# $\frac{d\ln\ln}{d}$

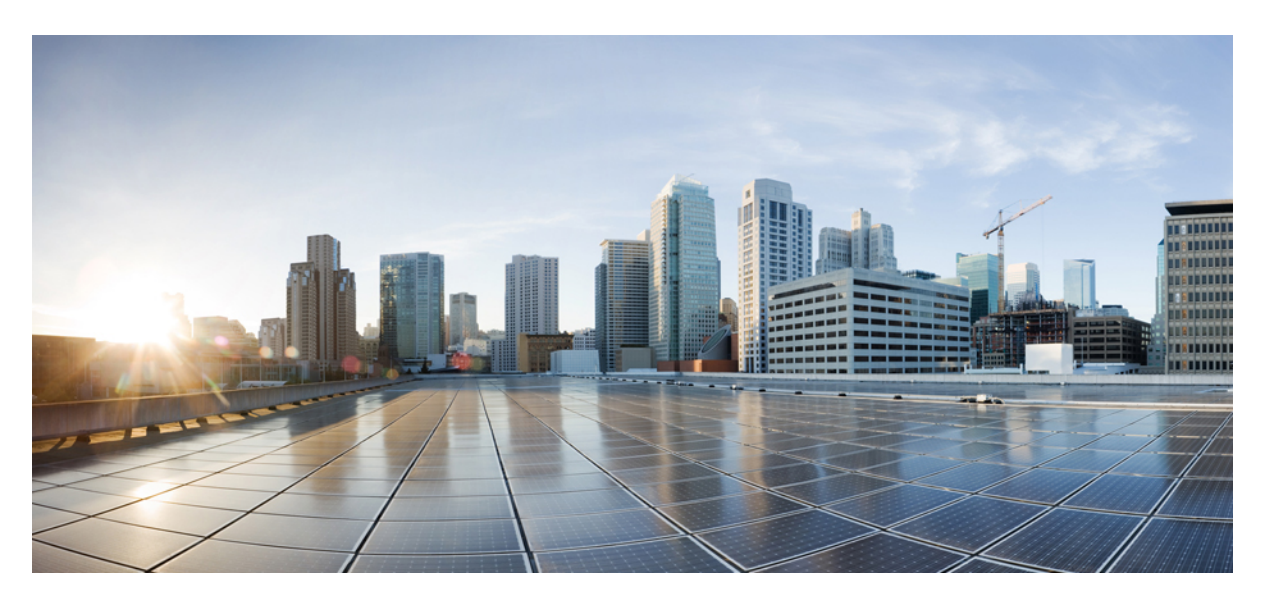

### **Intelligent Services Gateway Configuration Guide, Cisco IOS XE Fuji 16.9.x**

**First Published:** 2016-03-20 **Last Modified:** 2020-07-30

#### **Americas Headquarters**

Cisco Systems, Inc. 170 West Tasman Drive San Jose, CA 95134-1706 USA http://www.cisco.com Tel: 408 526-4000 800 553-NETS (6387) Fax: 408 527-0883

THE SPECIFICATIONS AND INFORMATION REGARDING THE PRODUCTS IN THIS MANUAL ARE SUBJECT TO CHANGE WITHOUT NOTICE. ALL STATEMENTS, INFORMATION, AND RECOMMENDATIONS IN THIS MANUAL ARE BELIEVED TO BE ACCURATE BUT ARE PRESENTED WITHOUT WARRANTY OF ANY KIND, EXPRESS OR IMPLIED. USERS MUST TAKE FULL RESPONSIBILITY FOR THEIR APPLICATION OF ANY PRODUCTS.

THE SOFTWARE LICENSE AND LIMITED WARRANTY FOR THE ACCOMPANYING PRODUCT ARE SET FORTH IN THE INFORMATION PACKET THAT SHIPPED WITH THE PRODUCT AND ARE INCORPORATED HEREIN BY THIS REFERENCE. IF YOU ARE UNABLE TO LOCATE THE SOFTWARE LICENSE OR LIMITED WARRANTY, CONTACT YOUR CISCO REPRESENTATIVE FOR A COPY.

The Cisco implementation of TCP header compression is an adaptation of a program developed by the University of California, Berkeley (UCB) as part of UCB's public domain version of the UNIX operating system. All rights reserved. Copyright © 1981, Regents of the University of California.

NOTWITHSTANDING ANY OTHER WARRANTY HEREIN, ALL DOCUMENT FILES AND SOFTWARE OF THESE SUPPLIERS ARE PROVIDED "AS IS" WITH ALL FAULTS. CISCO AND THE ABOVE-NAMED SUPPLIERS DISCLAIM ALL WARRANTIES, EXPRESSED OR IMPLIED, INCLUDING, WITHOUT LIMITATION, THOSE OF MERCHANTABILITY, FITNESS FOR A PARTICULAR PURPOSE AND NONINFRINGEMENT OR ARISING FROM A COURSE OF DEALING, USAGE, OR TRADE PRACTICE.

IN NO EVENT SHALL CISCO OR ITS SUPPLIERS BE LIABLE FOR ANY INDIRECT, SPECIAL, CONSEQUENTIAL, OR INCIDENTAL DAMAGES, INCLUDING, WITHOUT LIMITATION, LOST PROFITS OR LOSS OR DAMAGE TO DATA ARISING OUT OF THE USE OR INABILITY TO USE THIS MANUAL, EVEN IF CISCO OR ITS SUPPLIERS HAVE BEEN ADVISED OF THE POSSIBILITY OF SUCH DAMAGES.

Any Internet Protocol (IP) addresses and phone numbers used in this document are not intended to be actual addresses and phone numbers. Any examples, command display output, network topology diagrams, and other figures included in the document are shown for illustrative purposes only. Any use of actual IP addresses or phone numbers in illustrative content is unintentional and coincidental.

All printed copies and duplicate soft copies of this document are considered uncontrolled. See the current online version for the latest version.

Cisco has more than 200 offices worldwide. Addresses and phone numbers are listed on the Cisco website at www.cisco.com/go/offices.

Cisco and the Cisco logo are trademarks or registered trademarks of Cisco and/or its affiliates in the U.S. and other countries. To view a list of Cisco trademarks, go to this URL: <https://www.cisco.com/c/en/us/about/legal/trademarks.html>. Third-party trademarks mentioned are the property of their respective owners. The use of the word partner does not imply a partnership relationship between Cisco and any other company. (1721R)

© 2018 Cisco Systems, Inc. All rights reserved.

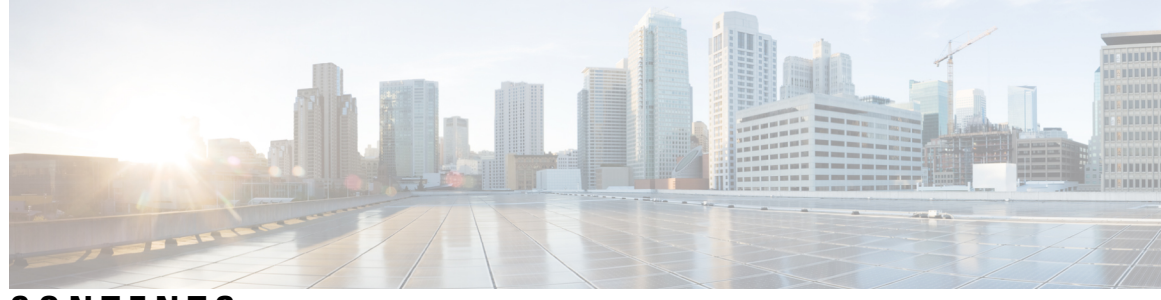

#### **CONTENTS**

**CHAPTER 1 [Read](#page-26-0) Me First 1 CHAPTER 2 [Overview](#page-28-0) of ISG 3** Finding Feature [Information](#page-28-1) **3** [Information](#page-28-2) About ISG **3** ISG [Overview](#page-28-3) **3** ISG [Principles](#page-29-0) **4** [Subscriber](#page-29-1) Sessions **4** [Subscriber](#page-30-0) Access **5** Subscriber [Identification](#page-30-1) **5** [Subscriber](#page-31-0) Services **6** [Policies](#page-31-1) **6** [Dynamic](#page-32-0) Policy Updates **7** [Benefits](#page-32-1) of ISG **7** Planning for ISG [Implementation](#page-33-0) **8** Trust [Model](#page-33-1) **8** [Subscriber](#page-33-2) Access Model **8** Single Sign-On [Requirements](#page-33-3) **8** Network [Forwarding](#page-34-0) **9** Service [Packaging](#page-34-1) **9** [Billing](#page-34-2) Model **9** Additional [References](#page-34-3) **9** Feature [Information](#page-35-0) for the Overview of ISG **10 CHAPTER 3 [Configuring](#page-36-0) ISG Control Policies 11**

Finding Feature [Information](#page-36-1) **11**

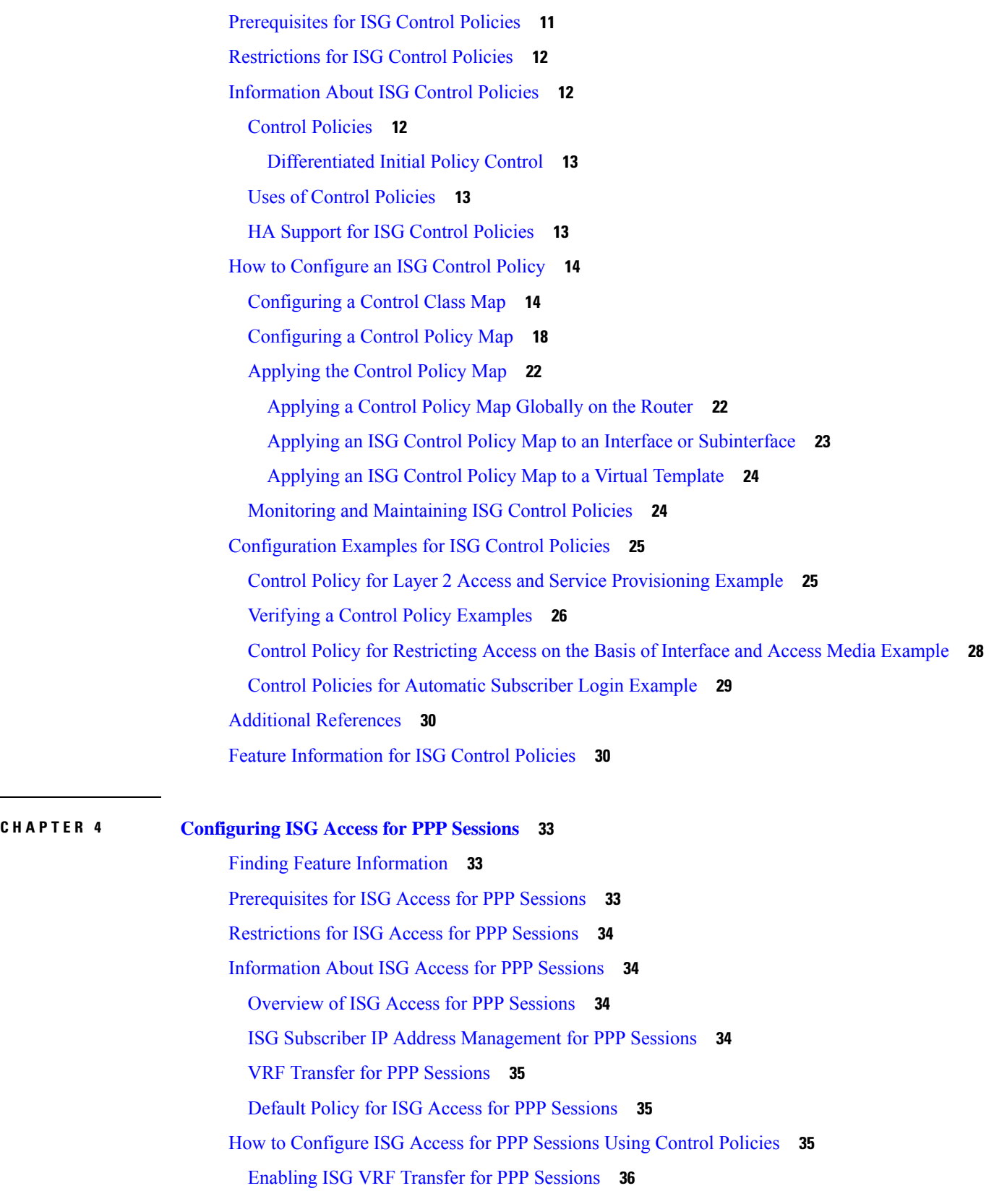

 $\mathbf I$ 

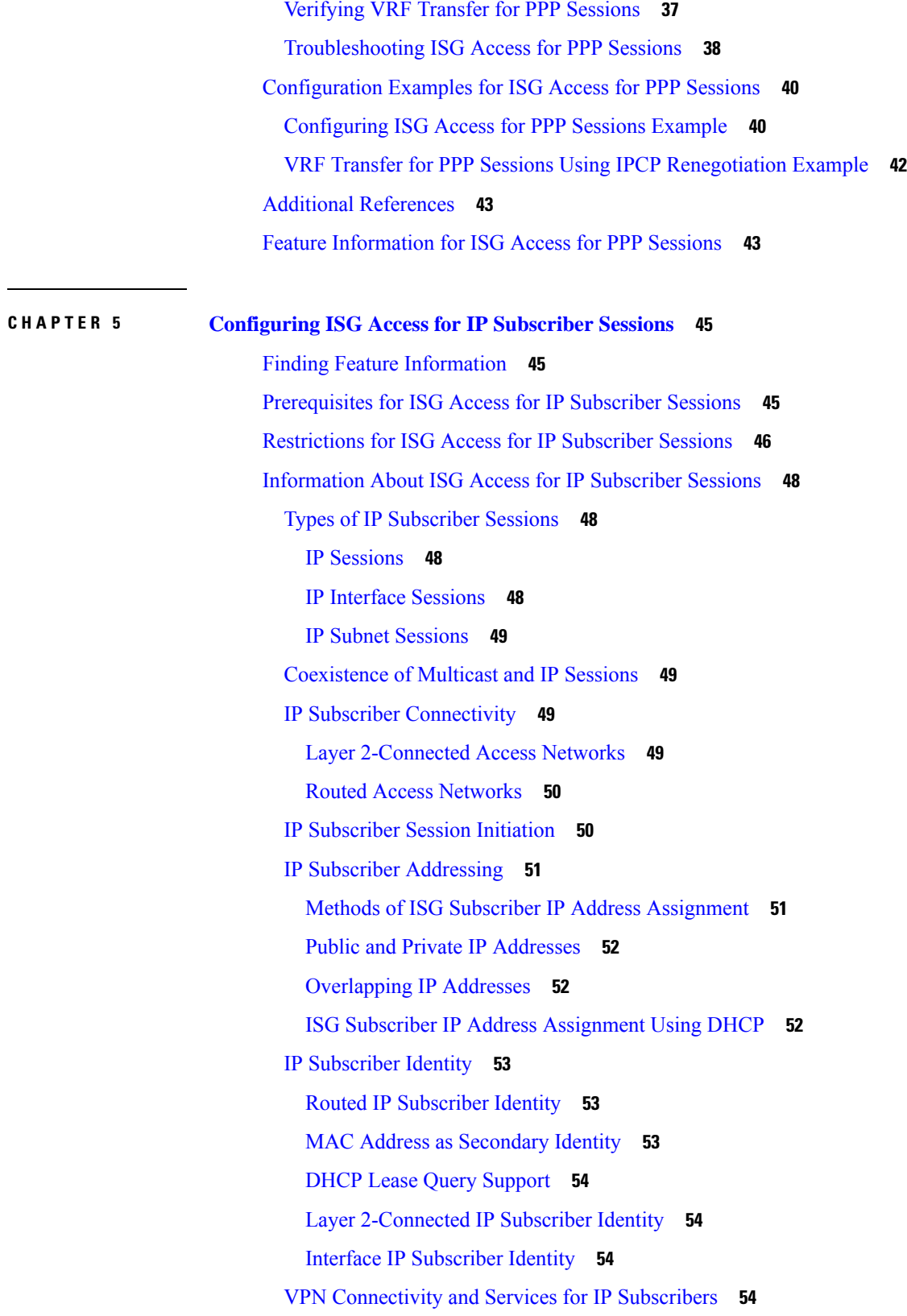

 $\blacksquare$ 

 $\mathbf l$ 

Subscriber VPN [Membership](#page-79-4) **54** [Multiservice](#page-80-0) Interface Model **55** VPN [Addressing](#page-80-1) **55** VPN IP [Subscriber](#page-81-0) Identity **56** Service Model for VRF [Transfers](#page-81-1) **56** Benefits of Dynamic VPN [Selection](#page-82-0) **57** [VRF-Aware](#page-82-1) Support for CoA Clients **57** IP Session [Termination](#page-83-0) **58** IP Session Recovery for [DHCP-Initiated](#page-83-1) IP Sessions **58** Default Services for IP [Subscriber](#page-84-0) Sessions **59** How to Configure ISG for IP [Subscriber](#page-84-1) Sessions **59** Creating ISG Sessions for IP [Subscribers](#page-84-2) **59** Creating IP Subscriber Sessions for Routed ISG [Subscribers](#page-84-3) **59** Creating IP Subscriber Sessions for Layer 2 Connected ISG [Subscribers](#page-86-0) **61** Creating ISG IP [Interface](#page-88-0) Sessions **63** [Creating](#page-89-0) an ISG Static Session **64** Creating ISG IP Subnet [Sessions](#page-91-0) **66** Configuring IP Session Recovery for [DHCP-Initiated](#page-93-0) IP Sessions **68** Verifying ISG IP [Subscriber](#page-94-0) Sessions **69** Clearing ISG IP [Subscriber](#page-95-0) Sessions **70** [Troubleshooting](#page-96-0) Tips **71** Managing ISG [Subscriber](#page-96-1) IP Addresses Using DHCP **71** [Configuring](#page-96-2) an ISG Interface for Dynamic DHCP Class Association **71** Configuring DHCP Server User [Authentication](#page-98-0) **73** [Configuring](#page-100-0) a DHCP Class in a Service Policy Map **75** [Configuring](#page-101-0) a DHCP Class in a Service Profile or User Profile **76** [Configuring](#page-102-0) a DHCP Server IP Address **77** [Configuring](#page-103-0) ISG Dynamic VPN Selection **78** Configuring a [Multiservice](#page-103-1) Interface **78** [Specifying](#page-104-0) a VRF in a Service Policy Map **79** [Verifying](#page-105-0) VRF Transfer for IP Sessions **80** [Troubleshooting](#page-106-0) VRF Transfer for IP Sessions **81** [What](#page-107-0) to Do Next **82** [Configuration](#page-108-0) Examples for ISG Access for IP Subscriber Sessions **83**

[Example:](#page-108-1) Creating ISG IP Interface Sessions **83** Example: [Configuring](#page-108-2) ISG Routed IP Subscriber **83** Example: Creating IP Subscriber Sessions for Layer [2-Connected](#page-108-3) ISG Subscribers **83** [Example:](#page-108-4) Creating ISG Static Sessions **83** Example: Configuring IP Session Recovery for [DHCP-Initiated](#page-109-0) IP Session **84** Example: [Configuring](#page-109-1) DHCP Address Pool Classes and Relay Actions for ISG **84** Example: [Configuring](#page-110-0) ISG Dynamic VPN Selection **85** Additional [References](#page-111-0) **86** Feature [Information](#page-111-1) for ISG Access for IP Subscriber Sessions **86**

### **CHAPTER 6 [Configuring](#page-116-0) ISG IPv6 Support 91**

Finding Feature [Information](#page-116-1) **91** [Restrictions](#page-116-2) for ISG IPv6 Support **91** [Information](#page-117-0) About ISG IPv6 Support **92** ISG IPv6 Session [Support](#page-117-1) **92** Session [Coexistence](#page-117-2) on ISG Interfaces **92** ISG [Dual-Stack](#page-117-3) Features **92** ISG [Protocol-Dependent](#page-118-0) Features **93** IPv6 Support for ISG [Features](#page-118-1) **93** [Time-Based](#page-119-0) Billing Service **94** How to [Configure](#page-120-0) ISG IPv6 Support **95** Defining an IPv6 Prefix for ISG [Subscriber](#page-120-1) Sessions **95** [Configuring](#page-121-0) Time-Based Billing Service **96** [Configuration](#page-122-0) Examples for ISG IPv6 Support **97** Example: IPv6 Prefix for ISG [Subscriber](#page-122-1) Sessions **97** Example: [Time-Based](#page-123-0) Billing Service **98** Additional [References](#page-125-0) **100** Feature [Information](#page-126-0) for ISG IPv6 Support **101**

### **CHAPTER 7 [Configuring](#page-128-0) MQC Support for IP Sessions 103** Finding Feature [Information](#page-128-1) **103** [Restrictions](#page-128-2) for MQC Support for IP Sessions **103** [Information](#page-129-0) About MQC Support for IP Sessions **104**

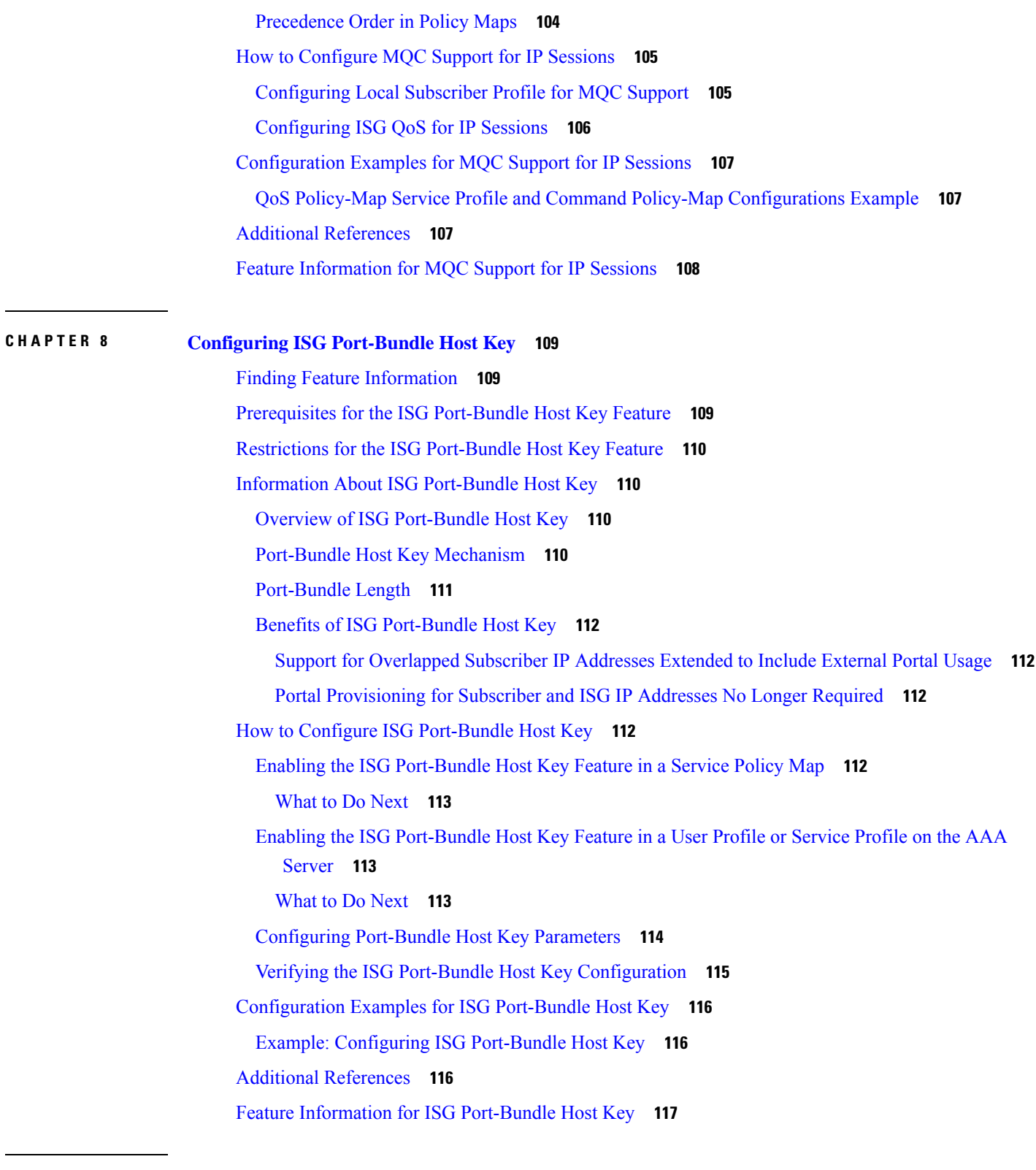

I

**CHAPTER 9 [Configuring](#page-144-0) ISG as a RADIUS Proxy 119**

**Intelligent Services Gateway Configuration Guide, Cisco IOS XE Fuji 16.9.x**

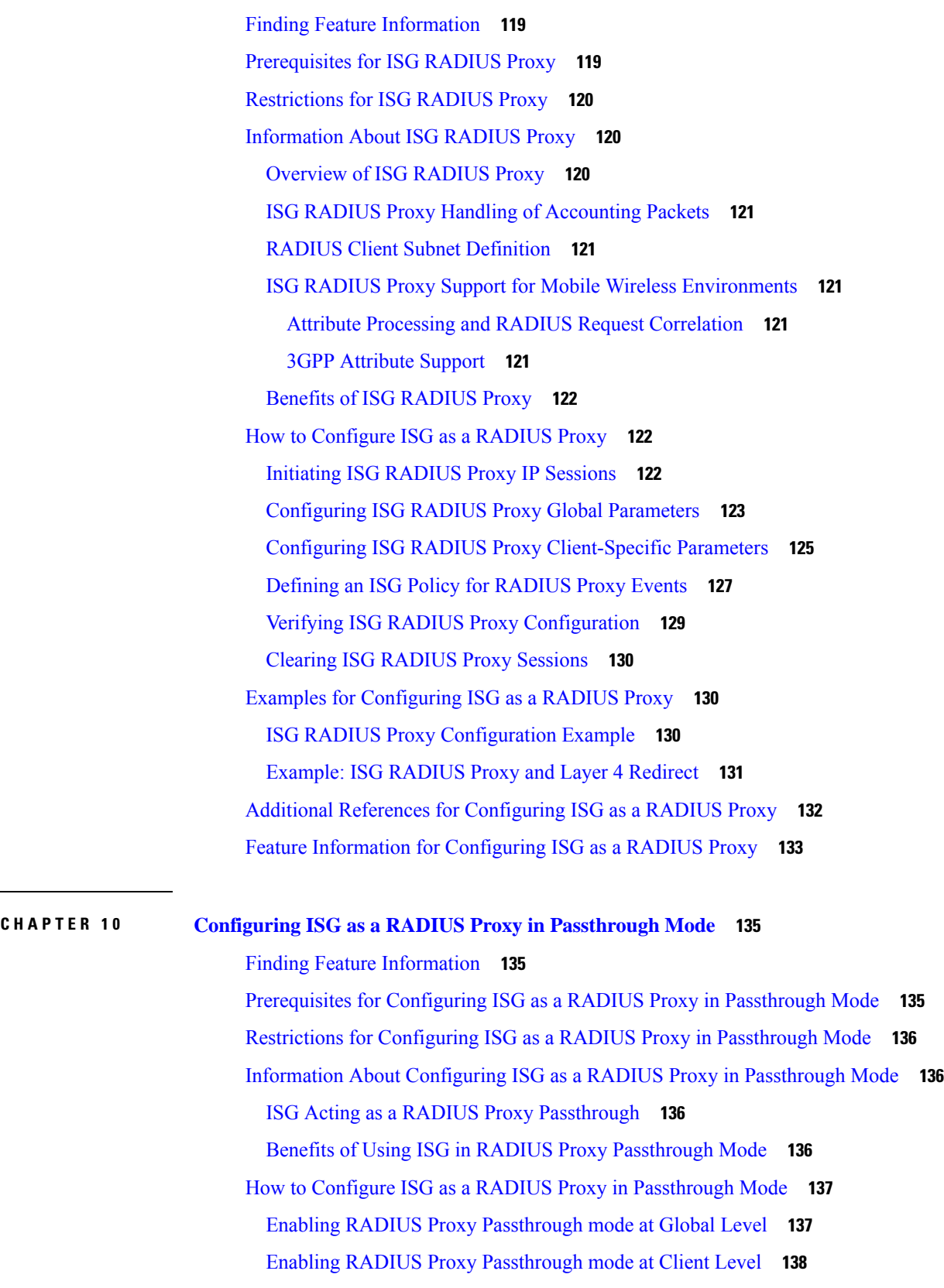

 $\blacksquare$ 

 $\mathbf l$ 

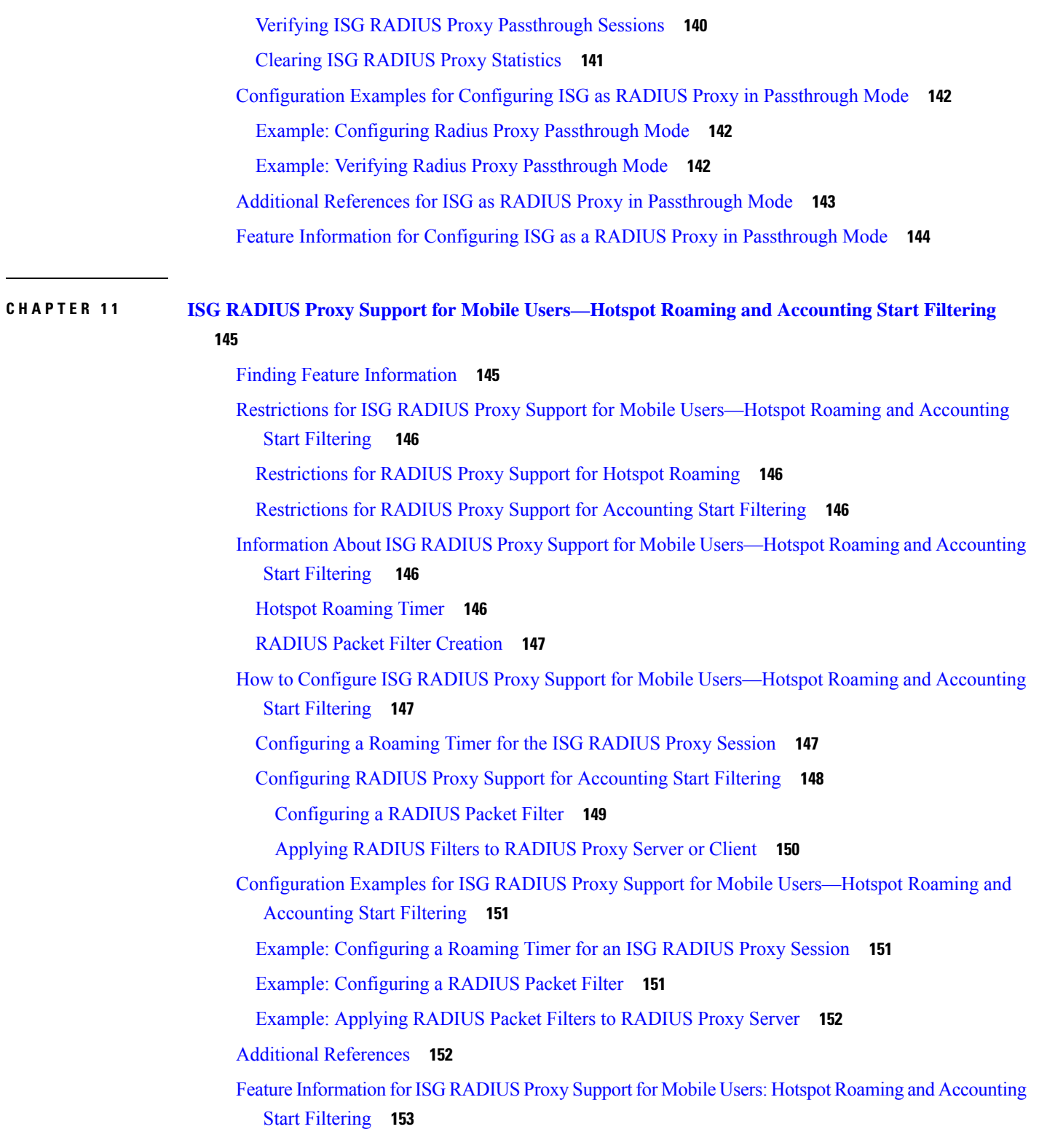

I

**CHAPTER 1 2 [Walk-By](#page-180-0) User Support in ISG 155**

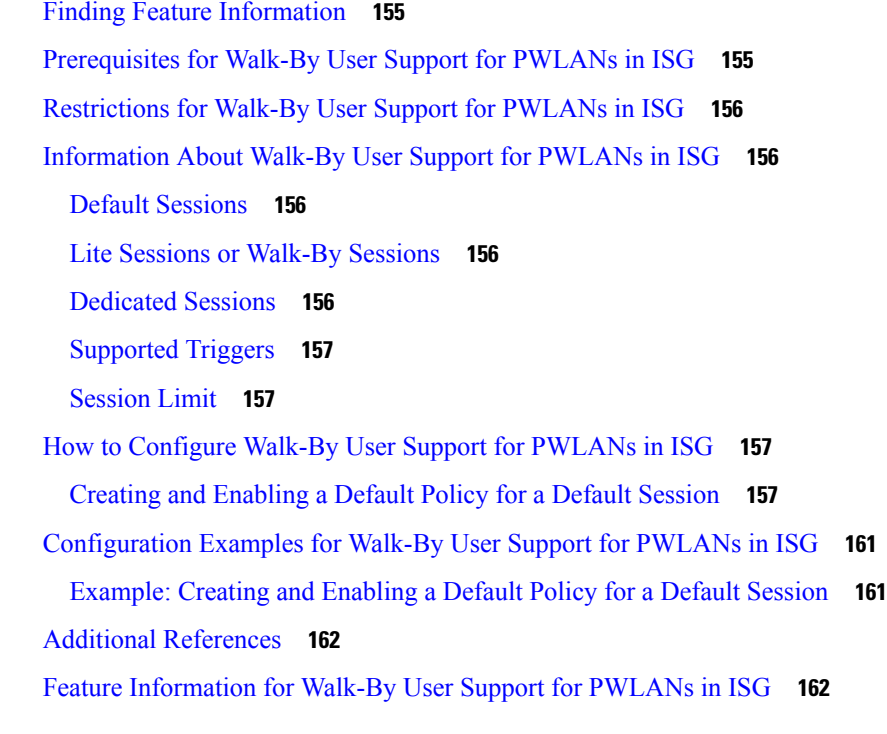

**CHAPTER 1 3 ISG L2 [Subscriber](#page-190-0) Roaming 165**

[Restrictions](#page-190-1) for ISG L2 Subscriber Roaming **165** [Information](#page-190-2) About ISG L2 Subscriber Roaming **165** ISG [Subscriber](#page-190-3) Roaming **165** ISG L2 [Roaming](#page-191-0) Events **166** ISG L2 Roaming [Deployments](#page-191-1) **166** [Unclassified](#page-192-0) MAC (External DHCP server) **167** DHCP [subscribers](#page-192-1) (DHCP relay) **167** DHCP [subscribers](#page-193-0) (DHCP server) **168** Hybrid (DHCP with [unclassified](#page-194-0) MAC) **169** ISG L2 [Roaming](#page-195-0) Behavior **170** How to Configure ISG L2 [Subscriber](#page-197-0) Roaming **172** Enabling Roaming for Simple IP [Subscribers](#page-197-1) **172** [Configuration](#page-197-2) Examples for ISG L2 Subscriber Roaming **172** [Example:](#page-197-3) Verifying L2 Roaming on ISG **172** Additional [References](#page-198-0) for ISG L2 Subscriber Roaming **173** Feature [Information](#page-199-0) for ISG L2 Subscriber Roaming **174**

**CHAPTER 1 4 Configuring [RADIUS-Based](#page-200-0) Policing 175** Finding Feature [Information](#page-200-1) **175** Prerequisites for [RADIUS-Based](#page-200-2) Policing **175** Restrictions for [RADIUS-Based](#page-200-3) Policing **175** Information About [RADIUS-Based](#page-201-0) Policing **176** RADIUS [Attributes](#page-201-1) **176** RADIUS [Attributes](#page-201-2) 250 and 252 **176** [Cisco](#page-202-0) VSA 1 **177** [Parameterized](#page-204-0) QoS Policy as VSA 1 **179** [Parameterization](#page-204-1) of QoS ACLs **179** HA Support for [RADIUS-Based](#page-204-2) Policing **179** How to Configure [RADIUS-Based](#page-205-0) Policing **180** [Configuring](#page-205-1) per-Session Shaping **180** [Configuring](#page-205-2) a QoS Policy with Shaping on ISG **180** [Configuring](#page-206-0) per-Session Shaping on RADIUS **181** [Configuring](#page-206-1) per-Service Shaping and Policing **181** Configuring a [Hierarchical](#page-206-2) QoS Child Policy with Shaping and Policing on ISG **181** Configuring a [Hierarchical](#page-207-0) QoS Parent Policy with Shaping and Policing on ISG **182** [Configuring](#page-208-0) per-Service Shaping and Policing on RADIUS **183** Verifying [RADIUS-Based](#page-209-0) Policing **184** Configuration Examples for [RADIUS-Based](#page-210-0) Policing **185** Example: Adding [Parameterization](#page-210-1) of QoS ACLs **185** Example: Setting the Shaping Rate Using an [Access-Accept](#page-212-0) Message **187** [Example:](#page-213-0) Setting the Shaping Rate Using a CoA Message **188** Example: Setting the Policing Rate Using an [Access-Accept](#page-214-0) Message **189** [Example:](#page-215-0) Setting the Policing Rate Using a CoA Message **190** Additional [References](#page-217-0) **192** Feature Information for [RADIUS-Based](#page-217-1) Policing **192 CHAPTER 1 5 [Overview](#page-220-0) for Framed Route 195**

> [Benefits](#page-220-1) of using Framed Route **195** [Restrictions](#page-220-2) for Framed Route **195** [Configuring](#page-221-0) Framed Route **196**

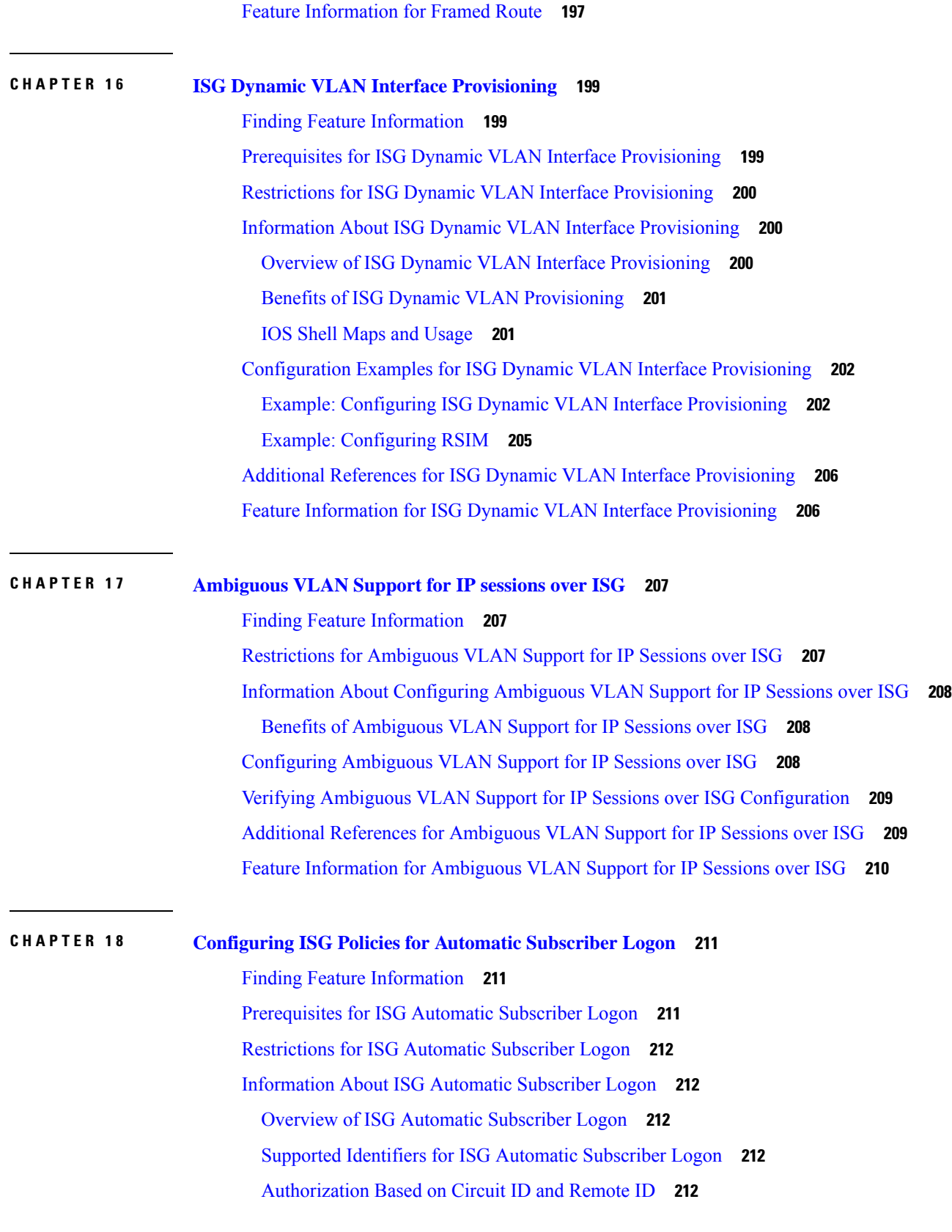

 $\blacksquare$ 

 $\mathbf l$ 

**CHAPTER 1 9**

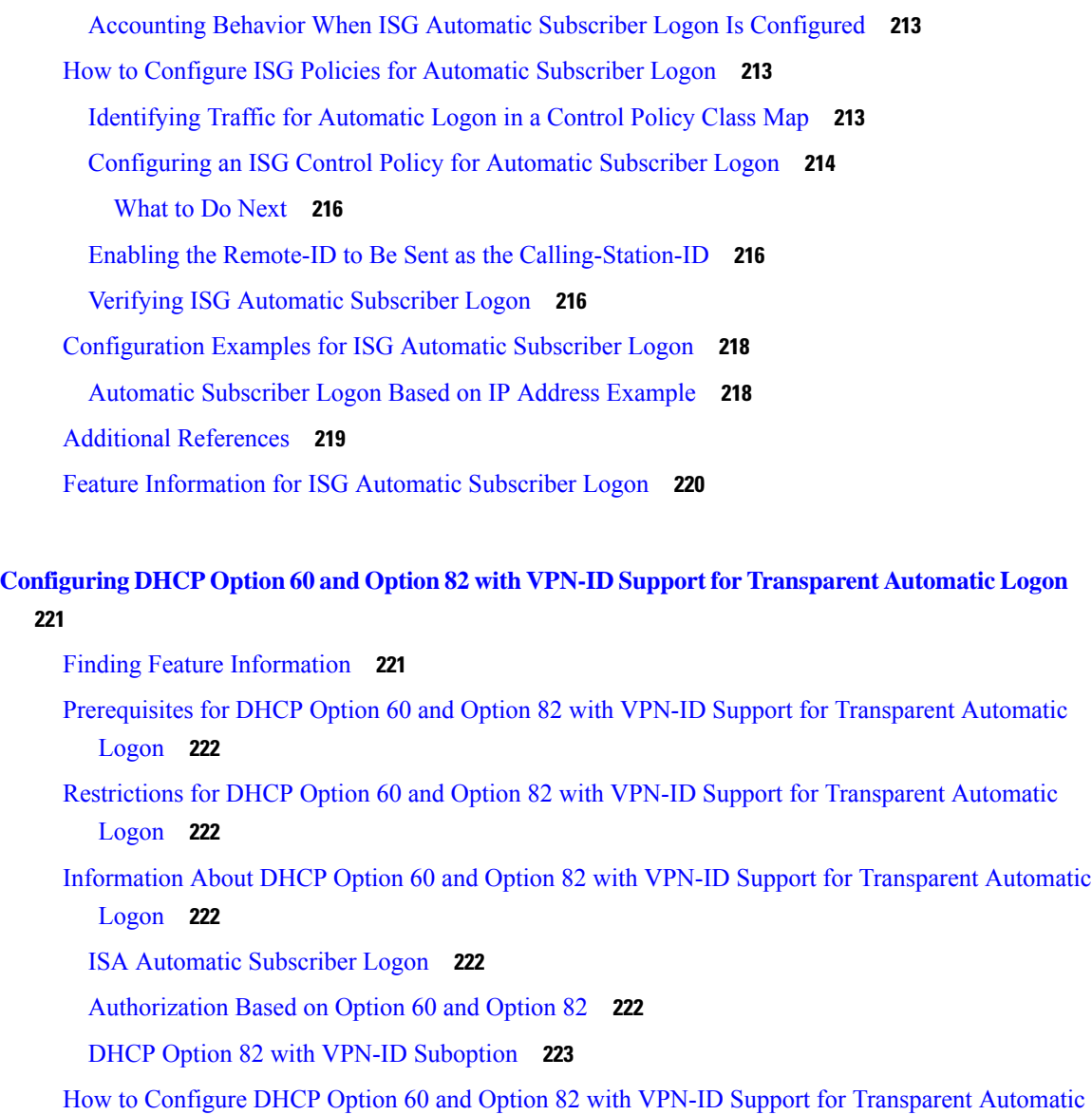

[Logon](#page-248-1) **223**

[Configuring](#page-248-2) an ISG Control Policy Using Option 60 and Option 82 **223**

Configuring an ISG Control Policy Using [NAS-Port-ID](#page-249-0) **224**

Configuring [NAS-Port-ID](#page-250-0) to Include Option 60 and Option 82 **225**

[Configuration](#page-251-0) Examples for DHCP Option 60 and Option 82 with VPN-ID Support for Transparent [Automatic](#page-251-0) Logon **226**

Example Option 60 and Option 82 in [NAS-Port-ID](#page-251-1) **226**

Additional [References](#page-252-0) **227**

Feature [Information](#page-253-0) for DHCP Option 60 and Option 82 with VPN-ID Support for Transparent Automatic [Logon](#page-253-0) **228**

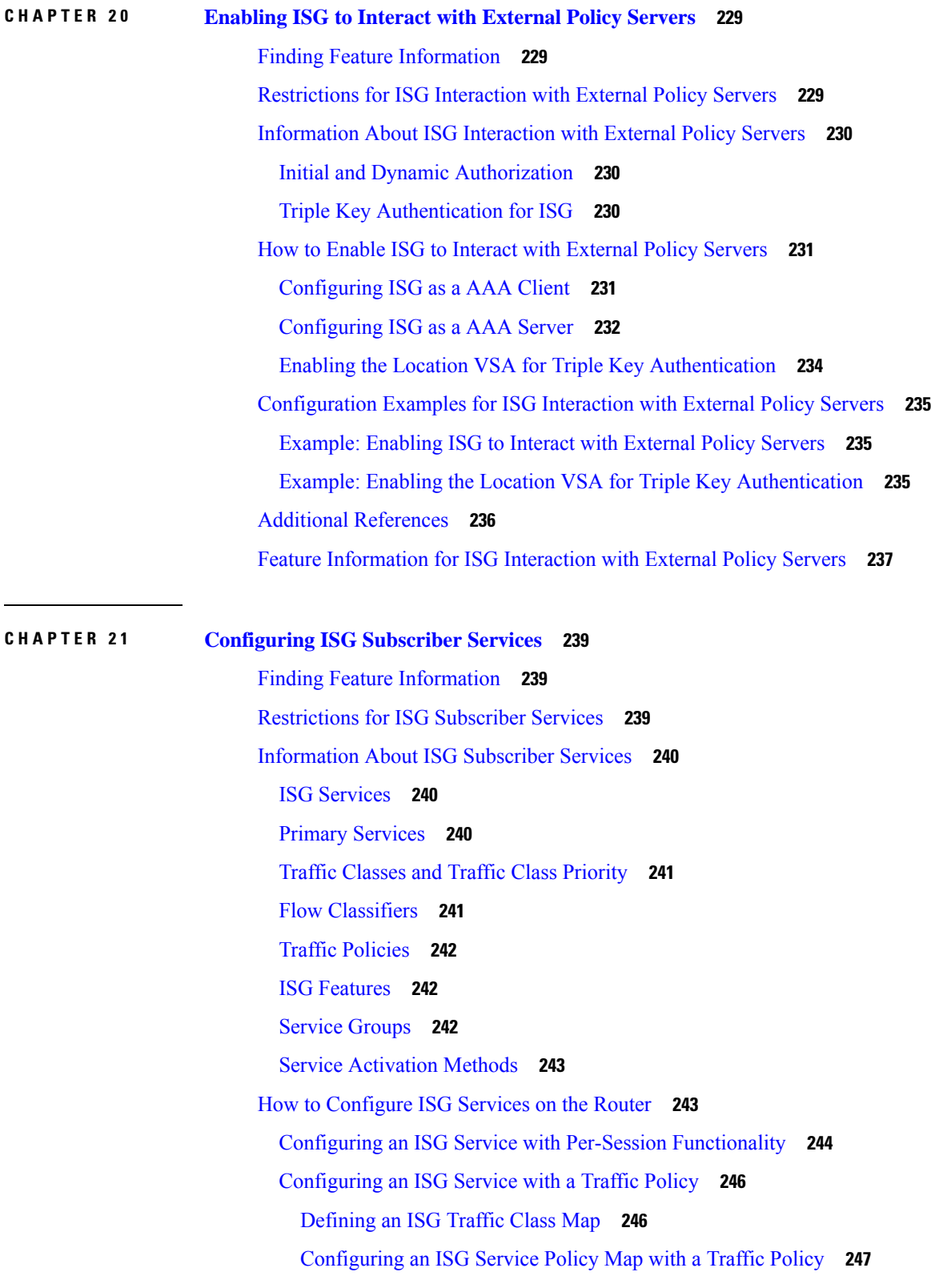

 $\blacksquare$ 

 $\mathbf l$ 

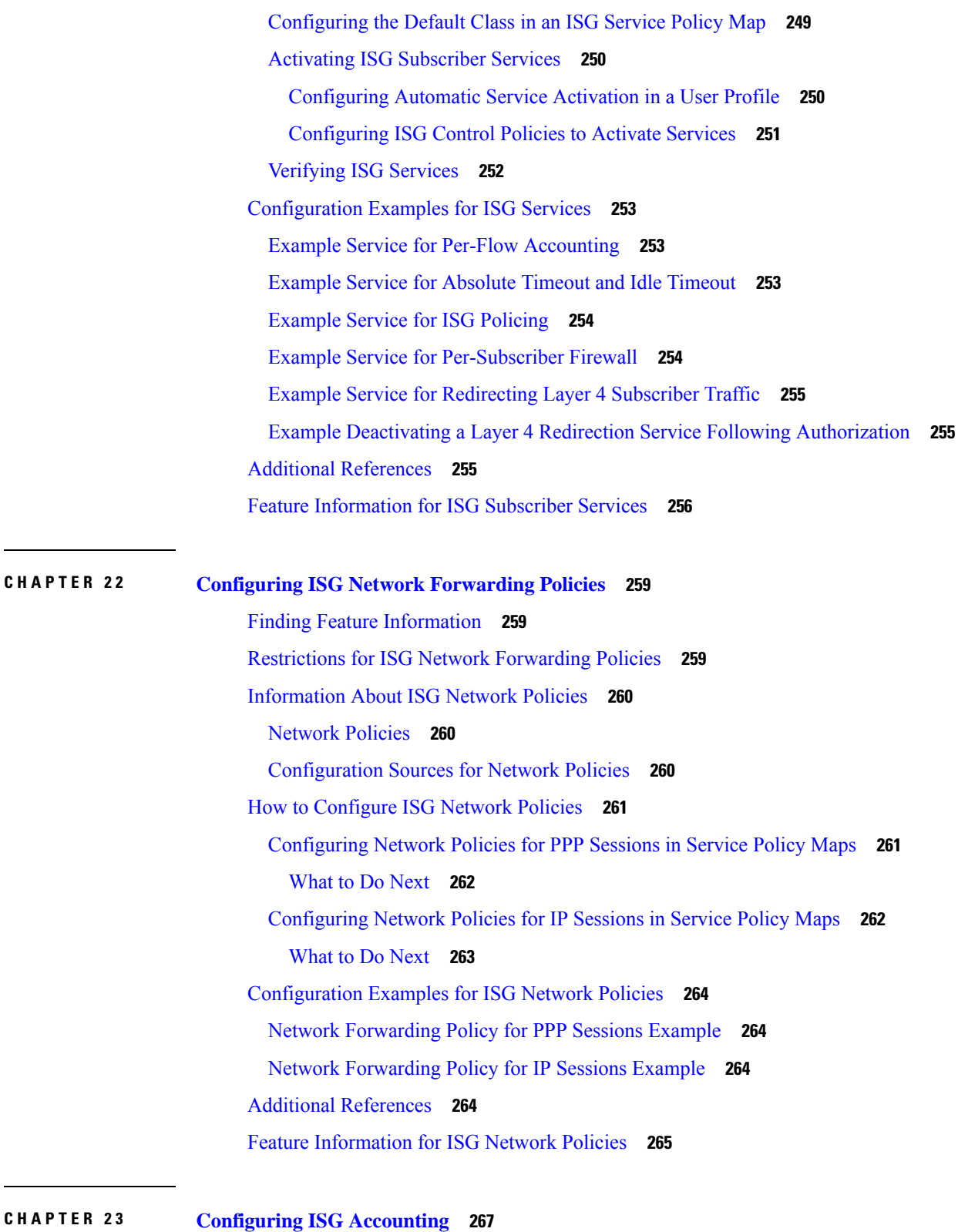

I

Finding Feature [Information](#page-292-1) **267**

[Prerequisites](#page-292-2) for ISG Accounting **267** [Restrictions](#page-293-0) for ISG Accounting **268** [Information](#page-293-1) About ISG Accounting **268** Overview of ISG [Accounting](#page-293-2) **268** ISG [Accounting](#page-293-3) Messages on ANCP Ports **268** Service Activation and Deactivation [Configuration](#page-294-0) on RADIUS **269** ISG [Accounting](#page-294-1) Records **269** Interim ISG [Accounting](#page-295-0) Updates **270** Broadcast [Accounting](#page-295-1) **270** ISG Postpaid Tariff [Switching](#page-295-2) **270** Subscriber [Accounting](#page-296-0) Accuracy **271** HA Support for ISG [Accounting](#page-296-1) **271** How to Configure ISG [Accounting](#page-297-0) **272** Enabling ISG [per-Session](#page-297-1) Accounting **272** Enabling ISG [per-Session](#page-297-2) Accounting in a User Profile on a AAA Server **272** Enabling a per-User [Accounting](#page-297-3) List **272** Enabling ISG per-Flow [Accounting](#page-298-0) **273** Enabling ISG per-Flow [Accounting](#page-298-1) in a Service Profile on the AAA Server **273** Enabling ISG per-Flow [Accounting](#page-299-0) in a Service Policy Map **274** Enabling ISG per-Service [Accounting](#page-300-0) **275** Enabling per-Service [Accounting](#page-300-1) on ISG **275** Enabling per-Service [Accounting](#page-301-0) in a Service Profile on a AAA Server **276** Enabling per-Service [Accounting](#page-302-0) in a Service Policy Map **277** [Configuring](#page-303-0) ISG Postpaid Tariff Switching **278** [What](#page-304-0) to Do Next **279** Verifying ISG [Accounting](#page-304-1) and Postpaid Tariff Switching **279** [Enabling](#page-305-0) Periodic Session Update **280** [Verifying](#page-306-0) Periodic Session Update **281** [Troubleshooting](#page-306-1) ISG Accounting **281** [Configuration](#page-307-0) Examples for ISG Accounting **282** Example: Enabling ISG per-Flow [Accounting](#page-307-1) **282** Example: Enabling ISG per-Service [Accounting](#page-308-0) **283** Example: Enabling a per-User [Accounting](#page-308-1) List **283** Example: Enabling ISG per-Service [Accounting](#page-308-2) in a Service Policy Map **283**

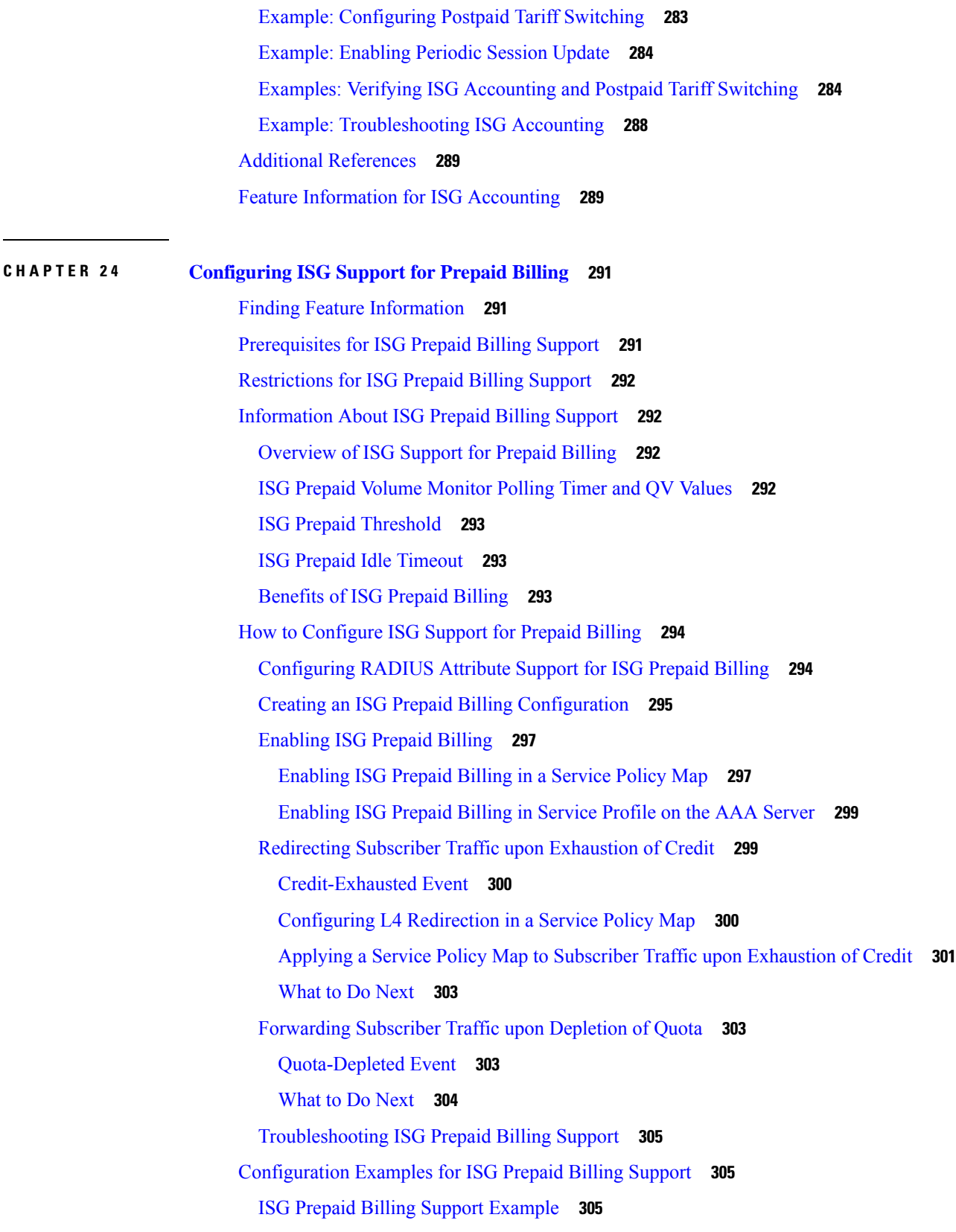

 $\mathbf I$ 

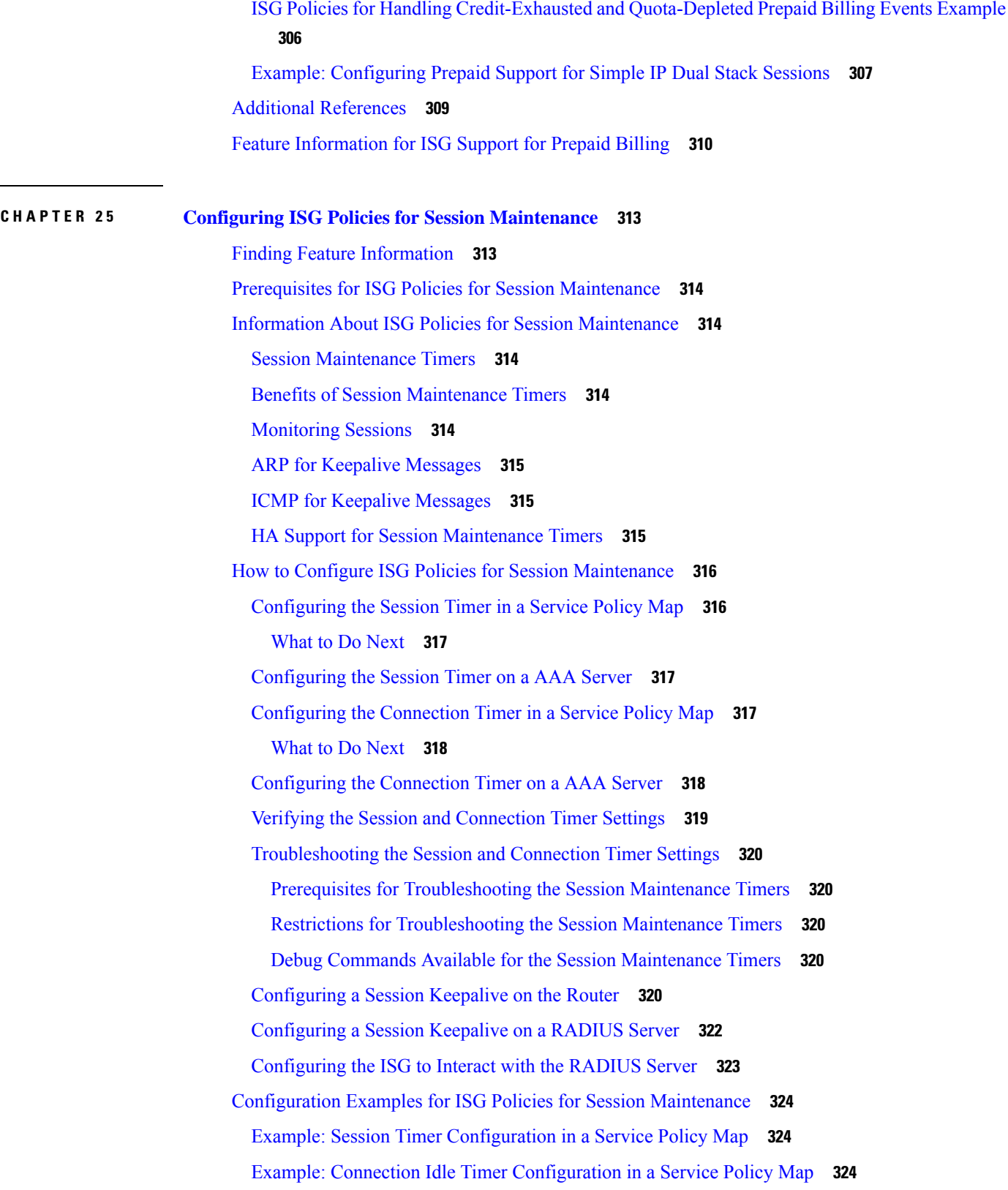

H

I

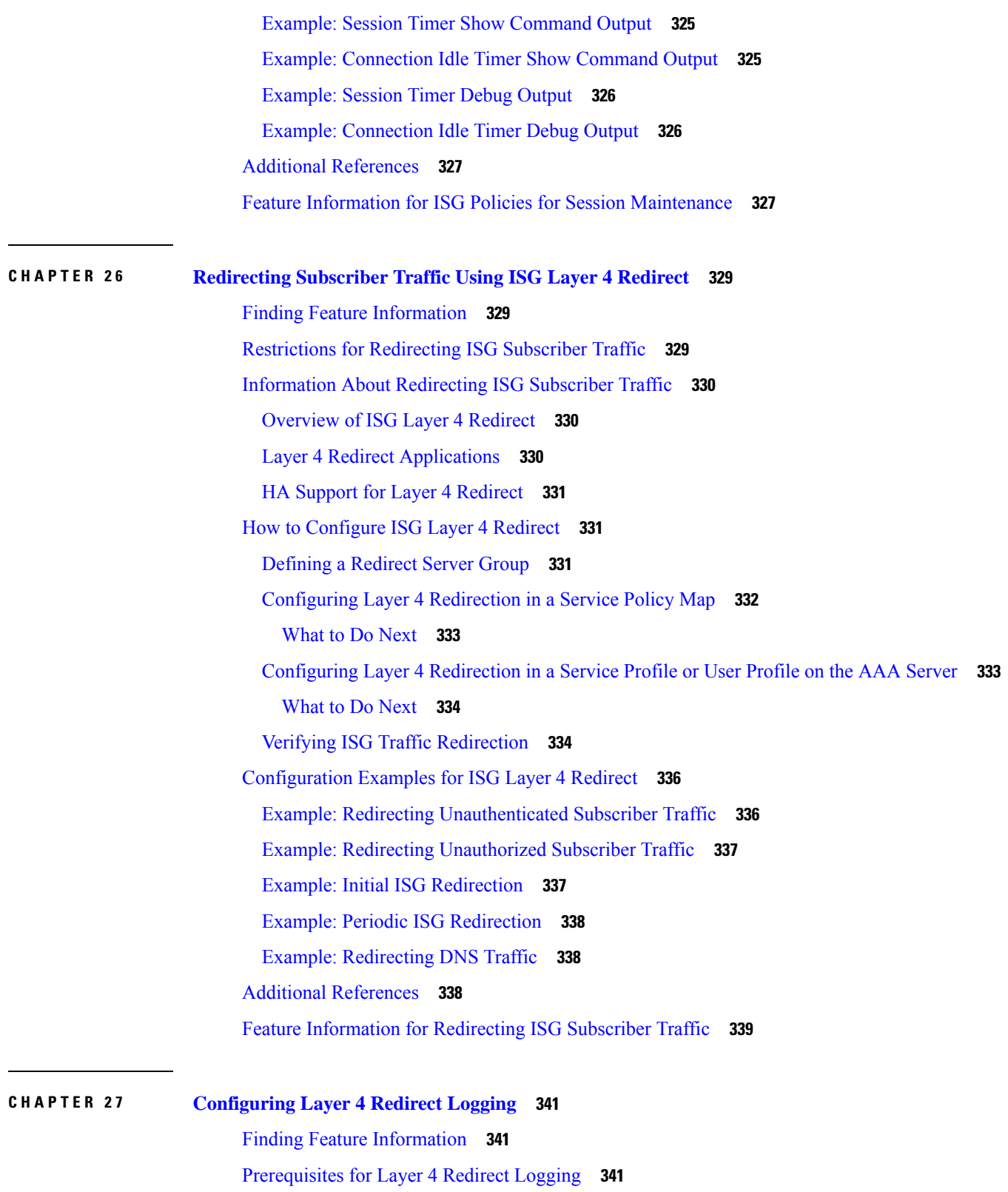

I

[Information](#page-367-0) About Layer 4 Redirect Logging **342**

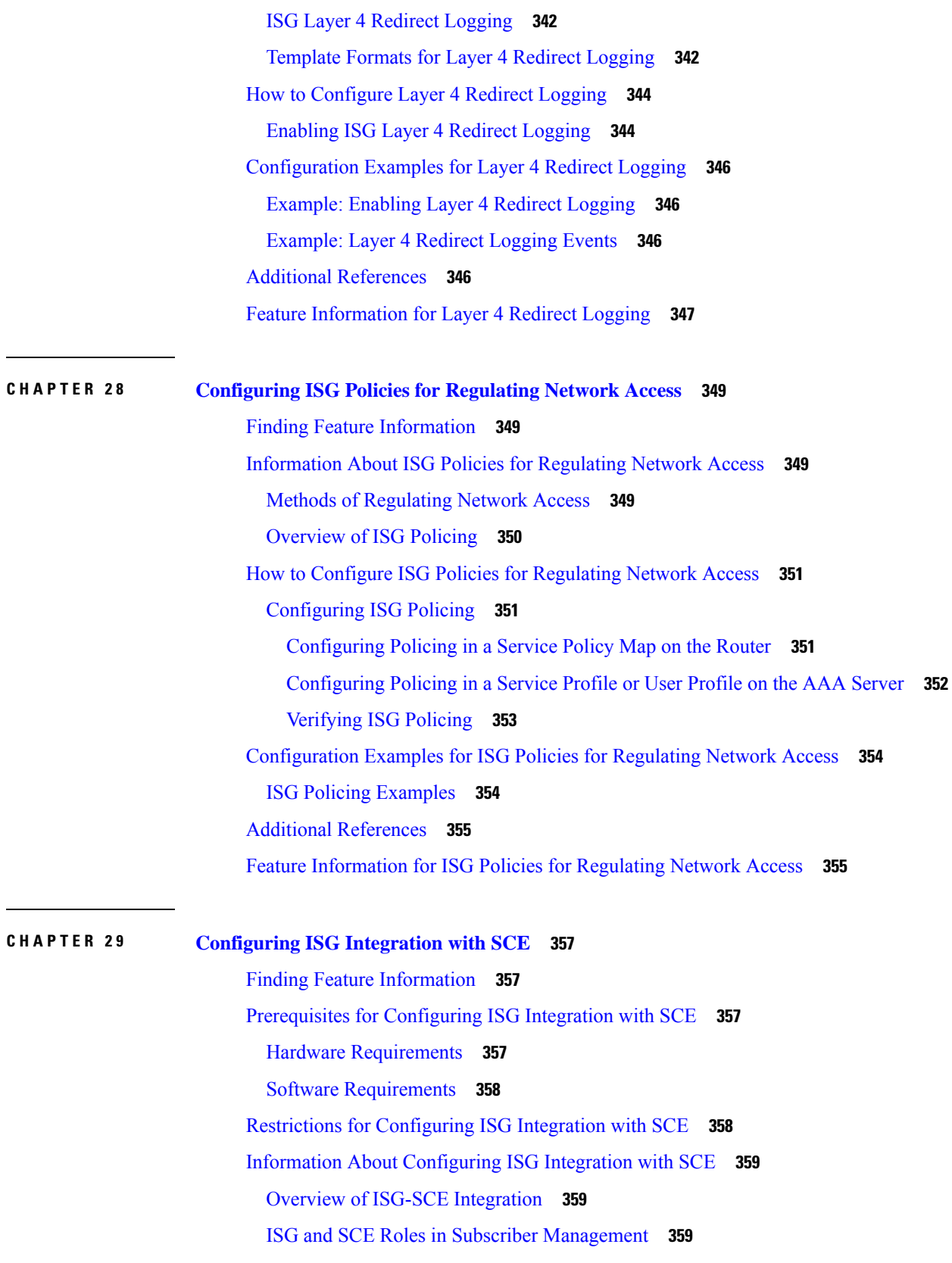

 $\blacksquare$ 

 $\mathbf l$ 

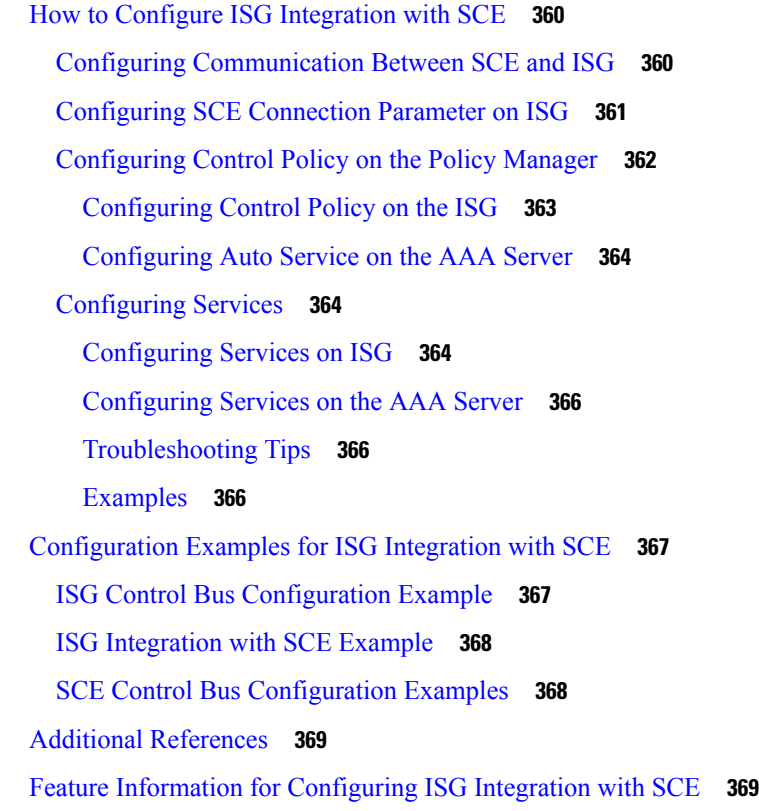

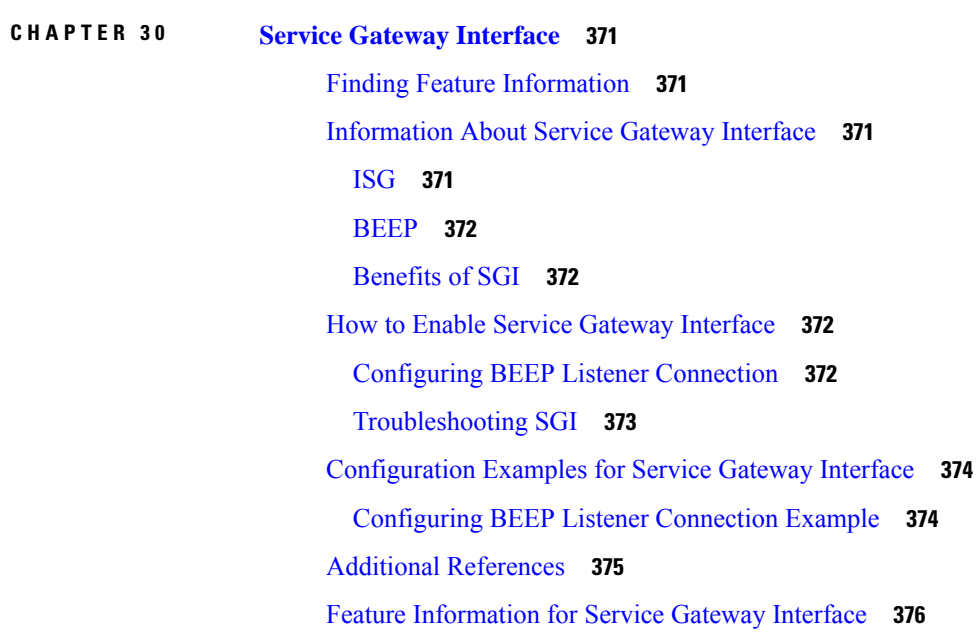

**CHAPTER 3 1 ISG [MIB](#page-402-0) 377**

[Information](#page-402-1) About ISG MIB **377**

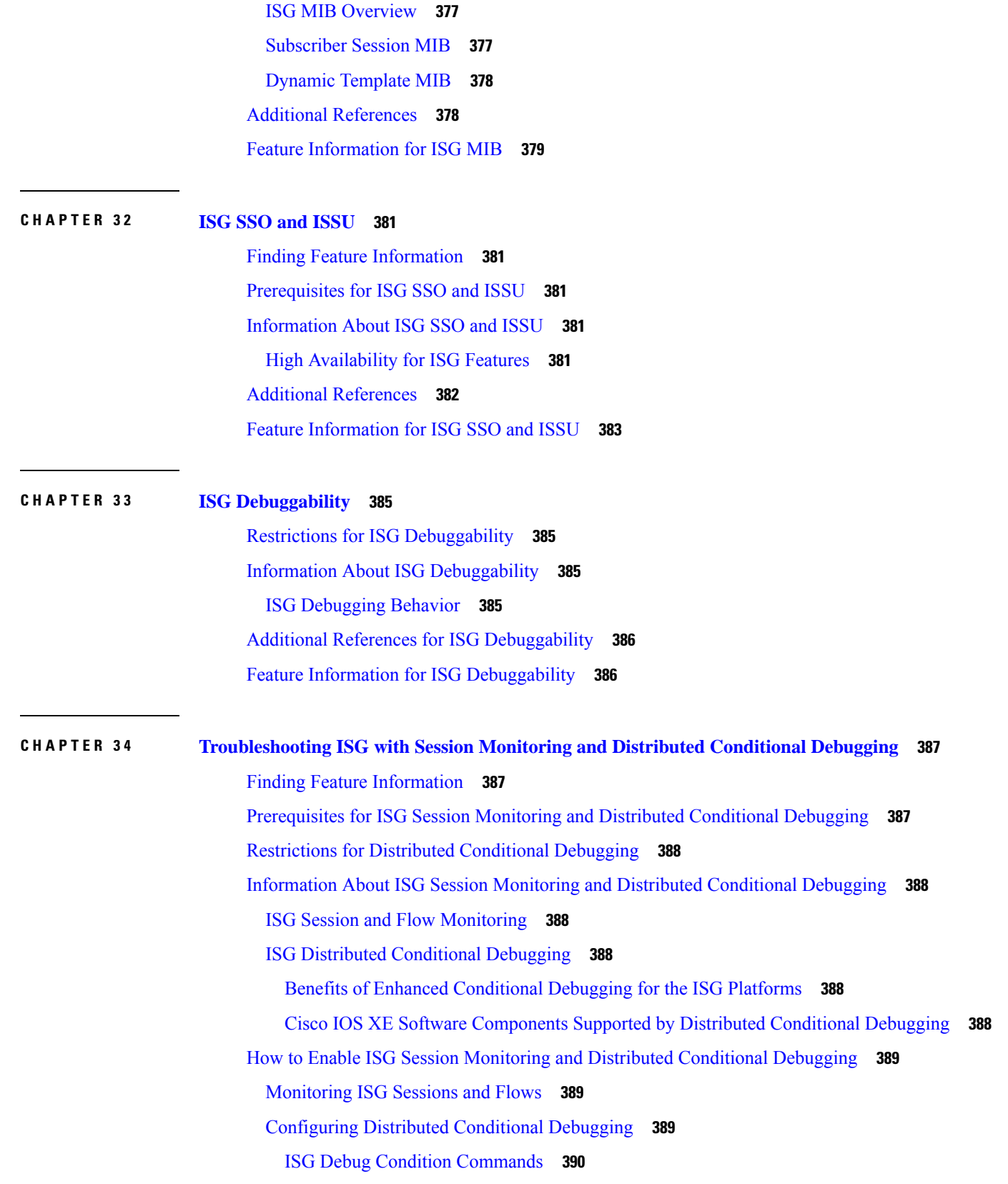

 $\blacksquare$ 

 $\mathbf l$ 

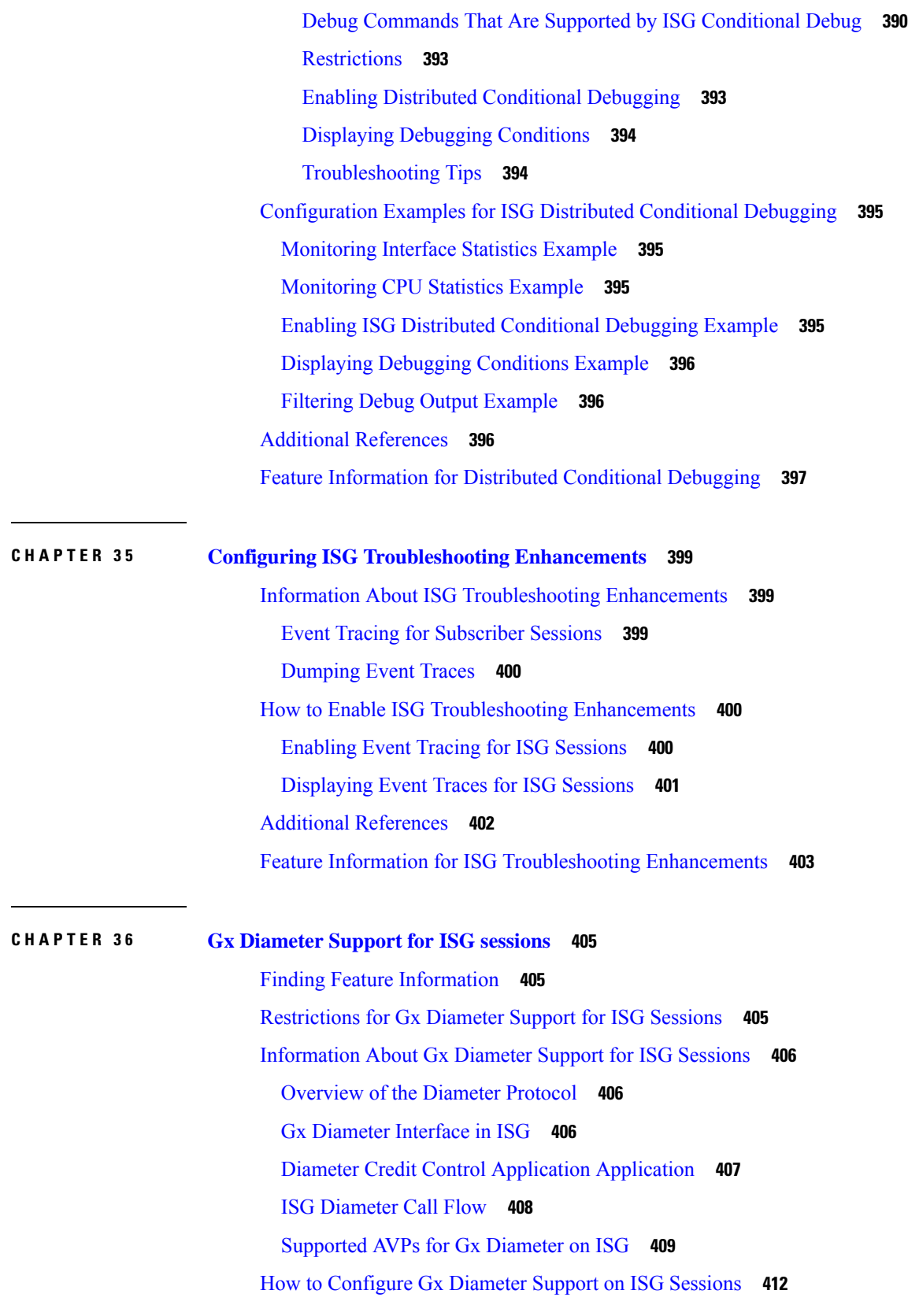

Г

 $\mathbf I$ 

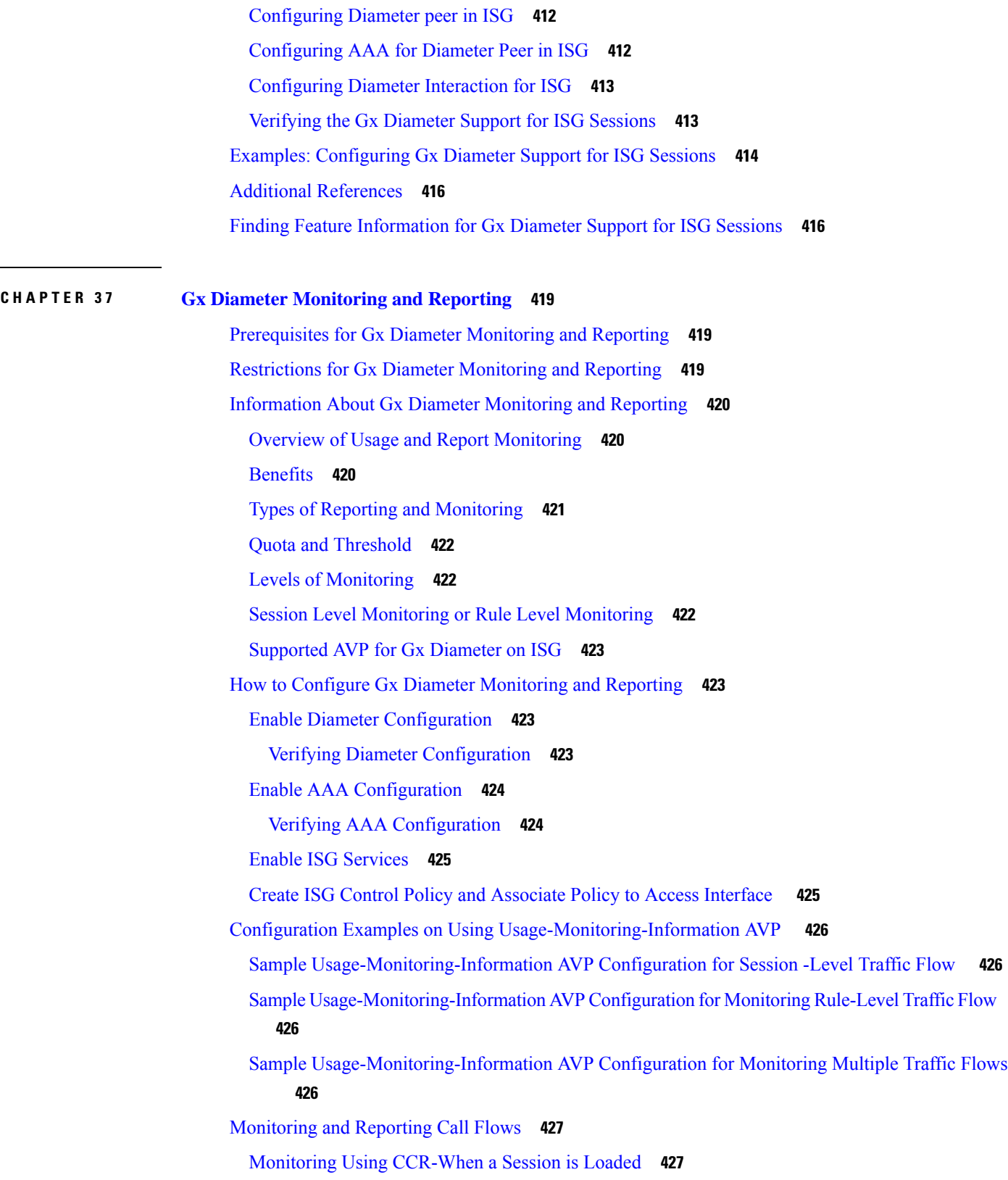

 $\blacksquare$ 

 $\mathbf l$ 

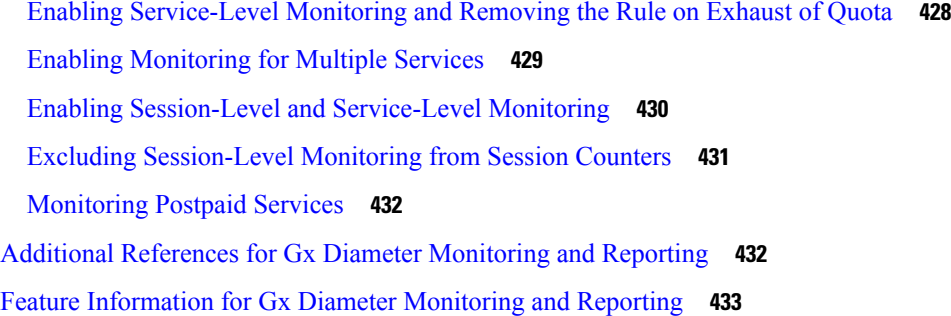

#### **CHAPTER 3 8 [DHCPv6](#page-460-0) Support for ISG 435**

Finding Feature [Information](#page-460-1) **435** [Restrictions](#page-460-2) for DHCPv6 Support for ISG **435** [Information](#page-461-0) About DHCPv6 Support for ISG **436** [Interaction](#page-461-1) with FHS **436** [Interaction](#page-461-2) with IPv6 ND **436** Support for [DHCPv6](#page-461-3) Single or Dual Stack Session Bringup **436** How to [Configure](#page-462-0) DHCPv6 Support for ISG **437** [Configuration](#page-462-1) for DHCPv6 Support for ISG **437** [Configuration](#page-462-2) Examples for DHCPv6 Support for ISG **437** [Example:](#page-462-3) DHCPv6 Support for ISG **437** Additional [References](#page-463-0) for DHCPv6 Support for ISG **438** Feature [Information](#page-463-1) for DHCPv6 Support for ISG **438**

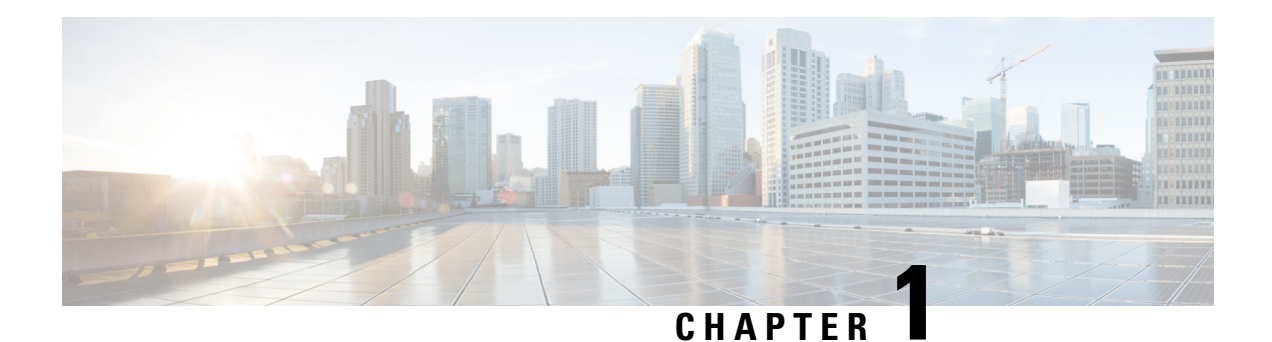

## <span id="page-26-0"></span>**Read Me First**

#### **Important Information about Cisco IOS XE 16**

Effective Cisco IOS XE Release 3.7.0E for Catalyst Switching and Cisco IOS XE Release 3.17S (for Access and Edge Routing) the two releases evolve (merge) into a single version of converged release—the Cisco IOS XE 16—providing one release covering the extensive range of access and edge products in the Switching and Routing portfolio.

#### **Feature Information**

Use Cisco Feature [Navigator](http://www.cisco.com/go/cfn) to find information about feature support, platform support, and Cisco software image support. An account on Cisco.com is not required.

#### **Related References**

• Cisco IOS Command [References,](http://www.cisco.com/c/en/us/support/routers/asr-1000-series-aggregation-services-routers/products-command-reference-list.html) All Releases

#### **Obtaining Documentation and Submitting a Service Request**

- To receive timely, relevant information from Cisco, sign up at Cisco Profile [Manager.](https://www.cisco.com/offer/subscribe)
- To get the business impact you're looking for with the technologies that matter, visit Cisco [Services](https://www.cisco.com/go/services).
- To submit a service request, visit Cisco [Support.](https://www.cisco.com/c/en/us/support/index.html)
- To discover and browse secure, validated enterprise-class apps, products, solutions and services, visit Cisco [Marketplace](https://www.cisco.com/go/marketplace/).
- To obtain general networking, training, and certification titles, visit [Cisco](http://www.ciscopress.com) Press.
- To find warranty information for a specific product or product family, access Cisco [Warranty](http://www.cisco-warrantyfinder.com) Finder.

 $\mathbf I$ 

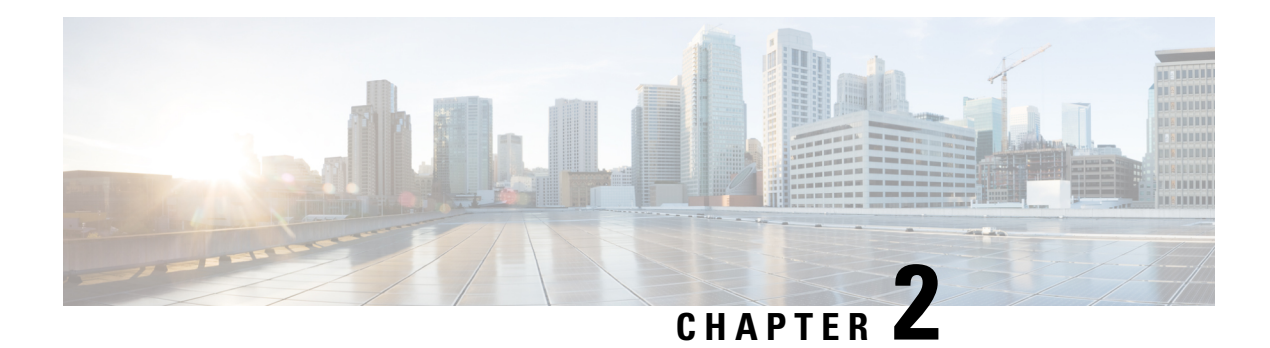

### <span id="page-28-0"></span>**Overview of ISG**

Intelligent Services Gateway (ISG) is a Cisco software feature set that provides a structured framework in which edge devices can deliver flexible and scalable services to subscribers. This document provides information about what ISG is, the benefits of ISG, and how to begin implementing it.

- Finding Feature [Information,](#page-28-1) on page 3
- [Information](#page-28-2) About ISG, on page 3
- Additional [References,](#page-34-3) on page 9
- Feature [Information](#page-35-0) for the Overview of ISG, on page 10

### <span id="page-28-1"></span>**Finding Feature Information**

Your software release may not support all the features documented in this module. For the latest caveats and feature information, see Bug [Search](https://tools.cisco.com/bugsearch/search) Tool and the release notes for your platform and software release. To find information about the features documented in this module, and to see a list of the releases in which each feature is supported, see the feature information table.

Use Cisco Feature Navigator to find information about platform support and Cisco software image support. To access Cisco Feature Navigator, go to [www.cisco.com/go/cfn.](http://www.cisco.com/go/cfn) An account on Cisco.com is not required.

### <span id="page-28-3"></span><span id="page-28-2"></span>**Information About ISG**

### **ISG Overview**

Intelligent Services Gateway (ISG) is a structured framework in which edge access devices deliver flexible and scalable services to subscribers. ISG handles the following key aspects of subscriber management:

- Subscriber identification
- Service and policy determination
- Session policy enforcement
- Session life-cycle management
- Accounting for access and service usage
- Session state monitoring

In addition, ISG introduces a dynamic element to the provisioning and activation of services through control policies and Change of Authorization (CoA) extensions to the RADIUS protocol.

An ISG-enabled device may be deployed at the access edge and service edge of a network and is applicable to a range of subscriber network environments, such as digital subscriber line (DSL), public wireless LAN (PWLAN), and mobile wireless network. Moreover, ISG has been designed to accommodate a flexible distribution of subscriber and service information within a given solution. The figure below illustrates a typical DSL deployment for which service profile data may be stored in an authentication, authorization, and accounting (AAA) database and retrieved and cached on demand.

#### **Figure 1: Sample Topology for <sup>a</sup> DSL Deployment**

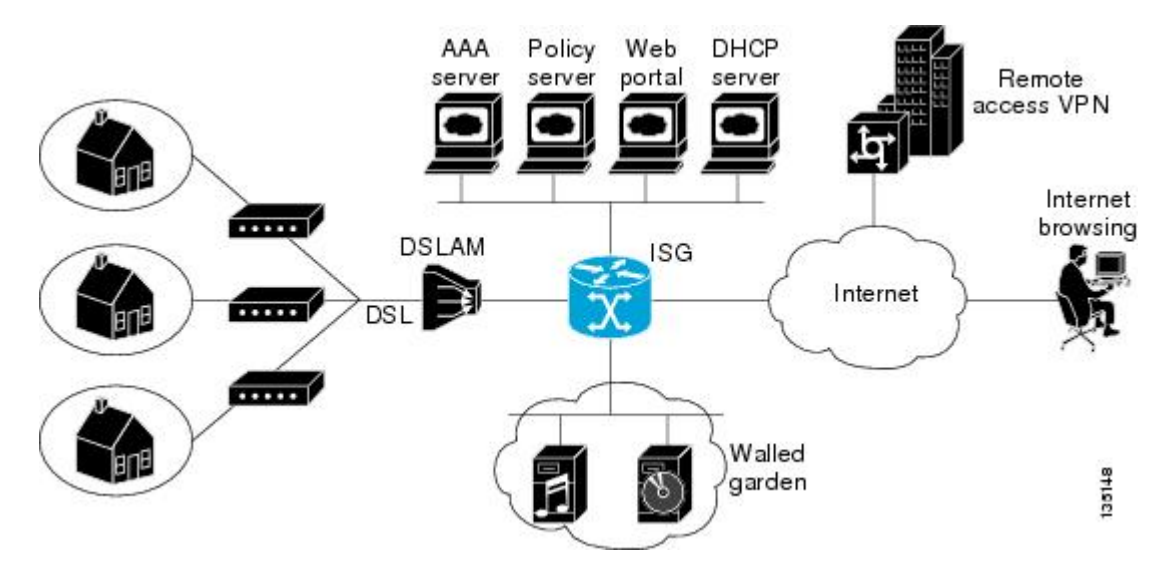

It is also possible to define services directly on an ISG. In all cases, service activation may be triggered as a result of a locally defined control policy, user profile associations, or CoA commands from an external policy server or portal application.

The IP Base license does not support ISG/PPP/VPDN subscriber features. The minimum feature set for Subscriber support is ADV IP Services or ADV Enterprise Services. **Note**

#### <span id="page-29-1"></span><span id="page-29-0"></span>**ISG Principles**

Fundamental to the ISG architecture is the provisioning of a common session layer at which the management of generic subscriber sessions is decoupled from the technology that is used to provide access to the edge device.

Within this session management layer, common methods are provided for the extraction of subscriber identity information and the determination and activation of services. These methods are described in the following sections:

#### **Subscriber Sessions**

An ISG subscriber session is a generic system context that is created for every subscriber who interacts with the edge device. A subscriber session is created on first interaction so that policies may be applied as early as possible. Such policies may facilitate the retrieval of subscriber identity information. All subscriber sessions are assigned a locally unique identifier that may subsequently be used to reference the session.

The session context is the basis for common handling at the session management layer, but the type of traffic that is encompassed in a session context may vary. Broadly, session types may be categorized as Layer 2 or Layer 3, depending on the packet types that are being handled by the session. For instance, a PPP session is a Layer 2 session in that it includes all packets transferred over a link that was established using PPP negotiation. An IP session is Layer 3 because it includes all IP packets exchanged with a subscriber device at a single IP address. Whether a session is Layer 2 or Layer 3 will, to some extent, determine the type of polices that may be activated for the session.

ISG also provides flexibility in terms of how an IP session is defined for an interface. For example, on a particular interface, ISG can be provisioned to classify IP sessions on the basis of a single address (an IP session), a subnet (an IP subnet session), or the interface itself (an IP interface session), wherein all IP packets transferred over the interface are encompassed by the same session.

In a network deployment, ISG session types should be provisioned to represent individual subscriber entities. For example, a particular ISG interface may be directly connected to a subscriber household in which several subscriber devices with individual IP addresses are attached to a household LAN. If the plan is to model each LAN-attached device as a separate subscriber and apply different policies and services to each, the interface should be provisioned to expect IP sessions. However, if the household represents a single subscriber account, and common handling is required for all packets exchanged, the interface should be provisioned as an IP interface or subnet session.

#### <span id="page-30-0"></span>**Subscriber Access**

Under ISG, the provisioning and handling of specific access media and protocols is decoupled as far as possible from the functionality that is applicable to all session types. This model has the following benefits:

- A common set of subscriber services may be used on an ISG at which heterogeneous subscriber networks are aggregated.
- A common set of subscriber services may be used for multiple ISGs, even when the access technology differs.
- For a given subscriber, the access method may be altered (through provisioning or roaming) without any need to change the service provisioning.
- As new access protocols become available, they can be leveraged by existing edge deployments without requiring changes to the service content; new access protocols plug into the ISG framework.

#### <span id="page-30-1"></span>**Subscriber Identification**

A subscriber session is created when the first control protocol packet is received from the subscriber device. The control protocol will vary depending on the session type. If there is no control protocol, the session is signaled by the first data packet from the subscriber.

At session start, certain identity information is available, although typically not enough to completely identify the subscriber. Through the use of control policies, the identity information available at session start can be used to drive the extraction of further identity from the subscriber and determine new policy for the session. The following example illustrates how ISG might handle subscriber identity:

• For an IP session, where session start is signaled by a DHCP protocol event, a TCP redirection policy could be activated. This policy would facilitate the collection of a username and credential at an external web portal.

#### <span id="page-31-0"></span>**Subscriber Services**

An ISG service is a collection of policies applicable to a subscriber session. When a service is activated on a session, all policies contained within that service are activated on the session. Likewise, when a service is deactivated, all policies that are contained within the service are deactivated or removed from the session.

Services are useful for handling fixed policy combinations that are applicable to a number of subscribers. This application reduces duplication of persistent data and allows a group of policies to be activated with a single action and a single reference.

A service may be defined on the edge device directly, through the command-line interface (CLI), or in an external repository and downloaded as required. A downloaded service definition is cached on the device for as long as it is active on one or more sessions.

A service may be activated in one of the following ways:

- As a result of control policy execution
- By receipt of a CoA service-logon command
- By reference in a user profile, where the service is flagged for automatic activation

Services primarily contain traffic policies. There are some restrictions regarding the policies that may be combined in a given service; for example, a service may not contain two traffic policiesthatspecify a different nondefault traffic class unless they apply to different traffic directions (inbound versus outbound).

Where a service contains a network-forwarding policy, it is known as a *primary service* . Only one primary service may be active for a given session at any point in time; that is, primary services are mutually exclusive.

#### <span id="page-31-1"></span>**Policies**

ISG introduces support for two basic policy types:

- Traffic policies
- Control policies

Traffic policies define the handling of data packets and consist of a traffic class, which definesthe packet-based criteria for which the policy is applicable, and one or more traffic actions, which are functional instances that perform specific operations on a data stream and are often referred to as*features*. The traffic actions configured within a traffic policy are invoked for data packets that meet the criteria defined by the traffic class.

Network-forwarding policies are a specific type of traffic policy, for which the action is a network-forwarding action, such as to route packets using a specific virtual routing and forwarding instance (VRF) or to forward packets over a Layer 2 connection. Network-forwarding policies are "classless" in that it is not possible to refine the criteria for which the forwarding action is applicable.

Control policies define the handling of system events and consist of one or more control policy rules and a decision strategy that governs how the constituent policy rules are evaluated. A control policy rule consists of a control class (a flexible condition clause), an event for which the condition is evaluated, and one or more control actions. Control actions are general system functions, such as "authenticate" or "activate a service."

Control policies may be activated on various targets, such as interfaces or ATM virtual circuits (VCs), and typically control the extraction and authentication of subscriber identity and the activation of services on sessions. Traffic policies may be activated only on sessions and are typically (though not always) applied through service activation.

Control policies are a structured replacement for feature-specific configuration commands and allow configurable functionality to be expressed in terms of an event, a condition, and an action. Control policies represent an intuitive and extensible framework for specifying system behavior. As additional functionality is added to the system, an administrator just has to learn what new events and actions can be included in a control policy, not a completely new set of configuration commands.

#### <span id="page-32-0"></span>**Dynamic Policy Updates**

Traditionally, subscriber policy has been determined at one point only, at session establishment time, once the principal identity of a subscriber has been authenticated. ISG introduces a dynamic policy model in which session policy may be altered at any time.

Session policy is evaluated at session start and may be reassessed whenever additional identity or service selection information is gleaned from the subscriber via the access protocol. In addition, policy may be updated for a session through the activation of control policies or by means of CoA commands from an external application. In the latter case, the external application may update policy as a result of administrator activity, back-end processing, or subscriber activity (such as service selection at a web portal).

#### <span id="page-32-1"></span>**Benefits of ISG**

ISG provides the following benefits:

- A common system for session management across Cisco products and access technologies. New access protocols, forwarding protocols, and features may be plugged in with minimal impact and maximum potential for reuse.
- Separation of the concerns of subscriber identification, service application, and subscriber access and session type.
- Flexible session definitions.
- Flexible session detection.
- Flexible, iterative approach to identification, service activation, and policy activation.
- Different trust levels. Session authorization is not contingent on authentication.
- Control policies. Control policies facilitate distributed policy decision-making, reducing round-trip latency between the edge device and policy server, and allow system event handling to be described in a consistent and intuitive manner.
- Common policy model and language for control and traffic policy.
- Provision for dynamic policy updates via CoA (through service activation or "policy push").
- Use of existing Cisco IOS infrastructure to provide session functionality.
- Use of existing Cisco IOS infrastructure to track session state and life cycle.
- Creation of a session context at first instance of subscriber interaction, thereby facilitating the immediate application of policy to subscriber traffic.
- Flexible distribution of service data.
- Range of accounting options, including prepaid accounting, postpaid accounting, tariff switching for prepaid and postpaid accounting, interim accounting, event-based accounting, and flow-based accounting.
- Single sign-on services to an external application.
- Flexible infrastructure in support of "equal-access" deployments, such as service-based Dynamic Host Configuration Protocol (DHCP) pool and DHCP server determination, dynamic readdressing through DHCP, and VRF transfer.
- Support for standard external interfaces, such as RADIUS and CoA.

#### <span id="page-33-0"></span>**Planning for ISG Implementation**

ISG is very flexible and supports a wide variety of functionality. Before you begin to configure ISG, you should plan your system carefully. The following sections describe some of the important aspects of your system that you should consider:

#### <span id="page-33-1"></span>**Trust Model**

Trust levels are determined by the security needs of a particular application domain and the inherent security afforded by the subscriber network. In the following situations, it may not be necessary to authenticate subscriber identity:

- When security is not considered paramount
- When end-to-end security is provided in-band
- When the subscriber network is intrinsically secure

Whether or not subscribers must be authenticated will influence the choice of access protocol. When authentication is not required, control policies may be used to determine authorization and other session policy on the basis of subscriber identity.

Where authentication is considered necessary, the authenticated identity may be trusted:

- For the duration of the session
- Until a periodic reauthentication is instigated
- Beyond the duration of a session; for example, for the lifetime of a subscription

For complete security, cryptographic methods may be used to secure the session (to the edge) following authentication, obviating the need for reauthentication. However, there are administrative and performance overheads associated with this practice.

#### <span id="page-33-3"></span><span id="page-33-2"></span>**Subscriber Access Model**

The trust model will, to a large extent, determine the choice of access protocol. However, the access model will also depend on other factors such as the underlying media (for example, ATM versus Ethernet), type of endpoint (for example, PC, cell phone, PDA), mobility requirements, the system's ability to influence the software installed on a subscriber device, and scalability requirements.

#### **Single Sign-On Requirements**

Where a subscriber will have access to services provided by other devices in the administrative domain of the access or service provider, is an additional authentication required, or should the identity of the subscriber be trusted? It may be necessary for the latter device to query the access device to collect additional subscriber

identity information and ascertain whether the subscriber has already been authenticated by the access device. The single sign-on facility is provided through the "session query" capability of CoA.

#### <span id="page-34-0"></span>**Network Forwarding**

How should subscribers be given accessto network services? Network forwarding optionsinclude the following:

- Layer 2 connections; for example, a Layer 2 Tunneling Protocol (L2TP) tunnel to an L2TP network server (LNS)
- Layer 3 connections, by associating all session packets with a particular VRF or routing domain

#### <span id="page-34-1"></span>**Service Packaging**

How should subscriber policies be organized into services, if at all? Some considerations for service packaging include the following:

- Are certain policy combinations common to multiple subscribers?
- Are shared policy combinations dependent on a particular forwarding domain?
- Is it necessary for a subscriber to move between service domains?
- Should services be defined on the device or in a remote repository? Externally defined services will be cached locally for as long as they are activated for one or more sessions.

#### <span id="page-34-2"></span>**Billing Model**

How should subscribers be billed for service usage? Billing options include the following:

- Billing by usage of time or volume
- Billing in advance (prepaid) or at regular intervals (traditional postpaid)
- Billing according to policies provisioned for the session
- Billing according to the time of day (tariff switching)

### <span id="page-34-3"></span>**Additional References**

#### **Related Documents**

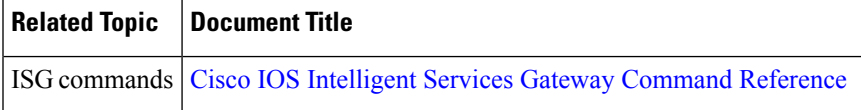

#### **Technical Assistance**

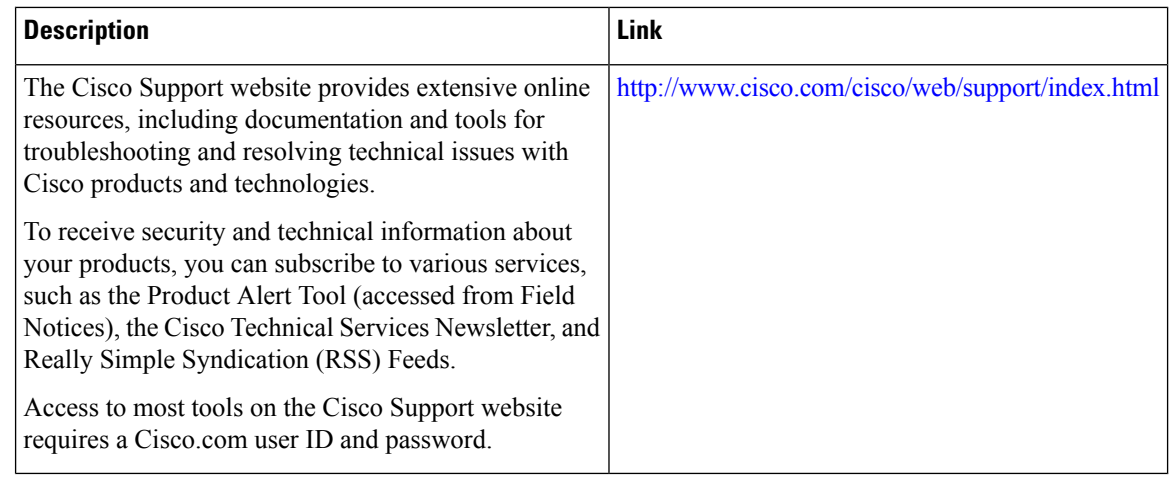

### <span id="page-35-0"></span>**Feature Information for the Overview of ISG**

The following table provides release information about the feature or features described in this module. This table lists only the software release that introduced support for a given feature in a given software release train. Unless noted otherwise, subsequent releases of that software release train also support that feature.

Use Cisco Feature Navigator to find information about platform support and Cisco software image support. To access Cisco Feature Navigator, go to [www.cisco.com/go/cfn.](http://www.cisco.com/go/cfn) An account on Cisco.com is not required.

| <b>Feature Name</b> | Releases | <b>Feature Configuration Information</b>                                                                                                    |
|---------------------|----------|----------------------------------------------------------------------------------------------------|
| Sign-on             | 2.2.     | ISG:Session: Auth: Single Cisco IOS XE Release Single sign-on eliminates the need to authenticate a<br>session more than once when a subscriber has access to<br>services provided by other devices in the administrative<br>domain of the access or service provider. |

**Table 1: Feature Information for the Overview of ISG**
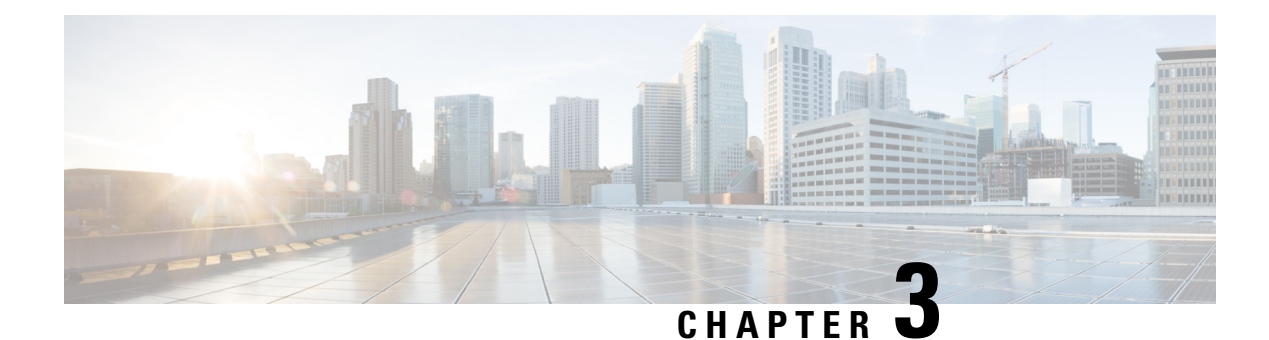

# **Configuring ISG Control Policies**

Intelligent Services Gateway (ISG) is a Cisco software feature set that provides a structured framework in which edge devices can deliver flexible and scalable services to subscribers. ISG control policies are a means of defining the actions the system will take in response to specified conditions and events. A wide variety of system actions, conditions, and events can be combined using a consistent policy language, providing a flexible and precise way of configuring ISG. This module provides information about how to configure ISG control policies.

- Finding Feature [Information,](#page-36-0) on page 11
- [Prerequisites](#page-36-1) for ISG Control Policies, on page 11
- [Restrictions](#page-37-0) for ISG Control Policies, on page 12
- [Information](#page-37-1) About ISG Control Policies, on page 12
- How to [Configure](#page-39-0) an ISG Control Policy, on page 14
- [Configuration](#page-50-0) Examples for ISG Control Policies, on page 25
- Additional [References,](#page-55-0) on page 30
- Feature [Information](#page-55-1) for ISG Control Policies, on page 30

## <span id="page-36-0"></span>**Finding Feature Information**

Your software release may not support all the features documented in this module. For the latest caveats and feature information, see Bug [Search](https://tools.cisco.com/bugsearch/search) Tool and the release notes for your platform and software release. To find information about the features documented in this module, and to see a list of the releases in which each feature is supported, see the feature information table.

Use Cisco Feature Navigator to find information about platform support and Cisco software image support. To access Cisco Feature Navigator, go to [www.cisco.com/go/cfn.](http://www.cisco.com/go/cfn) An account on Cisco.com is not required.

# <span id="page-36-1"></span>**Prerequisites for ISG Control Policies**

Authentication, authorization, and accounting (AAA) method lists must be configured prior to defining authentication and authorization actions.

## <span id="page-37-0"></span>**Restrictions for ISG Control Policies**

Control policies are activated for specific contexts, not directly on sessions. Control policies apply to all sessions hosted on the context.

Only one control policy map may be applied to a given context.

Control policies can be defined only through the router's command-line interface (CLI).

Not all actions may be associated with all events.

A new control class may not be inserted between existing control classes once a control policy map has been defined.

## <span id="page-37-1"></span>**Information About ISG Control Policies**

### **Control Policies**

Control policies define the actions that the system will take in response to specified events and conditions. For example, a control policy can be configured to authenticate specific subscribers and then provide them with access to specific services.

A control policy is made of one or more control policy rules. A control policy rule is an association of a control class and one or more actions. The control class defines the conditions that must be met before the actions will be executed.

Three steps are involved in defining a control policy:

- **1.** Create one or more control class maps—A control class map specifies the conditions that must be met for a policy to be activated, and, optionally, the event that causes the class to be evaluated. A control class map may contain multiple conditions, each of which will evaluate to either true or false. Match directives can be used to specify whether all, any, or none of the individual conditions must evaluate true in order for the class to evaluate true.
- **2.** Create a control policy map—A control policy map contains one or more control policy rules. A control policy rule associates a control class map with one or more actions. Actions are numbered and executed sequentially.
- **3.** Apply the control policy map—A control policy map is activated by applying it to a context. A control policy map can be applied to one or more of the following types of contexts. In the following list, the context types are listed in order of precedence. For example, a control policy map that is applied to a PVC takes precedence over a control policy map that is applied to an interface.
	- Permanent virtual circuit (PVC)
	- Virtual circuit (VC) class
	- Virtual template
	- Subinterface
	- Interface
	- Global

In general, control policy maps that are applied to more specific contexts take precedence over policy maps applied to more general contexts.

Traffic policies are another type of policy used by ISG. Traffic policies define the handling of data packets and are configured in service policy maps or service profiles. For more information about traffic policies, see the "Configuring ISG Subscriber Services" module. **Note**

### **Differentiated Initial Policy Control**

Authentication failure for a subscriber may happen for an access-reject (which means a RADIUS server responded with a Reject) or due to an access request timeout (RADIUS server is unreachable).

Using ISG control policies, and actions configured for the 'radius-timeout' and 'access-reject' events, the system can distinguish between the different reasons for an authentication failure. Different events are thrown by the system (for example, a received authentication reject or an unavailable RADIUS server event). This allows the control policy to specify different actions for each type of authentication failure. For example, if the RADIUS server is down or unreachable, temporary access can be given to subscribers.

This feature is available only for IP-based sessions for subscriber authentication. This feature does not support the Point-to-Point Protocol over Ethernet (PPPoE) sessions.

### **Uses of Control Policies**

Use control policies to configure an ISG to perform specific actions in response to specific events and conditions. For example, control policies could be used for the following purposes:

- To activate a default service when a subscriber session is first detected
- To sequence the gathering of subscriber identity, where a control protocol exists on the access side
- To determine how the system responds to an idle timeout or to a subscriber who has run out of credit
- To enable transparent automatic login, which enables authorization on the basis of an IP address or MAC address
- To configure the maximum amount of time a session can remain unauthenticated
- To send periodic session state information to other devices

### **HA Support for ISG Control Policies**

The ISG Policy HA and RADIUS-Based Policing HA feature adds stateful switchover (SSO) and In Service Software Upgrade (ISSU) support to ISG control policies.

For information about configuring high availability (HA) on the ISG router, see the High [Availability](http://www.cisco.com/en/US/docs/ios-xml/ios/ha/configuration/xe-3s/ha-xe-3s-book.html) [Configuration](http://www.cisco.com/en/US/docs/ios-xml/ios/ha/configuration/xe-3s/ha-xe-3s-book.html) Guide, Cisco IOS XE Release 3S.

## <span id="page-39-0"></span>**How to Configure an ISG Control Policy**

### **Configuring a Control Class Map**

A control class map contains conditions that must be met for a control policy to be executed. A control class map can contain one or more conditions. Perform this task to configure a control class map.

#### **SUMMARY STEPS**

- **1. enable**
- **2. configure terminal**
- **3. class-map type control** [**match-all**|**match-any**|**match-none**] *class-map-name*
- **4. available** {**authen-status** | **authenticated-domain** | **authenticated-username** | **dnis** | **media** | **mlp-negotiated** | **nas-port** | **no-username** | **protocol** | **service-name** | **source-ip-address** | **timer** | **tunnel-name** | **unauthenticated-domain** | **unauthenticated-username**}
- **5. greater-than** [**not**]**nas-port** {**adapter** *adapter-number* | **channel** *channel-number* |**ipaddr** *ip-address* | **port** *port-number* | **shelf** *shelf-number* | **slot** *slot-number* | **sub-interface** *sub-interface-number* | **type** *interface-type* | **vci** *vci-number* | **vlan** *vlan-id* | **vpi** *vpi-number*}
- **6. greater-than-or-equal** [**not**]**nas-port** {**adapter** *adapter-number* | **channel** *channel-number* | **ipaddr** *ip-address*|**port** *port-number*|**shelf***shelf-number*|**slot***slot-number*|**sub-interface** *sub-interface-number* | **type** *interface-type* | **vci** *vci-number* | **vlan** *vlan-id* | **vpi** *vpi-number*}
- **7. less-than** [**not**] **nas-port** {**adapter** *adapter-number* | **channel** *channel-number* | **ipaddr** *ip-address* | **port** *port-number* | **shelf** *shelf-number* | **slot** *slot-number* | **sub-interface** *sub-interface-number* | **type** *interface-type* | **vci** *vci-number* | **vlan** *vlan-id* | **vpi** *vpi-number*}
- **8. less-than-or-equal** [**not**] **nas-port** {**adapter** *adapter-number* | **channel** *channel-number* | **ipaddr** *ip-address*|**port** *port-number*|**shelf***shelf-number*|**slot***slot-number*|**sub-interface** *sub-interface-number* | **type** *interface-type* | **vci** *vci-number* | **vlan** *vlan-id* | **vpi** *vpi-number*}
- **9. match authen-status** {**authenticated** | **unauthenticated**}
- **10. match authenticated-domain** {*domain-name* | **regexp** *regular-expression*}
- **11. match authenticated-username** {*username* | **regexp** *regular-expression*}
- **12. match dnis** {*dnis* | **regexp** *regular-expression*}
- **13. match media** {**async** | **atm** | **ether** | **ip** | **isdn** | **mpls** | **serial**}
- **14. match mlp-negotiated** {**no** | **yes**}
- **15. match nas-port** {**adapter** *adapter-number* | **channel** *channel-number* | **circuit-id** *name* | **ipaddr** *ip-address* | **port** *port-number* | **remote-id** *name* | **shelf** *shelf-number* | **slot** *slot-number* | **sub-interface** *sub-interface-number* | **type** {**async** | **atm** | **basic-rate**| **enm** | **ether** | **fxo** | **fxs** | **none** | **primary-rate** | **synch** | **vlan** | **vty**} | **vci** *vci-number* | **vlan** *vlan-id* | **vpi** *vpi-number*}
- **16. match no-username** {**no** | **yes**}
- **17. match protocol** {**atom** | **ip** | **pdsn** | **ppp** | **vpdn**}
- **18. match service-name** {*service-name* | **regexp** *regular-expression*}
- **19. match source-ip-address** *ip-address subnet-mask*
- **20. match timer** {*timer-name* | **regexp** *regular-expression*}
- **21. match tunnel-name** {*tunnel-name* | **regexp** *regular-expression*}
- **22. match unauthenticated-domain** {*domain-name* | **regexp** *regular-expression*}
- **23. match unauthenticated-username** {*username* | **regexp** *regular-expression*}

**24. match vrf** {*vrf-name* | **regexp** *regular-expression}*

### **DETAILED STEPS**

 $\mathbf l$ 

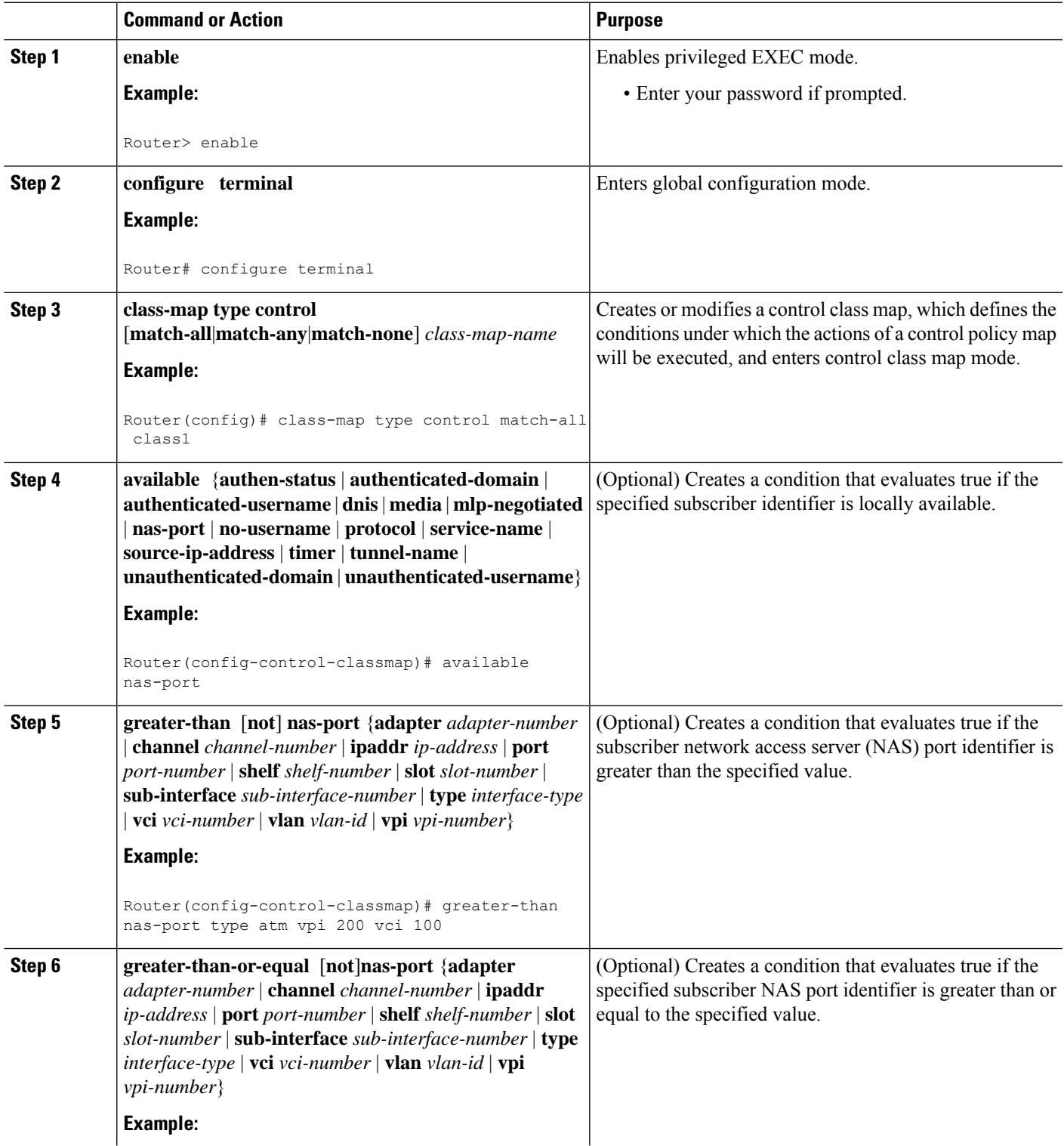

 $\mathbf I$ 

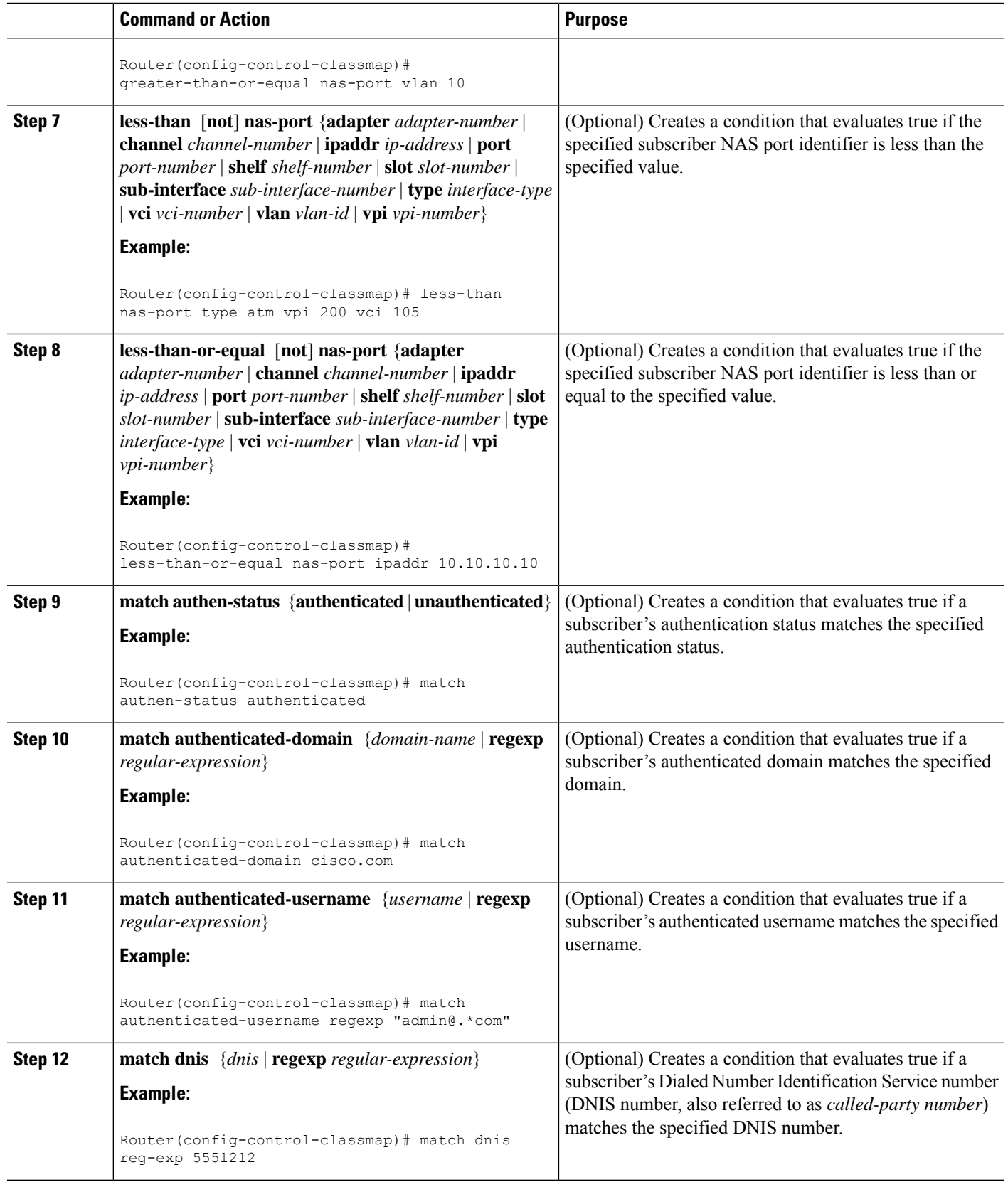

 $\mathbf l$ 

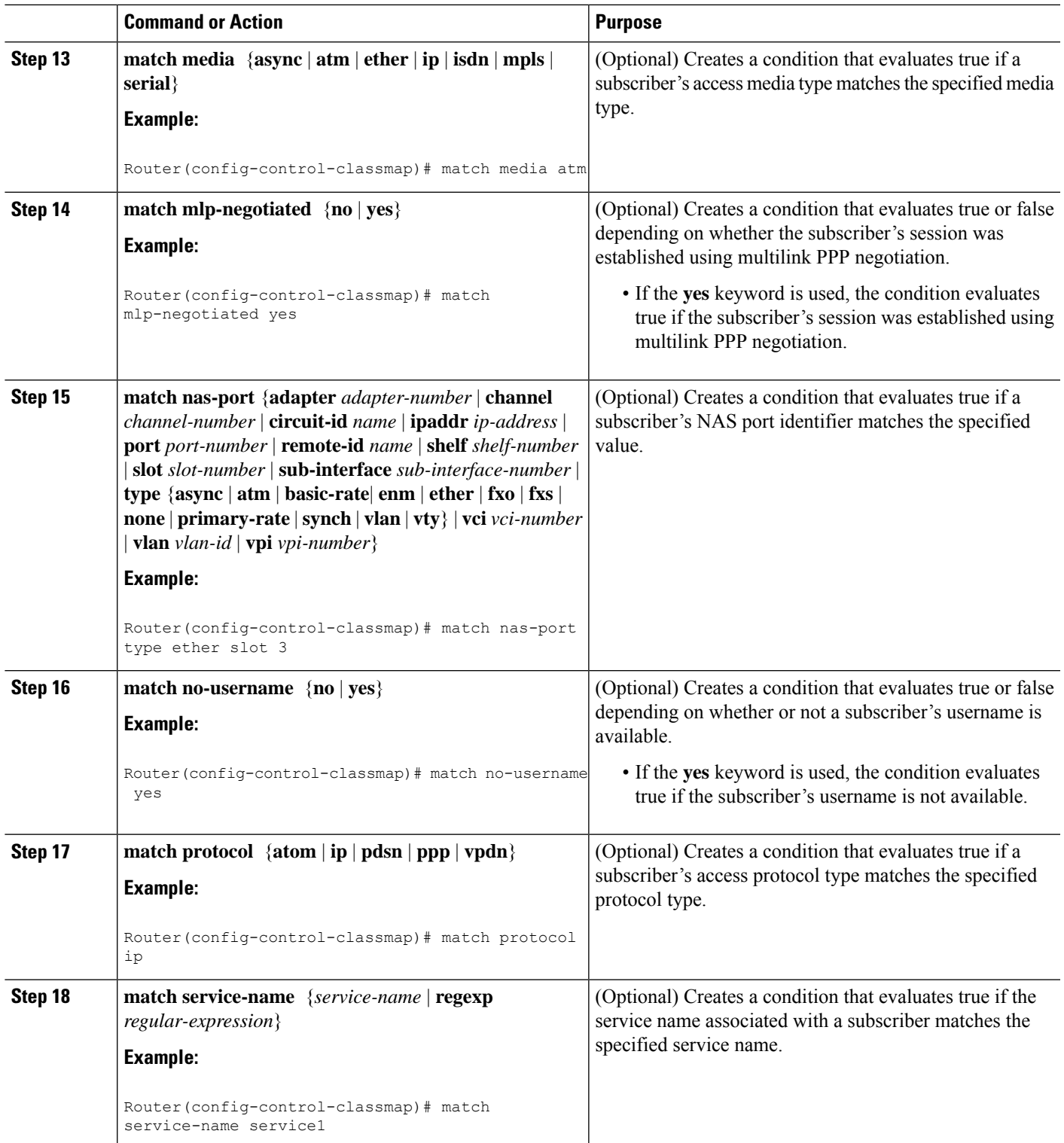

I

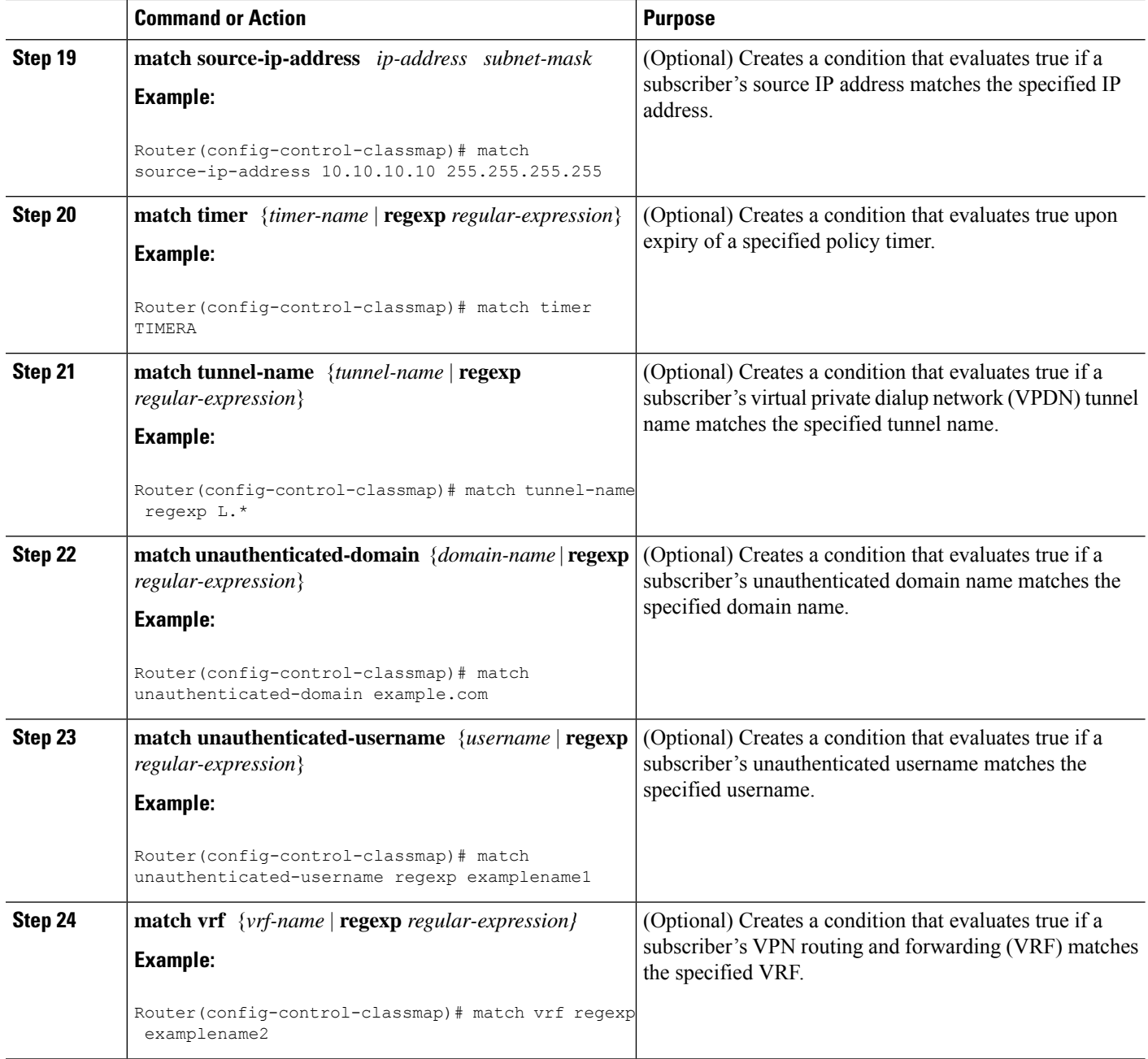

## **Configuring a Control Policy Map**

A control policy map contains one or more control policy rules that associate a control class with one or more actions. Perform this task to configure a control policy map.

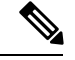

The actions that can be configured in a policy rule depend on the type of event that is specified by the **class type control** command. For example, if the **account-logoff** event is specified, the only action that can be configured in that policy rule is **service**. The procedure in this section shows all actions that can be configured in a policy map. **Note**

#### **SUMMARY STEPS**

- **1. enable**
- **2. configure terminal**
- **3. policy-map type control** *policy-map-name*
- **4. classtype control** {*control-class-name* | **always**} [**event** {**access-reject**| **account-logoff** | **account-logon** | **acct-notification**| **credit-exhausted**|**dummy-event** | **flow-timeout** |**quota-depleted**| **radius-timeout** | **service-failed**| **service-start** | **service-stop** | **session-default-service** | **session-restart** | **session-service-found** | **session-start** | **timed-policy-expiry**}]
- **5.** *action-number* **authenticate aaa list** *list-name*
- **6.** *action-number* **authorize use method** {**aaa**|**legacy**|**rm**|**sgf**|**ssg**|**xconnect**}[**aaa** *parameter-name*] [**password** *password*] [**upon network-service-found** {**continue** | **stop**}] **identifier** {**authenticated-domain** | **authenticated-username** | **auto-detect**| **circuit-id**| **dnis** | **mac-address** | **nas-port** | **remote-id**| **source-ip-address** | **tunnel-name**| **unauthenticated-domain** | **unauthenticated-username**|**vendor-class-id**}
- **7.** *action-number* **collect** [**aaa list** *list-name*] **identifier** {**authen-status** | **authenticated-domain** | **authenticated-username** | **dnis** | **mac-address** | **media** | **mlp-negotiated** | **nas-port** | **no-username** | **protocol** | **service-name** | **source-ip-address** | **timer** | **tunnel-name** | **unauthenticated-domain** | **unauthenticated-username | vrf**}
- **8.** *action-number* **if upon network-service-found** {**continue** | **stop**}
- **9.** *action-number* **proxy accounting aaa list** {*list-name*| **default**}
- **10.** *action-number* **service** [**disconnect** | **local** | **vpdn**]
- **11.** *action-number* **service-policy type control** *policy-map-name*
- **12.** *action-number* **service-policy type service** [**unapply**] [**aaa list** *list-name*] {**name** *service-name* | **identifier** {**authenticated-domain** | **authenticated-username** | **dnis** | **nas-port** | **tunnel-name** |**unauthenticated-domain** | **unauthenticated-username**}}
- **13.** *action-number* **set** *name* **identifier** {**authen-status** | **authenticated-domain** | **authenticated-username** | **dnis** | **mac-address**| **media** | **mlp-negotiated** | **nas-port** | **no-username** | **protocol** | **service-name** | **source-ip-address** | **timer** | **tunnel-name** | **unauthenticated-domain** | **unauthenticated-username**|**vrf**}
- **14.** *action-number* **set-timer** *name-of-timer minutes*
- **15.** *action-number* **substitute** *name matching-pattern pattern-string*
- **16. end**

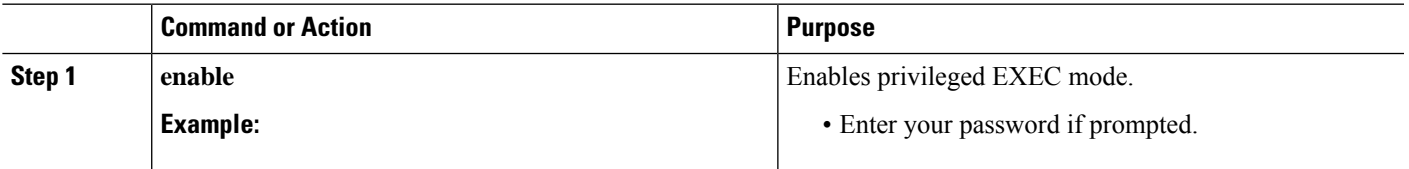

 $\mathbf I$ 

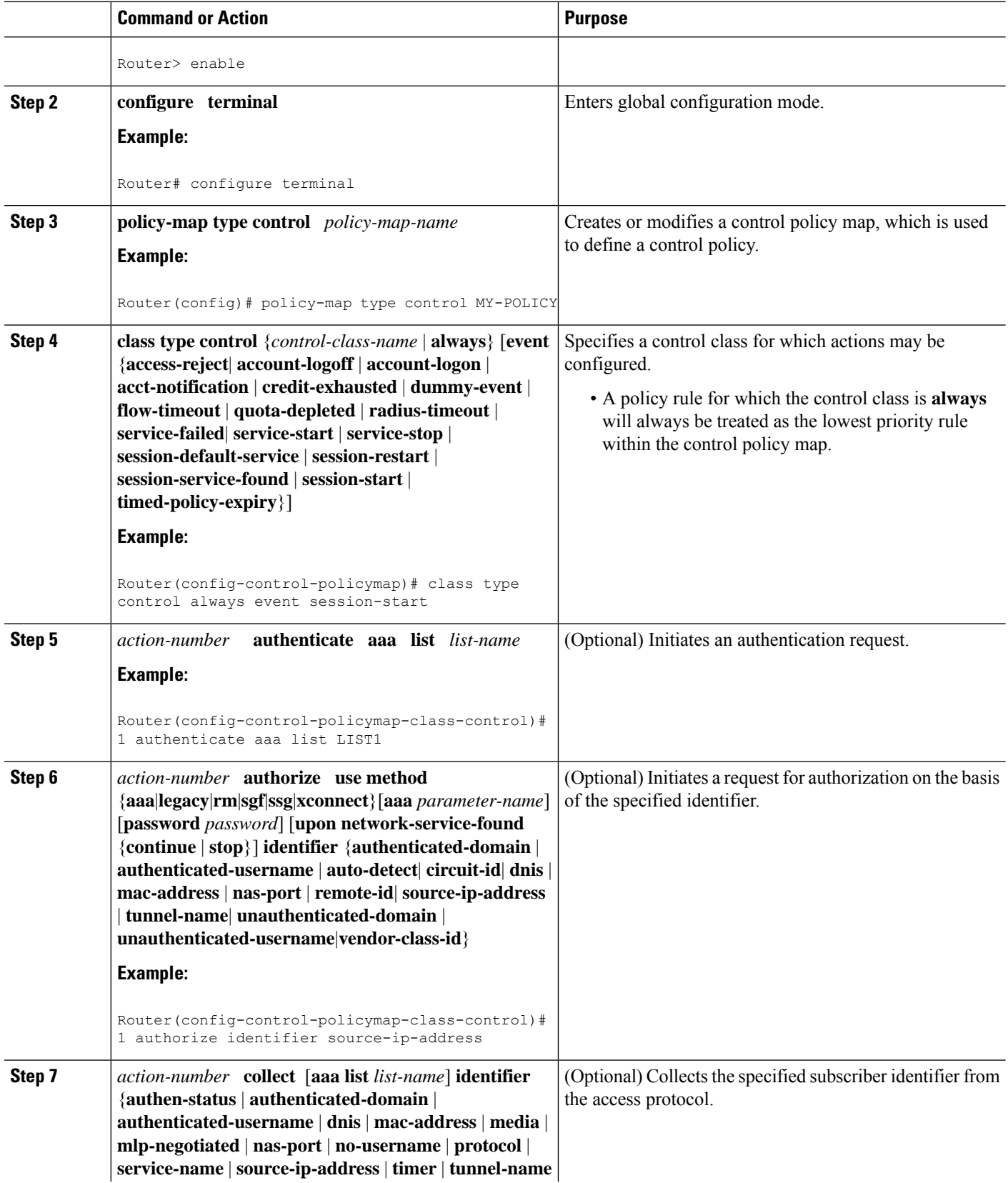

 $\mathbf l$ 

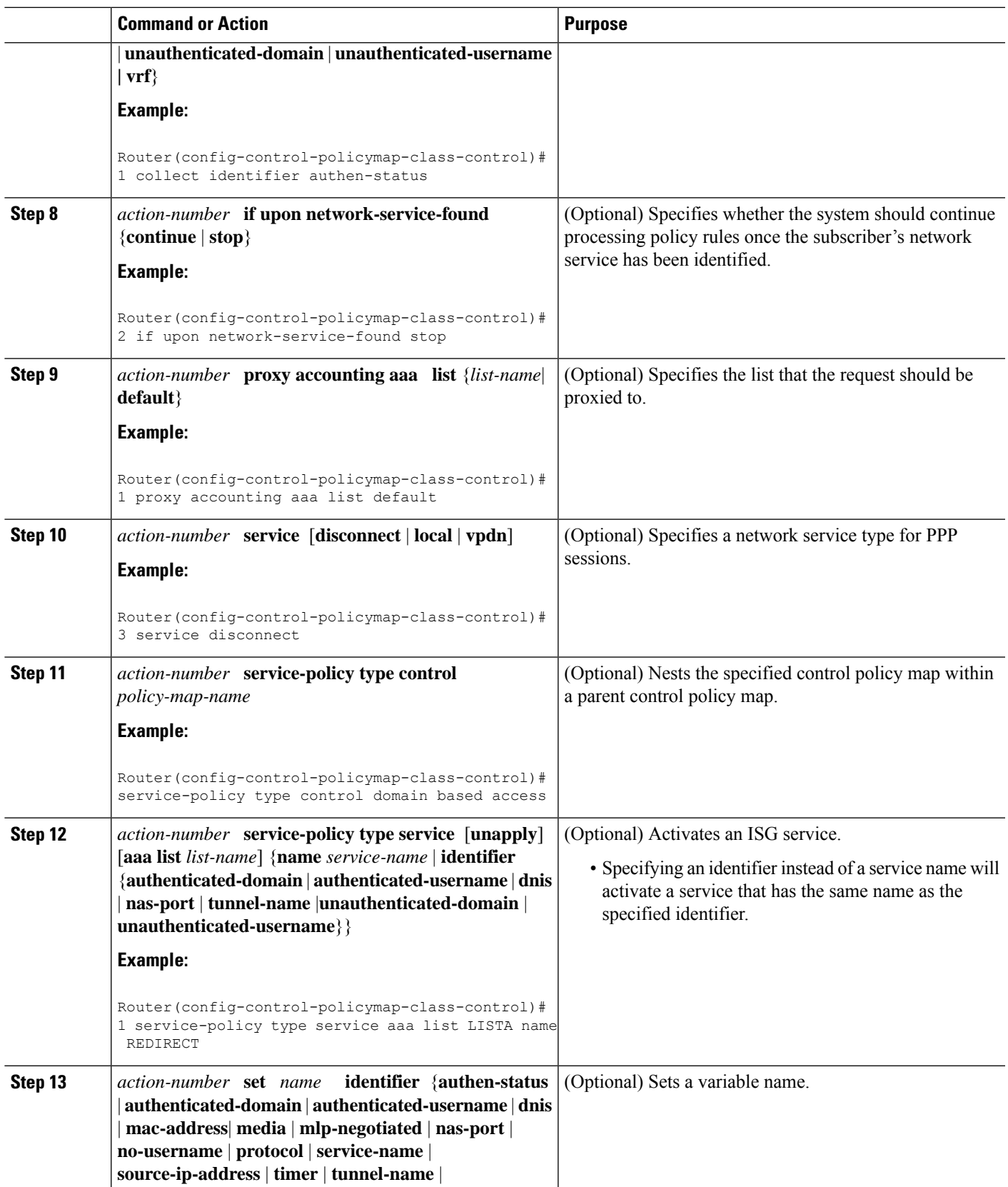

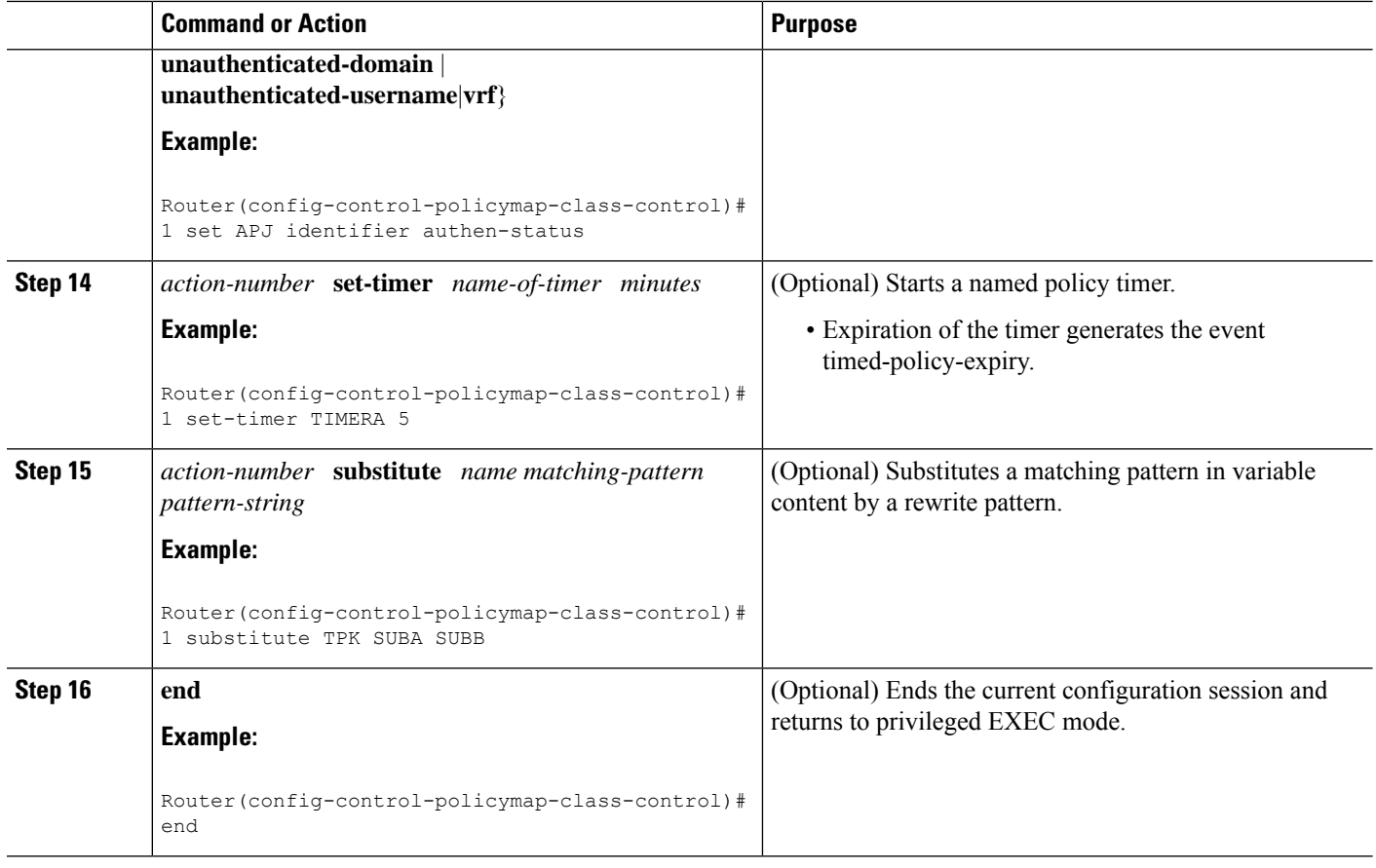

## **Applying the Control Policy Map**

A control policy map must be activated by applying it to a context. Perform one or more of the following tasks to apply a control policy to a context:

### **Applying a Control Policy Map Globally on the Router**

Perform this task to apply a control policy globally.

### **SUMMARY STEPS**

- **1. enable**
- **2. configure terminal**
- **3. service-policy type control** *policy-map-name*

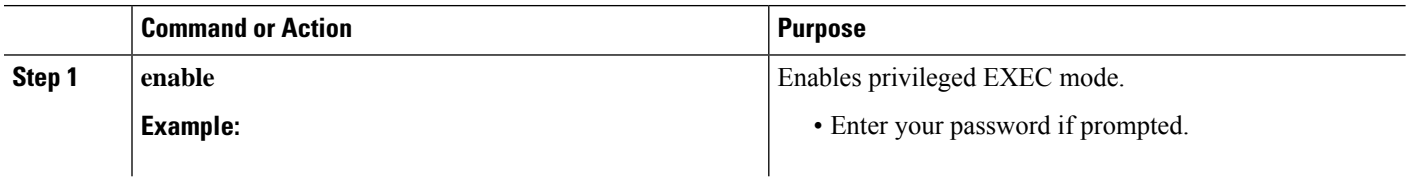

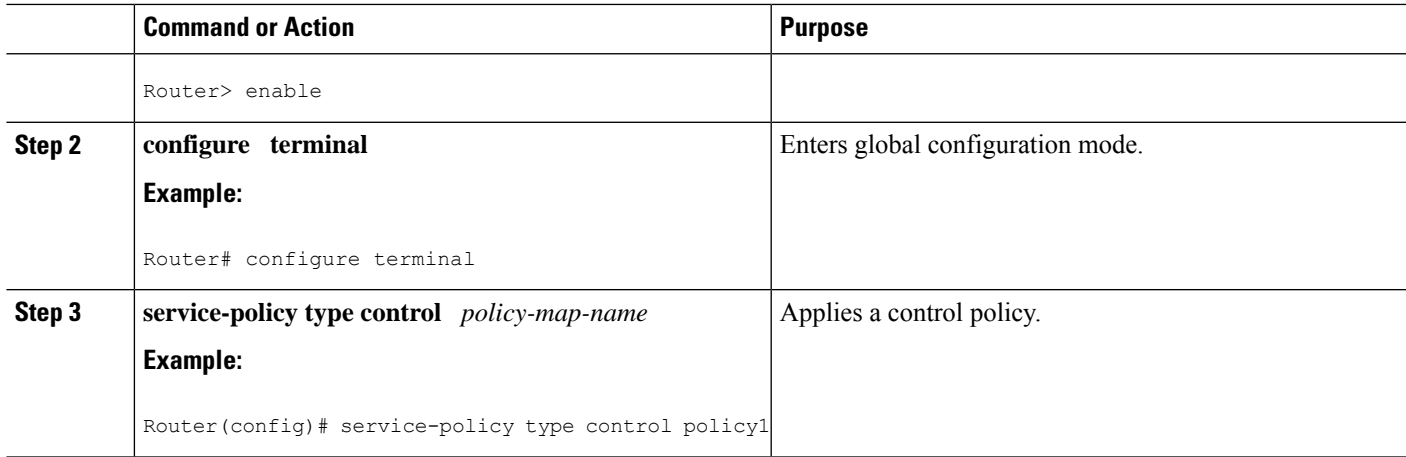

### **Applying an ISG Control Policy Map to an Interface or Subinterface**

Perform this task to apply an ISG control policy to an interface or subinterface.

### **SUMMARY STEPS**

- **1. enable**
- **2. configure terminal**
- **3. interface** *type number* [**.** *subinterface-number*]
- **4. service-policy type control** *policy-map-name*

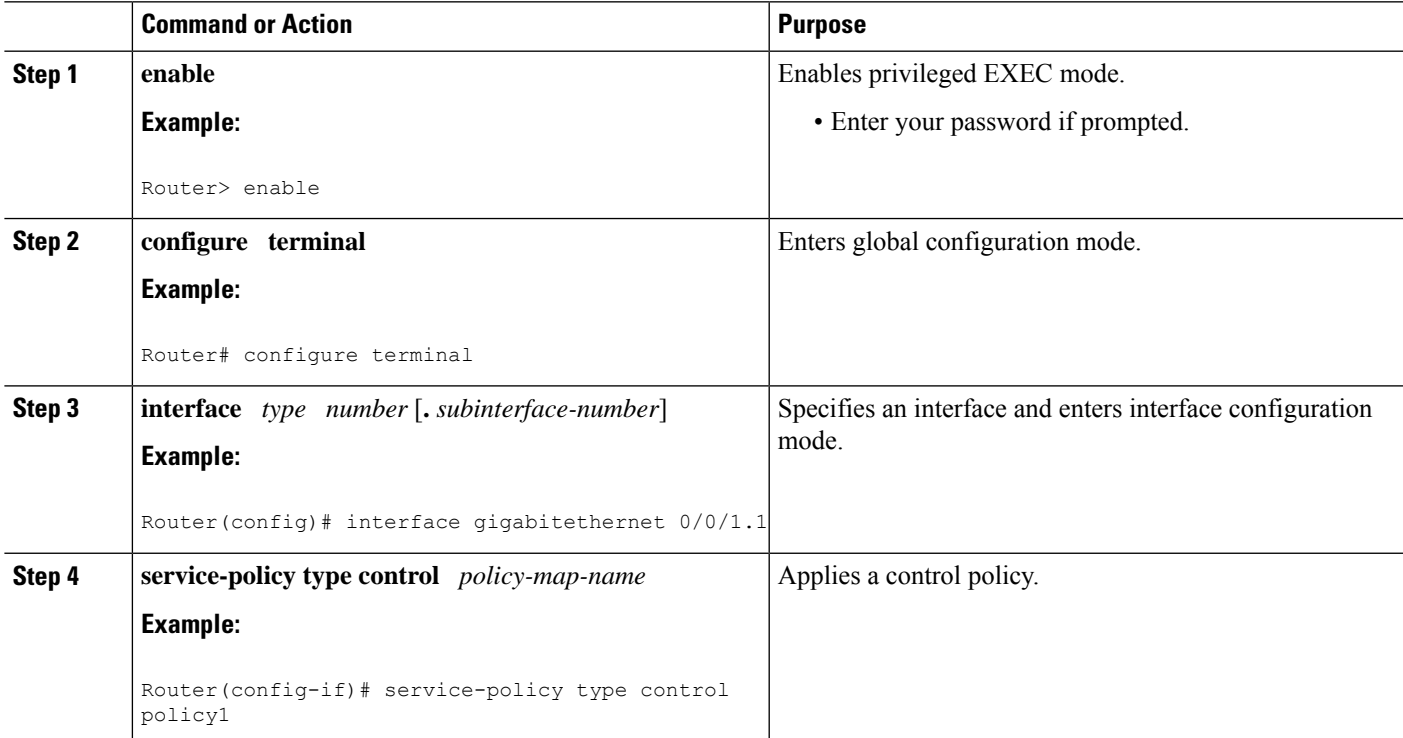

### **Applying an ISG Control Policy Map to a Virtual Template**

Perform this task to apply an ISG control policy map to a virtual template.

### **SUMMARY STEPS**

- **1. enable**
- **2. configure terminal**
- **3. interface virtual-template** *number*
- **4. service-policy type control** *policy-map-name*

### **DETAILED STEPS**

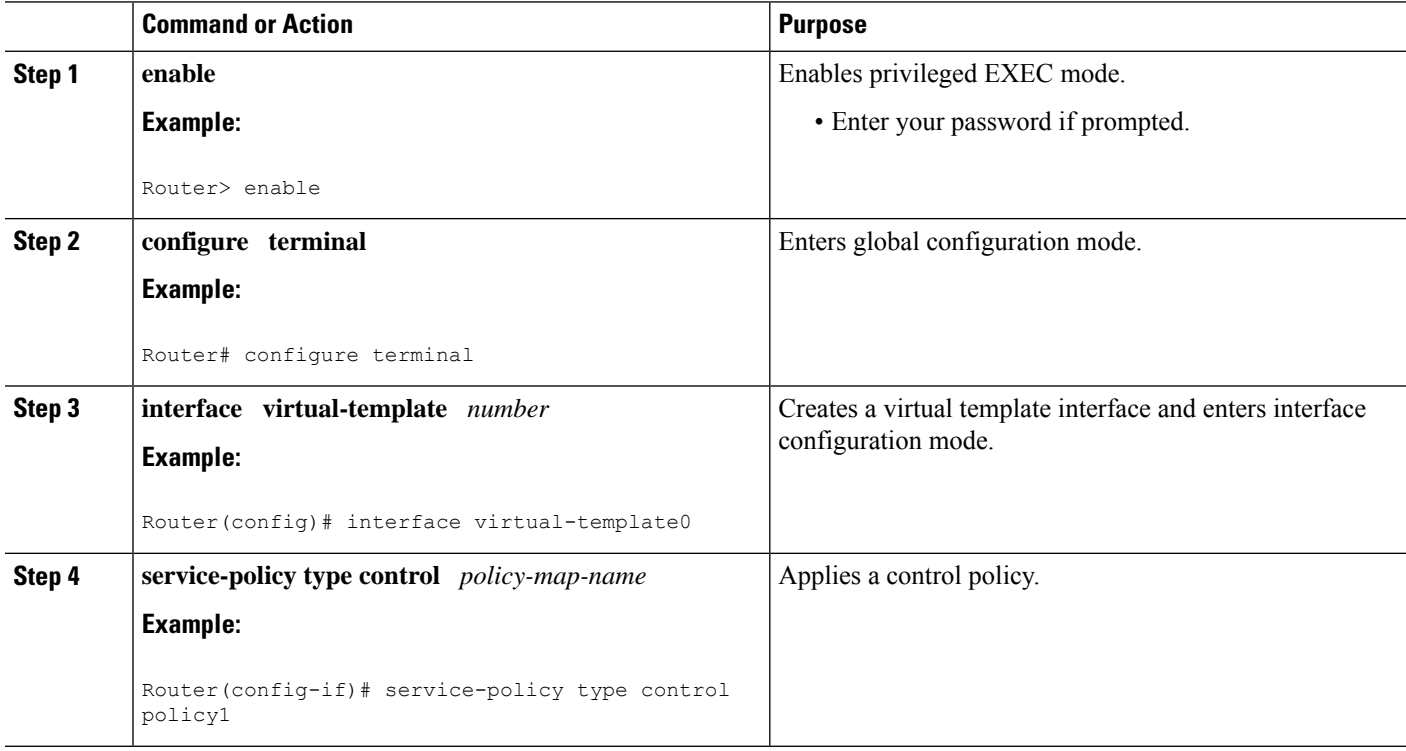

## **Monitoring and Maintaining ISG Control Policies**

Optionally, you can perform this task to monitor and maintain ISG control policy operation. Steps can be performed in any order.

### **SUMMARY STEPS**

- **1. enable**
- **2. show class-map type control**
- **3. show policy-map type control**
- **4. clear class-map control**
- **5. clear policy-map control**

#### **DETAILED STEPS**

Ш

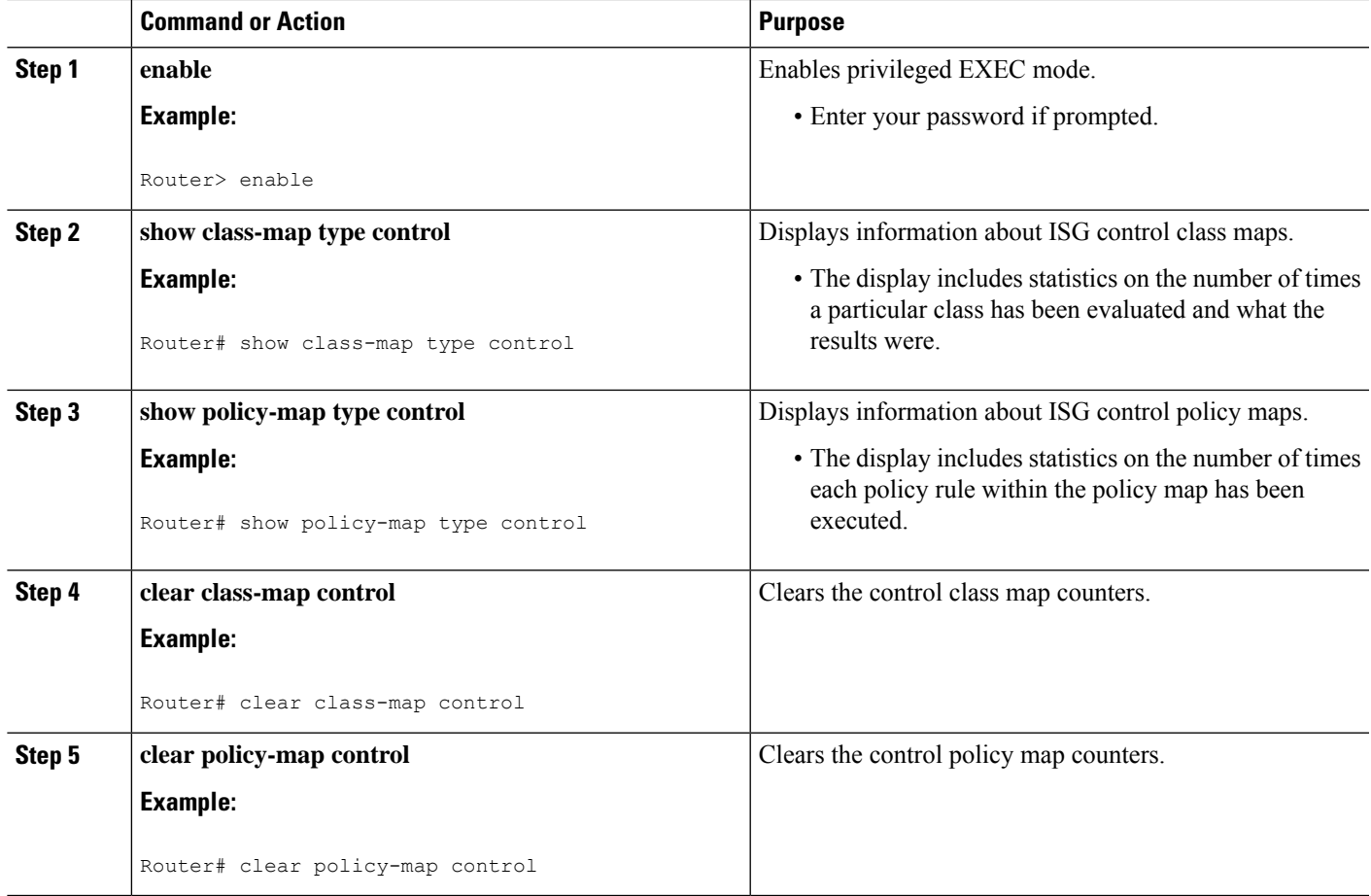

# <span id="page-50-0"></span>**Configuration Examples for ISG Control Policies**

### **Control Policy for Layer 2 Access and Service Provisioning Example**

The following example shows how to configure a control policy that produces the following results:

- VPDN forwarding is applied to anyone dialing in from "example1.com".
- Access to locally terminated Layer 3 network resources is provided to anyone dialing in from "example2.com".
- Anyone else is barred.

```
! Configure the control class maps.
class-map type control match-all MY-FORWARDED-USERS
match unauthenticated-domain "example1.com"
!
class-map type control match-all MY-LOCAL-USERS
```

```
match unauthenticated-domain "example2.com"
!
! Configure the control policy map.
policy-map type control MY-POLICY
class type control MY-FORWARDED-USERS event session-start
  1 service-policy type service identifier nas-port
 2 service local
!
class type control MY-LOCAL-USERS event session-start
 1 service local
!
class type control always event session-start
 2 service disconnect
!
! Apply the control policy to dialer interface 1.
interface Dialer1
service-policy type control MY-POLICY
```
### **Verifying a Control Policy Examples**

The following examples show sample output generated from the configuration in the Control Policy for Layer 2 Access and Service Provisioning Example:

```
Router# show users
```

```
Line User Host(s) Idle Location
* 0 con 0 idle 00:00:00
Interface User Mode Idle Peer Address
Vi1.1 user1@xyz.com PPPoE - 10.1.126.14
Vi1.2 user2@abc.com PPPoE - 10.1.126.15
```

```
Router# show subscriber session
```

```
Current Subscriber Information: Total sessions 2
Uniq ID Interface State Service Identifier Up-time
2022 Vi1.1 authen Local Term user1@xyz.com 00:08:41
2023 Vi1.2 authen Local Term user2@abc.com 00:08:40
MCP_BBA_8#show subscriber session
MCP BBA 8#show subscriber session uid 2022 detailed
Unique Session ID: 2022
Identifier: user1@xyz.com
SIP subscriber access type(s): PPPoE/PPP
Current SIP options: Req Fwding/Req Fwded
Session Up-time: 00:08:57, Last Changed: 00:08:57
Interface: Virtual-Access1.1
Policy information:
Context 2C655DF0: Handle A2070D8D
AAA id 00007DE8: Flow handle 0
Authentication status: authen
Downloaded User profile, excluding services:
service-type 2 [Framed]
Framed-Protocol 1 [PPP]
timeout 720 (0x2D0)
ssg-account-info ''QU;10000;D;20000''
Downloaded User profile, including services:
service-type 2 [Framed]
Framed-Protocol 1 [PPP]
timeout 720 (0x2D0)
ssg-account-info ''QU;10000;D;20000''
Config history for session (recent to oldest):
Access-type: PPP Client: SM
Policy event: Process Config Connecting
```
Profile name: apply-config-only, 3 references service-type 2 [Framed] Framed-Protocol 1 [PPP] timeout 720 (0x2D0) ssg-account-info ''QU;10000;D;20000'' Rules, actions and conditions executed: subscriber rule-map ppp-users condition always event session-start 1 collect identifier unauthenticated-domain 2 service-policy type control MY-POLICY subscriber condition-map match-all MY-FORWARDING-USERS match identifier unauthenticated-domain xyz.com [TRUE] subscriber rule-map MY-POLICY condition MY-FORWARDING-USERS event session-start 1 service local subscriber rule-map ppp-users condition always event session-start 2 service-policy type control MY-POLICY Session inbound features: Feature: Policing Upstream Params: Average rate =  $10000$ , Normal burst = 1875, Excess burst = 3750 Config level = Per-user Session outbound features: Feature: Policing Dnstream Params: Average rate =  $20000$ , Normal burst =  $3750$ , Excess burst =  $7500$ Config level = Per-user Non-datapath features: Feature: Session Timeout Timeout value is 720 seconds Time remaining is 00:02:56 Configuration sources associated with this session: Interface: Virtual-Template1, Active Time = 00:09:03 Router# **show subscriber session uid 2023 detailed** Unique Session ID: 2023 Identifier: user2@abc.com SIP subscriber access type(s): PPPoE/PPP Current SIP options: Req Fwding/Req Fwded Session Up-time: 00:09:17, Last Changed: 00:09:17 Interface: Virtual-Access1.2 Policy information: Context 2C656120: Handle F4070D8E AAA id 00007DE9: Flow handle 0 Authentication status: authen Downloaded User profile, excluding services: service-type 2 [Framed] Framed-Protocol 1 [PPP] timeout 720 (0x2D0) ssg-account-info ''QU;10000;D;20000'' Downloaded User profile, including services: service-type 2 [Framed] Framed-Protocol 1 [PPP] timeout 720 (0x2D0) ssg-account-info ''QU;10000;D;20000'' Config history for session (recent to oldest): Access-type: PPP Client: SM Policy event: Process Config Connecting Profile name: apply-config-only, 3 references service-type 2 [Framed] Framed-Protocol 1 [PPP] timeout 720 (0x2D0) ssg-account-info ''QU;10000;D;20000'' Rules, actions and conditions executed:

subscriber rule-map ppp-users condition always event session-start 1 collect identifier unauthenticated-domain 2 service-policy type control MY-POLICY subscriber condition-map match-all MY-FORWARDING-USERS match identifier unauthenticated-domain xyz.com [FALSE] subscriber rule-map MY-POLICY condition MY-FORWARDING-USERS event session-start subscriber condition-map match-all MY-LOCAL-USERS match identifier unauthenticated-domain abc.com [TRUE] subscriber rule-map MY-POLICY condition MY-LOCAL-USERS event session-start 1 service local subscriber rule-map ppp-users condition always event session-start 2 service-policy type control MY-POLICY Session inbound features: Feature: Policing Upstream Params: Average rate =  $10000$ , Normal burst =  $1875$ , Excess burst = 3750 Config level = Per-user Session outbound features: Feature: Policing Dnstream Params: Average rate =  $20000$ , Normal burst =  $3750$ , Excess burst =  $7500$ Config level = Per-user Non-datapath features: Feature: Session Timeout Timeout value is 720 seconds Time remaining is 00:02:40 Configuration sources associated with this session: Interface: Virtual-Template1, Active Time = 00:09:19

## **Control Policy for Restricting Access on the Basis of Interface and Access Media Example**

This example shows how to configure a control policy to allow access only to users who enter the router from a particular interface and access type. In this case, only PPPoE users will be allowed; everyone else is barred.

The first condition class map "MATCHING-USERS" evaluates true only if all of the lines within it also evaluate true; however, within "MATCHING-USERS" is a nested class map (second condition), "NOT-ATM". This nested class map represents a subcondition that must also evaluate to true. Note that the class map "NOT-ATM" specifies "match-none". This means that "NOT-ATM" evaluates to true only if every condition line within it evaluates to false.

The third condition specifies matching on the NAS port associated with this subscriber. Specifically, only subscribers that arrive on a Gigabit Ethernet interface and on slot 3 will evaluate to true.

```
! Configure the control class maps.
class-map type control match-all MATCHING-USERS
class type control NOT-ATM
match media ether
match nas-port type ether slot 3
!
class-map type control match-none NOT-ATM
match media atm
!
```
If the conditions in the class map "MATCHING-USERS" evaluate to true, the first action to be executed is to authenticate the user. If authentication is successful, the service named "service1" will be downloaded and applied. Finally, a Layer 3 service is provided.

If "MATCHING-USERS" is not evaluated as true, the "always" class will apply, which results in barring anyone who does not match "MATCHING-USERS".

```
! Configure the control policy map.
policy-map type control my-pppoe-rule
 class type control MATCHING-USERS event session-start
 1 authenticate aaa list XYZ
  2 service-policy type service service1
  3 service local
!
```
class type control always

```
1 service disconnect
!
! Apply the control policy to an interface.
interface gigabitethernet3/0/0
service-policy type control my-pppoe-rule
```
Finally, the policy is associated with an interface.

#### **Default Method Lists**

If you specify the default method list for any of the control policy actions, the default list will not display in the output from the **show running-config** command. For example, if you configure the following command:

Router(config-control-policymap-class-control)# **1 authenticate aaa list default**

The following will display in the output from the **show running-config** command:

1 authenticate

### **Control Policies for Automatic Subscriber Login Example**

In the following example, if the client is from the a subnet, automatic subscriber login is applied and an authorization request is sent to the list TALLIST with the subscriber's source IP address as the username. If the authorization request is successful, any automatic activation services specified in the returned user profile are activated for the session and the execution of rules within the control policy stops. If the authorization is not successful, the rule execution proceeds, and the subscriber is redirected to the policy server to log in. If the subscriber does not log in within five minutes, the session is disconnected.

```
interface GigabitEthernet0/0/0
service-policy type control RULEA
aaa authentication login TALLIST group radius
aaa authentication login LOCAL local
access-list 100 permit ip any any
class-map type traffic match-any all-traffic
match access-group input 100
match access-group output 100
```
policy-map type service redirectprofile

```
class type traffic all-traffic
 redirect to ip 10.0.0.148 port 8080
class-map type control match-all CONDA
match source-ip-address 209.165.201.1 255.255.255.0
!
class-map type control match-all CONDF
match timer TIMERB
match authen-status unauthenticated
policy-map type control RULEA
class type control CONDA event session-start
 1 authorize aaa list TAL_LIST password cisco identifier source-ip-address
 2 apply aaa list LOCAL service redirectprofile
 3 set-timer TIMERB 5 minutes
class type control CONDF event timed-policy-expiry
```
1 service disconnect

## <span id="page-55-0"></span>**Additional References**

#### **Related Documents**

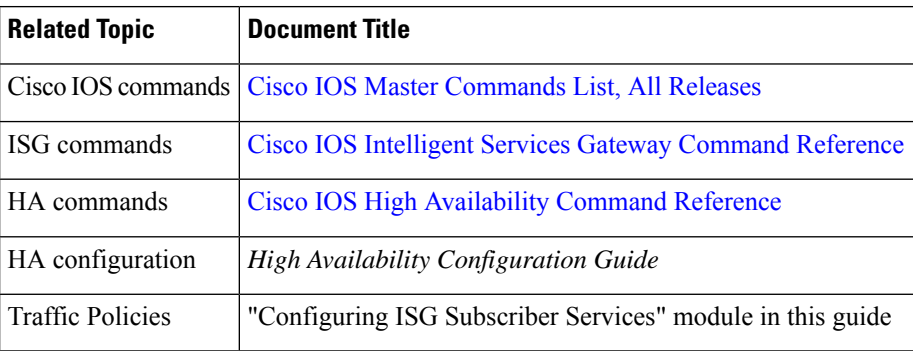

#### **Technical Assistance**

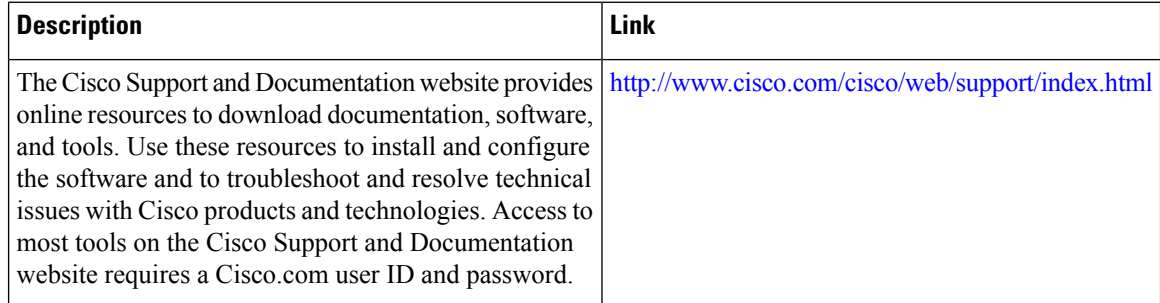

# <span id="page-55-1"></span>**Feature Information for ISG Control Policies**

The following table provides release information about the feature or features described in this module. This table lists only the software release that introduced support for a given feature in a given software release train. Unless noted otherwise, subsequent releases of that software release train also support that feature.

Use Cisco Feature Navigator to find information about platform support and Cisco software image support. To access Cisco Feature Navigator, go to [www.cisco.com/go/cfn.](http://www.cisco.com/go/cfn) An account on Cisco.com is not required.

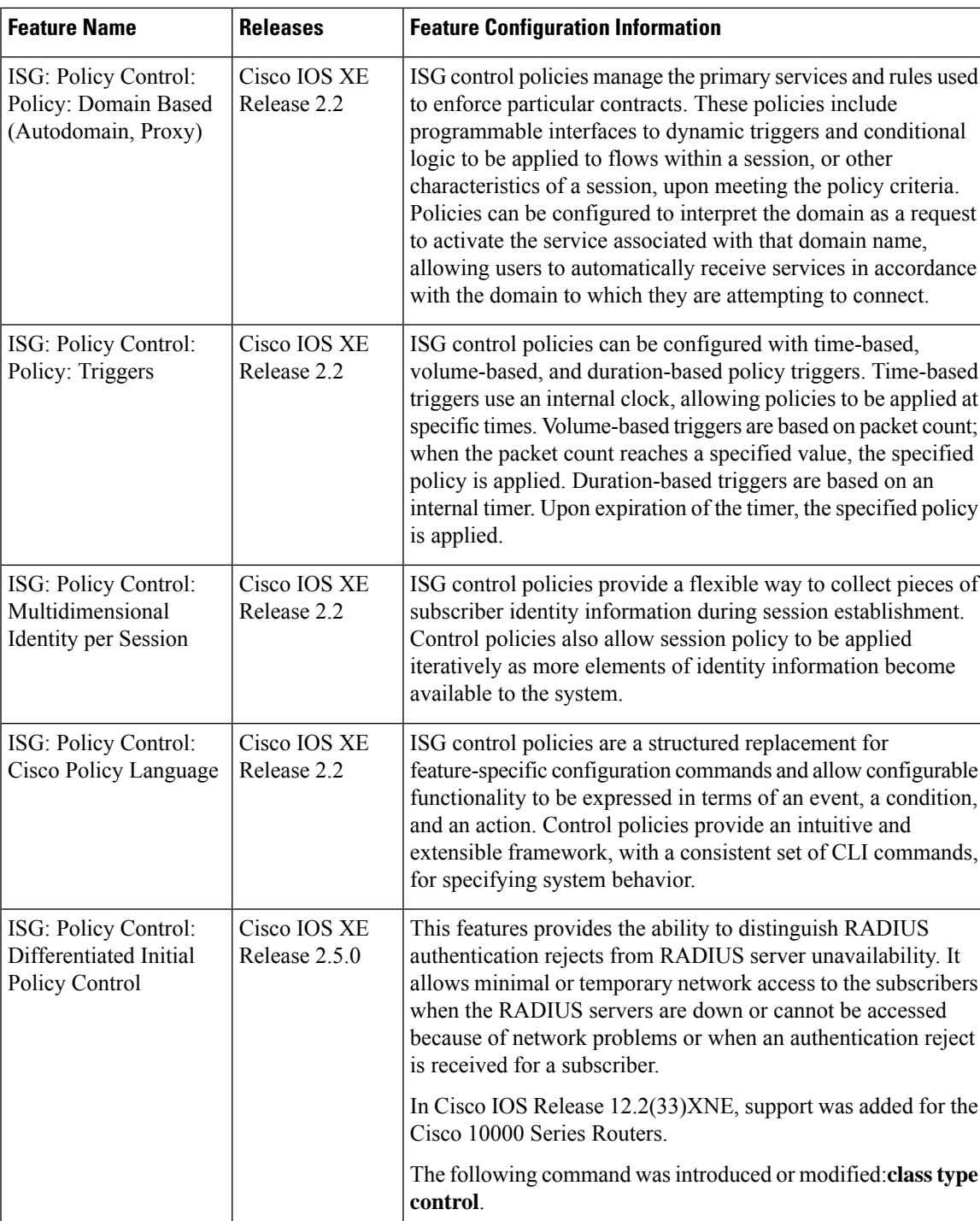

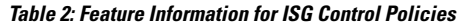

I

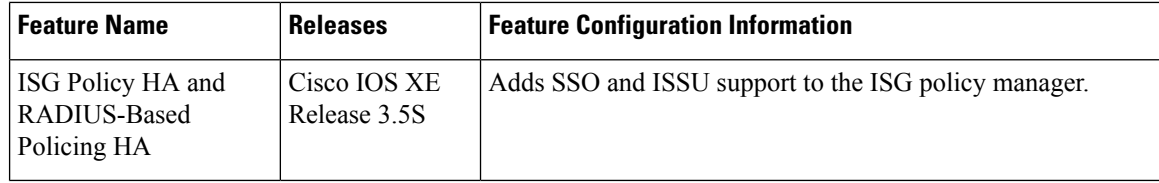

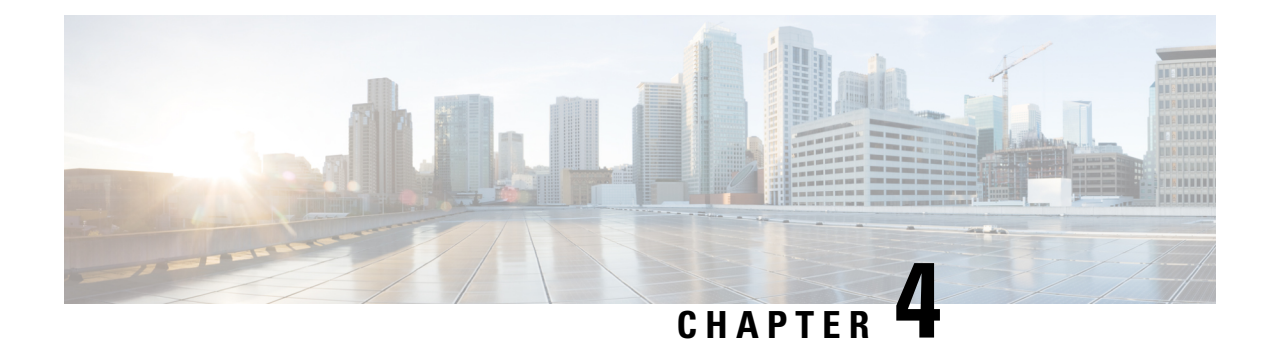

# **Configuring ISG Access for PPP Sessions**

Intelligent Services Gateway (ISG) is a software feature set that provides a structured framework in which edge devices can deliver flexible and scalable services to subscribers. This document provides information about how to configure ISG access for Point-to-Point Protocol (PPP) subscribers.

- Finding Feature [Information,](#page-58-0) on page 33
- [Prerequisites](#page-58-1) for ISG Access for PPP Sessions, on page 33
- [Restrictions](#page-59-0) for ISG Access for PPP Sessions, on page 34
- [Information](#page-59-1) About ISG Access for PPP Sessions, on page 34
- How to [Configure](#page-60-0) ISG Access for PPP Sessions Using Control Policies, on page 35
- [Configuration](#page-65-0) Examples for ISG Access for PPP Sessions, on page 40
- Additional [References,](#page-68-0) on page 43
- Feature [Information](#page-68-1) for ISG Access for PPP Sessions, on page 43

## <span id="page-58-0"></span>**Finding Feature Information**

Your software release may not support all the features documented in this module. For the latest caveats and feature information, see Bug [Search](https://tools.cisco.com/bugsearch/search) Tool and the release notes for your platform and software release. To find information about the features documented in this module, and to see a list of the releases in which each feature is supported, see the feature information table.

Use Cisco Feature Navigator to find information about platform support and Cisco software image support. To access Cisco Feature Navigator, go to [www.cisco.com/go/cfn.](http://www.cisco.com/go/cfn) An account on Cisco.com is not required.

## <span id="page-58-1"></span>**Prerequisites for ISG Access for PPP Sessions**

The specific access protocol that is being used must be provisioned on the interface.

If localPPPauthentication is required, the**pppauthentication**command must be configured on the interface or virtual template.

The tasks and examples in this document assume that you know how to configure and use ISG control policies. See the module "Configuring ISG Control Policies" for information about how to configure control policies.

## <span id="page-59-0"></span>**Restrictions for ISG Access for PPP Sessions**

The idle timeout value configured with the **ppp timeout idle** command in a virtual template applies to a PPP session even when the session is forwarded.

# <span id="page-59-1"></span>**Information About ISG Access for PPP Sessions**

### **Overview of ISG Access for PPP Sessions**

Layer 2 sessions are established by means of control protocols that operate between the peer entities and the ISG device. Typically, Layer 2 sessions are encapsulated to isolate them from other sessions on the same physical media.

Although the system provides default handling for Layer 2 sessions, you may want to configure policies to forward or locally terminate the protocol or to locally authenticate subscribers on the basis of identity data that is collected from the access protocol. ISG control policies can be configured to extract identity and credentials of peer entitiesfrom access protocols. This mechanism allowsservicesto be provisioned for Layer 2 sessions on the basis of any identity pertaining to the session, whether explicitly provided via the protocol or native to the underlying media or access port.

ISG supports the following Layer 2 access protocols:

- PPP
- PPP over Ethernet (PPPoE)
- Layer 2 Tunnel Protocol (L2TP)

### **ISG Subscriber IP Address Management for PPP Sessions**

ISG subscriber IP address management applies to IP sessions or Layer 2 (PPP) sessions that are terminated locally.

For a subscriber to be routable within a given IP service domain, the subscriber must present a domain-specific IP address to the network. If a subscriber transfers between IP service domains (which includes any private domain managed by the access provider), the IP address presented to the network must change to reflect the new domain. For locally terminated PPP sessions, ISG supports the following methods of IP address assignment:

- IP address in a user profile
- IP subnet in a user profile
- Named address pool in a user profile
- Local address pools
- Standard methods of IP address management for PPP

When a locally terminated PPP session is transferred from one virtual routing and forwarding (VRF) instance to another VRF, the peer IP address is renegotiated using IPCP.

### **VRF Transfer for PPP Sessions**

VRF transfer enables an ISG subscriber session to move from one VRF to another following selection of a new primary service. Once a PPP session comes up with the IP address from the network access point (NAP), the subscriber can access a web portal and choose a service provider. On VRF transfers in PPP sessions, ISG must reassign the IP address from the new domain to the PPP session. In PPP sessions, the IP address is reassigned by IP Control Protocol (IPCP) renegotiation.

Without PPP renegotiation, VRF transfer is not supported for PPP sessions.

### **Default Policy for ISG Access for PPP Sessions**

ISG provides default handling of Layer 2 sessions in the absence of a configured control policy. If the **vpdn enable** command is configured and a domain name is specified in the username (for example, user $(\partial_{\theta}$ domain) or a Dialed Number Identification Service (DNIS) number has been provided, the system will perform authorization on the basis of this information. If virtual private dialup network (VPDN) tunnel information is found, the session will be forwarded for handling at an L2TP network server (LNS). If authentication is required by the remote LNS, the **ppp authentication** command must be configured at the PPP interface or virtual template. If the **vpdn authen-before-forward** command is configured, the system will attempt to authenticate the PPP session locally before forwarding it on to the LNS.

If tunnel information is not found for the domain name or DNISor the **vpdnenable** command is not configured, Stack Group Bidding Protocol (SGBP) authorization will be attempted (if SGBP is configured). If no authorization information is located using SGBP, the PPP session will be terminated locally. Local termination means that the PPP session will be established between the peer and the ISG device, and the IP payload will be routed. In the latter case, authentication will occur only if the **ppp authentication** command is configured on the PPP interface or virtual template.

If an ISG control policy is defined for the session-start event, that policy will override the default handling.

# <span id="page-60-0"></span>**How to Configure ISG Access for PPP Sessions Using Control Policies**

To configure ISG Layer 2 access, perform the following steps:

- **1.** Decide how you want Layer 2 session handling to be influenced by subscriber identity. Do you want to forward the protocol or terminate it locally? Do you want to authenticate subscribers locally?
- **2.** Configure control policies to provide Layer 2 session handling. See the module "Configuring ISG Control" Policies" for information about how to configure control policies. See the "Configuration Examples for ISG Access for PPP Sessions" section for an example of a control policy for Layer 2 access.
- **3.** Enable ISG VRF transfer for PPP sessions.
- **4.** Verify and troubleshoot the configuration as needed.

This section contains the following tasks:

### **Enabling ISG VRF Transfer for PPP Sessions**

VRF transfer enables an ISG subscriber session to move from one VRF to another when a new primary service is activated for a session. Services can be configured in service profiles on an external authentication, authorization, and accounting (AAA) server or they can be configured on the ISG device in service policy maps. Perform this task to configure a VRF in a service policy map on the ISG device.

### **Before you begin**

This procedure assumes that you have configured support for PPP sessions by configuring a virtual template and method of IP address allocation. Note that the original VRF, loopback interface, and IP address pool must be specified in a virtual template rather than in a user profile in order for VRF transfer to work. For information about how to configure virtual templates and support forPPPsessions,see the *DialTechnologies Configuration Guide.*

### **SUMMARY STEPS**

- **1. enable**
- **2. configure terminal**
- **3. policy-map type service** *policy-map-name*
- **4. ip vrf forwarding** *name-of-vrf*
- **5. sg-service-type primary**
- **6. sg-service-group** *service-group-name*

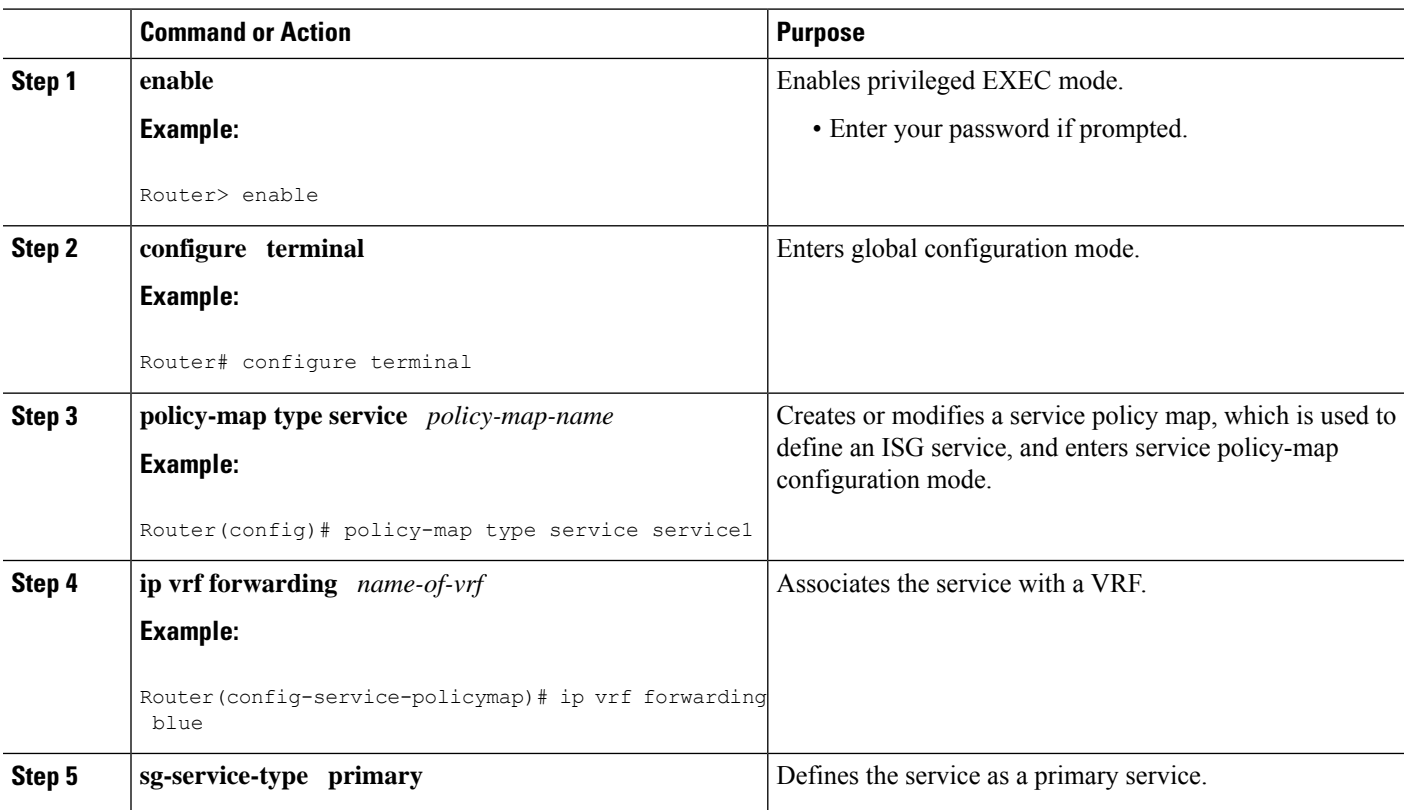

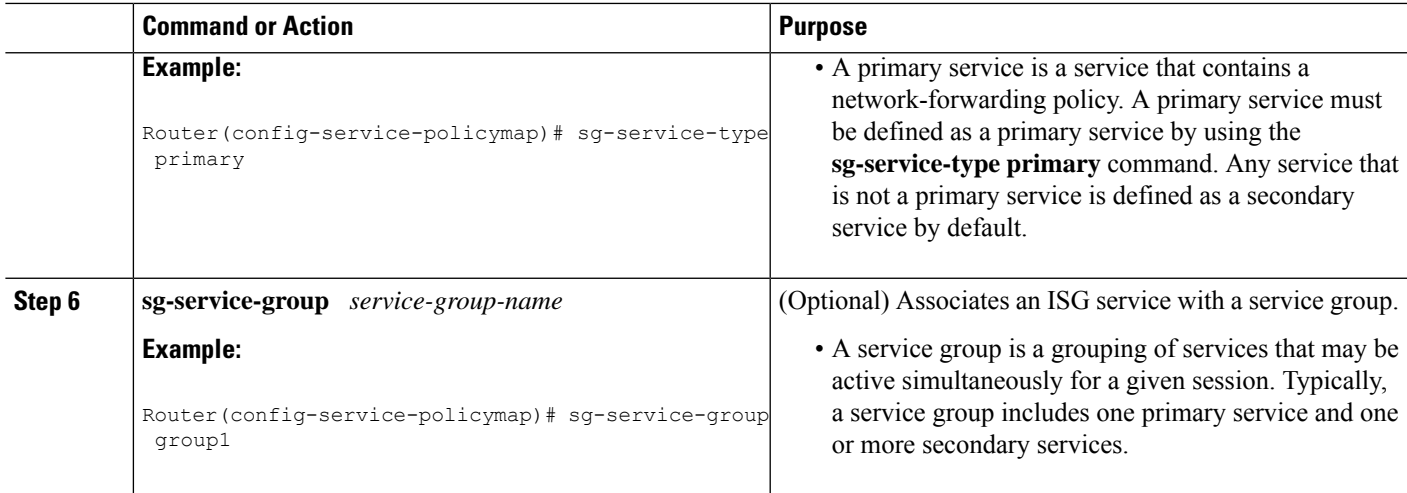

## **Verifying VRF Transfer for PPP Sessions**

Perform this task to verify VRF transfer for PPP sessions. All of the **show** steps are optional and may be performed in any order.

### **SUMMARY STEPS**

- **1. enable**
- **2. show subscriber session all**
- **3. show idmgr** {**memory** [**detailed** [**component** [*substring*]]] | **service key session-handle** *session-handle-string* **service-key** *key-value* | **session key** {**aaa-unique-id** *aaa-unique-id-string* | **domainip-vrf ip-address** *ip-address* **vrf-id** *vrf-id*| **nativeip-vrf ip-address** *ip-address* **vrf-id** *vrf-id* | **portbundle ip** *ip-address* **bundle** *bundle-number* | **session-guid** *session-guid* | **session-handle** *session-handle-string* | **session-id** *session-id-string*} | **statistics**}
- **4. show ip route** [**vrf** *vrf-name*]

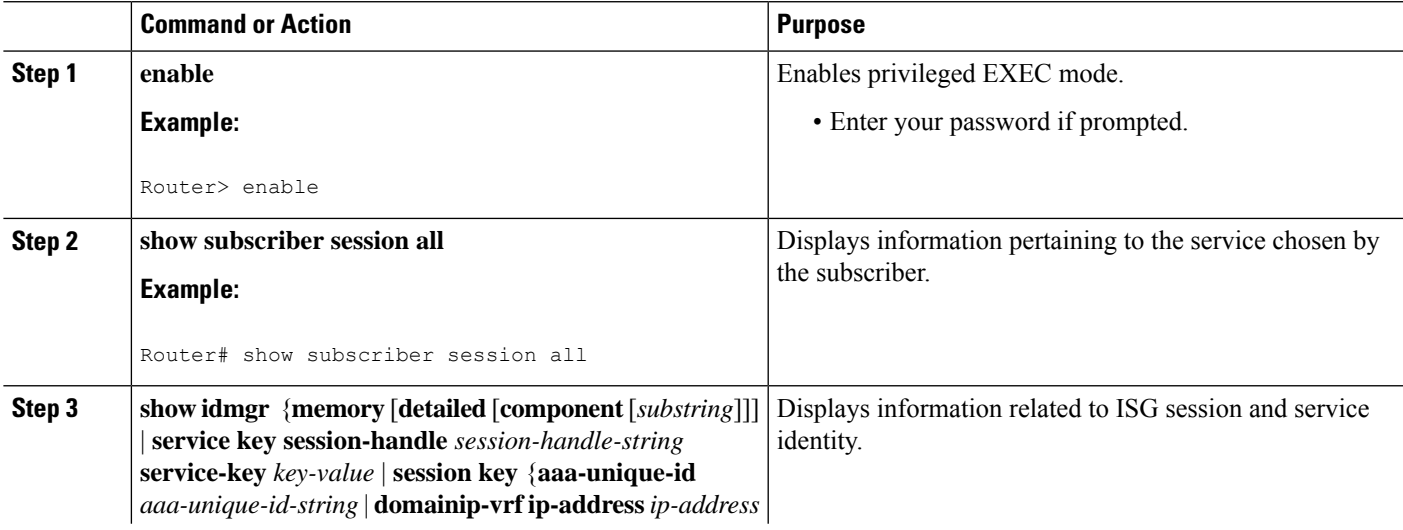

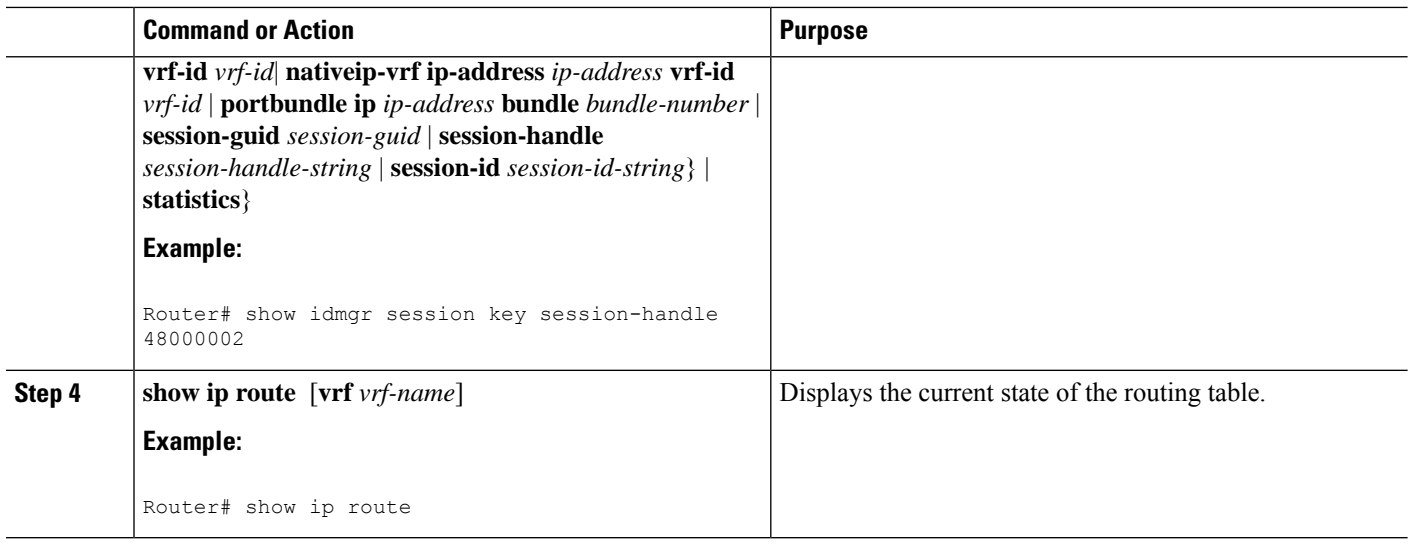

## **Troubleshooting ISG Access for PPP Sessions**

The commands in this task can be used to monitor and troubleshoot Layer 2 sessions. All of these commands are optional and do not need to be entered in a particular order.

### **SUMMARY STEPS**

- **1. enable**
- **2. show subscriber session detailed**
- **3. debug condition** *condition*
- **4. debug subscriber packet** [**event**| **full**| **detail**]
- **5. debug subscriber error**
- **6. debug subscriber event**
- **7. debug subscriber fsm**
- **8. debug ppp** {**packet** | **negotiation** | **error** | **authentication** | **subscriber switch**}

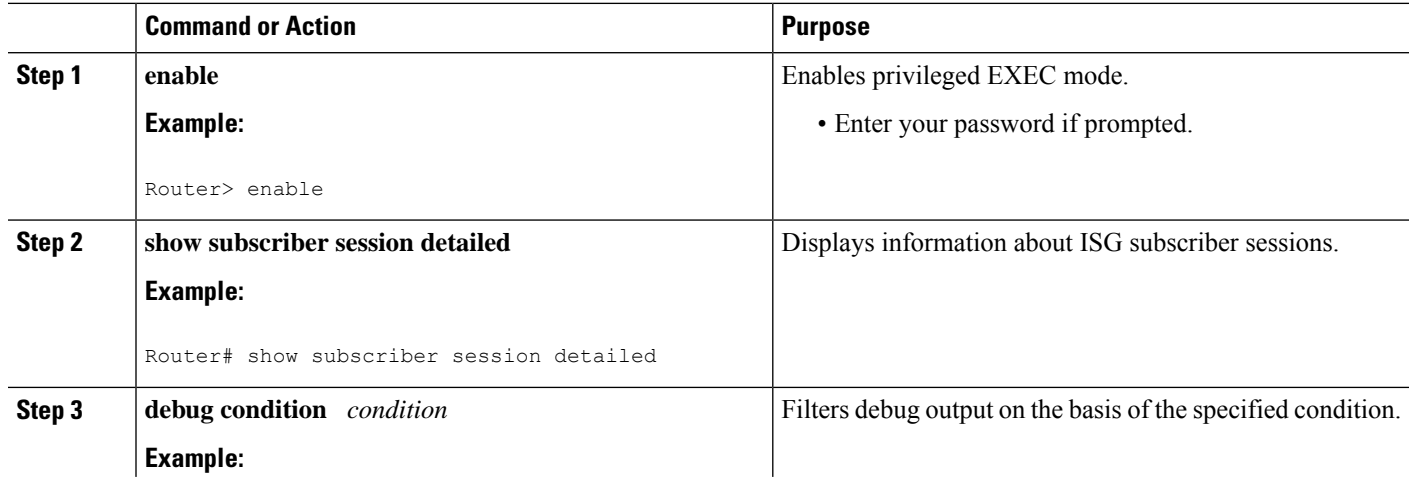

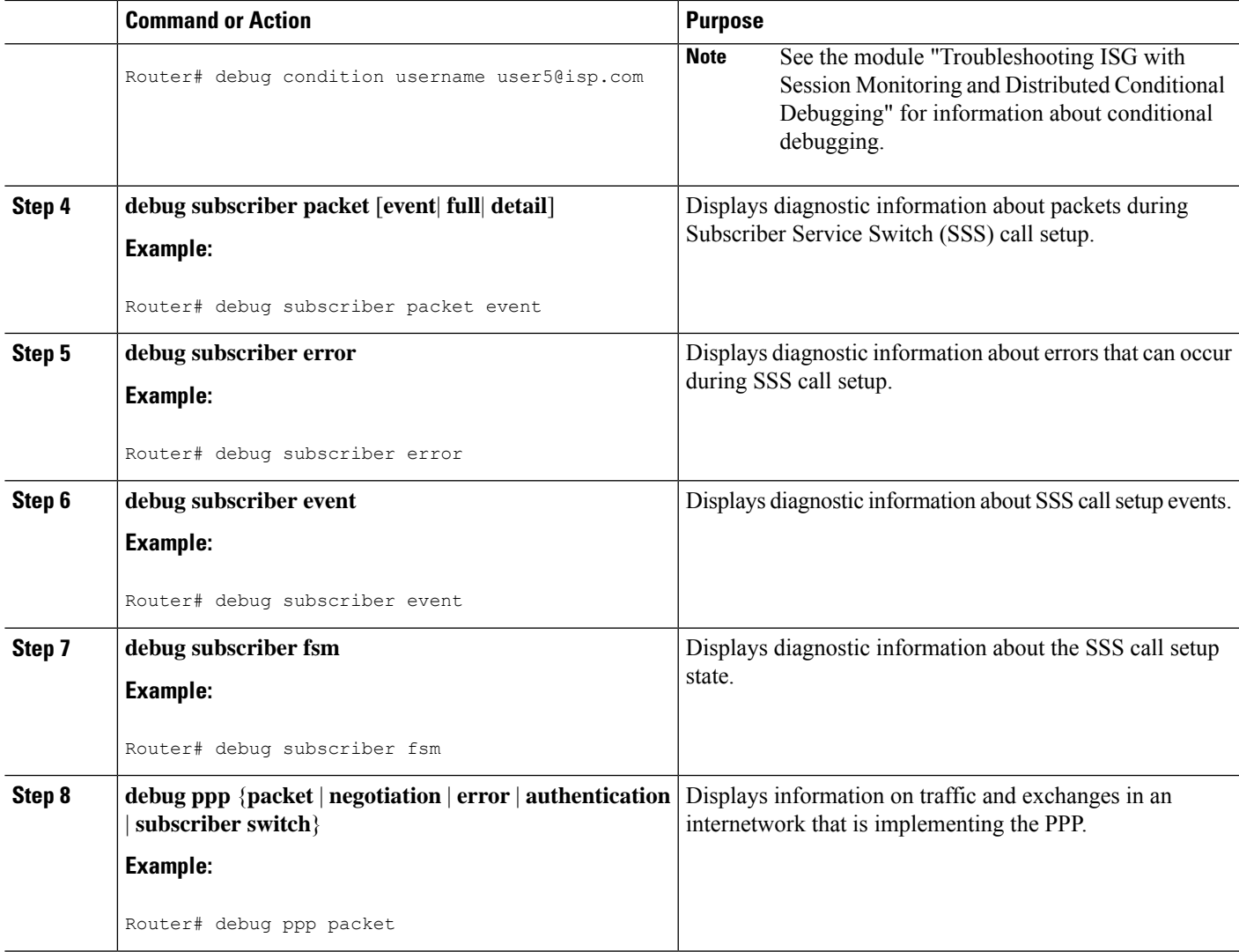

#### **Example**

In the following example, the output of the **debug subscriber packet detail** command is filtered on the basis of the username "cpe6  $1$ @isp.com":

```
Router# debug condition username cpe6_1@isp.com
Condition 1 set
Router# show debug
Condition 1: username cpe6_1@isp.com (0 flags triggered)
Router# debug subscriber packet detail
SSS packet detail debugging is on
Router# show debug
SSS:
  SSS packet detail debugging is on
Condition 1: username cpe6_1@isp.com (0 flags triggered)
```
## <span id="page-65-0"></span>**Configuration Examples for ISG Access for PPP Sessions**

### **Configuring ISG Access for PPP Sessions Example**

The following example shows the configuration of an ISG policy that provides services to PPP subscribers. This example configures ISG to perform the following actions:

• PPP local termination

ISG will provide local termination by activating the service "ispa" forsubscribers matching the domain "ispa". The system will authenticate the subscriber using method-list "list1". For local termination services, the global VRF is applied by default unless another VRF is specified in the service profile, on the interface, or in the virtual template.

• PPP authentication before forwarding

ISG will locally authenticate subscribers matching domain "ispb" before forwarding the sessions to an LNS. (Sessions are forwarded to an LNS because service policy map "ispb" specifies a VPDN group). The system will authenticate the subscribers using method-list "list2".

• PPP forwarding without local authentication

ISG will forward sessions to an LNS without local authentication for subscribers matching domain "ispc".

• PPP domain exclusion

ISG will deny service to and disconnect the session for subscribers matching domain "ispd".

• PPP domain-based service activation

For subscribers matching all other domains, ISG will activate a service that has the same name as the specified domain.

Configure control class maps, which define the conditions that must be met before a control policy rule will be executed.

```
class-map type control match-all PPP_SESSION
 match protocol ppp
class-map type control match-all NAS_PORT_CONDITION
 class type control match identifier name PPP SESSION
  less-than identifier nas-port type atm vpi 200 vci 100
class-map type control match-all ISPA
 match unauthenticated-domain ispa
class-map type control match-all ISPB
  match unauthenticated-domain ispb
class-map type control match-all ISPC
  match unauthenticated-domain ispc
class-map type control match-all ISPD
  match unauthenticated-domain ispd
```
Define the top-level control policy map.

policy-map type control L2\_ACCESS

Define a control policy rule that activates a forwarding service on the basis of the ATM VPI/VCI on which the call came in.

```
class type control NAS_PORT_CONDITION event session-start
1 service-policy type service xconnect
```
Define a control policy rule that collects the domain name from the protocol. The domain name is available from a structured user name (e.g., user $@$ domain).

```
class type control PPP SESSION event session-start
1 collect identifier unauthenticated-domain
2 service-policy type control DOMAIN_BASED_ACCESS
```
Define the nested control policy.

```
policy-map type control DOMAIN_BASED_ACCESS
```
Define a control policy rule that provides local termination by activating the service "ispa".

```
class type control ISPA event session-start
1 authenticate aaa list list1
2 service-policy type service ispa
```
Define a control policy rule that configures the system to authenticate the subscriber locally before activating service "ispb". The service "ispb" specifies forwarding the session to an LNS.

```
class type control ISPB event session-start
1 authenticate aaa list list2
2 service-policy type service ispb
```
Define a control policy rule that activates service "ispc", which specifies forwarding.

```
class type control ISPC event session-start
1 service-policy type service ispc
```
Define a control policy rule that results in session disconnection for subscribers that match service "ispd".

```
class type control ISPD event session-start
service disconnect
```
Define a control policy rule that defines the default for all other domains, which is to activate a service having the same name as the specified domain.

```
class type control always event session-start
   service-policy type service identifier unauthenticated-domain
```
Configure the service policy maps.

policy-map type service xconnect service vpdn group 1 policy-map type service ispa service local ip vrf forwarding red policy-map type service ispb service vpdn group 2 policy-map type service ispc service vpdn group 3

Apply the control policy map globally.

```
service-policy type control L2_ACCESS
```
## **VRF Transfer for PPP Sessions Using IPCP Renegotiation Example**

The following example shows a configuration that uses PPPoE to establish a session, and the RADIUS service profile that is created to associate the VRF. In this example, when a PPP session initially comes up, it belongs to the default routing table, and the IP address is assigned from the default IP address pool "DEF-POOL". When the subscriber selects the "ISP-RED" service, ISG downloads the "ISP-RED" service profile and applies it to the session. The PPP session is then transferred to VRF "RED". IPCP renegotiation occurs between the client device and the ISG device, and the subscriber is assigned a new IPaddressfrom the pool "POOL-RED".

```
ip vrf RED
rd 1:1
interface Loopback0
ip address 10.0.0.1 255.255.255.0
interface Loopback1
ip address 10.0.1.0 255.255.255.0
ip vrf forwarding RED
!
interface Ethernet0/0
 pppoe enable
interface Virtual-Template1
ip unnumbered Loopback0
service-policy control RULE2
peer default ip address pool DEF-POOL
ppp authentication chap
ip local pool DEF-POOL 172.16.5.1 172.16.5.250
ip local pool POOL-RED 172.20.5.1 172.20.5.250
```
#### **Service Profile for ISP RED**

```
Cisco-AVpair = ip:vrf-id=RED
Cisco-AVpair = "ip:ip-unnumbered=loopback 1"
Cisco-AVpair = ip:addr-pool=POOL-RED
Cisco-AVpair = subscriber:sg-service-type=primary
Cisco-AVpair = subscriber:sg-service-group=RED-GROUP
Cisco-SSG-Service-Info = IPPPOE-RED
Cisco-SSG-Service-Info = R10.1.1.0;255.255.255.0
Framed-Protocol = PPP
Service-Type = Framed
```
# <span id="page-68-0"></span>**Additional References**

#### **Related Documents**

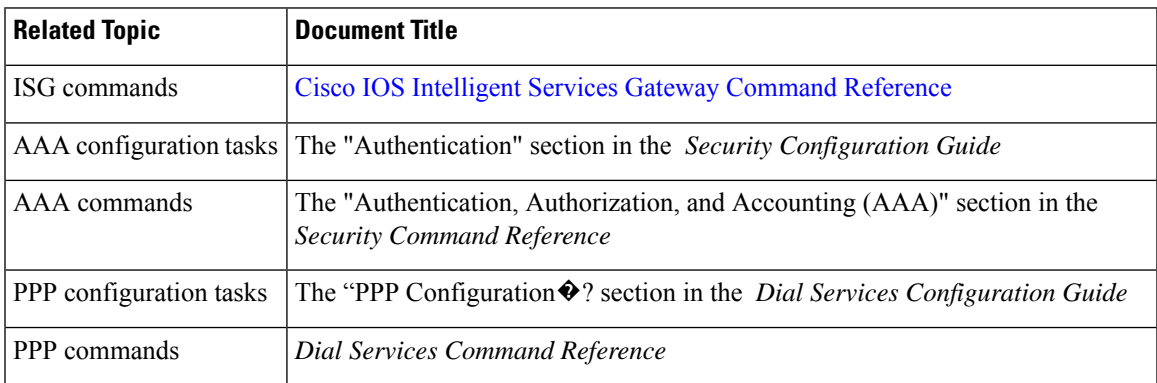

#### **Technical Assistance**

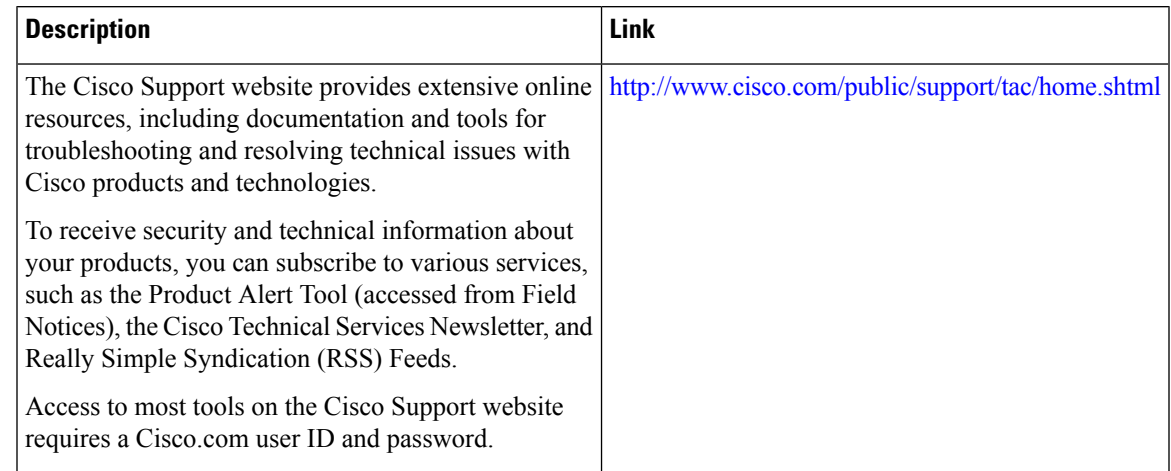

# <span id="page-68-1"></span>**Feature Information for ISG Access for PPP Sessions**

The following table provides release information about the feature or features described in this module. This table lists only the software release that introduced support for a given feature in a given software release train. Unless noted otherwise, subsequent releases of that software release train also support that feature.

Use Cisco Feature Navigator to find information about platform support and Cisco software image support. To access Cisco Feature Navigator, go to [www.cisco.com/go/cfn.](http://www.cisco.com/go/cfn) An account on Cisco.com is not required.

I

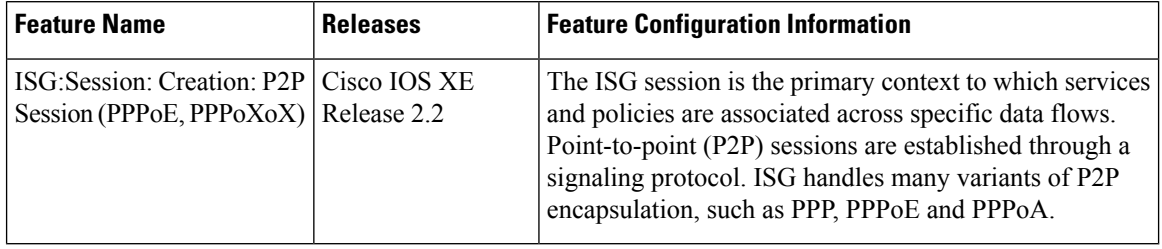

### **Table 3: Feature Information for ISG Layer 2 Access**

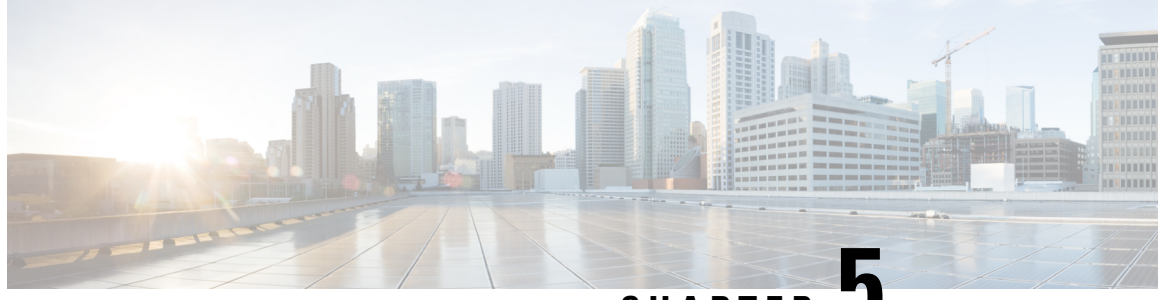

**CHAPTER 5**

# **Configuring ISG Access for IP Subscriber Sessions**

Intelligent Services Gateway (ISG) provides a structured framework in which edge devices can deliver flexible and scalable services to subscribers. ISG supports IP sessions for subscribers who connect to ISG from Layer 2 or routed Layer 3 access networks. This module describes how to configure ISG to bring up IP subscriber sessions, manage subscriber IP addressing, and configure dynamic VPN selection.

This document assumes that network address translation (NAT) is performed on a different Layer 3 gateway other than ISG. **Note**

- Finding Feature [Information,](#page-70-0) on page 45
- [Prerequisites](#page-70-1) for ISG Access for IP Subscriber Sessions, on page 45
- [Restrictions](#page-71-0) for ISG Access for IP Subscriber Sessions, on page 46
- [Information](#page-73-0) About ISG Access for IP Subscriber Sessions, on page 48
- How to Configure ISG for IP [Subscriber](#page-84-0) Sessions, on page 59
- [Configuration](#page-108-0) Examples for ISG Access for IP Subscriber Sessions, on page 83
- Additional [References,](#page-111-0) on page 86
- Feature [Information](#page-111-1) for ISG Access for IP Subscriber Sessions, on page 86

## <span id="page-70-1"></span><span id="page-70-0"></span>**Finding Feature Information**

Your software release may not support all the features documented in this module. For the latest caveats and feature information, see Bug [Search](https://tools.cisco.com/bugsearch/search) Tool and the release notes for your platform and software release. To find information about the features documented in this module, and to see a list of the releases in which each feature is supported, see the feature information table.

Use Cisco Feature Navigator to find information about platform support and Cisco software image support. To access Cisco Feature Navigator, go to [www.cisco.com/go/cfn.](http://www.cisco.com/go/cfn) An account on Cisco.com is not required.

## **Prerequisites for ISG Access for IP Subscriber Sessions**

• The DHCP server must support the DHCP lease protocol.

- For ISG to use DHCP to assign IP addresses, the following conditions must be met:
	- The subscriber must be Layer 2-connected.
	- ISG must be in the path of DHCP requests, serving as a DHCP server or relay.
	- Appropriate IP subnets must be configured on the subscriber interface.

## <span id="page-71-0"></span>**Restrictions for ISG Access for IP Subscriber Sessions**

#### **IPv6 Session Restrictions**

- Layer 2 connected interfaces are not supported. Only Layer 3-routed inband IPv6 sessions are supported.
- Out-of-band IPv6 sessions are not supported.
- DHCP-initiated or RADIUS proxy-initiated sessions are not supported for IPv6 sessions.
- Dual-stack sessions are not supported. A native IP session can have either an IPv4 or IPv6 address, not both.

#### **Overlapping IP Address Restrictions**

- Overlapping IP addresses in the same virtual routing and forwarding (VRF) instance are not supported.
- Overlapping IP subscribers in different VRFs on the same interface are not supported for static and routed IP subscriber sessions. In contrast, overlapping IP subscribers in different VRFs on the same interface are supported for Layer 2-connected DHCP subscriber sessions.

#### **IP Subnet Session Restrictions**

IPsubnetsessions are notsupported on an interface configured with the **ipsubscriber l2-connected**command. IP subnet sessions are supported only when the **ip subscriber routed** command is configured on the interface.

#### **ISG DHCP Restrictions**

ISG cannot relay DHCP requests when a Layer 3 DHCP relay agent is between an ISG device and subscriber devices.

#### **Dynamic VPN Selection Restrictions**

- Dynamic VPN selection is not supported for IP interface sessions, IP subnet sessions, and subscribers connecting on nonglobal VRF interfaces.
- Dynamic VPN selection is not supported for subscribers with a static VPN configuration on the access interface.
- Dynamic VPN selection with address reassignment is not supported for routed IP subscriber sessions that are initiated by DHCP. The IP addresses of routed IP subscribers must be routable in the access network. Because ISP- or VRF-owned private addresses could overlap or be unroutable in the network between subscribers and an ISG device, IP addresses cannot be addressed to subscribers in such networks.
- IP interface sessions do not support dynamic VRF; only static VRF is supported. If an interface is configured with the **ip subscriber interface** command, dynamic VRF through a RADIUS vendor-specific attributes (VSA) is not supported; only static VRF is supported.
- Traffic from locally imported VRF routes is not supported for subscribers. From subscriber side, VRF transfer works fine.

#### **General IP Session Restrictions**

- Virtual Fragment Reassembly (VFR) configuration is not supported on the virtual-template interface.
- IP subscriber sessions are not supported on ambiguous IEEE 802.1QinQ or IEEE 802.1Q (Dot1Q) subinterfaces.
- IP subscriber sessions are not supported on interfaces that receive Multiprotocol Label Switching (MPLS) packets.
- Modular quality of service (QoS) CLI (MQC) shaping and queueing is supported in the egress direction in the default class for IP subscriber sessions.
- Configuring features on static IP sessions is not supported.
- ISG IP subscriber functionality is not supported on the following types of access interfaces:
	- Layer 2 Tunnel Protocol (L2TP)
	- PPP (virtual template)
- Interface statistics are not generated for ISG multiservice interfaces.
- Stateful switchover (SSO) and In Service Software Upgrade (ISSU) are not supported for DHCP IP sessions (where ISG serves as a relay or server). Upon switchover, a DHCP IP session must be restarted when the session becomes active again.
- The following subscriber features are not supported for Internet Protocol over Ethernet (IPoE) sessions:
	- Per-session firewall
	- Per-session NAT
	- Per-session netflow
	- Per-session network-based application recognition (NBAR)
	- Per-session multicast
	- Per-session policy-based routing (PBR)
- The following PPP session features are not supported for IP sessions:
	- Packet of Disconnect (PoD)
	- Session limit per system, VLAN, or MAC

IPSessions over Gigabit EtherChannel (IPoGEC) and IPSessions over EoGRE tunnels are supported starting from Cisco IOS XE Release 3.9S. For more information, see IP Sessions Over Gigabit [EtherChannel](http://www.cisco.com/c/en/us/td/docs/routers/asr1000/configuration/guide/chassis/IWAG_Config_Guide_BookMap/IWAG_Config_Guide_BookMap_chapter_0101.html) Chapter of the *Intelligent Wireless Access Gateway Configuration Guide*. **Note**

Network Address Translation (NAT) configuration is supported on the access side of ISG starting from Cisco IOS XE Release 3.12S. For more information, see IP Sessions Over Gigabit [EtherChannel](http://www.cisco.com/c/en/us/td/docs/routers/asr1000/configuration/guide/chassis/IWAG_Config_Guide_BookMap/IWAG_Config_Guide_BookMap_chapter_0101.html) Chapter of the *Intelligent Wireless Access Gateway Configuration Guide*. **Note**

#### **Multiservice Interface Restrictions**

- IP interface features such as QoS and access lists are not supported on multiservice interfaces.
- Only one multiservice interface can belong to a single VRF. For example, the following configuration will not work:

```
interface multiservice 1
ip vrf forwarding VRF_A
!
interface multiservice 2
ip vrf forwarding VRF_A
```
# **Information About ISG Access for IP Subscriber Sessions**

## **Types of IP Subscriber Sessions**

ISG supports the types of IP subscriber sessions described in the following sections:

### **IP Sessions**

An IP session includes all the traffic that is associated with a single subscriber IP address. If the IP address is not unique to the system, other distinguishing characteristics such as a VRF or a MAC address form part of the identity of the session. ISG can be configured to create IP sessions when it receives DHCP packets, packets with unclassified IP or MAC addresses, or RADIUS packets. See the "IP Subscriber Session Initiation" section for more information.

IP sessions may be hosted for a connected subscriber device (one routing hop from the ISG) or a subscriber device that is more than one hop from the gateway.

## **IP Interface Sessions**

An IP interface session includes all the IP traffic that is received on a specific physical or virtual interface. IP interface sessions are created when the IP interface session commands are entered. The session remains continuous even when the interface is shut down. By default, IP interface sessions come up in the unauthenticated state with full network access.

IP interface sessions can be used in situations where a subscriber is represented by an interface (with the exception of PPP) and communicates using more than one IP address. For example, a subscriber using a routed bridge encapsulation (RBE) access might have a dedicated ATM virtual circuit (VC) to home customer premises equipment (CPE) that is hosting a number of PCs.

## **IP Subnet Sessions**

An IP subnet session represents all the traffic that is associated with a single IP subnet. IP subnet sessions are used to apply uniform edge processing to packets associated with a particular IP subnet. When an IP subnet session is configured, ISG treats the subnet as a single subscriber, that is ISG features and functionality are applied to the subnet traffic as an aggregate.

IP subnet sessions are supported for routed IP subscriber traffic.

IP subnet sessions are created in the same way as IP sessions, except that when a subscriber is authorized or authenticated and the Framed-IP-Netmask attribute is present in the user or service profile, ISG converts the source-IP-based session into a subnet session with the subnet value in the Framed-IP-Netmask attribute.

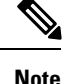

Where an ingress interface maps to a single subnet, the subnet might be accommodated with an IP interface session. However, if an ISG device is more than one hop away from a subscriber, and multiple subnets could be accessible through the same interface, IP subnet sessions may be defined to distinguish the traffic and apply appropriate edge functionality to each subnet.

## **Coexistence of Multicast and IP Sessions**

The ISG Session Multicast Coexistence feature introduces the ability to host all the subscribers and services (data and multicast) on the same VLAN by enabling multicast and IP sessions to coexist on the same subinterface for Cisco 7600 series routers. ISG IP sessions are supported on nonaccess-type subinterfaces. In the case of an existing session or even when no session exists, this support helps the multicast traffic to pass through the interfaces configured for the IP sessions in both upstream and downstream directions without creating a session.

## **IP Subscriber Connectivity**

IP subscribers connect to ISG through either Layer 2-connected access networks or routed access networks. The following sections describe these types of IP subscriber connectivity:

### **Layer 2-Connected Access Networks**

Layer 2-connected subscribers are either directly attached to the physical interfaces of ISG or connected to ISG through a Layer 2 access network, such as a bridged or a switched network. Layer 3 forwarding is either absent or not used to direct subscriber traffic in the Layer 2 access network. IP addresses of the subscribers may or may not be on the same subnet as the Layer 2-connected physical interfaces. The figure below shows an example of a Layer 2-connected access network.

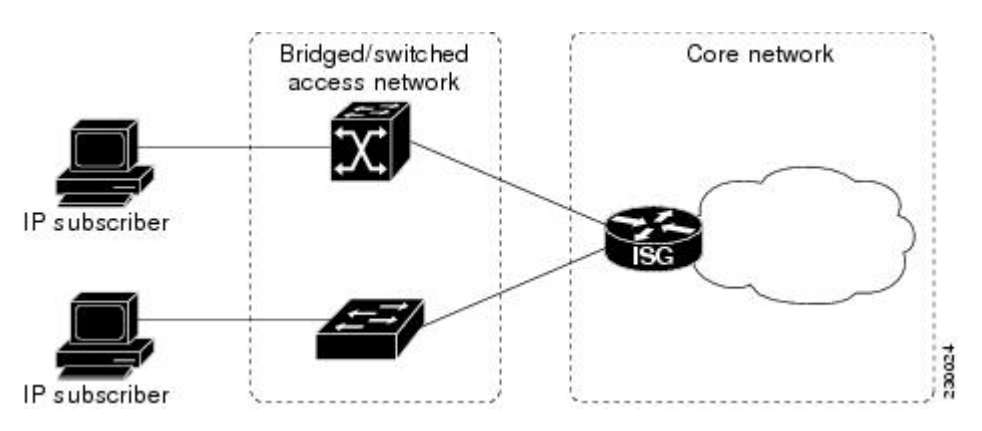

**Figure 2: Layer 2-Connected Access Network**

Roaming can be configured on Layer 2-connected IP subscriber sessions by using the **ip subscriber 12-roaming** command. When a Layer 2-connected IP subscriber tries to establish a session with an existing MAC address and a new IP address on an interface that is different from the one that is running the current session, ISG terminates the existing session and creates a new session with a new MAC address-IP address pair. When the subscriber tries to establish a session with an existing MAC address and a new IP address on the same interface that is running the current session, ISG blocks the new session.

## **Routed Access Networks**

For routed access networks, subscriber traffic is routed through a Layer 3 access network with at least one transit router before reaching the ISG. IPaddresses of the subscribers are at least routable in the Layer 3 access network. Layer 3 access networks contain a single routing domain and therefore, do not support overlapping IP addresses. The figure below shows an example of a routed access network.

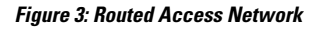

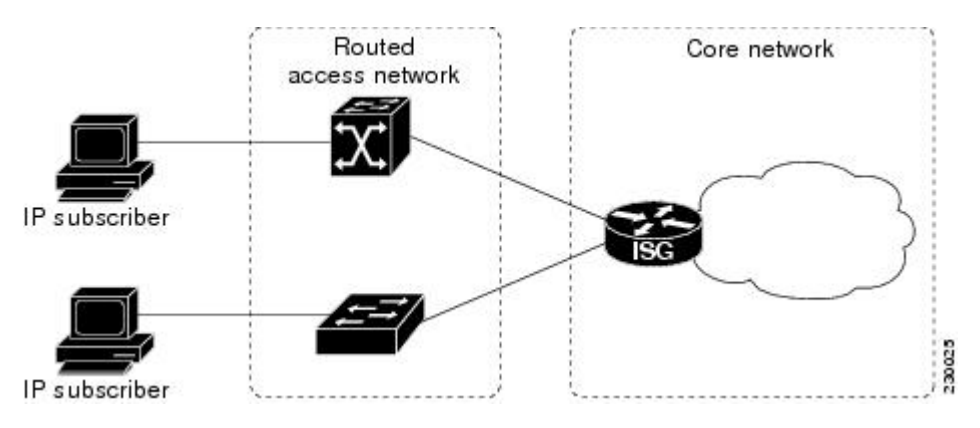

# **IP Subscriber Session Initiation**

ISG can be configured to allow one or more of the following events to signal the start of an IP session or IP subnet session on an interface:

- DHCP DISCOVER packet— If the following conditions are met, an IP session is created after ISG receives a DHCP DISCOVER packet:
	- ISG serves as a DHCP relay or a server for new IP address assignments.
- Subscribers are configured for DHCP.
- The DHCP DISCOVER packet is the first DHCP request received from the subscriber.
- Source IP address is unclassified— For routed IP subscribers, a new IP session is triggered when an IP packet with an unclassified source IP address (an IP session does not yet exist for that IP address) is received.
- Unclassified source MAC address— For Layer 2-connected IP subscribers, a new IP session is triggered when an IP packet with an unclassified source MAC address (which means that an IP session does not yet exist for that MAC address) is received.
- RADIUS Access-Request packet— For routed or Layer 2-connected access, a new IP session is triggered by the appearance of a RADIUS Access-Request packet when ISG is serving as a RADIUS proxy.

## **IP Subscriber Addressing**

The following sections provide information about how ISG handles IP addressing for IP subscribers:

## **Methods of ISG Subscriber IP Address Assignment**

IP subscribers either have IP addresses configured statically or obtain IP addresses dynamically through some network protocol that has the ability to assign IP addresses. For a subscriber to be routable within a given IP service domain, the subscriber must present a domain-specific IP address to the network. If a subscriber transfers between IP service domains (including any private domain managed by the access provider), the IP address presented to the network must change to reflect the new domain.

The following sections describe the methods of IP address assignment that ISG supports for each type of Layer 3 session:

#### **IP Interface Sessions**

For IP interface sessions, ISG is not involved in (or aware of) the assignment of subscriber IP addresses.

#### **IP Sessions**

For IP sessions, ISG supports the following methods of IP address assignment:

- Static IP addresses—If a subscriber's static IP address is configured correctly for the service domain, ISG does not have to be involved in the assignment of an IP address for the subscriber.
- DHCP—If DHCP is being used to assign IP addresses, and the IP address that is assigned by DHCP is correct for the service domain, ISG does not have to be involved in the assignment of an IP address for the subscriber.

If the IP address that is assigned by DHCP is not correct for the service domain or if the domain changes because of a VRF transfer, ISG can be configured to influence the DHCP IP address assignment.

The following conditions must be met for ISG to influence DHCP IP address assignment:

- The subscriber must be Layer 2-connected.
- The ISG device must be in the path of DHCP requests by serving as a DHCP server or relay.
- Subscribers must not have statically configured IP addresses.

For deployments that support it, DHCP is the recommended method of IP address assignment.

#### **IP Subnet Sessions**

For IP subnet sessions, the IP subnet is specified in the user profile.

### **Public and Private IP Addresses**

An IP address falls in either the public or the private IP address category, irrespective of the method used to assign the IP address to the IP subscriber. If an IP subscriber is assigned a private IP address and the subscriber has to reach the Internet, a Layer 3 gateway, such as an ISG or a firewall, that is present between the subscriber and the Internet must perform Network Address Translation (NAT) for the subscriber's private IP address.

When the access network is a Layer 2-connected network, a subscriber IP address can be either native or foreign to an access interface. A native subscriber IP address belongs to the subnet provisioned on the access interface. A foreign subscriber IP address does not belong to the subnet provisioned on the access interface. A foreign subscriber IP address could result when a retail ISP assigns an IP address to the IP subscriber from its own IP address allotment, which is different from the wholesale ISPs, or when an IP subscriber with a static IP address that is native in the home access network roams to a foreign access network. To support IP subscribers with foreign IP addresses, ISG must be able to respond to Address Resolution Protocol (ARP) requests that originate from foreign IP addresses with a MAC address of the ISG itself. Because the access network is Layer 2-connected, ISG maintains an adjacency to every subscriber.

When the access network is a routed network, a subscriber IP address must be routable in the access network; otherwise, subscriber traffic will never be able to reach ISG. ISG may not have an adjacency for each subscriber in this case, but has an adjacency of the next hop towards a subscriber. The next hop is determined by the routing process on ISG.

### **Overlapping IP Addresses**

When an access network is deployed without VPN capability, the IP address space in the access network is shared among all IP subscribers. When the IP addresses are assigned dynamically, care must be taken to ensure that these addresses do not overlap. When overlapping IP addresses are assigned to IP subscribers intentionally, the access network should use a Layer 2 separation mechanism to differentiate the IP address spaces. For example, the access network may put each IP address space in a different VLAN.

When the access network serves both local IP subscribers and roaming users, the static private IP address of a roaming subscriber may overlap the native private IP address of another subscriber. For example, a public wireless hotspot that generally assigns dynamic IP addresses may provide access to occasional roaming users with statically configured IP addresses. To support this special overlapping condition, all IP subscribers must be in a Layer 2-connected access network in which overlapping MAC addresses do not exist. In this case, IP subscribers can be distinguished using MAC addresses.

### **ISG Subscriber IP Address Assignment Using DHCP**

When ISG is in the path of DHCP requests (as either a DHCP server or a DHCP relay), ISG can influence the IP address pool and the DHCP server that are used to assign subscriber IP addresses. To enable ISG to influence the IP addresses assigned to subscribers, associate a DHCP address pool class with an address domain. The DHCP address pool class must also be configured in a service policy map, service profile, or user profile that is associated with a subscriber. When a DHCP request is received from a subscriber, DHCP uses the address pool class that is associated with the subscriber to determine which DHCP address pool should be used to service the request. As a result, on a per-request basis, an IP address is either provided by the local DHCP server or relayed to a remote DHCP server that is defined in the selected pool.

## **IP Subscriber Identity**

IP subscriber identity is closely related to IP session initiation because ISG must uniquely identify an IP subscriber at the time that it creates an IP session. However, the need to identify an IP subscriber goes beyond the session initiation phase. The following sections describe how ISG uniquely identifies IP subscribers:

## **Routed IP Subscriber Identity**

By definition, subscriber IP addresses are at least routable in the access network. If the access network is a routed network, subscriber IP addresses can be used to uniquely identify IP subscribers.

When using a subscriber IP address as the identifier, ISG assumes that the subscriber IP address is unique. If the access network is deployed with Layer 3 load balancing, redundancy, or asymmetric routing, ISG also assumes that IP traffic from the same IP subscriber may arrive at different access interfaces. To support this type of deployment, ISG assumes a single IP address space for all access interfaces connecting to the same access network.

If there is a requirement to support several IPaddress spaces over a single physical access network, the access network must use some Layer 2 encapsulation to create a separate logical access network for each IP address space. In this case, ISG can still have a single IP address space for all the logical access interfaces that connect to a logical access network.

When subscriber IP addresses are private IP addresses, the access network must be able to route such subscriber traffic. If the subscriber traffic is destined for the Internet, NAT must be performed.

For routed IP subscribers, the subscriber IP address serves as the key for an IP session. ISG associates IP traffic with an IP session as follows:

- In the upstream direction, the source IP address of an IP packet is used to identify the IP session. The source IP address is the subscriber IP address.
- In the downstream direction, the destination IP address of an IP packet is used to identify the IP session. The destination IP address is the subscriber IP address.

If the IP subscriber is a VPN user, the subscriber IP address must be routable in both the global routing table and the VPN routing table on ISG.

For an IP subnet subscriber, a subscriber IP address is defined as an IP prefix address instead of a /32 IP host address. This IP prefix covers a range of IP addresses used by end users but represents a single logical IP subscriber for ISG. In this deployment, all end users share the same connectivity and services provided by ISG.

To normalize the classification of IP subscribers that have different network masks, ISG uses the network mask in conjunction with the subscriber IP address for routed IP subscribers.

### **MAC Address as Secondary Identity**

You must configure the **collect identifier mac-address** command at the start of a session. This instructs the ISG devices to store the MAC address as part of the session identifiers. For routed IP subscriber sessions, the MAC address is collected from the DHCP server using the DHCP lease Query Protocol. For information about configuring the command, see the "Configuring ISG Control Policies" module.

### **DHCP Lease Query Support**

The DHCP Lease Query message is a DHCP message type transmitted from a DHCP relay agent to a DHCP server. A DHCP Lease Query-aware relay agent sends the location of an IP endpoint to the DHCP Lease Query message.

The DHCP Lease Query transaction is a DHCP transaction with special message types that enable clients to query DHCP servers regarding the owner and the lease expiration time of an IP address. For information about configuring DHCP server for Lease Query, see the "Configuring a DHCP Server IP Address" section.

### **Layer 2-Connected IP Subscriber Identity**

A Layer 2-connected access network can provide IP connectivity to IP subscribers with native IP addresses and foreign and overlapping IP addresses. Because subscriber IP addresses might not be unique in such an access network, ISG uses the subscriber MAC address to identify Layer 2-connected IP subscribers.

Traffic that comes from IP subscribers with private or overlapping IP addresses and that is destined to the Internet is subject to NAT.

For Layer 2-connected IP subscribers, both the subscriber MAC address (unique within a VLAN) and the IP address, serve as keys for the IP session and are used in the following directions:

- In the upstream direction, the VLAN ID and source MAC address of an IP packet are used to identify the IP session.
- In the downstream direction, the destination IP address and the VLAN ID of an IP packet are used to identify the IP subscriber context.

### **Interface IP Subscriber Identity**

When access interfaces are used to identify IP subscribers, each access interface corresponds to a single IP subscriber. As soon as the access interface becomes available, ISG creates an IP session using the interface as the key, and associates all IP traffic coming in and going out of this interface with the IP session.

To accurately associate IPtraffic with an IPsubscriber, ISG must be configured to use interfaces asthe method of IP subscriber identification. ISG will then classify IP traffic as follows:

- When receiving IP traffic from the access network (upstream direction), ISG uses the input interface to identify the IP session.
- When receiving IP traffic from the core network (downstream direction), ISG uses the output interface to identify the IP session.

## **VPN Connectivity and Services for IP Subscribers**

### **Subscriber VPN Membership**

Based on the deployment requirements, an IP subscriber may or may not have the VPN service. If an IP subscriber does have the VPN service, the subscriber may belong to only one VPN domain at any time. An IP subscriber is associated with a VPN domain in one of the following ways:

• Static VPN assignment—The VPN IP subscriber belongs to a static VPN domain. Whenever the IP subscriber connects to ISG, the IP subscriber is placed in the preassigned VPN domain.

• Dynamic VPN selection—The VPN IP subscriber can choose and switch among different VPN domains through dynamic service login. Whenever a new VPN domain is selected, VPN services of the current VPN domain must be removed before VPN services of the new VPN domain can be applied to the IP subscriber.

Dynamic VPN selection can be initiated through automatic service login, where the virtual routing and forwarding (VRF) instance is downloaded and applied to the subscriber session at the start of a session. Dynamic VPN selection can also be initiated through subscriber service selection at a web portal, where the subscriber is transferred to the VRF that corresponds to the selected service.

## **Multiservice Interface Model**

For a subscriber without a static VPN configuration, a multiservice interface must be configured on the ISG device to map the IP session to a VRF instance. The multiservice interface represents a boundary between a VPN routing domain and the default routing domain. When an IP subscriber is associated with several routing domains throughout the duration of a connection, multiservice interfaces serve as demarcation points for the IP subscriber to switch from one VPN domain to another VPN domain. One multiservice interface must be configured for each VPN routing domain. The figure below illustrates the multiservice interface model.

#### **Figure 4: Multiservice Interface Model**

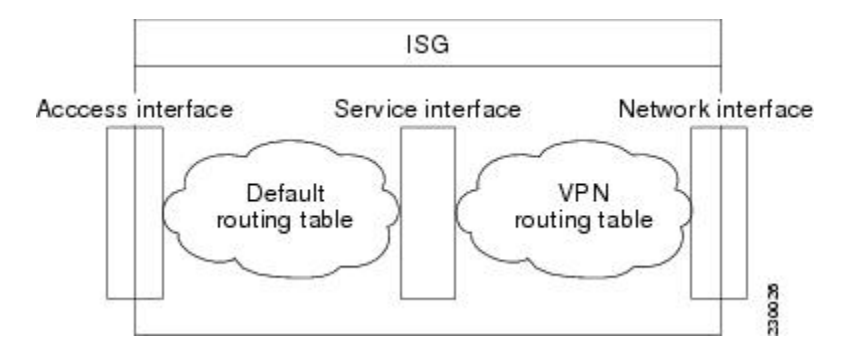

## **VPN Addressing**

When a subscriber session is transferred from one VPN domain to another, the session enters a new addressing domain that may or may not overlap the previous domain of the subscriber. The network-facing address of the subscriber must be altered accordingly, so that packets can be correctly routed back from within the service domain.

A VRF transfer is necessary when a identity of the subscriber and subscribed services cannot be determined without interaction with a web portal. A local routing context is required, at least initially, so that IP packets may be routed to and from the portal server. After the portal-based service selection, the subscriber has to be transferred into the VRF that is associated with the selected service domain. After the VRF transfer, the subscriber must also receive an address that is routable in this new domain.

If ISG is adjacent to the subscriber device and serves as a DHCP relay or server, DHCP can be used to assign domain-specific addresses to subscribers.

To support VRF transfers, DHCP should be configured with short initial leases. This is because existing subscriber addresses can be altered only after the current lease has expired. Subscribers will not have access to the selected domain before the next DHCP renew request is received. Using short initial lease times minimizes the interval between a VRF change and a DHCP renewal. If long lease times are used, an out-of-band method of initiating IP address change should be implemented.

When DHCP can be used to assign a new address at the subscriber device, subnet-based VRF selection can be used to bring about the transfer. Subnet-based VRF selection (also known as *VRF autoclassify*) is a feature that selects the VRF at the ingress port on the basis of the source IP subnet address.

Service providers and organizations have public IP address blocks allocated to them that are not overlapping by nature. Therefore, when they are assigned public IP addresses, VPN IP subscribers have no overlapping IP addresses. When VPN IP subscribers of different VPN domains have private IP addresses assigned, they are likely to have overlapping addresses in the access network.

An access network is a single IP address space when there is no Layer 2 encapsulation separating VPN IP subscribers of different VPN domains. Therefore, ISG must be able to handle overlapping IP addresses when deploying VPN IP subscribers. IP connectivity for VPN IP subscribers with overlapping IP addresses is possible only when they are connected to ISG through a Layer 2-connected access network.

### **VPN IP Subscriber Identity**

ISG identifies VPN IP subscribers in the same way that it identifies non-VPN IP subscribers. Upstream IP traffic is defined as the subscriber IP traffic traveling from the access network to the VPN (overlaid on top of the service provider core network). Downstream IP traffic is defined as the subscriber IP traffic traveling from the VPN to the access network.

## **Service Model for VRF Transfers**

A *primary* service contains a network-forwarding policy (such as a VRF) in its service definition. Only one primary service at a time can be activated for a session. A secondary service is any service that does not contain a network-forwarding policy.

When a subscriber for whom a primary service has already been activated tries to select another primary service, ISG deactivates all current services (including the current primary service) and activates the new primary service, and hence, switches the VRF.

When a subscriber for whom a primary service has already been activated tries to select a secondary service, the action taken by ISG depends on whether the secondary service is part of a service group. A service group is a grouping of services that may be simultaneously active for a given session. Typically, a *service group* includes one primary service and one or more secondary services. The table below describes the action that ISG will take when a subscriber selects a secondary service.

| <b>Primary Service</b><br><b>Characteristics</b>      | <b>Secondary Service Characteristics</b>          | <b>Resulting Behavior at ISG</b>       |
|-------------------------------------------------------|---------------------------------------------------|----------------------------------------|
| Primary service with<br>no service group<br>attribute | Secondary service with service group              | Do not bring up the secondary service. |
|                                                       | Secondary service with no service group           | Bring up the secondary service.        |
| Primary service with<br>service group attribute       | Secondary service with different service<br>group | Do not bring up the secondary service. |
|                                                       | Secondary service with same service group         | Bring up the secondary service.        |
|                                                       | Secondary service with no service group           | Bring up the secondary service.        |

**Table 4: ISG Activation Policy for Secondary Services**

## **Benefits of Dynamic VPN Selection**

The need for switching of a subscriber session between routing and forwarding domains (also called *network services*) occurs frequently in markets where equal access networking must be supported. Equal access networking is often mandated by regulatory rules stating that an access provider should allow service providers equal access to a retail subscriber network. ISG dynamic VPN selection facilitates equal access networking by allowing subscribers to transfer between network services.

## **VRF-Aware Support for CoA Clients**

• ISG supports VRF-aware capabilities for CoA clients (RADIUS server), allowing one CoA client to accommodate subscribers in multiple VRFs. Subscriber sessions can be in a different VRF than where the CoA client is configured. To send a CoA message to ISG if the IP subscriber session is in a different VRF, the session identifier must use the vendor-specific attribute (VSA) format shown in the table below.

#### **Table 5: VRF ID VSA Description**

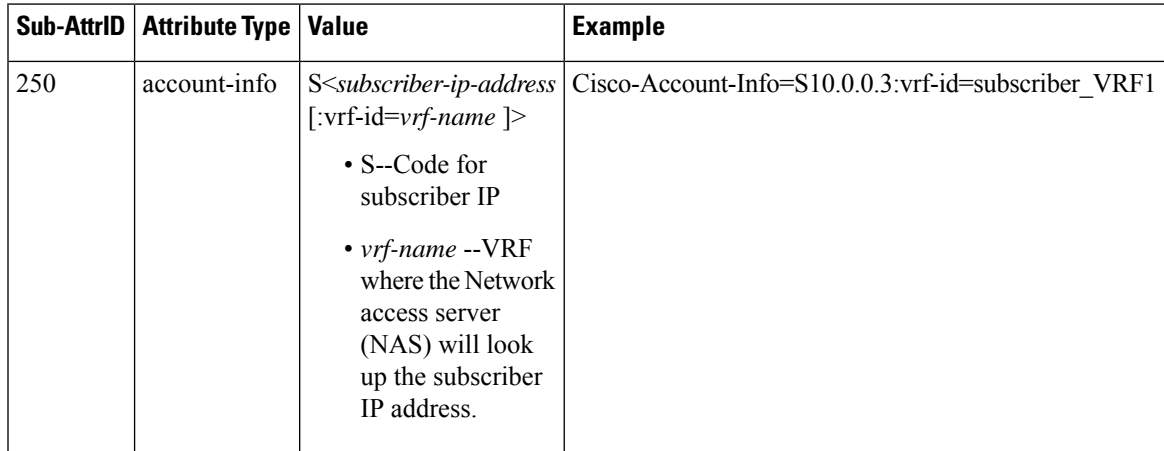

The following example shows the VRF configuration:

#### **RADIUS user profile**

```
simulator radius subscriber 401
authentication smith pap smith
vsa cisco 250 S10.0.0.3:vrf-id=subscriber_VRF1
vsa cisco generic 252 binary 015042484b
```
The lookup of the subscriber session is based on the method of providing the VRF. The order of precedence in determining which VRF to use to look up the subscriber IP address is as follows:

- **1.** VRF present in CoA message as part of session-identifier
- **2.** VRF present in client configuration.
- **3.** VRF to which the CoA client belongs

The table below shows the expected behavior when the client sends the CoA message to the server.

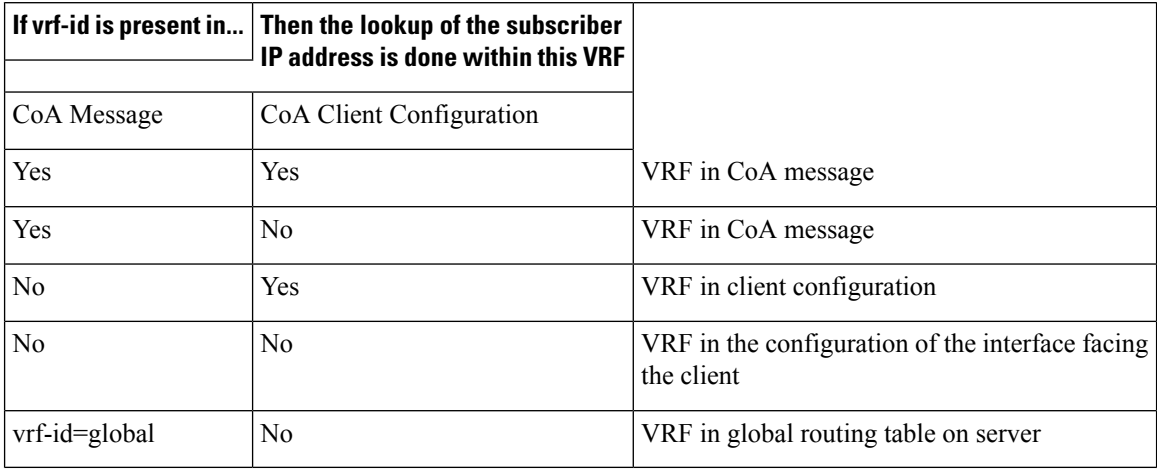

#### **Table 6: Expected Behavior Using vrf-id Attribute**

# **IP Session Termination**

An IP session may be terminated in one of the following ways:

- DHCP lease expiry or DHCP release from client—If DHCP is used to detect a new session, its departure may also be signaled by a DHCP event.
- Application stop—The **application stop** command is typically used to terminate a session when a subscriber initiates an account logout from a web portal. An application stop may also result from the actions of an administrator, such as action taken in response to rogue behavior from a subscriber.
- Idle timeout and session timeout—Idle timeouts and session timeouts can be used to detect or impose termination of an IP session.
- Control policy—A control policy containing the service disconnect action can be used to terminate a session.

## **IP Session Recovery for DHCP-Initiated IP Sessions**

When an IP session is terminated (for example, by account logoff or session timeout) or lost (for example, by router reload), the client may continue to hold an unexpired DHCP lease. When the client continues to hold an unexpired DHCP lease, ISG performs a session restart to prevent the client's IP connection from being nonfunctional until the DHCP lease expires. A control policy can be configured to define the actions that ISG performs when the session restart event occurs. If a policy is not defined, a default policy takes effect. The default policy causes ISG to disconnect the session after 60 seconds after a session restart and is the equivalent of the following configuration:

```
policy-map type control GLOBAL
class type control always event session-restart
  1 service disconnect delay 60
```
This default policy appears in the output of the **show subscriber policy rules** command, as follows:

```
Rule: internal-rule-session-restart
Class-map: always event session-restart
```

```
Action: 1 service disconnect delay 60
Executed: 0
```
## **Default Services for IP Subscriber Sessions**

New IP sessions may require a default service to allow subsequent subscriber packets to be processed appropriately; for example, to permit or force TCP packets to a captive portal where menu-driven authentication and service selection can be performed. A default service policy map or service profile may be configured for IP sessions to redirect traffic, enable port-bundle host-key functionality for session identification, or enable transparent autologin. A default service might also include a network service, which allows subscribers to access a web portal for authentication and service selection.

# **How to Configure ISG for IP Subscriber Sessions**

## **Creating ISG Sessions for IP Subscribers**

An ISG creates IP sessions for IP traffic on subscriber-side interfaces.

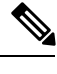

**Note** For the Cisco 7600 router, ISG IP sessions can be configured on both access and nonaccess subinterfaces.

The following tasks enable IP sessions on an interface and indicate how sessions will be identified:

## **Creating IP Subscriber Sessions for Routed ISG Subscribers**

Routed IP subscribers are subscribers that are routed through a Layer 3 access network with at least one transit router before reaching the ISG. Perform this task to configure ISG to create IP sessions for routed IP subscribers.

#### **SUMMARY STEPS**

- **1. enable**
- **2. configure terminal**
- **3.** Do one of the following:
	- **interface** *type number*
	- or
	- **interface** *type number* **access**
- **4. ip subscriber routed**
- **5. initiator** {**dhcp** | **radius-proxy** | **unclassified ip-address**}
- **6. end**

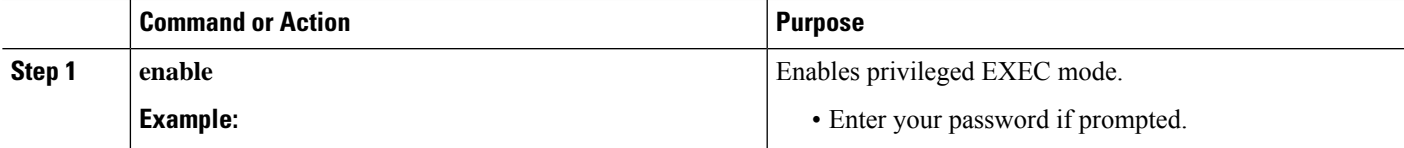

 $\mathbf I$ 

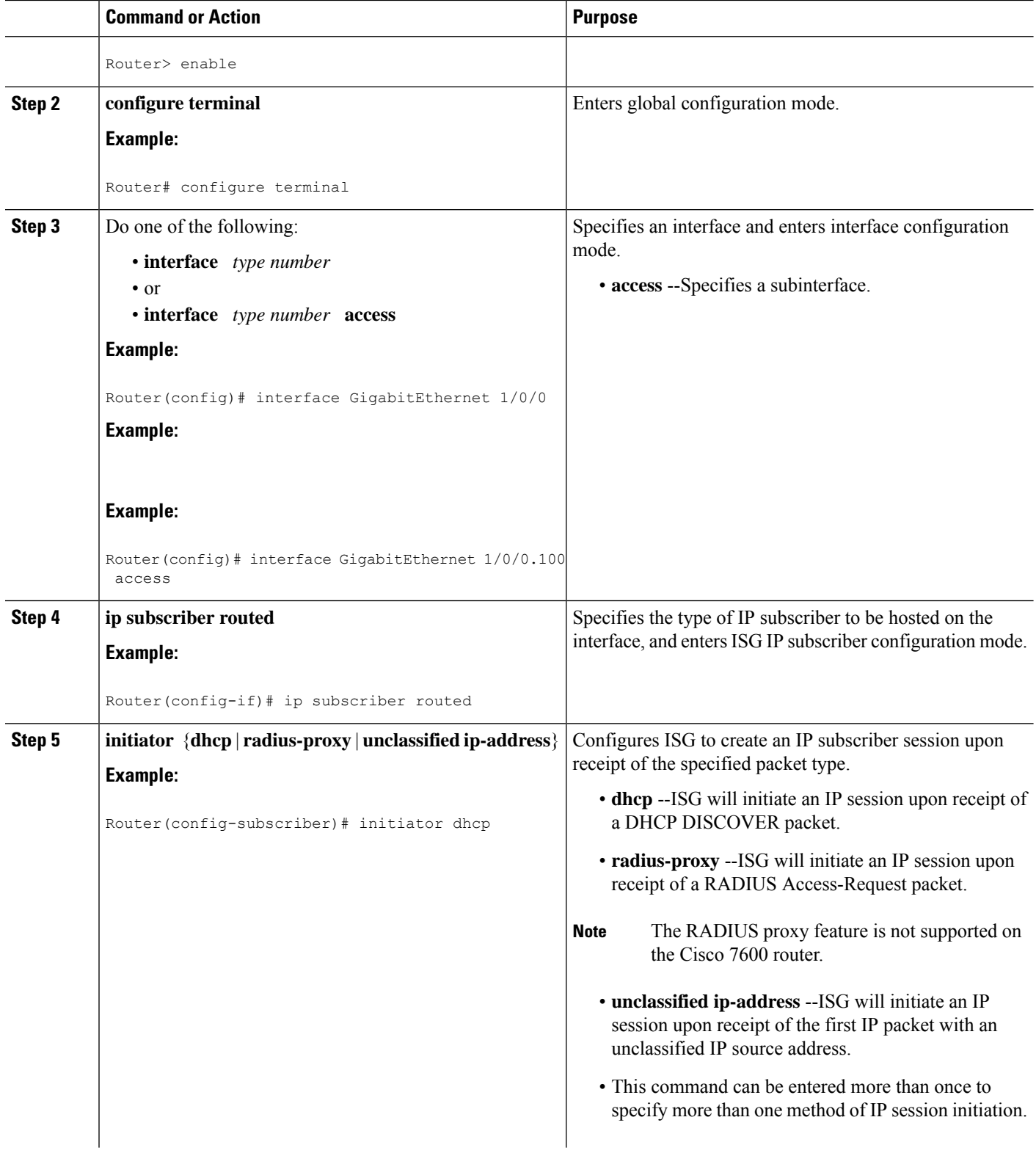

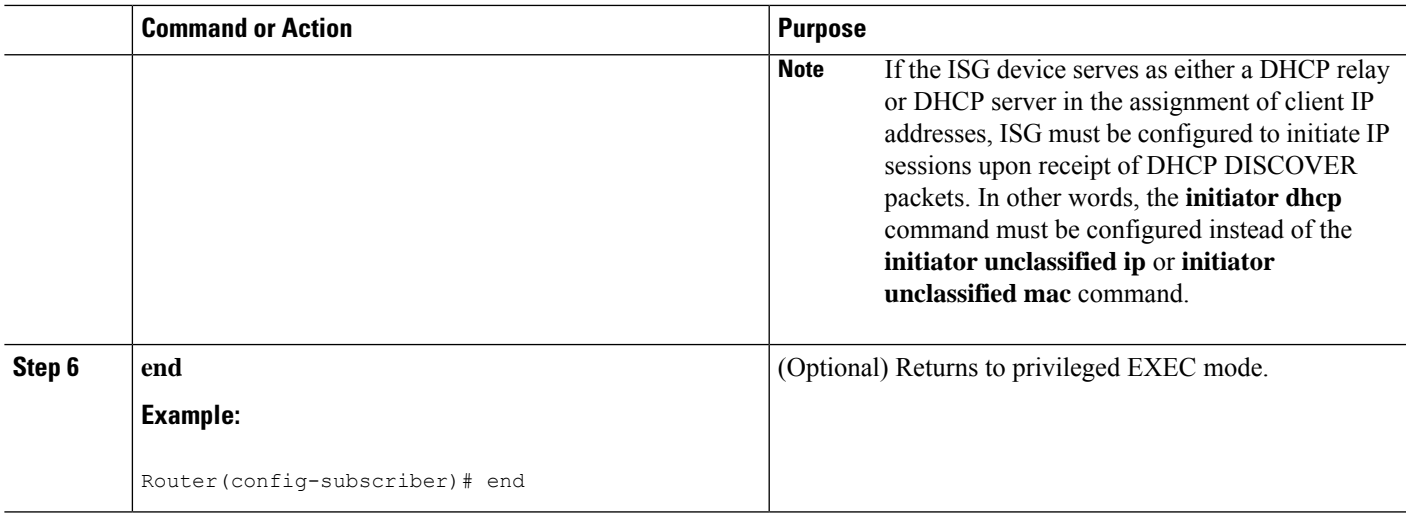

## **Creating IP Subscriber Sessions for Layer 2 Connected ISG Subscribers**

Layer 2 connected subscribers are either directly attached to the physical interfaces of an ISG or connected to an ISG through a Layer 2 access network, such as a bridged network or a switched network. Perform this task to configure ISG to create IP sessions for Layer 2 connected IP subscribers.

#### **SUMMARY STEPS**

- **1. enable**
- **2. configure terminal**
- **3.** Do one of the following:
	- **interface** *type number*
	- or
	- **interface** *type number* **access**
- **4. ip subscriber l2-connected**
- **5. initiator** {**dhcp** | **radius-proxy** | **unclassified mac-address**}
- **6. arp ignore local**
- **7. end**

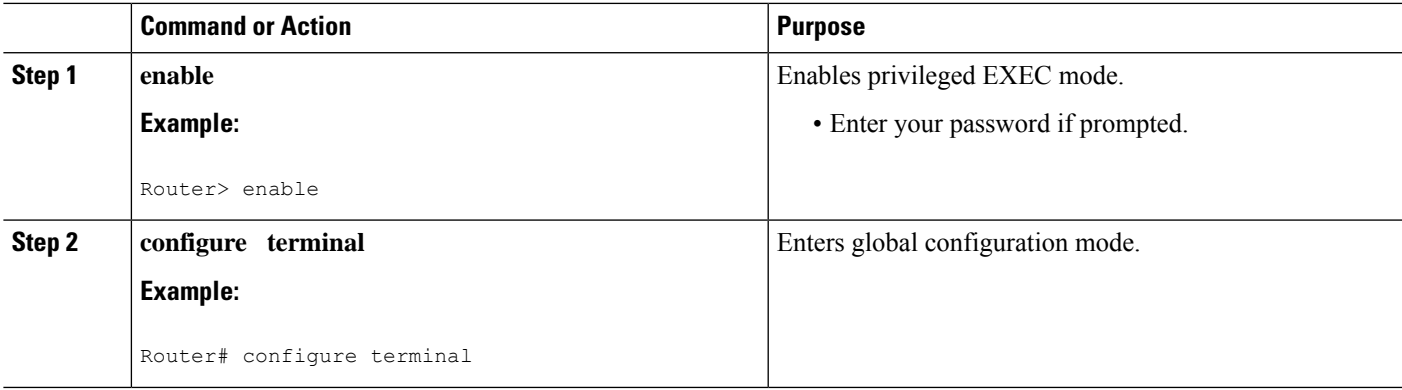

I

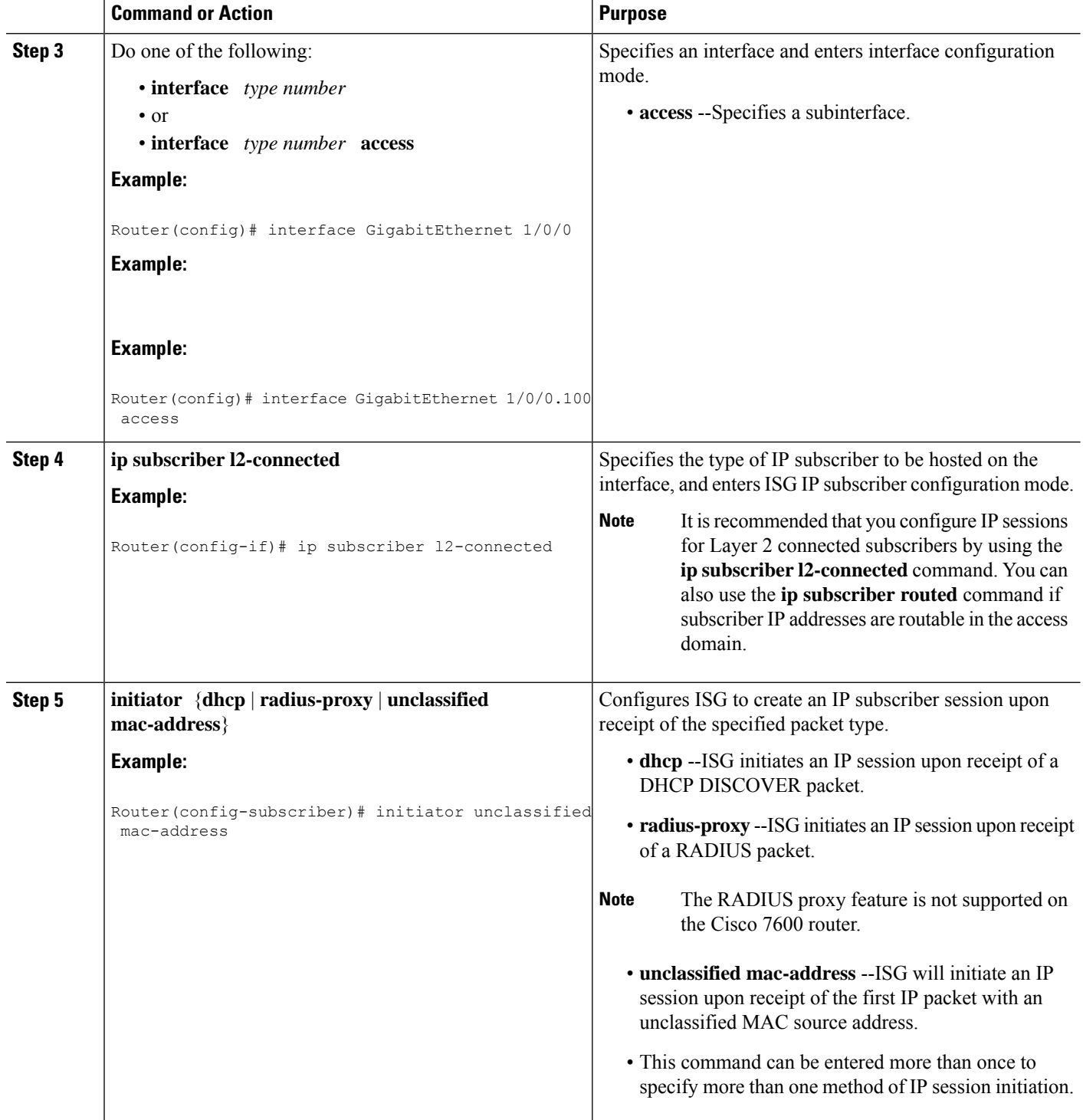

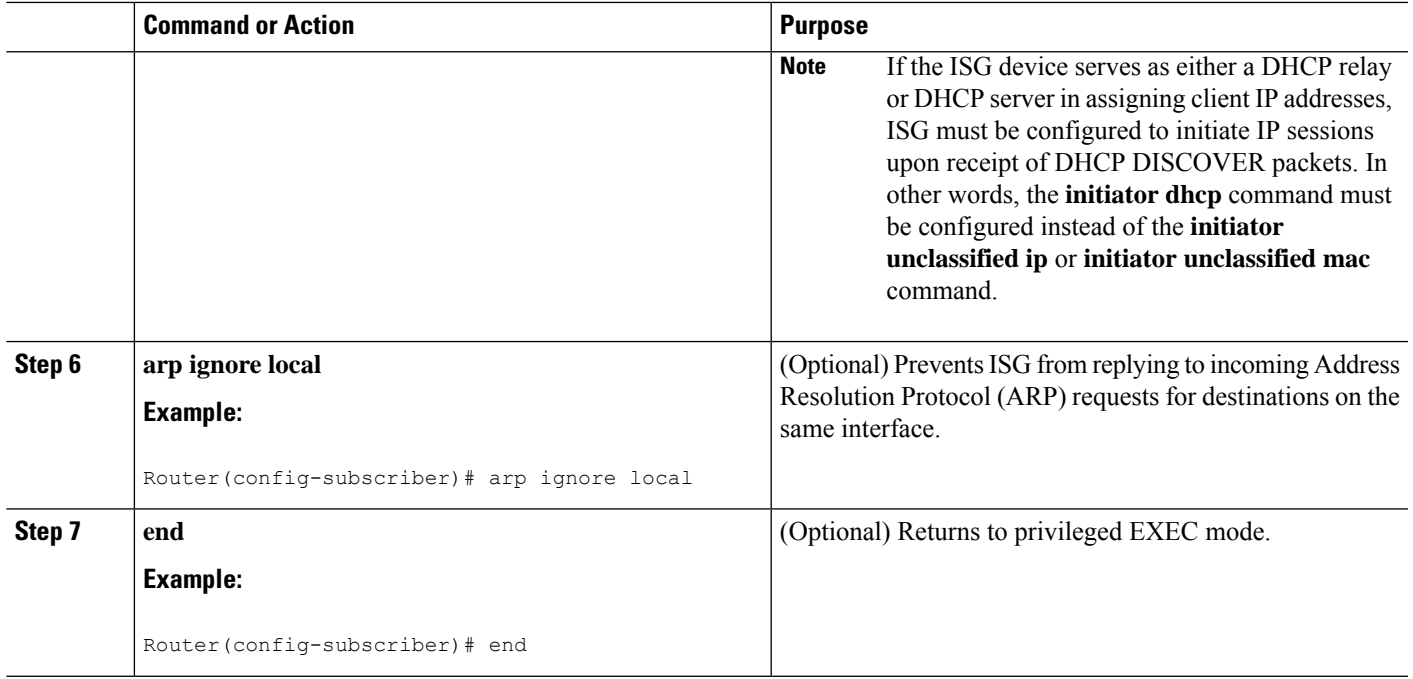

## **Creating ISG IP Interface Sessions**

An ISG IP interface session encompasses all IP packets that cross the specified interface or subinterface. Perform this task to create an ISG IP interface session.

#### **SUMMARY STEPS**

- **1. enable**
- **2. configure terminal**
- **3. interface** *type number* [**.** *subinterface-number*]
- **4. ip subscriber interface**
- **5. end**

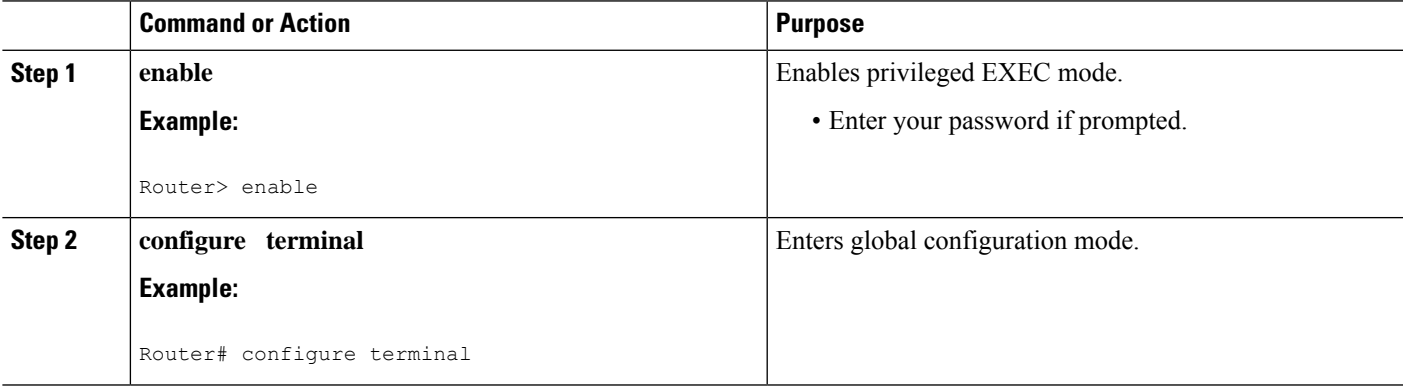

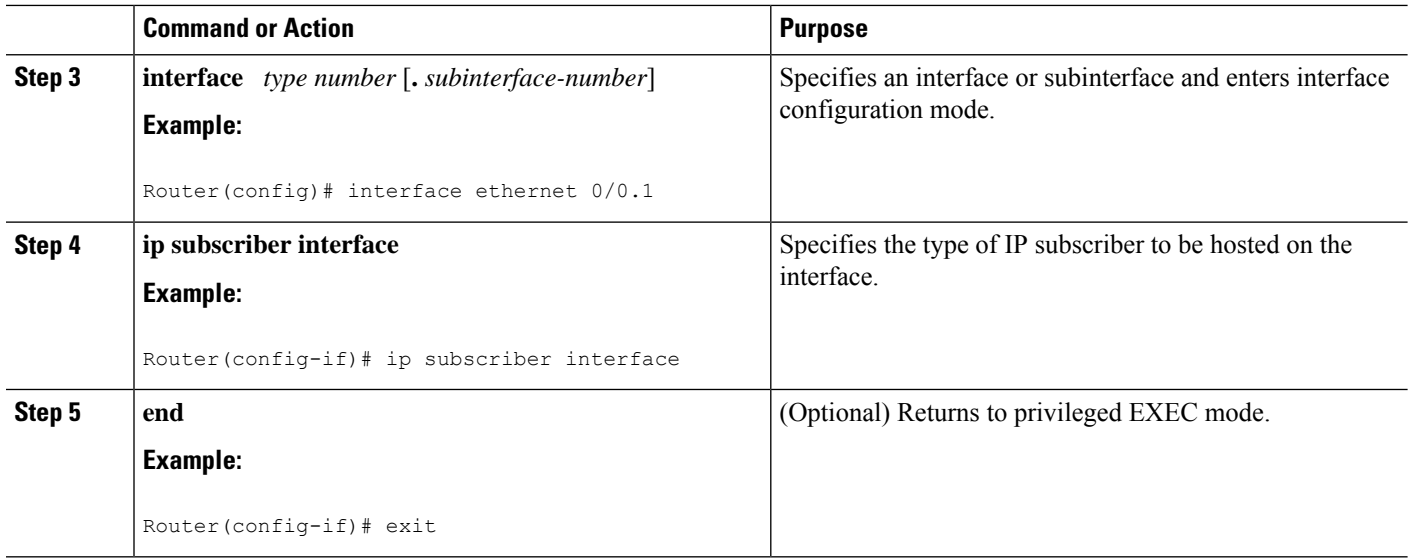

## **Creating an ISG Static Session**

The ISG Static Session Creation feature enables administrator-initiated static IP sessions. An ISG static session enables you to configure static IP sessions from the CLI. You can create static IP sessions by configuring a group of server addresses.

#### **SUMMARY STEPS**

- **1. enable**
- **2. configure terminal**
- **3. ip subscriber list** *list-name*
- **4.** Do one of the following:
	- **ip source** *ipaddress* **mac** *macaddress*
	- **ip source** *ipaddress* **mask** *subnetmask*
- **5. exit**

•

•

•

- **6.** Do one of the following:
	- **interface** *type number*
	- **interface** *type number* **access**
- **7.** Do one of the following:
	- **ip subscriber l2-connected**
	- **ip subscriber routed**
- **8. initiator static ip subscriber list list-name**
- **9. end**

#### **DETAILED STEPS**

 $\mathbf l$ 

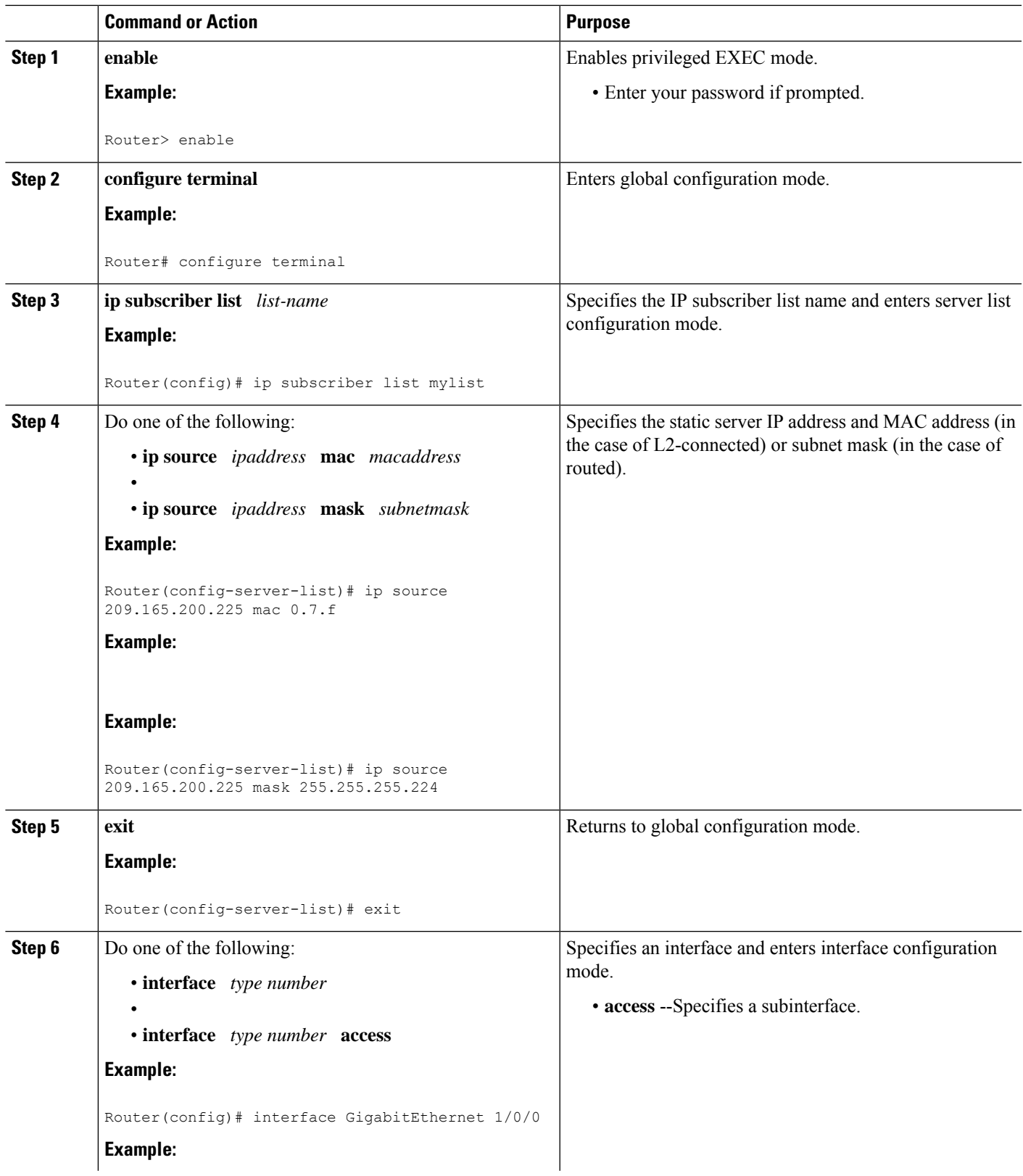

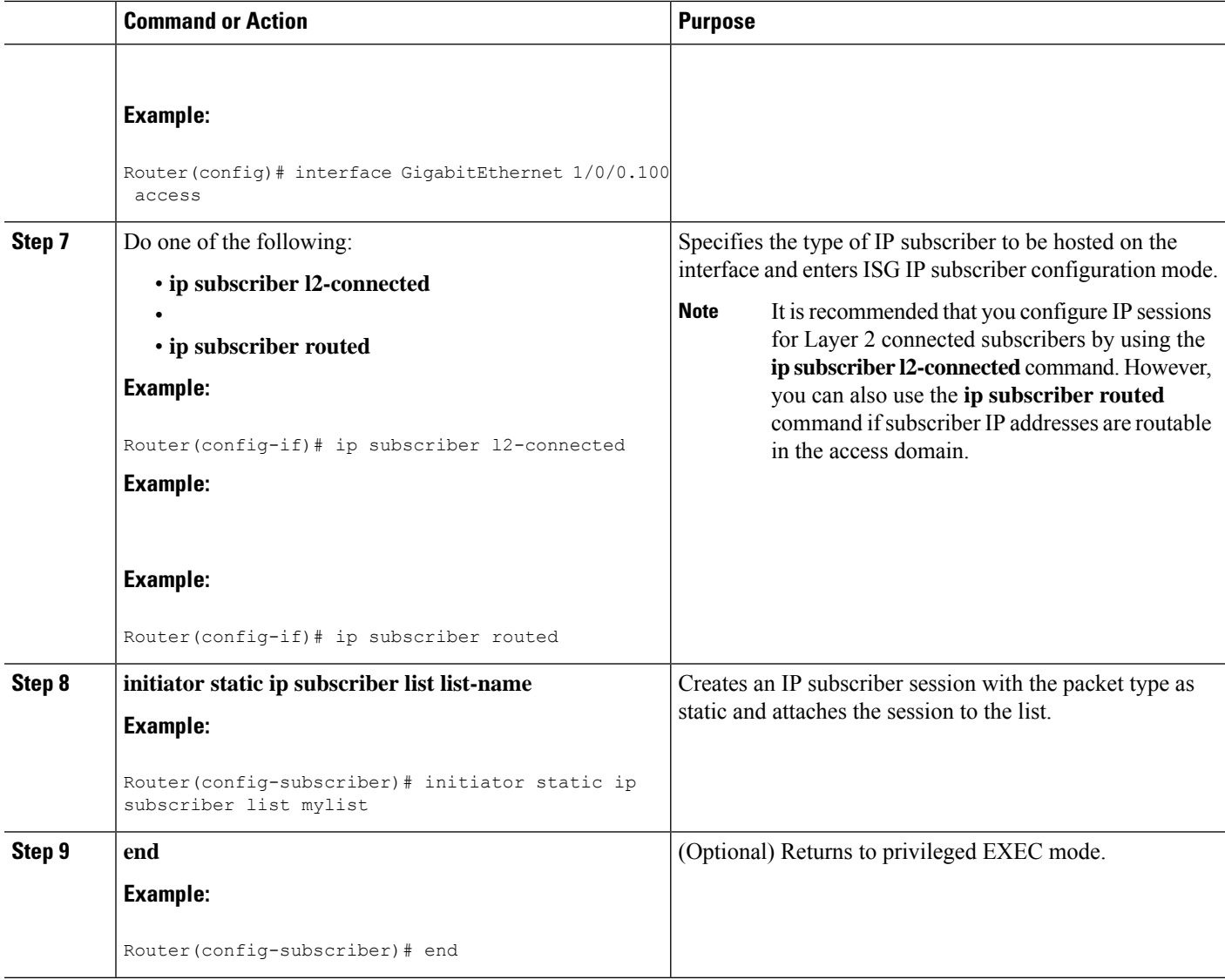

## **Creating ISG IP Subnet Sessions**

An IP subnet session represents all the traffic that is associated with a single IP subnet. IP subnet sessions are used to apply uniform edge processing to packets associated with a particular IP subnet. When an IP subnet session is configured, ISG treats the subnet as a single subscriber, which means that ISG features and functionality are applied to the subnet traffic as an aggregate. Perform this task to configure an IP subnet session.

#### **SUMMARY STEPS**

- **1. enable**
- **2. configure terminal**
- **3.** Do one of the following:
	- **interface** *type number*
	- or
- **interface** *type number* **access**
- **4. ip subscriber routed**
- **5. initiator unclassified ip-address**
- **6. end**
- **7.** Add the Framed-IP-Netmask attribute to the service or user profile.

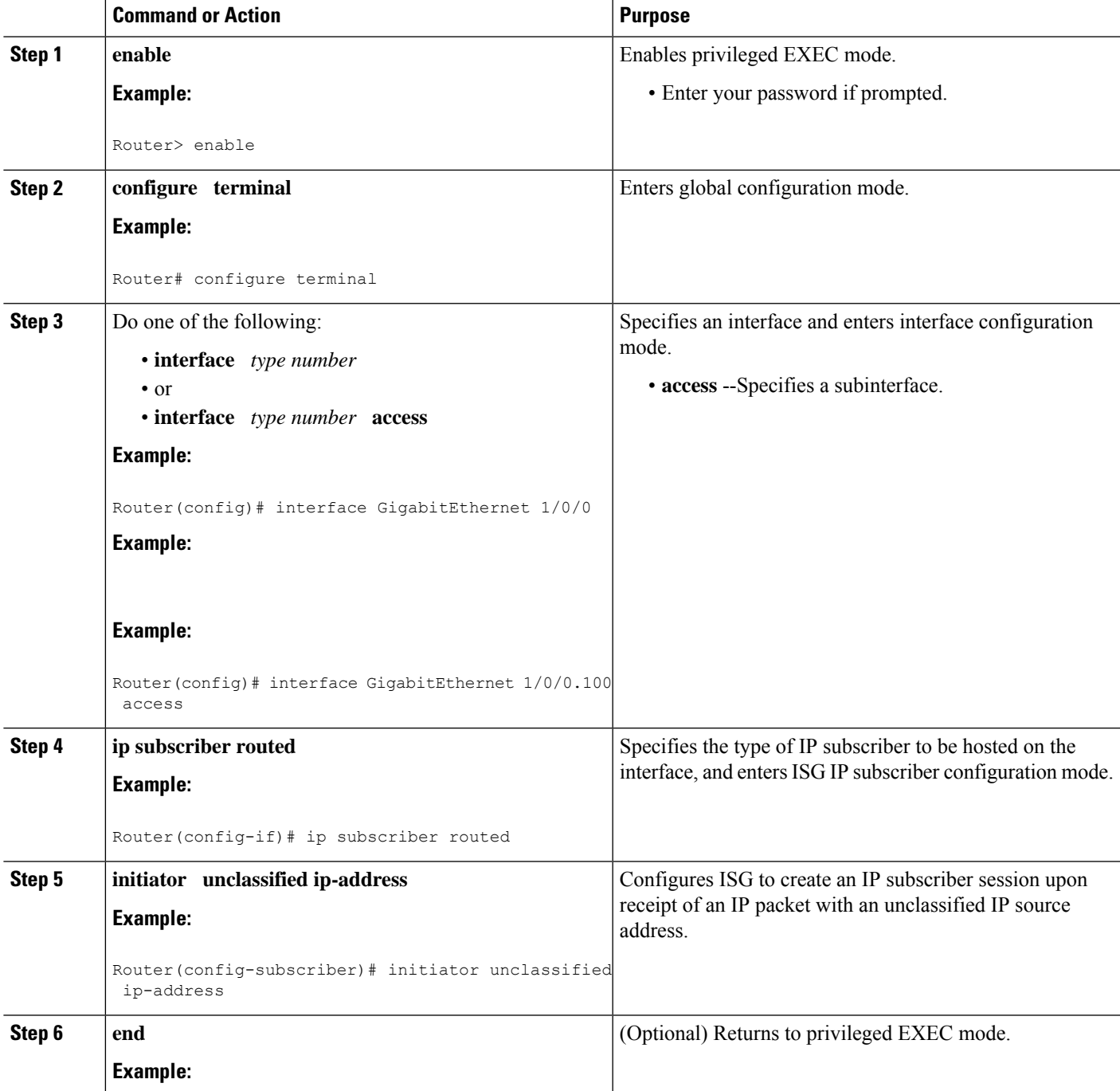

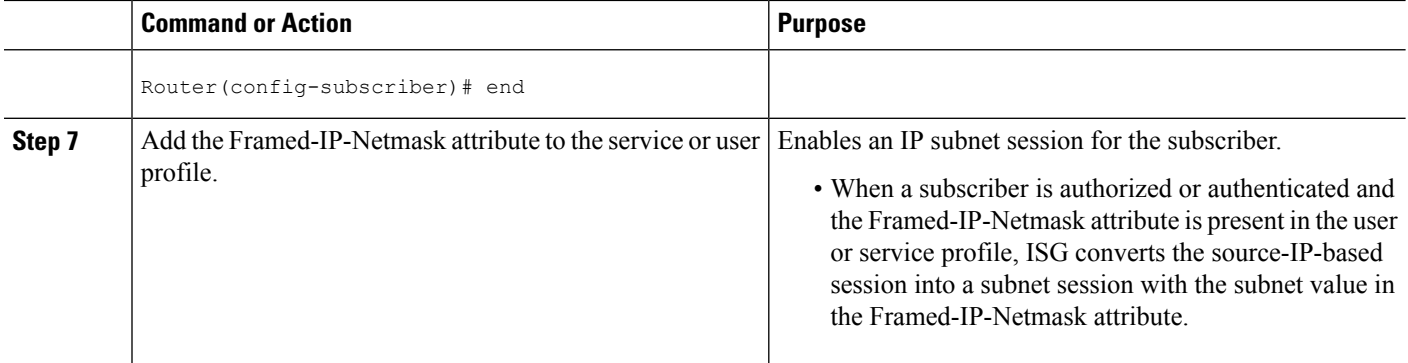

## **Configuring IP Session Recovery for DHCP-Initiated IP Sessions**

Perform this task to configure Intelligent Services Gateway (ISG) to take specific actions after the recovery of an IP session when ISG has terminated or reloaded the session. This task applies to DHCP-initiated IP sessions only.

If a policy for session recovery is not configured, ISG applies the following default policy:

```
policy-map type control GLOBAL
class type control always event session-restart
 1 service disconnect delay 60
```
#### **SUMMARY STEPS**

- **1. enable**
- **2. configure terminal**
- **3. policy-map type control** *policy-map-name*
- **4. class type control** {*control-class-name* | **always**} **event session-restart**
- **5.** *action-number* **authorize** [**aaa list** *list-name*] [**password** *password*] [**upon network-service-found** {**continue** |**stop**}] **identifier** {**authenticated-domain**| **authenticated-username** | **auto-detect** | **circuit-id** [**plus remote-id**] | **dnis** | **mac-address** | **nas-port** | **remote-id** [**plus circuit-id**] | **source-ip-address** | **tunnel-name** | **unauthenticated-domain** | **unauthenticated-username**}
- **6.** *action-number* **service-policy type service** [**unapply**] [**aaa list** *list-name*] {**name** *service-name* | **identifier** {**authenticated-domain** | **authenticated-username** | **dnis** | **nas-port** | **tunnel-name** | **unauthenticated-domain** | **unauthenticated-username**}}
- **7.** *action-number* **set-timer** *name-of-timer minutes*
- **8. end**

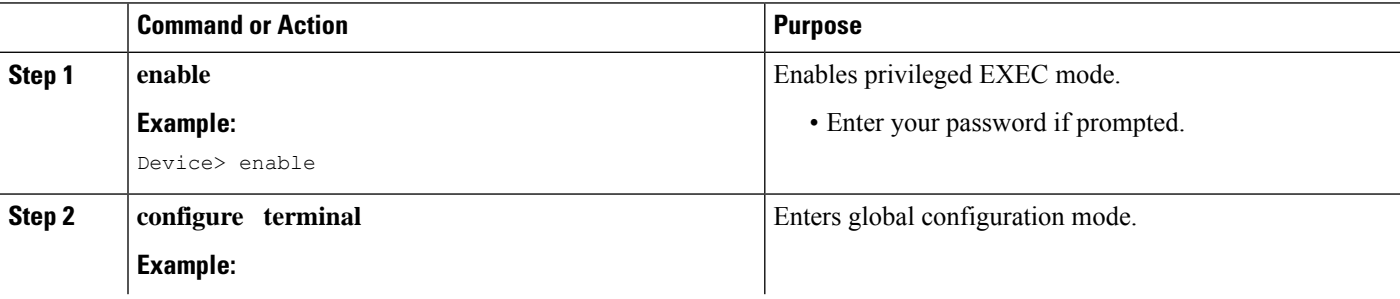

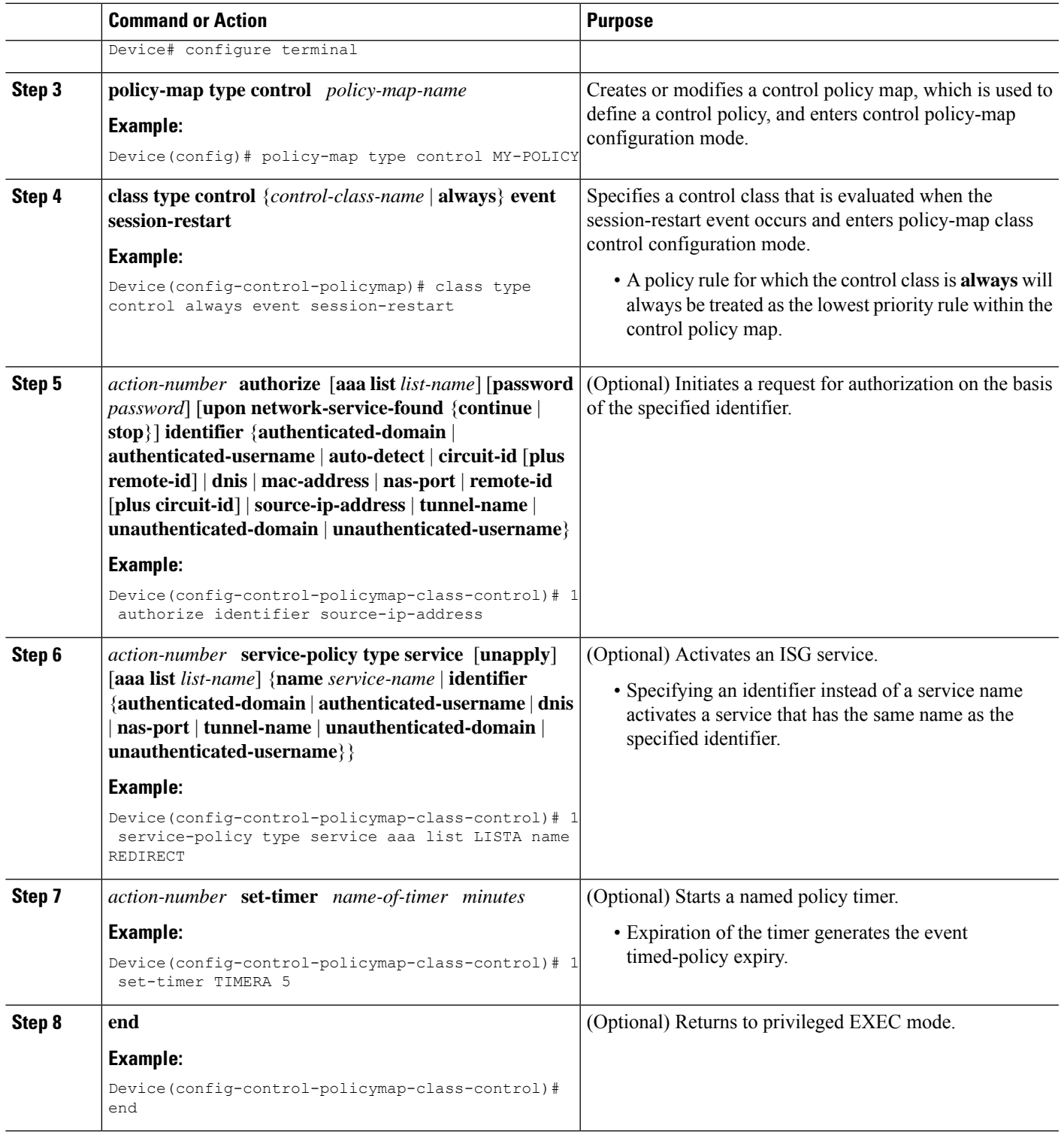

## **Verifying ISG IP Subscriber Sessions**

Perform this task to verify IP subscriber session configuration and creation. The **show** commands can be used in any order.

#### **SUMMARY STEPS**

- **1. enable**
- **2. show subscriber session** [**detailed**] [**identifier** *identifier* | **uid** *session-id* | **username** *name*]
- **3. show ip subscriber** [**mac** *mac-address* | [**vrf** *vrf-name*] [[**dangling** *seconds*] [**detail**] | **interface** *interface-name* [**detail** | **statistics**] | **ip** *ip-address* | **static list** *listname* | **statistics** {**arp** | **dangling**}]]
- **4. show platform isg session-count** {**all** | *slot*}

#### **DETAILED STEPS**

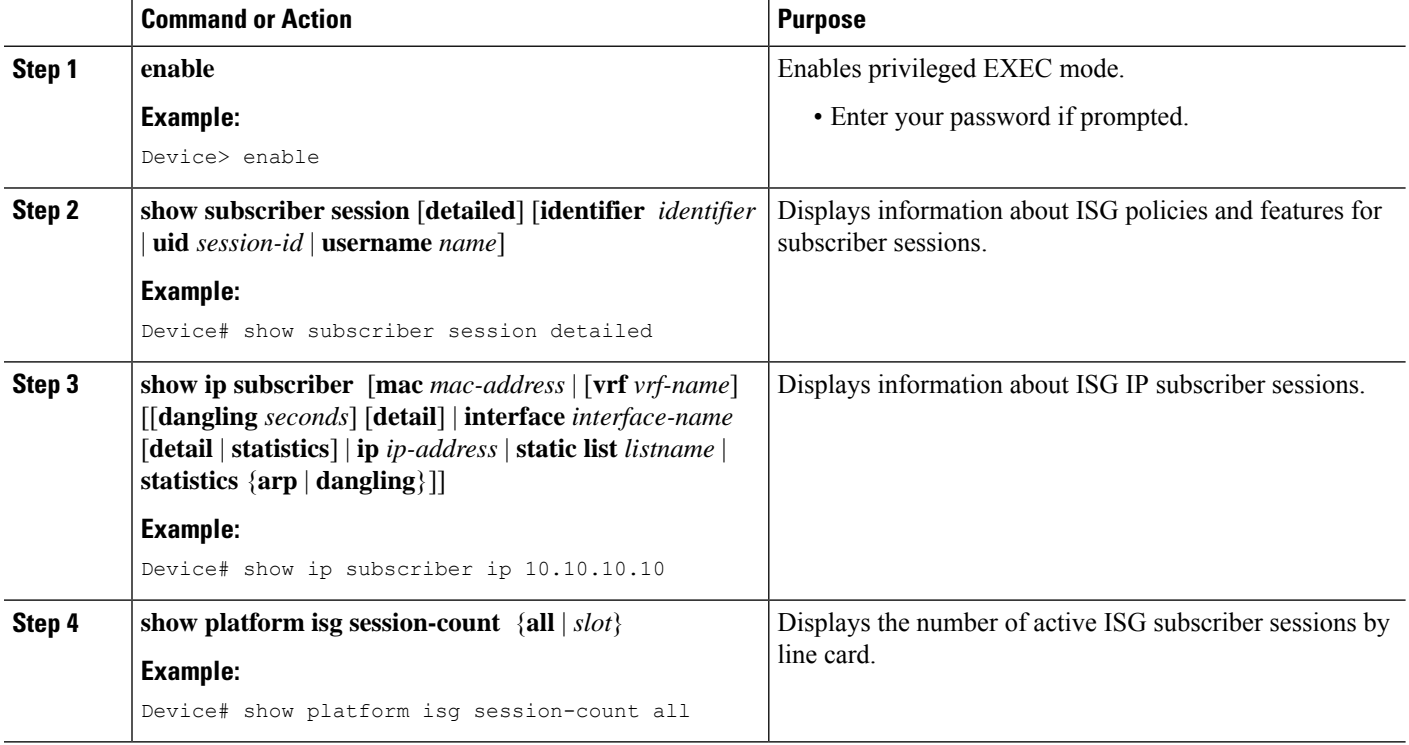

## **Clearing ISG IP Subscriber Sessions**

#### **SUMMARY STEPS**

- **1. enable**
- **2. show ip subscriber** [**mac** *mac-address* | [**vrf** *vrf-name*] [[**dangling** *seconds*] [**detail**] | **interface** *interface-name* [**detail** | **statistics**] | **ip** *ip-address* | **static list** *listname* | **statistics** {**arp** | **dangling**}]]
- **3. clear ip subscriber** [**interface** *interface-name* | **mac** *mac-address* | **slot** *slot-number* **no-hardware** | [**vrf** *vrf-name*] [**dangling** *seconds* | **ip** *ip-address* | **statistics**]]

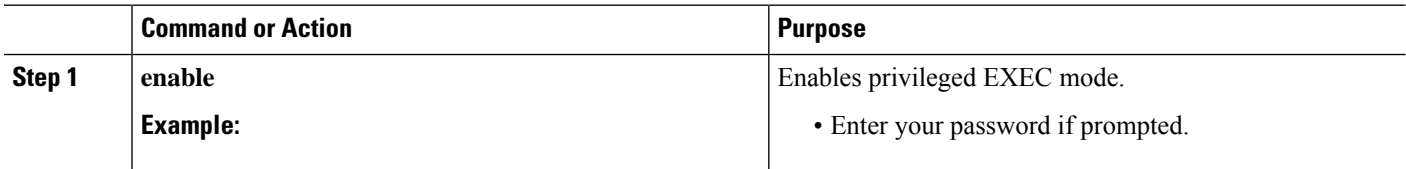

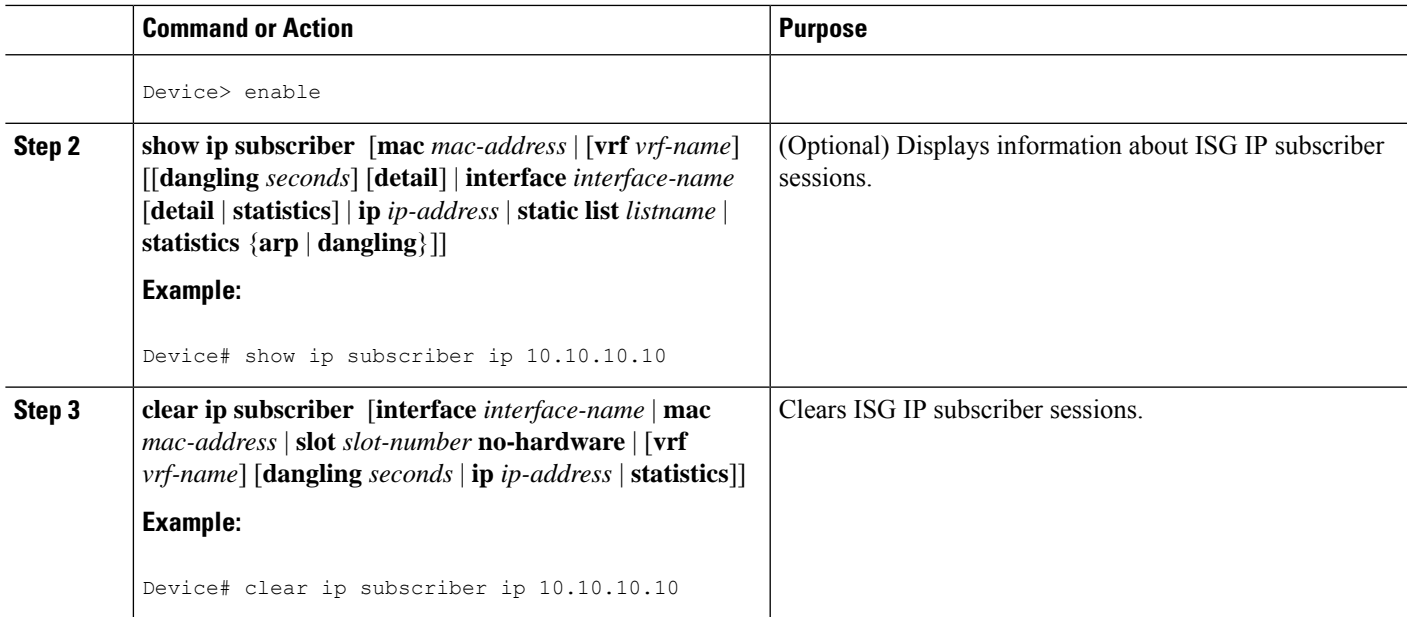

## **Troubleshooting Tips**

Use the following commands to troubleshoot ISG IP subscriber sessions:

- **debug ip subscriber**
- **debug condition**

## **Managing ISG Subscriber IP Addresses Using DHCP**

The tasks in this section assume that you have configured DHCP support in your network.

## **Configuring an ISG Interface for Dynamic DHCP Class Association**

Perform this task to enable ISG to influence the assignment of IP addresses to subscribers on the interface by providing the local DHCP component with a class name. The class name refers to a class configured using the**ip dhcp pool** command and can reference a pool of addresses or a relay destination.

#### **SUMMARY STEPS**

- **1. enable**
- **2. configure terminal**
- **3.** Do one of the following:
	- **interface** *type number*
	- or
	- **interface** *type number* **access**
- **4. ip address** *ip-address mask* [**secondary**]
- **5. ip subscriber** {**l2-connected** | **routed**}
- **6. initiator dhcp**

I

**7. end**

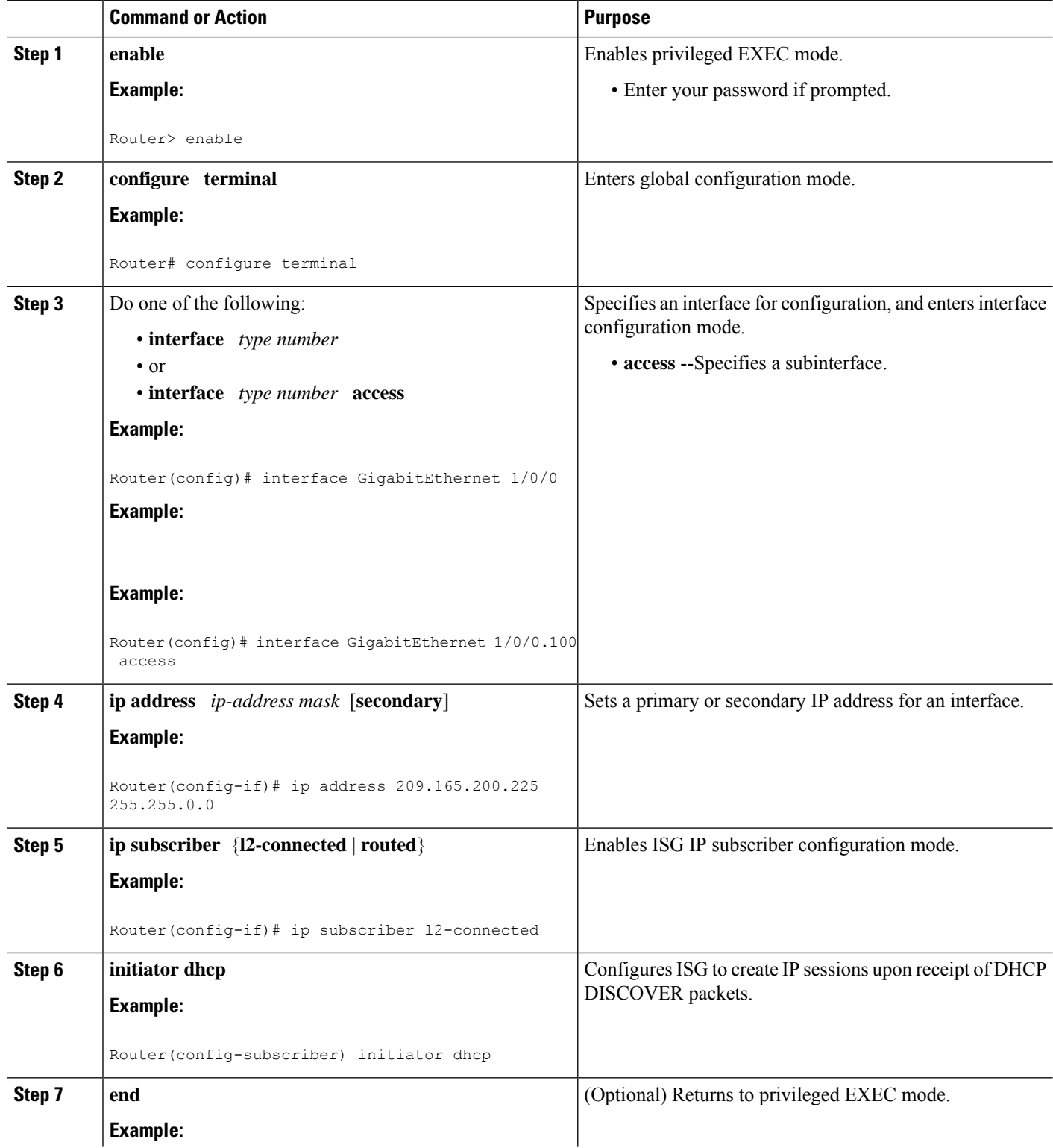

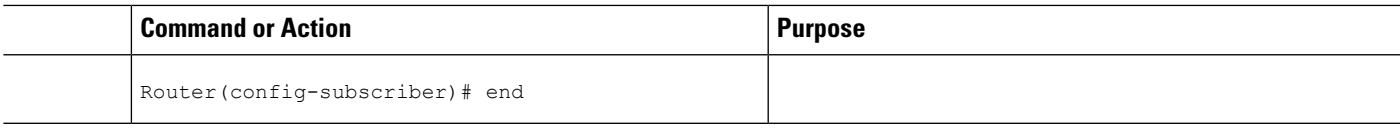

## **Configuring DHCP Server User Authentication**

Perform this task to authenticate the DHCP clients on the server.

#### **Before you begin**

You need to use the ISG framework to enable DHCP server user authentication.

#### **SUMMARY STEPS**

- **1. enable**
- **2. configure terminal**
- **3. aaa new-model**
- **4. aaa authentication login** *list-name* **local**
- **5. ip dhcp pool** *pool-name*
- **6. network** *network-number mask*
- **7. exit**
- **8. interface** *type number*
- **9. ip subscriber l2-connected**
- **10. initiator dhcp**
- **11. end**

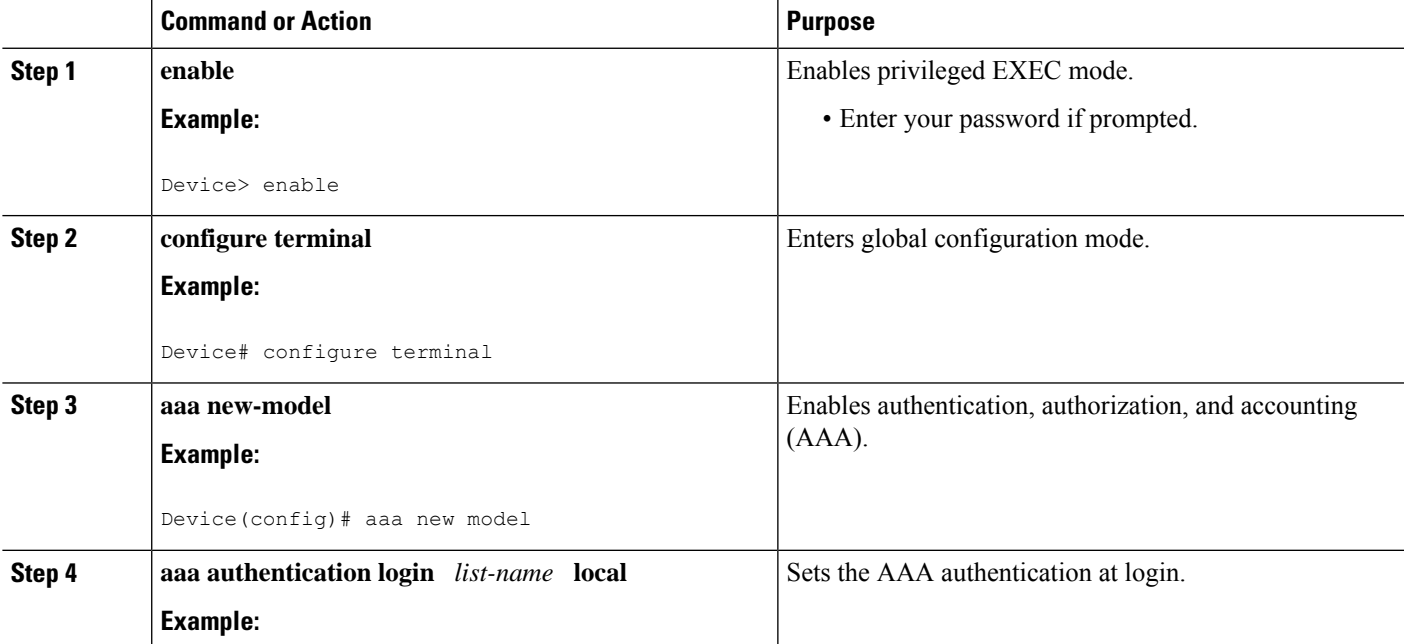

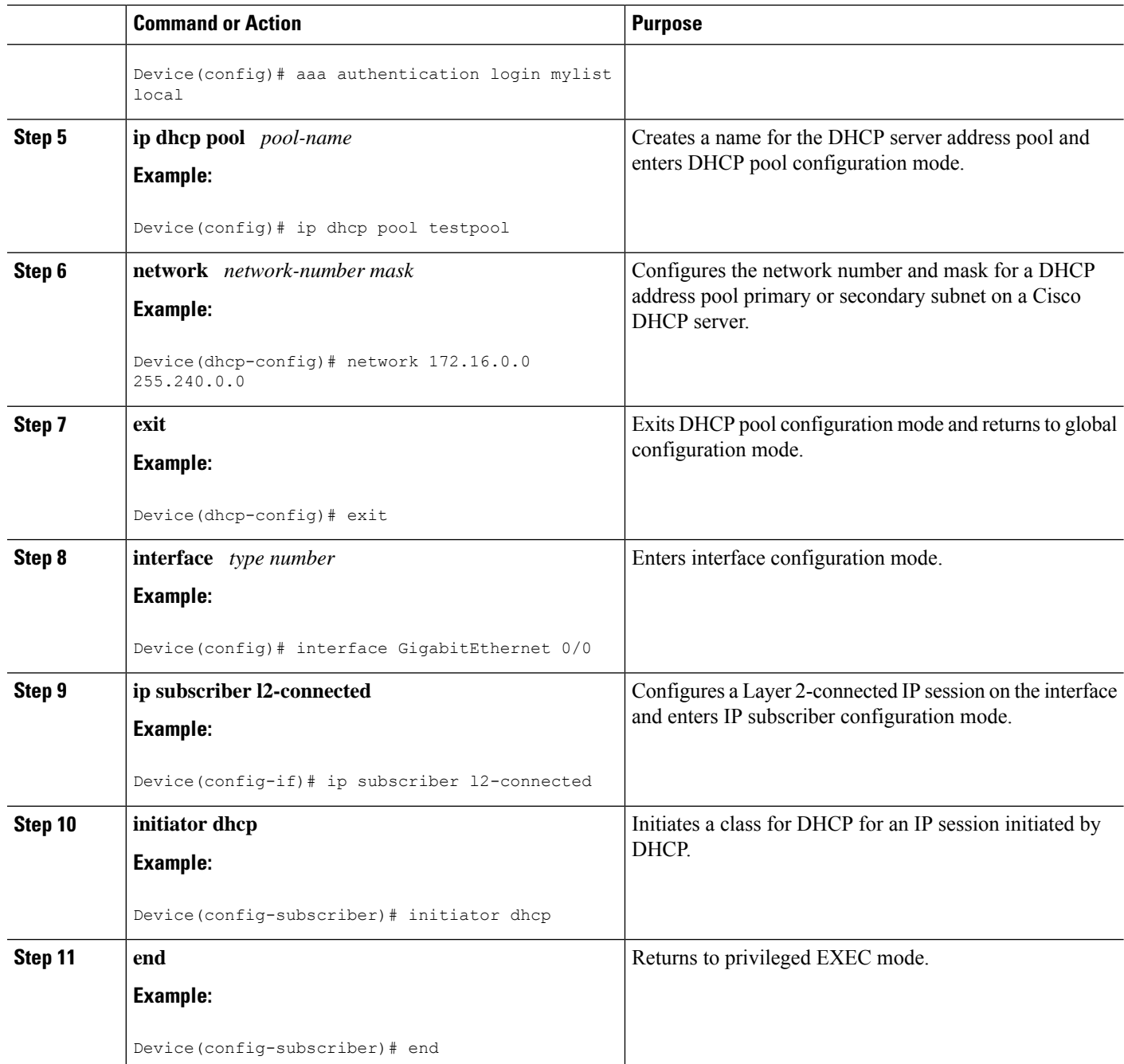

#### **Troubleshooting Tips**

You can determine the DHCP authentication by using the **debug ip dhcp server events**, **debug ip dhcp server packet**,and**debug subscriber policy dpm event** commands. The following is sample output from the **debug subscriber policy dpm event** command:

\*Apr 20 20:20:03.510: SG-DPM: DHCP Discover notification from client, mac\_address = 001a.7014.c03e \*Apr 20 20:20:03.510: SG-DPM: getting the context for mac\_address = 001a.7014.c03e

```
*Apr 20 20:20:03.510: SG-DPM: Could not find a dhcp_context for 001a.7014.c03e:
*Apr 20 20:20:03.510: SG-DPM: Sending an ID manager request with key as 001a.7014.c03e
*Apr 20 20:20:03.510: SG-DPM: Received reply from Id manager
*Apr 20 20:20:03.510: SG-DPM: Session Initiation notification on Active
*Apr 20 20:20:03.510: SG-DPM: Allocated SHDB Handle (0xB6000252) for Mac address
001a.7014.c03e
*Apr 20 20:20:03.510: SG-DPM: Client is able to perform DHCP Authentication.Setting the
SSS_INFOTYPE_DHCP_AUTH_KEY
*Apr 20 20:20:03.510: SG-DPM: Sending Session start to PM, mac address = 001a.7014.c03e
*Apr 20 20:20:03.514: SG-DPM: Request for Classname from client, mac_address = 001a.7014.c03e
*Apr 20 20:20:03.514: SG-DPM: getting the context for mac address = 001a.7014.c03e*Apr 20 20:20:03.514: SG-DPM: Sending an ID manager request with key as 001a.7014.c03e
*Apr 20 20:20:03.514: SG-DPM: Received reply from Id manager
*Apr 20 20:20:03.514: SG-DPM: No session found in ID manager
*Apr 20 20:20:03.514: SG-DPM: Processing sg_dpm_get_more_keys from SSS hdl 56000E52
*Apr 20 20:20:03.514: SG-DPM: DPM is providing Auth-User
```
You can also use the **show subscriber session detailed** and **show ip dhcp binding**commands to display subscriber information and DHCP pool information. The following is sample output from the **show ip dhcp binding** command:

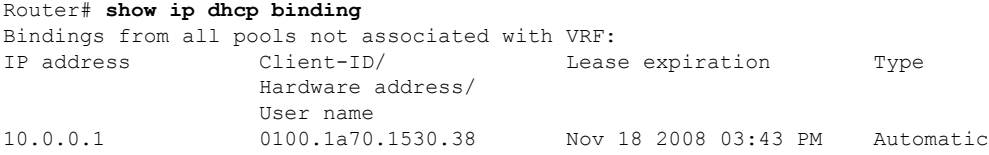

### **Configuring a DHCP Class in a Service Policy Map**

Perform this task to assign a DHCP class to a service policy map. Subscribers for which this service policy map is activated will be assigned IP addresses from the DHCP pool or the remote server that is associated with the class.

#### **Before you begin**

Before configuring a DHCP class in a service policy map, you must configure a DHCP pool and the classes configured within the DHCP pool must match the DHCP classes configured in the service policy map.

#### **SUMMARY STEPS**

- **1. enable**
- **2. configure terminal**
- **3. policy-map type service** *policy-name*
- **4. classname** *class-name*
- **5. end**
- **6. show policy-map type service**

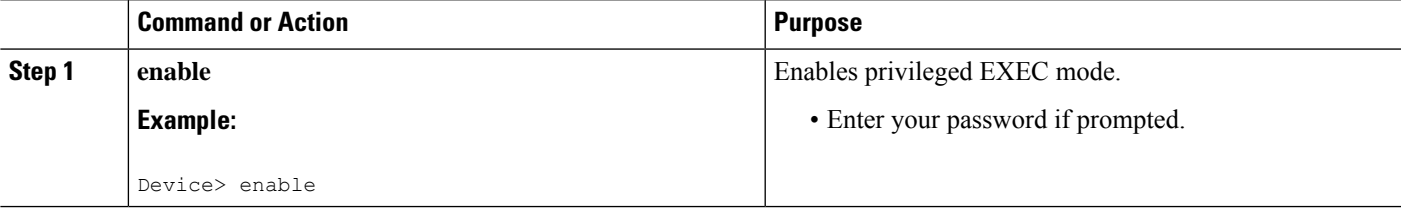

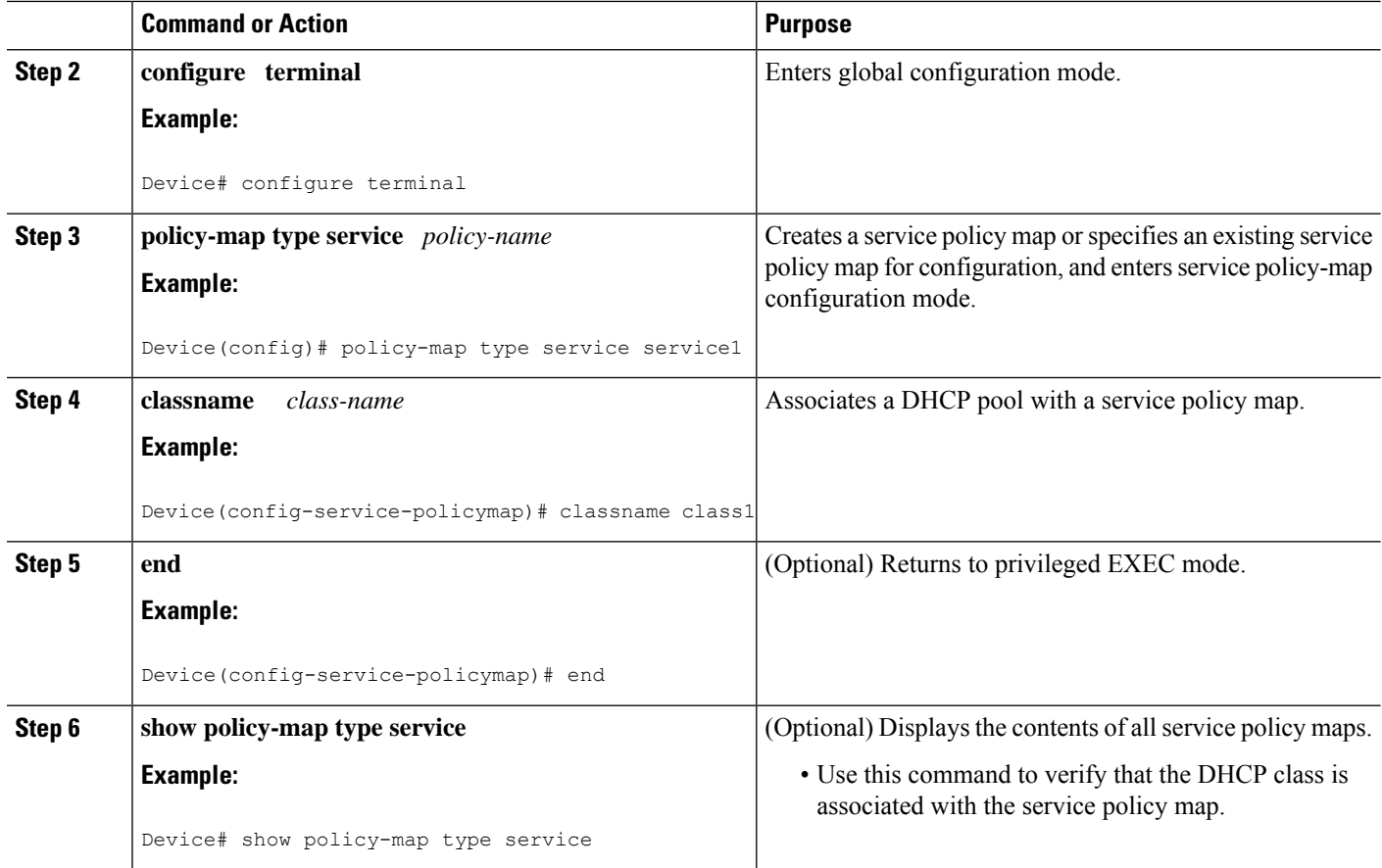

#### **What to Do Next**

Once you have configured the DHCP address pool class in a service policy map, you may want to configure a method of activating the service policy map; for example, control policies can be used to activate services. For more information about methods of service activation, see the module "Configuring ISG Subscriber Services".

## **Configuring a DHCP Class in a Service Profile or User Profile**

Perform this task to add the vendor-specific attribute (VSA) for a DHCP class to a user profile or service profile. Subscribers for whom the user or service profile is activated will be assigned IP addresses from the DHCP pool or the remote server that is associated with the class.

#### **Prerequisites**

A DHCP address pool must be configured. Classes configured within the DHCP address pool must match the DHCP address pool classes configured in the service or user profile.

#### **SUMMARY STEPS**

**1.** Add the DHCP Class attribute to the user or service profile.

#### **DETAILED STEPS**

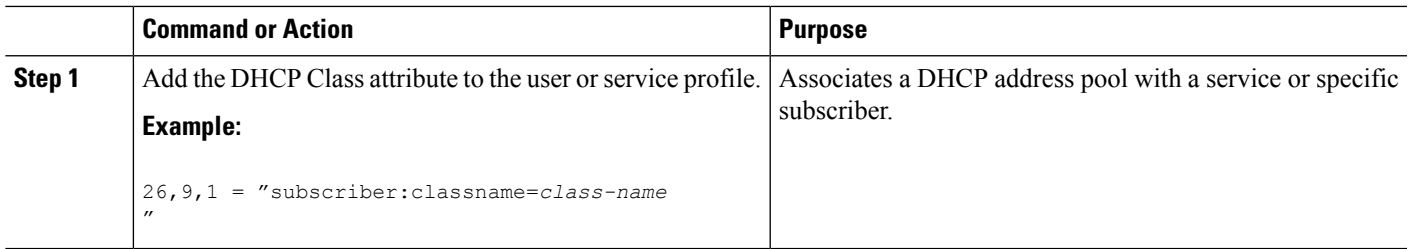

#### **What to Do Next**

You may want to configure a method of activating the service policy map or service profile; for example, control policies can be used to activate services. For more information about methods of service activation, see the module "Configuring ISG Subscriber Services."

## **Configuring a DHCP Server IP Address**

Perform this task to either specify which DHCP servers to use on your network or to configure the IP address of one or more DHCP servers available on the network, and to specify the DHCP Lease Query for routed IP sessions.

**Note**

The DHCP server IP address needs to be configured for routed IP sessions if the DHCP Lease Query is performed.

#### **Before you begin**

The following prerequisites apply for this task:

- The DHCP server must support the DHCP lease protocol.
- The IP address of the phone must be assigned by DHCP address assignments.
- The traffic must be classified as Layer 3.

#### **SUMMARY STEPS**

- **1. enable**
- **2. configure terminal**
- **3. ipdhcp-server** {*ip-address*|**query lease** {**retries** *max-retransmissions*| **timeout** *timeout-query-seconds*}}
- **4. end**

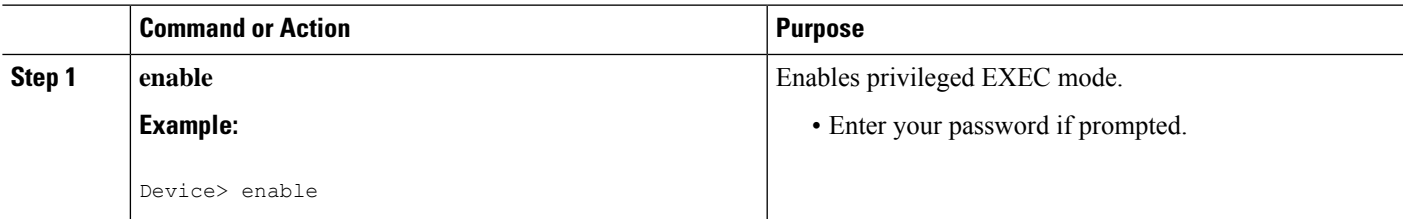

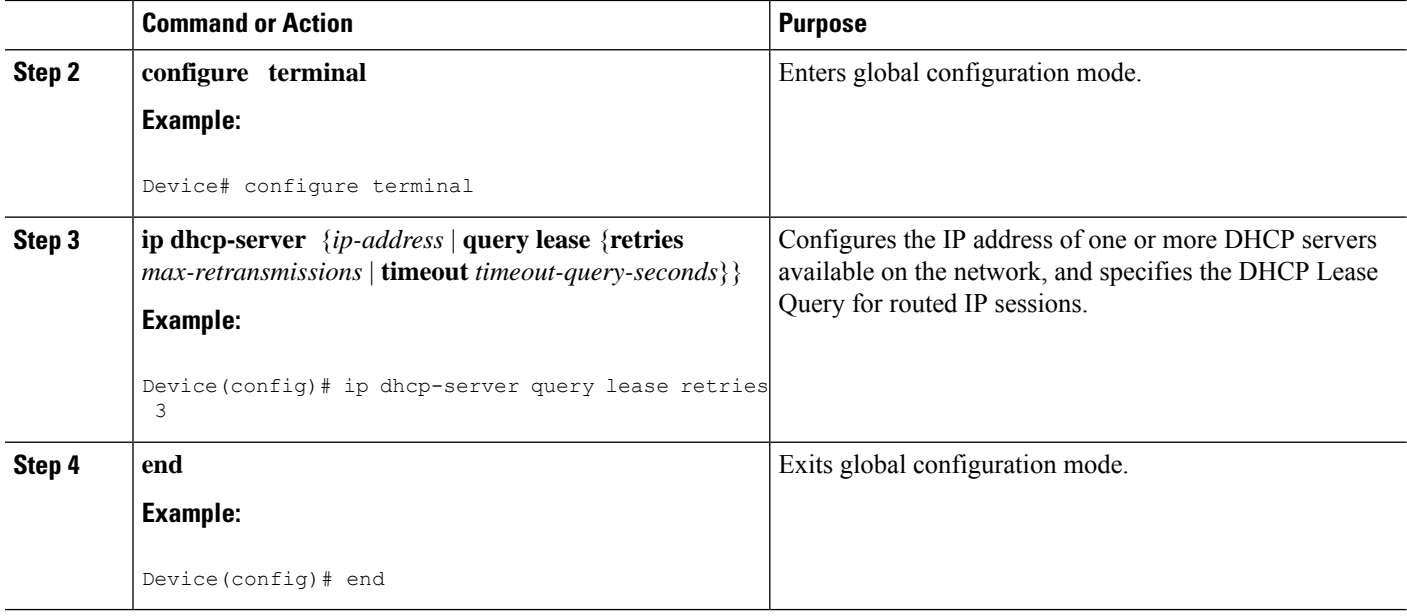

# **Configuring ISG Dynamic VPN Selection**

## **Configuring a Multiservice Interface**

## **SUMMARY STEPS**

- **1. enable**
- **2. configure terminal**
- **3. interface multiservice** *interface-number*
- **4. ip vrf forwarding** *vrf-name*
- **5. ip address** *ip-address mask*
- **6. end**

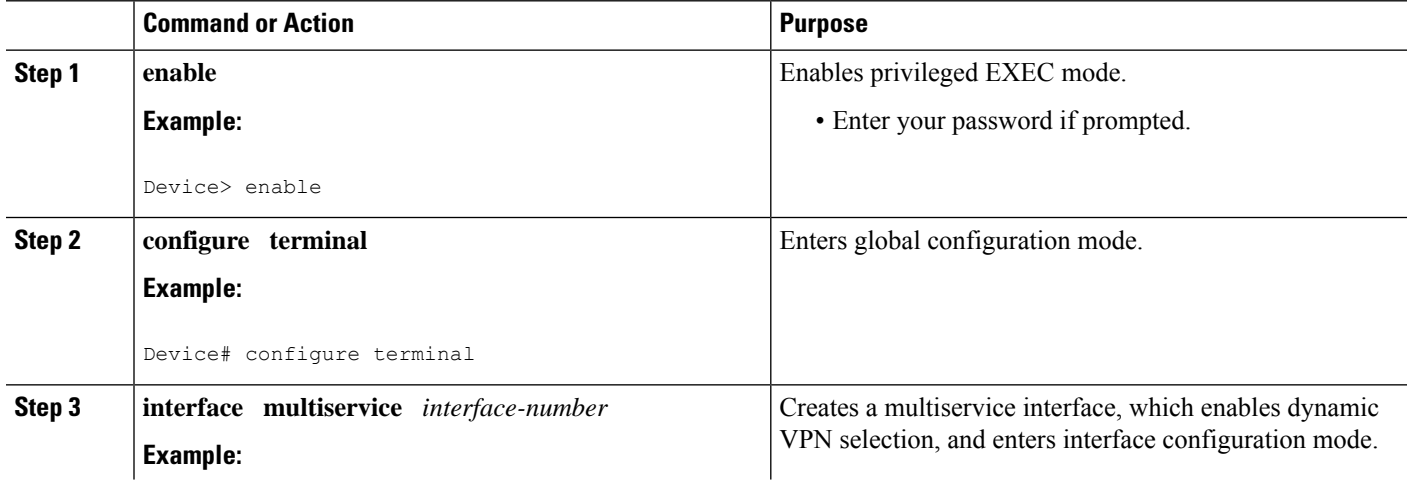

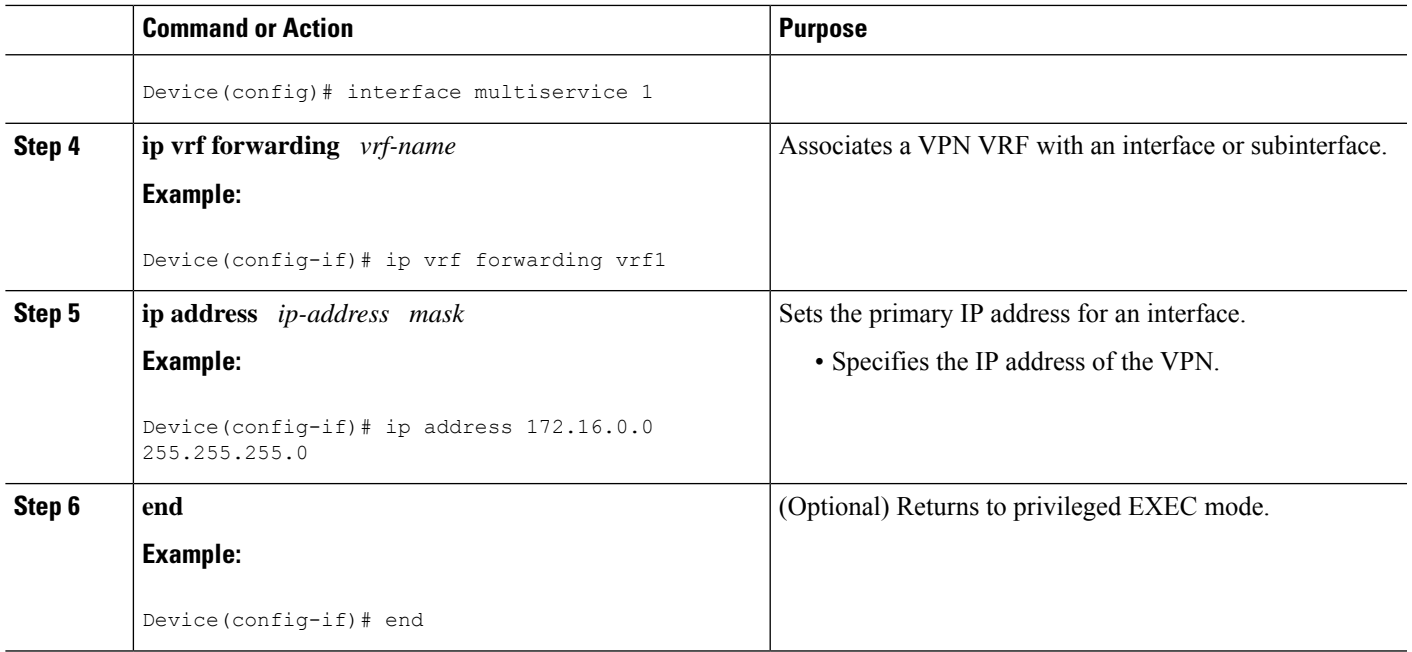

## **Specifying a VRF in a Service Policy Map**

VPN routing and forwarding (VRF) transfer occurs when a new primary service is activated for a session, causing the session to transfer from one VRF to another. Services can be configured in service profiles on an external authentication, authorization, and accounting (AAA) server or they can be configured on the ISG device in service policy maps. Perform this task to configure a VRF in a service policy map on the ISG device.

## **SUMMARY STEPS**

- **1. enable**
- **2. configure terminal**
- **3. policy-map type service** *policy-map-name*
- **4. ip vrf forwarding** *name-of-vrf*
- **5. sg-service-type primary**
- **6. sg-service-group** *service-group-name*
- **7. end**

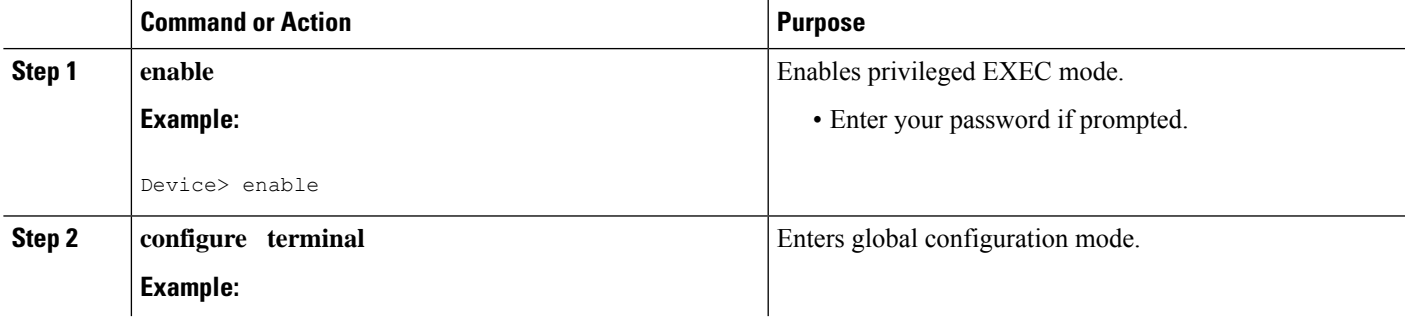

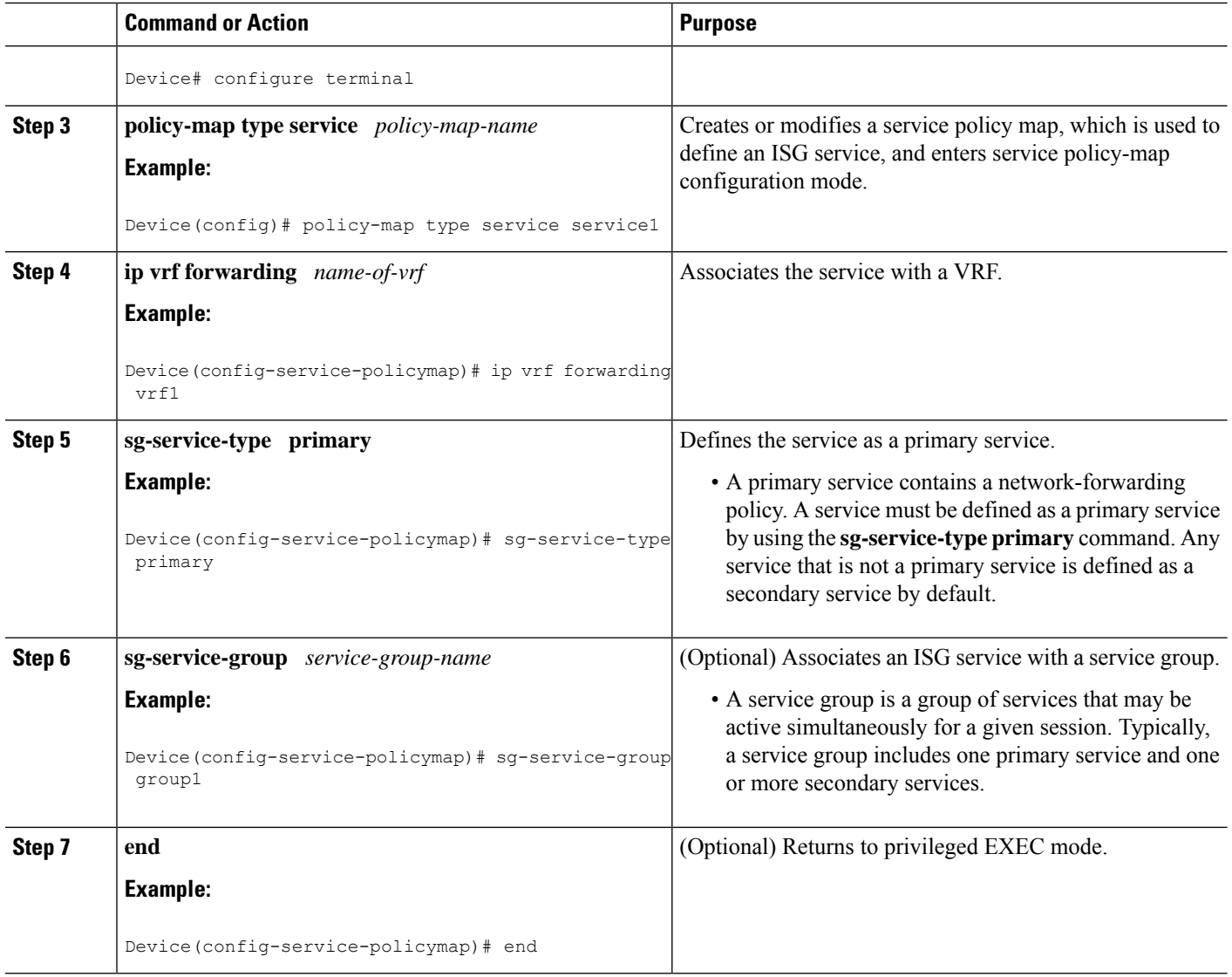

## **Verifying VRF Transfer for IP Sessions**

Perform the following task as needed to verify VRF transfer for IP sessions. You can use the **show** commands in this task in any order.

#### **SUMMARY STEPS**

- **1. enable**
- **2. show subscriber session uid** *session-identifier* **detail**
- **3. show ipsubscriber** [**dangling** *seconds*|**detail**|**ip***ip-address*| **mac** *mac-address*| **vrf** *vrf-name* [**dangling** *seconds* | **detail** | **ip** *ip-address*]]
- **4. show idmgr** {**memory** [**detailed** [**component** [*substring*]]] | **service key session-handle** *session-handle-string* **service-key** *key-value* | **session key** {**aaa-unique-id** *aaa-unique-id-string* | **domainip-vrf ip-address** *ip-address* **vrf-id** *vrf-id* | **nativeip-vrf ip-address** *ip-address* **vrf-id** *vrf-id* |

**portbundle ip** *ip-address* **bundle** *bundle-number* | **session-guid** *session-guid* | **session-handle** *session-handle-string* | **session-id** *session-id-string*} | **statistics**}

- **5. show ip route** [**vrf** *vrf-name*]
- **6. show ip dhcp binding** [**ip-address**]

#### **DETAILED STEPS**

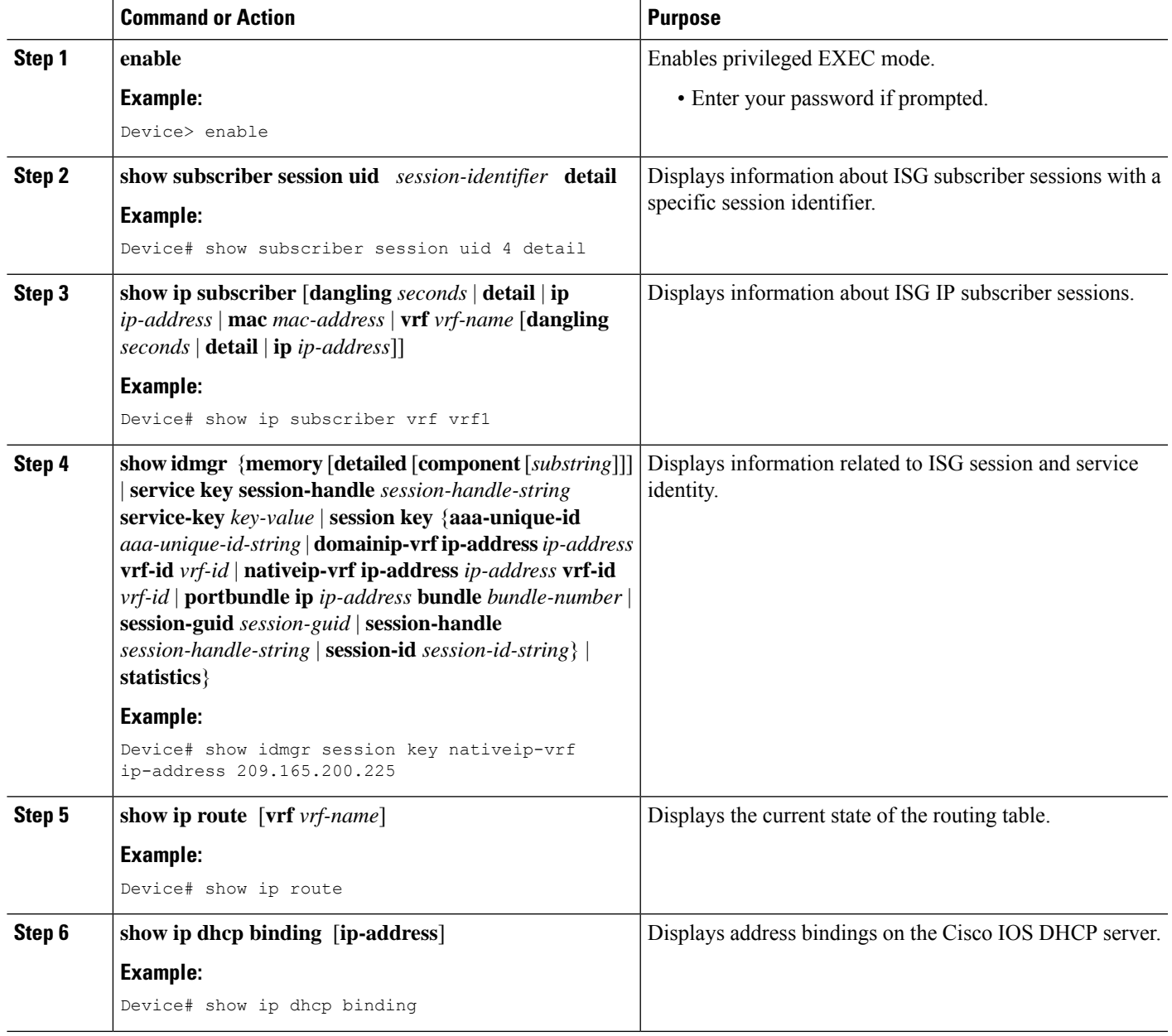

## **Troubleshooting VRF Transfer for IP Sessions**

The commands in this task can be used to troubleshoot VRF transfer of IP sessions. The **debug** commands can be entered in any order.

#### **SUMMARY STEPS**

- **1. enable**
- **2. debug subscriber** {**event** | **error** | **packet** | **policy** | **service**}
- **3. debug ip subscriber** {**event** | **error** | **packet** | **fsm** | **all**}
- **4. debug subscriber policy dpm** {**error** | **event**}
- **5. debug ip dhcp server** {**events** | **packets** | **linkage** | **class**}

#### **DETAILED STEPS**

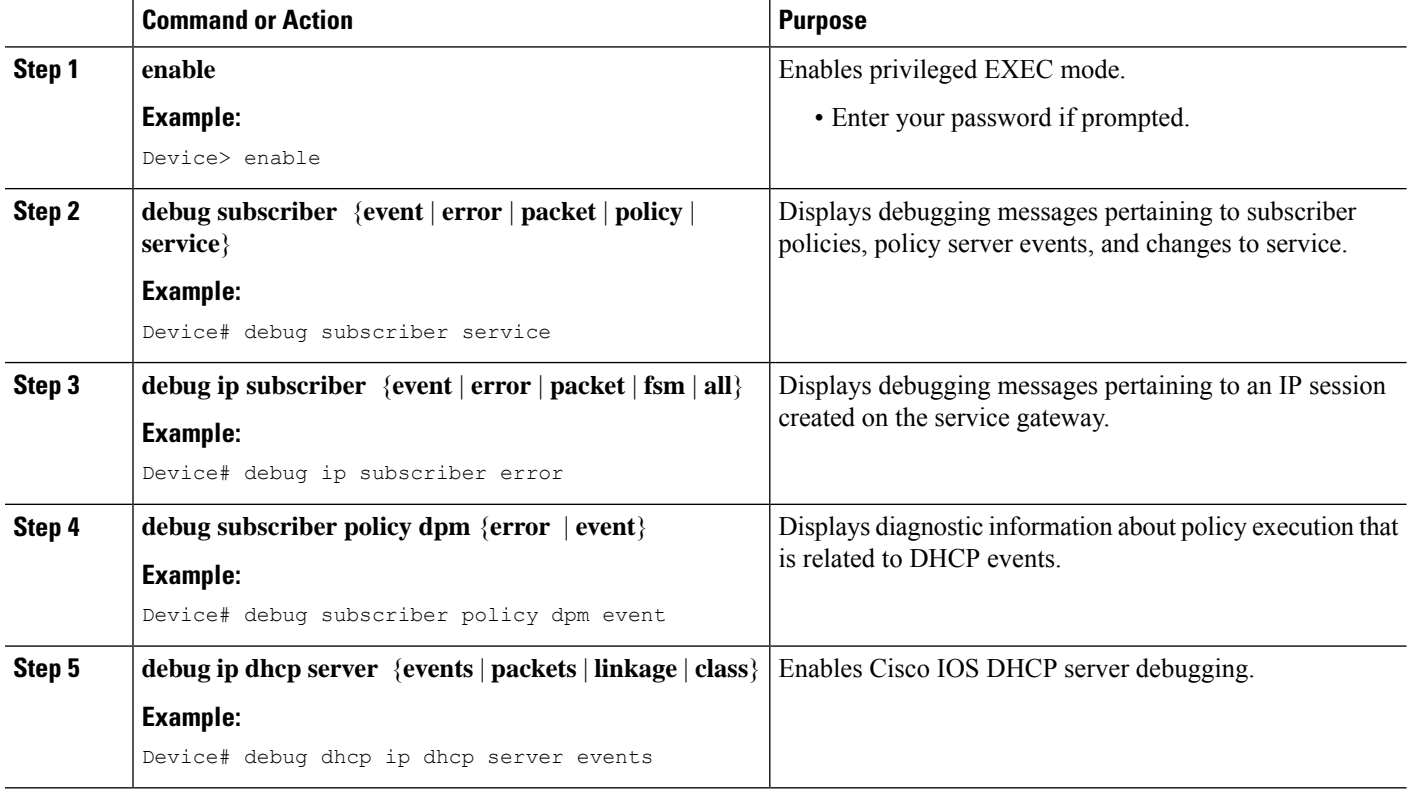

## **What to Do Next**

After you have configured the ISG to bring up Layer 3 sessions, you may want to configure policies for subscriber identification and authorization, such as the Port-Bundle Host Key feature, redirection of unauthenticated subscriber traffic, or automatic subscriber logon. Instructions on how to configure these policies can be found in the following modules:

- Configuring ISG Port-Bundle Host Key
- Redirecting Subscriber Traffic Using ISG Layer 4 Redirect
- Configuring ISG Policies for Automatic Subscriber Logon
# **Configuration Examples for ISG Access for IP Subscriber Sessions**

### **Example: Creating ISG IP Interface Sessions**

The following example shows how to configure an IP interface session on GigabitEthernet interface 0/0/1.401:

```
interface GigabitEthernet 0/0/1.401
ip subscriber interface
```
### **Example: Configuring ISG Routed IP Subscriber**

The following example shows how to configure ISG to create IP sessions for subscribers who connect to ISG on GigabitEthernet interface 0/0/1.401 through a routed access network. ISG will create IP sessions upon receipt of DHCP DISCOVER packets, incoming valid IP packets, and RADIUS Access-Request packets.

```
interface GigabitEthernet 0/0/1.401
ip subscriber routed
 initiator dhcp
 initiator unclassified ip-address
 initiator radius-proxy
```
## **Example: Creating IP Subscriber Sessions for Layer 2-Connected ISG Subscribers**

The following example shows how to configure ISG to create IP sessions for subscribers who connect to ISG on GigabitEthernet interface0/0/1.401 through a Layer 2-connected access network. ISG will create IP sessions upon receipt of any frame with a valid source MAC address.

```
interface GigabitEthernet0/0/1.401
ip subscriber l2-connected
 initiator unclassified mac-address
```
### **Example: Creating ISG Static Sessions**

The following example shows how to create an ISG static session for server 209.165.200.225 for subscribers who connect to ISG on GigabitEthernet interface 0/4 through a Layer 2-connected access network. ISG will create a static session upon receipt of valid source IP address.

```
ip subscriber list mylist
ip source 209.165.200.225 mac 0.7.f
interface GigabitEthernet 0/4
 ip subscriber l2-connected
  initiator static ip subscriber list mylist
```
### **Example: Configuring IP Session Recovery for DHCP-Initiated IP Session**

The following example shows how to configure an ISG policy that applies a service called "FIRST-SERVICE" upon session restart for subscribers belonging to the VRF "FIRST":

```
class-map type control TEST
match vrf FIRST
policy-map type control GLOBAL
class type control TEST event session-restart
 1 service-policy type service name FIRST-SERVICE
```
### **Example: Configuring DHCP Address Pool Classes and Relay Actions for ISG**

This section contains examples of DHCP address pool configuration and relay actions for ISG.

#### **DHCP Server Coresident with ISG Configuration**

In the following configuration example, the ISPs are ISP1 and ISP2 companies. The ISP1 company has its addresses assigned from an address pool that is dynamically allocated using on-demand address pools(ODAP). The ISP2 company has its customer addresses assigned from the address pool 10.100.0.0/16. Customers not associated with any ISP will have an address allocated from the address pool 10.1.0.0/16, and the lease time is set to 10 minutes.

```
!Address pool for ISP1 customers
ip dhcp pool isp1-pool
origin dhcp
class isp1
!
!Address pool for ISP2 customers
!
ip dhcp pool isp2-pool
network 10.100.0.0 255.255.0.0
class isp2
!
!Address pool for customers without an ISP
!
ip dhcp pool temp
network 10.1.0.0 255.255.0.0
lease 0 0 10
class default
```
#### **DHCP Relay Agent Coresident with ISG Configuration**

In the following configuration example, there are two ISPs, "poolA" and "poolB". The "poolA" ISP and its customers are allowed to have addresses in the ranges 10.1.0.0/16 and 10.3.0.0/16 and are relayed to the DHCP server at 10.55.10.1. The "poolB" ISP and its customers are allowed to have addresses in the range 10.2.0.0/16 and 10.4.0.0/16, and are relayed to the DHCP server at 10.10.2.1.

```
!Address ranges:
interface gigabitethernet1/0/0
ip address 10.1.0.0 255.255.0.0
ip address 10.2.0.0 255.255.0.0 secondary
interface gigabitethernet2/0/0
ip address 10.3.0.2 255.255.0.0
ip address 10.4.0.2 255.255.0.0
!Address pools for poolA1 and poolB2:
```
Ш

```
ip dhcp pool poolA1
relay source 10.1.0.2 255.255.0.0
class poolA1
relay target 10.55.10.1
!Address pool for poolA2:
ip dhcp pool poolA2
relay source 10.3.0.2 255.255.0.0
class poolA2
relay target 10.55.10.1
!Address pools for poolB1 and poolB2:
ip dhcp pool poolB1
relay source 10.2.0.2 255.255.0.0
class poolB1
relay target 10.10.2.1
ip dhcp pool poolB2
relay source 10.4.0.0 255.255.0.0
class poolB2
  relay target 10.10.2.1
```
Configuration of secure ARP for the relay uses the same configuration command as secure ARP uses on a DHCP server. It uses the **update arp** command in address-pool configuration mode. If the system allocates an address from this address pool, secure ARP is added to it. If the system relays a packet using this address pool, secure ARP is also added to it.

### **Example: Configuring ISG Dynamic VPN Selection**

The following example shows a configuration in which subscribers are initially assigned an IP address from the DHCP global pool DHCP-POOL1. After a subscriber accesses the web portal and selects the Corporate VPN service, ISG performs a VRF transfer and the subscriber is assigned a new IP address from the DHCP pool, VPN-POOL1. In this case, a single multiservice interface is required.

```
!
ip vrf VPN_406_1001
rd 406:1001
route-target export 406:1001
route-target import 406:1001
!
interface GigabitEthernet 1/0/0.400
 encapsulation dot1Q 400
ip address 10.1.10.1 255.255.255.0
no snmp trap link-status
service-policy type control RULE-406a
ip subscriber l2-connected
  initiator dhcp
!
ip dhcp relay information trust-all
ip dhcp use vrf connected
!
!!!! Default Global DHCP Pool
!
ip dhcp excluded-address 10.1.10.1
!
ip dhcp pool DHCP-POOL1
network 10.1.10.0 255.255.255.0
 default-router 10.1.10.1
lease 0 0 30
class default
!
ip dhcp class default
!
!
```

```
!!! DHCP Pool for CorporateVPN
!
ip dhcp excluded-address 10.1.11.1
!
ip dhcp pool VPN-POOL1
vrf VPN-406-1001
network 10.1.11.0 255.255.255.0
default-router 10.1.11.1
lease 0 0 30
class DHCP-CLASS-VPN-406-1001
!
interface multiservice 1
ip vrf forwarding VPN_406_1001
ip address 10.1.11.1 255.255.255.0
no keepalive
```
## **Additional References**

#### **Related Documents**

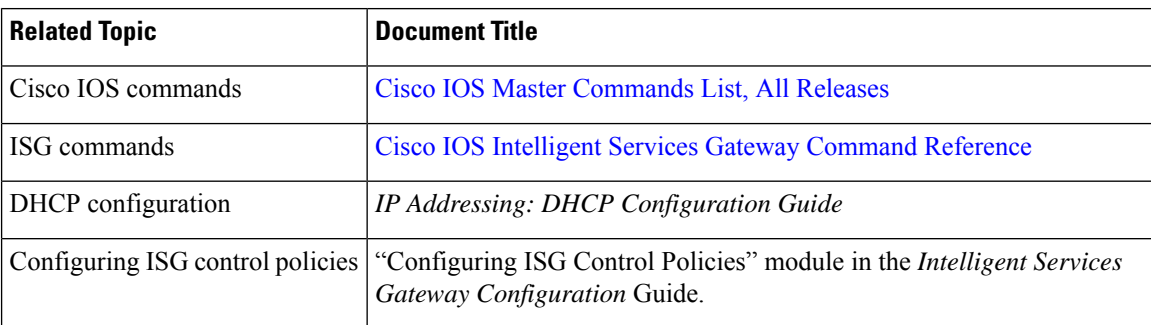

#### **Technical Assistance**

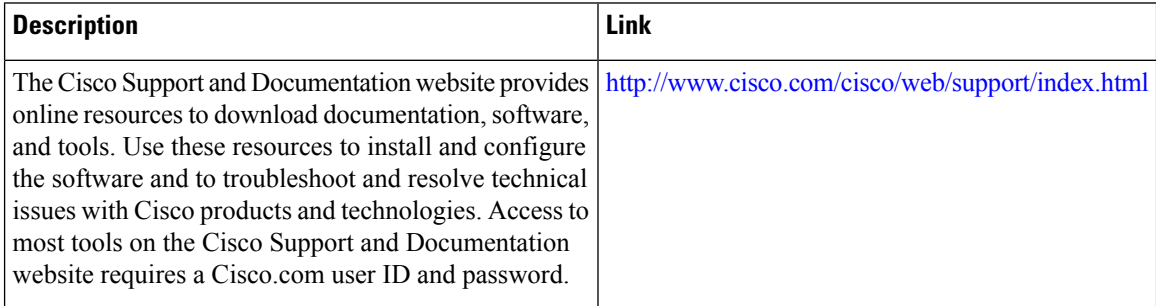

## **Feature Information for ISG Access for IP Subscriber Sessions**

The following table provides release information about the feature or features described in this module. This table lists only the software release that introduced support for a given feature in a given software release train. Unless noted otherwise, subsequent releases of that software release train also support that feature.

Use Cisco Feature Navigator to find information about platform support and Cisco software image support. To access Cisco Feature Navigator, go to [www.cisco.com/go/cfn.](http://www.cisco.com/go/cfn) An account on Cisco.com is not required.

 $\mathbf l$ 

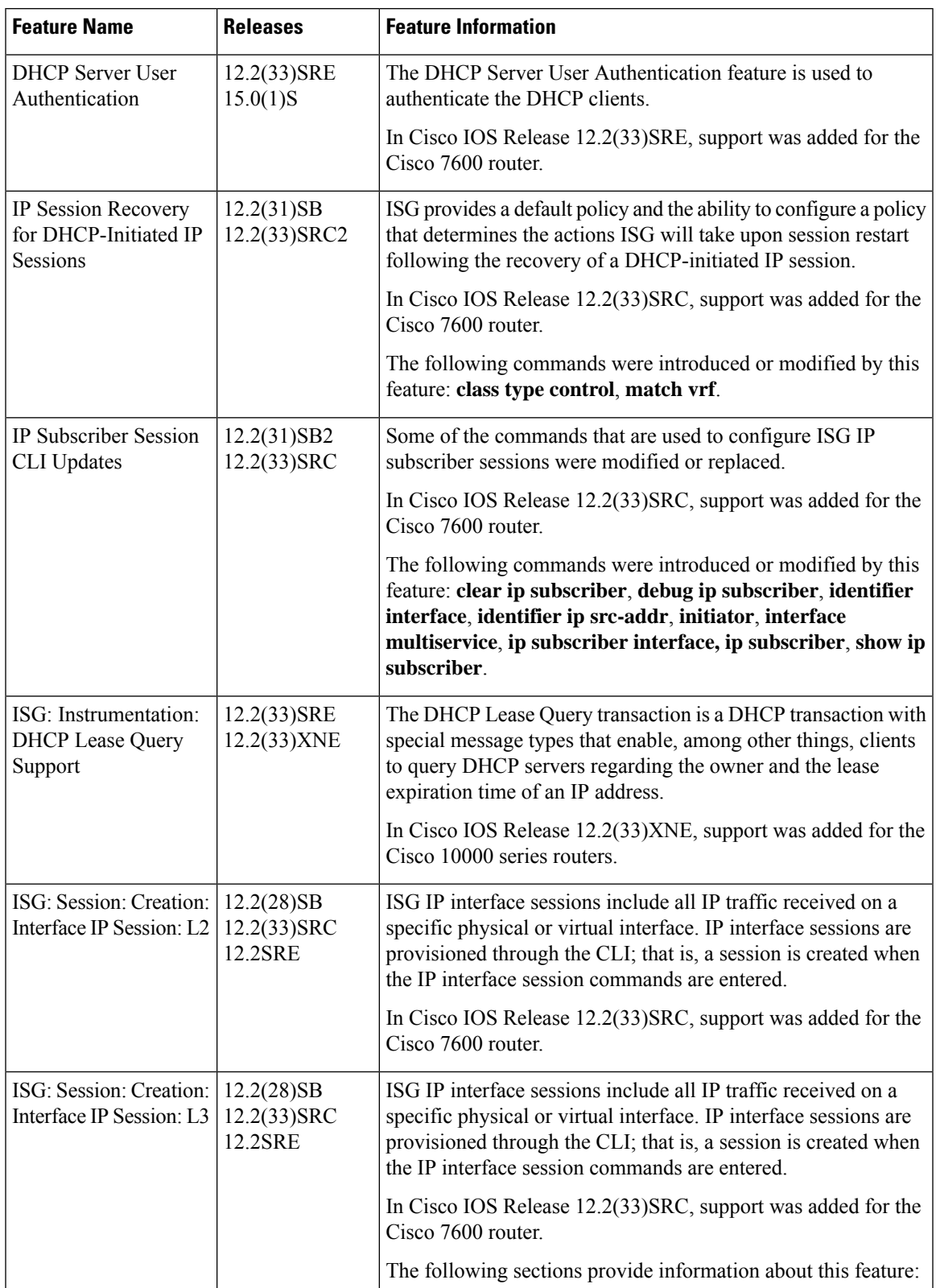

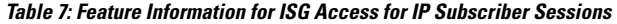

I

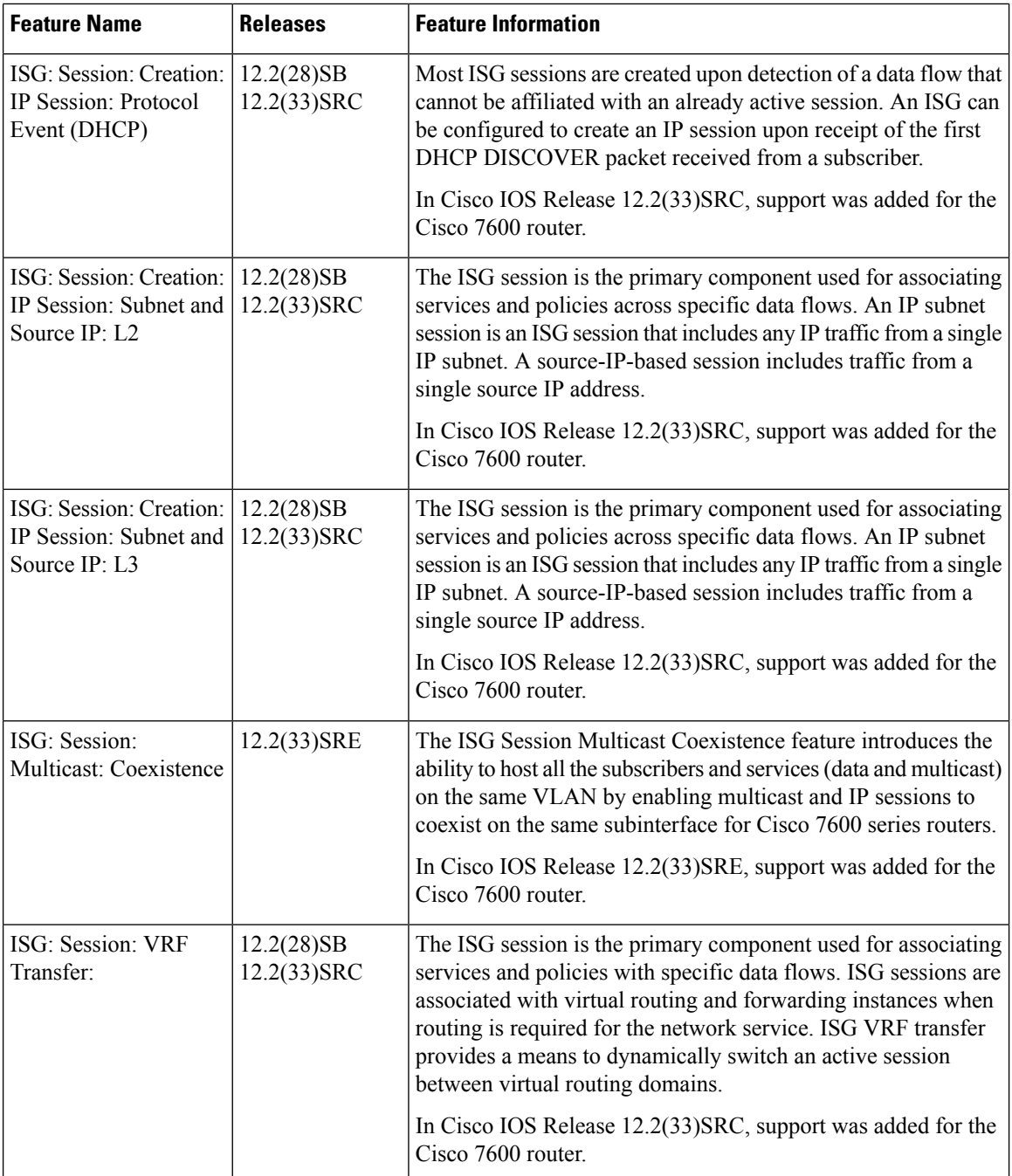

 $\mathbf l$ 

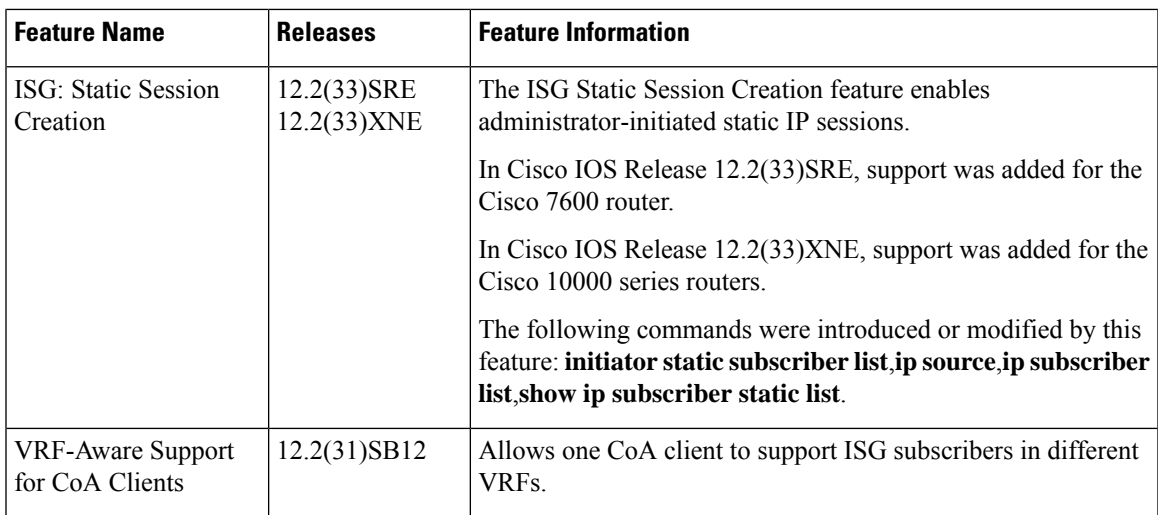

I

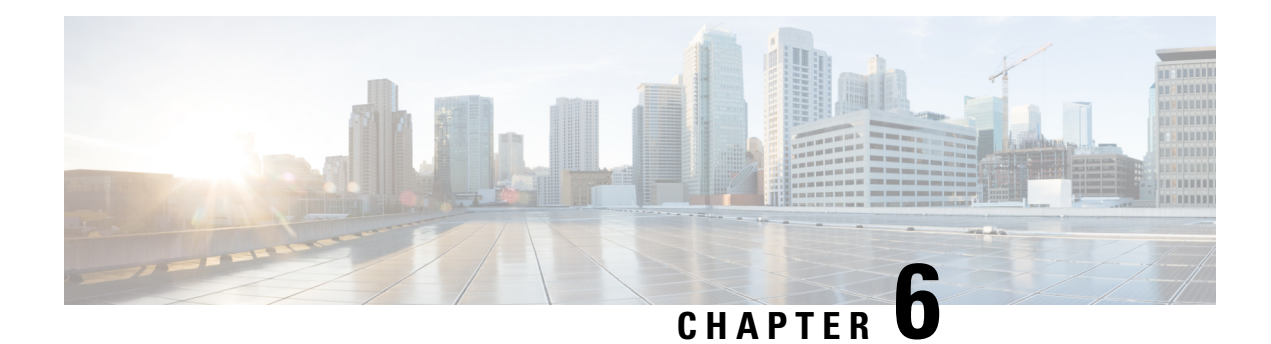

# **Configuring ISG IPv6 Support**

Intelligent Services Gateway (ISG) is a software feature set that provides a structured framework in which edge devices can deliver flexible and scalable services to subscribers. This module describes the IPv6 support available for ISG IP subscriber sessions including information about the Time-Based Billing feature.

- Finding Feature [Information,](#page-116-0) on page 91
- [Restrictions](#page-116-1) for ISG IPv6 Support, on page 91
- [Information](#page-117-0) About ISG IPv6 Support, on page 92
- How to [Configure](#page-120-0) ISG IPv6 Support, on page 95
- [Configuration](#page-122-0) Examples for ISG IPv6 Support, on page 97
- Additional [References,](#page-125-0) on page 100
- Feature [Information](#page-126-0) for ISG IPv6 Support, on page 101

## <span id="page-116-0"></span>**Finding Feature Information**

Your software release may not support all the features documented in this module. For the latest caveats and feature information, see Bug [Search](https://tools.cisco.com/bugsearch/search) Tool and the release notes for your platform and software release. To find information about the features documented in this module, and to see a list of the releases in which each feature is supported, see the feature information table.

Use Cisco Feature Navigator to find information about platform support and Cisco software image support. To access Cisco Feature Navigator, go to [www.cisco.com/go/cfn.](http://www.cisco.com/go/cfn) An account on Cisco.com is not required.

## <span id="page-116-1"></span>**Restrictions for ISG IPv6 Support**

- Layer 2 connected interfaces are notsupported. Only Layer 3 routed in-band IPv6 sessions are supported.
- Out-of-band IPv6 sessions are not supported, which means DHCP initiated or RADIUS proxy initiated sessions are not supported for IPv6 sessions.
- Time-based billing is not supported on PPP sessions directly; it is supported through services and flows installed on the PPP session.

## <span id="page-117-0"></span>**Information About ISG IPv6 Support**

### **ISG IPv6 Session Support**

ISG creates an IPv6 subscriber session based on the first IPv6 packet received from an unclassified IPv6 address or IPv6 prefix, similar to the way subscriber sessions are created for IPv4 packets. The subscriber session is identified by the IPv6 address. Native IP sessions have either an IPv4 or IPv6 address, but not both. A native IPv6 session has an IPv6 address only and all traffic generated from the subscriber uses IPv6.

IPv6 single-stack sessions are supported for ISG subscriber sessions. If a native IP subscriber's host sends traffic for both an IPv4 and IPv6 address, ISG creates a separate IP session for each of these IP addresses. This subscriber will have an IPv4 session and an IPv6 session with no interaction between them. A dual-stack session is a single subscriber session with two distinct IP addresses, one for IPv4 and one for IPv6. Dual-stack native IP sessions are not supported.

Layer 3 unclassified IPv6 sessions for routed subscribers are supported. These sessions are identified by their unique IPv6 IP address or an IPv6 subnet session (IPv6 address and prefix). IPv6 is not supported for Layer 2 connected and DHCP-initiated subscriber sessions.

#### **Session Coexistence on ISG Interfaces**

The following session combinations can exist on the same ISG interface in Cisco IOS XE Release 3.5S and later releases:

- Native IPv6 and native IPv4 sessions
- Native IPv6 and PPP IPv4 sessions
- Native IPv6 and PPP IPv6 sessions
- Native IPv6 and PPP dual-stack sessions

### **ISG Dual-Stack Features**

Dual-stack features are protocol independent and work at the session level. These features cannot be configured based on the stack. A single generic configuration is applied to the session regardless of whether it is a single-stack or dual-stack session. The configuration of these features is the same for IPv4 and IPv6.

Because these features are applied at the session level, the same instance of the feature handles both the IPv4 and IPv6 stacks for a dual-stack session, and the behavior is aggregated. For example, the same instance of the accounting feature counts both IPv4 and IPv6 packets. Similarly, the same instance of the idle timeout feature monitors both IPv4 and IPv6 traffic and considers a session to be idle when there is neither type of traffic.

The following features are examples of dual-stack features:

- Absolute Timeout (Session Timer)
- Idle Timeout (Connection Timer)
- ISG Accounting
- ISG Policer (Dynamic Rate Limiting)

Ш

• Quality of Service

## **ISG Protocol-Dependent Features**

Protocol-dependent features rely on the underlying protocol. An instance of the feature works only for one of the protocols, either IPv6 or IPv4. For example, the Layer 4 Redirect feature has translation rules that are protocol dependent. An IPv6 packet can be redirected only to an IPv6 destination; an IPv4 packet can be redirected only to an IPv4 destination.

The configuration of protocol-dependent features applies only to the corresponding stack of the session. If a feature must run on both protocols for a dual-stack session, separate configurations must be created and applied on both stacksrespectively. These features cannot be configured for an entire session unlessit is a single-stack session.

The behavior of protocol-dependent features is limited to a single stack. An instance of the feature runs only on a particular stack and has no functional impact on the other stack, if applicable. If the feature is applied on both stacks of a dual-stack session, two separate instances are created and run independently. There is no aggregated behavior for these features.

The following features are examples of ISG protocol-dependent features:

- Access Control Lists (ACLs)
- Layer 4 Redirect
- Port-Bundle Host Key
- Traffic Classes

## **IPv6 Support for ISG Features**

The following ISG features are supported for native IPv6 sessions and PPP dual-stack sessions:

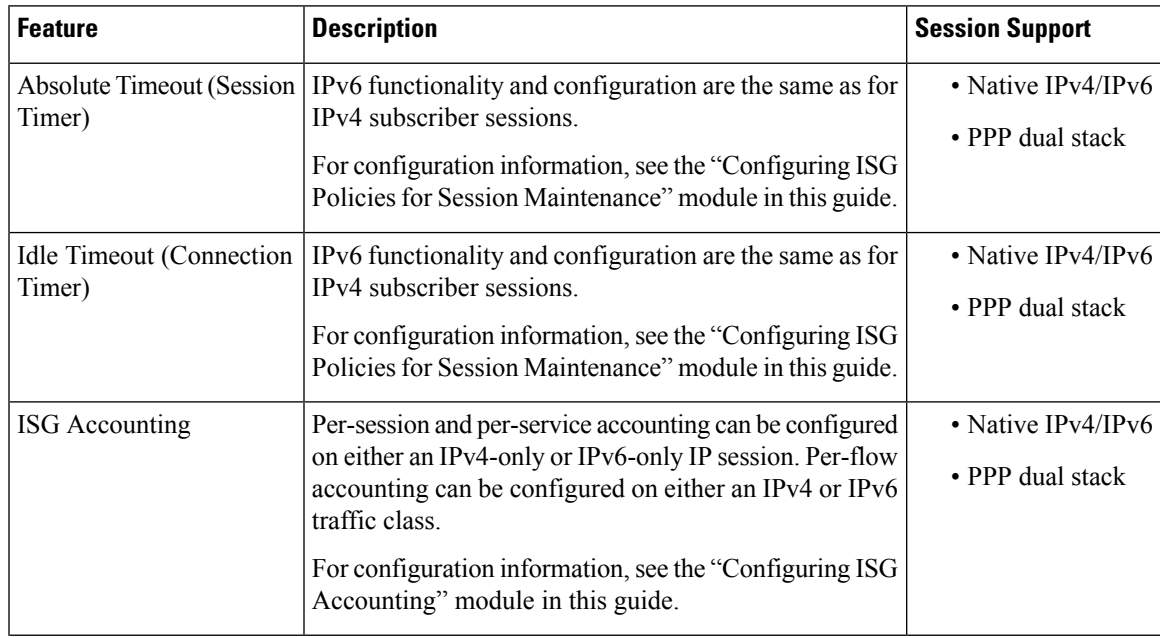

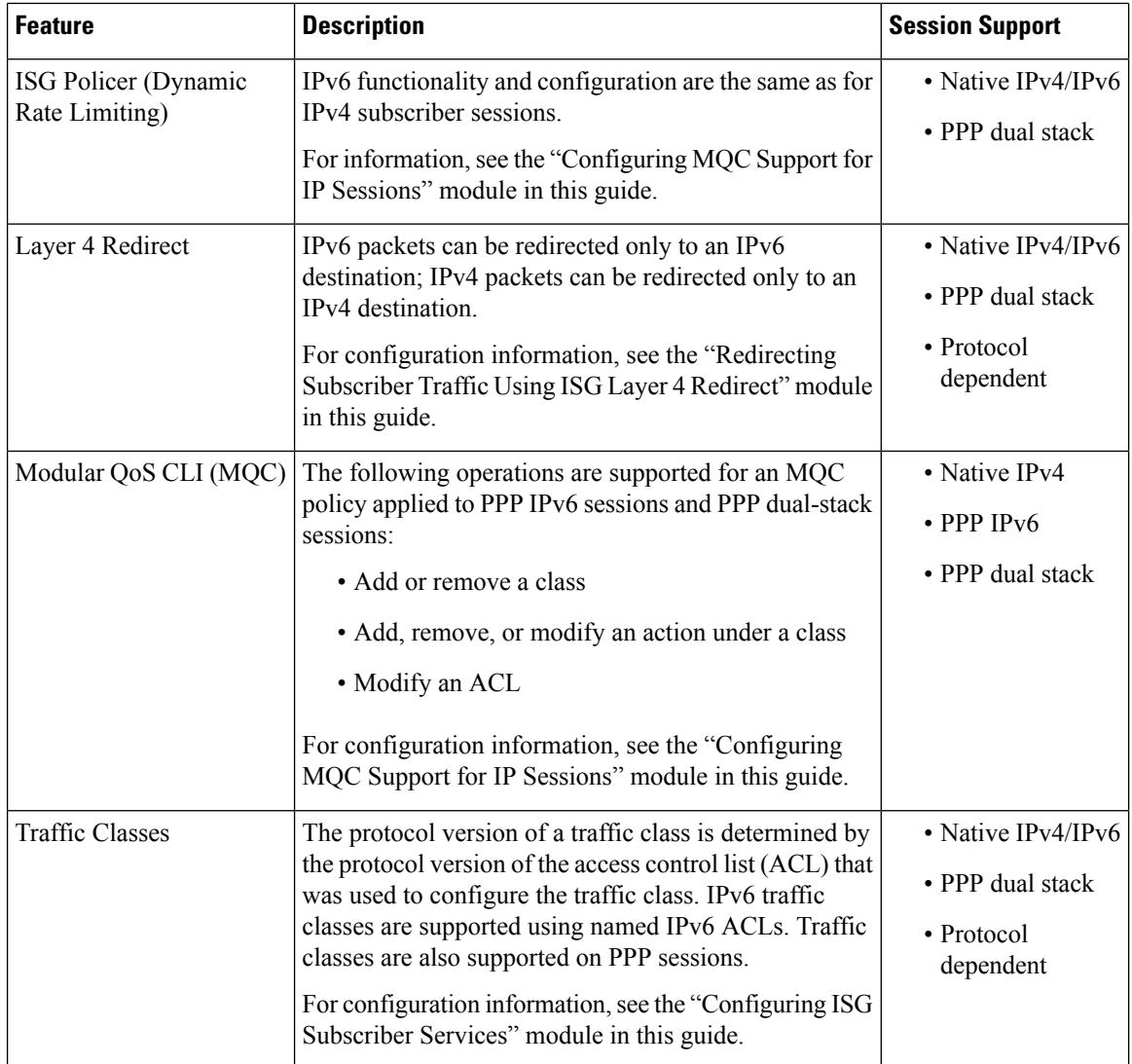

### **Time-Based Billing Service**

The Time-Based Billing feature calculates the 24-hour volume usage for all subscriber sessions that are active on an L2TP network server (LNS) at a specified time each day. It reports the volume used by a session since the last specified time, in 24-hour intervals. You can configure the router to collect the volume statistics of all active sessions at the same time every day, for example, everyday at midnight. The system would report the volume usage of a session from midnight of the previous day to midnight of the current day.

Time-based billing will also report input and output traffic statistics for IPv6 and IPv4 traffic separately and as an aggregate using new AAA attributes in AAA accounting records.

Changes in local time based on Day Light Savings Time (DST), Network Time Protocol (NTP), or clock changes configured on the router are taken into account when reporting volume statistics at the specified time.

Time-based billing is supported for IPv4, IPv6, and PPP sessions.

# <span id="page-120-0"></span>**How to Configure ISG IPv6 Support**

For information on creating IPv6 subscriber sessions for routed ISG subscribers, see the module "Configuring" ISG Access for IP Subscriber Sessions."

 $\label{eq:1} \mathscr{D}_{\mathbf{z}}$ 

**Note** IPv6 sessions for Layer 2 connected subscribers are not supported.

## **Defining an IPv6 Prefix for ISG Subscriber Sessions**

To enable ISG to create an IPv6 subscriber session after receiving the first packet with a particular IPv6 prefix, you define the IPv6 prefix in an IP subscriber list.

#### **SUMMARY STEPS**

- **1. enable**
- **2. configure terminal**
- **3. ip subscriber list** *list-name*
- **4. ipv6 prefix default** *length*
- **5. exit**
- **6. interface** *type number*
- **7. ip subscriber routed**
- **8. initiator unclassified ip-address** [**ipv6**] [**list** *list-name*]
- **9. end**

#### **DETAILED STEPS**

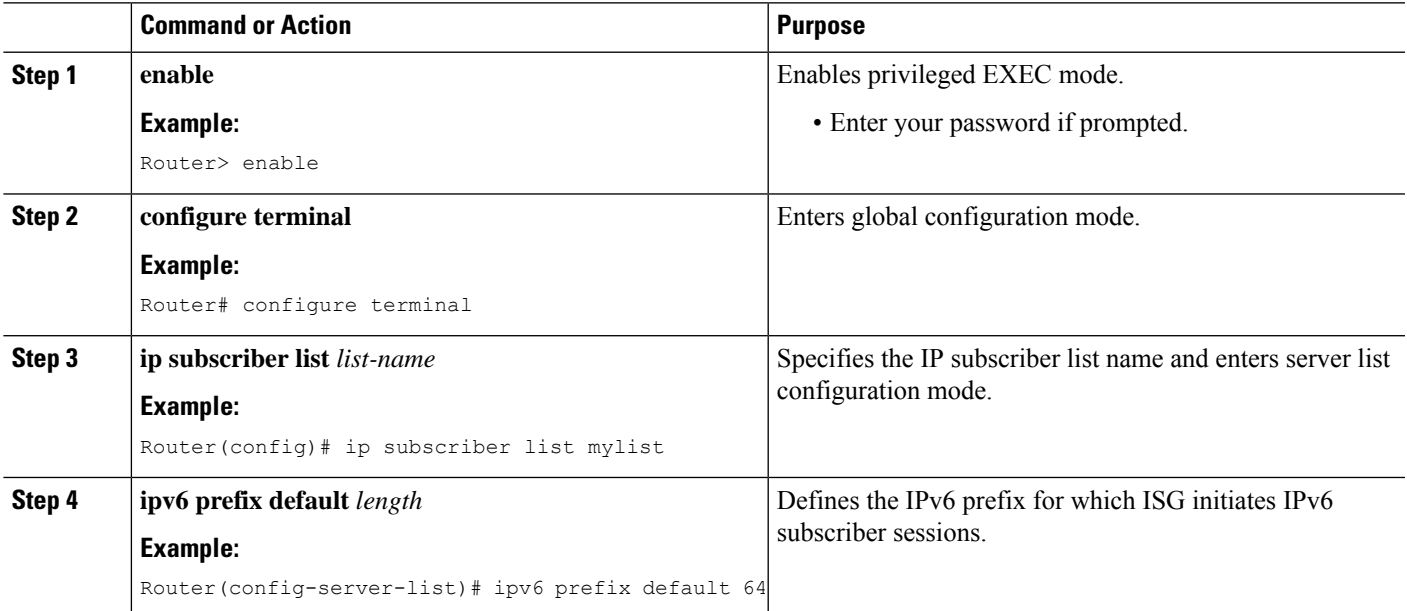

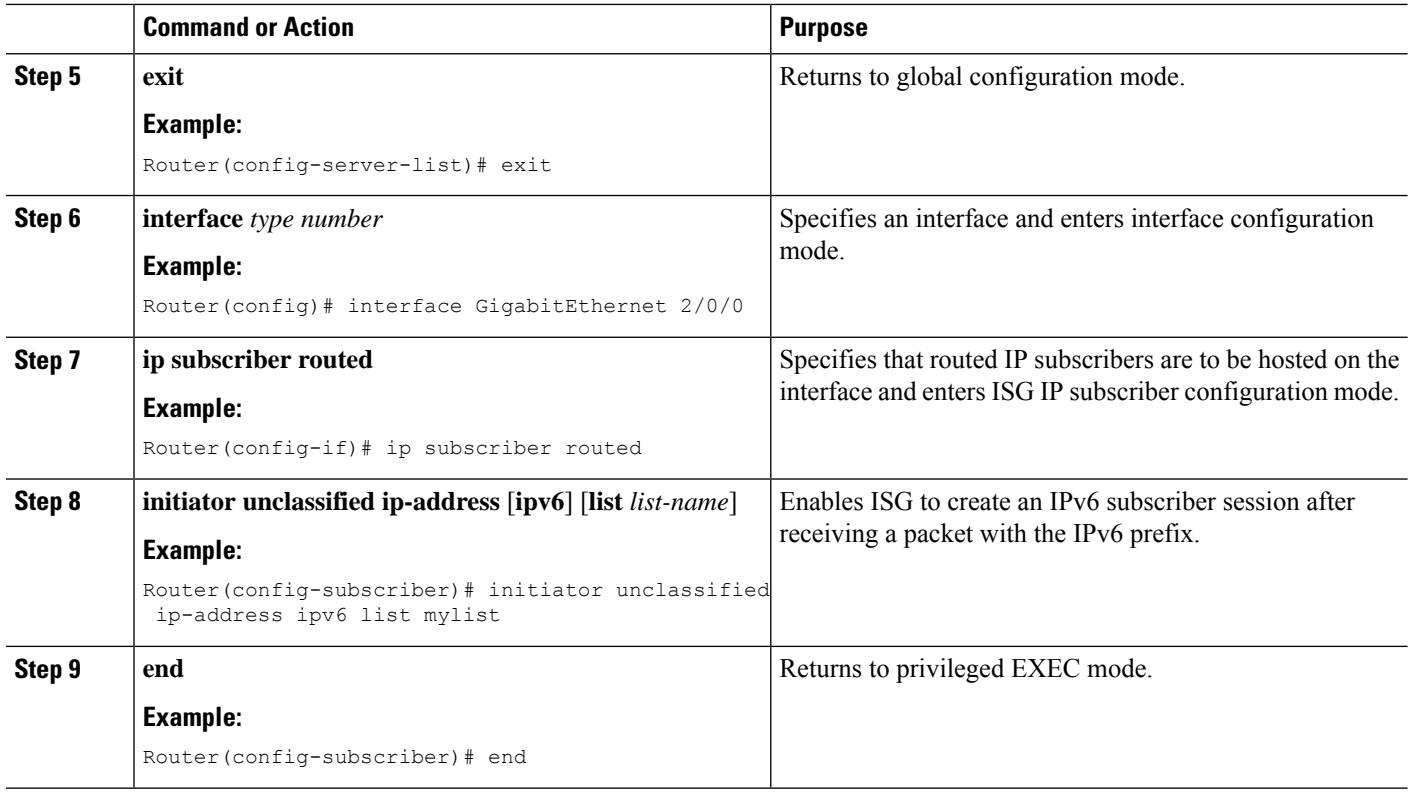

## **Configuring Time-Based Billing Service**

ISG time-based billing is configured in the service profile on a AAA server. If you include a traffic class in the service profile, time-based billing will apply to the specified flow. If you do not configure a traffic class, time-based billing will apply to the session.

#### **Before you begin**

ISG per-session or per-flow accounting must be configured.

#### **SUMMARY STEPS**

- **1.** Cisco-AVpair = "PPW*hh*:*mm*:*ss*:*d*"
- **2.** Cisco-AVpair = "ip:traffic-class={in | out} access-group [*acl-number* | name *acl-name* ] [priority *n* ]"
- **3. show subscriber session feature time-based-billing detailed**

#### **DETAILED STEPS**

**Step 1** Cisco-AVpair = "PPW*hh*:*mm*:*ss*:*d*"

Add the Post Paid VSA to the service profile. This attribute specifies the weekly tariff-billing points as follows:

*hh*:*mm*:*ss*:*d*—Weekly billing time.

• hh = hour of day  $\leq 0-23$ 

Ш

- mm = minutes  $\leq 0$ -59>
- ss = seconds  $\leq 0$ –59>
- d = bitmap format for the days of week. Each weekday is represented by one bit, as follows:
	- 00000001 = Monday
	- 00000010 = Tuesday
	- $\cdot$  00000100 = Wednesday
	- $\cdot$  00001000 = Thursday
	- $00010000 =$  Friday
	- $\cdot$  00100000 = Saturday
	- $01000000 =$  Sunday
- **Step 2** Cisco-AVpair = "ip:traffic-class={in | out} access-group [*acl-number* | name *acl-name* ] [priority *n* ]"

Add the ISG traffic class attribute to the service profile. This attribute specifies the input and output traffic to which the service will apply. Both an input and output traffic classifier can be added to a service profile.

#### **Step 3 show subscriber session feature time-based-billing detailed**

Enter this command on the ISG router to display information about time-based billing. The following example shows output from this command:

#### Router# **show subscriber session feature time-based-billing detailed**

```
--------------------------------------------------
Type: IP, UID: 7, State: authen, Identity: aabb.cc00.6400
Session Up-time: 00:00:08, Last Changed: 00:00:08
Switch-ID: 4102
Time-based-billing:
Class-id Dir Last-Tariff Packets-v4 Bytes-v4 Packets-v6 Bytes-v6 Source
0 In 1291415061 4 400 2 200 Peruser
1 0ut 1291415061 3 200 1 100 Peruser
```
## <span id="page-122-0"></span>**Configuration Examples for ISG IPv6 Support**

### **Example: IPv6 Prefix for ISG Subscriber Sessions**

The following example shows an IPv6 prefix defined in the IP subscriber list named mylist, which has been assigned to Gigabit Ethernet port 0/0/0. ISG will create an IPv6 subscriber session when it receives the first packet with the default IPv6 prefix.

```
ip subscriber list mylist
 ipv6 prefix default 64
interface GigabitEthernet0/0/0
ip vrf forwarding vrf-1
ip address 10.1.1.1 255.255.255.0
ip access-group 101 out
ip virtual-reassembly
```

```
zone-member security private
media-type sfp
negotiation auto
ipv6 address 2001:DB8:1:1::26/64
ip subscriber routed
initiator unclassified ip-address ipv6 list mylist
```
### **Example: Time-Based Billing Service**

The following example shows an IPv6 session configured for doing billing daily at midnight:

PPW00:00:00:127

Day 1—A native IPv6 session starts at 10 a.m.

Day 1 at tariff-switch point (12 a.m.)—A snapshot of the current volume used from 10 a.m. is recorded, for example:

```
IPv6-input-bytes = 10000
IPv6-input-packets = 100
IPv6-output-bytes = 20000
IPv6-output-packets= 200
```
Day 2 say at 12:10 a.m.—Interim record is sent. The Interim record will carry the following values in the VSAs:

```
Tariff-Input-Packets = 100 Aggregate Input IPv4 and IPv6 Packets<br>Tariff-Input-Octets = 10000 Aggregate Input IPv4 and IPv6 Bvtes
                                        Aggregate Input IPv4 and IPv6 Bytes
Tariff-Input-Packets-IPv6 = 100
Tariff-Input-Octets-IPv6 = 10000
Tariff-Output-Packets = 200 Aggregate Output IPv4 and IPv6 Packets
Tariff-Output-Octets = 20000 Aggregate Output IPv4 and IPv6 Bytes
Tariff-Output-Packets-IPv6 = 200
Tariff-Output-Octets-IPv6 = 200
```
Day 2—All Interim records sent thereafter until the next tariff-switch point will carry the above values.

Day 2 at tariff-switch point (12 a.m.)—A snapshot of the volume used from Day 1 at 12 a.m. to Day 2 at 12 a.m. is recorded, for example:

```
IPv6-input-bytes = 600000
IPv6-input-packets = 6000
IPv6-output-bytes = 20000
IPv6-output-packets= 200
```
Day 3 say at 12:20 a.m.—Interim record is sent. The Interim record will carry the following values in the VSAs:

```
Tariff-Input-Packets = 6000 Aggregate Input IPv4 and IPv6 Packets
Tariff-Input-Octets = 600000 Aggregate Input IPv4 and IPv6 Bytes
Tariff-Input-Packets-IPv6 = 6000
Tariff-Input-Octets-IPv6 = 600000
Tariff-Output-Packets = 200 Aggregate Output IPv4 and IPv6 Packets
Tariff-Output-Octets = 20000 Aggregate Output IPv4 and IPv6 Bytes
Tariff-Output-Packets-IPv6 = 200
Tariff-Output-Octets-IPv6 = 200
```
Day 3—All Interim records sent thereafter until the next tariff-switch point will carry the above same values.

Day 4—The session is disconnected at 8 a.m. A snapshot of the volume used from last tariff to the session disconnect time is taken, for example:

```
IPv6-input-bytes = 500
IPv6-input-packets = 1
IPv6-output-bytes = 400
IPv6-output-packets= 1
```
A stop record is sent with the following values in the VSAs:

```
Tariff-Input-Packets = 1 Aggregate Input IPv4 and IPv6 Packets
Tariff-Input-Octets = 500 Aggregate Input IPv4 and IPv6 Bytes
Tariff-Input-Packets-IPv6 = 1
Tariff-Input-Octets-IPv6 = 500
Tariff-Output-Packets = 1 Aggregate Output IPv4 and IPv6 Packets
Tariff-Output-Octets = 400 Aggregate Output IPv4 and IPv6 Bytes
Tariff-Output-Packets-IPv6 = 1
Tariff-Output-Octets-IPv6 = 400
```
The following example shows an IPv4 session configured for doing billing daily at midnight:

PPW00:00:00:127

Day 1—A native IPv4 session starts at 10 a.m.

Day 1 at tariff-switch point (12 a.m.)—A snapshot of the current volume used from 10 a.m. is recorded, for example:

```
IPv4-input-bytes = 10000
IPv4-input-packets = 100
IPv4-output-bytes = 20000
IPv4-output-packets= 200
```
Day 2 say at 12:10 a.m.—Interim record is sent. The Interim record will carry the following values in the VSAs:

```
Tariff-Input-Packets = 100 Aggregate Input IPv4 and IPv6 Packets
Tariff-Input-Octets = 10000 Aggregate Input IPv4 and IPv6 Bytes
Tariff-Output-Packets = 200 Aggregate Output IPv4 and IPv6 Packets<br>Tariff-Output-Octets = 20000 Aggregate Output IPv4 and IPv6 Bvtes
                                          Aggregate Output IPv4 and IPv6 Bytes
```
Day 2—All Interim records sent thereafter until the next tariff-switch point will carry the same above values.

Day 2 at tariff-switch point (12 a.m.)—A snapshot of the volume used from Day 1 at 12 a.m. to Day 2 at 12 a.m. is recorded, for example:

```
IPv4-<i>input</i>-<i>bytes</i> = <math>600000</math>IPv4-input-packets = 6000
IPv4-output-bytes = 20000
IPv4-output-packets= 200
```
Day 3 say at 12:20 a.m.—Interim record is sent. The Interim record will carry the following values in the VSAs:

```
Tariff-Input-Packets = 6000 Aggregate Input IPv4 and IPv6 Packets
Tariff-Input-Octets = 600000 Aggregate Input IPv4 and IPv6 Bytes
Tariff-Output-Packets = 200 Aggregate Output IPv4 and IPv6 Packets
Tariff-Output-Octets = 20000 Aggregate Output IPv4 and IPv6 Bytes
```
Day 3—All Interim records sent thereafter until the next tariff-switch point will carry the same above values.

Day 4—The session is disconnected at 8 a.m. A snapshot of the volume used from the last tariff-switch point to session disconnect time is taken, for example:

```
IPv4-input-bytes = 500
IPv4-input-packets = 1
IPv4-output-bytes = 400
IPv4-output-packets= 1
```
A stop record is sent with the following values in the VSAs:

```
Tariff-Input-Packets = 1 Aggregate Input IPv4 and IPv6 Packets
Tariff-Input-Octets = 500 Aggregate Input IPv4 and IPv6 Bytes
Tariff-Output-Packets = 1 Aggregate Output IPv4 and IPv6 Packets<br>Tariff-Output-Octets = 400 Aggregate Output IPv4 and IPv6 Bytes
                                        Aggregate Output IPv4 and IPv6 Bytes
```
# <span id="page-125-0"></span>**Additional References**

#### **Related Documents**

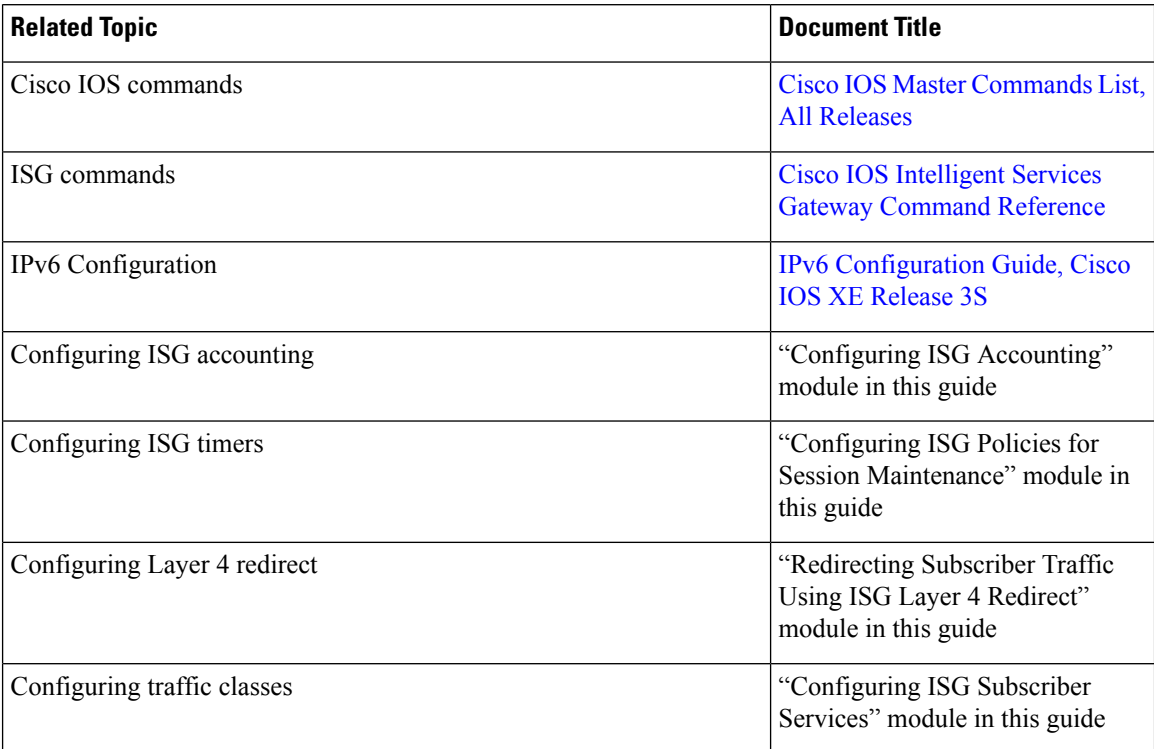

#### **Technical Assistance**

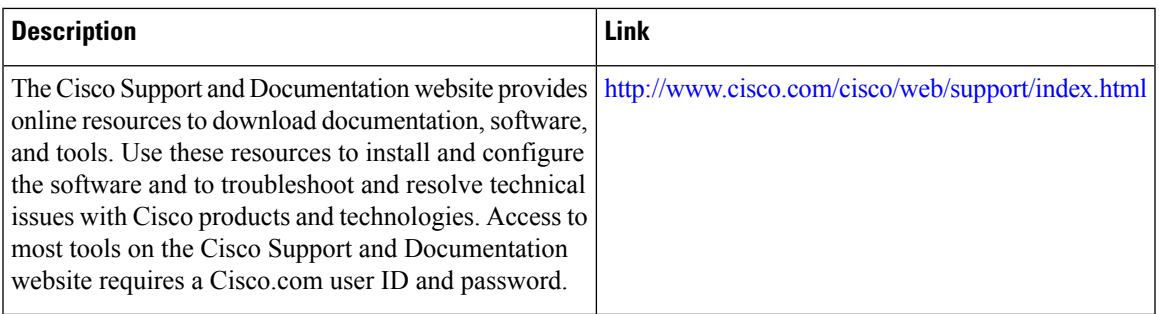

# <span id="page-126-0"></span>**Feature Information for ISG IPv6 Support**

The following table provides release information about the feature or features described in this module. This table lists only the software release that introduced support for a given feature in a given software release train. Unless noted otherwise, subsequent releases of that software release train also support that feature.

Use Cisco Feature Navigator to find information about platform support and Cisco software image support. To access Cisco Feature Navigator, go to [www.cisco.com/go/cfn.](http://www.cisco.com/go/cfn) An account on Cisco.com is not required.

| <b>Feature Name</b>     | <b>Releases</b>           |                                                                                                    | <b>Feature Information</b>                                                                                                    |
|-------------------------|---------------------------|----------------------------------------------------------------------------------------------------|----------------------------------------------------------------------------------------------------|
| <b>ISG IPv6 Support</b> | Cisco IOS XE Release 3.4S | Adds IPv6 support for routed IP<br>subscriber sessions and for the<br>following ISG features:<br>• Absolute Timeout |                                                                                                    |
|                         |                           |                                                                                                    |                                                                                                    |
|                         |                           |                                                                                                    | • Idle Timeout                                                                                                    |
|                         |                           |                                                                                                    | • ISG Accounting                                                                                                    |
|                         |                           |                                                                                                    | • Traffic Classes                                                                                                    |
|                         |                           |                                                                                                    | Adds the Time-Based Billing<br>feature and traffic class support for<br>services and flows on PPP sessions.                       |
|                         |                           | <b>Note</b>                                                                                                    | Only single-stack<br>sessions are supported<br>for ISG subscriber<br>sessions; dual-stack<br>sessions are not<br>supported.       |
|                         |                           |                                                                                                    | The following commands were<br>introduced or modified: initiator,<br>ipv6 prefix, show ip subscriber,<br>show subscriber session. |

**Table 8: Feature Information for ISG IPv6 Support**

L

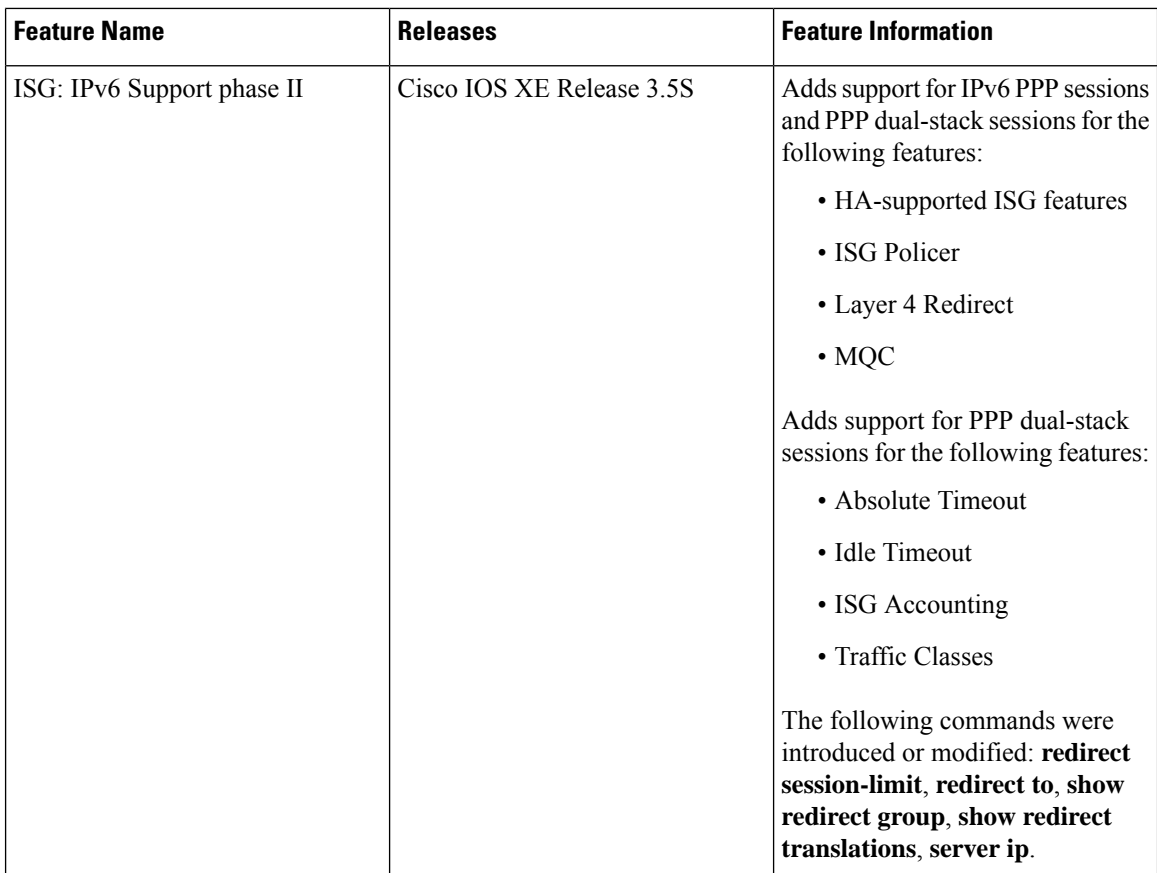

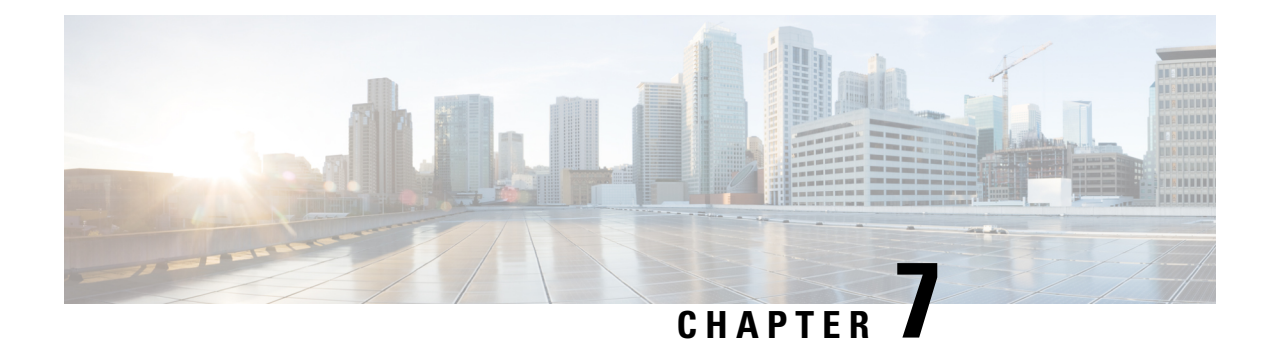

# **Configuring MQC Support for IP Sessions**

The MQC Support for IP Sessions feature provides modular quality of service (QoS) command-line interface (CLI) provisioning on Cisco Intelligent Services Gateway (ISG) IP sessions. It makes the full set of modular QoS CLI (MQC) syntax available for the sessions, whether they are configured locally or downloaded from a remote authentication, authorization, and accounting (AAA) server.

- Finding Feature [Information,](#page-128-0) on page 103
- [Restrictions](#page-128-1) for MQC Support for IP Sessions, on page 103
- [Information](#page-129-0) About MQC Support for IP Sessions, on page 104
- How to [Configure](#page-130-0) MQC Support for IP Sessions, on page 105
- [Configuration](#page-132-0) Examples for MQC Support for IP Sessions, on page 107
- Additional [References,](#page-132-1) on page 107
- Feature [Information](#page-133-0) for MQC Support for IP Sessions, on page 108

## <span id="page-128-0"></span>**Finding Feature Information**

Your software release may not support all the features documented in this module. For the latest caveats and feature information, see Bug [Search](https://tools.cisco.com/bugsearch/search) Tool and the release notes for your platform and software release. To find information about the features documented in this module, and to see a list of the releases in which each feature is supported, see the feature information table.

Use Cisco Feature Navigator to find information about platform support and Cisco software image support. To access Cisco Feature Navigator, go to [www.cisco.com/go/cfn.](http://www.cisco.com/go/cfn) An account on Cisco.com is not required.

## <span id="page-128-1"></span>**Restrictions for MQC Support for IP Sessions**

#### **General Restrictions**

• Creation of IP sessions over PPP sessions is not supported.

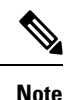

This document uses the generic term PPP to cover all protocol types. Examples of protocols include PPP over Ethernet (PPPoE) and PPP over ATM (PPPoA).

- Only the marking and policing features work in upstream traffic. All queuing, policing, and marking MQC features work in downstream traffic.
- Class-level queues are allowed only at the child level in session policy maps. All other levels must have a single-level policy and use the default queues.
- Because IP sessions cannot be load-balanced, load balancing is not supported on any system.

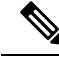

**Note**

Restrictions that are applicable to PPPoGEC with per-session QoS are also applicable to IPoGEC with per-session QoS. For more information, see [PPPoGEC:](http://www.cisco.com/c/en/us/td/docs/ios-xml/ios/qos_mqc/configuration/xe-3s/asr1000/qos-mqc-xe-3s-asr-1000-book/qos-pppgec.html) Per Session QoS chapter of the *QoS Modular QoS Command-Line Interface Configuration Guide, Cisco IOS XE Release 3S (Cisco ASR 1000)*.

# <span id="page-129-0"></span>**Information About MQC Support for IP Sessions**

### **ISG Policers**

You can create configurations to work on an IP session with multiple traffic classes, and with one or more of the traffic classes acting as a policer. ISG policer is retained for backward compatibility and is fully supported if you do not want to migrate to MQC now. Note that ISG policing is supported on traffic classes, but MQC is not supported for traffic classes.

An ISG session can be configured with the ISG policer (also called dynamic rate limiting) or MQC, but not both. You should either use the ISG policer or migrate fully to MQC. If you do not migrate fully from ISG policer to MQC, a misconfiguration will occur.

### **Precedence Order in Policy Maps**

A policy map can be attached to one or more interfaces to specify a service policy. Configuration sources combined with context determines which QoS policy map is applied. The three configuration sources and their general order of precedence are as follows:

- **1.** Per-user (per-subscriber) configuration
- **2.** Service profile
- **3.** Interface configuration

This order of precedence shows the general condition, that is, service profiles and per-user configurations have higher priority than interface configurations.

However, a change of authorization (CoA) per-user push replaces the current per-user configuration for any overlapping or common feature. Similarly, when a new service logs in, its configuration replaces any overlapping feature, from previously configured service profiles, that is not already in effect from a per-user configuration source

If the new service then logs off, the previously existing configuration is reapplied if no higher-precedence configuration source is in effect.

Given those precedence qualifications, the policy map is determined as follows:

- If there is no policy map on the session, the incoming policy map is not applied.
- If an existing policy map is configured from a higher priority source than an incoming one, the incoming policy map is not applied.
- If an existing policy map is configured from a lower priority source than an incoming one, the incoming policy map replaces it.

## <span id="page-130-0"></span>**How to Configure MQC Support for IP Sessions**

## **Configuring Local Subscriber Profile for MQC Support**

To configure a QoS policy map to define a service policy, perform the following steps.

#### **SUMMARY STEPS**

- **1. enable**
- **2. configure terminal**
- **3. policy-map type service** *service-name*
- **4. service-policy** *policy-name*

#### **DETAILED STEPS**

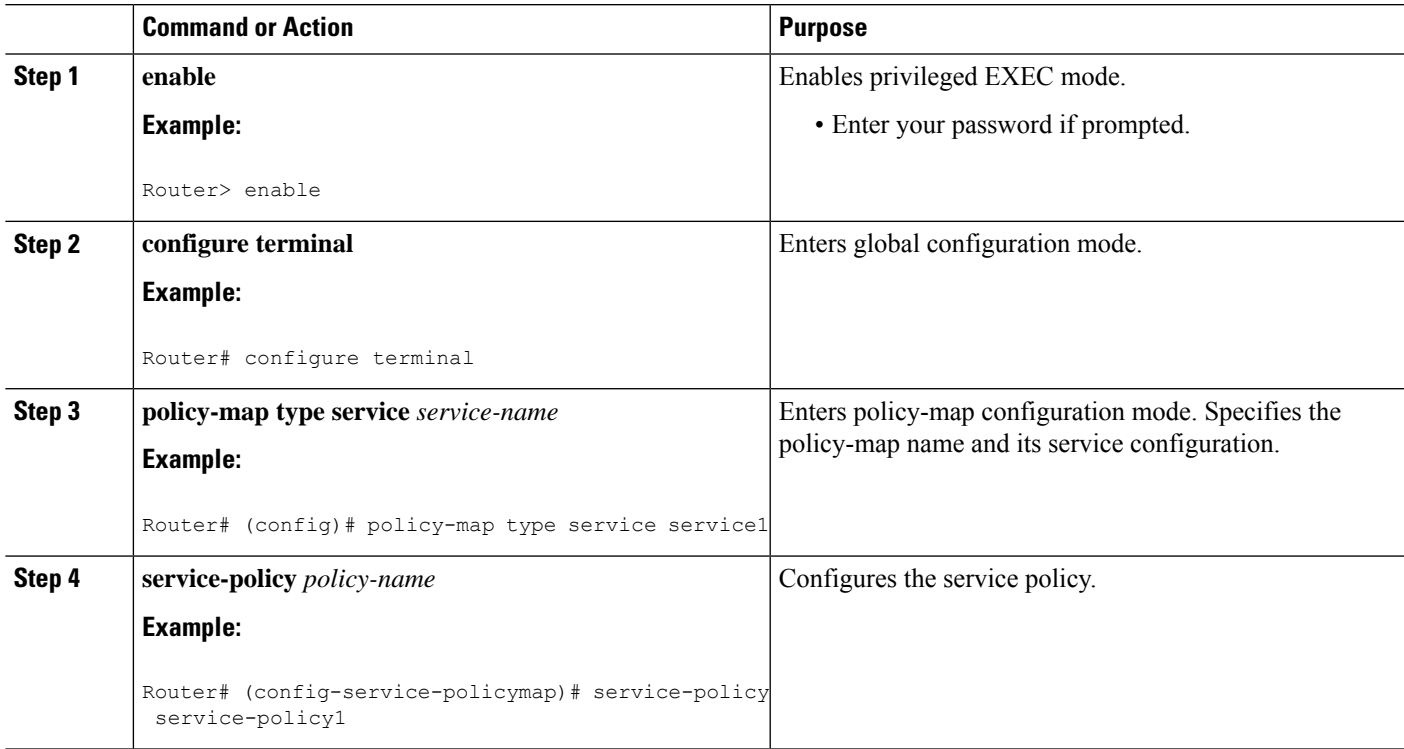

#### **What to do next**

For information about configuring a local service profile, see the section "Configuring Per-Session QoS Using the ISG Framework" in the "Configuring ISG Control Policies" chapter in the *Intelligent Services Gateway Configuration Guide*.

## **Configuring ISG QoS for IP Sessions**

To associate a previously configured traffic class with a policy map, perform these steps:

#### **SUMMARY STEPS**

- **1. enable**
- **2. configure terminal**
- **3. policy-map type service** *service-name*
- **4. class type traffic** *class-name*

#### **DETAILED STEPS**

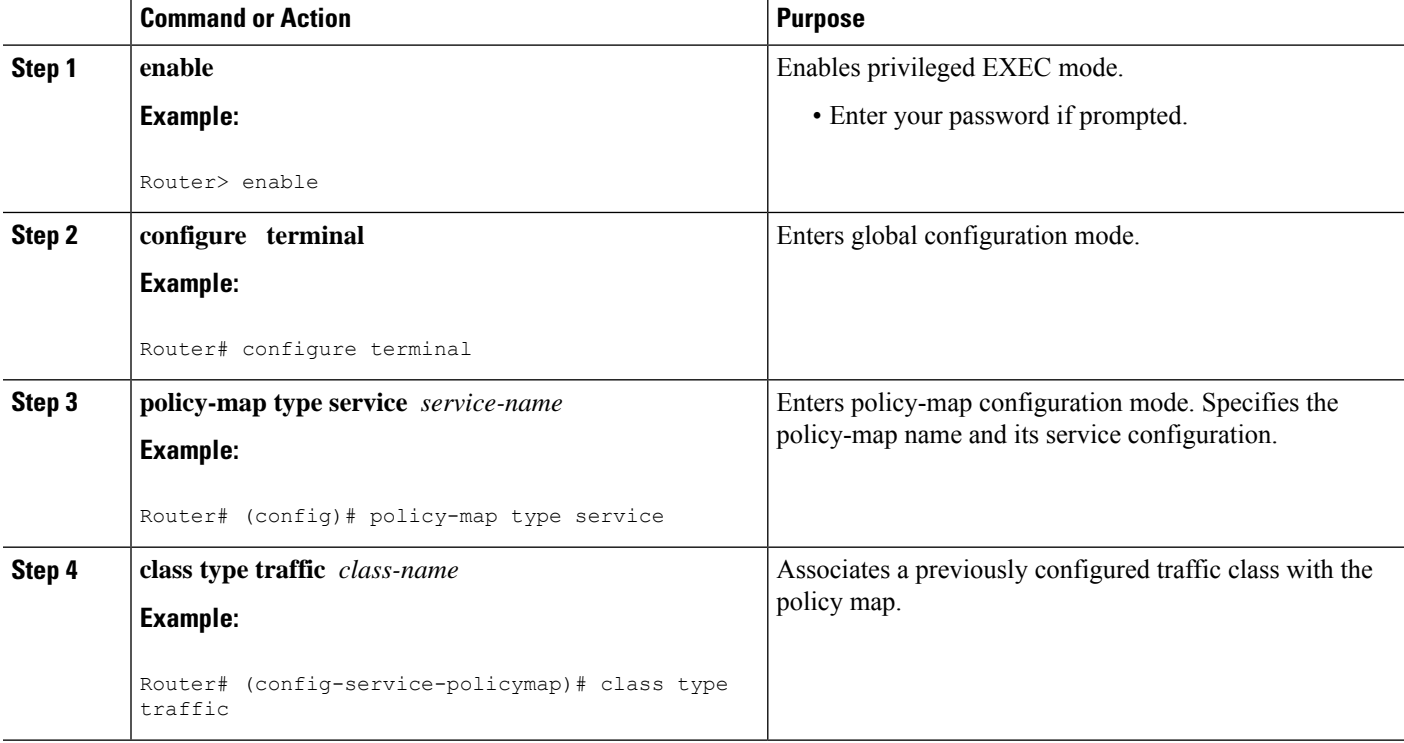

## <span id="page-132-0"></span>**Configuration Examples for MQC Support for IP Sessions**

## **QoS Policy-Map Service Profile and Command Policy-Map Configurations Example**

The following example shows how to configure a QoS policy map, a service profile, and a command policy map. The command policy map isthen configured onto interface GigabitEthernet 0/0/0 with the **service-policy** keyword.

```
Router# configure terminal
Enter configuration commands, one per line. End with CNTL/Z.
Router(config)# class-map match-any EF-customer
Router(config-cmap)# match access-group name CUSTOMER-EF
Router(config-cmap)# class-map match-any EF-WAN
Router(config-cmap)# match qos-group 6
Router(config-cmap)# policy-map PREMIUM_MARK_IN
Router(config-pmap)# class EF-customer
Router(config-pmap-c)# set cos 6
Router(config-pmap-c)# set dscp ef
Router(config-pmap-c)# set qos-group 6
Router(config-pmap-c)# class class-default
Router(config-pmap-c)# set dscp af11
Router(config-pmap-c)# set qos-group 1
Router(config-pmap-c)# set cos 1
Router(config-pmap-c)# policy-map PREMIUM_UB_OUT
Router(config-pmap)# class EF-WAN
Router(config-pmap-c)# police cir 200000000
Router(config-pmap-c-police)# priority
Router(config-pmap-c)# class class-default
Router(config-pmap-c)# policy-map type service PREMIUM_SERVICE
Router(config-service-policymap)# service-policy input PREMIUM_MARK_IN
Router(config-service-policymap)# service-policy output PREMIUM_UB_OUT
Router(config-service-policymap)# policy-map type control INT
Router(config-control-policymap)# class type control always event account-logon
Router(config-control-policymap-class-control)# 1 service-policy type service name
PREMIUM_SERVICE
Router(config-control-policymap-class-control)# interface GigabitEthernet0/0/0
Router(config-if)# ip address 10.0.0.1 255.255.255.0
Router(config-if)# pppoe enable group global
Router(config-if)# service-policy type control INT
```
## <span id="page-132-1"></span>**Additional References**

#### **Related Documents**

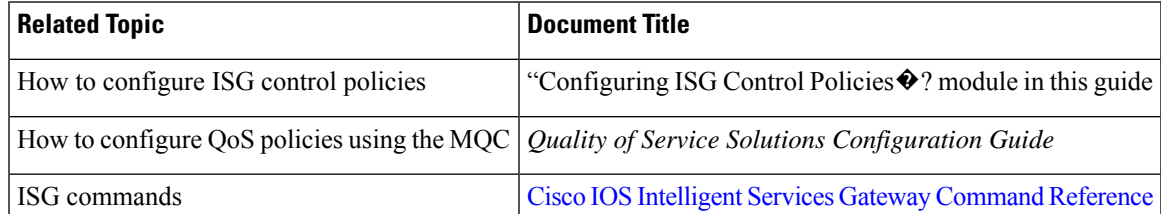

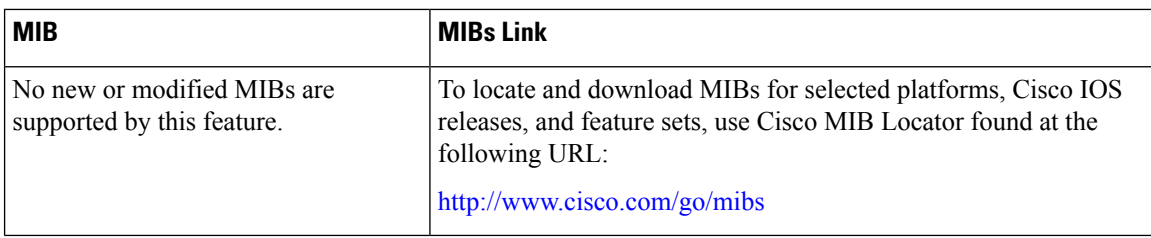

#### **MIBs**

#### **Technical Assistance**

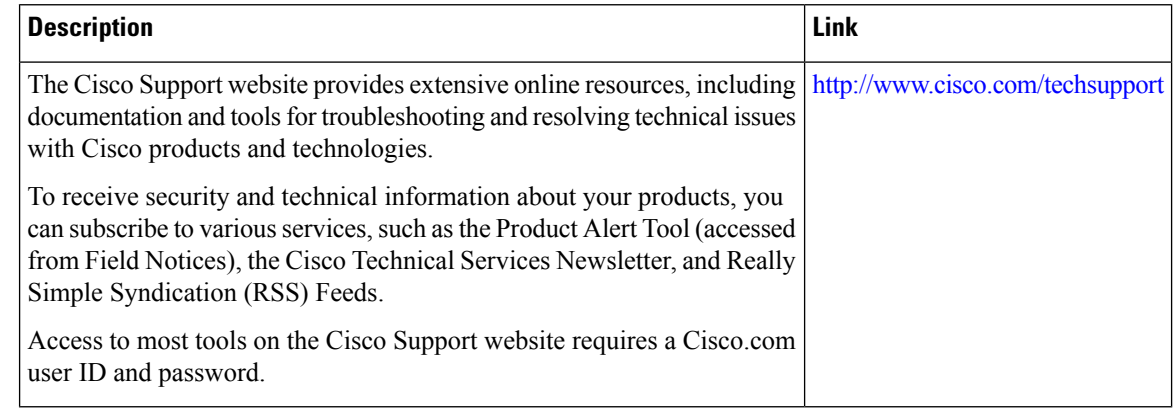

# <span id="page-133-0"></span>**Feature Information for MQC Support for IP Sessions**

The following table provides release information about the feature or features described in this module. This table lists only the software release that introduced support for a given feature in a given software release train. Unless noted otherwise, subsequent releases of that software release train also support that feature.

Use Cisco Feature Navigator to find information about platform support and Cisco software image support. To access Cisco Feature Navigator, go to [www.cisco.com/go/cfn.](http://www.cisco.com/go/cfn) An account on Cisco.com is not required.

| <b>Feature Name</b>            | <b>Releases</b>             | <b>Feature Information</b>                                                            |
|--------------------------------|-----------------------------|---------------------------------------------------------------------------------------|
| MQC Support for IP<br>Sessions | Cisco IOS XE Release<br>2.2 | Provides MQC provisioning on Cisco ISG IP<br>sessions.                                |
|                                |                             | The following commands were introduced or<br>modified: policy-map and service-policy. |

**Table 9: Feature Information for MQC Support for IP Sessions**

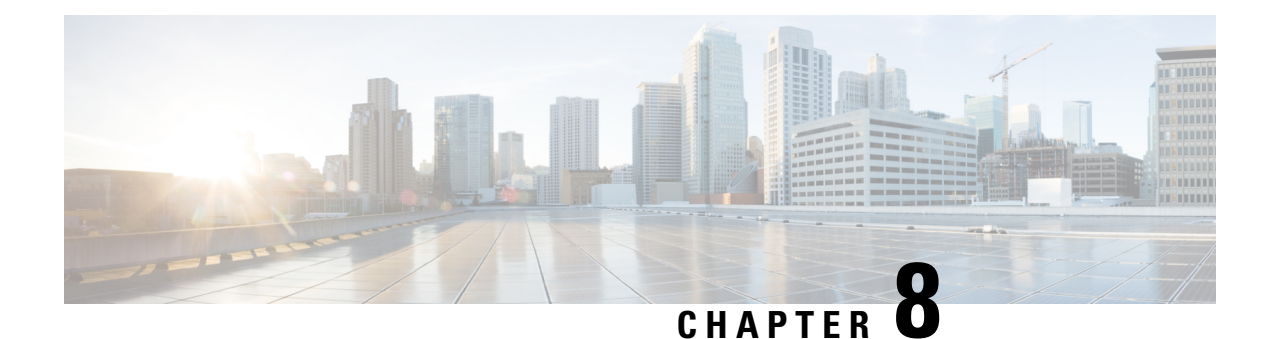

# **Configuring ISG Port-Bundle Host Key**

The Intelligent Services Gateway (ISG) provides a structured framework in which edge devices can deliver flexible and scalable services to subscribers. This module describes how to configure the ISG Port-Bundle Host Key feature, which maps TCP packets from subscribers to a local IP address for the ISG and a range of ports. This mapping allows an external portal to identify the ISG from which a session originated.

- Finding Feature [Information,](#page-134-0) on page 109
- [Prerequisites](#page-134-1) for the ISG Port-Bundle Host Key Feature, on page 109
- Restrictions for the ISG [Port-Bundle](#page-135-0) Host Key Feature, on page 110
- Information About ISG [Port-Bundle](#page-135-1) Host Key, on page 110
- How to Configure ISG [Port-Bundle](#page-137-0) Host Key, on page 112
- [Configuration](#page-141-0) Examples for ISG Port-Bundle Host Key, on page 116
- Additional [References,](#page-141-1) on page 116
- Feature Information for ISG [Port-Bundle](#page-142-0) Host Key, on page 117

## <span id="page-134-0"></span>**Finding Feature Information**

Your software release may not support all the features documented in this module. For the latest caveats and feature information, see Bug [Search](https://tools.cisco.com/bugsearch/search) Tool and the release notes for your platform and software release. To find information about the features documented in this module, and to see a list of the releases in which each feature is supported, see the feature information table.

Use Cisco Feature Navigator to find information about platform support and Cisco software image support. To access Cisco Feature Navigator, go to [www.cisco.com/go/cfn.](http://www.cisco.com/go/cfn) An account on Cisco.com is not required.

## <span id="page-134-1"></span>**Prerequisites for the ISG Port-Bundle Host Key Feature**

- The ISG Port-Bundle Host Key feature must be enabled separately at the portal and at all connected ISGs.
- All ISG source IPaddresses configured with the **source** command must be routable in the management network where the portal resides.
- For each portal server, all connected ISGs must have the same port-bundle length.
- The external portal must support port-bundle host keys and must be configured with the same port-bundle host key parameters.

## <span id="page-135-0"></span>**Restrictions for the ISG Port-Bundle Host Key Feature**

- The ISG Port-Bundle Host Key feature uses TCP. Packets will not be mapped for a subscriber who does not send TCP traffic.
- Specifying the ISG Port-Bundle Host Key feature in a user profile works only when the user profile is available prior to the arrival of IP packets; for example, for PPP sessions or for DHCP-initiated IP sessions with transparent autologon.

## <span id="page-135-1"></span>**Information About ISG Port-Bundle Host Key**

### **Overview of ISG Port-Bundle Host Key**

The ISG Port-Bundle Host Key feature serves as an in-band signaling mechanism for session identification at external portals. TCP packets from subscribers are mapped to a local IP address for the ISG and a range of ports. This mapping allows the portal to identify the ISG from which the session originated. The mapping also identifies sessions uniquely even when subscribers have overlapping IP addresses. The ISG Port-Bundle Host Key feature enables a single portal to be deployed for multiple virtual routing and forwarding (VRF) instances even when there are subscribers with overlapping IP addresses.

## **Port-Bundle Host Key Mechanism**

With the ISG Port-Bundle Host Key feature, an ISG performs Port-Address Translation (PAT) and Network Address Translation (NAT) on TCP traffic between the subscriber and the portal. When a subscriber TCP connection is set up, the ISG creates a port mapping that changes the source IP address to a configured ISG IP address and changes the source TCP port to a port allocated by the ISG. The ISG assigns a bundle of ports to each subscriber because one subscriber can have several simultaneous TCP sessions when accessing a web page. The assigned port-bundle host key, or a combination of the port bundle and the ISG source IP address, uniquely identifies each subscriber. The host key is carried in RADIUS packets sent between the portal server and the ISG in the Subscriber IP vendor-specific attribute (VSA). The table below describes the Subscriber IP VSA. When the portal server sends a reply to the subscriber, the ISG uses translation tables to identify the destination IP address and destination TCP port.

#### **Table 10: Subscriber IP VSA Description**

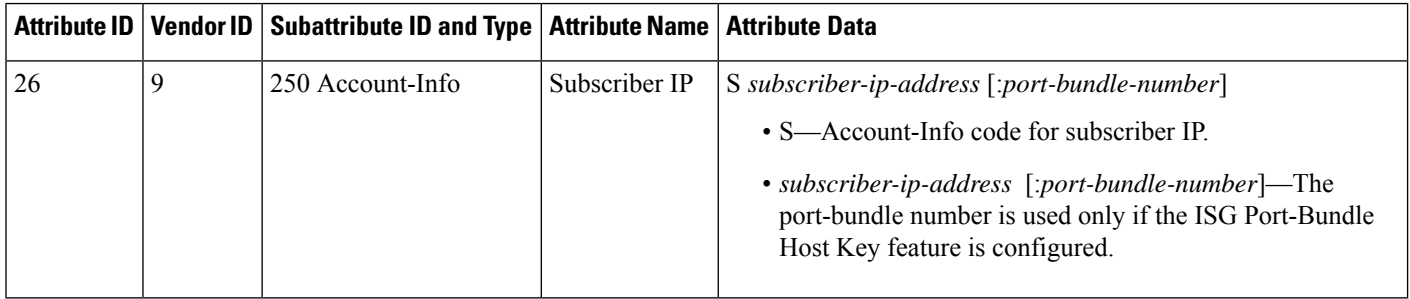

For each TCP session between a subscriber and the portal, the ISG uses one port from the port bundle as the port map. Individual port mappings are flagged as eligible for reuse on the basis of inactivity timers, but are

Ш

not explicitly removed once assigned. The number of port bundles is limited per ISG address, but there is no limit to the number of ISG IP addresses that can be configured for port bundle usage.

The ISG Port-Bundle Host Key feature assigns ISG IP addresses to the source IP in a round-robin fashion based on the available IP addresses and ports. **Note**

### **Port-Bundle Length**

The port-bundle length is used to determine the number of ports in one bundle. By default, the port-bundle length is 4 bits. The maximum port-bundle length is 10 bits. See the table below for available port-bundle length values and the resulting port-per-bundle and bundle-per-group values. You may want to increase the port-bundle length when you see frequent error messages about running out of ports in a port bundle.

**Table 11: Port-Bundle Lengths and Resulting Port-per-Bundle and Bundle-per-Group Values**

|                  | Port-Bundle Length (in Bits)   Number of Ports per Bundle | <b>Number of Bundles per Group (and per ISG</b><br><b>Source IP Address)</b> |
|------------------|-----------------------------------------------------------|------------------------------------------------------------------------------|
| $\boldsymbol{0}$ | 1                                                         | 64512                                                                        |
| 1                | $\overline{2}$                                            | 32256                                                                        |
| $\overline{2}$   | $\overline{4}$                                            | 16128                                                                        |
| 3                | 8                                                         | 8064                                                                         |
| 4 (default)      | 16                                                        | 4032                                                                         |
| 5                | 32                                                        | 2016                                                                         |
| 6                | 64                                                        | 1008                                                                         |
| 7                | 128                                                       | 504                                                                          |
| 8                | 256                                                       | 252                                                                          |
| 9                | 512                                                       | 126                                                                          |
| 10               | 1024                                                      | 63                                                                           |

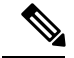

**Note**

For each portal server, all connected ISGs must have the same port-bundle length, which must correspond to the configured value given in the portal server's BUNDLE\_LENGTH argument. If you change the port-bundle length on an ISG, be sure to make the corresponding change in the configuration on the portal.

## **Benefits of ISG Port-Bundle Host Key**

#### **Support for Overlapped Subscriber IP Addresses Extended to Include External Portal Usage**

The ISG Port-Bundle Host Key feature enables external portal access regardless of the subscriber IP address or VRF membership. Without the use of port-bundle host keys, all subscribers accessing a single external portal must have unique IP addresses. Furthermore, because port-bundle host keys isolate VRF-specific addresses from the domain in which the portal resides, routing considerations are simplified.

### **Portal Provisioning for Subscriber and ISG IP Addresses No Longer Required**

Without the ISG Port-Bundle Host Key feature, a portal must be provisioned for subscriber and ISG IP addresses before the portal is able to send RADIUS packets to the ISG or HTTP packets to subscribers. The ISG Port-Bundle Host Key feature eliminates the need to provision a portal to allow one portal server to serve multiple ISGs and one ISG to be served by multiple portal servers.

# <span id="page-137-0"></span>**How to Configure ISG Port-Bundle Host Key**

## **Enabling the ISG Port-Bundle Host Key Feature in a Service Policy Map**

Perform thistask to enable the ISG Port-Bundle Host Key feature in a service policy map. The ISG Port-Bundle Host Key feature will be applied to any subscriber who uses this service policy map.

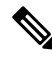

We recommend that you use a dedicated service policy for the feature. Do not share a policy with other ISG features. **Note**

#### **SUMMARY STEPS**

- **1. enable**
- **2. configure terminal**
- **3. policy-map type service** *policy-name*
- **4. ip portbundle**
- **5. end**

#### **DETAILED STEPS**

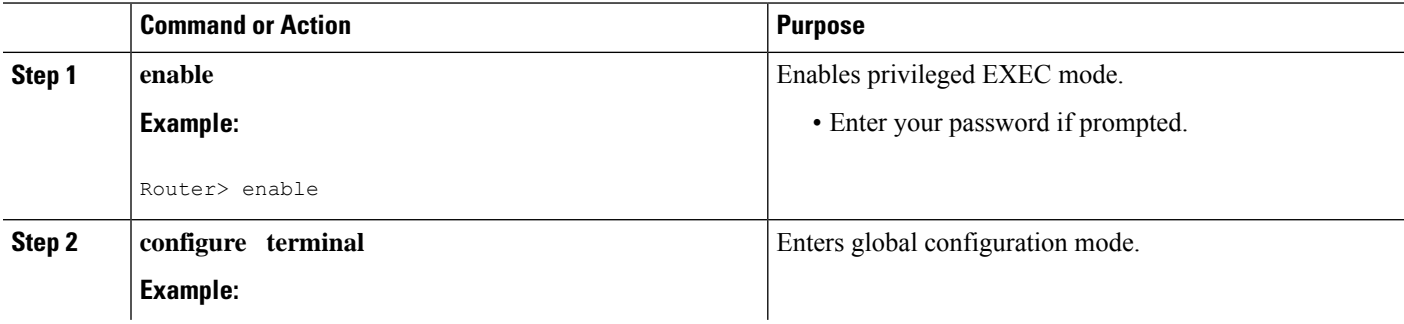

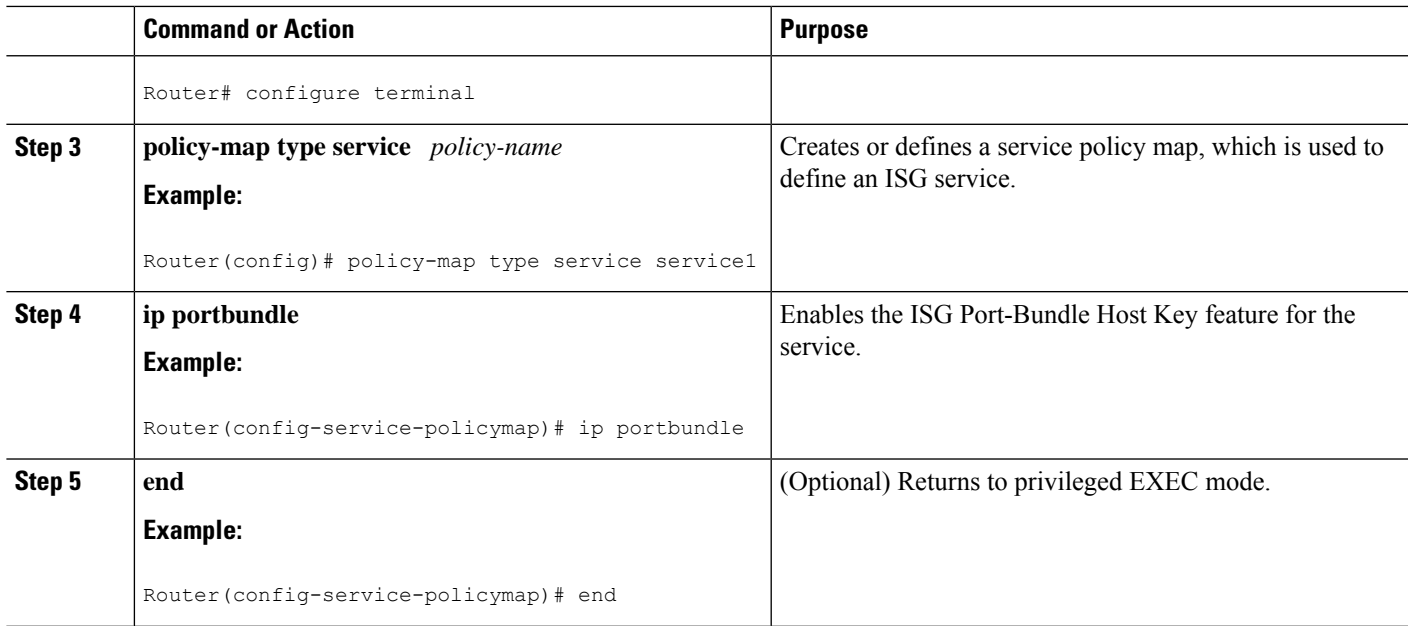

#### **What to Do Next**

You may want to configure a method for activating the service policy map or service profile; for example, control policies can be used to activate services. For more information about methods of service activation, see the module "Configuring ISG Subscriber Services."

## **Enabling the ISG Port-Bundle Host Key Feature in a User Profile or Service Profile on the AAA Server**

#### **SUMMARY STEPS**

**1.** Add the Port-Bundle Host Key attribute to the user or service profile.

#### **DETAILED STEPS**

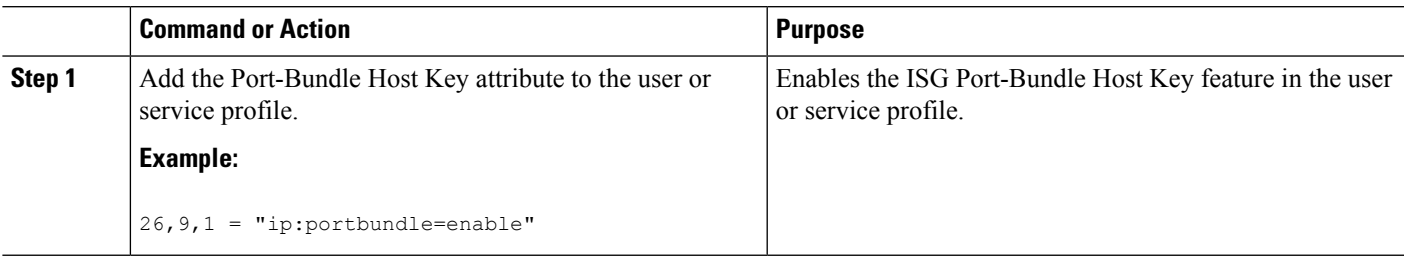

#### **What to Do Next**

If you enabled the ISG Port-Bundle Host Key feature in a service profile, you may want to configure a method of activating the service profile; for example, control policies can be used to activate services. For more information about methods of service activation, see the "Configuring ISG Subscriber Services" module.

## **Configuring Port-Bundle Host Key Parameters**

Perform this task to configure ISG Port-Bundle Host Key parameters and specify the interface for which ISG will use translation tables to derive the IP address and port number for downstream traffic.

#### **SUMMARY STEPS**

- **1. enable**
- **2. configure terminal**
- **3. ip portbundle**
- **4. match access-list** *access-list-number*
- **5. length** *bits*
- **6. source** *interface-type interface-number*
- **7. exit**
- **8. interface** *type number*
- **9. ip portbundle outside**
- **10. end**

#### **DETAILED STEPS**

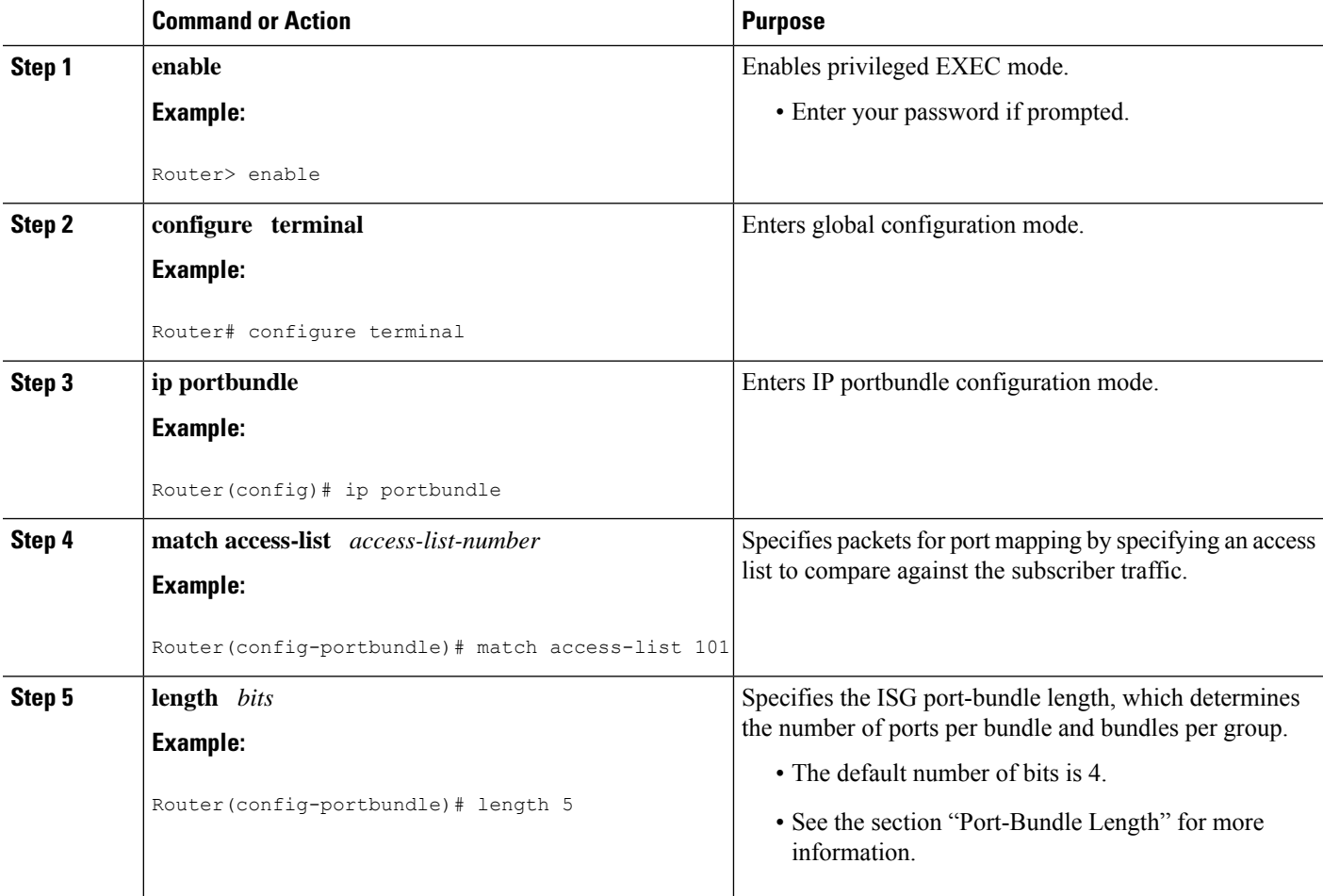

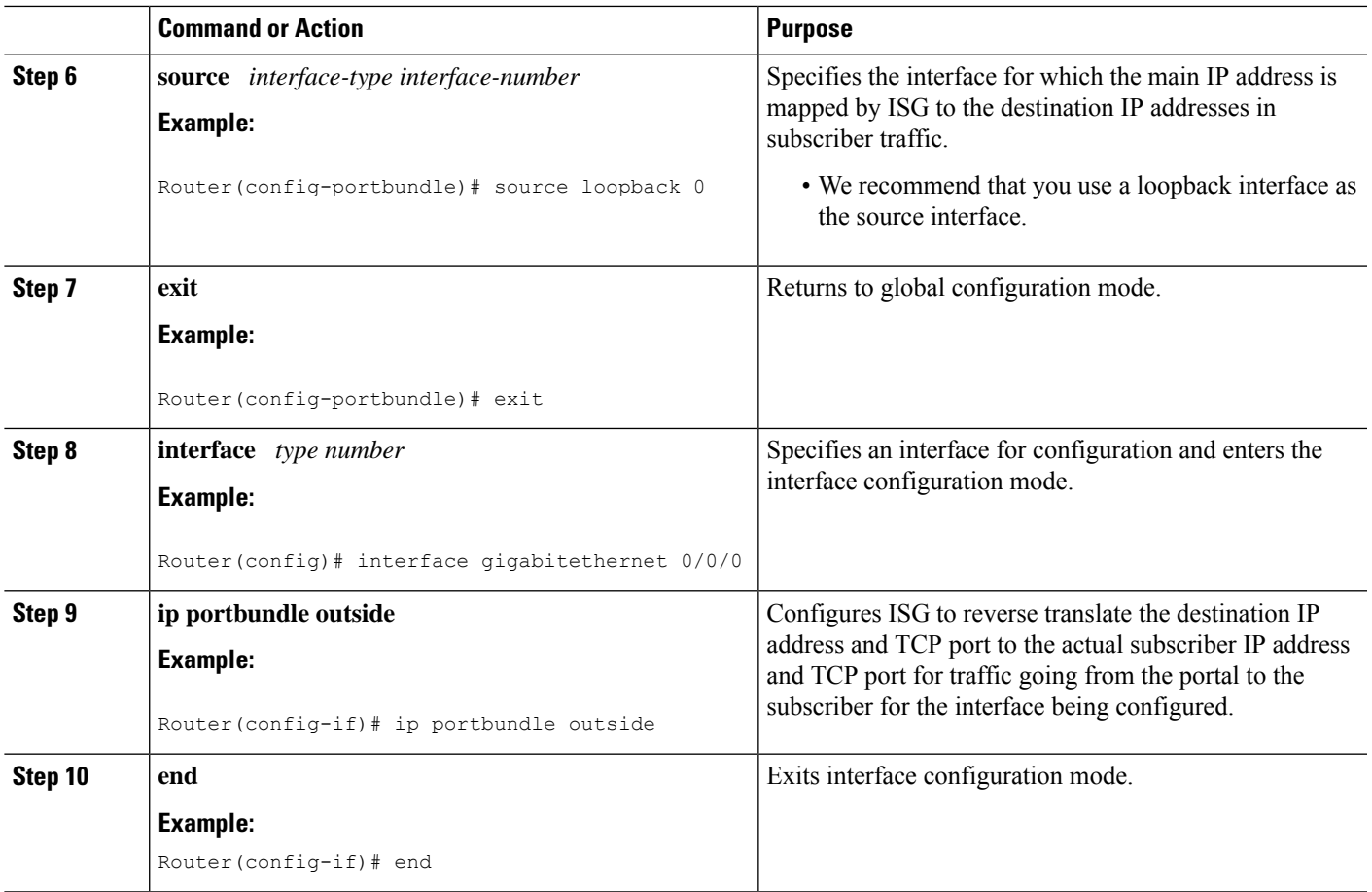

## **Verifying the ISG Port-Bundle Host Key Configuration**

#### **SUMMARY STEPS**

- **1. enable**
- **2. show ip portbundle status** [**free** | **inuse**]
- **3. show ip portbundle ip** *portbundle-ip-address* **bundle** *port-bundle-number*
- **4. show subscriber session** [**detailed**] [**identifier** *identifier* | **uid** *session-id* | **username** *name*]

#### **DETAILED STEPS**

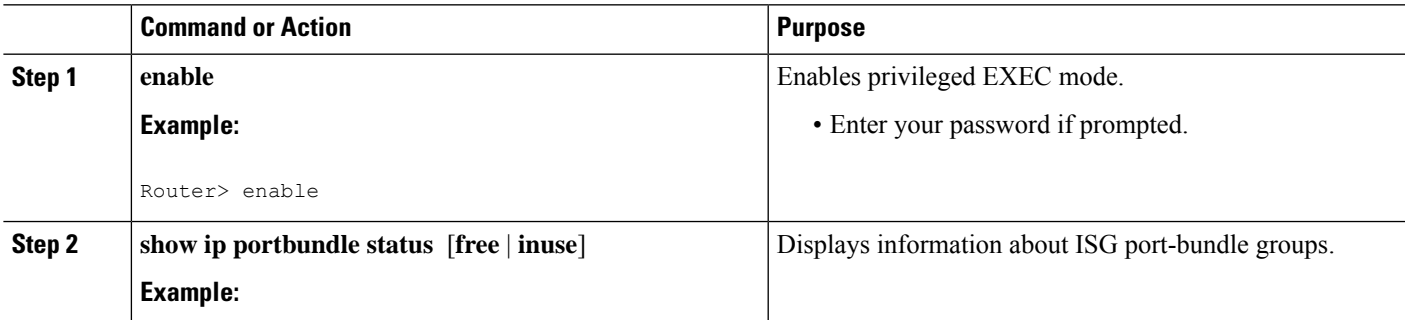

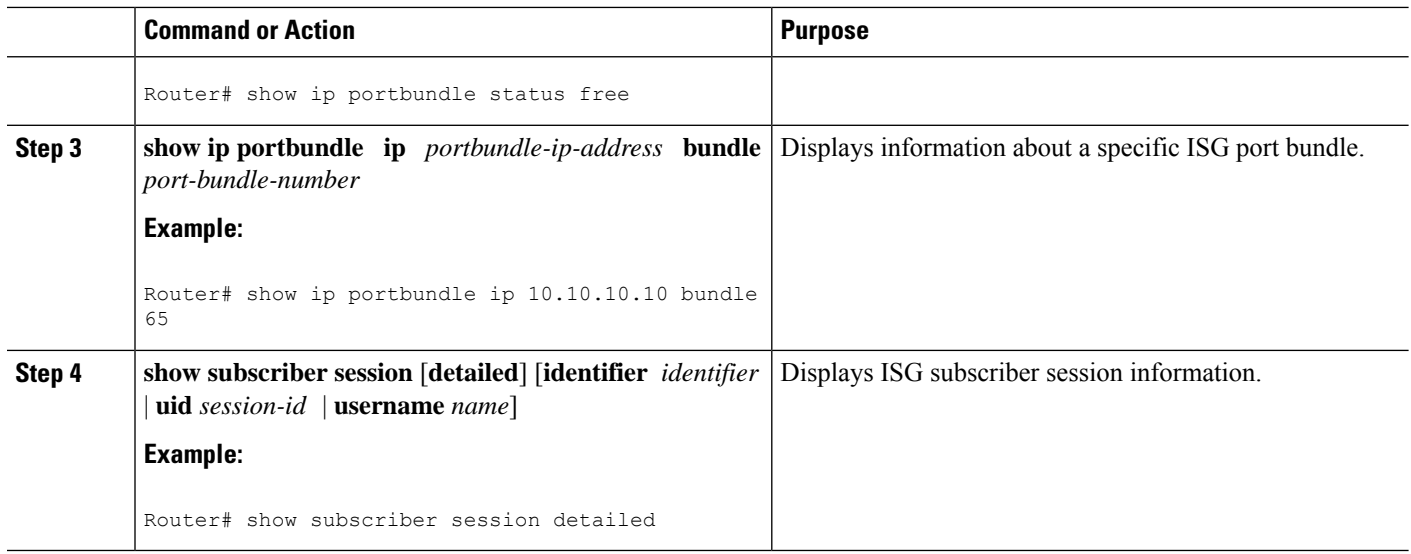

## <span id="page-141-0"></span>**Configuration Examples for ISG Port-Bundle Host Key**

## **Example: Configuring ISG Port-Bundle Host Key**

The following example shows how to apply the ISG Port-Bundle Host Key feature to all sessions:

```
policy-map type service ISGPBHKService
ip portbundle
!
policy-map type control PBHKRule
class type control always event session-start
 1 service-policy type service ISGPBHKService
!
service-policy type control PBHKRule
interface gigabitethernet0/0/0
ip address 10.1.1.1 255.255.255.0
ip portbundle outside
!
ip portbundle
match access-list 101
length 5
source loopback 0
```
# <span id="page-141-1"></span>**Additional References**

#### **Related Documents**

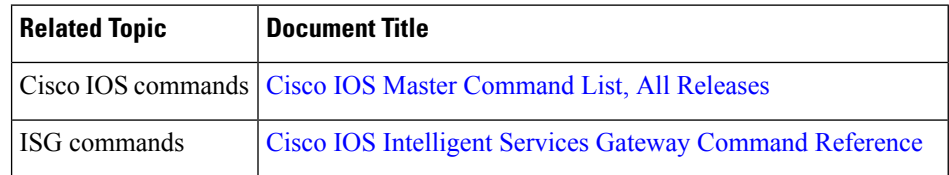

 $\mathbf{L}$ 

#### **Technical Assistance**

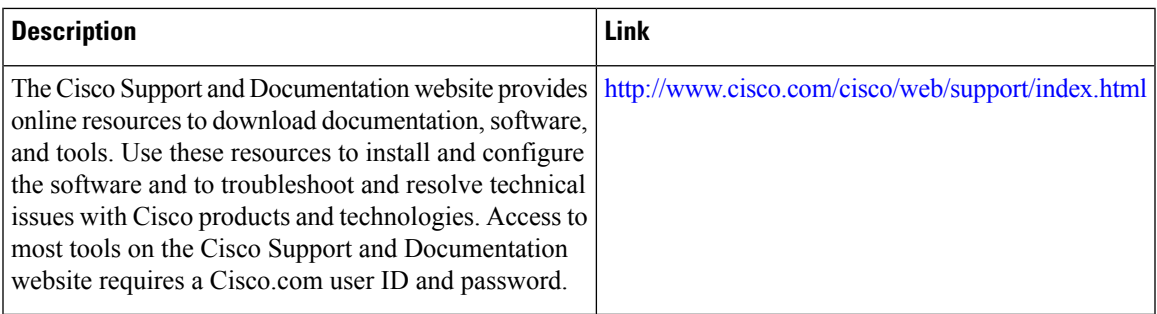

# <span id="page-142-0"></span>**Feature Information for ISG Port-Bundle Host Key**

The following table provides release information about the feature or features described in this module. This table lists only the software release that introduced support for a given feature in a given software release train. Unless noted otherwise, subsequent releases of that software release train also support that feature.

Use Cisco Feature Navigator to find information about platform support and Cisco software image support. To access Cisco Feature Navigator, go to [www.cisco.com/go/cfn.](http://www.cisco.com/go/cfn) An account on Cisco.com is not required.

| <b>Feature Name</b>                        | <b>Releases</b> | <b>Feature Configuration Information</b>                                                                                                    |
|--------------------------------------------|-----------------|----------------------------------------------------------------------------------------------------|
| ISG Port-Bundle Host   Cisco IOS XE<br>Key | Release 2.2     | The ISG Port-Bundle Host Key feature serves as an in-band<br>signaling mechanism for session identification at external<br>portals. TCP packets from subscribers are mapped to a local IP<br>address for the ISG and a range of ports. This mapping allows<br>the portal to identify the ISG from which the session originated. |

**Table 12: Feature Information for ISG Port-Bundle Host Key**

L
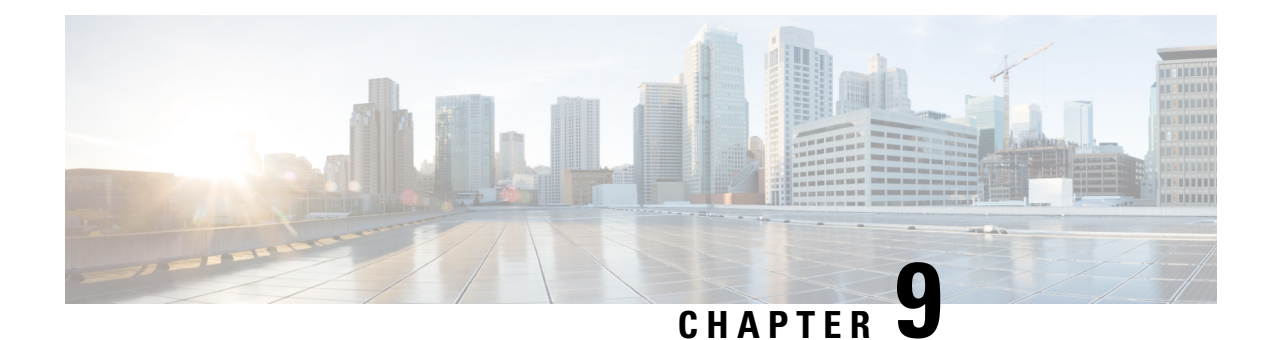

## **Configuring ISG as a RADIUS Proxy**

Intelligent Services Gateway (ISG) is a Cisco software feature set that provides a structured framework in which edge devices can deliver flexible and scalable services to subscribers. The ISG RADIUS proxy feature enables ISG to serve as a proxy between a client device that uses RADIUS authentication and an authentication, authorization, and accounting (AAA) server. When configured as a RADIUS proxy, ISG is able to "sniff" (look at) the RADIUS packet flows and, on successful authentication, it can transparently create a corresponding ISG session. This module describes how to configure ISG as a RADIUS proxy.

In public wireless LAN (PWLAN) deployments, service providers must absolutely ensure the billing accuracy of a user'ssession. The billing accuracy must also be met in case of a network component failure. The RADIUS proxy billing accuracy feature ensures that the start and stop session events are accurate and the events are the main references for session management.

- Finding Feature [Information,](#page-144-0) on page 119
- [Prerequisites](#page-144-1) for ISG RADIUS Proxy, on page 119
- [Restrictions](#page-145-0) for ISG RADIUS Proxy, on page 120
- [Information](#page-145-1) About ISG RADIUS Proxy, on page 120
- How to [Configure](#page-147-0) ISG as a RADIUS Proxy, on page 122
- Examples for [Configuring](#page-155-0) ISG as a RADIUS Proxy, on page 130
- Additional References for [Configuring](#page-157-0) ISG as a RADIUS Proxy, on page 132
- Feature Information for [Configuring](#page-158-0) ISG as a RADIUS Proxy, on page 133

### <span id="page-144-0"></span>**Finding Feature Information**

Your software release may not support all the features documented in this module. For the latest caveats and feature information, see Bug [Search](https://tools.cisco.com/bugsearch/search) Tool and the release notes for your platform and software release. To find information about the features documented in this module, and to see a list of the releases in which each feature is supported, see the feature information table.

Use Cisco Feature Navigator to find information about platform support and Cisco software image support. To access Cisco Feature Navigator, go to [www.cisco.com/go/cfn.](http://www.cisco.com/go/cfn) An account on Cisco.com is not required.

## <span id="page-144-1"></span>**Prerequisites for ISG RADIUS Proxy**

The Cisco software image mustsupport authentication, accountability and authorization (AAA) and Intelligent Services Gateway (ISG).

### <span id="page-145-0"></span>**Restrictions for ISG RADIUS Proxy**

Wireless Internet service provider roaming (WISPr) attributes are not supported.

## <span id="page-145-1"></span>**Information About ISG RADIUS Proxy**

### **Overview of ISG RADIUS Proxy**

Public wireless LANs (PWLANs) and wireless mesh networks can contain hundreds of access points, each of which must send RADIUS authentication requests to an authentication, addressing and authorization (AAA) server. The Intelligent Services Gateway (ISG) RADIUS proxy functionality allows the access points to send authentication requests to ISG, rather than directly to the AAA server. ISG relays the requests to the AAA server. The AAA server sends a response to ISG, which then relays the response to the appropriate access point.

When serving as a RADIUS proxy, ISG can pull user-specific data from the RADIUS flows that occur during subscriber authentication and authorization, and transparently create a corresponding IP session upon successful authentication. This functionality provides an automatic login facility with respect to ISG for subscribers that are authenticated by devices that are closer to the network edge.

When configured as a RADIUS proxy, ISG proxies all RADIUS requests generated by a client device and all RADIUS responses generated by the corresponding AAA server, as described in RFC 2865, RFC 2866, and RFC 2869.

ISG RADIUS proxy functionality is independent of the type of client device and supports standard authentication (that is, a single Access-Request/Response exchange) using both Password Authentication Protocol (PAP) and Challenge Handshake Authentication Protocol (CHAP), Access-Challenge packets, and Extensible Authentication Protocol (EAP) mechanisms.

In cases where authentication and accounting requests originate from separate RADIUS client devices, ISG associates all requests with the appropriate session through the use of correlation rules. For example, in a centralized PWLAN deployment, authentication requests originate from the wireless LAN (WLAN) access point, and accounting requests are generated by the Access Zone Router (AZR). The association of the disparate RADIUS flows with the underlying session is performed automatically when the Calling-Station-ID (Attribute 31) is sufficient to make the association reliable.

Following a successful authentication, authorization data collected from the RADIUS response is applied to the corresponding ISG session.

Sessions that were created using ISG RADIUS proxy operation are generally terminated by receipt of an Accounting-Stop packet.

To configure RADIUS proxy billing, you can use the **timer reconnect** command and **show radius-proxy session** command in the appropriate configuration modes.

To enable session reconnection for ISG RADIUS proxy servers and clients, use **pwlan-session reconnect** command in the appropriate configuration mode.

### **ISG RADIUS Proxy Handling of Accounting Packets**

By default, ISG RADIUS proxy responds locally to accounting packets it receives. The **accounting method-list** command can be used to configure ISG to forward RADIUS proxy client accounting packets to a specified server. Forwarding of accounting packets can be configured globally for all RADIUS proxy clients or on a per-client basis.

### **RADIUS Client Subnet Definition**

If Intelligent Services Gateway (ISG) is acting as a proxy for more than one client device, all of which reside on the same subnet, the clients may be configured using a subnet definition rather than a discrete IP address for each device. This configuration method results in the sharing of a single configuration by all the client devices.

### **ISG RADIUS Proxy Support for Mobile Wireless Environments**

ISG RADIUS proxy uses mobile wireless-specific processes to provide support for Gateway General Packet Radio Service (GPRS) Support Node (GGSN) environments.

### **Attribute Processing and RADIUS Request Correlation**

When authentication and accounting requests originate from separate RADIUS client devices, ISG uses correlation rules to associate all the requests with the appropriate session. The association of the disparate RADIUS flows with the underlying session is performed automatically when the Calling-Station-ID (Attribute 31) is sufficient to make the association reliable.

In mobile wireless environments, attribute processing and the correlation of RADIUS requests with a session are implemented differently than in a PWLAN environment. For example, in a PWLAN environment the Attribute 31 is a MAC address, and in a GGSN environment Attribute 31 is a Mobile Station Integrated Services Digital Network (MSISDN), which is a plain number or alphanumeric string. In addition, in a GGSN environment the correlation of RADIUS requests can be performed using attributes other than Attribute 31.

ISG RADIUS proxy supports mobile wireless environments by allowing you to specify whether the RADIUS-proxy client uses a MAC or MSISDN format for Attribute 31. The format is specified using the **calling-station-id format** command. In addition, you can use the **session-identifier** command to configure ISG RADIUS proxy to use other attributes (apart from Attribute 31) to perform RADIUS request correlation.

### **3GPP Attribute Support**

In GGSN environments, ISG RADIUS proxy must understand and parse the Third Generation Partnership Project (3GPP) attributes described in the table below. These attributes form part of the accounting requests.

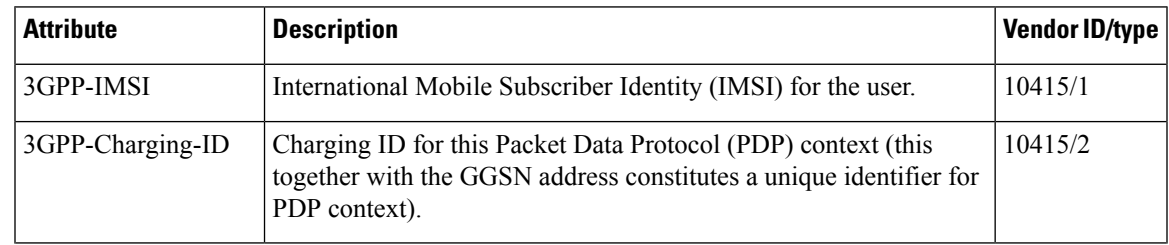

#### **Table 13: 3GPP Attributes Supported by ISG RADIUS Proxy**

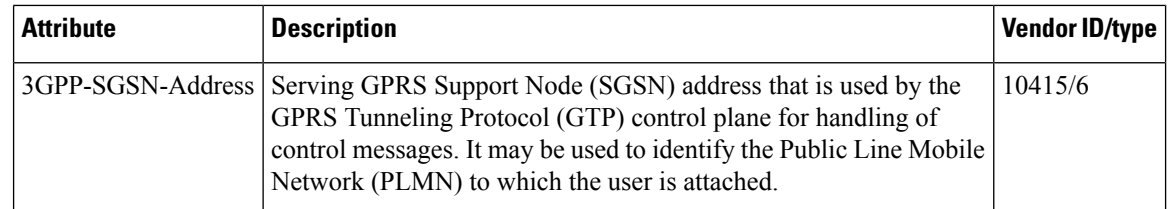

### **Benefits of ISG RADIUS Proxy**

Use of Intelligent Services Gateway (ISG) RADIUS proxy has the following benefits:

- Allows the complete set of ISG functionality to be applied to extensible authentication protocol (EAP) subscriber sessions.
- Allows an ISG device to be introduced into a network with minimum disruption to the existing network access server (NAS) and authentication, authorization and accounting (AAA) servers.
- Simplifies RADIUS server configuration because only the ISG, not every access point, must be configured as a client.

## <span id="page-147-0"></span>**How to Configure ISG as a RADIUS Proxy**

### **Initiating ISG RADIUS Proxy IP Sessions**

### **SUMMARY STEPS**

- **1. enable**
- **2. configure terminal**
- **3. interface** *type slot/subslot/port*
- **4. ip subscriber** {**interface** | **l2-connected** | **routed**}
- **5. initiator radius-proxy**
- **6. end**

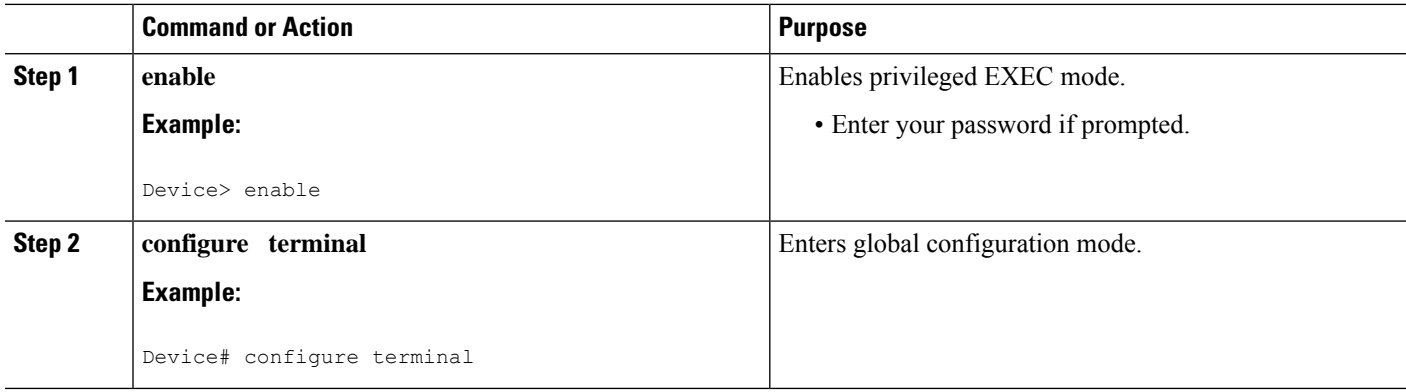

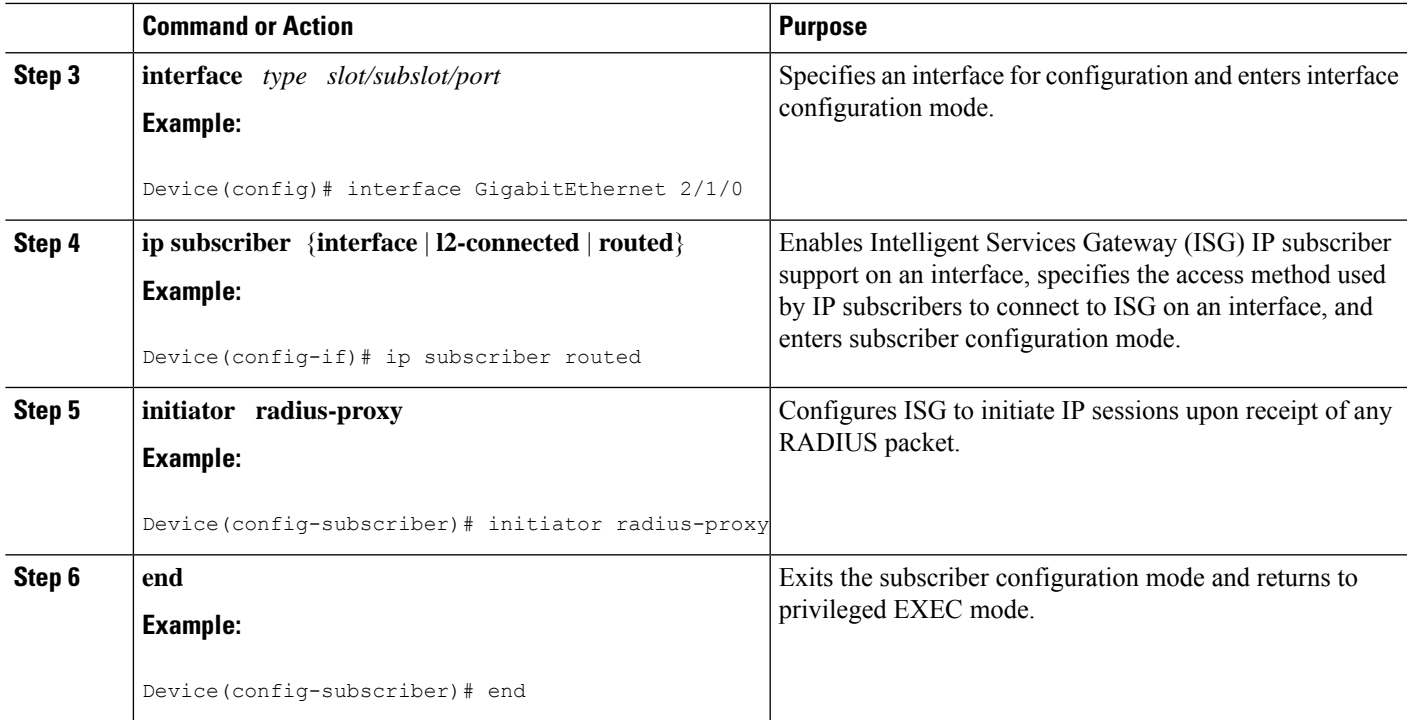

### **Configuring ISG RADIUS Proxy Global Parameters**

### **SUMMARY STEPS**

- **1. enable**
- **2. configure terminal**
- **3. aaa new-model**
- **4. aaa server radius proxy**
- **5. pwlan-session reconnect**
- **6. session-identifier** {**attribute** *number* | **vsa vendor** *id* **type** *number*}
- **7. calling-station-id format** {**mac-address** | **msisdn**}
- **8. accounting method-list** {*method-list-name* | **default**}
- **9. accounting port** *port-number*
- **10. authentication port** *port-number*
- **11. key** [**0** | **7**] *word*
- **12. timer** {**ip-address** | **request**} *seconds*
- **13. end**

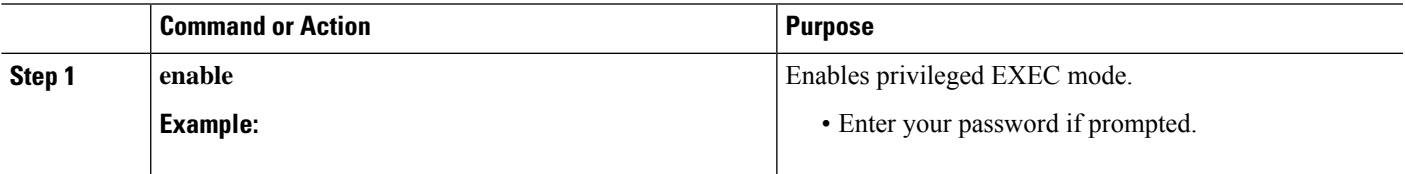

 $\mathbf I$ 

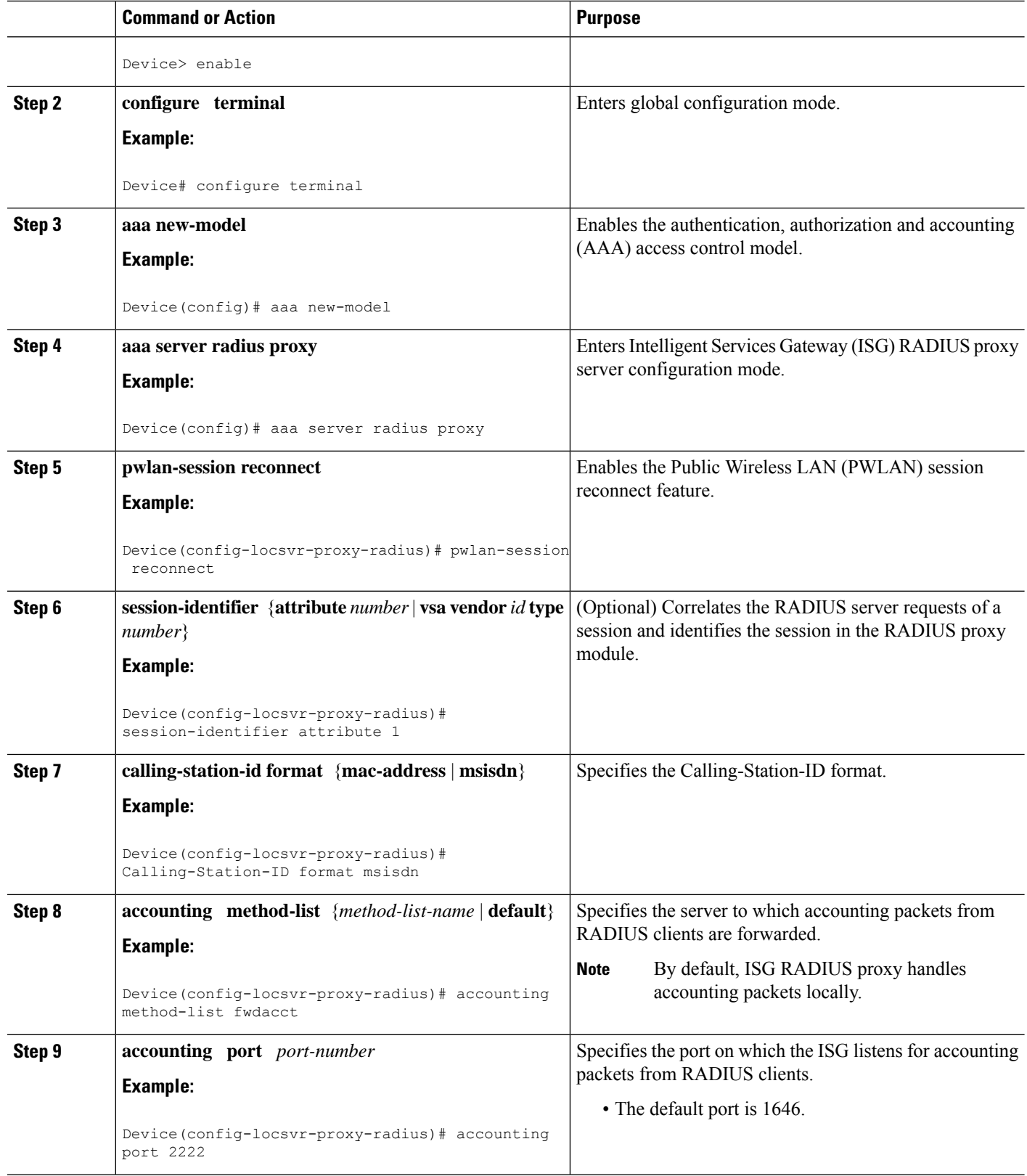

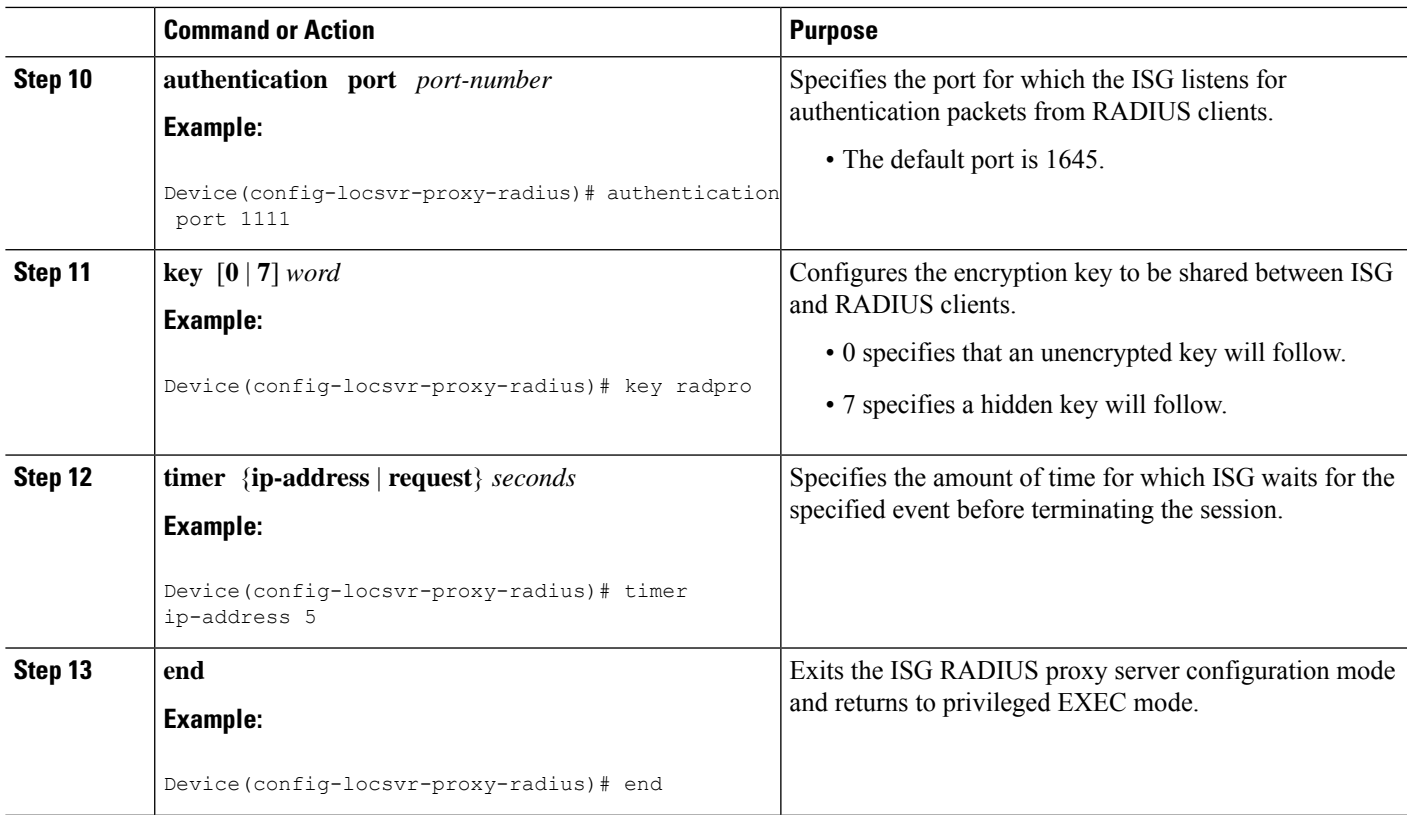

### **Configuring ISG RADIUS Proxy Client-Specific Parameters**

### **SUMMARY STEPS**

- **1. enable**
- **2. configure terminal**
- **3. aaa new-model**
- **4. aaa server radius proxy**
- **5. client** {**name** | *ip-address*} [*subnet-mask* [**vrf** *vrf-id*]]
- **6. pwlan-session reconnect**
- **7. session-identifier** {**attribute** *number* | **vsa vendor** *id* **type** *number*}
- **8. calling-station-id format** {**mac-address** | **msisdn**}
- **9. accounting method-list** {*method-list-name* | **default**}
- **10. accounting port** *port-number*
- **11. authentication port** *port-number*
- **12. key** [**0** | **7**] *word*
- **13. timer** {**ip-address** | **reconnect** | **request**} *seconds*
- **14. end**

L

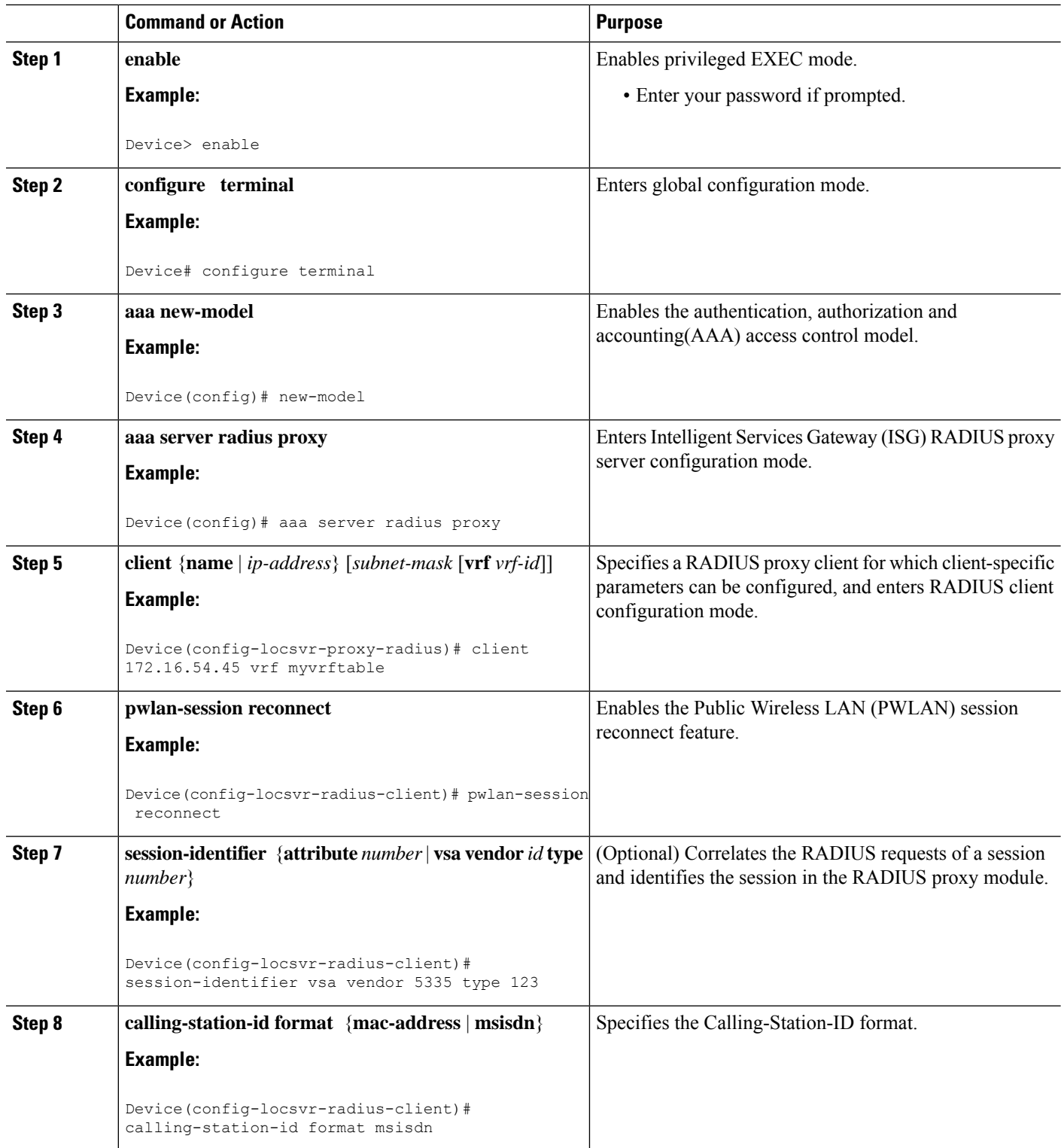

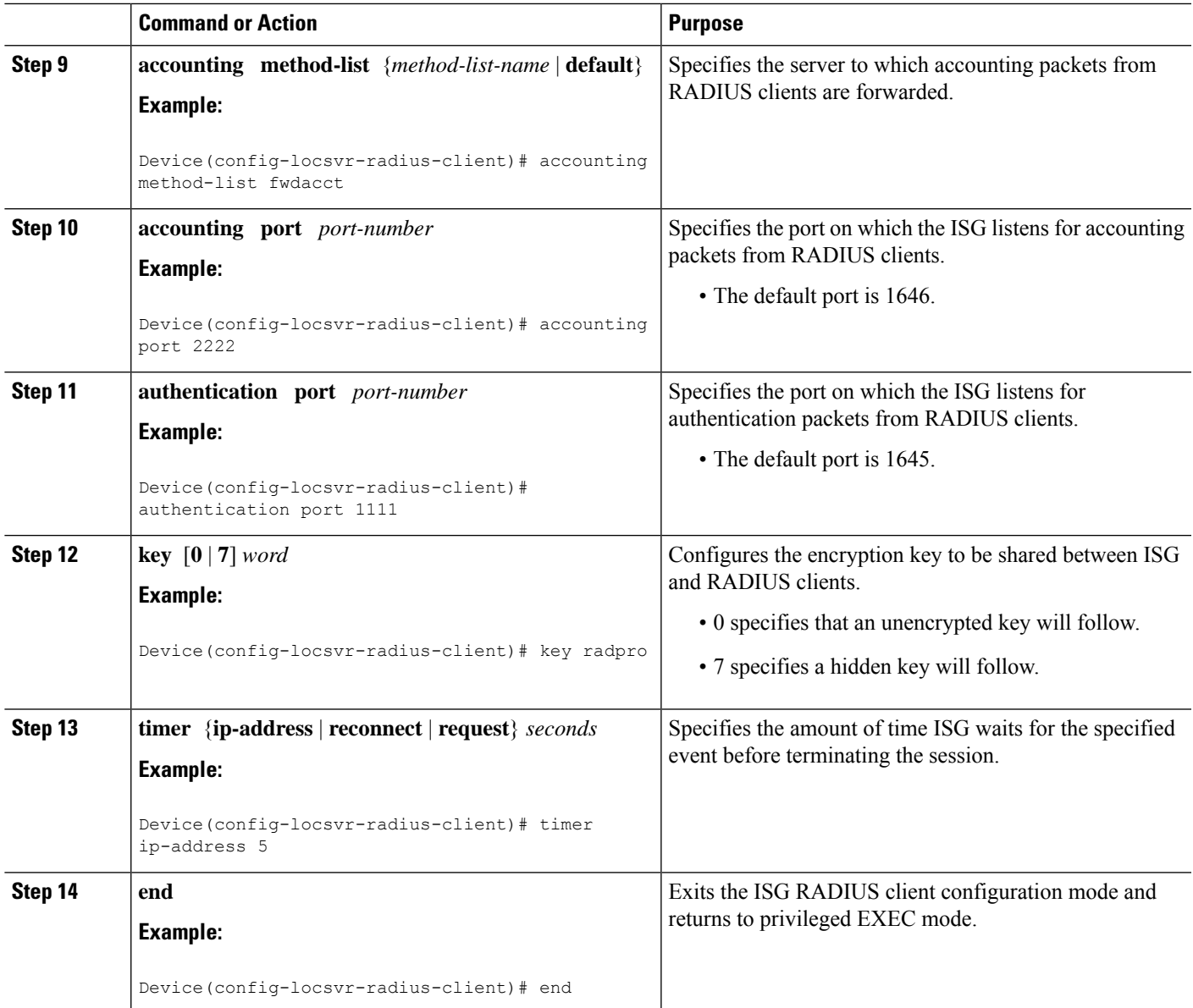

### **Defining an ISG Policy for RADIUS Proxy Events**

### **SUMMARY STEPS**

- **1. enable**
- **2. configure terminal**
- **3. aaa new-model**
- **4. aaa authorization radius-proxy** {**default** | *list-name*} *method1* [*method2* [*method3...*]]
- **5. policy-map type control** *policy-map-name*
- **6. class type control** {*control-class-name* | **always**} **event session-start**
- **7.** *action-number* **proxy** [**aaa list** {**default** | *list-name*}]

I

**8. end**

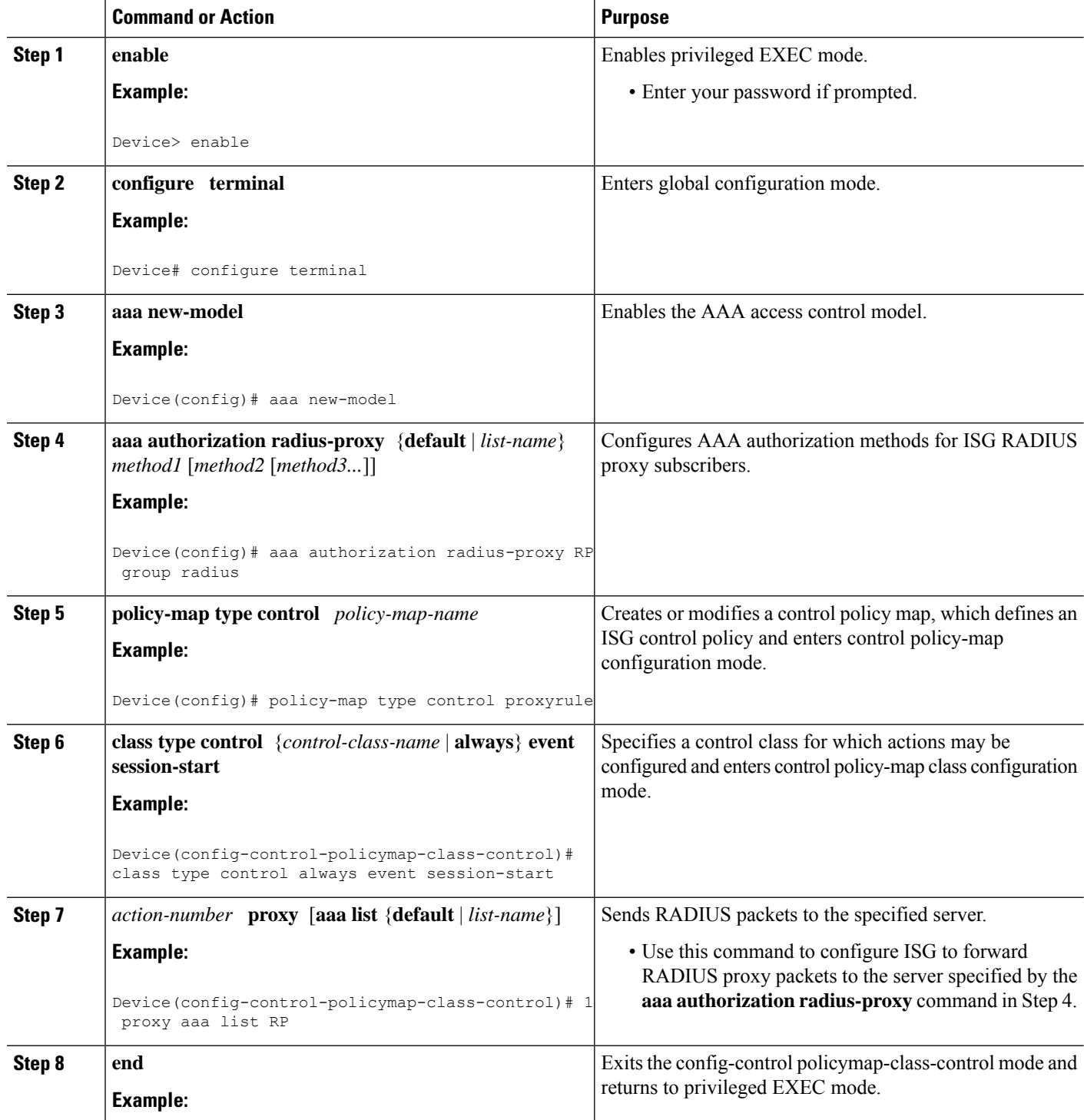

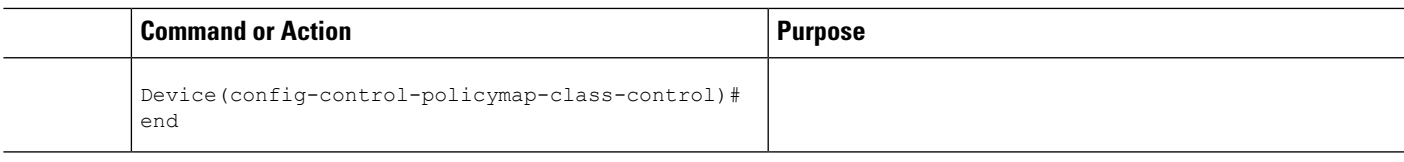

### **Verifying ISG RADIUS Proxy Configuration**

#### **SUMMARY STEPS**

- **1. show radius-proxy client** *ip-address* [**vrf** *vrf-id*]
- **2. show radius-proxy session** {**id** *id-number* | **ip** *ip-address*}
- **3. show subscriber session** [**identifier** {**authen-status** {**authenticated** | **unauthenticated**} | **authenticated-domain** *domain-name* | **authenticated-username** *username* | **dnis** *dnis* | **media** *type* | **nas-port** *identifier* | **protocol** *type* | **source-ip-address** *ip-address subnet-mask* | **timer** *timer-name* | **tunnel-name** *name* | **unauthenticated-domain** *domain-name* | **unauthenticated-username** *username*} | **uid** *session-identifier* | **username** *username*] [**detailed**]

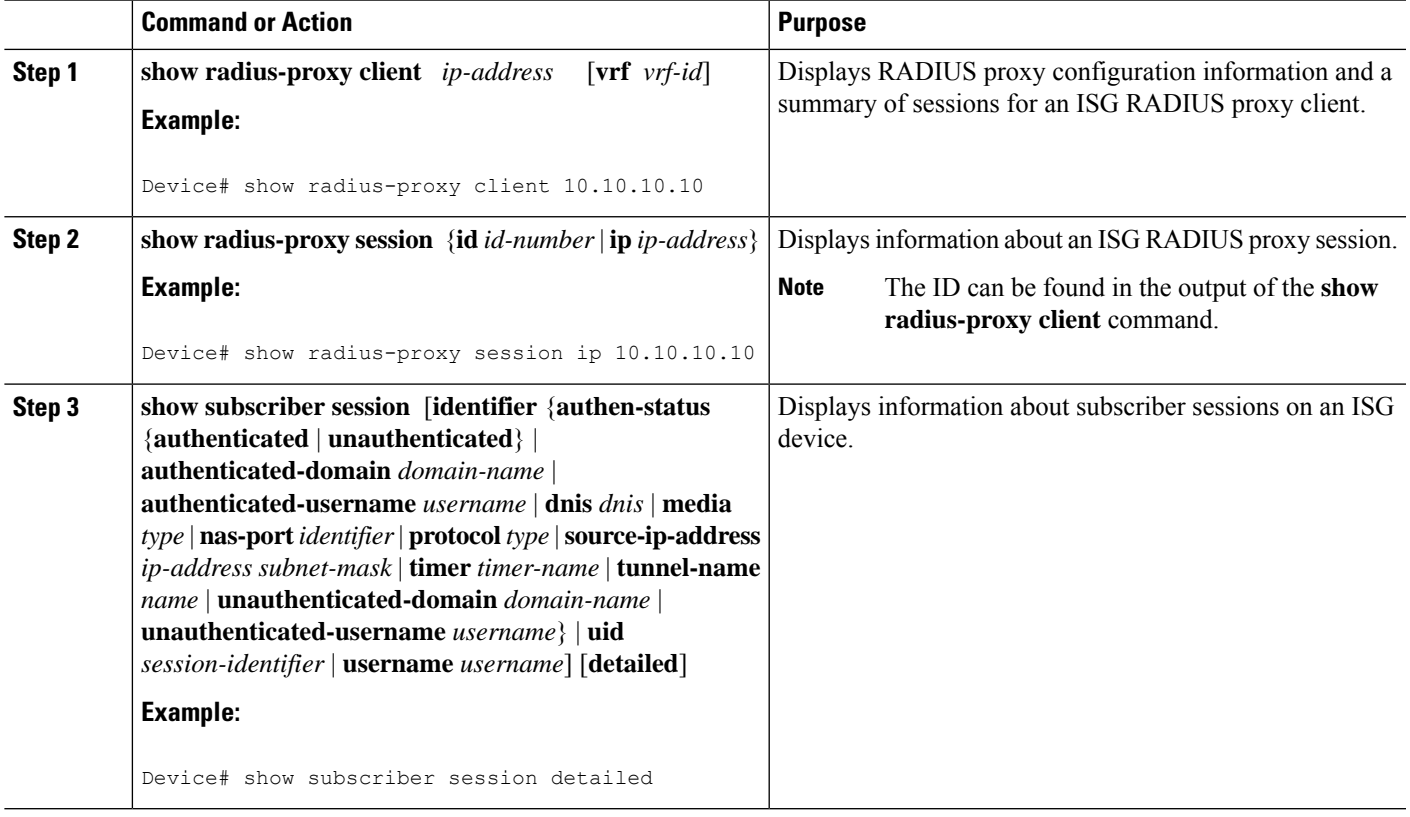

### **Clearing ISG RADIUS Proxy Sessions**

#### **SUMMARY STEPS**

- **1. enable**
- **2. clear radius-proxy client** *ip-address*
- **3. clear radius-proxy session** {**id** *id-number* | **ip** *ip-address*}

#### **DETAILED STEPS**

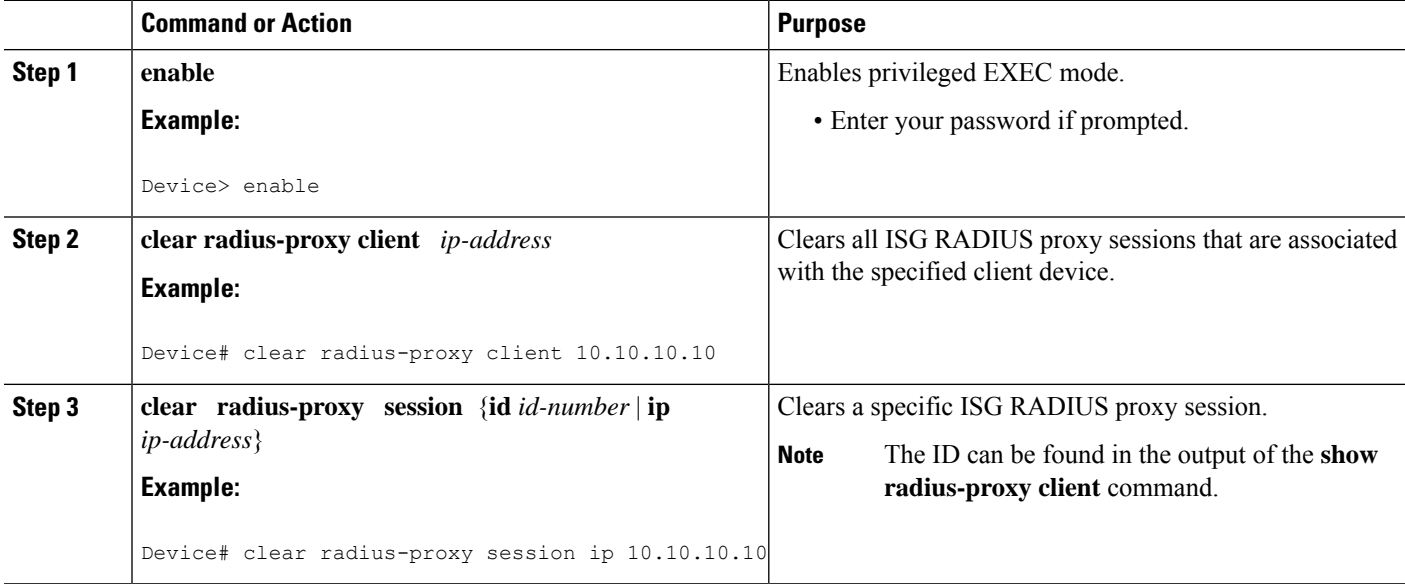

## <span id="page-155-0"></span>**Examples for Configuring ISG as a RADIUS Proxy**

### **ISG RADIUS Proxy Configuration Example**

The following example configures ISG to serve as a RADIUS proxy and to send RADIUS packets to the method list called RP. FastEthernet interface 0/0 is configured to initiate IP sessions upon receipt of RADIUS packets.

```
!
aaa new-model
!
aaa group server radius EAP
server 10.2.36.253 auth-port 1812 acct-port 1813
!
aaa authorization radius-proxy RP group EAP
aaa accounting network FWDACCT start-stop group EAP
aaa accounting network FLOWACCT start-stop group EAP
!
aaa server radius proxy
session-identifier attribute 1
calling-station-id format msisdn
```

```
authentication port 1111
accounting port 2222
key radpro
message-authenticator ignore
! The method list "FWDACCT" was configured by the aaa accounting network FWDACCT
! start-stop group EAP command above.
accounting method-list FWDACCT
client 10.45.45.2
timer request 5
!
client 10.45.45.3
key aashica#@!$%&/
timer ip-address 120
!
!
! This control policy references the method list called "RP" that was configured using the
aaa authorization radius-proxy command above.
policy-map type control PROXYRULE
class type control always event session-start
1 proxy aaa list RP
!
!
!
bba-group pppoe global
!
!
interface GigabitEthernet 2/1/0
ip address 10.45.45.1 255.255.255.0
ip subscriber routed
initiator radius-proxy
no ip route-cache cef
no ip route-cache
no cdp enable
!
! The control policy "PROXYRULE" is applied to the interface.
service-policy type control PROXYRULE
!
!
radius-server host 10.2.36.253 auth-port 1812 acct-port 1813 key cisco
radius-server host 10.76.86.83 auth-port 1665 acct-port 1666 key rad123
radius-server vsa send accounting
radius-server vsa send authentication
aaa new-model
!
!
aaa group server radius EAP
server 10.2.36.253 auth-port 1812 acct-port 1813
!
```
### **Example: ISG RADIUS Proxy and Layer 4 Redirect**

```
aaa authorization network default local
!
redirect server-group REDIRECT
server ip 10.255.255.28 port 23
 !
class-map type traffic match-any traffic1
match access-group input 101
!
policy-map type service service1
class type traffic traffic1
 redirect list 101 to group REDIRECT
```
! policy-map type control PROXYRULE class type control always event session-start 1 proxy aaa list RP 2 service-policy type service name service1 ! access-list 101 permit tcp host 10.45.45.2 any

The following is sample output from the containing RADIUS proxy details using the **show subscriber session** command, which displays RADIUS proxy details:

```
Device# show subscriber session username 12345675@example
```

```
Unique Session ID: 66
Identifier: aash
SIP subscriber access type(s): IP
Current SIP options: Req Fwding/Req Fwded
Session Up-time: 00:00:40, Last Changed: 00:00:00
Policy information:
  Authentication status: authen
 Active services associated with session:
   name "service1", applied before account logon
 Rules, actions and conditions executed:
   subscriber rule-map PROXYRULE
      condition always event session-start
        1 proxy aaa list RP
        2 service-policy type service name service1
Session inbound features:
Feature: Layer 4 Redirect
Traffic classes:
  Traffic class session ID: 67
  ACL Name: 101, Packets = 0, Bytes = 0
Unmatched Packets (dropped) = 0, Re-classified packets (redirected) = 0
Configuration sources associated with this session:
Service: service1, Active Time = 00:00:40
Interface: FastEthernet0/1, Active Time = 00:00:40
```
## <span id="page-157-0"></span>**Additional References for Configuring ISG as a RADIUS Proxy**

#### **Related Documents**

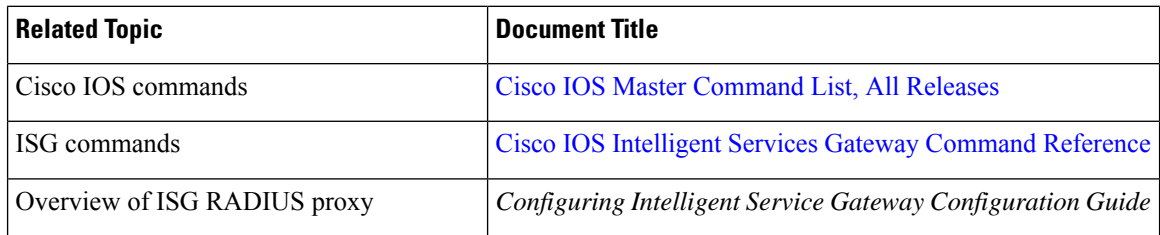

#### **Standards and RFCs**

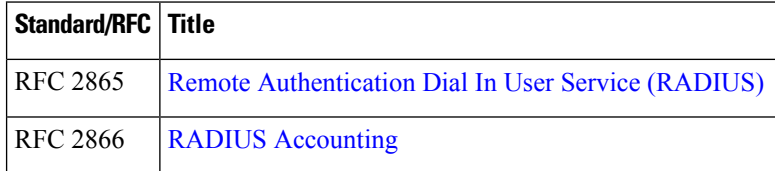

 $\mathbf{L}$ 

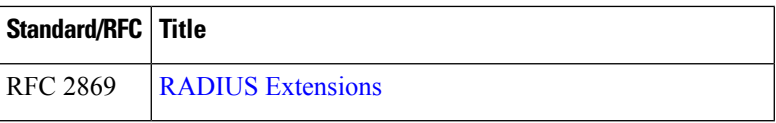

#### **Technical Assistance**

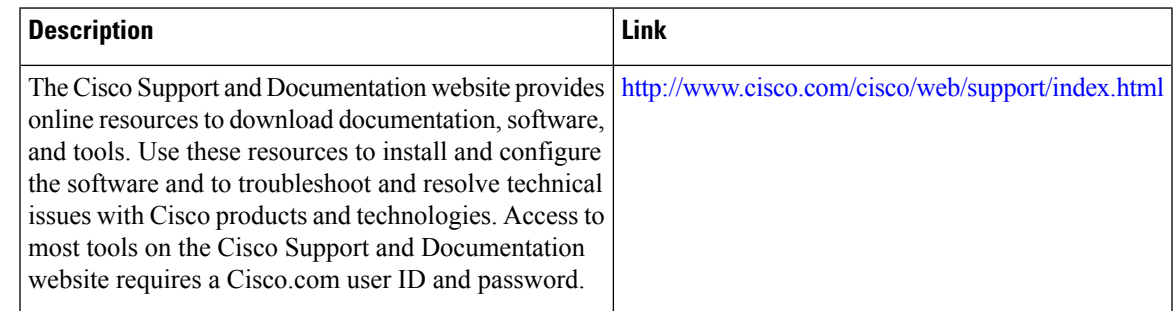

## <span id="page-158-0"></span>**Feature Information for Configuring ISG as a RADIUS Proxy**

The following table provides release information about the feature or features described in this module. This table lists only the software release that introduced support for a given feature in a given software release train. Unless noted otherwise, subsequent releases of that software release train also support that feature.

Use Cisco Feature Navigator to find information about platform support and Cisco software image support. To access Cisco Feature Navigator, go to [www.cisco.com/go/cfn.](http://www.cisco.com/go/cfn) An account on Cisco.com is not required.

| <b>Feature Name</b>                  | <b>Releases</b>             | <b>Feature Information</b>                                                                                                    |
|--------------------------------------|-----------------------------|----------------------------------------------------------------------------------------------------|
| RADIUS Proxy Enhancements<br>for ISG | Cisco IOS XE<br>Release 2.2 | RADIUS proxy enhancements enable ISG to serve as a<br>proxy between a client device that uses RADIUS<br>authentication and an AAA server. This functionality<br>enables ISG to be deployed in PWLAN and wireless mesh<br>networks where authentication requests for mobile<br>subscribers must be sent to specific RADIUS servers.<br>The following commands were introduced or modified by<br>this feature: aaa authorization radius-proxy, aaa server<br>radius proxy, accounting method-list, accounting port,<br>authentication port, clear radius-proxy client, clear<br>radius-proxy session, client (ISG RADIUS proxy),<br>debug radius-proxy, initiator radius-proxy, key (ISG<br>RADIUS proxy), message-authenticator ignore, proxy<br>(ISG RADIUS proxy), show radius-proxy client, show<br>radius-proxy session,<br>timer (ISG RADIUS proxy). |

**Table 14: Feature Information for Configuring ISG as <sup>a</sup> RADIUS Proxy**

I

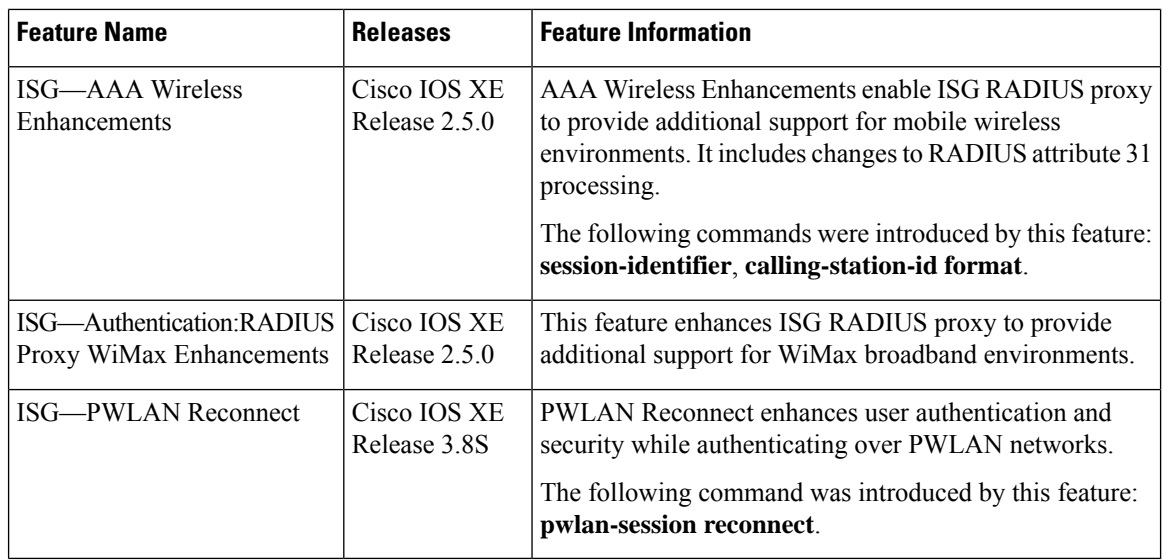

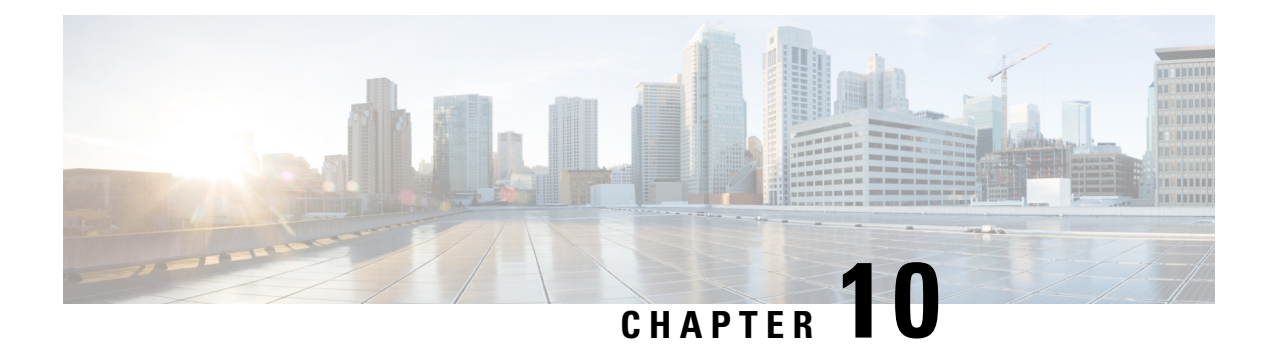

# **Configuring ISG as a RADIUS Proxy in Passthrough Mode**

Configuring ISG as a RADIUS Proxy in Passthrough Mode allows the Cisco Intelligent Services Gateway (ISG) acting as a RADIUS Proxy to direct all the RADIUS traffic from the client to the RADIUS server, without creating an ISG session.

This module describes how to configure ISG in RADIUS Proxy passthrough mode.

- Finding Feature [Information,](#page-160-0) on page 135
- [Prerequisites](#page-160-1) for Configuring ISG as a RADIUS Proxy in Passthrough Mode, on page 135
- Restrictions for Configuring ISG as a RADIUS Proxy in [Passthrough](#page-161-0) Mode, on page 136
- Information About Configuring ISG as a RADIUS Proxy in [Passthrough](#page-161-1) Mode, on page 136
- How to Configure ISG as a RADIUS Proxy in [Passthrough](#page-162-0) Mode, on page 137
- [Configuration](#page-167-0) Examples for Configuring ISG as RADIUS Proxy in Passthrough Mode, on page 142
- Additional References for ISG as RADIUS Proxy in [Passthrough](#page-168-0) Mode, on page 143
- Feature Information for Configuring ISG as a RADIUS Proxy in [Passthrough](#page-169-0) Mode, on page 144

### <span id="page-160-0"></span>**Finding Feature Information**

Your software release may not support all the features documented in this module. For the latest caveats and feature information, see Bug [Search](https://tools.cisco.com/bugsearch/search) Tool and the release notes for your platform and software release. To find information about the features documented in this module, and to see a list of the releases in which each feature is supported, see the feature information table.

Use Cisco Feature Navigator to find information about platform support and Cisco software image support. To access Cisco Feature Navigator, go to [www.cisco.com/go/cfn.](http://www.cisco.com/go/cfn) An account on Cisco.com is not required.

## <span id="page-160-1"></span>**Prerequisites for Configuring ISG as a RADIUS Proxy in Passthrough Mode**

- You need to configure the authentication and accounting methods.
- You need to configure the AAA server.

## <span id="page-161-0"></span>**Restrictions for Configuring ISG as a RADIUS Proxy in Passthrough Mode**

• High availability for RADIUS proxy passthrough is not supported. However, once, the switchover is completed, new sessions are entertained.

## <span id="page-161-1"></span>**Information About Configuring ISG as a RADIUS Proxy in Passthrough Mode**

### **ISG Acting as a RADIUS Proxy Passthrough**

The RADIUS proxy module of the Cisco ISG can be run in the passthrough mode to proxy the client's RADIUS traffic. This improves manageability. The RADIUS Proxy passthrough mode can be configured in two ways:

- Global level: You can enable RADIUS proxy passthrough globally by configuring the **mode pass-through** command in the ISG RADIUS proxy server configuration mode. This causes all the clients configured after this command to be in RADIUS Proxy passthrough mode.
- Client level: You can enable RADIUS proxy passthrough at the client level by configuring the **mode pass-through** command for a specific client in the RADIUS proxy client configuration mode.

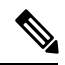

**Note**

The ISG interface can also be configured for dual initiators where one initiator can be RADIUS proxy and the other non-RADIUS proxy. When a specified ISG interface having dual initiators receives the non-RADIUS proxy trigger, ISG creates a session for the client. However, if this interface has a client configured to be in RADIUS proxy pass-through mode, it does not create a session when the RADIUS proxy trigger is received. Both these scenarios can co-exist on the same ISG interface.

The RADIUS proxy configuration allows you to configure the accounting method list which specifies the AAA server to which the accounting start, interim and stop records are forwarded. This can be done at both the client level and the global level.

### **Benefits of Using ISG in RADIUS Proxy Passthrough Mode**

- RADIUS proxy passthrough mode offers more security as the AAA server's IP address is hidden from the ultimate host.
- Performance is improved as ISG sessions are not created for RADIUS clients.
- The same ISG can serve in two different modes as listed below:
	- ISG acting as a RADIUS proxy where a session is created and the client's RADIUS messages are sent to an external AAA server.

• ISG acting as a RADIUS proxy passthrough where a session is not created and the client's RADIUS messages are sent to an external AAA server.

## <span id="page-162-0"></span>**How to Configure ISG as a RADIUS Proxy in Passthrough Mode**

### **Enabling RADIUS Proxy Passthrough mode at Global Level**

Perform this task to enable the RADIUS proxy passthrough mode globally.

#### **SUMMARY STEPS**

- **1.** enable
- **2.** configure terminal
- **3.** aaa new-model
- **4.** aaa server radius proxy
- **5.** mode pass-through
- **6.** key [0 | 7] word
- **7.** accounting method-list {method-list-name | default}
- **8.** authentication method-list {method-list-name | default}
- **9.** authentication port port-number
- **10.** accounting port port-number
- **11.** client {name | ip-address} [subnet-mask [vrfvrf-id]]
- **12.** end

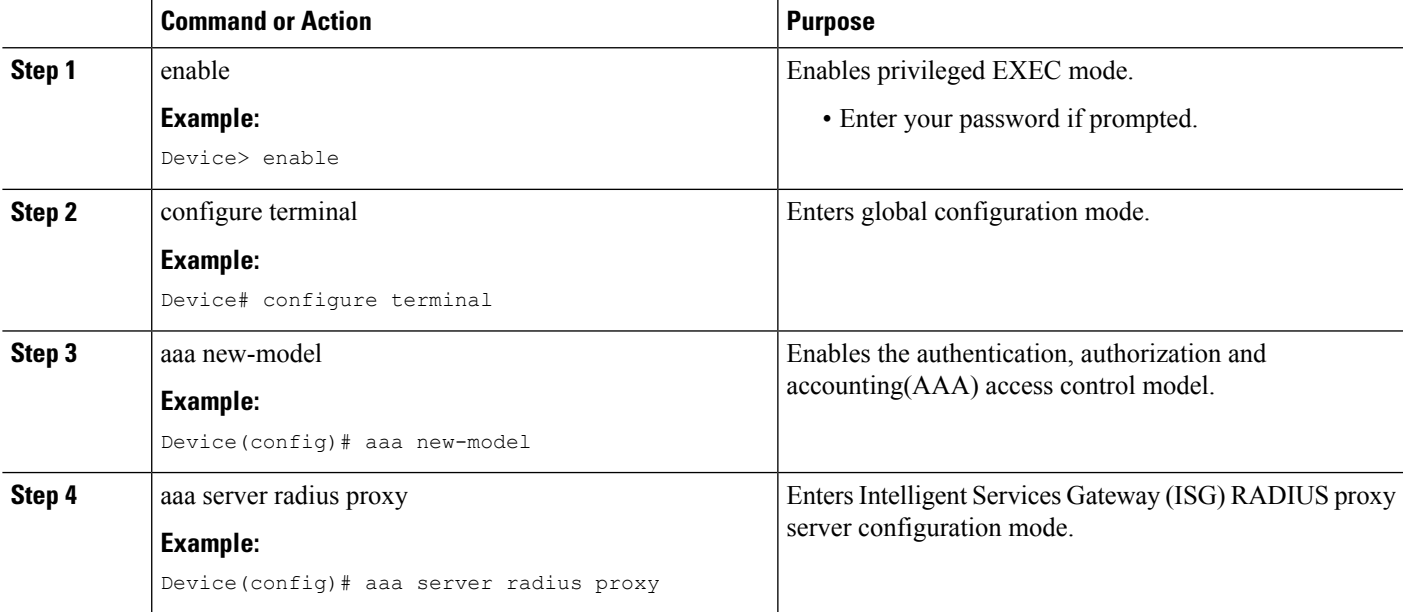

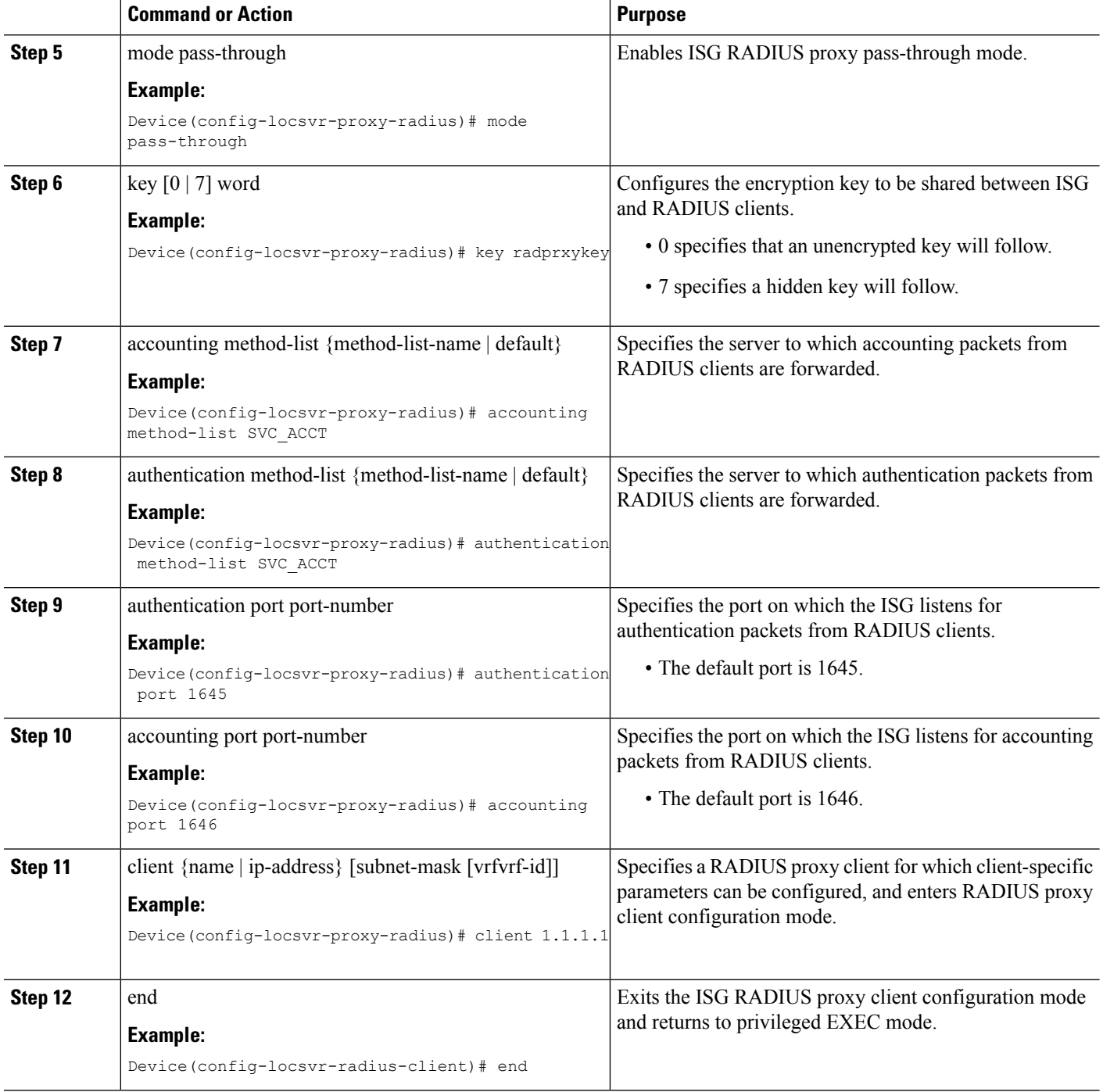

### **Enabling RADIUS Proxy Passthrough mode at Client Level**

Perform this task to enable the RADIUS proxy passthrough mode for an individual client.

#### **SUMMARY STEPS**

- **1.** enable
- **2.** configure terminal
- **3.** aaa new-model
- **4.** aaa server radius proxy
- **5.** client {name | ip-address} [subnet-mask [vrfvrf-id]]
- **6.** mode pass-through
- **7.** key [0 | 7] word
- **8.** accounting method-list {method-list-name | default}
- **9.** authentication method-list {method-list-name | default}
- **10.** authentication port port-number
- **11.** accounting port port-number
- **12.** end

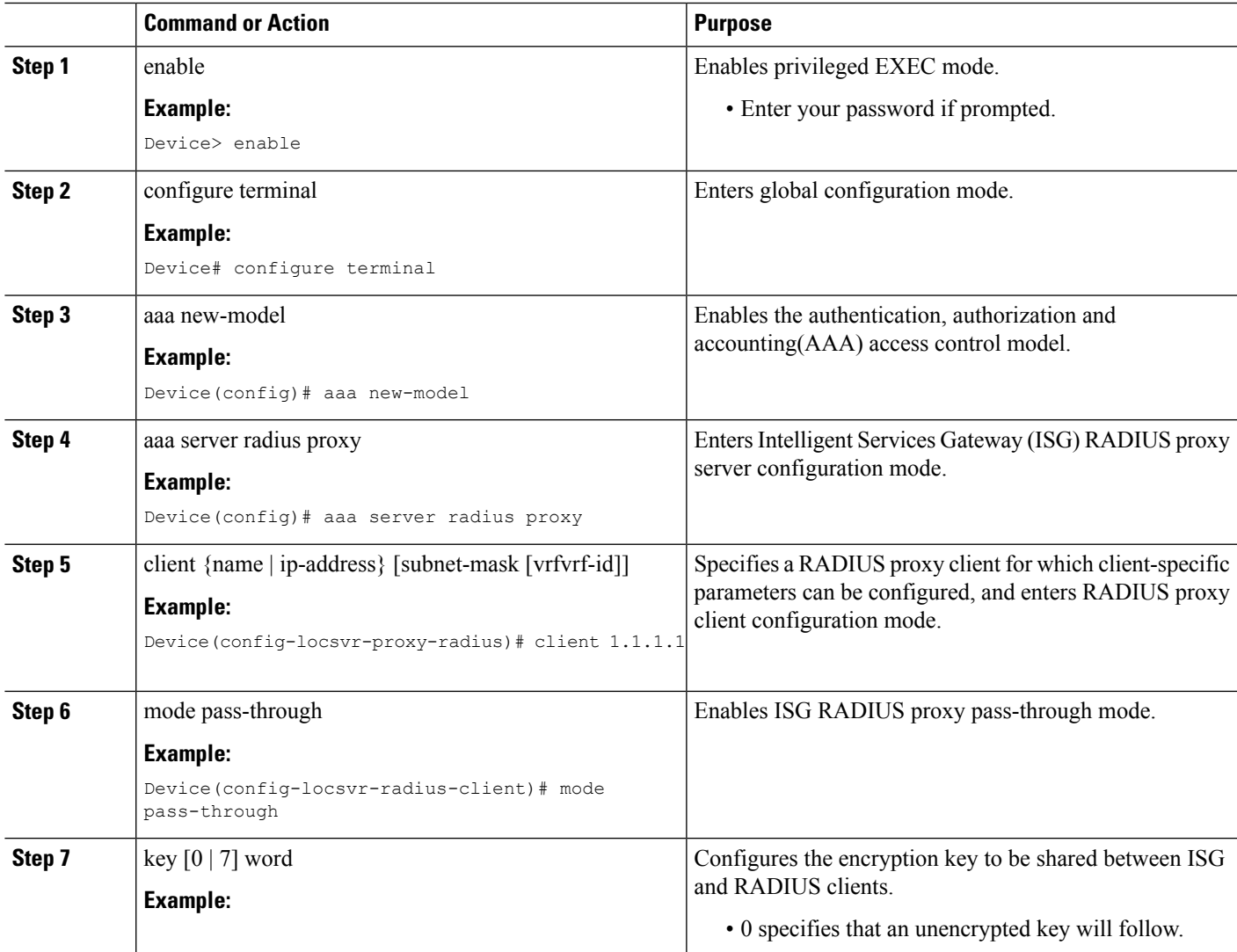

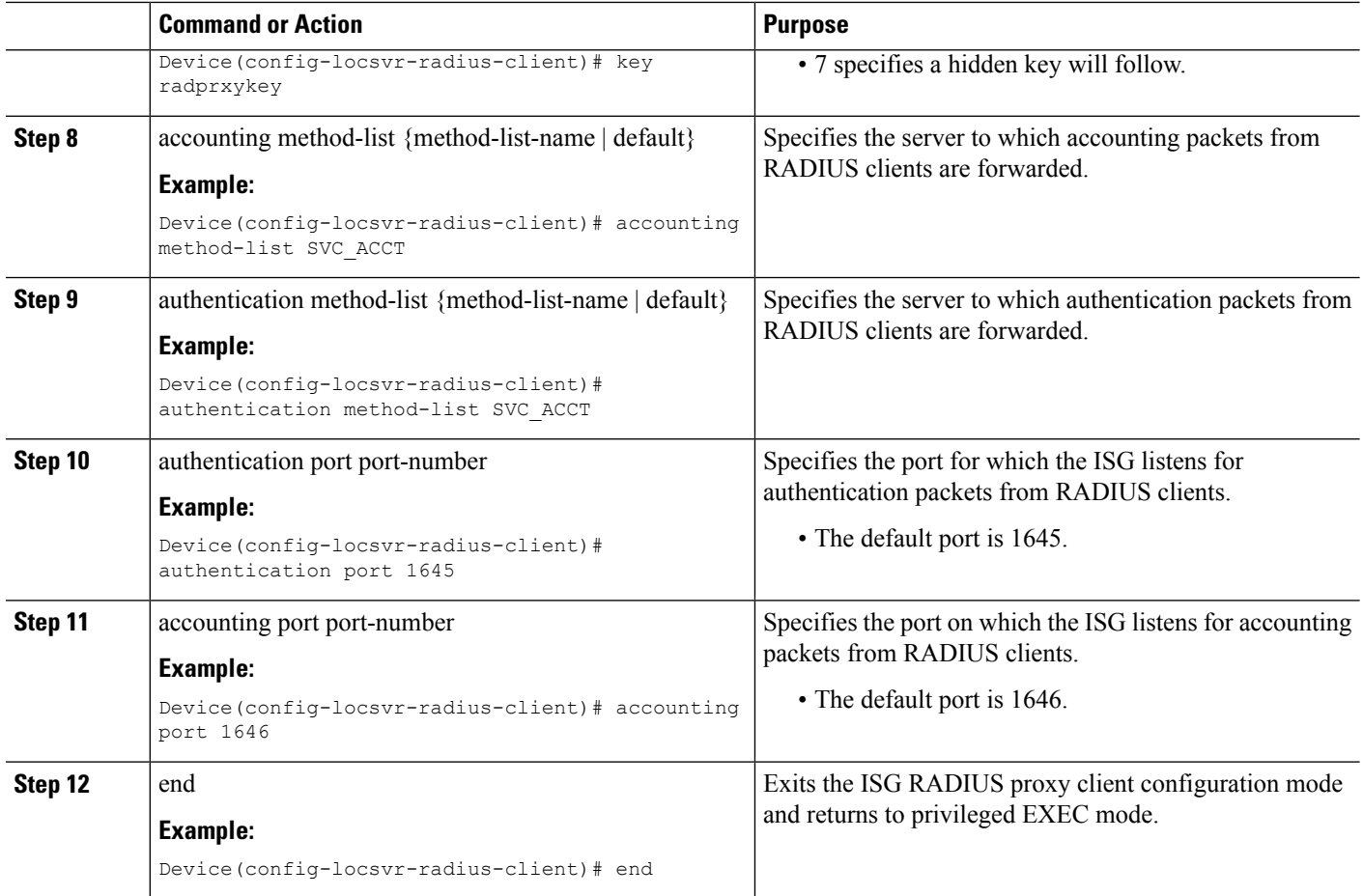

## **Verifying ISG RADIUS Proxy Passthrough Sessions**

### **SUMMARY STEPS**

- **1.** enable
- **2.** show radius-proxy statistics
- **3.** end

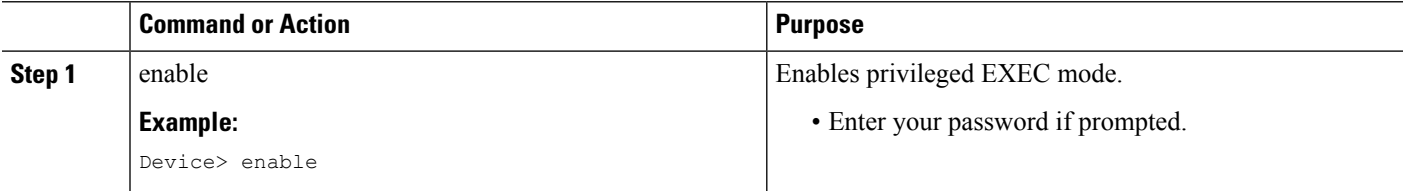

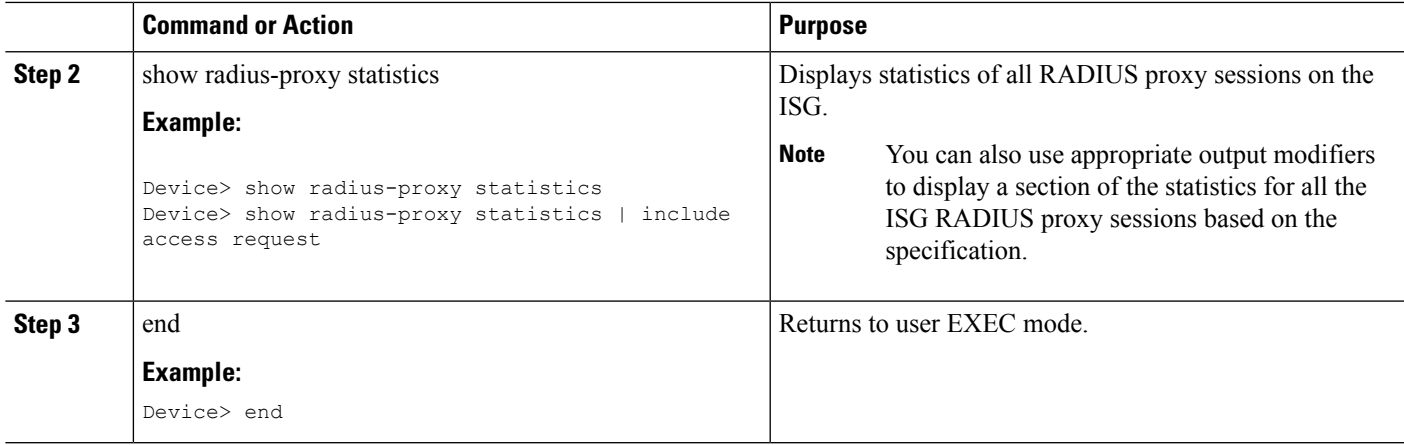

### **Clearing ISG RADIUS Proxy Statistics**

#### **SUMMARY STEPS**

- **1.** enable
- **2.** clear radius-proxy statistics
- **3.** end

#### **DETAILED STEPS**

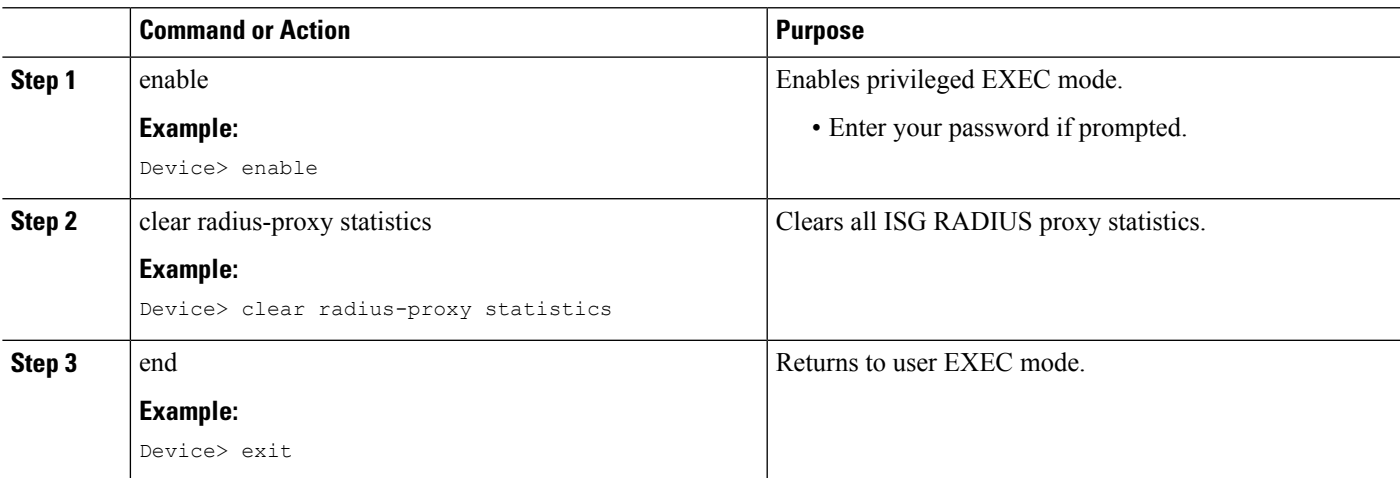

## <span id="page-167-0"></span>**Configuration Examples for Configuring ISG as RADIUS Proxy in Passthrough Mode**

### **Example: Configuring Radius Proxy Passthrough Mode**

The following example shows how to configure ISG as a RADIUS Proxy passthrough where the interface is configured with dual initiators. Here, an ISG session is not created for the client 10.0.0.2 as it is in passthrough mode whereas a session is created for the client 12.0.0.2 as session creation is triggered by the RADIUS proxy initiator.

```
aaa server radius proxy
message-authenticator ignore
!
client 10.0.0.2
mode pass-through
key radprxykey
accounting method-list SVC_ACCT
authentication port 1645
accounting port 1646
client 12.0.0.2
```

```
key radprxykey
accounting method-list SVC_ACCT
authentication method-list SVC_ACCT
authentication port 1647
accounting port 1648
```
### **Example: Verifying Radius Proxy Passthrough Mode**

Use the **show radius-proxy statistics** command to verify that ISG is functioning in RADIUS proxy passthrough mode.

The following is a sample output from the **show radius-proxy statistics** command, showing information for both passthrough and non-passthrough clients.

```
Device#show radius-proxy statistics
```
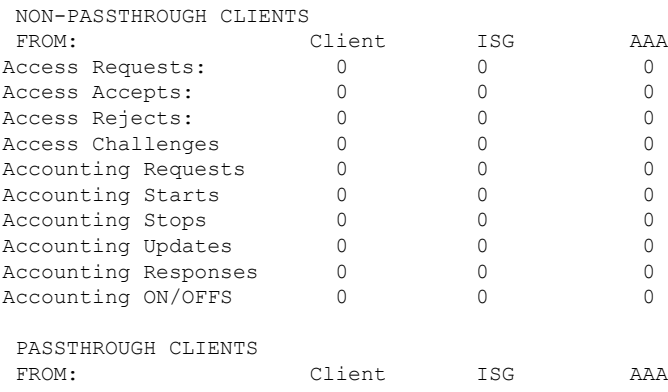

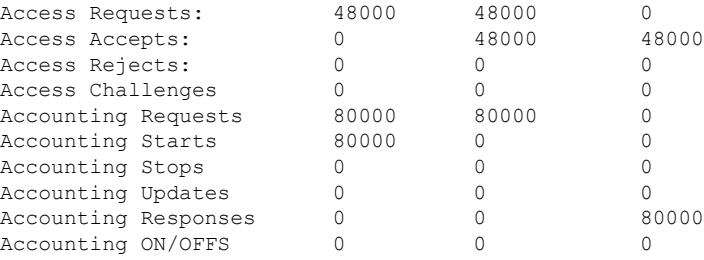

## <span id="page-168-0"></span>**Additional References forISG as RADIUS Proxy in Passthrough Mode**

#### **Related Documents**

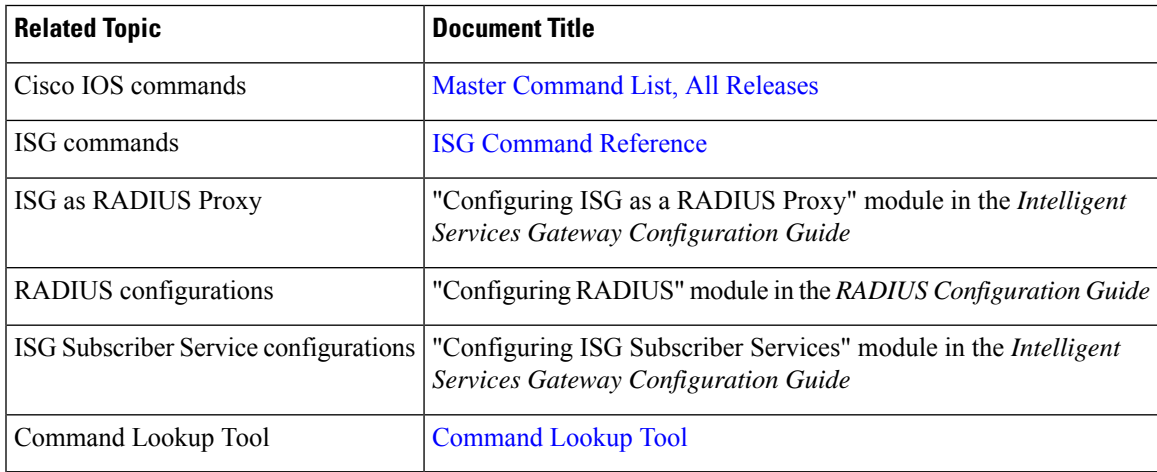

#### **Technical Assistance**

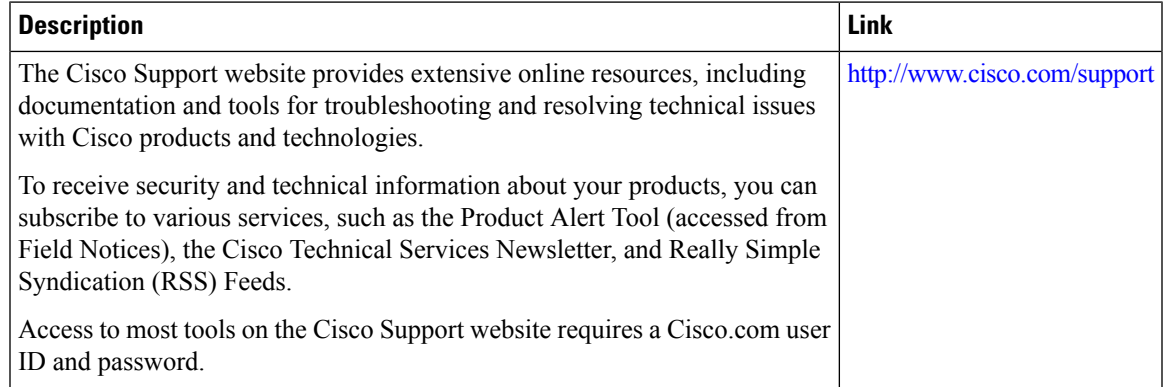

## <span id="page-169-0"></span>**Feature Information for Configuring ISG as a RADIUS Proxy in Passthrough Mode**

The following table provides release information about the feature or features described in this module. This table lists only the software release that introduced support for a given feature in a given software release train. Unless noted otherwise, subsequent releases of that software release train also support that feature.

Use Cisco Feature Navigator to find information about platform support and Cisco software image support. To access Cisco Feature Navigator, go to [www.cisco.com/go/cfn.](http://www.cisco.com/go/cfn) An account on Cisco.com is not required.

| <b>Feature Name</b>                                                | <b>Releases   Feature Information</b>                                                                                                    |
|--------------------------------------------------------------------|----------------------------------------------------------------------------------------------------|
| Configuring ISG as a<br><b>RADIUS</b> Proxy in<br>Passthrough Mode | Configuring the ISG as a RADIUS Proxy in Passthrough Mode<br>allows the Cisco Intelligent Services Gateway (ISG) acting as a<br>RADIUS Proxy to direct all the RADIUS traffic from the client to<br>the RADIUS server, without creating an ISG session.<br>The following commands were introduced: mode pass-thru and<br>authentication method-list list-authen. |

**Table 15: Feature Information for Configuring ISG as <sup>a</sup> RADIUS Proxy in Passthrough Mode**

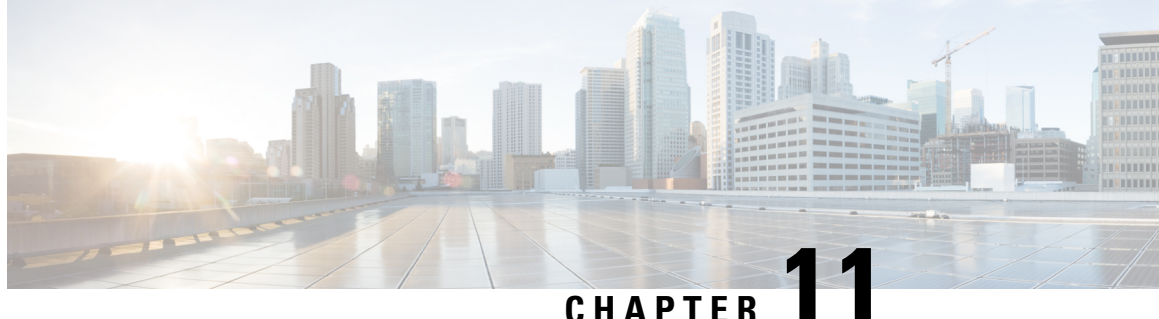

## **ISG RADIUS Proxy Support for Mobile Users—Hotspot Roaming and Accounting Start Filtering**

The ISG RADIUS Proxy Support for Mobile Users—Hotspot Roaming and Accounting Start Filtering feature allows the Intelligent Services Gateway (ISG) to perform the following:

- Allow the hotspot roaming subscriber to continue accessing the ISG services seamlessly.
- Filter RADIUS packets that are received by the RADIUS proxy server based on the attributes present in the packets.
- Finding Feature [Information,](#page-170-0) on page 145
- Restrictions for ISG RADIUS Proxy Support for Mobile Users—Hotspot Roaming and Accounting Start [Filtering](#page-171-0) , on page 146
- Information About ISG RADIUS Proxy Support for Mobile [Users—Hotspot](#page-171-1) Roaming and Accounting Start [Filtering](#page-171-1) , on page 146
- How to Configure ISG RADIUS Proxy Support for Mobile [Users—Hotspot](#page-172-0) Roaming and Accounting Start [Filtering,](#page-172-0) on page 147
- Configuration Examples for ISG RADIUS Proxy Support for Mobile [Users—Hotspot](#page-176-0) Roaming and [Accounting](#page-176-0) Start Filtering, on page 151
- Additional [References,](#page-177-0) on page 152
- Feature Information for ISG RADIUS Proxy Support for Mobile Users: Hotspot Roaming and Accounting Start [Filtering,](#page-178-0) on page 153

## <span id="page-170-0"></span>**Finding Feature Information**

Your software release may not support all the features documented in this module. For the latest caveats and feature information, see Bug [Search](https://tools.cisco.com/bugsearch/search) Tool and the release notes for your platform and software release. To find information about the features documented in this module, and to see a list of the releases in which each feature is supported, see the feature information table.

Use Cisco Feature Navigator to find information about platform support and Cisco software image support. To access Cisco Feature Navigator, go to [www.cisco.com/go/cfn.](http://www.cisco.com/go/cfn) An account on Cisco.com is not required.

## <span id="page-171-0"></span>**Restrictions for ISG RADIUS Proxy Support for Mobile Users—Hotspot Roaming and Accounting Start Filtering**

### **Restrictions for RADIUS Proxy Support for Hotspot Roaming**

A subscriber is connected to an access point (AP1) that is connected to an Access Zone Router (AZR) (AZR1). The subscriber moves to a different AZR and moves back to a different access point (AP2) within AZR1. When the subscriber tries to reauthenticate with the same IP address that it had for AP1, ISG cannot determine that it is a new session with AP2 and terminates the session when the roaming timer expires.

### **Restrictions for RADIUS Proxy Support for Accounting Start Filtering**

- Configuring RADIUS packet filtering in RADIUS proxy client configuration mode can cause negative impact on the number of RADIUS packets that ISG can process in a second and can bring down calls per second.
- A maximum of four filters can be applied to a single configuration.

## <span id="page-171-1"></span>**Information About ISG RADIUS Proxy Support for Mobile Users—Hotspot Roaming and Accounting Start Filtering**

### **Hotspot Roaming Timer**

When an Extensible Authentication Protocol (EAP)-authenticated subscriber moves from one hotspot to another (hotspot roaming), the subscriber authenticates against a new access point. ISG checks the following conditions to validate if the user has roamed from one hotspot to another:

- The IP address of the access point has changed.
- The user is authenticated.

If the reauthentication on hotspot roaming is successful, the ISG RADIUS proxy server saves the following data in the RADIUS proxy session context:

- The time of reauthentication.
- Authorization data that comes as part of the reauthentication.

If the reauthentication fails, ISG clears the session.

If reauthentication is successful, ISG receives an accounting-start request on the existing session from the new access point, with a different IP address. ISG creates a new RADIUS proxy session for the subscriber with a new IP address and provides seamless roaming by applying the services saved during reauthentication if the following conditions are satisfied:

- The time difference between the arrival of the accounting start request and the reauthentication request is less than the configured IP timer. For more information on IP timers, see the "Configuring ISG RADIUS" Proxy Global Parameters" and the "Configuring ISG RADIUS Proxy Client-Specific Parameters" sections in the "Configuring ISG as a RADIUS Prox"y chapter.
- The subscriber is EAP-authenticated.

If the new session is created successfully, a roaming timer isstarted for the firstsession. Use the **timer roaming** command in RADIUS proxy server configuration and RADIUS proxy client configuration modes to configure the roaming timer. Once the cleanup timer expires, ISG clears the first session, and the second session remains as the only session for the subscriber.

If the subscriber moves back to the first hotspot before the roaming timer expires on the first session and reauthentication is successful, the roaming timer is stopped for the first session. A new roaming timer is initiated for the second session. If the reauthentication fails, the first session is cleared.

If ISG receives an accounting-stop request for the first session from the AZR to which the session belongs, before the roaming timer expires, the timer is stopped and the first session is cleared. The accounting-stop request is forwarded to the RADIUS server. The response from the RADIUS server is forwarded to the AZR.

If the subscriber roams between multiple hotspots, ISG creates multiple parallel sessions. All these sessions are maintained on ISG until the roaming timer associated with them expires. Only the session that is authenticated last is not associated with a roaming timer.

### **RADIUS Packet Filter Creation**

The RADIUS filter consists of a filter structure and a CLI through which subscribers can configure the filter on RADIUS packets. When a packet is received by ISG, ISG reads the attributes in the packet and matches them with the attributes defined in the filter. Depending on the match criteria that are specified in the filter, ISG takes the defined action on the RADIUS packet.

To create a RADIUS packet filter, follow three steps:

- **1.** Create the RADIUS filter with match criteria.
- **2.** Get the list of standard IETF attributes or vendor-specific attributes from the RADIUS packet that is received.
- **3.** Accept, reject, or ignore the RADIUS packets by applying the filter criteria.

## <span id="page-172-0"></span>**How to Configure ISG RADIUS Proxy Support for Mobile Users—Hotspot Roaming and Accounting Start Filtering**

### **Configuring a Roaming Timer for the ISG RADIUS Proxy Session**

#### **SUMMARY STEPS**

- **1. enable**
- **2. configure terminal**
- **3. aaa new-model**
- **4. aaa server radius proxy**
- **5. timer roaming** *timer-value*
- **6. end**

#### **DETAILED STEPS**

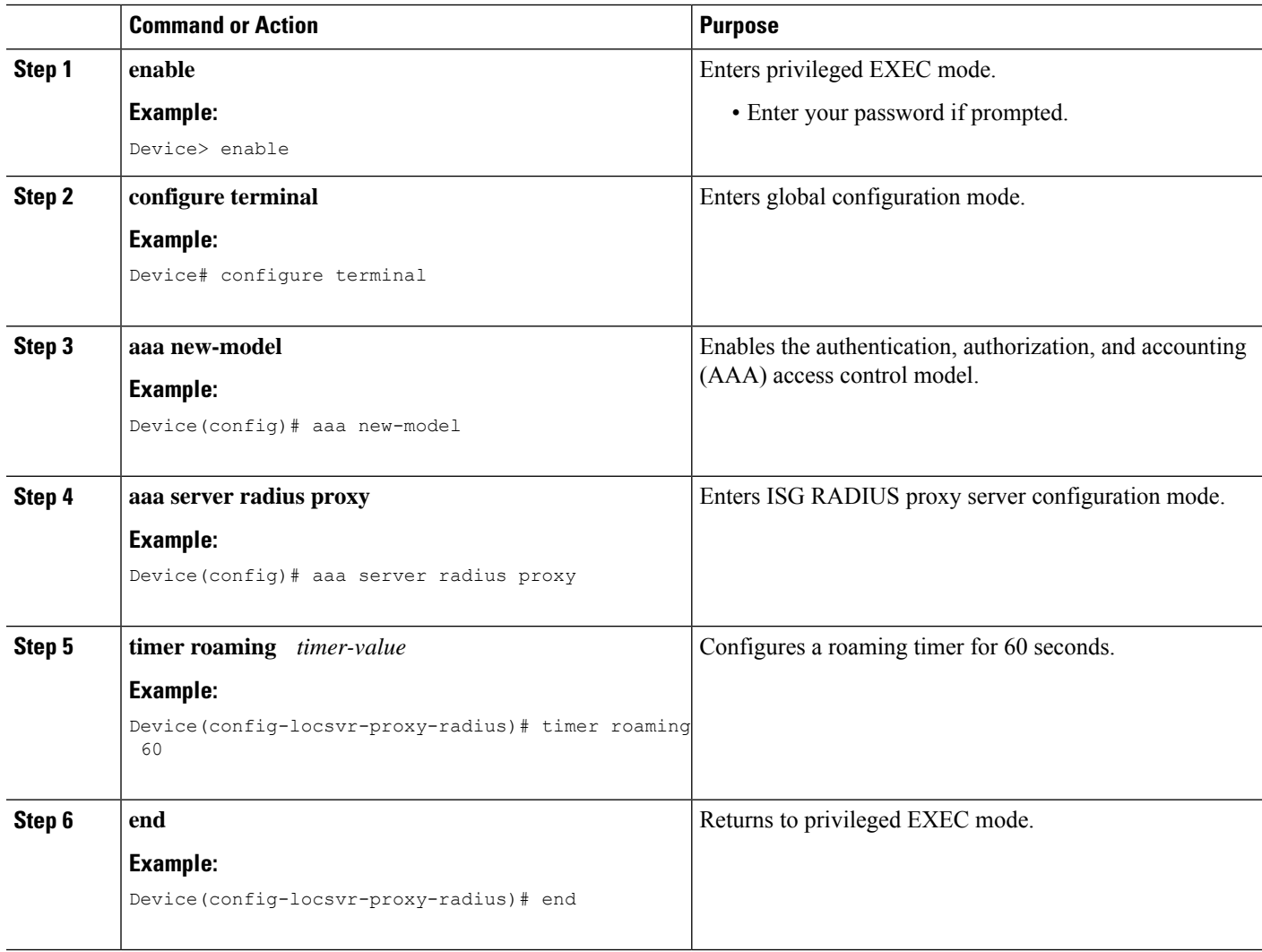

### **Configuring RADIUS Proxy Support for Accounting Start Filtering**

The Accounting Start Filtering feature allows the creation of RADIUS packet filtering to filter packets that reach ISG. Based on the defined filter criteria, ISG performs certain actions on the RADIUS packet.

The RADIUS packet filter is created on ISG by defining the filter name and the match criteria in the **radius filter** command. The match criteria are applied to the attributes of the RADIUS packet. When you configure the **radius filter match-all** command, the filter is applied to the RADIUS packet only if all the attributes configured in the command match the attributes in the RADIUS packet. When you configure the **radius filter match-any** command, the filter is applied to the RADIUS packet if at least one attribute configured in the

command matches the attributes in the RADIUS packet. The attributes to match are defined in RADIUS filter configuration mode.

In RADIUS filter configuration mode, you can specify a standard IETF RADIUS attribute or a vendor-specific RADIUS attribute. These attributes must match the attributes in the RADIUS packet so that the filter can be applied accordingly. The **match** command checks if the attribute is present in the packet, and the **matchnot** command checks if the attribute is not present in the packet.

Apply RADIUS filters to the RADIUS proxy server in order for the configuration to take effect. Apply RADIUS filters in RADIUS proxy server configuration mode and RADIUS proxy client configuration mode. If filters are applied in both modes, only the client mode configuration will take effect.

You can specify the type of RADIUS packets to which the filter should be applied using the **filter access** and **filter accounting** commands.

You can configure any one of the following three actions that the RADIUS proxy server should apply to the incoming RADIUS packets to complete the filtering process:

- **drop**—Drops the RADIUS packet.
- **ignore**—Forwards the packet to the RADIUS server, but does not apply any ISG-related features to the RADIUS packet.
- **ack**—Returns the access-accept response for the access packet and the accounting response for the accounting packet.

Perform the following tasks to configure a RADIUS packet filter and apply the filter criteria to RADIUS proxy.

### **Configuring a RADIUS Packet Filter**

#### **SUMMARY STEPS**

- **1. enable**
- **2. configure terminal**
- **3. radius filter match-all** *name*
- **4. match attribute** *att-type-number*
- **5. matchnot vendor-type** *9*
- **6. end**

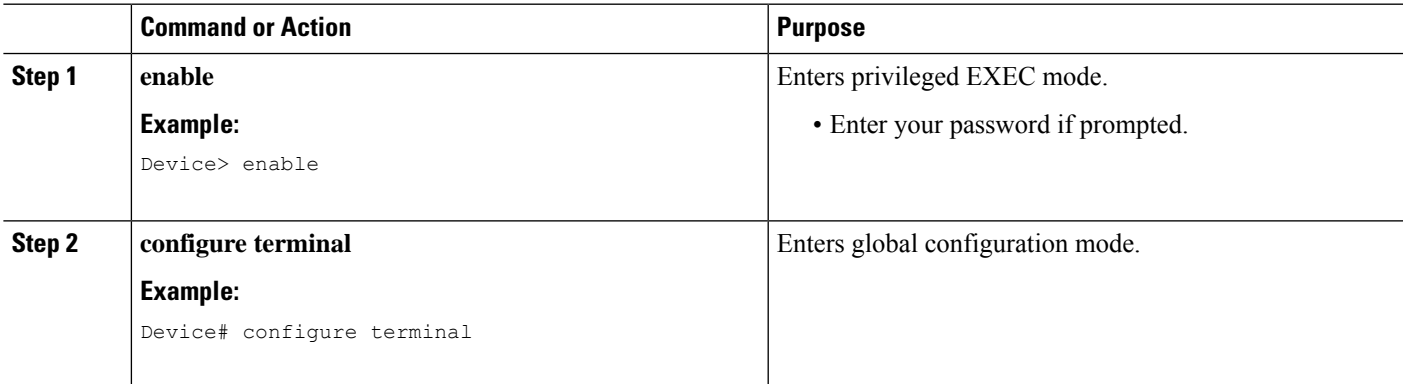

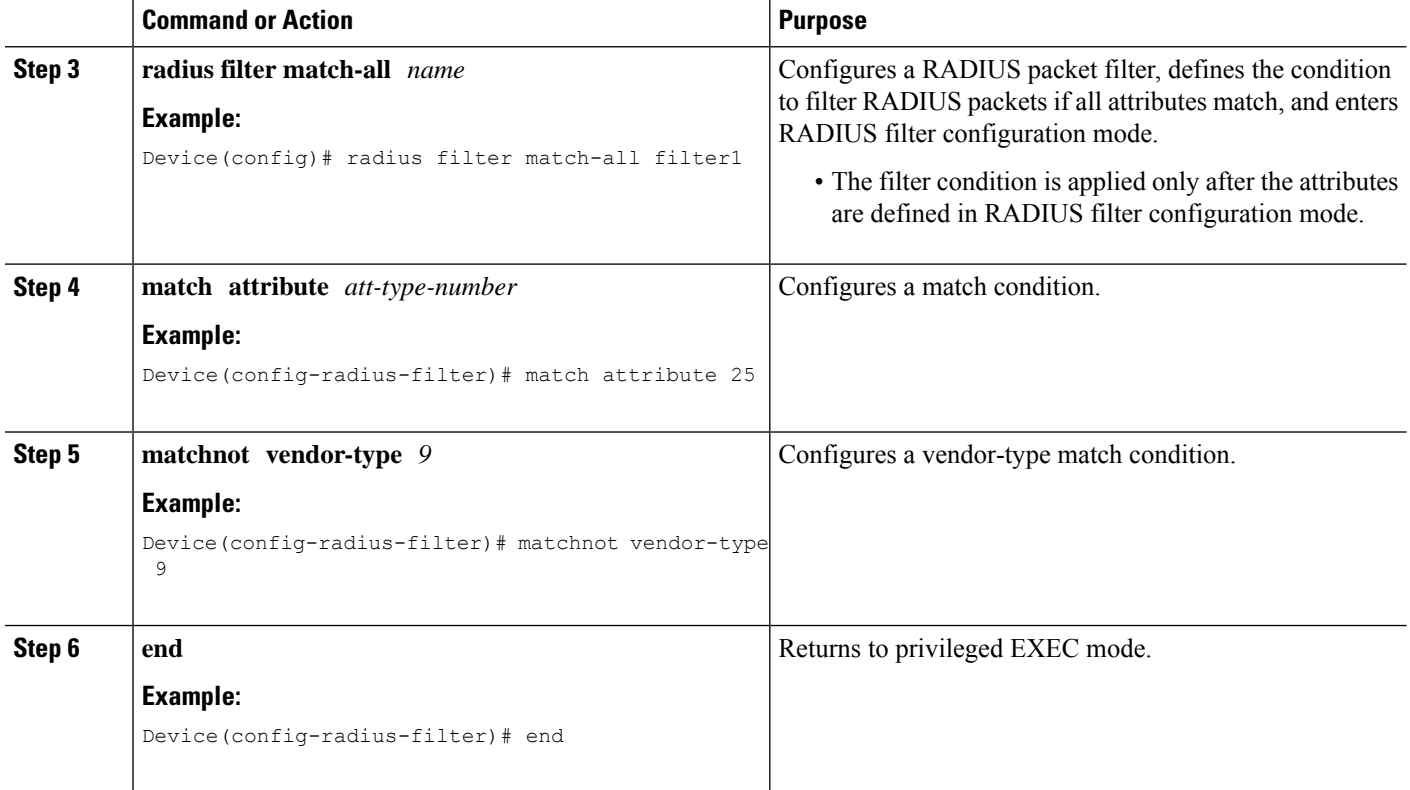

### **Applying RADIUS Filters to RADIUS Proxy Server or Client**

Use the **filter** command in RADIUS proxy server configuration mode or RADIUS proxy client configuration mode to apply a RADIUS filter. If the RADIUS filter is configured in both these modes, only the filter configured in the client mode will be applied.

#### **SUMMARY STEPS**

- **1. enable**
- **2. configure terminal**
- **3. aaa new-model**
- **4. aaa server radius proxy**
- **5. filter access ack** *name*
- **6. end**

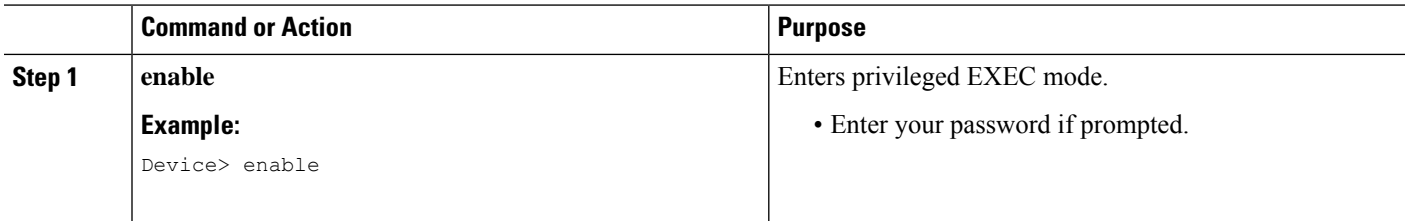

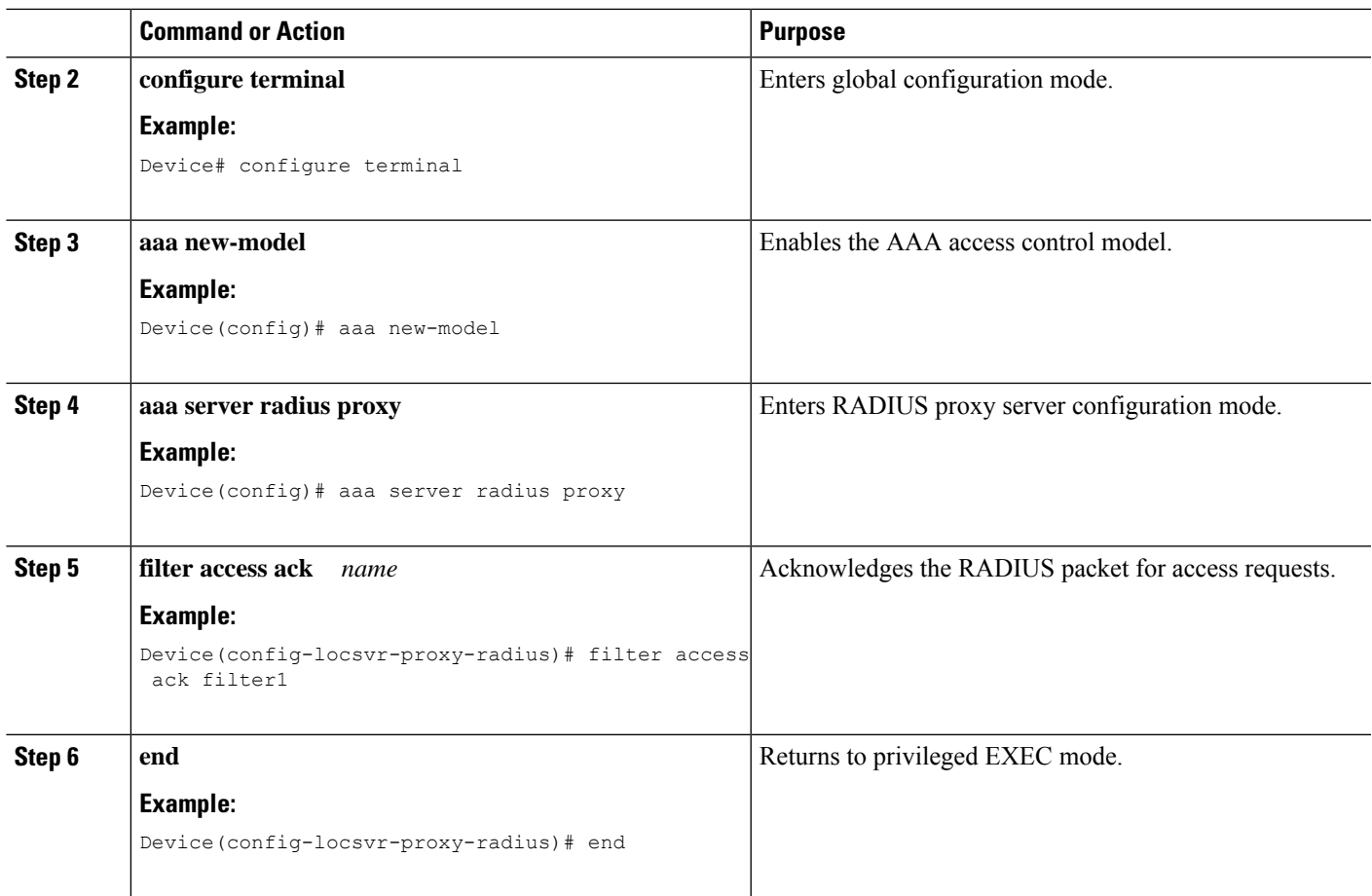

## <span id="page-176-0"></span>**Configuration Examples for ISG RADIUS Proxy Support for MobileUsers—HotspotRoamingandAccountingStartFiltering**

<span id="page-176-1"></span>**Example: Configuring a Roaming Timer for an ISG RADIUS Proxy Session**

```
Device> enable
Device# configure terminal
Device(config)# aaa new-model
Device(config)# aaa server radius proxy
Device(config-locsvr-proxy-radius)# timer roaming 60
```
### **Example: Configuring a RADIUS Packet Filter**

Use the following example along with the example given in the "Example: Applying RADIUS Packet Filters to [RADIUS](#page-177-1) Proxy Server" section to configure a RADIUS packet filter for the RADIUS proxy server.

The following example shows how to create the RADIUS packet filter, filter1, and define the matching conditions:

```
Device> enable
Device# configure terminal
Device(config)# radius filter match-all filter1
Device(config)# match attribute 25
Device(config)# match attribute 100
Device(config)# matchnot vendor-type 100
```
### <span id="page-177-1"></span>**Example: Applying RADIUS Packet Filters to RADIUS Proxy Server**

Use the following example along with the example given in "Example: [Configuring](#page-176-1) a RADIUS [Packet](#page-176-1) Filter" section to configure a RADIUS packet filter for the RADIUS proxy server.

```
Device> enable
Device# configure terminal
Device(config)# aaa new-model
Device(config)# aaa server radius proxy
Device(config-locsvr-proxy-radius)# filter access ack filter1
```
## <span id="page-177-0"></span>**Additional References**

#### **Related Documents**

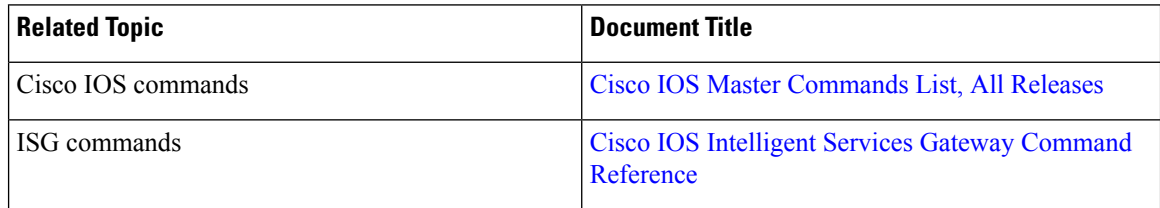

#### **Technical Assistance**

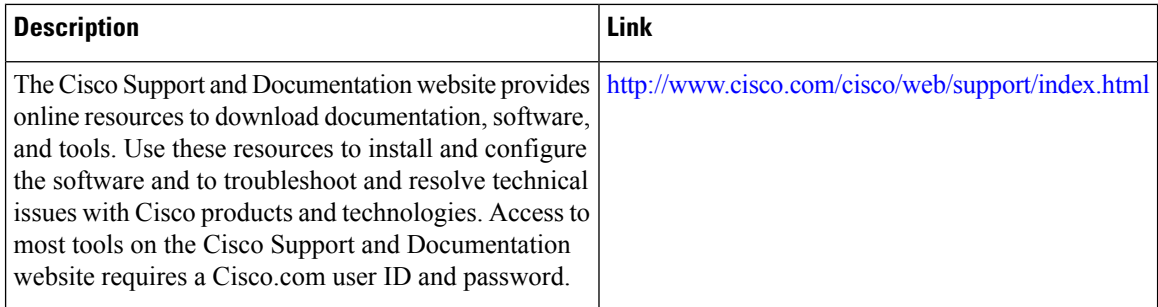

## <span id="page-178-0"></span>**Feature Information for ISG RADIUS Proxy Support for Mobile Users: Hotspot Roaming and Accounting Start Filtering**

The following table provides release information about the feature or features described in this module. This table lists only the software release that introduced support for a given feature in a given software release train. Unless noted otherwise, subsequent releases of that software release train also support that feature.

Use Cisco Feature Navigator to find information about platform support and Cisco software image support. To access Cisco Feature Navigator, go to [www.cisco.com/go/cfn.](http://www.cisco.com/go/cfn) An account on Cisco.com is not required.

| <b>Feature Name</b>                                                                            | <b>Releases</b>           | <b>Feature Information</b>                                                                                                    |
|------------------------------------------------------------------------------------------------|---------------------------|----------------------------------------------------------------------------------------------------|
| ISG RADIUS Proxy Support for<br>Mobile Users-Hotspot Roaming<br>and Accounting Start Filtering | Cisco JOS XE Release 3.5S | The ISG RADIUS Proxy Support<br>for Mobile Users-Hotspot<br>Roaming and Accounting Start<br>Filtering feature allows you to<br>configure hotspot roaming and<br>RADIUS packet filtering for<br>RADIUS proxy sessions.<br>The following commands were<br>introduced or modified: <b>filter</b><br>(radius-proxy), match<br>(radius-filter), matchnot<br>(radius-filter), radius filter, and<br>timer (ISG RADIUS proxy). |

Table 16: Feature Information for ISG RADIUS Proxy Support for Mobile Users—Hotspot Roaming and Accounting Start Filtering

**ISG RADIUS Proxy Support for Mobile Users—Hotspot Roaming and Accounting Start Filtering**

I

Feature Information for ISG RADIUS Proxy Support for Mobile Users: Hotspot Roaming and Accounting Start Filtering
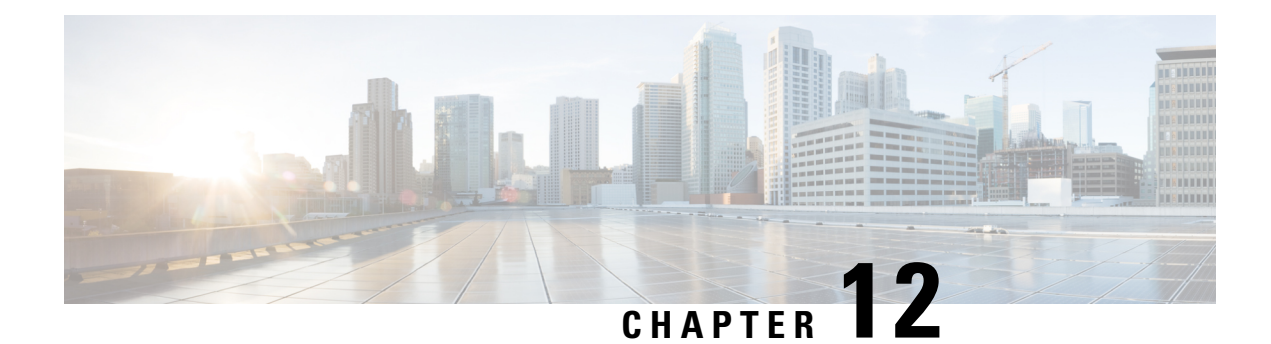

# **Walk-By User Support in ISG**

The Walk-By User Support in ISG feature enables the Cisco Intelligent Services Gateway (ISG) to handle unauthenticated sessions from neighboring devices that do not intend to use the ISG service. These sessions, called walk-by sessions or lite sessions, may be triggered by various initiators.

With the implementation of this feature, unauthenticated users are assigned lite sessions based on the default session. These lite sessions optimize resource usage because they enable the walk-by user to use only session start services mentioned in the default policy configured for the default session.

This module describes how to create and apply a default policy for default sessions to enable the Walk-By User Support in ISG feature.

- Finding Feature [Information,](#page-180-0) on page 155
- [Prerequisites](#page-180-1) for Walk-By User Support for PWLANs in ISG, on page 155
- [Restrictions](#page-181-0) for Walk-By User Support for PWLANs in ISG, on page 156
- [Information](#page-181-1) About Walk-By User Support for PWLANs in ISG, on page 156
- How to [Configure](#page-182-0) Walk-By User Support for PWLANs in ISG, on page 157
- [Configuration](#page-186-0) Examples for Walk-By User Support for PWLANs in ISG, on page 161
- Additional [References,](#page-187-0) on page 162
- Feature [Information](#page-187-1) for Walk-By User Support for PWLANs in ISG, on page 162

## <span id="page-180-0"></span>**Finding Feature Information**

Your software release may not support all the features documented in this module. For the latest caveats and feature information, see Bug [Search](https://tools.cisco.com/bugsearch/search) Tool and the release notes for your platform and software release. To find information about the features documented in this module, and to see a list of the releases in which each feature is supported, see the feature information table.

Use Cisco Feature Navigator to find information about platform support and Cisco software image support. To access Cisco Feature Navigator, go to [www.cisco.com/go/cfn.](http://www.cisco.com/go/cfn) An account on Cisco.com is not required.

# <span id="page-180-1"></span>**Prerequisites for Walk-By User Support for PWLANs in ISG**

Your implementation of the Cisco software image must support authentication, authorization, and accounting (AAA) and Intelligent Services Gateway (ISG).

# <span id="page-181-0"></span>**Restrictions for Walk-By User Support for PWLANs in ISG**

- IPv6 sessions are not supported.
- Only Layer 4 Redirect (L4R), Port-Bundle Host Key (PBHK), and service virtual routing and forwarding (VRF) features are supported. The L4R feature for walk-by session supports only 16 translation entries.
- Lite sessions do not support prepaid, accounting, quality of service (QoS), timers, or RADIUS-timeout features.

# <span id="page-181-1"></span>**Information About Walk-By User Support for PWLANs in ISG**

## **Default Sessions**

A default session is a template session that is used as a reference by lite sessions created for walk-by subscribers on a given interface. When an edge device connects to an open service set ID (SSID) in a public wireless LAN (PWLAN) environment a lite session is created on the Intelligent Services Gateway (ISG). Each lite session applies the session start services defined in the default policy configured for the default session. Only one default session can be configured on each device interface. The default policy defines the default session start services and features to be used as a template for the lite session.

## **Lite Sessions or Walk-By Sessions**

In most public wireless LAN (PWLAN) setups, a high percentage of Intelligent Services Gateway (ISG) sessions are unauthenticated sessions from wireless devices that do not use the PWLAN service. These sessions are called walk-by sessions or lite sessions, and usersthat use these sessions are called walk-by users. Walk-by sessions consume a significant amount of CPU, memory and other physical resources of the ISG router. This resource utilization may lead to an increase in the number of ISG devices that are required for a given PWLAN deployment.

A lite session inherits the session start services applied for the default session. Lite sessions are created on ISG to support walk-by users and optimize resource usage. Each lite session is associated with an individual timer that specifies the duration for which the session can utilize PWLAN services while remaining unauthenticated. If these lite sessions remain unauthenticated even after the timer expires, these sessions are deleted from ISG.

Lite sessions are also created when dedicated sessions fail authentication.

## **Dedicated Sessions**

A dedicated or regular session is a full-fledged Intelligent Services Gateway (ISG) subscriber session. All subscriber sessions that are authenticated cause the creation of dedicated sessions on ISG. The policy manager of ISG decides whether to create a complete session context (a dedicated session) or a minimalsession context (a lite session).

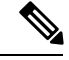

**Note** ISG provides high availability support for converted (lite to dedicated) unclassified and DHCPv4 sessions.

## **Supported Triggers**

Walk-by sessions can be created through any of the following session initiators:

- Packet trigger: Here the session creation is triggered by a subscriber's IP packet having an unclassified IP address or MAC address.
- RADIUS proxy: This trigger is commonly used in PWLAN deployments where ISG acts as a RADIUS proxy. Here, the session creation is triggered by the subscriber's RADIUS packets.
- DHCP: This trigger is another SIP used in a few PWLAN deployments. Here, the session creation is triggered by the subscriber's DHCP control packets.
- EoGRE walkby: When ISG is configured for EoGRE, DHCP control packets and unclassified MAC packets on the EoGRE interface trigger session creation on ISG.

## <span id="page-182-0"></span>**Session Limit**

The total number of sessions supported on ISG is 128,000. Currently, ISG can support 128,000 lite sessions and 64,000 converted sessions. ISG can also now support 64,000 tunnel endpoints.

# **How to Configure Walk-By User Support for PWLANs in ISG**

## **Creating and Enabling a Default Policy for a Default Session**

Perform this task to create and enable a default policy for a default session on an interface. Each interface can have only one default policy.

A default session is set up to optimize the creation of Intelligent Services Gateway (ISG) sessions for walk-by users. The default session serves as a template that is used by lite sessions for walk-by users. The default policy contains session start services only to which all lite sessions refer. A default policy has the following two functions:

- Identify users who qualify for lite session optimization.
- Identify services or features that need to be applied on default sessions.

#### **SUMMARY STEPS**

- **1. enable**
- **2. configure terminal**
- **3. policy-map type service** *policy-map-name*
- **4. service local**
- **5. ip portbundle**
- **6. exit**
- **7. class-map type traffic match-any** *class-map-name*
- **8. match access-group** {**input** | **output**} {*access-list-number* | **name** *access-list-name*}
- **9. exit**
- **10. policy-map type service** *policy-map-name*
- **11.** [*priority*] **class type traffic** {*class-map-name* | **default** {**in-out** | **input** | **output**}}
- **12. redirect to group** {*server-group-name* | **ip** *server-ip-address* [**port** *port-number*]} [**duration** *seconds* [**frequency** *seconds*]]
- **13. exit**
- **14. exit**
- **15. policy-map type control** *policy-map-name*
- **16. class type control** {*control-class-name* | **always**} [**event session-start**]
- **17.** *action-number* **service-policy type service name** *policy-map-name*
- **18.** *action-number* **service-policy type service name** *policy-map-name*
- **19.** *action-number* **set-timer** *name-of-timer minutes*
- **20. exit**
- **21. exit**
- **22. interface** *type number*
- **23. service-policy type control** {*policy-map-name* | **default** [*def-policy-map-name*]}
- **24. service-policy type control** {*policy-map-name* | **default** [*def-policy-map-name*]}
- **25. end**
- **26. show running-config interface** *type number*

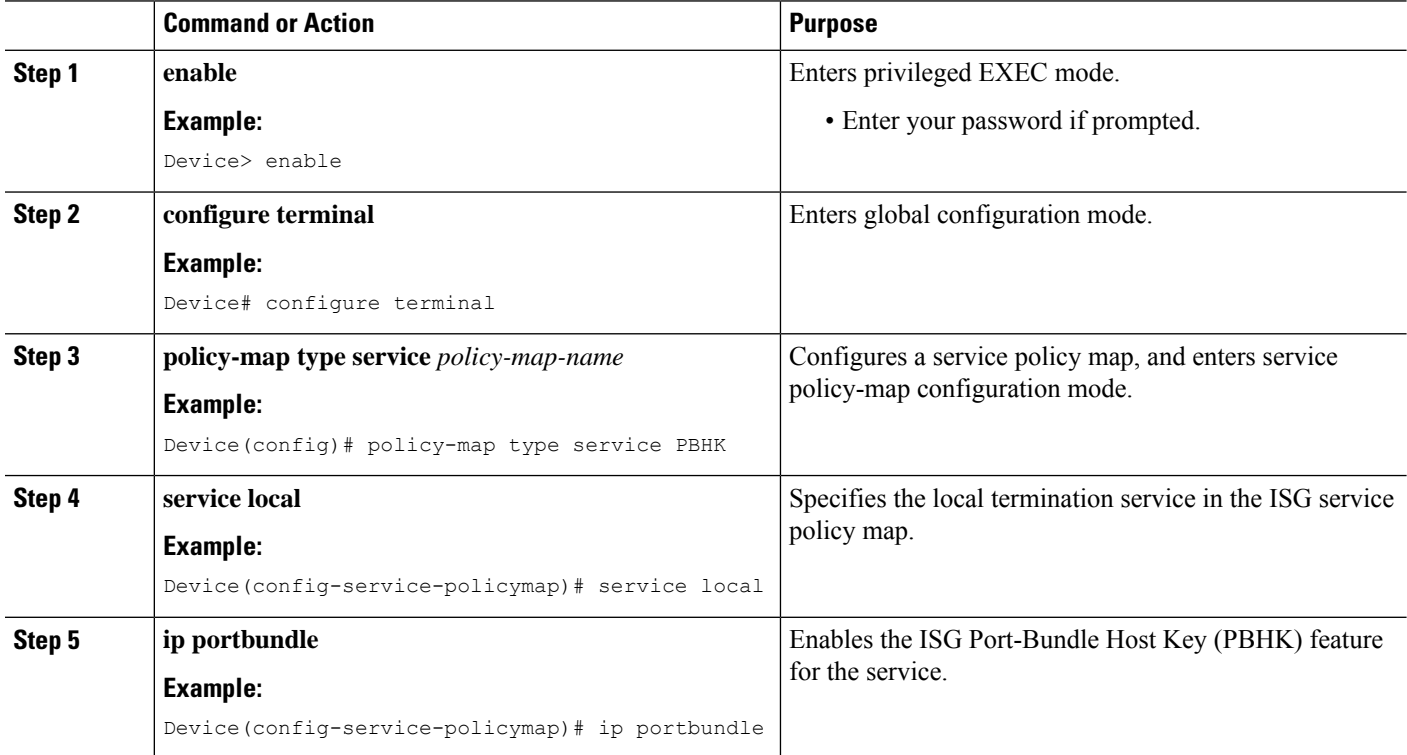

#### **DETAILED STEPS**

 $\mathbf I$ 

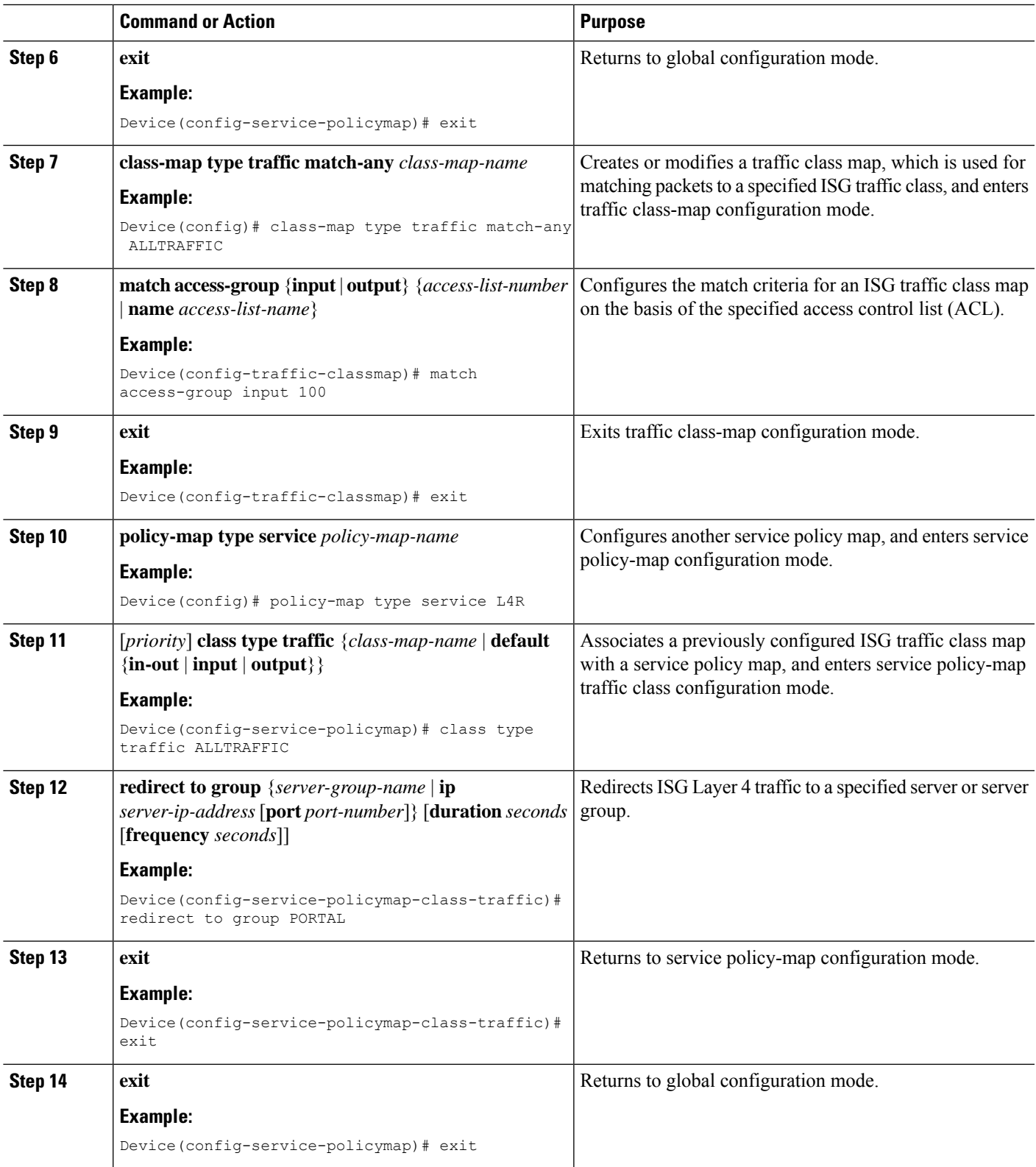

I

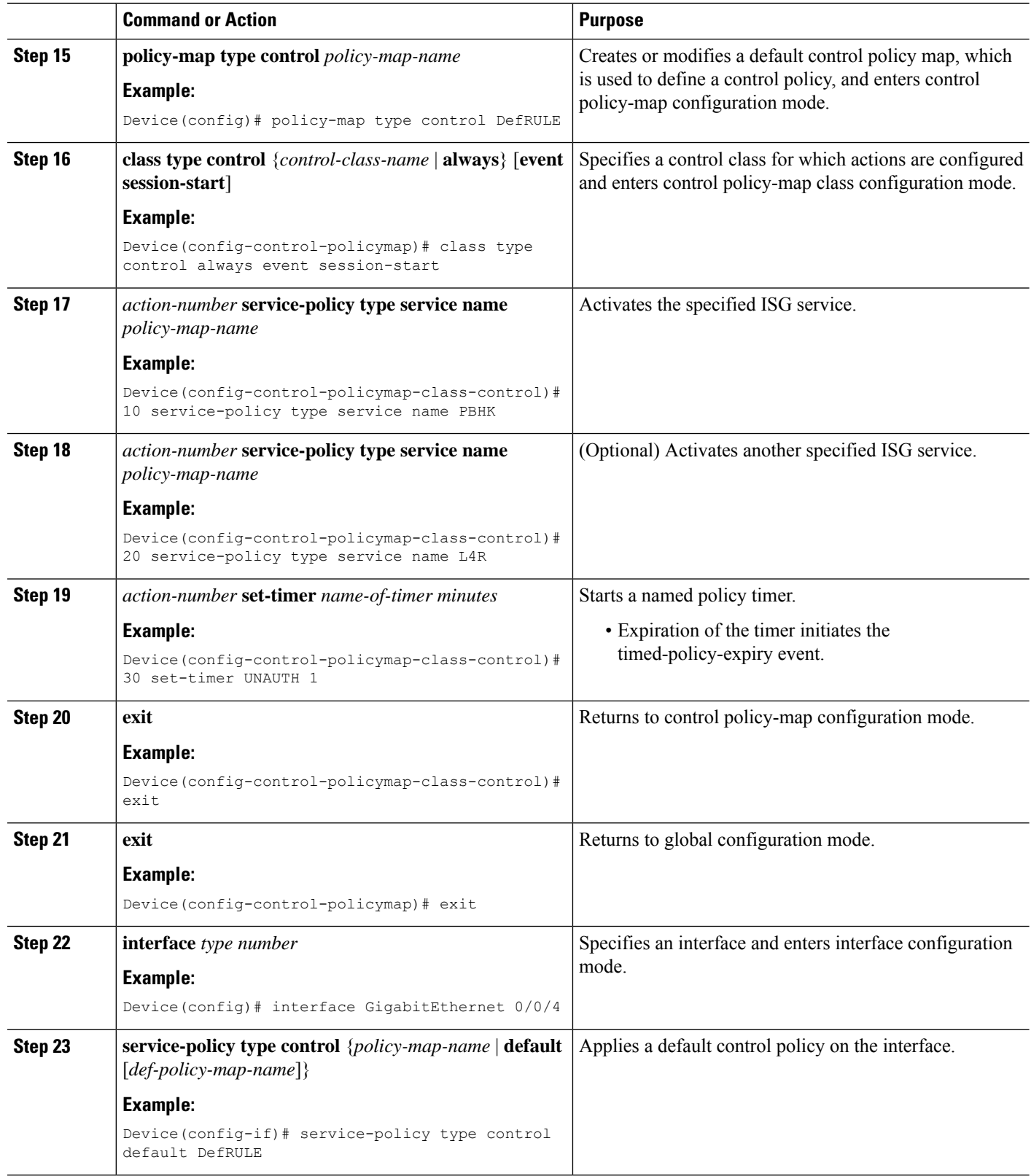

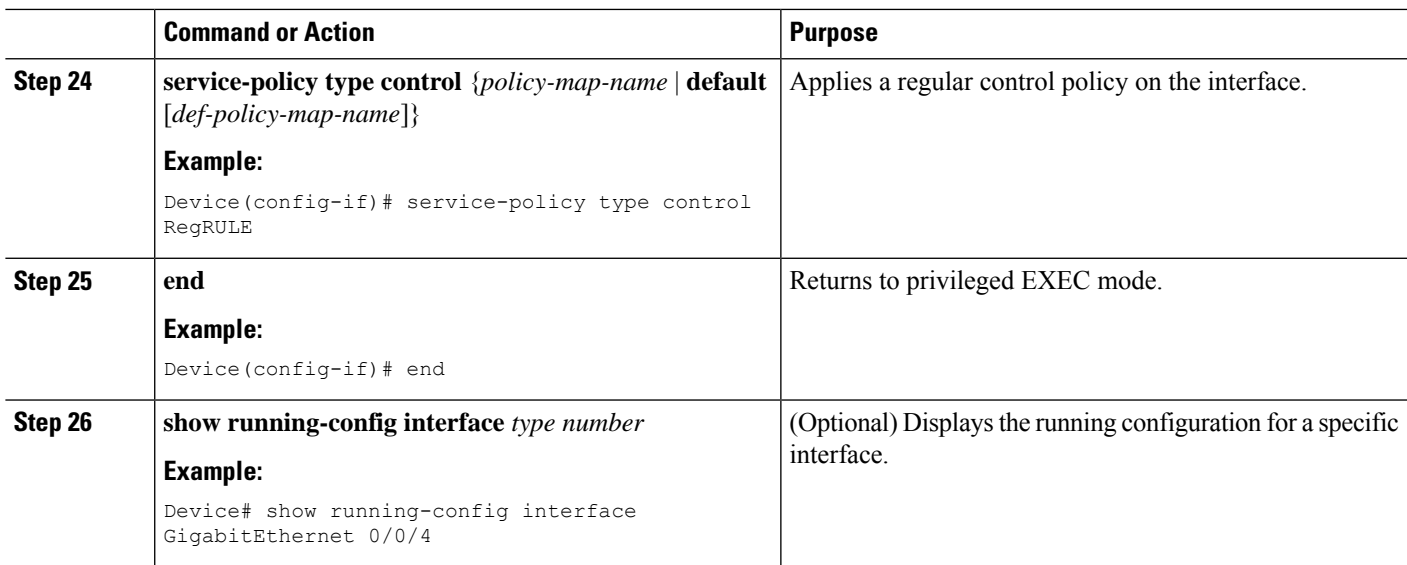

# <span id="page-186-0"></span>**Configuration Examples for Walk-By User Support for PWLANs in ISG**

## **Example: Creating and Enabling a Default Policy for a Default Session**

The following example shows how to create and enable a default policy named DefRULE on the Gigabit Ethernet interface:

```
Device> enable
Device# configure terminal
Device(config)# policy-map type service PBHK
Device(config-service-policymap)# service local
Device(config-service-policymap)# ip portbundle
Device(config-service-policymap)# exit
Device(config)# class-map type traffic match-any ALLTRAFFIC
Device(config-traffic-classmap)# match access-group input 100
Device(config-traffic-classmap)# exit
Device(config)# policy-map type service L4R
Device(config-service-policymap)# class type traffic ALLTRAFFIC
Device(config-service-policymap-class-traffic)# redirect to group PORTAL
Device(config-service-policymap-class-traffic)# exit
Device(config-service-policymap)# exit
Device(config)# policy-map type control DefRULE
Device(config-control-policymap)# class type control always event session-start
Device(config-control-policymap-class-control)# 10 service-policy type service name PBHK
Device(config-control-policymap-class-control)# 20 service-policy type service name L4R
Device(config-control-policymap-class-control)# 30 set-timer UNAUTH 1
Device(config-control-policymap-class-control)# exit
Device(config-control-policymap)# exit
Device(config)# interface GigabitEthernet 0/0/4
Device(config-if)# service-policy type control default DefRULE
Device(config-if)# service-policy type control RegRULE
Device(config-if)# end
```
The following sample output from the **show running-config interface** command displaysthe policies configured on the Gigabit Ethernet interface. The default policy configured for default sessions on the Gigabit Ethernet interface is DefRULE, and the regular policy configured for dedicated sessions on the Gigabit Ethernet interface is RegRULE.

Device# **show running-config interface GigabitEthernet 0/0/4**

```
Building configuration...
Current configuration : 318 bytes
!
interface GigabitEthernet0/0/4
ip address 192.0.2.1 255.255.255.0
negotiation auto
service-policy type control default DefRULE
service-policy type control RegRULE
ip subscriber routed
  initiator unclassified ip-address
end
```
## <span id="page-187-0"></span>**Additional References**

#### **Related Documents**

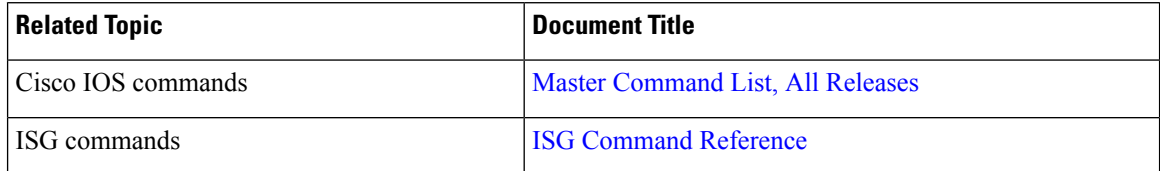

#### **Technical Assistance**

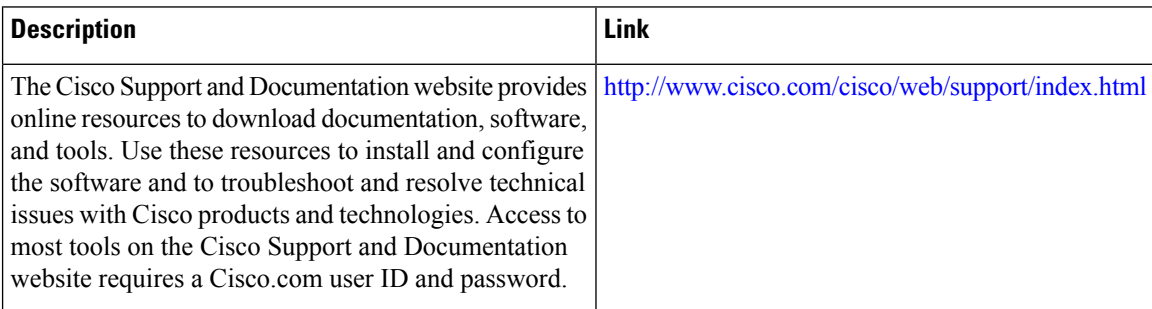

# <span id="page-187-1"></span>**Feature Information for Walk-By User Support for PWLANs in ISG**

The following table provides release information about the feature or features described in this module. This table lists only the software release that introduced support for a given feature in a given software release train. Unless noted otherwise, subsequent releases of that software release train also support that feature.

Use Cisco Feature Navigator to find information about platform support and Cisco software image support. To access Cisco Feature Navigator, go to [www.cisco.com/go/cfn.](http://www.cisco.com/go/cfn) An account on Cisco.com is not required.

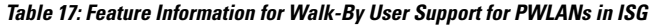

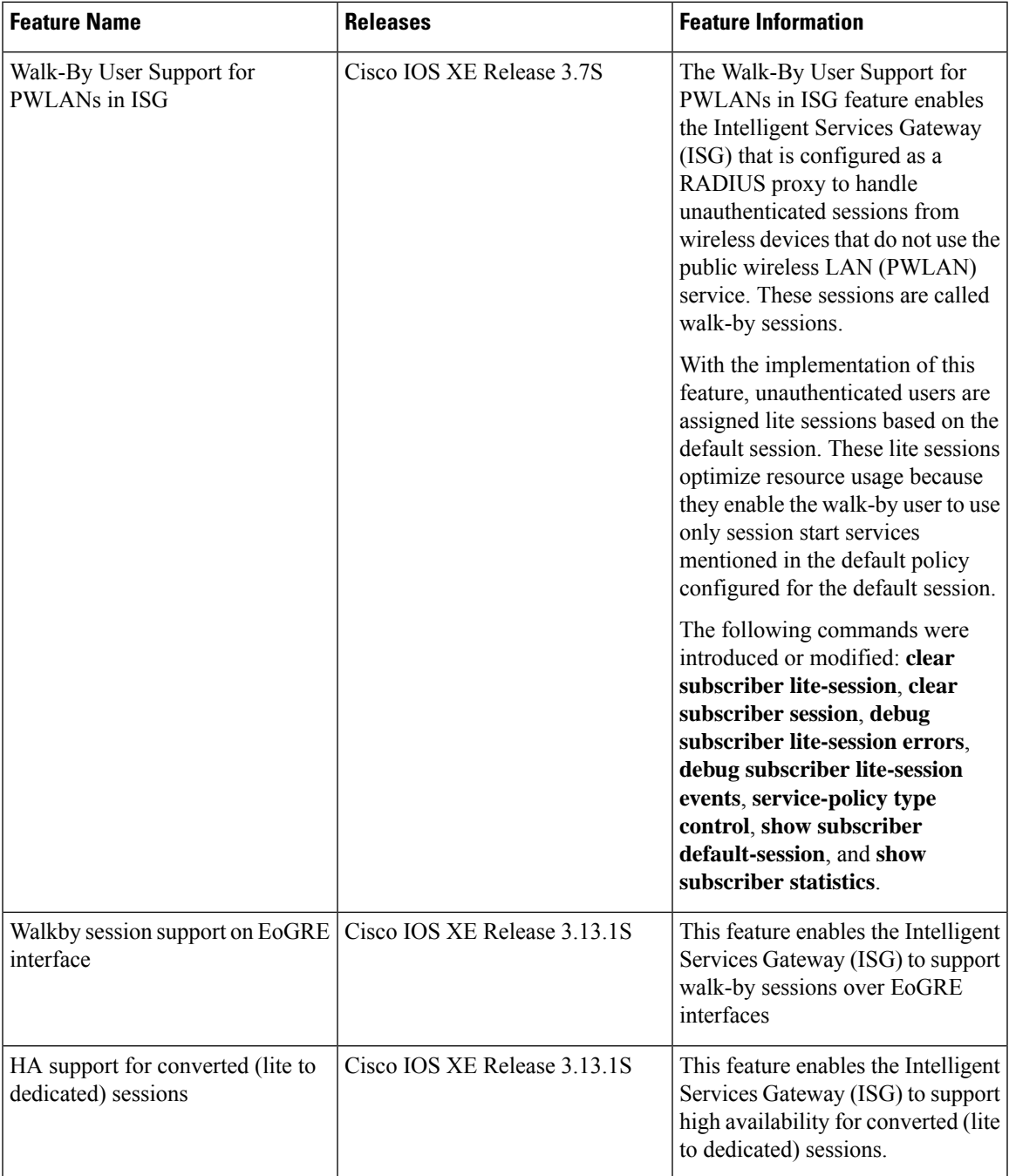

I

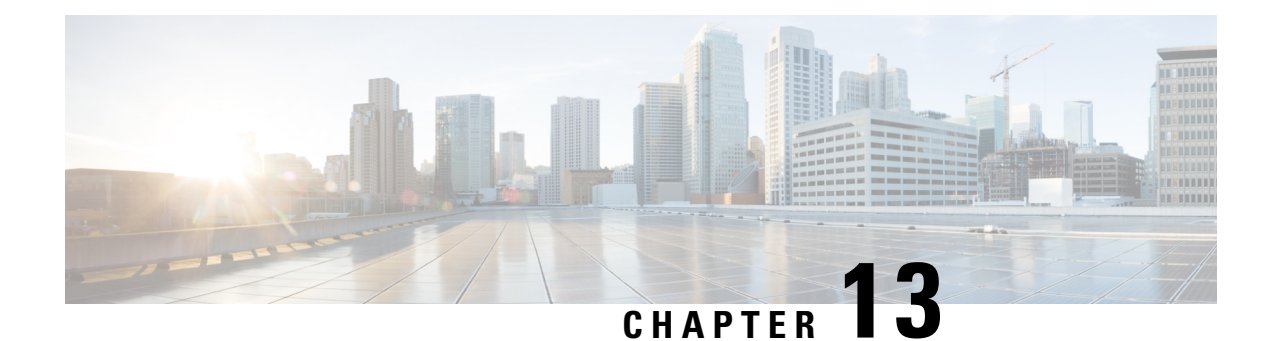

# **ISG L2 Subscriber Roaming**

Subscriber roaming is common in wireless deployments. The ISG L2 Subscriber Roaming feature supports simple IP subscribers connecting to the Cisco Intelligent Services Gateway (ISG) when the subscriber device roams between interfaces, VLANs, or VRFs. This module describes how to configure Layer 2 roaming for simple IPv4 ISG subscribers.

- [Restrictions](#page-190-0) for ISG L2 Subscriber Roaming, on page 165
- [Information](#page-190-1) About ISG L2 Subscriber Roaming, on page 165
- How to Configure ISG L2 [Subscriber](#page-197-0) Roaming, on page 172
- [Configuration](#page-197-1) Examples for ISG L2 Subscriber Roaming, on page 172
- Additional [References](#page-198-0) for ISG L2 Subscriber Roaming, on page 173
- Feature [Information](#page-199-0) for ISG L2 Subscriber Roaming, on page 174

# <span id="page-190-0"></span>**Restrictions for ISG L2 Subscriber Roaming**

- Roaming is not supported for dual-stack sessions.
- Roaming is not supported for walk-by subscribers.
- Roaming between interfaces configured with different initiators are not supported.

# <span id="page-190-1"></span>**Information About ISG L2 Subscriber Roaming**

### **ISG Subscriber Roaming**

Most devices used in wireless deployments are handheld ones like mobile phones and tablets. It is possible that the same subscriber connects to the Cisco ISG via different access points of the service provider. However, these access points may not always be connected to the ISG over the same VLAN or VRF.

Sometimes, a subscriber with an existing ISG session through a VLAN or VRF, reconnects to the ISG through another VLAN or VRF via a different access point. It is also possible that the VLAN or VRF does not change after the subscriber connects to the access point through the ISG via different physical interfaces or sub-interfaces. This behavior where there is a change in the SSID or access point for a given subscriber is called roaming.

Hence, a roaming subscriber is one who after moving between access points resumes the existing ISG session when it reappears on a new ISG interface.

However, a reconnect subscriber is one who gets a new ISG session when it reappears on the same or different interface. Sometimes, a subscriber who sends a DHCP Discover Packet may also be termed as a reconnect subscriber irrespective of whether it has an existing ISG session or not.

### **ISG L2 Roaming Events**

L2 roaming is now automatically enabled on ISG. When an L2-connected subscriber roams, there may be a change in the session's key parameters. These parameters called session keys are listed below:

- IP Address
- VRF
- Subnet

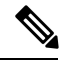

**Note** This is applicable to DHCP deployments mostly.

- Initiator
- Control policy

When ISG receives a roaming trigger, it performs one of the following actions on the existing subscriber session:

• Update: When the session keys do not change, ISG updates the subscriber to a new access interface.

The accounting interim records are sent to the RADIUS server with the updated interface details. Re-authentication may not happen.

• Reconnect: When the session keys change, ISG removes the existing session and re-creates a new subscriber session.

The control policy is re-applied and the subscriber may be subjected to re-authorization.

• No change: When ISG receives DHCP control packets where ISG is neither a DHCP server nor a relay, ISG does not modify the existing session.

A session update or reconnect occurs only if the subscriber sends data packets.

### **ISG L2 Roaming Deployments**

Some of the deployments that L2 roaming is currently supported on are listed below:

- Unclassified MAC (External DHCP server)
- DHCP subscribers (DHCP relay)
- DHCP subscribers (DHCP server)
- Hybrid (DHCP with unclassified MAC)

### **Unclassified MAC (External DHCP server)**

For the external DHCP server model, ISG sessions are mainly created by unclassified packets, where the session identifiers will be the MAC address and IP address. The roaming triggers for this model are listed below:

**Table 18: Simple IP L2-Connected Unclassified MAC Roaming Triggers**

| <b>Packets</b>                                                    | <b>Roaming Trigger</b> |
|-------------------------------------------------------------------|------------------------|
| GARP/ARP                                                          | N <sub>0</sub>         |
| DHCP control packets (DHCP Discover, DHCP<br>Request, Init Bootp) | N <sub>0</sub>         |
| Data packets                                                      | Yes                    |

**Figure 5: Simple IP L2-Connected Unclassified MAC Roaming**

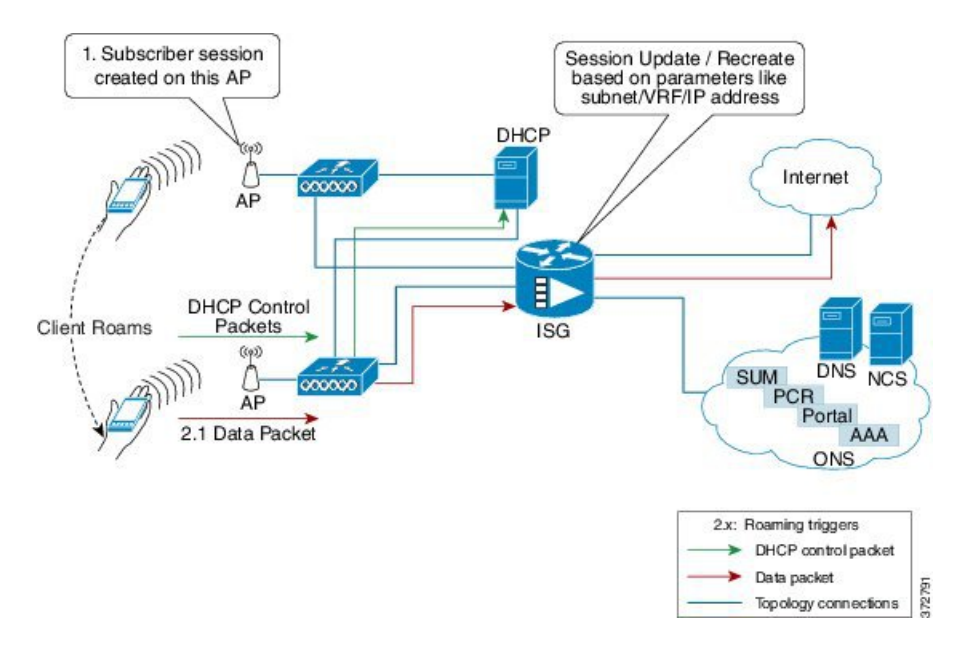

#### **DHCP subscribers (DHCP relay)**

For the DHCP relay model, the ISG sessions are mainly created by DHCP control packets. Here, the ISG relays these packets to the DHCP server and forwards the response received from the server back to the client. In this scenario, the subscriber that has roamed to a new interface may trigger one of the following session initiator packets:

- Data packet if the subscriber has an existing IP address
- DHCP Renew control packet if the IP address needs to be renewed
- DHCP Discover control packet

The roaming triggers for the DHCP relay deployment are listed below:

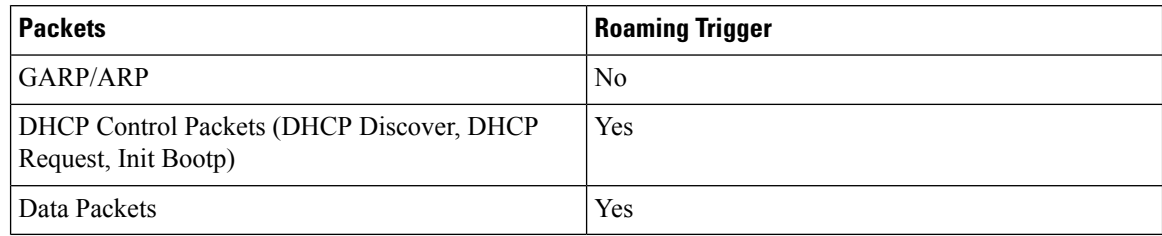

**Table 19: Simple IP L2-Connected (Dual Initiator) DHCP Relay with Unclassified MAC Roaming Triggers**

**Figure 6: Simple IP L2-Connected (Dual Initiator) DHCP Relay with Unclassified MAC Roaming**

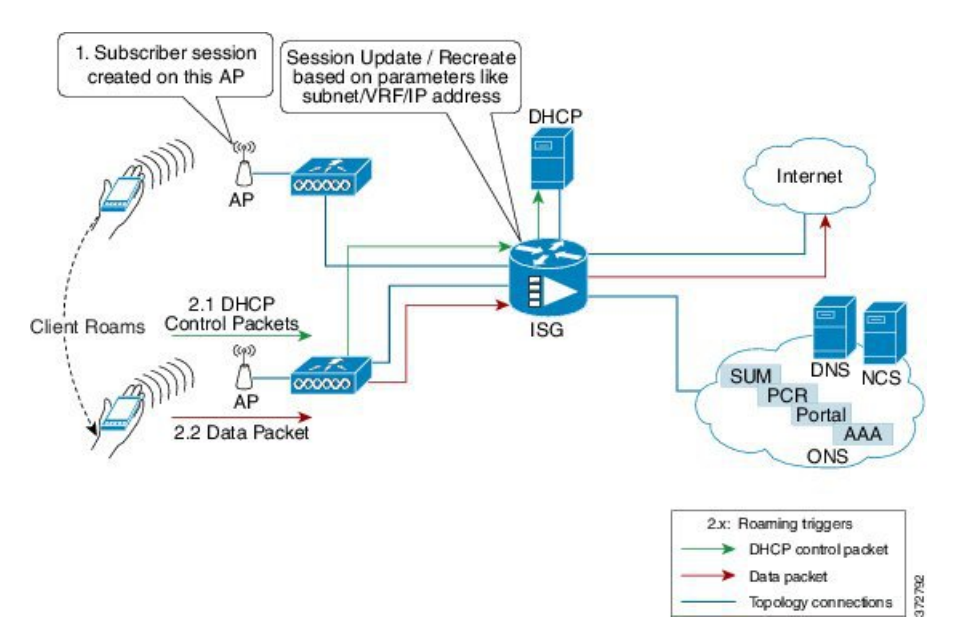

### **DHCP subscribers (DHCP server)**

For the DHCP server deployment, ISG acts as a DHCP server. The roaming triggers for this model are listed below:

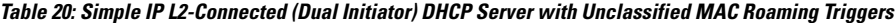

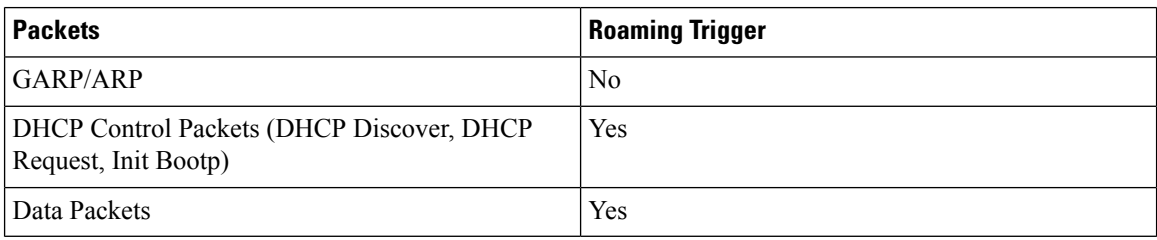

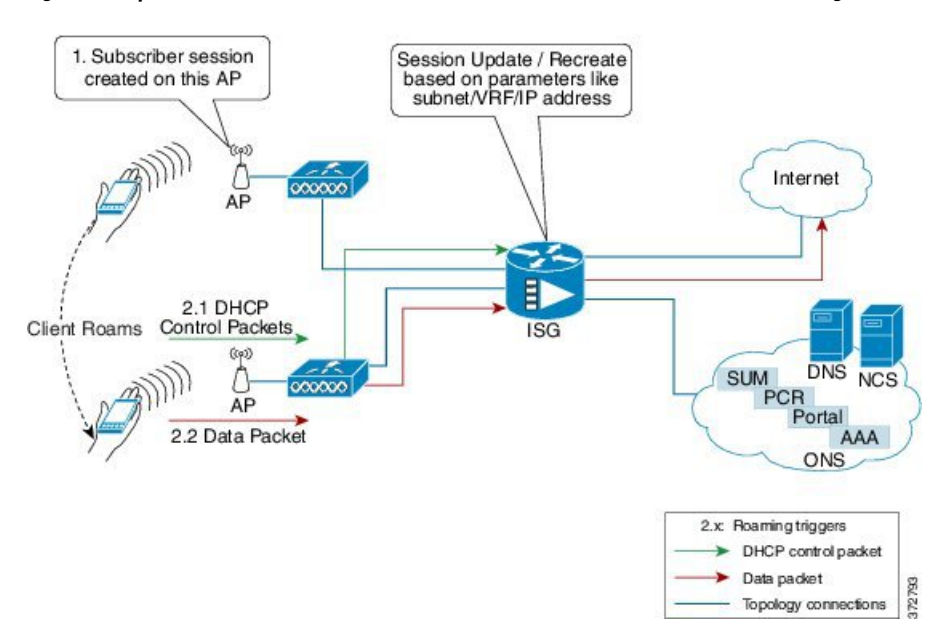

**Figure 7: Simple IP L2-Connected (Dual Initiator) DHCP Server with Unclassified MAC Roaming**

### **Hybrid (DHCP with unclassified MAC)**

For the L2-connected hybrid model, the roaming triggers are listed below:

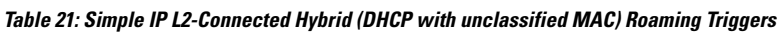

<span id="page-194-0"></span>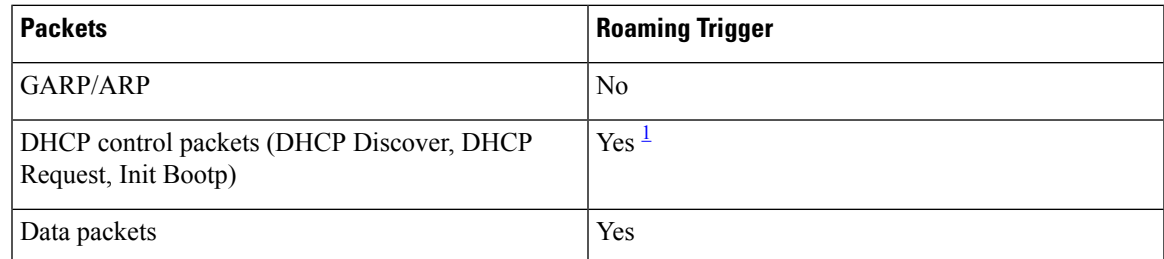

<sup>1</sup> DHCP control packets are considered as roaming triggers when the subscriber moves from unclassified MAC to DHCP deployments.

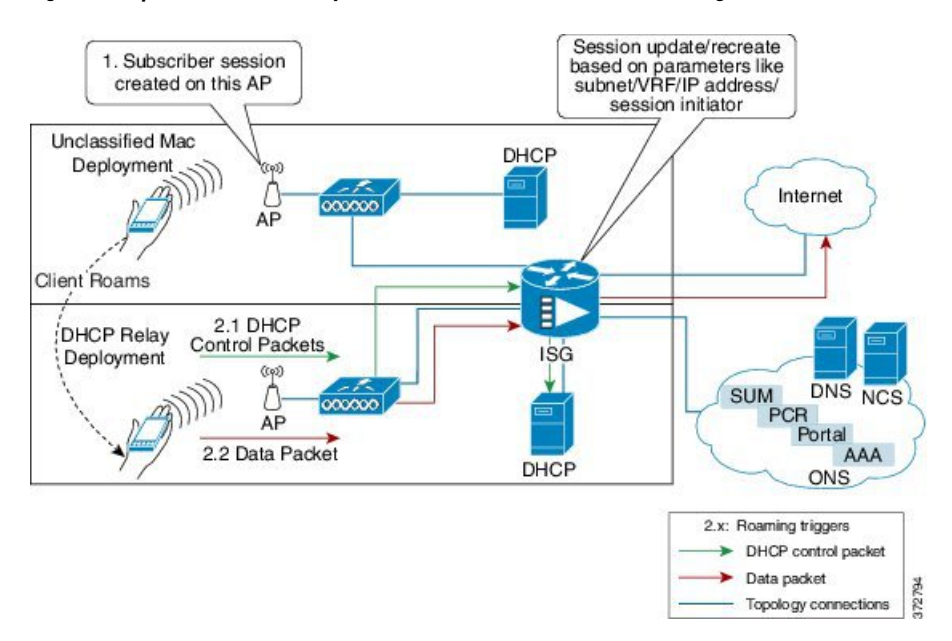

**Figure 8: Simple IP L2-Connected Hybrid (DHCP with unclassified MAC) Roaming**

## **ISG L2 Roaming Behavior**

**Table 22: Roaming behavior in ISG**

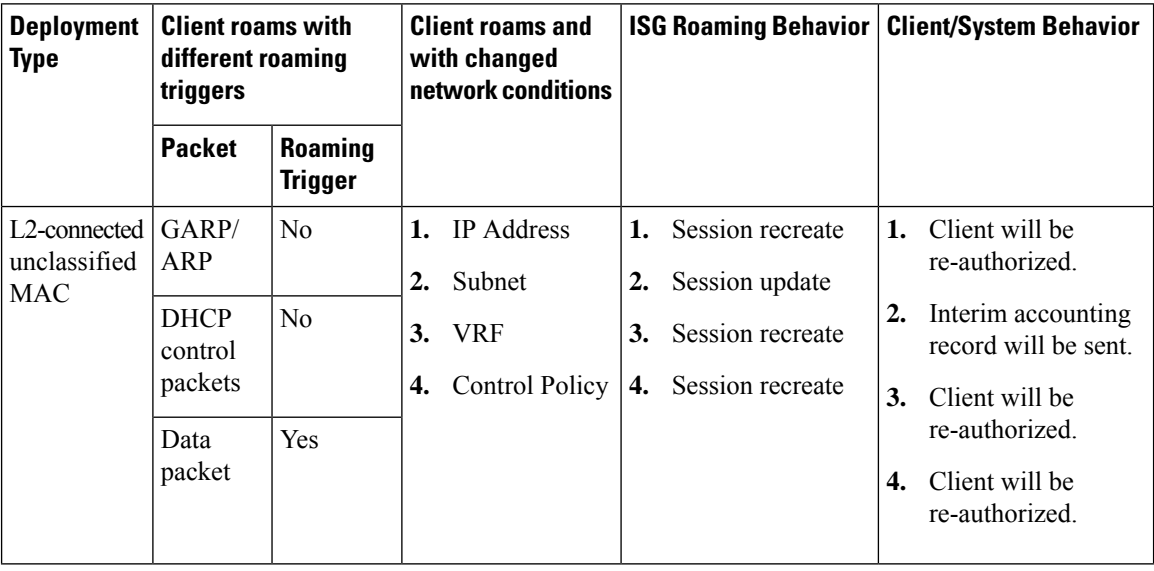

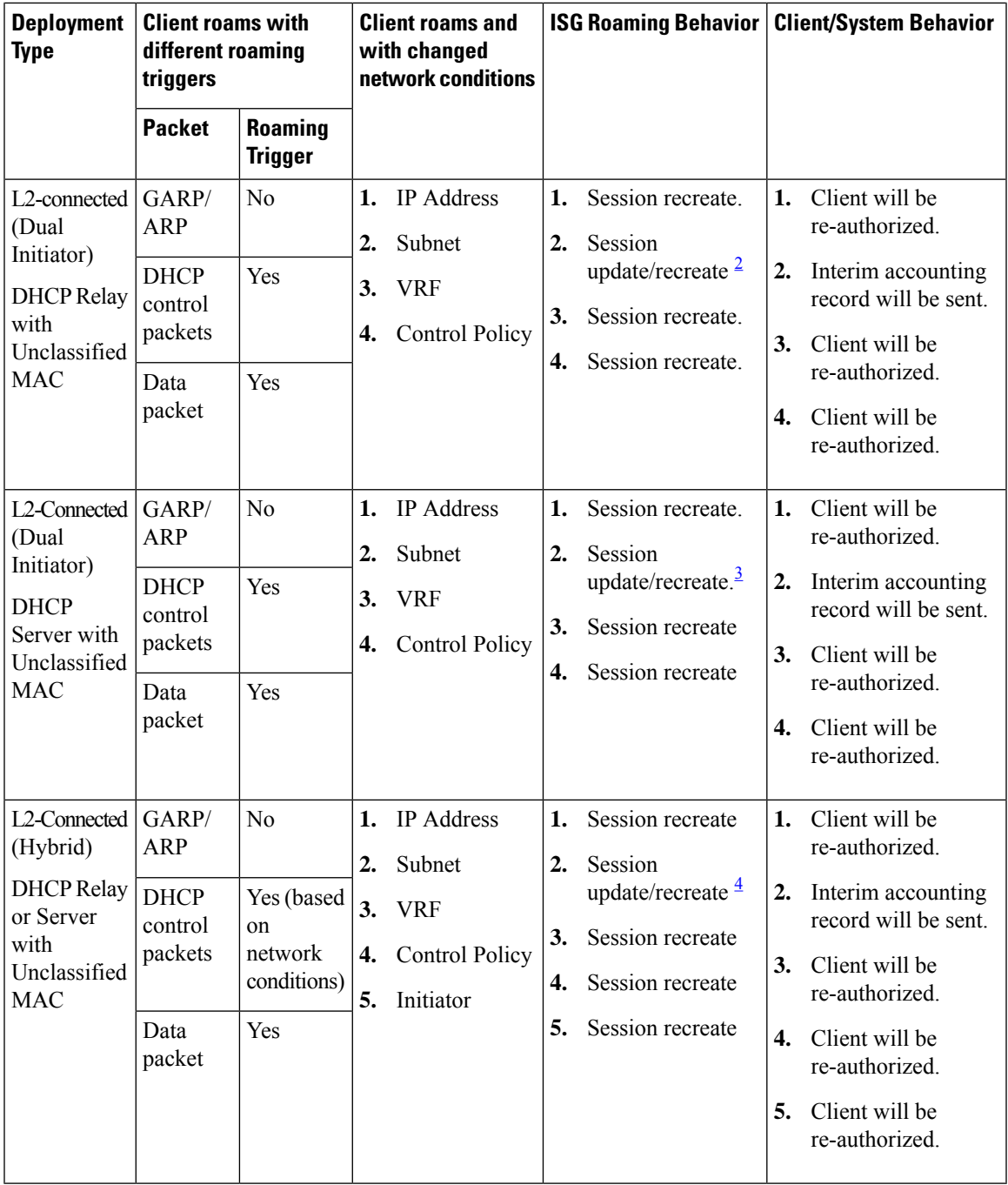

<span id="page-196-2"></span><span id="page-196-1"></span><span id="page-196-0"></span> $2^{\circ}$  DHCP control packets may trigger session recreate.

<sup>3</sup> DHCP control packets may trigger session recreate.

<sup>4</sup> Based on initiator, the session may be updated or recreated.

# <span id="page-197-0"></span>**How to Configure ISG L2 Subscriber Roaming**

## **Enabling Roaming for Simple IP Subscribers**

Depending upon network design, subscribers may roam between interfaces, VLANs or VRFs.

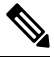

**Note**

Simple IP subscriber roaming is enabled by default. Hence, the **ip subscriber l2-roaming** command need not be configured to support roaming.

# <span id="page-197-1"></span>**Configuration Examples for ISG L2 Subscriber Roaming**

## **Example: Verifying L2 Roaming on ISG**

Use the **show ip subscriber mac** *mac\_address* command to verify that the ISG subscriber has successfully roamed to a new interface.

The following are sample outputs from the **show ip subscriber mac** *mac\_address* command where the subscriber's session is updated due to roaming. On comparing the access interface parameter in both the outputs, you can see that it has changed indicating that the subscriber has roamed.

#### **Before Roaming**

```
Device# show ip subscriber mac aabb.cc01.9000
IP subscriber: aabb.cc01.9000, type connected, status up
 display uid: 1, aaa uid: 12
 segment id: 4098, session hdl: 0xF4000001, shdb: 0x3E000001
 session initiator: unclassified traffic
 access interface: Ethernet0/0.10 # Note access interface
 access address: 1.1.1.2
 service address: 1.1.1.2
 status: IPv4 - Up IPv6 - Down
 conditional debug flag: 0x0
 control plane state: connected, start time: 00:00:04
 data plane state: connected, start time: 00:00:04
 arp entry: 1.1.1.2, Ethernet0/0.10
 forwarding statistics:
   packets total: received 8, sent 7
   bytes total: received 944, sent 798
   packets dropped: 0, bytes dropped: 0
 hardware forwarding statistics:
   packets total: received 0, sent 0
   bytes total: received 0, sent 0
```
#### **After Roaming**

Device# **show ip subscriber mac aabb.cc01.9000**

```
IP subscriber: aabb.cc01.9000, type connected, status up
 display uid: 1, aaa uid: 12
 segment id: 4098, session hdl: 0xF4000001, shdb: 0x3E000001
 session initiator: unclassified traffic
 access interface: Ethernet0/0.20 \qquad # Change in access interface
 access address: ::
 service address: ::
 access address: 1.1.1.2
 service address: 1.1.1.2
 status: IPv4 - Up IPv6 - Down
 conditional debug flag: 0x0
 control plane state: connected, start time: 00:00:52
 data plane state: connected, start time: 00:00:52
 arp entry: 1.1.1.2, Ethernet0/0.20
 route: 1.1.1.2 -> Ethernet0/0.20
 forwarding statistics:
   packets total: received 18, sent 17
   bytes total: received 2124, sent 1938
   packets dropped: 0, bytes dropped: 0
 hardware forwarding statistics:
   packets total: received 0, sent 0
   bytes total: received 0, sent 0
```
# <span id="page-198-0"></span>**Additional References for ISG L2 Subscriber Roaming**

#### **Related Documents**

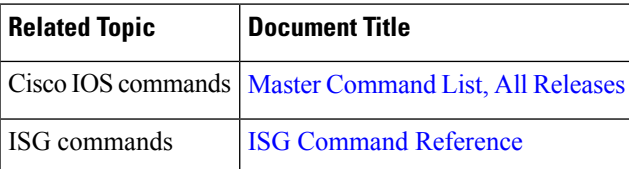

#### **Technical Assistance**

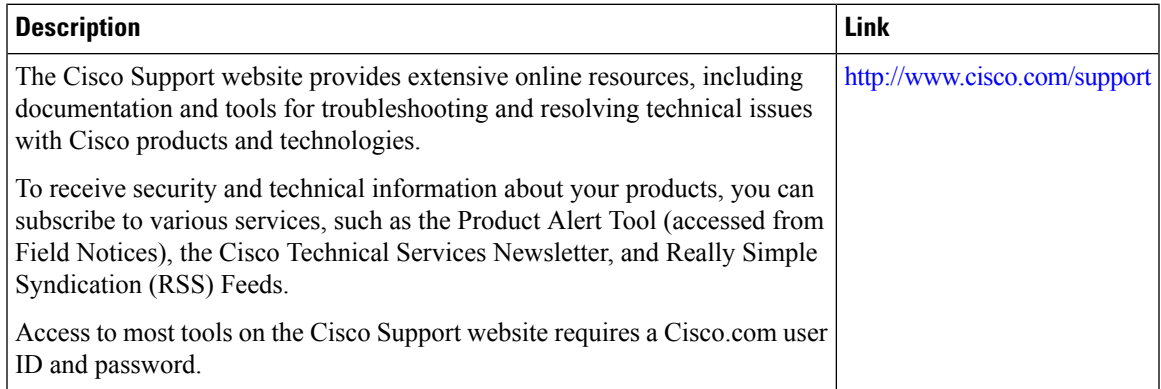

# <span id="page-199-0"></span>**Feature Information for ISG L2 Subscriber Roaming**

The following table provides release information about the feature or features described in this module. This table lists only the software release that introduced support for a given feature in a given software release train. Unless noted otherwise, subsequent releases of that software release train also support that feature.

Use Cisco Feature Navigator to find information about platform support and Cisco software image support. To access Cisco Feature Navigator, go to [www.cisco.com/go/cfn.](http://www.cisco.com/go/cfn) An account on Cisco.com is not required.

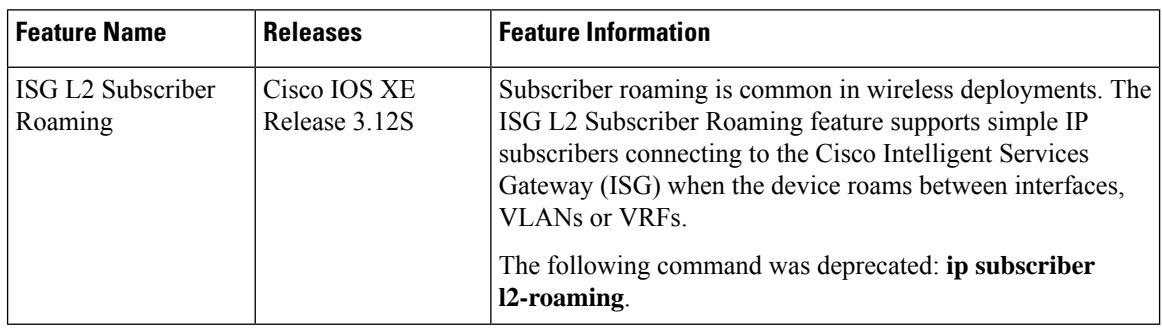

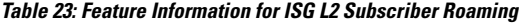

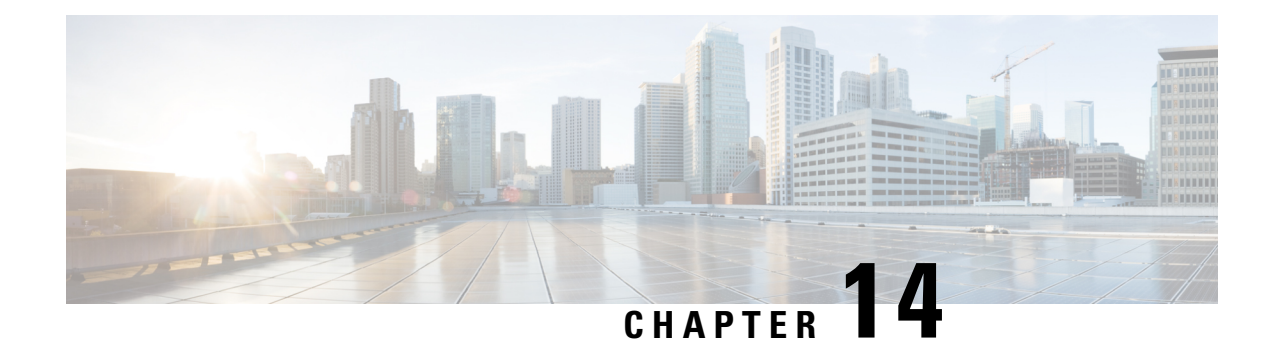

# **Configuring RADIUS-Based Policing**

The RADIUS-Based Policing feature enables Intelligent Services Gateway (ISG) to make automatic changes to the policing rate of specific sessions and services.

- Finding Feature [Information,](#page-200-0) on page 175
- Prerequisites for [RADIUS-Based](#page-200-1) Policing, on page 175
- Restrictions for [RADIUS-Based](#page-200-2) Policing, on page 175
- Information About [RADIUS-Based](#page-201-0) Policing, on page 176
- How to Configure [RADIUS-Based](#page-205-0) Policing, on page 180
- Configuration Examples for [RADIUS-Based](#page-210-0) Policing, on page 185
- Additional [References,](#page-217-0) on page 192
- Feature Information for [RADIUS-Based](#page-217-1) Policing, on page 192

## <span id="page-200-0"></span>**Finding Feature Information**

Your software release may not support all the features documented in this module. For the latest caveats and feature information, see Bug [Search](https://tools.cisco.com/bugsearch/search) Tool and the release notes for your platform and software release. To find information about the features documented in this module, and to see a list of the releases in which each feature is supported, see the feature information table.

Use Cisco Feature Navigator to find information about platform support and Cisco software image support. To access Cisco Feature Navigator, go to [www.cisco.com/go/cfn.](http://www.cisco.com/go/cfn) An account on Cisco.com is not required.

# <span id="page-200-2"></span><span id="page-200-1"></span>**Prerequisites for RADIUS-Based Policing**

You must configure all traffic classes on the ISG before referencing the classes in policy maps.

You must configure and apply QoS policy maps on the ISG before the ISG can construct and apply an ANCP-based dynamic service policy.

# **Restrictions for RADIUS-Based Policing**

• Per-service policing cannot be configured on the class-default class at the parent level of a hierarchical policy. You can configure per-service policing on class-default classes at the child or grandchild level.

- Transient policies are not visible in the running-configuration file. Only the original policy configuration is visible.
- The parameterized Access Control List (pACL) name is limited to 80 characters. The pACL name is formed by concatenating the ACL entries in the RADIUS CoA or Access-Accept message to the ACL name configured on the ISG. If the pACL name exceeds 80 characters the parameterization operation fails and an error message displays. For a CoA message, the ISG also sends a negative Ack (Nack) response to the RADIUS server.
- The RADIUS-Based Policing feature is supported only on PPP Termination and Aggregation (PTA) sessions in Cisco IOS Release XE 3.1 and earlier releases; it is supported on L2TP access concentrator (LAC) or L2TP network server (LNS) sessions in Cisco IOS Release XE 3.2 and later releases.
- If there is a concatenated service-activation push, QoS policies are applied first and then service activation occurs. If a concatenated service activation fails, any QoS policies applied are not rolled back.
- Ensure that the classmap name specified for a policy-map configuration used to create pACL and class-map does not contain an hyphen (-) character.

# <span id="page-201-0"></span>**Information About RADIUS-Based Policing**

## **RADIUS Attributes**

RADIUS communicates with ISG by embedding specific attributes in Access-Accept and change of authentication (CoA) messages. RADIUS-based shaping and policing employs this exchange of attributes to activate and deactivate services and to modify the active quality of service (QoS) policy applied to a session. The RADIUS server determines the new shaping or policing rate based on vendor-specific attributes (VSAs) configured in a subscriber's user profile on RADIUS and on the Advanced Node Control Protocol (ANCP)-signaled rate received from ISG.

After receiving the Access-Accept or CoA message, ISG copies the original policy map applied to the session and changes the shaping or policing rate of the copied, transient policy as indicated by RADIUS. ISG does not change the shaping rate of the original policy. After changing the transient policy, ISG applies the transient policy to the subscriber service.

The following sections describe the RADIUS attributes used in RADIUS-based policing:

#### **RADIUS Attributes 250 and 252**

RADIUS uses attribute 250 in Access-Accept messages and attribute 252 in CoA messages to activate and deactivate parameterized services. ISG services are configured locally on the ISG device; RADIUS sends only the service name.

Attributes 250 and 252 have the following syntax for service activation:

#### **Access-Accept Messages**

250 "Aservice(*parameter1=value,parameter2=value,...*)"

#### **CoA Messages**

252 0b "service(*parameter1=value,parameter2=value,...*)"

RADIUS uses only Attribute 252 in a CoA message when deactivating a service. RADIUS sends the same information in Attribute 252 that was used for service activation, except that service deactivation uses 0c in the syntax instead of the 0b parameter used for service activation.

252 0xC "service(*parameter1=value,parameter2=value,...*)"

VSA 252 has the above syntax for service deactivation.

### **Cisco VSA 1**

RADIUS uses a vendor-specific attribute (VSA) 1 command to modify the active QoS policy on a session. This VSA has the following format:

av-pair = "*policy-type=command 9 parameter1 ,...,parametern*"

Use the following Cisco VSA 1 format to add and remove classes and QoS actions to and from the QoS policy that is currently active on a session:

```
qos-policy-in=add-class(target,(class-list),qos-actions-list)
qos-policy-out=add-class(target,(class-list),qos-actions-list)
qos-policy-in=remove-class(target,(class-list))
qos-policy-out=remove-class(target,(class-list))
```
Before the ISG can construct a policy using the policing parameters specified in the RADIUS message, a QoS policy must be active on the session. If a QoS policy is not active in the specified direction, the ISG does not create the policy.

When implementing the changes specified in the Cisco VSA, the ISG does not make the changes to the originally configured QoS policy on the ISG device. Instead, the ISG copies the active QoS policy for the session and then makes the required changes to the policy copy, which is referred to as a *transient policy* . The originally configured QoS policy on the ISG device is not changed.

The following sections describe the Cisco VSA 1 commands used to automatically modify policing parameters of active policies:

#### **Add-Class Primitive**

To add or modify QoS actions to a traffic class, use the add-class primitive. This attribute has the following format:

qos-policy-in=add-class(*target*,(*class-list*),*qos-actions-list*) qos-policy-out=add-class(*target*,(*class-list*),*qos-actions-list*)

- *target* field—Indicates the QoS policy to be modified. The only valid value for this field is sub, which indicates the active QoS policy attached to the subscriber session. The Access-Accept or CoA message that includes this attribute must be targeting a subscriber session.
- *class-list* field—A list of class names enclosed in parentheses that identifies the traffic class to which the specified QoS action applies. The class names you specify must be either user-configured class maps or the system-generated class-default class. The order in which you specify the class names indicates the hierarchical level of the class within the QoS policy.

For example, the following class list identifies the class named "voip", which gets added to a nested policy. The VoIP class is configured in a nested child policy that is applied to the parent class-default class.

```
(class-default, voip)
```
#### **ISG Configuration**

```
policy-map child
class voip
police 8000
policy-map parent
 class class-default
 service-policy child
```
The following class list specifies the voip-2 class, which is configured in a nested policy that is applied to the voip-aggregate class of another nested child policy. The policy containing the voip-aggregate class is in turn nested under the class-default class of the QoS policy attached to the target session.

```
(class-default, voip-aggregate, voip-2)
```
#### **MSQ Configuration**

```
policy-map child2
class voip-2
police 8000
policy-map child1
 class voip-aggregate
police 20000
service-policy child2
policy-map parent
class class-default
 shape 512000
 service-policy child1
```
The *qos-actions-list* field indicates a QoS action such as police, followed by the action parameters enclosed in parentheses and separated by commas. For example, the following sample configuration specifies the police action and defines the parameters *bps*, *burst-normal*, *burst-max*, *conform-action*, *exceed-action*, and *violate-action*. Parentheses enclose the action parameters.

(voip-aggregate police(200000,9216,0,transmit,drop,drop))

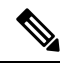

The example shows a double-parenthesis at the end, because the syntax of the VSA specifies enclosure of the target, class-list, and qos-actions-list in parentheses. **Note**

#### **Remove-Class Primitive**

To remove traffic classes and QoS actions defined in the active QoS policy on a session, use the remove-class primitive. This attribute has the following format:

```
qos-policy-in=remove-class(target,(class-list))
qos-policy-out=remove-class(target,(class-list))
```
• target field—Indicates the QoS policy to be modified. The only valid value for this field is sub, which indicates the active QoS policy attached to the subscriber session. The Access-Accept or CoA message that includes this attribute must be targeting a subscriber session.

• class-list field—A list of class names enclosed in parentheses that identifies the class or classes to be removed. The class names you specify must be either user-configured class maps or the system-generated class-default class. The order in which you specify the class names indicates the hierarchical level of the class within the QoS policy.

For example, the following VSA1 attribute removes the Bronze class and all associated QoS policy actions from the nested child policy that is applied to the parent class-default class:

qos-policy-out=remove-class(sub,(class-default,Bronze))

When you remove a traffic class from a QoS policy, all of the attributes for the class are also removed. To re-add the class with the same attributes, you must reissue the add-class RADIUS attribute and provide the required parameters and values.

## **Parameterized QoS Policy as VSA 1**

Multiple complex strings in a CoA message are not supported because they do not display the correct behavior of VSA 1, as shown in the following example:

```
vsa cisco 250 S152.1.1.2
vsa cisco generic 252 binary 0b suffix "q-p-out=IPOne1-isg-acct1(1)((c-d,tv)1(10000))"
vsa cisco generic 252 binary 0b suffix "q-p-out=IPOne1-isg-acct(1)((c-d,voip)1(10000))"
```
In the example:

- All services are enabled on target.
- Parameterized QoS policy in the second command syntax is not echoed in the ISG service.
- Parameterized QoS policy in the first command syntax is echoed.

## **Parameterization of QoS ACLs**

The Parameterization of QoS Access Control Lists (ACLs) feature supports multiple ISG and QoS parameterized services in a single Access-Accept or CoA message. This feature allows the authentication, authorization, and accounting (AAA) device to change parameters dynamically.

## **HA Support for RADIUS-Based Policing**

The ISG Policy HA and RADIUS-Based Policing HA feature adds stateful switchover (SSO) and In Service Software Upgrade (ISSU) support to ISG RADIUS-Based Policing for QoS parameterization that is configured through template services.

For information about modifying QoS policy maps by using template services, see the "QoS Policy Accounting" module in the QoS: Policing and Shaping [Configuration](http://www.cisco.com/en/US/docs/ios-xml/ios/qos_plcshp/configuration/xe-3s/qos-plcshp-xe-3s-book.html) Guide, Cisco IOS XE Release 3S .

For information about configuring High Availability (HA) on the ISG router, see the High [Availability](http://www.cisco.com/en/US/docs/ios-xml/ios/ha/configuration/xe-3s/ha-xe-3s-book.html) [Configuration](http://www.cisco.com/en/US/docs/ios-xml/ios/ha/configuration/xe-3s/ha-xe-3s-book.html) Guide, Cisco IOS XE Release 3S .

# <span id="page-205-0"></span>**How to Configure RADIUS-Based Policing**

## **Configuring per-Session Shaping**

### **Configuring a QoS Policy with Shaping on ISG**

#### **SUMMARY STEPS**

- **1. enable**
- **2. configure terminal**
- **3. policy-map** *policy-map-name*
- **4. class class-default**
- **5. shape average** *mean-rate* [*burst-size*] [*excess-burst-size*] [**account** {**qinq** | **dot1q** | **user-defined** *offset*} **aal5** *subscriber-encap*]
- **6. service-policy** *policy-map-name*
- **7. end**

#### **DETAILED STEPS**

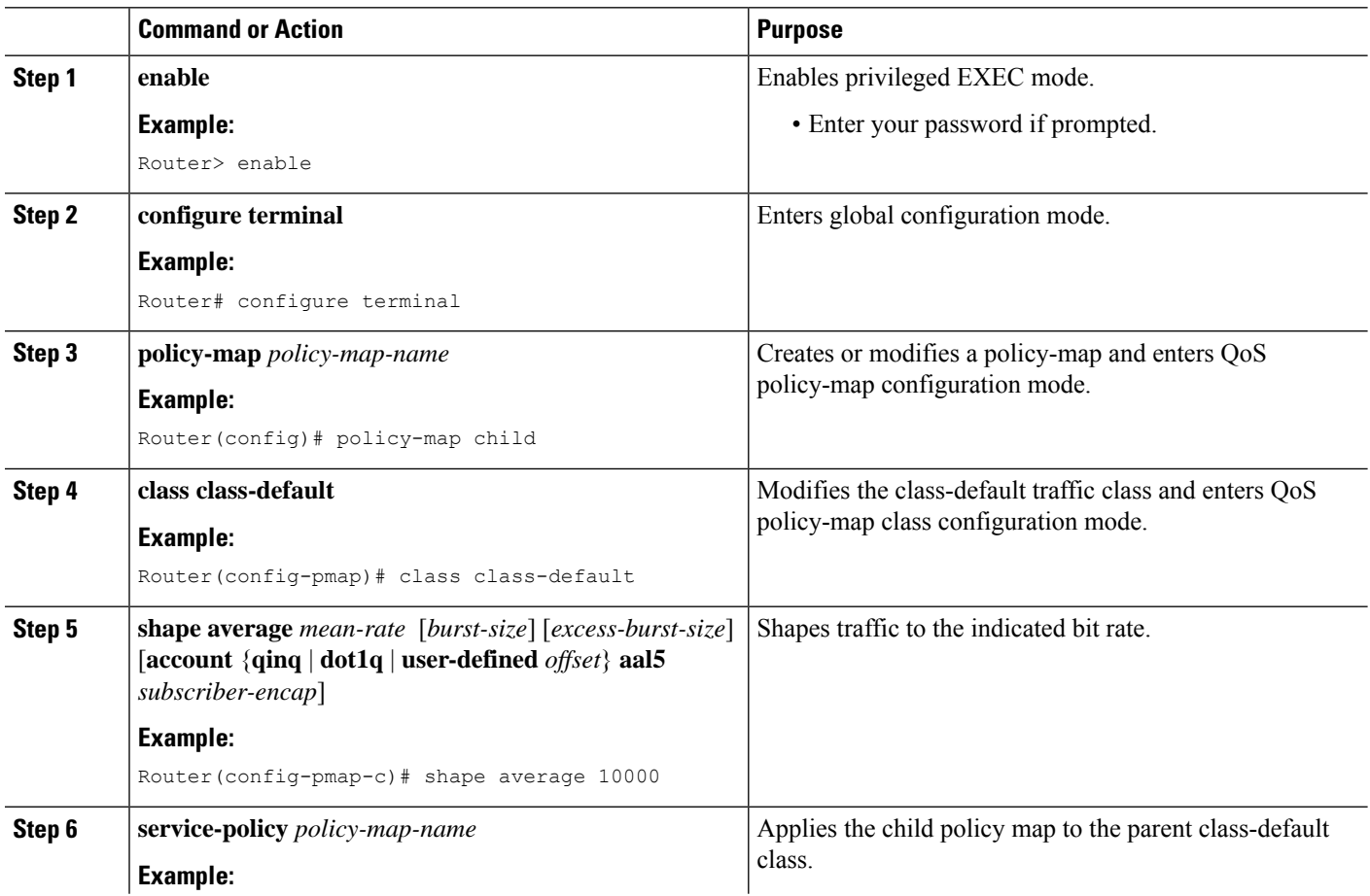

Ш

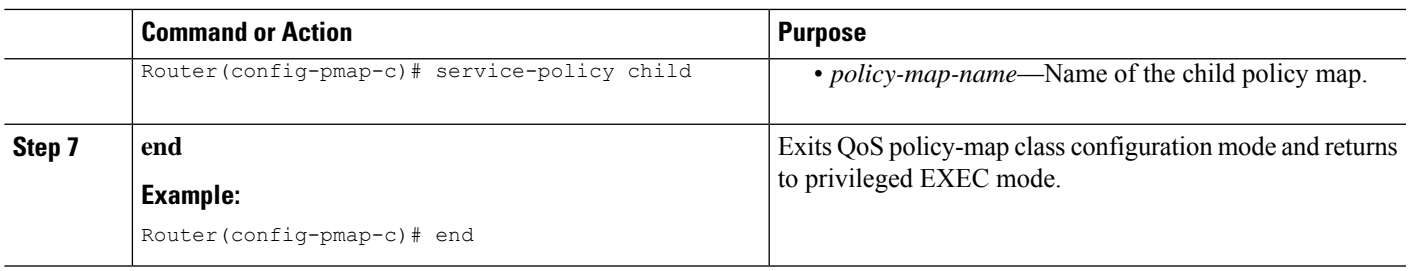

#### **Configuring per-Session Shaping on RADIUS**

#### **Example**

To use RADIUS to set the shaping rate for a subscriber session, configure the following Cisco VSA in the user profile on RADIUS:

vsa cisco generic 1 string "qos-policy-out=add-class(sub,(class-default), shape(rate))"

When the ISG receives a RADIUS Access-Accept or change of authentication (CoA) message with this VSA included, the ISG copies the currently configured policy map applied on the session and changes the shaping rate of the transient parent class-default class to the shaping rate specified in the VSA. The ISG makes changes only to the transient policy; no changes are made to the original policy map. After changing the transient policy, the ISG applies the transient policy to the subscriber session.

## **Configuring per-Service Shaping and Policing**

#### **Configuring a Hierarchical QoS Child Policy with Shaping and Policing on ISG**

#### **SUMMARY STEPS**

- **1. enable**
- **2. configure terminal**
- **3. policy-map** *policy-map-name*
- **4. class** *class-name*
- **5. shape average** *mean-rate* [*burst-size*] [*excess-burst-size*] [**account** {**qinq** | **dot1q** | **user-defined** *offset*} **aal5** *subscriber-encap*]
- **6. police** *bps* [*burst-normal*] [*burst-max*] **conform-action** *action* **exceed-action** *action* [**violate-action** *action*]
- **7. end**

#### **DETAILED STEPS**

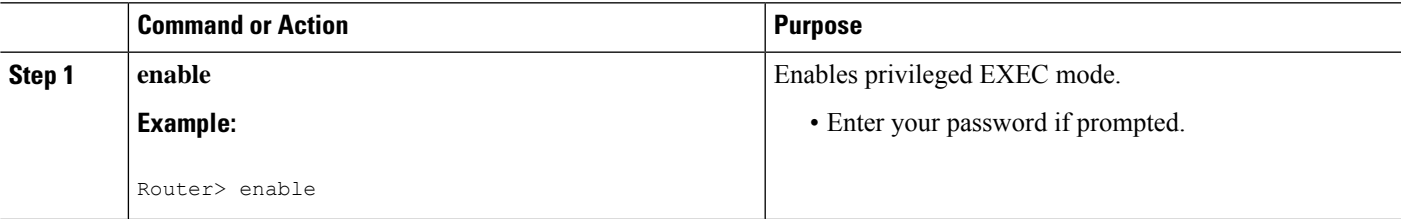

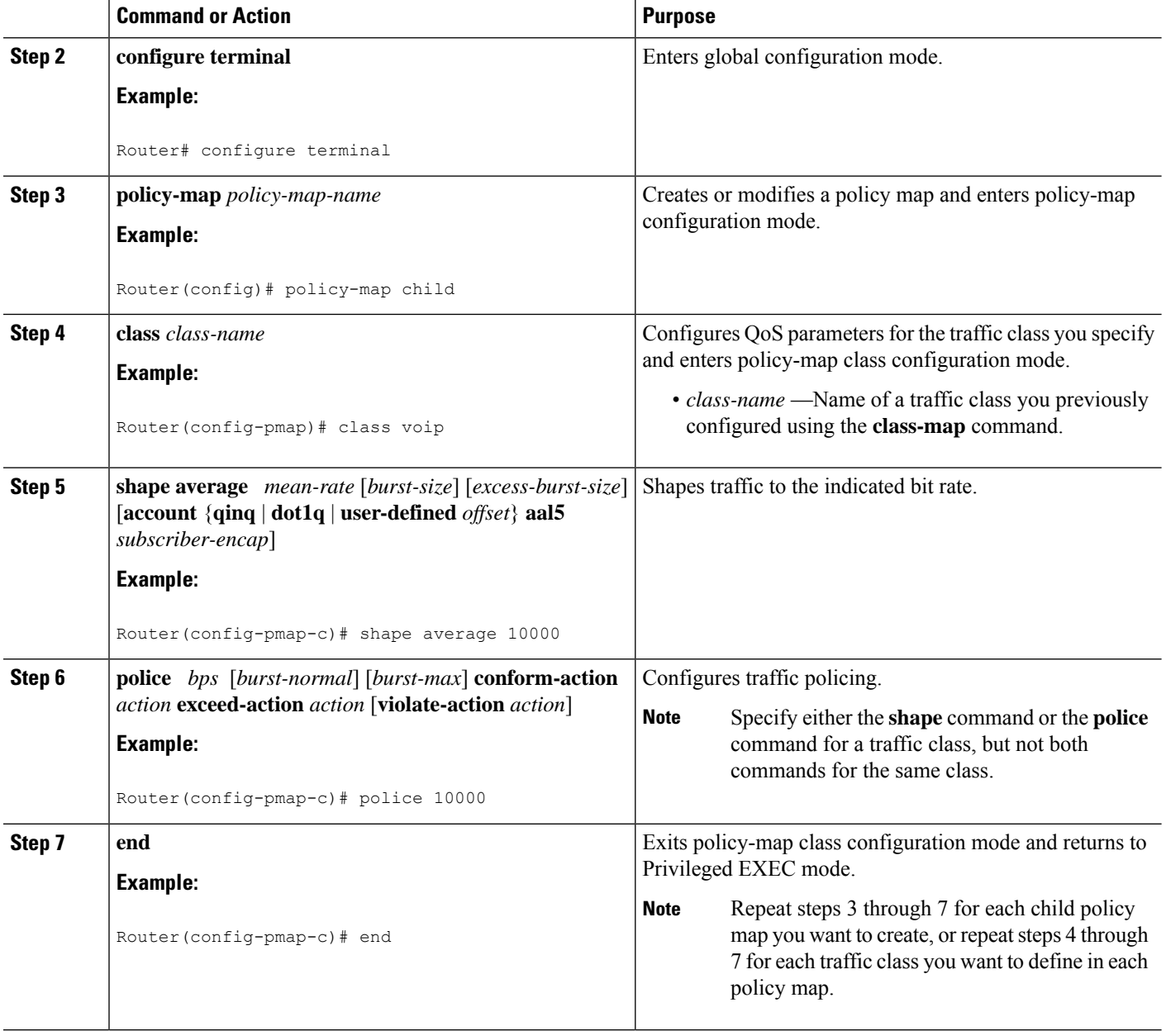

### **Configuring a Hierarchical QoS Parent Policy with Shaping and Policing on ISG**

#### **SUMMARY STEPS**

- **1. enable**
- **2. configure terminal**
- **3. policy-map** *policy-map-name*
- **4. class class-default**
- **5. shape average** *mean-rate* [*burst-size*] [*excess-burst-size*] [**account** {**qinq** | **dot1q** | **user-defined** *offset* } **aal5** *subscriber-encap* ]
- **6. service-policy** *policy-map-name*
- **7. exit**

#### **DETAILED STEPS**

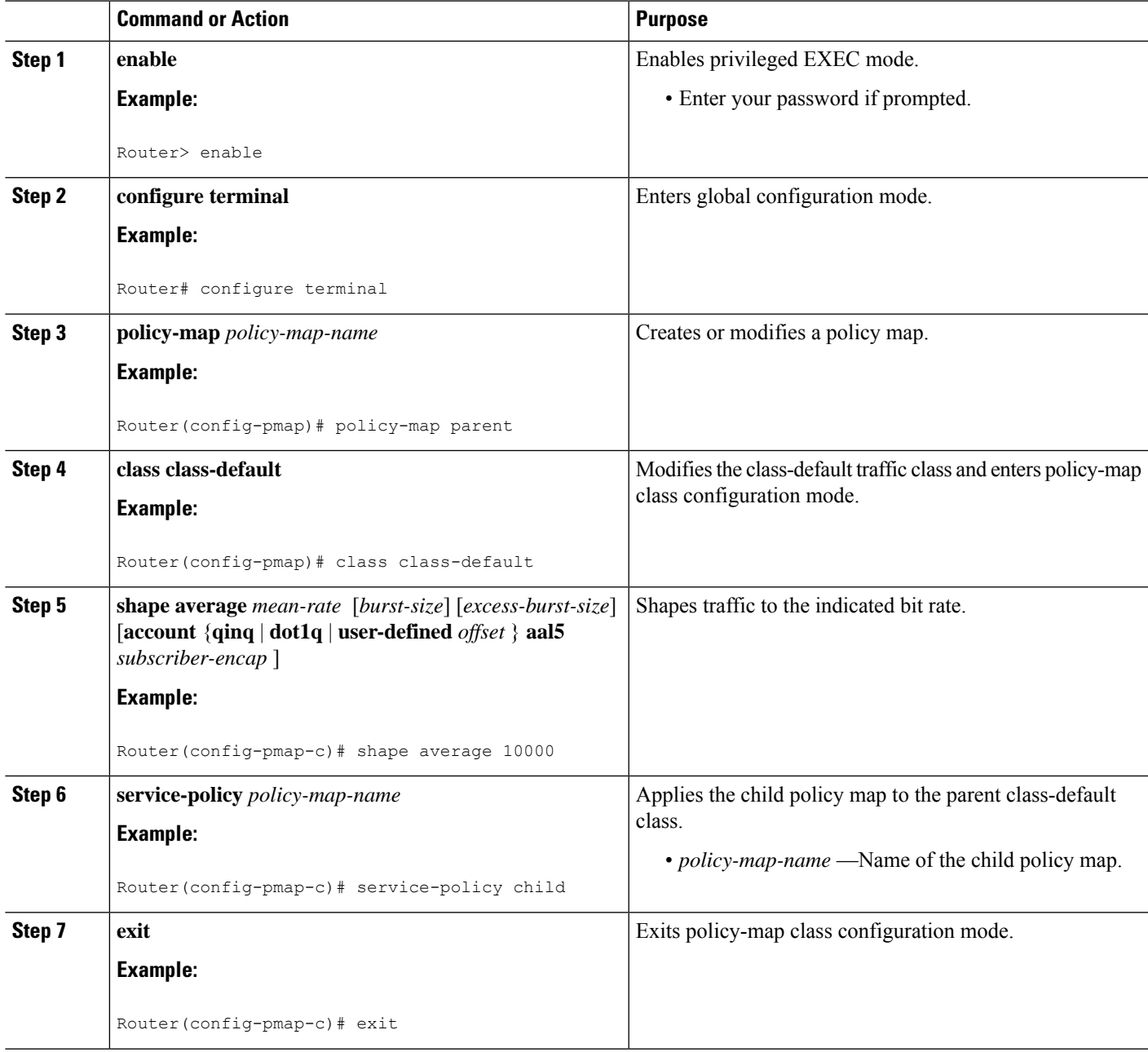

### **Configuring per-Service Shaping and Policing on RADIUS**

To use RADIUS to set the shaping and policing rate for a subscriber service, configure the following Cisco VSAs in the service profile on RADIUS:

vsa cisco generic 1 string "qos-policy-out=add-class(sub,(class-list), shape(rate))" vsa cisco generic 1 string "qos-policy-out=add-class(sub,(class-list), police(rate))"

When the ISG receives a RADIUS Access-Accept or CoA message with these VSAs included, the ISG copies the originally configured policy map that is active on the session and changes the shaping or policing rate of the traffic class specified in the class-list field. The ISG makes changes only to the transient policy and applies the transient policy to the subscriber service; no changes are made to the original policy map.

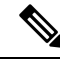

Note Per-service shaping and policing do not apply to the parent class-default class.

For more information, see the "RADIUS Attributes" section.

## **Verifying RADIUS-Based Policing**

**Command Purpose** Displaysthe configuration of all classes configured for all policy maps attached to all interfaces. **show policy-map interface** Displaysthe configuration of all classes configured for all inbound or outbound policy maps attached to the specified interface. • *interface* is the name of the interface or subinterface. • **input** indicates the statistics for the attached inbound policy. • **output** indicates the statistics for the attached outbound policy. If you do not specify **input** or **output**, the router shows information about all classes that are configured for all inbound and outbound policies attached to the interface you specify. **show policy-map interface** *interface* [*input* | *output]*] Displays the configuration of all of the traffic classes contained in the policy map you specify. • *policy-map-name* is the name of the policy map for the configuration information you want to appear. • If you do not specify a value for the *policy-map-name*argument, the command shows the configuration of all policy maps configured on the router. **show policy-map** *policy-map-name*

To verify the configuration of RADIUS-based policing on the ISG, use any of the following commands in privileged EXEC mode.

П

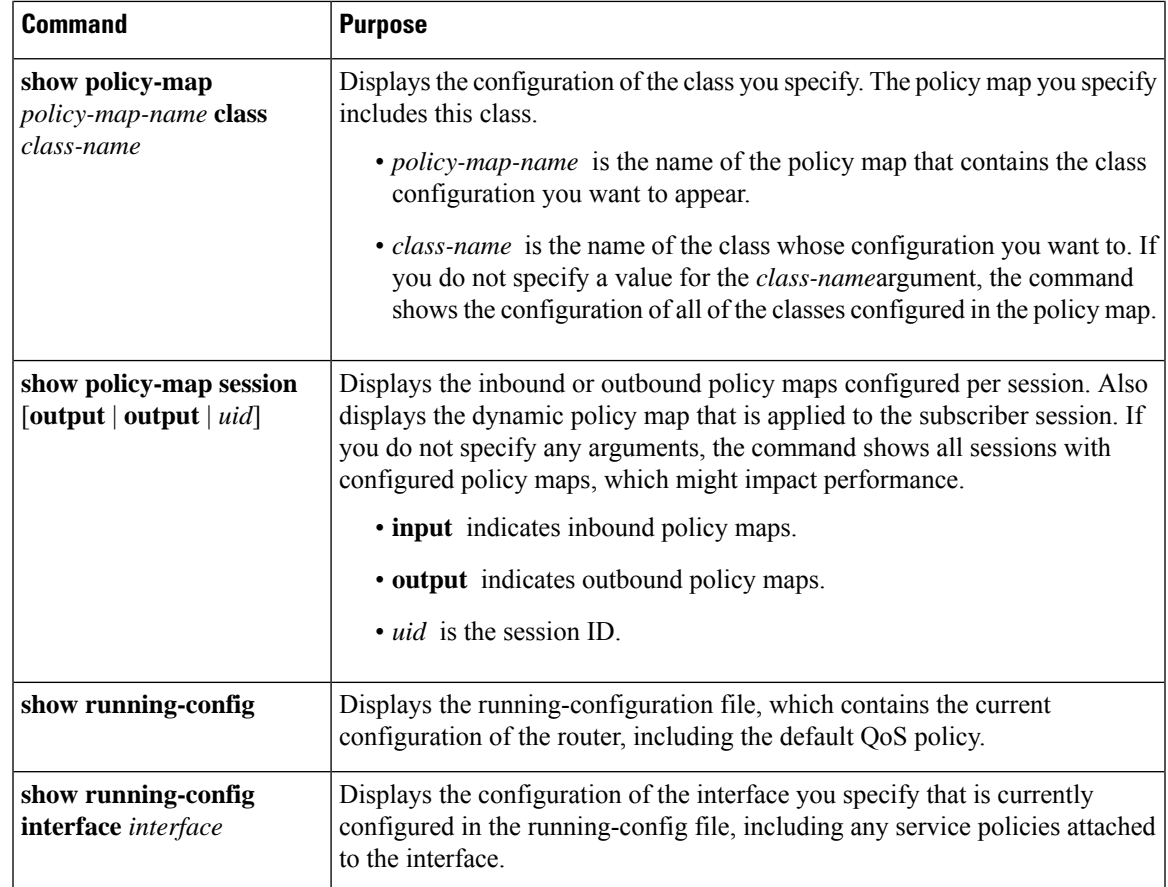

# <span id="page-210-0"></span>**Configuration Examples for RADIUS-Based Policing**

## **Example: Adding Parameterization of QoS ACLs**

The following example shows how to parameterize the set source IP address and destination IP address parameter, set-src-dst-ip-in-acl, through CoA or Access-Accept messages. The QoS parameterized service is added in the parameterized QoS service RADIUS form:

```
VSA252 0b q-p-out=IPOne(1)((c-d,voip)13(10.10.1.0/28,10.3.20/29))
! The above command activates the service in a CoA message.
vsa cisco generic 1 string
"qos-policy-out=add-class(sub,(class-default,voip),set-src-dst-ip-in-acl(10.10.1.0/28,10.3.20/29))"
! The above command activates the service in a Access-Accept message.
```
#### The router is configured as follows:

```
ip access-list extended IPOne-acl
remark Voice-GW
permit ip host 10.0.1.40 any
!
class-map match-any voip
 match access-group name IPOne-acl
```

```
!
class-map type traffic match-any IPOne
match access-group output name IPOne-acl
match access-group input name IPOne-acl
!
!
policy-map type service IPOne
10 class type traffic IPOne
 accounting aaa list default
 !
!
policy-map output_parent
  class class-default
   police 32000 32000 32000 conform-action transmit exceed-action drop violate-action drop
 service-policy output child
  !
!
policy-map output_child
  class voip
   police 32000 32000 32000 conform-action transmit exceed-action drop violate-action drop
    !
  !
!
! RADIUS relays the string for service activation. After the VSA is received, a new ACL is
created.
ip access-list extended IPOne-acl-10.10.1.0/28,10.3.20/29
remark Voice-GW
permit ip host 10.0.1.40 any
permit ip 10.10.1.0 0.0.0.15 any
permit ip any 10.10.1.0 0.0.0.15
permit ip 10.3.2.0 0.0.0.7 any
permit ip any 10.3.2.0 0.0.0.7
!
! A new class map is created.
class-map match-any voip-10.10.1.0/28,10.3.20/29
 match access-group name IPOne-acl-10.10.1.0/28,10.3.20/29
!
! The old class is replaced with the new class in the output QoS policy of the subscriber,
along with any other attributes.
```
#### **Adding Parameterization of QoS ACLs with ISG Service Accounting**

The following example shows how to add QoS accounting by configuring the ISG accounting service:

```
policy-map type service IPOne
10 class type traffic IPOne
 accounting aaa list default
 !
class type traffic default in-out
 !
!
! After the VSA is received, a new traffic class map is created on the service.
class-map type traffic match-any IPOne-10.10.1.0/28,10.3.2.0/29
match access-group output name IPOne-acl-10.10.1.0/28$10.3.2.0/29
match access-group input name IPOne-acl-10.10.1.0/28$10.3.2.0/29
!
! A new ISG service is created.
policy-map type service IPOne(tc_in=IPOne-acl-10.10.1.0/28$10.3.2.0/29)
10 class type traffic IPOne-10.10.1.0/28,10.3.2.0/29
 accounting aaa list default
 !
```

```
class type traffic default in-out
!
```
## **Example: Setting the Shaping Rate Using an Access-Accept Message**

The examples in this section illustrate how to set the shaping rate of a session using an access-accept message.

#### **ISG Original Policy**

This configuration example uses a RADIUS Access-Accept message to change the shaping rate of a session:

```
class-map match-any Premium
 match access-group name Premium_Dest
!
policy-map Child
 class Premium
   shape average 5000
!
policy-map Parent
 class class-default
    shape average 10000
    service-policy Child
!
ip access-list extended Premium_Dest
permit ip any 192.168.6.0 0.0.0.255
permit ip any 192.168.5.7 0.0.0.64
```
#### **RADIUS Configuration**

The following Cisco VSA is configured in a user profile on RADIUS. This VSA adds the class-default class to the QoS policy attached to the subscriber session for outbound traffic and shapes the class-default class to 120,000 bps.

```
radius subscriber 6
 framed protocol ppp
 service framed
 vsa cisco generic 1 string "qos-policy-out=add-class(sub,(class-default), shape(120000))"
  [New shaping rate]
```
#### **RADIUS Access-Accept Message**

The ISG receivesthe following RADIUS Access-Accept message. Notice that the above Cisco VSA configured in the user's profile is present in the Access-Accept message and that the parent shaping rate has changed to 120,000.

```
1d21h: RADIUS: Received from id 1645/3 192.168.1.6:1812, Access-Accept, len 100
1d21h: RADIUS: authenticator 4A 2C F7 05 4B 88 38 64 - DE 60 69 5A 4B EE 43 E1
1d21h: RADIUS: Framed-Protocol [7] 6 PPP [1]
1d21h: RADIUS: Service-Type [6] 6 Framed [2]
1d21h: RADIUS: Vendor, Cisco [26] 68
1d21h: RADIUS: Cisco AVpair [1] 62 "qos-policy-out=add-class(sub,(class-default),
shape(120000))"
1d21h: RADIUS(0000000D): Received from id 1645/3
1d21h: SSS PM [uid:4][65ADE2E8]: SERVICE: Adding Service attachment to event
1d21h: RADIUS/ENCODE(0000000D):Orig. component type = PPoE
1d21h: RADIUS(0000000D): Config NAS IP: 0.0.0.0
1d21h: RADIUS(0000000D): sending
```
#### **ISG Transient Policy**

The ISG copies the service policy named Parent currently applied to the session and creates a transient copy named New\_Parent. While the parent shaping rate, as previously shown, changes to 120,000, the shaping rate displayed in the transient New\_Parent policy is the old rate of 10,000, as seen in the following example. The child policy remains unchanged.

```
policy-map New_Parent [New cloned parent policy]
  class class-default
   shape average 10000
    service-policy Child
```
## **Example: Setting the Shaping Rate Using a CoA Message**

The examples in this section illustrate how to set the shaping rate of a session using a CoA message.

#### **ISG Original Policy**

This configuration example uses a RADIUS CoA message to change the shaping rate of a session:

```
class-map match-any Premium
 match access-group name Premium_Dest
!
policy-map Child
  class Premium
    shape average 5000
!
policy-map Parent
 class class-default
    shape average 10000
    service-policy Child
!
ip access-list extended Premium_Dest
permit ip any 192.168.6.0 0.0.0.255
permit ip any 192.168.5.7 0.0.0.64
```
#### **RADIUS Configuration**

The following Cisco VSA is configured in a user profile on RADIUS. This VSA adds the class-default class to the QoS policy attached to the subscriber session for outbound traffic and shapes the class-default class to 120,000 bps.

```
radius subscriber 1047
 vsa cisco 250 S192.168.1.2
 vsa cisco generic 1 string "qos-policy-out=add-class(sub,(class-default), shape(120000))"
 [New shaping rate]
```
#### **RADIUS CoA Message**

The ISG receives the following RADIUS CoA message. Notice that the Cisco VSA configured in the user's profile above is present in the CoA message.

```
1d21h: RADIUS: COA received from id 0 192.168.1.6:1700, CoA Request, len 106
1d21h: COA: 192.168.1.6 request queued
1d21h: RADIUS: authenticator FF A2 6B 63 06 F0 E6 A3 - 0D 04 6C DC 01 0A BE F1
1d21h: RADIUS: Vendor, Cisco [26] 18
```

```
1d21h: RADIUS: ssg-account-info [250] 12 "S192.168.1.2"
1d21h: RADIUS: Vendor, Cisco [26] 68
1d21h: RADIUS: Cisco AVpair [1] 62 "qos-policy-out=add-class(sub,(class-default),
shape(120000))"
1d21h: ++++++ CoA Attribute List ++++++
1d21h: 63C829B0 0 00000009 ssg-account-info(427) 10 S192.168.1.2
1d21h: 63C82A18 0 00000009 qos-policy-out(378) 45 add-class(sub,(class-default),
shape(120000))
1d21h:
ISG#
1d21h: RADIUS(00000000): sending
1d21h: RADIUS(00000000): Send CoA Ack Response to 192.168.1.6:1700 id 0, len 65
1d21h: RADIUS: authenticator 62 B4 B0 1A 90 10 01 01 - F6 C8 CD 17 79 15 C7 A7
1d21h: RADIUS: Vendor, Cisco [26] 18
1d21h: RADIUS: ssg-account-info [250] 12 "S192.168.1.2"
1d21h: RADIUS: Vendor, Cisco [26] 27
1d21h: RADIUS: ssg-account-info [250] 21 "$IVirtual-Access2.2"
```
#### **ISG Transient Policy**

The ISG copies the service policy named Parent currently applied to the session and creates a transient copy named New\_Parent to which it makes the appropriate changes. Based on the Cisco VSA included in the CoA message, the ISG changes the shaping rate of the parent class-default class to 120,000 bps. However, the shaping rate displayed in the transient New\_Parent policy is the old rate of 10,000, as seen in the following example. The child policy remains unchanged.

```
policy-map Child
 class Premium
   shape average 5000
policy-map New_Parent [New cloned parent policy]
  class class-default
   shape average 10000
   service-policy Child
```
### **Example: Setting the Policing Rate Using an Access-Accept Message**

The examples in this section illustrate how to set the policing rate of a traffic class using an access-accept message.

#### **ISG Original Policy**

This configuration example uses a RADIUS Access-Accept message to change the policing rate of a traffic class at the child level of a hierarchical policy:

```
class-map match-any Premium
match access-group name Premium_Dest
!
policy-map Child
 class Premium
    shape average 5000
!
policy-map Parent
 class class-default
    shape average 10000
    service-policy Child
!
ip access-list extended Premium_Dest
```

```
permit ip any 192.168.6.0 0.0.0.255
permit ip any 192.168.5.7 0.0.0.64
```
#### **RADIUS Configuration**

The following Cisco VSA is configured in a user profile on RADIUS. This VSA changes the policing rate of the Premium class in the Child policy. The Child policy is applied to the class-default class of the Parent policy.

```
radius subscriber 6
 framed protocol ppp
 service framed
  vsa cisco generic 1 string "qos-policy-out=add-class(sub,(class-default, Premium),
police(200000))"
```
#### **RADIUS Access-Accept Message**

The ISG receivesthe following RADIUS Access-Accept message. Notice that the above Cisco VSA configured in the user's profile is present in the Access-Accept message.

```
1d21h: RADIUS: Received from id 1645/3 192.168.1.6:1812, Access-Accept, len 100
1d21h: RADIUS: authenticator 4A 2C F7 05 4B 88 38 64 - DE 60 69 5A 4B EE 43 E1
1d21h: RADIUS: Framed-Protocol [7] 6 PPP [1]
1d21h: RADIUS: Service-Type [6] 6 Framed [2]
1d21h: RADIUS: Vendor, Cisco [26] 68
1d21h: RADIUS: Cisco AVpair [1] 62 "qos-policy-out=add-class(sub,(class-default, Premium),
police(200000))"
1d21h: RADIUS(0000000D): Received from id 1645/3
1d21h: SSS PM [uid:4][65ADE2E8]: SERVICE: Adding Service attachment to event
1d21h: RADIUS/ENCODE(0000000D):Orig. component type = PPoE
1d21h: RADIUS(0000000D): Config NAS IP: 0.0.0.0
1d21h: RADIUS(0000000D): sending
```
#### **ISG Transient Policy**

The ISG copies the service policy that is currently applied to the session and creates a transient policy named New\_Parent to which it makesthe appropriate changes. Based on the Cisco VSA included in the Access-Accept message, the ISG adds the policing rate to the Premium traffic class. The Premium class is configured in the transient New\_Child policy, which is applied to the New\_Parent class-default class.

```
policy-map New_Child [New cloned child policy]
 class Premium
   police 200000 [New policing rate]
    shape average 5000
!
policy-map New_Parent [New cloned parent policy]
  class class-default
   shape average 10000
    service-policy New_Child [New cloned child policy attached to the new
 cloned parent policy]
```
### **Example: Setting the Policing Rate Using a CoA Message**

The examples in this section illustrate how to set the policing rate of a service using a CoA message.
#### **ISG Original Policy**

This configuration example uses a RADIUS CoA message to change the policing rate of a service and is based on the following ISG configuration:

```
policy-map Child
 class Premium
    police 12000
!
policy-map Parent
  class class-default
    shape average 10000
    service-policy Child
```
#### **RADIUS Configuration**

The following Cisco VSA is configured in a user's profile on RADIUS. This VSA modifies the Premium class of the Child policy, which is applied to the class-default class of the Parent policy.

```
radius subscriber 1048
vsa cisco 250 S192.168.1.10
vsa cisco generic 1 string "qos-policy-out=add-class(sub,(class-default, Premium),
police(200000))"
```
#### **RADIUS CoA Message**

The ISG receives the following RADIUS CoA message. Notice that the Cisco VSA configured in the user profile above is present in the CoA message.

```
1d21h: RADIUS: COA received from id 0 192.168.1.6:1700, CoA Request, len 106
1d21h: COA: 192.168.1.6 request queued
1d21h: RADIUS: authenticator FF A2 6B 63 06 F0 E6 A3 - 0D 04 6C DC 01 0A BE F1
1d21h: RADIUS: Vendor, Cisco [26] 18
1d21h: RADIUS: ssg-account-info [250] 12 "S192.168.1.10"
1d21h: RADIUS: Vendor, Cisco [26] 68
1d21h: RADIUS: Cisco AVpair [1] 62 "qos-policy-out=add-class(sub,(class-default, Premium),
 police(200000))"
1d21h: ++++++ CoA Attribute List ++++++
1d21h: 63C829B0 0 00000009 ssg-account-info(427) 10 S192.168.1.10
1d21h: 63C82A18 0 00000009 qos-policy-out(378) 45 add-class(sub,(class-default, Premium),
police(200000))
1d21h:
ISG#
1d21h: RADIUS(00000000): sending
1d21h: RADIUS(00000000): Send CoA Ack Response to 192.168.1.6:1700 id 0, len 65
1d21h: RADIUS: authenticator 62 B4 B0 1A 90 10 01 01 - F6 C8 CD 17 79 15 C7 A7
1d21h: RADIUS: Vendor, Cisco [26] 18
1d21h: RADIUS: ssg-account-info [250] 12 "S192.168.1.10"
1d21h: RADIUS: Vendor, Cisco [26] 27
1d21h: RADIUS: ssg-account-info [250] 21 "$IVirtual-Access2.2"
```
#### **ISG Transient Policy**

The ISG copies the service policy named Parent currently applied to the session and creates a transient copy named New\_Parent to which it makes the appropriate changes. Based on the Cisco VSA included in the Access-Accept message, the ISG changes the policing rate of the Premium traffic class from 5000 bps to 200,000 bps. The Premium class is configured in the New\_Child policy, which is applied to the New\_Parent class-default class.

```
policy-map New_Child [New cloned child policy]
  class Premium
   police 200000 [New policing rate]
!
policy-map New_Parent [New cloned parent policy]
 class class-default
   shape average 10000
    service-policy New Child [New cloned child policy attached to the new
 cloned parent policy]
```
## **Additional References**

### **Related Documents**

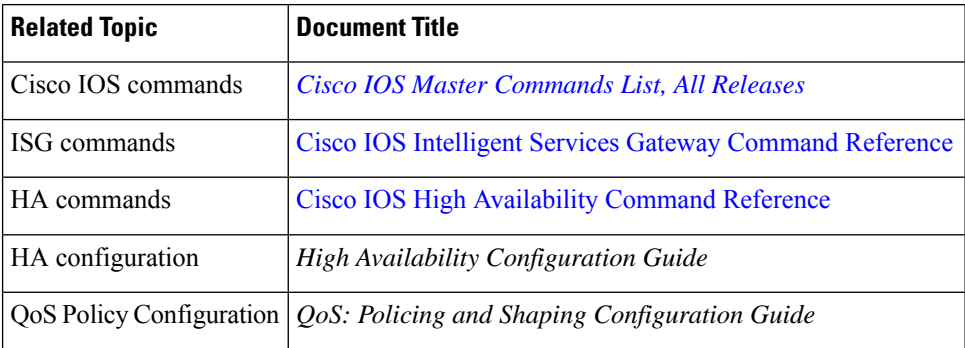

#### **Technical Assistance**

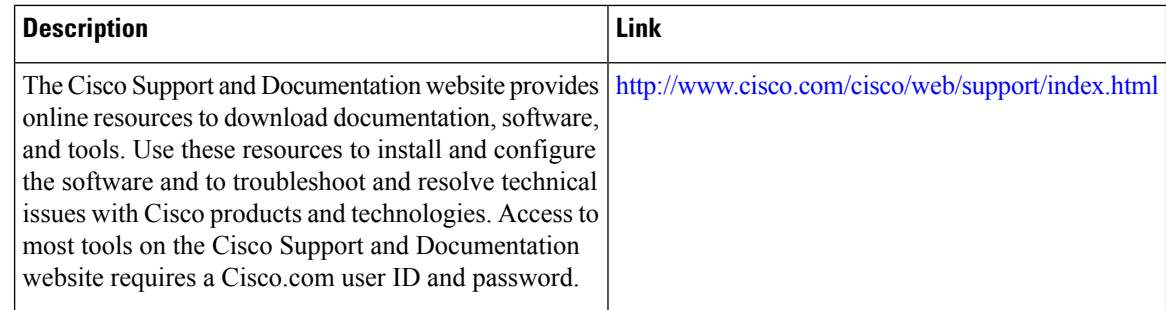

# **Feature Information for RADIUS-Based Policing**

The following table provides release information about the feature or features described in this module. This table lists only the software release that introduced support for a given feature in a given software release train. Unless noted otherwise, subsequent releases of that software release train also support that feature.

Use Cisco Feature Navigator to find information about platform support and Cisco software image support. To access Cisco Feature Navigator, go to [www.cisco.com/go/cfn.](http://www.cisco.com/go/cfn) An account on Cisco.com is not required.

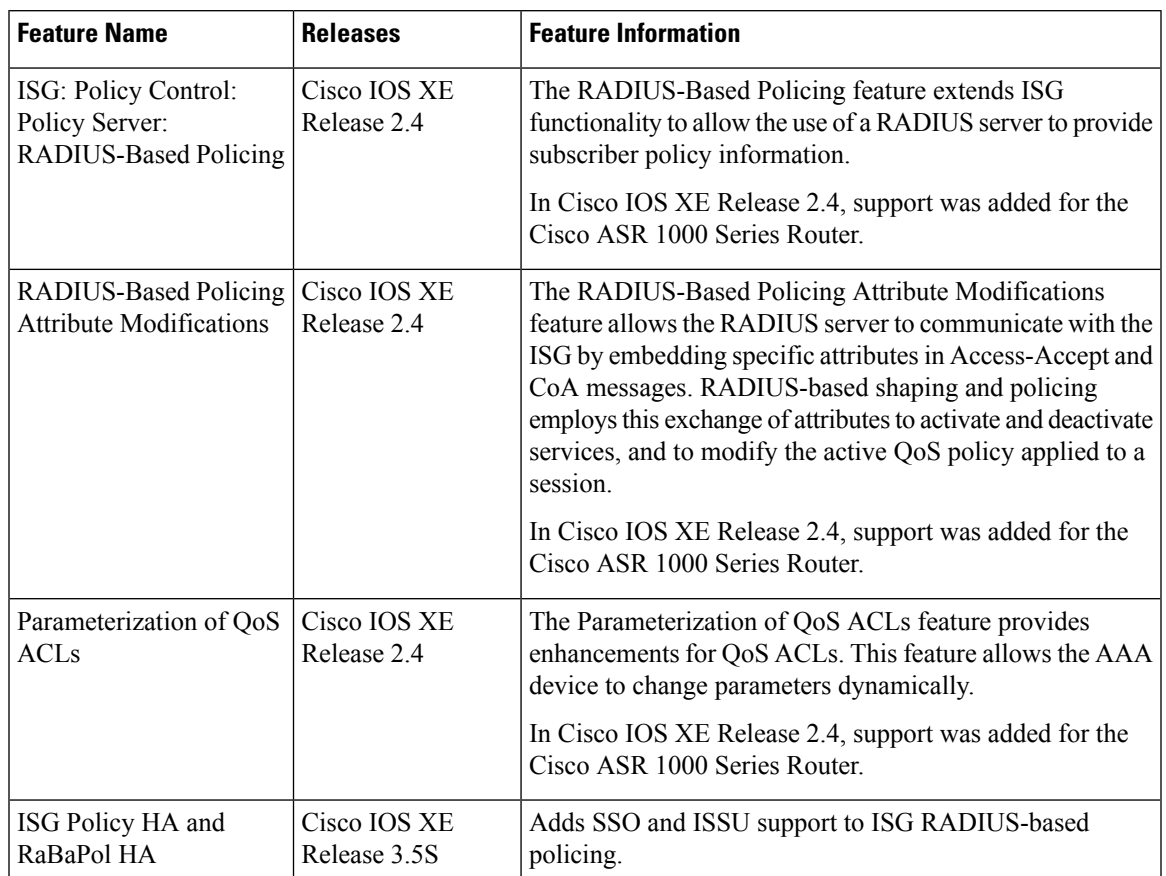

### **Table 24: Feature Information for RADIUS-Based Policing**

I

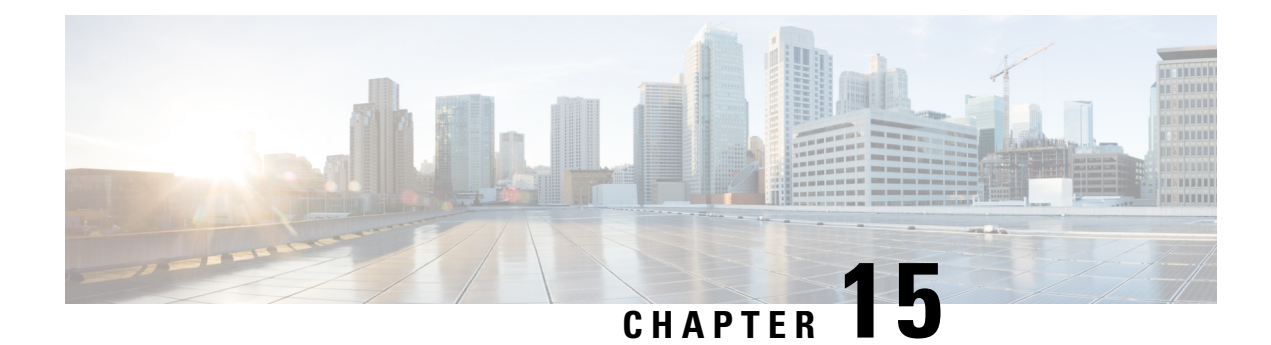

# **Overview for Framed Route**

Framed Route allows you to route customer additional networks (behind CPE) through customer broadband connection in ISG. Framed Route has relevance only when CPE acts as routed CPE and NAT is disabled. The broadband IPoE/PPPoE connection for CPE is created at ISG and the network behind CPE must be routed through CPE IPoE/PPPoE session in ISG. A per-user static route is downloaded to IPoE/PPP users through the Framed-Route RADIUS attribute during login.

- [Benefits](#page-220-0) of using Framed Route, on page 195
- [Restrictions](#page-220-1) for Framed Route, on page 195
- [Configuring](#page-221-0) Framed Route, on page 196
- Feature [Information](#page-222-0) for Framed Route, on page 197

## <span id="page-220-0"></span>**Benefits of using Framed Route**

Framed Route allows a large number of customer networks to reach via framed routes through a single ISG session.

Framed Route is supported on both IPoE and PPPoE sessions.

There is no limit enforced to the number of framed routes per session.

You don't have to configure or enable Framed Route through command line interface as it is downloaded from RADIUS.

## <span id="page-220-1"></span>**Restrictions for Framed Route**

### **General Restriction**

Framed Route cannot be applied through a RADIUS COA.

### **IPoE Specific Restrictions**

No support for routed session.

Dual stack is not supported.

ISG does not expect next hop information in Framed-Route AVP. ISG will replace Next hop information with CPE IP.

If CPE already has an IP address assigned, then RADIUS server should always provide CPE IP in Framed-IP-Address AVP in Access-Accept.

## <span id="page-221-0"></span>**Configuring Framed Route**

There is no manual configuration required to enable Framed Route through command line interface as it is downloaded from RADIUS.

Following are samples of the framed route configuration from RADIUS:

#### **Framed-route configuration A**

```
Cleartext-Password := "cisco"
        Service-Type = Framed-User,
        Framed-IP-Address = 40.0.0.1,
        Framed-Route += "131.1.1.0 255.255.255.0",
        Cisco-AVPair += "subscriber:accounting-list=List1"
```
#### **Framed-route configuration B**

```
Cleartext-Password := "cisco"
        Service-Type = Framed-User,
         Framed-Route = "131.1.2.0 255.255.255.0",
        Framed-Route += ,131.1.3.0/24",
         Cisco-AVPair += "subscriber:accounting-list=List2"
```
#### **Verifying Framed Route**

Use the **show subscriber session** command to verify the subscriber session output when Framed Route is installed:

```
Device# show subscriber session 1 detailed
Type: DHCPv4, UID: 1, State: authen, Identity: 000a.000b.000c
IPv4 Address: 10.0.0.1
Session Up-time: 21:31:36, Last Changed: 21:31:38
Switch-ID: 4098
Features:
Static Routes:
Class-id Configuration Status Source
0 This feature is enabled Peruser
```
Use the **show ip static route** command to verify the static route configuration when Framed Route is installed:

```
Device# show ip static route
Codes: M - Manual static, A - AAA download, N - IP NAT, D - DHCP,
      G - GPRS, V - Crypto VPN, C - CASA, P - Channel interface processor,
      B - BootP, S - Service selection gateway
      DN - Default Network, T - Tracking object
      L - TL1, E - OER, I - iEdgeD1 - Dot1x Vlan Network, K - MWAM Route
      PP - PPP default route, MR - MRIPv6, SS - SSLVPN
       H - IPe Host, ID - IPe Domain Broadcast
      U - User GPRS, TE - MPLS Traffic-eng, LI - LIIN
       IR - ICMP Redirect
Codes in []: A - active, N - non-active, B - BFD-tracked, D - Not Tracked, P - permanent
```
Ш

Static local RIB for default 50.0.0.0/24 is subnetted, 1 subnets 50.0.1.0[1/0] via 10.0.0.1 60.0.0.0/24 is subsetted, 1 subnets 60.0.1.0[1/0] via 20.0.0.1

#### **Troubleshooting Framed Route**

Use the following debug commands if you have any configuration issues:

- **debug subscriber feature name static-routes**{**error** | **event**}- Enables debugging of the static-route feature.
- **debug subscriber**{**error** | **event** | **feature**}- Enables debugging of subscriber sessions.
- **debug ip subscriber all** Enables debugging of IP subscribers.
- **debug ppoe**{**errors** | **events**}- Enables debugging of PPPoE subscribers.

# <span id="page-222-0"></span>**Feature Information for Framed Route**

The following table provides release information about the feature or features described in this module. This table lists only the software release that introduced support for a given feature in a given software release train. Unless noted otherwise, subsequent releases of that software release train also support that feature.

Use Cisco Feature Navigator to find information about platform support and Cisco software image support. To access Cisco Feature Navigator, go to [www.cisco.com/go/cfn.](http://www.cisco.com/go/cfn) An account on Cisco.com is not required.

| <b>Feature Name</b>           | <b>Releases</b>             | <b>Feature Configuration</b><br><b>Information</b>                                                                                                    |
|-------------------------------|-----------------------------|----------------------------------------------------------------------------------------------------|
| <b>IPoE</b> with Framed Route | Cisco IOS XE Everest 16.4.1 | Framed Route allows to route<br>customer additional networks<br>(behind CPE) through<br>customer broadband<br>connection in ISG. IPoE with<br>Framed Route has relevance<br>only when CPE acts as routed<br>CPE and NAT is disabled.<br>The following commands<br>were modified: show ip<br>static route, show subscriber<br>session. |

**Table 25: Feature Information for Framed Route**

 $\mathbf I$ 

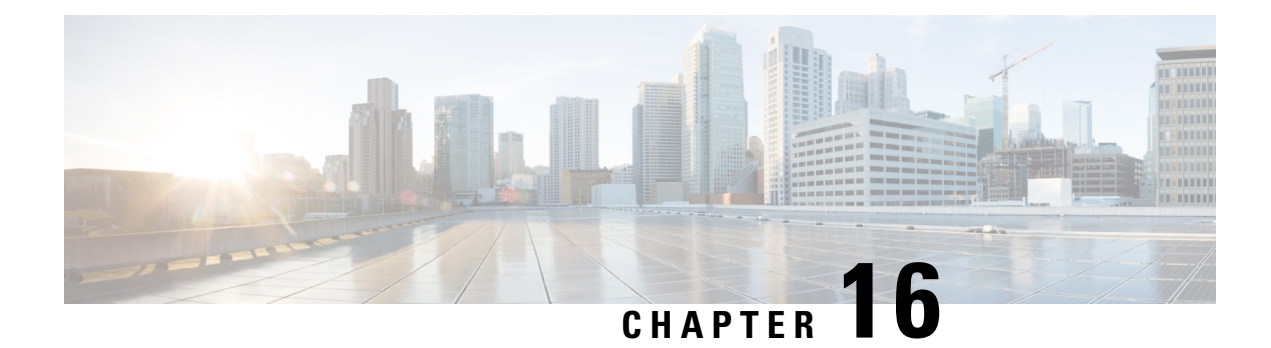

# **ISG Dynamic VLAN Interface Provisioning**

The ISG Dynamic VLAN Interface Provisioning feature enables the automatic creation of VLAN interfaces based on the VLAN packet trigger. The VLAN interface configuration is downloaded from the RADIUS server. This module describes how to enable ISG to dynamically configure VLAN interfaces for simple IP sessions.

- Finding Feature [Information,](#page-224-0) on page 199
- Prerequisites for ISG Dynamic VLAN Interface [Provisioning,](#page-224-1) on page 199
- Restrictions for ISG Dynamic VLAN Interface [Provisioning,](#page-225-0) on page 200
- Information About ISG Dynamic VLAN Interface [Provisioning,](#page-225-1) on page 200
- [Configuration](#page-227-0) Examples for ISG Dynamic VLAN Interface Provisioning, on page 202
- Additional References for ISG Dynamic VLAN Interface [Provisioning,](#page-231-0) on page 206
- Feature Information for ISG Dynamic VLAN Interface [Provisioning,](#page-231-1) on page 206

## <span id="page-224-0"></span>**Finding Feature Information**

Your software release may not support all the features documented in this module. For the latest caveats and feature information, see Bug [Search](https://tools.cisco.com/bugsearch/search) Tool and the release notes for your platform and software release. To find information about the features documented in this module, and to see a list of the releases in which each feature is supported, see the feature information table.

Use Cisco Feature Navigator to find information about platform support and Cisco software image support. To access Cisco Feature Navigator, go to [www.cisco.com/go/cfn.](http://www.cisco.com/go/cfn) An account on Cisco.com is not required.

## <span id="page-224-1"></span>**Prerequisites for ISG Dynamic VLAN Interface Provisioning**

• Disable VLAN filtering on the corresponding SPAs by using the **hw-module subslot** *[m/n]* **ethernet vlan unlimited** command.

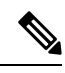

Although disabling this command avoids dropping of unknown VLAN tags, it affects other features that use VLAN filtering. For example, some QoS features like dot1p do not work when this command is disabled. **Note**

## <span id="page-225-0"></span>**Restrictions for ISG Dynamic VLAN Interface Provisioning**

- After provisioning a DVLAN interface, it is not advised to write memory as this will disable removal of the DVLAN interface.
- It is not advised to manually delete a dynamically provisioned interface. This should be done only with CoA or by using the **clear vlan-autoconfig** *interface* command.

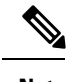

You can delete up to a maximum of 200 interfaces using the **clear vlan-autoconfig** *interface* command. **Note**

- Semantic errors encountered during shell-map execution are not handled.
- You can only configure upto 64000 VLANs per system in the Cisco ASR 1000 Series Aggregation Services Routers. The following table lists the VLAN scale restrictions for the Cisco ASR 1000 Series Aggregation Services Routers RP2 and ESP40 platform with 8GB memory.

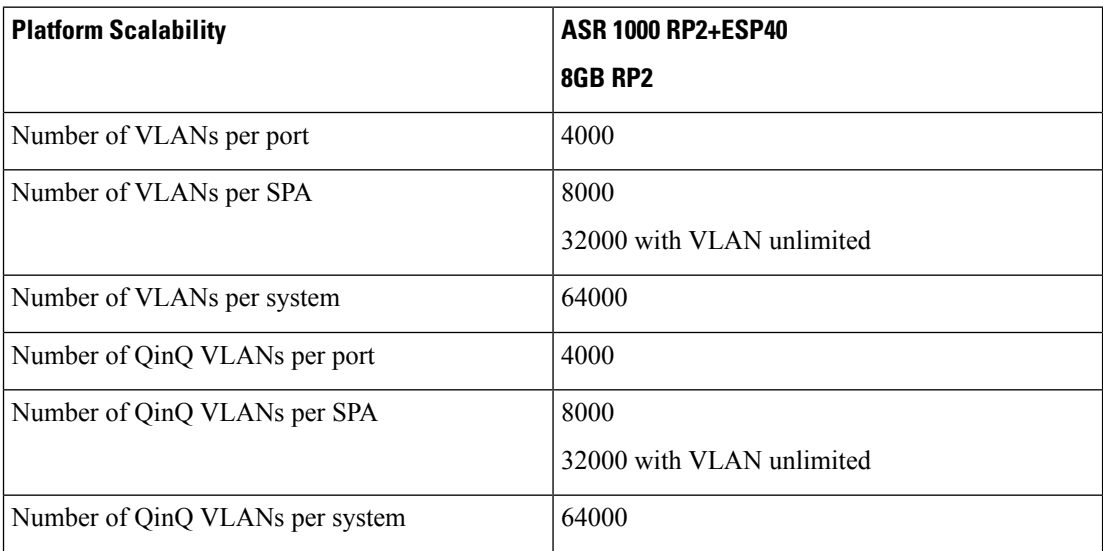

## <span id="page-225-1"></span>**Information About ISG Dynamic VLAN Interface Provisioning**

### **Overview of ISG Dynamic VLAN Interface Provisioning**

This feature simplifies the VLAN sub-interface configuration by downloading the configuration details from a RADIUS-based server. These details are based on the VLAN tag of the first packet coming on the access interface. Any FSOL with a VLAN tag can bring up the dynamic VLAN interface. The configuration that is downloaded is defined in the shell map and the shell map parameters are passed through RADIUS during *Access Accept*. To de-provision the interface, you need to do it manually through CoA only.

### **Benefits of ISG Dynamic VLAN Provisioning**

Some benefits of automatically dynamic VLAN provisioning on the Cisco ISG interface are listed below:

- You need not manually configure the VLAN sub-Interfaces on the device.
- Dynamic VLAN provisioning reduces maintenance time due to simplified operations.
- Performance is improved as the VLAN interface configurations are not included in the startup configuration.

### **IOS Shell Maps and Usage**

The VLAN interface configuration for different VLANs is similar except that for the set of interface-specific parameters that need to be configured. These interface-specific parameters are downloaded from the RADIUS server.

The interface configuration commands are merged together in the IOS shell map to serve as a template. This template contains IOS CLI commands where the interface-specific parameters are replaced by shell variables. To configure a specific VLAN interface, the shell map is invoked with the appropriate parameters that replace these shell map variables.

The following steps describe how to use shell maps:

- Define the IOS shell map on the router through CLI.
- Configure this shell map name along with the VLAN interface configuration parameters on the RADIUS server for a specific VLAN ID.
- The VLAN interface configuration module downloads the specified IOS shell map along with the appropriate VLAN interface configuration parameters from the RADIUS server.
- The VLAN interface configuration module triggers the corresponding shell map with the appropriate number of parameters.
- Ensure that the number of configuration parameters for a specific VLAN matches the number of variables expected by the corresponding shell map.

The various scenarios of parameter mismatch are listed below:

- If the number of parameters are more, the extra parameters shall be ignored.
- If the RADIUS server does not provide all the required parameters, a configuration error occurs.
- If the RADIUS message carries a shell function name that does not exist on the device, a configuration error occurs.
- Configure separate IOS shell maps for each VLAN.
- Use the RADIUS CoA to change the VLAN interface configuration. Here, the CoA contains the IOS shell map name to be used along with the desired parameters.
- The IOS shell infrastructure synchronizes the active and standby IOS shell maps.

# <span id="page-227-0"></span>**Configuration Examples for ISG Dynamic VLAN Interface Provisioning**

### **Example: Configuring ISG Dynamic VLAN Interface Provisioning**

```
sh running-config
Building configuration...
Current configuration : 5262 bytes
!
! Last configuration change at 19:15:51 IST Mon Jun 30 2014
!
version 15.5
service timestamps debug uptime
service timestamps log datetime msec localtime show-timezone
no platform punt-keepalive disable-kernel-core
!
hostname UUT
!
boot-start-marker
boot system harddisk:asr1000rp2-adventerprisek9.BLD_MCP_DEV_LATEST_20140618_050043_2.bin
boot-end-marker
!
shell map PROFILE20 {
conf t
interface GigabitEthernet0/0/4.$sub_if
encapsulation dot1q $outer_vlan second-dot1q $in_vlan
ip address $ip 255.255.255.0
pppoe enable group global
 end
}
shell map PROFILE33 {
conf t
interface Port-channel30.$sub_if
 encap dot1q $outer_vlan second-dot1q $cvlan
ip address $ip 255.255.255.0
pppoe enable group global
 end
}
shell trigger PROFILE20 PROFILE20
shell trigger PROFILE33 PROFILE33
shell trigger rate rate
aqm-register-fnf
!
aaa new-model
!
!
aaa authentication enable default none
aaa authentication ppp default group radius
aaa authorization exec default group radius
aaa authorization network default group radius
!
!
!
!
aaa server radius dynamic-author
 client 9.0.0.134 server-key coa
```

```
!
aaa session-id common
clock timezone IST 5 30
!
!
!
!
!
!
!
!
!
no ip domain lookup
!
!
!
!
!
!
!
!
!
!
vlan-autoconfig authorize list default password cisco
multilink bundle-name authenticated
!
!
!
!
!
!
!
!
!
!
hw-module subslot 0/0 ethernet vlan unlimited
spanning-tree extend system-id
!
username lab password 0 lab
username CPE password 0 lab
!
redundancy
mode sso
!
!
!
!
!
!
ip tftp source-interface GigabitEthernet0/0/0
ip tftp blocksize 8192
!
!
!
!
!
bba-group pppoe global
virtual-template 1
!
!
interface Loopback1
```
ip address 2.2.2.1 255.255.255.0

```
!
interface Port-channel30
no ip address
no negotiation auto
!
interface GigabitEthernet0/0/4
ip address 5.5.5.1 255.255.0.0
negotiation auto
vlan-autoconfig
!
interface Virtual-Template1
ip unnumbered Loopback1
peer default ip address pool pool1
ppp authentication chap
!
ip local pool pool1 2.2.2.2 2.2.2.100
ip default-gateway 9.27.0.1
ip forward-protocol nd
!
no ip http server
no ip http secure-server
ip route 9.0.0.134 255.255.255.255 9.27.0.1
ip route 10.64.67.0 255.255.255.0 9.27.0.1
ip route 10.105.37.142 255.255.255.255 10.64.67.1
ip route 202.153.144.25 255.255.255.255 9.27.0.1
!
ip access-list extended A
permit ip any any
!
access-list 10 permit any
!
!
!
radius-server host 9.0.0.134 key cisco
no radius-server vsa send accounting
no radius-server vsa send authentication
!
!
control-plane
!
 !
 !
 !
 !
!
!
!
!
alias exec svs show vlan-autoconfig summary
alias exec svv show vlan-autoconfig vlan
alias exec sva show vlan-autoconfig access
alias exec stat show vlan-autoconfig statistics
alias exec punt_pol show platform software punt-policer | i Auto
alias exec punt_infra show platform software infrastructure punt | i Auto
alias exec punt_qfp show platform hardware qfp a infrastructure punt policer
alias exec cvs clear vlan-autoconfig stat
!
line con 0
exec-timeout 0 0
stopbits 1
line aux 0
stopbits 1
```
line vty 0 4

```
transport input all
!
!
!
end
```
### **Example: Configuring RSIM**

#### **VLAN Sub-Interface Creation from Radius**

```
simulator radius server 10.0.1.2
Subscriber profiles for creating sub interfaces
user-name prefix Ethernet0/0:12 subscriber 26
user-name prefix Ethernet0/0:11 subscriber 25
user-name prefix Ethernet0/0:10 subscriber 24
Subscriber profile 24 25 26 are defined for creating virtual interface
simulator radius subscriber 24
vsa cisco generic 1 string "vlan-auto-config=1"
vsa cisco generic 1 string "vac-service-info=PROFILE1(vlan=10; ip=1.1.1.1)"
!
simulator radius subscriber 25
vsa cisco generic 1 string "vlan-auto-config=1"
vsa cisco generic 1 string "vac-service-info=PROFILE1(vlan=11;ip=2.2.2.2)"
!
simulator radius subscriber 26
vsa cisco generic 1 string "vlan-auto-config=1"
vsa cisco generic 1 string "vac-service-info=PROFILE1(vlan=12;ip=3.3.3.3)"
!
```
#### **VLAN Sub-Interface Deletion from Radius**

```
Simulator radius subscriber 101
vsa cisco generic 1 string "vlan-auto-config=1"
vsa cisco generic 1 string "vac-subinterface-id=10"
vsa cisco generic 1 string "subscriber:command=vlan-autoconfig-delete"
attribute 87 string "Ethernet0/0"
!
simulator radius subscriber 102
vsa cisco generic 1 string "vlan-auto-config=1"
vsa cisco generic 1 string "vac-subinterface-id=11"
vsa cisco generic 1 string "subscriber:command=vlan-autoconfig-delete"
attribute 87 string "Ethernet0/0"
!
simulator radius subscriber 103
vsa cisco generic 1 string "vlan-auto-config=1"
vsa cisco generic 1 string "vac-subinterface-id=12"
vsa cisco generic 1 string "subscriber:command=vlan-autoconfig-delete"
attribute 87 string "Ethernet0/0"
Push the following subscriber profile from rsim as given below to delete a Sub interface
simulator radius request 1 coa 101
simulator radius request 1 coa 102
simulator radius request 1 coa 103
```
# <span id="page-231-0"></span>**Additional References for ISG Dynamic VLAN Interface Provisioning**

### **Related Documents**

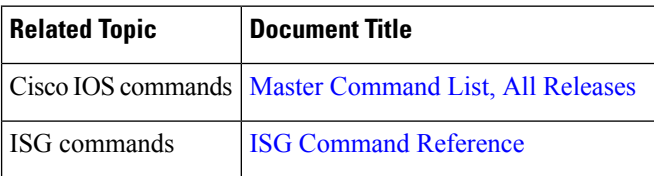

### **Technical Assistance**

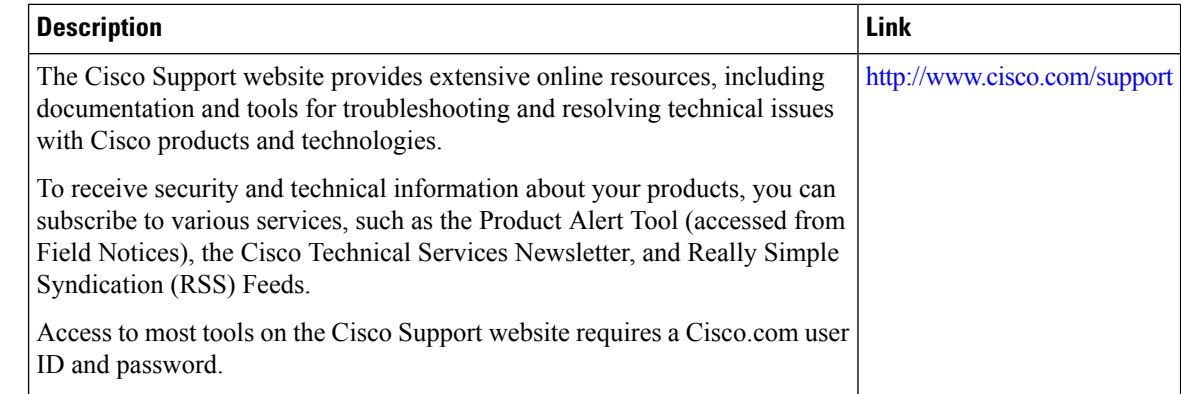

# <span id="page-231-1"></span>**Feature Information for ISG Dynamic VLAN Interface Provisioning**

The following table provides release information about the feature or features described in this module. This table lists only the software release that introduced support for a given feature in a given software release train. Unless noted otherwise, subsequent releases of that software release train also support that feature.

Use Cisco Feature Navigator to find information about platform support and Cisco software image support. To access Cisco Feature Navigator, go to [www.cisco.com/go/cfn.](http://www.cisco.com/go/cfn) An account on Cisco.com is not required.

| <b>Feature Name</b>              | <b>Releases   Feature Information</b>                                                                                                    |
|----------------------------------|----------------------------------------------------------------------------------------------------|
| ISG Dynamic VLAN<br>Provisioning | The ISG Dynamic VLAN Interface Provisioning feature enables the<br>automatic creation of VLAN interfaces based on the VLAN packet<br>trigger. The VLAN interface configuration is downloaded from the<br>RADIUS server.<br>The following command was introduced: vlan-autoconfig. |

**Table 26: Feature Information for ISG Dynamic VLAN Provisioning**

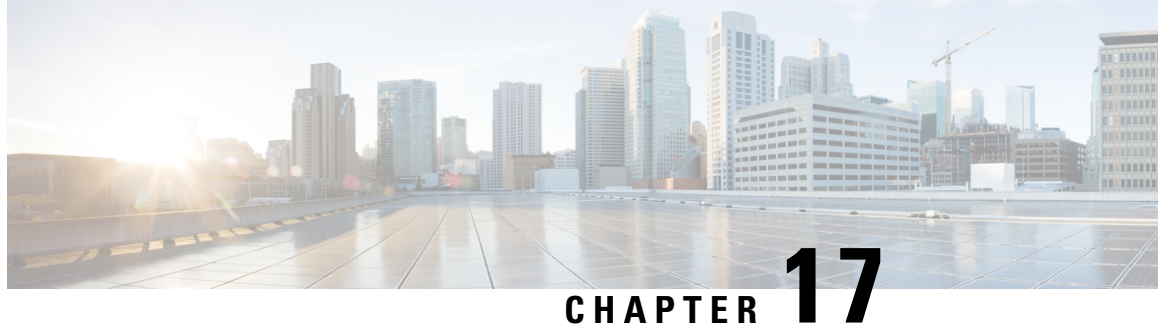

# **Ambiguous VLAN Support for IP sessions over ISG**

The Ambiguous VLAN Support for IP Sessions over ISG feature allows network service providers to define a range or ranges of inner VLANs and create queue-in-queue (QinQ) VLANs on demand. This is done by specifying a range for the inner VLAN tag in the IEEE 802.1Q-in-Q while maintaining a single outer VLAN tag for each subinterface. This module explains the Ambiguous VLAN Support for IP Sessions over ISG feature and how to configure it.

- Finding Feature [Information,](#page-232-0) on page 207
- [Restrictions](#page-232-1) for Ambiguous VLAN Support for IP Sessions over ISG, on page 207
- Information About [Configuring](#page-233-0) Ambiguous VLAN Support for IP Sessions over ISG, on page 208
- [Configuring](#page-233-1) Ambiguous VLAN Support for IP Sessions over ISG, on page 208
- Verifying Ambiguous VLAN Support for IP Sessions over ISG [Configuration,](#page-234-0) on page 209
- Additional References for [Ambiguous](#page-234-1) VLAN Support for IP Sessions over ISG, on page 209
- Feature [Information](#page-235-0) for Ambiguous VLAN Support for IP Sessions over ISG, on page 210

### <span id="page-232-0"></span>**Finding Feature Information**

Your software release may not support all the features documented in this module. For the latest caveats and feature information, see Bug [Search](https://tools.cisco.com/bugsearch/search) Tool and the release notes for your platform and software release. To find information about the features documented in this module, and to see a list of the releases in which each feature is supported, see the feature information table.

Use Cisco Feature Navigator to find information about platform support and Cisco software image support. To access Cisco Feature Navigator, go to [www.cisco.com/go/cfn.](http://www.cisco.com/go/cfn) An account on Cisco.com is not required.

## <span id="page-232-1"></span>**Restrictions for Ambiguous VLAN Support for IP Sessions over ISG**

- Ambiguous VLANs are currently supported only for Inteliigent Services Gateway (ISG) sessions.
- IP sessions and PPP sessions are not supported on the same ambiguous subinterfaces. Hence, different ranges need to be specified for the outer VLAN tags for both IP sessions and PPP sessions.
- Only a limited feature set will be applied to each queue-in-queue (QinQ) pair as no subinterfaces are created for each QinQ pair. The available features include those applicable to the ISG session and those applicable to the ambiguous VLAN interface.
- This feature is restricted to Layer 2 unclassified MAC and DHCP-initiated ISG sessions.
- IPv6 sessions are not supported.
- This feature supports only Ethertype 0x8100. Other Ethertypes such as 0x88A8, 0x9100 and 0x9200 are not supported.
- This feature does not support Virtual Routing and Forwarding (VRF).

## <span id="page-233-0"></span>**Information About Configuring Ambiguous VLAN Support for IP Sessions over ISG**

### **Benefits of Ambiguous VLAN Support for IP Sessions over ISG**

Ambiguous VLAN implementation for IP sessions in Intelligent Services Gateway (ISG) has the following benefits:

- The service provider only needs to know the end-user VLAN ranges instead of the individual end-user VLAN IDs.
- The ambiguous VLAN feature allows the configuration of multiple VLANs under one subinterface which leads to better Interface Descriptor Block (IDB) utilization.

## <span id="page-233-1"></span>**Configuring Ambiguous VLAN Support for IP Sessions over ISG**

You can define a range of inner VLANS and create QinQ VLANS, or you can use the keyword **any** for the system to assign any inner VLAN ID that has not been used elsewhere.

To configure a range of inner VLANS:

```
configure terminal
interface GigabitEthernet1/0.200
encapsulation dot1q 200 second-dot1q 1000-2000,3000,3500-4000
or
```

```
configure terminal
interface GigabitEthernet1/0.200
encapsulation dot1q 200 second-dot1q 1000-2000
```
To configure the sub-interface for ambiguous VLAN:

```
configure terminal
interface GigabitEthernet1/0.200
encapsulation dot1q 200 second-dot1q any
```
Ш

# <span id="page-234-0"></span>**Verifying Ambiguous VLAN Support for IP Sessions over ISG Configuration**

Use **show subscriber session** command to verify the configuration of Ambiguous VLAN Support for IP Sessions over ISG feature.

```
Device# show subscriber session uid 6
Type: IP, UID: 6, State: unauthen, Identity: 12.12.12.2
IPv4 Address: 12.12.12.2
Session Up-time: 00:00:34, Last Changed: 00:00:34
Switch-ID: 8221
Policy information:
 Authentication status: unauthen
Classifiers:
Class-id Dir Packets Bytes Pri. Definition
0 In 4 488 0 Match Any
1 Out 4 488 0 Match Any
Configuration Sources:
Type Active Time AAA Service ID Name<br>INT 00:00:34 - Gigal
                            GigabitEthernet0/1/3.1
```
# <span id="page-234-1"></span>**Additional References for Ambiguous VLAN Support for IP Sessions over ISG**

#### **Related Documents**

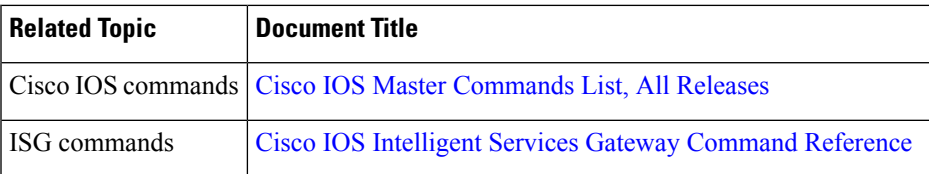

#### **Technical Assistance**

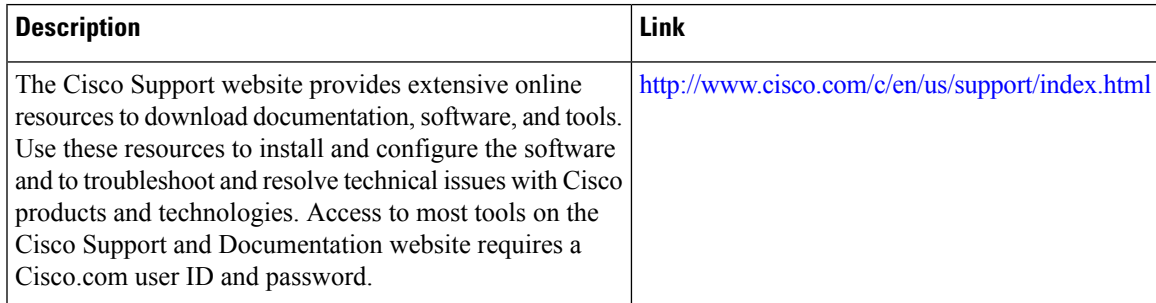

# <span id="page-235-0"></span>**FeatureInformationforAmbiguousVLANSupportforIPSessions over ISG**

The following table provides release information about the feature or features described in this module. This table lists only the software release that introduced support for a given feature in a given software release train. Unless noted otherwise, subsequent releases of that software release train also support that feature.

Use Cisco Feature Navigator to find information about platform support and Cisco software image support. To access Cisco Feature Navigator, go to [www.cisco.com/go/cfn.](http://www.cisco.com/go/cfn) An account on Cisco.com is not required.

| <b>Feature Name</b>                                   | <b>Releases</b>              | <b>Feature Information</b>                                                                                                    |
|-------------------------------------------------------|------------------------------|----------------------------------------------------------------------------------------------------|
| Ambiguous VLAN<br>Support for IP<br>Sessions over ISG | Cisco IOS XE<br>Release 3.8S | The Ambiguous VLAN Support for IP Sessions over ISG feature<br>allows network service providers to define a range or ranges of<br>inner VLANs and create queue-in-queue (QinQ) VLANs on<br>demand. This is done by specifying a range for the inner VLAN<br>tag in the IEEE 802.1Q-in-Q while maintaining a single outer<br>VLAN tag for each subinterface. This module explains the<br>Ambiguous VLAN Support for IP Sessions over ISG feature and<br>how to configure it.<br>The following commands were introduced or modified by this<br>feature: encapsulation dot1q. |

**Table 27: Feature Information for Ambiguous VLAN Support for IP Sessions over ISG**

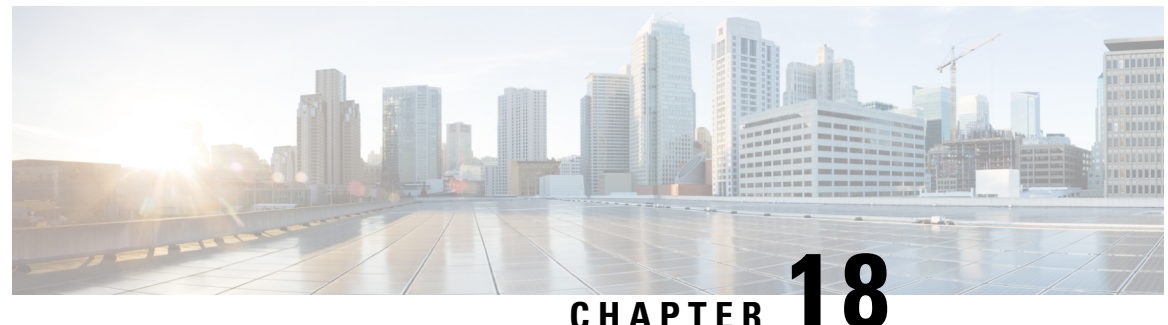

# **Configuring ISG Policies for Automatic Subscriber Logon**

Intelligent Services Gateway (ISG) is a software feature set that provides a structured framework in which edge devices can deliver flexible and scalable services to subscribers. This module contains information on how to configure ISG to use specified identifiers in place of the username in authorization requests, enabling a user profile to be downloaded from an authentication, authorization, and accounting (AAA) server as soon as packets are received from a subscriber.

- Finding Feature [Information,](#page-236-0) on page 211
- [Prerequisites](#page-236-1) for ISG Automatic Subscriber Logon, on page 211
- [Restrictions](#page-237-0) for ISG Automatic Subscriber Logon, on page 212
- [Information](#page-237-1) About ISG Automatic Subscriber Logon, on page 212
- How to Configure ISG Policies for Automatic [Subscriber](#page-238-0) Logon, on page 213
- [Configuration](#page-243-0) Examples for ISG Automatic Subscriber Logon, on page 218
- Additional [References,](#page-244-0) on page 219
- Feature [Information](#page-245-0) for ISG Automatic Subscriber Logon, on page 220

## <span id="page-236-0"></span>**Finding Feature Information**

Your software release may not support all the features documented in this module. For the latest caveats and feature information, see Bug [Search](https://tools.cisco.com/bugsearch/search) Tool and the release notes for your platform and software release. To find information about the features documented in this module, and to see a list of the releases in which each feature is supported, see the feature information table.

Use Cisco Feature Navigator to find information about platform support and Cisco software image support. To access Cisco Feature Navigator, go to [www.cisco.com/go/cfn.](http://www.cisco.com/go/cfn) An account on Cisco.com is not required.

## <span id="page-236-1"></span>**Prerequisites for ISG Automatic Subscriber Logon**

Depending on your AAA implementation, you may need to configure one of the following identifiers in the password field of the user profile: source IP address, MAC address, remote ID, circuit ID. You may also need to configure a global address in the password field.

To use circuit ID and remote ID for authorization for IP sessions, the DSLAM must insert the circuit ID and remote ID in the DHCP Option 82 information.

To use remote ID for authorization of PPPoE sessions, the PPPoE client must provide the remote ID information in the PPPoE Tag ID or line ID.

## <span id="page-237-0"></span>**Restrictions for ISG Automatic Subscriber Logon**

The username field in an authorization request has a limit of 253 characters.

## <span id="page-237-1"></span>**Information About ISG Automatic Subscriber Logon**

### **Overview of ISG Automatic Subscriber Logon**

Service providers commonly implement a policy at the start of IP sessions that redirects all subscriber packets to a logon portal for authentication. Following successful authentication, per-subscriber authorization data is typically returned from a AAA server. For some deployments, usually in subscriber networks that are well protected against spoofing and denial-of-service (DoS) attacks, service providers are willing to forgo authentication and trust subscriber identity. ISG automatic subscriber logon allows service providers to grant certain subscribers access to services without requiring the subscribers to log on.

ISG automatic subscriber logon enables a specified identifier to be used in place of the username in authorization requests. Enabling the AAA server to authorize subscribers on the basis of a specified identifier allows subscriber profiles to be downloaded from the AAA server as soon as packets are received from subscribers.

The event that triggers automatic subscriber logon is session-start. For IP sessions, session-start occurs when a DHCP DISCOVER request is received or when an unrecognized source IP address is detected. For PPPoE sessions, session-start occurs when a client attempts to initiate a session by sending aPPPoE Active Discovery Initiation (PADI) packet.

### **Supported Identifiers for ISG Automatic Subscriber Logon**

For IP sessions, an ISG device can be configured to use the following identifiers in place of the username in authorization requests: IP address, MAC address, circuit ID, remote ID, or a combination of the circuit ID and remote ID.

For PPPoE sessions, an ISG device can be configured to use the remote ID in place of the username in authorization requests.

### **Authorization Based on Circuit ID and Remote ID**

The circuit ID and remote ID fields are part of the DHCP relay agent information option (also referred to as Option 82) and the PPPoE Tag VSA. These fields are inserted into DHCP and PPPoE messages by a DSLAM. An ISG device can be configured to use the circuit ID, remote ID, or a combination of circuit ID and remote ID as the username in authorization requests.

By default, the ISG device will use the circuit ID and remote ID that are provided by the Layer 2 edge access device for authorization. If the **ip dhcp relay information option** command is configured, the ISG device will use the circuit ID and remote ID that are received in a DHCP message.

## **Accounting Behavior When ISG Automatic Subscriber Logon Is Configured**

### **Accounting Behavior for MAC-Address-Based Authorization**

If the MAC address is sent as the username in authorization requests, the MAC address will also be sent as the Calling Station ID in accounting records.

### **Accounting Behavior for Remote-ID- and Circuit-ID-Based Authorization**

For IP sessions that use DHCP Option 82 authorization, accounting messages are sent to the AAA server with the Circuit ID and Remote ID Cisco VSAs. Although you can configure a combination of circuit ID and remote ID as the username for authorization, the attributes are sent individually in accounting records. You can also configure the circuit ID and remote ID to be sent together in accounting records as the NAS Port ID.

For PPPoE sessions, the Remote ID VSA is sent in accounting records, and the remote ID is also sent as the NAS Port ID.

If the **radius-server attribute 31 remote-id** command is configured, the remote ID is sent in accounting records as the Calling Station ID.

# <span id="page-238-1"></span><span id="page-238-0"></span>**How to Configure ISG Policies for Automatic Subscriber Logon**

### **Identifying Traffic for Automatic Logon in a Control Policy Class Map**

Perform this task to configure a control policy class map that specifies the traffic to which ISG automatic subscriber logon will apply.

### **SUMMARY STEPS**

**1. enable**

•

•

- **2. configure terminal**
- **3. class-map type control match-all** *class-map-name*
- **4.** Do one of the following:
	- **match source-ip-address** *ip-address subnet-mask*
	- **match nas-port circuit-id** *name*
		-
	- **match nas-port remote-id** *name*
- **5. end**

### **DETAILED STEPS**

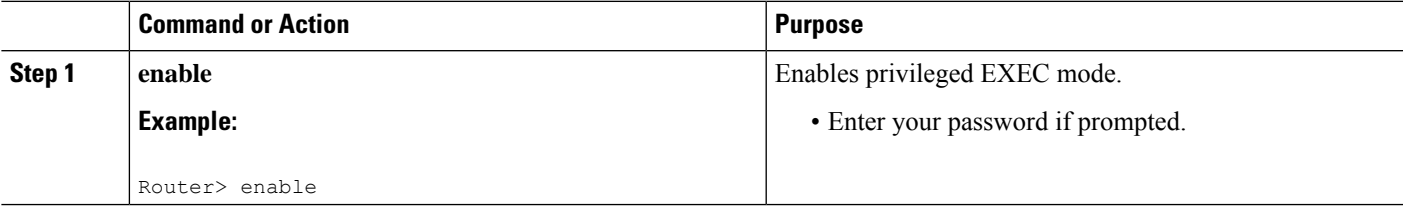

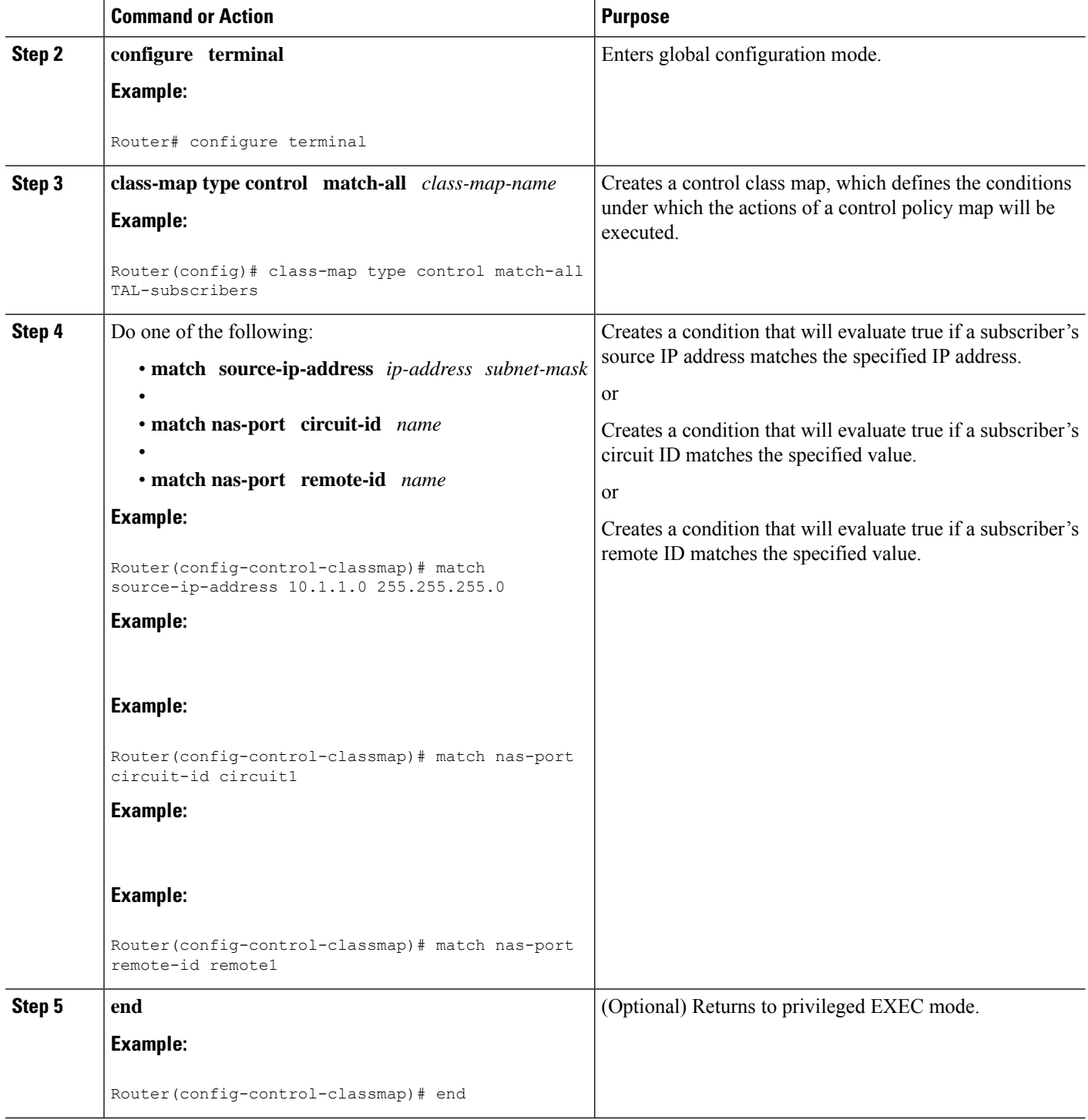

### **Configuring an ISG Control Policy for Automatic Subscriber Logon**

Perform this task to configure an ISG control policy that initiates subscriber authorization and inserts a specified identifier into the username field of the authorization request.

### **SUMMARY STEPS**

- **1. enable**
- **2. configure terminal**
- **3. policy-map type control** *policy-map-name*
- **4. class type control** {*class-map-name* | **always**} **event session-start**
- **5.** *action-number* **authorize** [**aaa** {*list-name* | **list** {*list-name* | **default**}} [**password** *password*]] [**upon network-service-found** {**continue** | **stop**}] [**use method** *authorization-type*] **identifier** *identifier-type* [**plus** *identifier-type*]
- **6. end**

### **DETAILED STEPS**

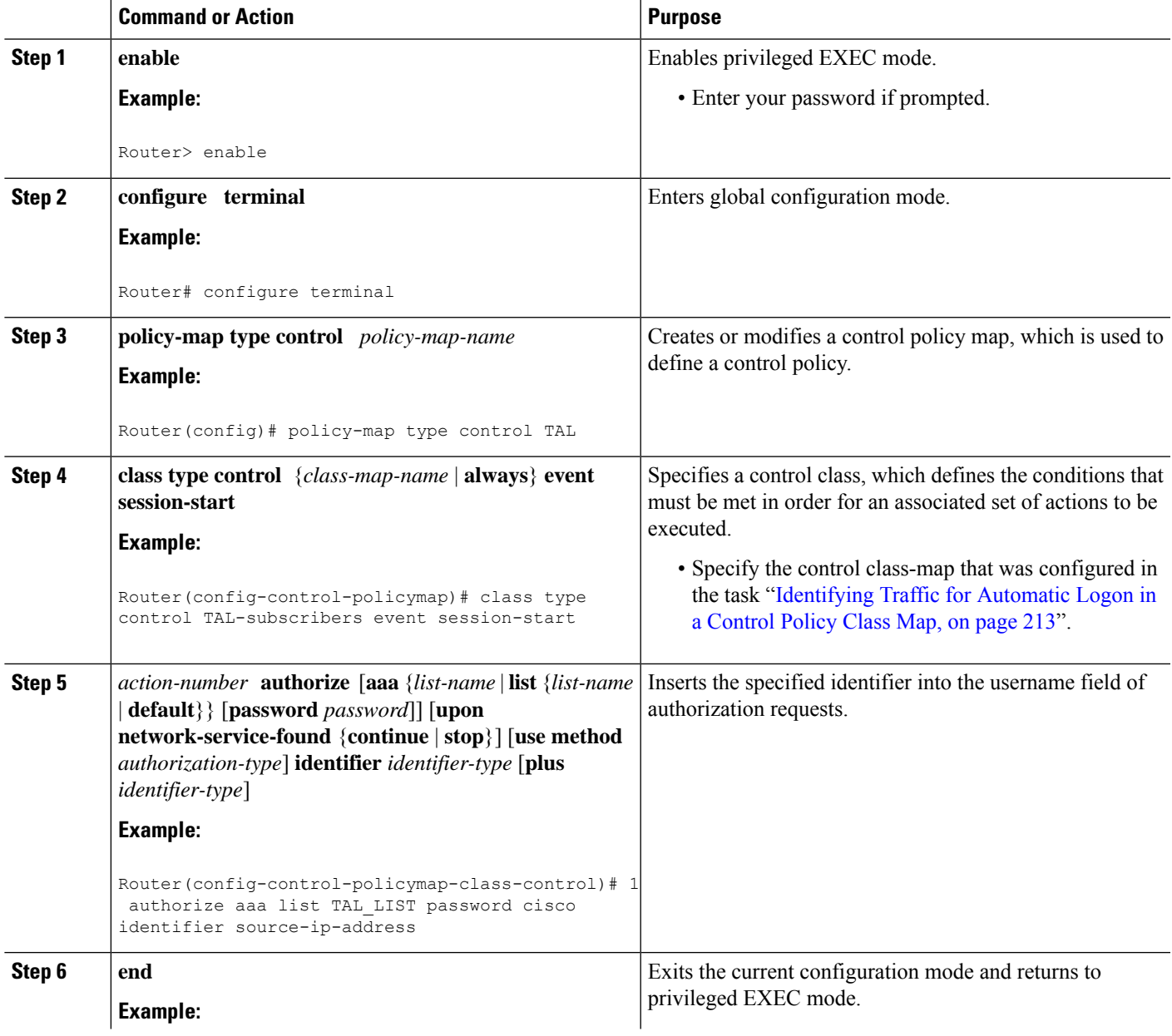

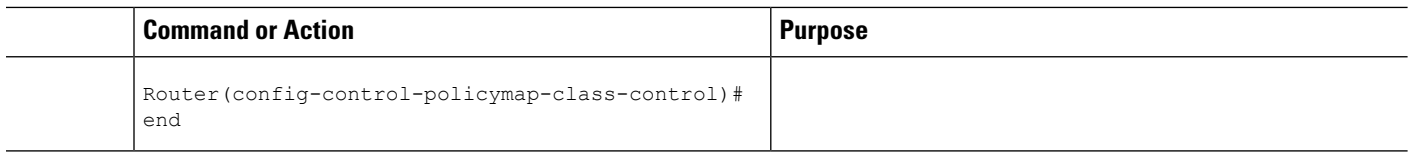

### **What to Do Next**

You must apply the control policy to a context by using the **service-policy type control** command. For information about applying control policies, see the module "Configuring ISG Control Policies".

You may want to configure policies to determine what should happen for autologon subscribers whose IP address or MAC address authorization fails; for example, you may want to redirect the subscriber to the policy server for authentication.

### **Enabling the Remote-ID to Be Sent as the Calling-Station-ID**

Perform this task to enable the ISG device to send the remote ID in the Calling-Station-ID (attribute 31) field of accounting records and access requests.

### **SUMMARY STEPS**

- **1. enable**
- **2. configure terminal**
- **3. radius-server attribute 31 remote-id**

### **DETAILED STEPS**

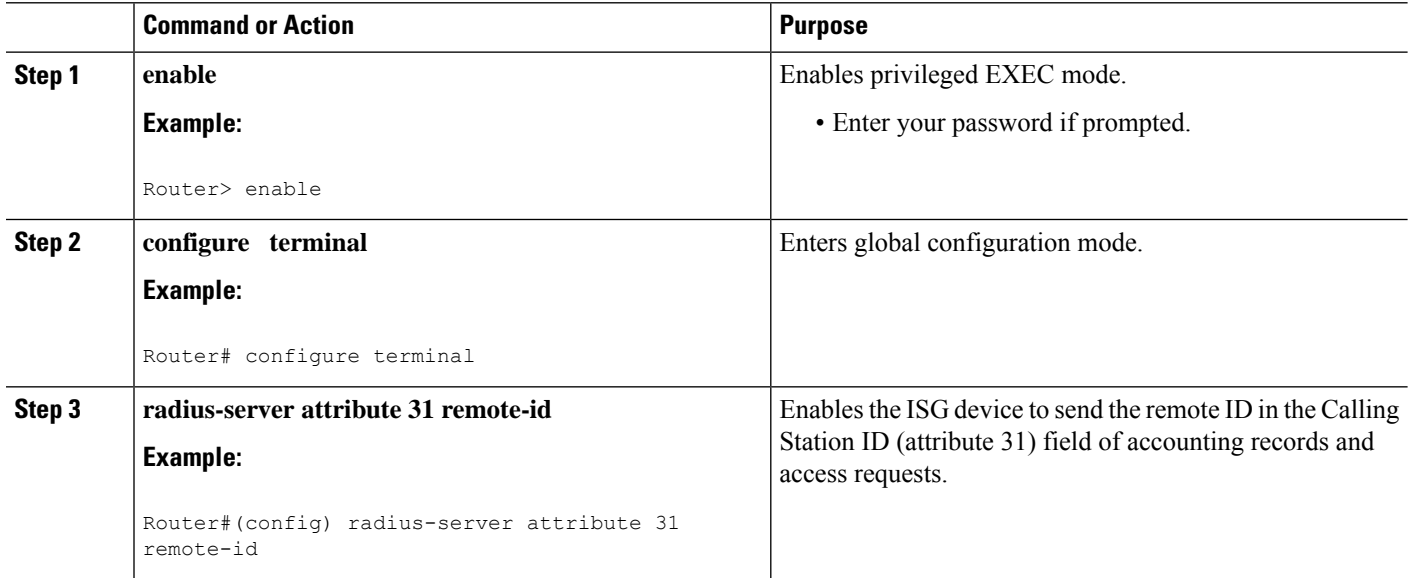

### **Verifying ISG Automatic Subscriber Logon**

Perform this task to determine whether or not automatic subscriber logon was successful.

### **SUMMARY STEPS**

Ш

- **1. enable**
- **2. show subscriber session**

### **DETAILED STEPS**

**Step 1 enable** Enables privileged EXEC mode.

### **Step 2 show subscriber session**

Use the **show subscriber session** command to display information about ISG subscriber sessions. If the output shows that a session was brought up in the state "authen", automatic subscriber authorization was successful. If automatic subscriber authorization was not successful, the session will still be brought up, but in the state "unauthen".

The following sample output shows information for a session for which automatic subscriber authorization was successful:

#### **Example:**

Router# **show subscriber session all** Current Subscriber Information: Total sessions 1 -------------------------------------------------- Unique Session ID: 3 Identifier: aabb.cc01.3000

SIP subscriber access type(s): IP

#### **Example:**

```
Current SIP options: Req Fwding/Req Fwded
Session Up-time: 00:00:24, Last Changed: 00:00:21
Policy information:
 Authentication status: authen
  Rules, actions and conditions executed:
   subscriber rule-map DEFAULT
     condition always event session-start
        1 authorize identifier mac-address
Session inbound features:
Feature: IP Idle Timeout
 Timeout value is 600
  Idle time is 00:00:21
Configuration sources associated with this session:
```
Interface: GigabtiEthernet0/0/0, Active Time = 00:00:24

## <span id="page-243-0"></span>**Configuration Examples for ISG Automatic Subscriber Logon**

### **Automatic Subscriber Logon Based on IP Address Example**

In the following example, if the client is from the 1.1.1.0 subnet, the ISG sends an authorization request to the list "TAL\_LIST" with the subscriber's source IP address as the username. If the authorization request is successful, any automatic-activation services specified in the returned user profile are activated for the session, and the execution of rules within the control policy stops. If the authorization is not successful, the rule execution proceeds, and the subscriber is redirected to the policy server to log in. If the subscriber does not log in within five minutes, the session is disconnected.

#### **ISG Configuration**

```
subscriber service password cisco
interface GigabitEthernet0/0/0
service-policy type control RULEA
aaa authorization network TAL_LIST group radius
aaa authentication login LOCAL local
access-list 100 permit ip any any
class-map type traffic match-any all-traffic
match access-group input 100
match access-group output 100
policy-map type service redirectprofile
class type traffic all-traffic
 redirect to ip 10.0.0.148 port 8080
class-map type control match-all CONDA
match source-ip-address 10.1.1.0 255.255.255.0
!
class-map type control match-all CONDF
match timer TIMERB
match authen-status unauthenticated
policy-map type control RULEA
class type control CONDA event session-start
 1 authorize aaa list TAL_LIST password cisco identifier source-ip-address
 2 service-policy type service aaa list LOCAL name redirectprofile
  3 set-timer TIMERB 5 minutes
!
class type control CONDF event timed-policy-expiry
 1 service disconnect
```
### **User Profile Configuration**

```
1.1.1.1 Password = "cisco"
Service-Type = Outbound,
Cisco:Account-Info = "AAuto-Internet;proxy-user;cisco"
```
#### **Service Profile Configuration**

```
Auto-Internet Password = "cisco"
Cisco:Service-Info = "IAuto-Internet",
Cisco-Avpair = "traffic-class=input access-group 100"
proxy-user Password = "cisco"
```
Idle-Timeout  $= 5$ 

# <span id="page-244-0"></span>**Additional References**

### **Related Documents**

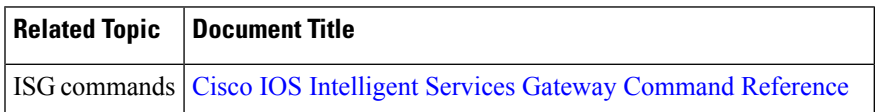

#### **Standards**

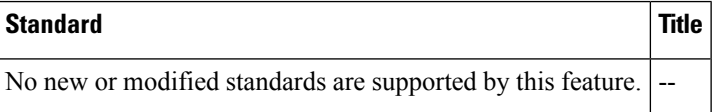

### **MIBs**

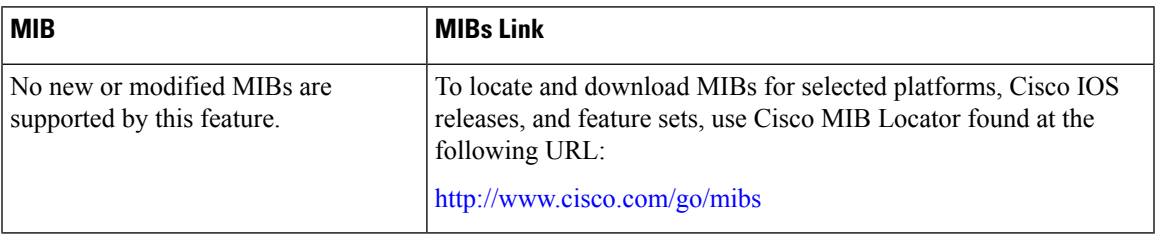

### **RFCs**

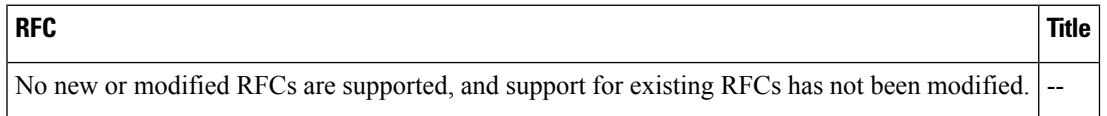

### **Technical Assistance**

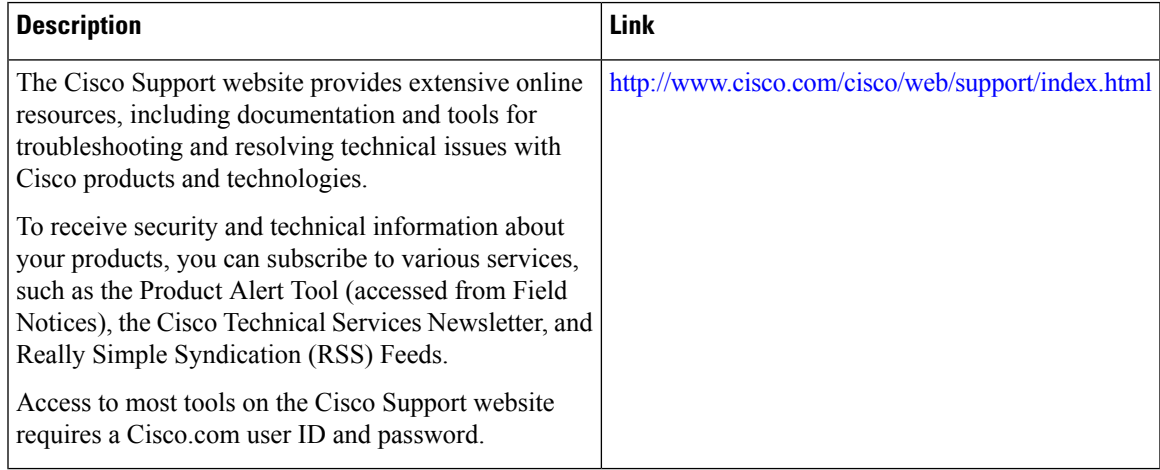

# <span id="page-245-0"></span>**Feature Information for ISG Automatic Subscriber Logon**

The following table provides release information about the feature or features described in this module. This table lists only the software release that introduced support for a given feature in a given software release train. Unless noted otherwise, subsequent releases of that software release train also support that feature.

Use Cisco Feature Navigator to find information about platform support and Cisco software image support. To access Cisco Feature Navigator, go to [www.cisco.com/go/cfn.](http://www.cisco.com/go/cfn) An account on Cisco.com is not required.

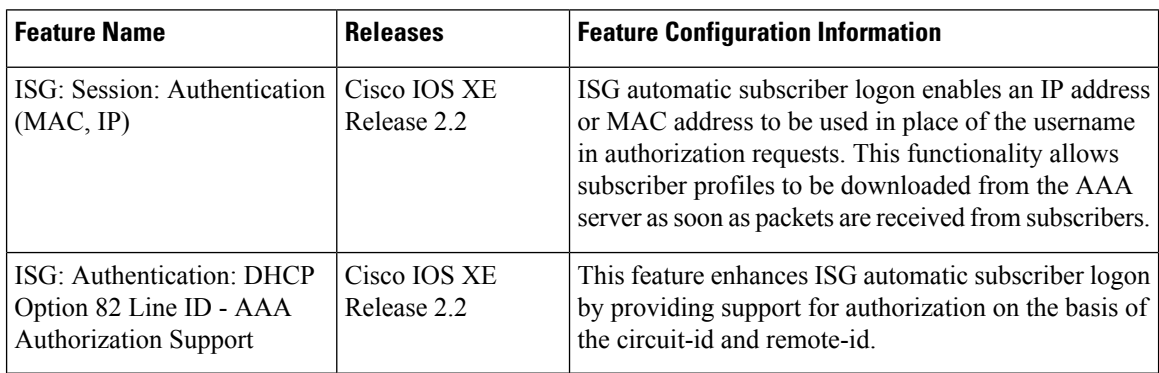

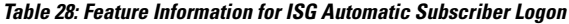

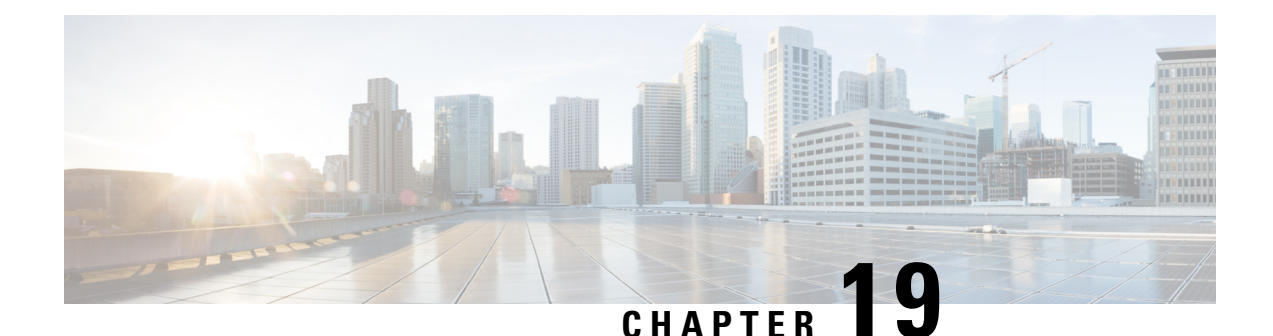

# **Configuring DHCP Option 60 and Option 82 with VPN-ID Support for Transparent Automatic Logon**

Intelligent Services Gateway (ISG) is a Cisco software feature set that provides a structured framework in which edge devices can deliver flexible and scalable services to subscribers. The DHCP Option 60 and Option 82 with VPN-ID Support for Transparent Automatic Logon feature enables service providers to provision triple-play services to households by supporting transparent automatic logon (TAL) through Dynamic Host Configuration Protocol (DHCP) option 60 and option 82, and wholesale IP sessions through the virtual private network (VPN) ID extension to option 82.

- Finding Feature [Information,](#page-246-0) on page 221
- [Prerequisites](#page-247-0) for DHCP Option 60 and Option 82 with VPN-ID Support for Transparent Automatic [Logon,](#page-247-0) on page 222
- Restrictions for DHCP Option 60 and Option 82 with VPN-ID Support for Transparent Automatic Logon, on [page](#page-247-1) 222
- [Information](#page-247-2) About DHCP Option 60 and Option 82 with VPN-ID Support for Transparent Automatic [Logon,](#page-247-2) on page 222
- How to Configure DHCP Option 60 and Option 82 with VPN-ID Support for [Transparent](#page-248-0) Automatic [Logon,](#page-248-0) on page 223
- [Configuration](#page-251-0) Examples for DHCP Option 60 and Option 82 with VPN-ID Support for Transparent [Automatic](#page-251-0) Logon, on page 226
- Additional [References,](#page-252-0) on page 227
- Feature [Information](#page-253-0) for DHCP Option 60 and Option 82 with VPN-ID Support for Transparent Automatic [Logon,](#page-253-0) on page 228

## <span id="page-246-0"></span>**Finding Feature Information**

Your software release may not support all the features documented in this module. For the latest caveats and feature information, see Bug [Search](https://tools.cisco.com/bugsearch/search) Tool and the release notes for your platform and software release. To find information about the features documented in this module, and to see a list of the releases in which each feature is supported, see the feature information table.

Use Cisco Feature Navigator to find information about platform support and Cisco software image support. To access Cisco Feature Navigator, go to [www.cisco.com/go/cfn.](http://www.cisco.com/go/cfn) An account on Cisco.com is not required.

# <span id="page-247-0"></span>**Prerequisites for DHCP Option 60 and Option 82 with VPN-ID Support for Transparent Automatic Logon**

For vendor-class ID (option 60) to be used for authorization, the vendor-class ID must be inserted by the customer appliance (that is, the PC, phone, or set-top box) in the DHCP option 60 information.

For provisioning of wholesale IP sessions, the VPN-ID must be inserted in the DHCP option 82 information along with the circuit ID and the remote ID.

# <span id="page-247-1"></span>**Restrictions for DHCP Option 60 and Option 82 with VPN-ID Support for Transparent Automatic Logon**

RADIUS proxy users are not supported by this feature.

# <span id="page-247-2"></span>**Information About DHCP Option 60 and Option 82 with VPN-ID Support for Transparent Automatic Logon**

### **ISA Automatic Subscriber Logon**

TAL enables a specified identifier to be used in place of the username in authorization requests. Enabling the Authentication, Authorization, and Accounting (AAA) server to authorize subscribers on the basis of a specified identifier allows subscriber profiles to be downloaded from the AAA server as soon as packets are received from subscribers.

Session start is the event that triggers TAL. For DHCP-initiated IP sessions, session start occurs when a DHCP DISCOVER request is received.

### **Authorization Based on Option 60 and Option 82**

The circuit ID and remote ID fields (option 82) are part of the DHCP relay agent information option. A digital subscriber line access multiplexer (DSLAM) inserts the option 82 fields into DHCP messages; the customer appliance inserts the option 60 fields.

You can configure an ISG policy to use the circuit ID, remote ID, or vendor class ID, or a combination of the three, as the username in authorization requests. Alternatively, you can configure an ISG policy to use the NAS-Port-ID as the identifier for authorization. When you use the NAS-Port-ID as the identifier, you can configure it to include a combination of circuit ID, remote ID, and vendor-class ID.

By default, the ISG uses the circuit ID and remote ID that are provided by the Layer 2 edge-access device for authorization. The configuration of the **ip dhcp relay information option** command determines whether the ISG usesthe option 82 information received, generatesits own, or (when the **encapsulate** keyword isspecified) encapsulates a prior option 82 along with its own option 82. For more information, see the "Configuring the Cisco IOS DHCP Relay Agent" section of the *Cisco IOS IP Addressing Services Configuration Guide* .

If the NAS-Port-ID is not configured to include option 60 and option 82, the NAS-Port-ID is populated with the ISG interface that received the DHCP relay agent information packet; for example, Ethernet1/0.

### **DHCP Option 82 with VPN-ID Suboption**

To support wholesale services for IP sessions, the VPN-ID, together with the circuit ID and remote ID, must be specified in authorization requests. The DHCP option 60 and option 82 with VPN-ID Support for Transparent Automatic Logon feature enables you to include two sets of option 82 information in a single message so that devices within a household can be differentiated:

- The first set of option 82 information carries household information and option 60 to associate the device within the household.
- The second set of option 82 information, if VPN-ID is configured, carries the VPN information for the household.

The DHCP server processes the option 82 information, forwarded by the relay, with the VPN-ID, remote ID, circuit ID, and option 60 information to allocate an address.

# <span id="page-248-0"></span>**How to Configure DHCP Option 60 and Option 82 with VPN-ID Support for Transparent Automatic Logon**

You can configure an ISG policy for TAL using either a username or the NAS-Port-ID for authorization.

### **Configuring an ISG Control Policy Using Option 60 and Option 82**

Perform this task to configure an ISG control policy that inserts a specified identifier into the username field of the authorization request.

### **SUMMARY STEPS**

- **1. enable**
- **2. configure terminal**
- **3. policy-map type control** *policy-map-name*
- **4. class type control** {*class-map-name* | **always**} **event session-start**
- **5.** *action-number* **authorize** [**aaa** {*list-name* | **list** {*list-name* | **default**}} [**password** *password*]] [**upon network-service-found** {**continue** | **stop**}] [**use method** *authorization-type*] **identifier** *identifier-type* [**plus** *identifier-type*]
- **6. end**

### **DETAILED STEPS**

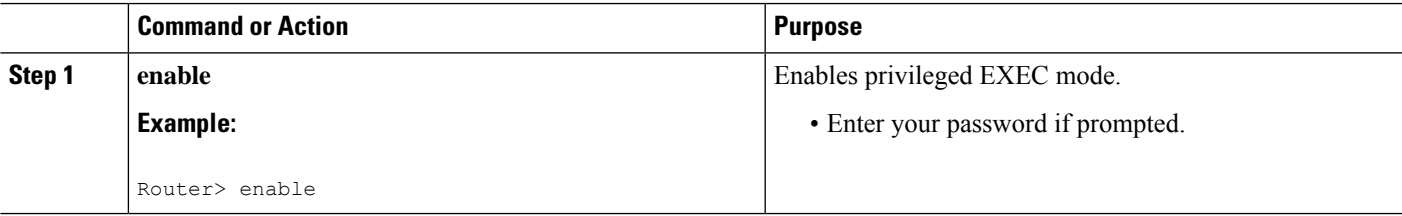

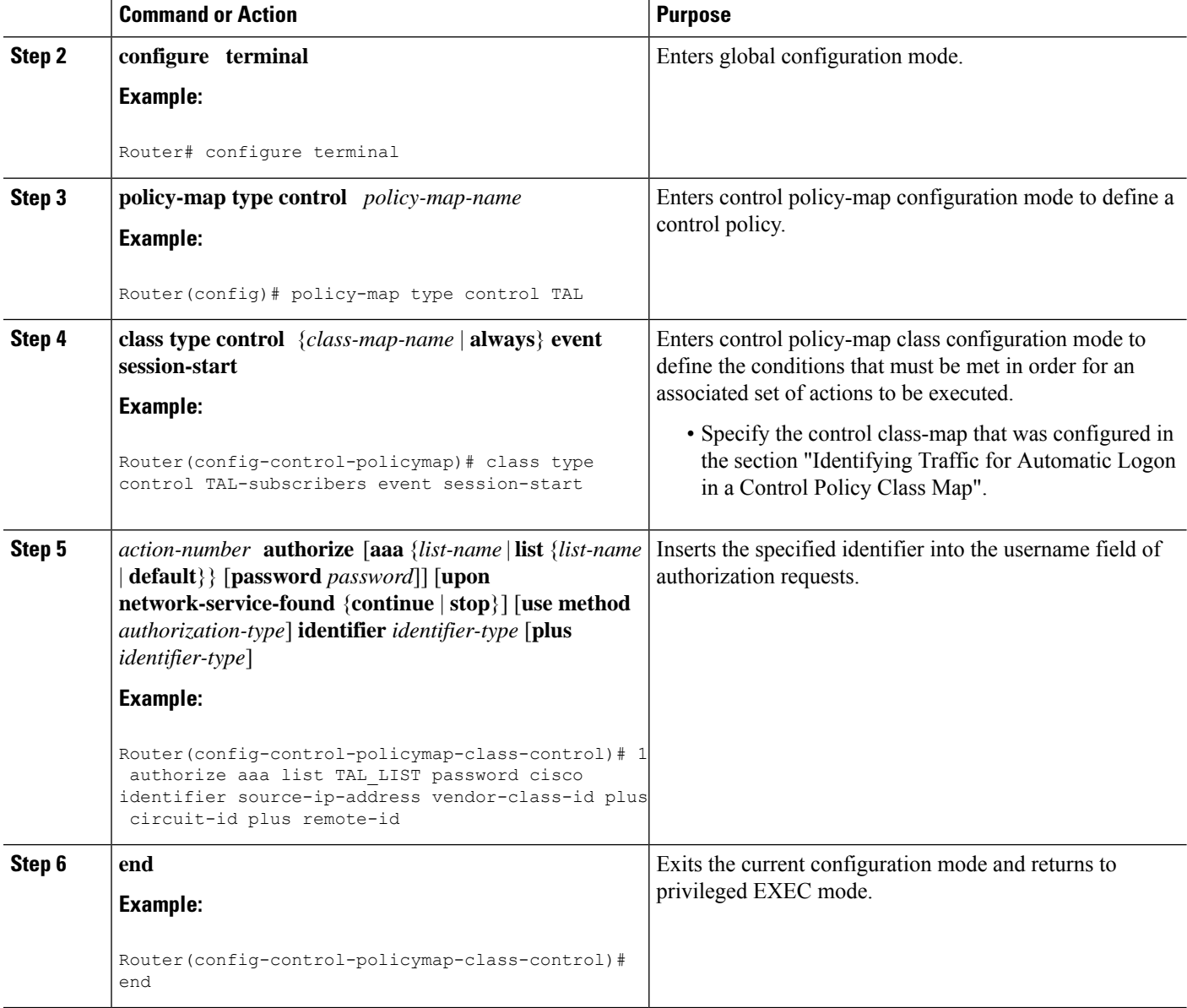

### **Configuring an ISG Control Policy Using NAS-Port-ID**

Perform this task to configure an ISG control policy that uses NAS-Port-ID in the authorization request.

### **SUMMARY STEPS**

- **1. enable**
- **2. configure terminal**
- **3. policy-map type control** *policy-map-name*
- **4. class type control** {*class-map-name* | **always**} **event session-start**
- **5.** *action-number* **authorize** [**aaa** {*list-name* | **list** {*list-name* | **default**}} [**password** *password*]] [**upon network-service-found** {**continue** | **stop**}] [**use method** *authorization-type*] **identifier nas-port**

#### **6. end**

### **DETAILED STEPS**

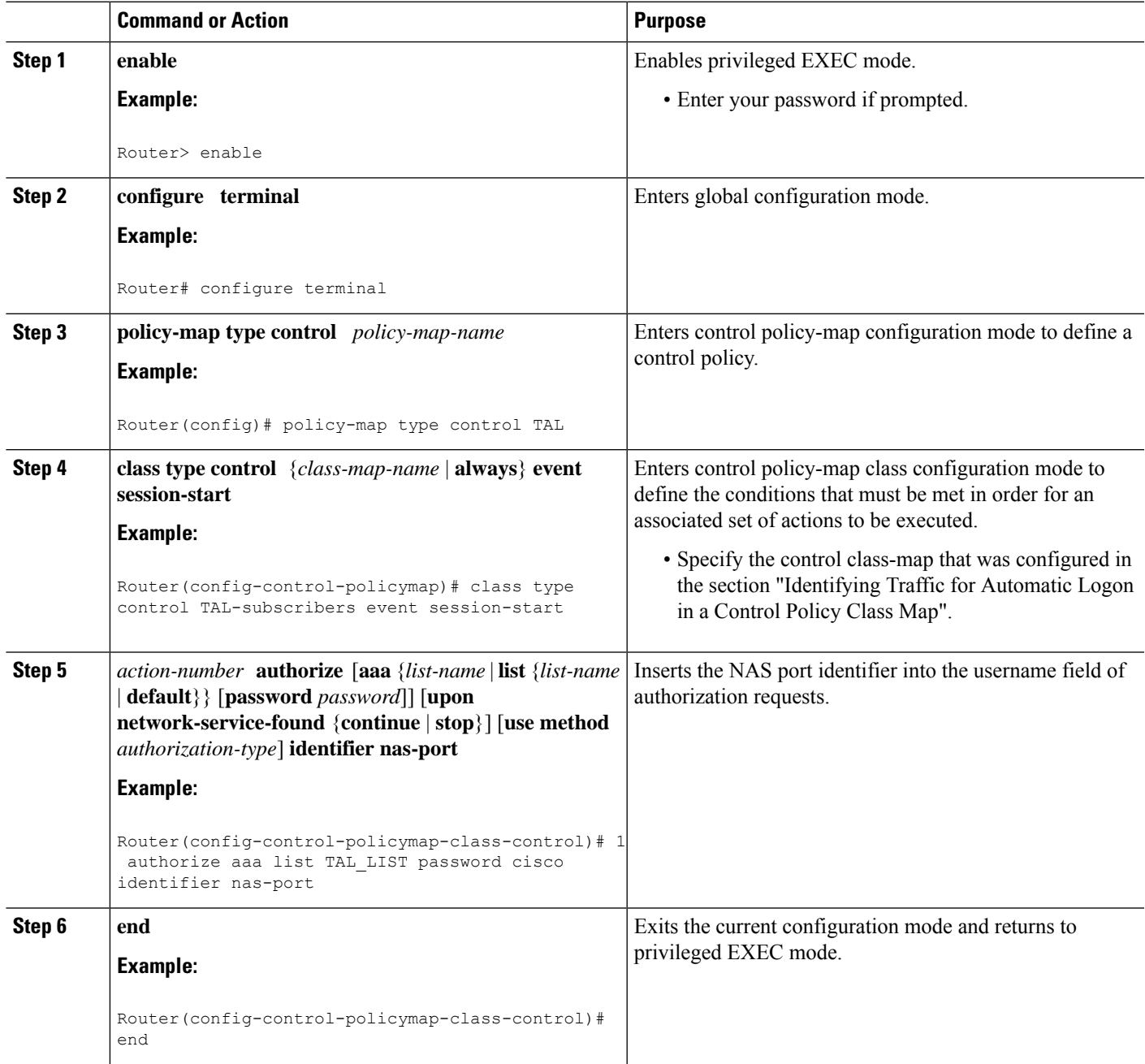

## **Configuring NAS-Port-ID to Include Option 60 and Option 82**

Perform this task to include option 60 and option 82 in the NAS-Port-ID.

### **SUMMARY STEPS**

- **1. enable**
- **2. configure terminal**
- **3. radius-server attributenas-port-idinclude** {*identifier1* [**plus***identifier2*] [**plus***identifier3*]} [**separator** *separator*]

### **DETAILED STEPS**

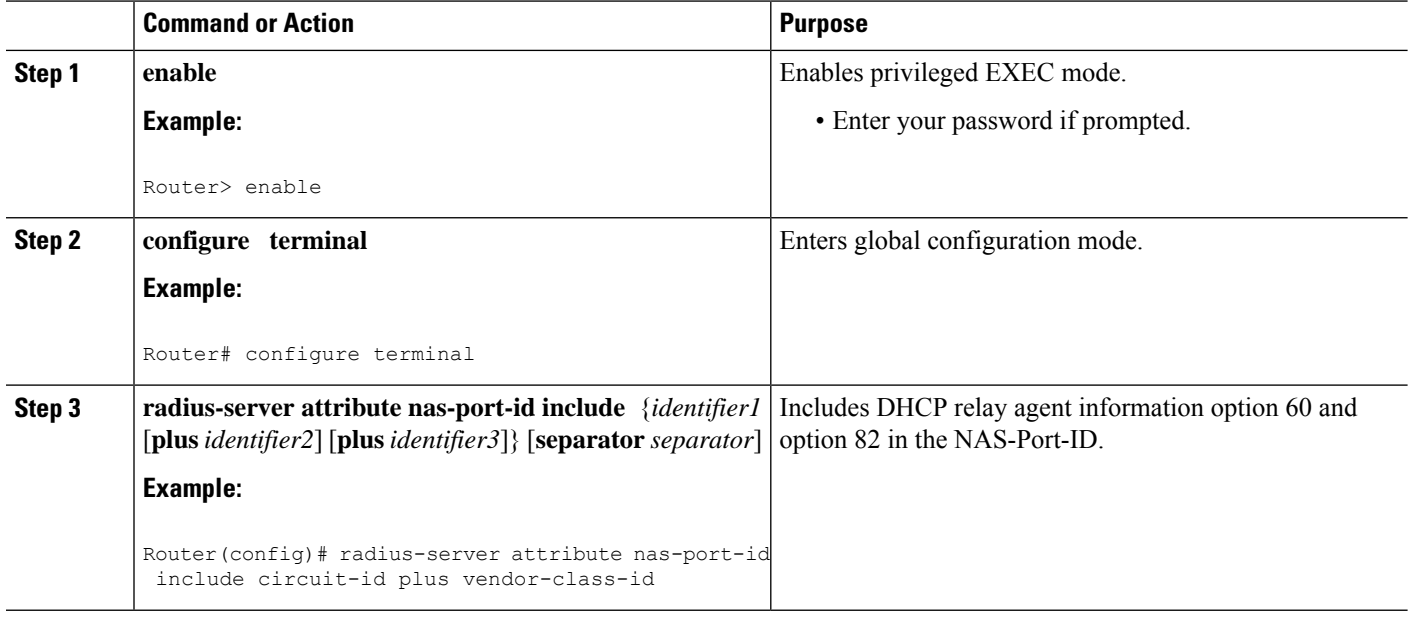

# <span id="page-251-0"></span>**Configuration Examples for DHCP Option 60 and Option 82 with VPN-ID Support for Transparent Automatic Logon**

### **Example Option 60 and Option 82 in NAS-Port-ID**

The following example uses the **radius-server attribute nas-port-id include** command to configure option 60 and option 82 authorization using circuit ID, remote ID, and vendor-class ID:

```
interface Ethernet0/0
service-policy type control RULEA
!
interface Ethernet1/0
service-policy type control RULEB
!
class-map type control match-all CONDA
match source-ip-address 10.1.1.0 255.255.255.0
!
class-map type control match-all CONDB
match vendor-class-id vendor1
!
policy-map type control RULEA
```
```
class type control CONDA event session-start
 1 authorize aaa list TAL_LIST password cisco identifier vendor-class-id
!
policy-map type control RULEB
class type control CONDB event session-start
 1 authorize aaa list TAL_LIST password cisco identifier nas-port
!
radius-server attribute nas-port-id include circuit-id plus remote-id plus vendor-class-id
separator #
```
# **Additional References**

#### **Related Documents**

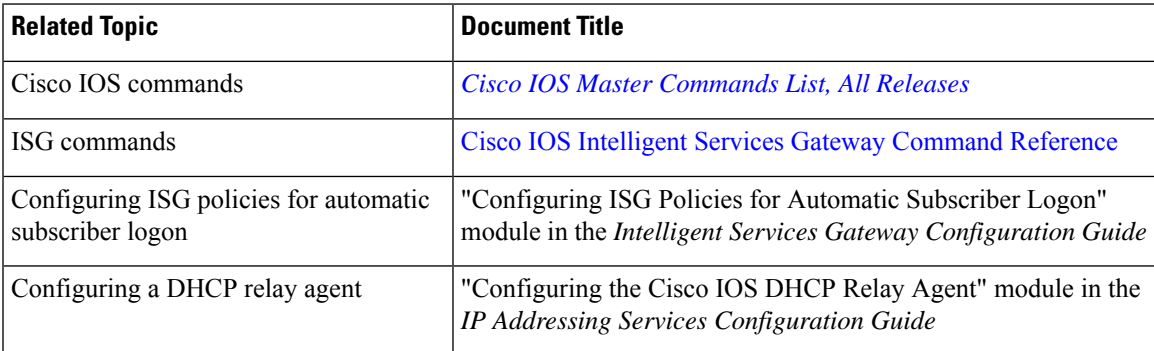

#### **Standards**

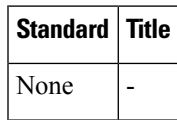

### **MIBs**

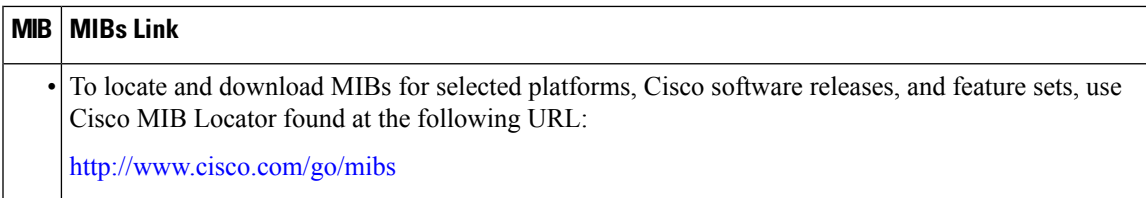

### **RFCs**

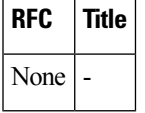

### **Technical Assistance**

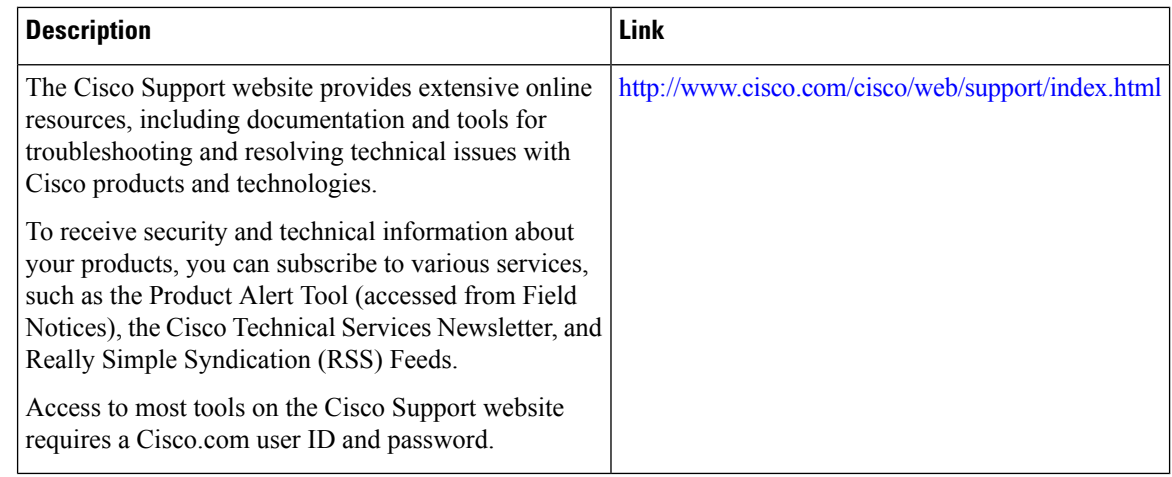

# **Feature Information for DHCP Option 60 and Option 82 with VPN-ID Support for Transparent Automatic Logon**

The following table provides release information about the feature or features described in this module. This table lists only the software release that introduced support for a given feature in a given software release train. Unless noted otherwise, subsequent releases of that software release train also support that feature.

Use Cisco Feature Navigator to find information about platform support and Cisco software image support. To access Cisco Feature Navigator, go to [www.cisco.com/go/cfn.](http://www.cisco.com/go/cfn) An account on Cisco.com is not required.

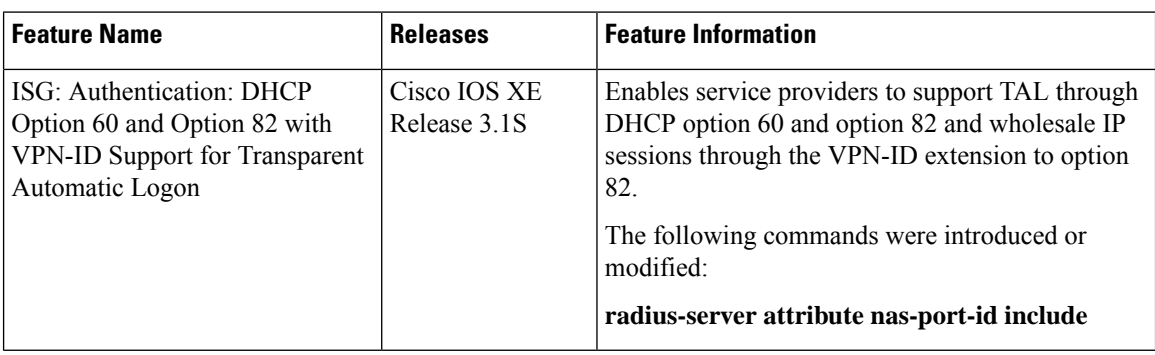

**Table 29: Feature Information for DHCP Option 60 and Option 82 Support and VPN-ID Support**

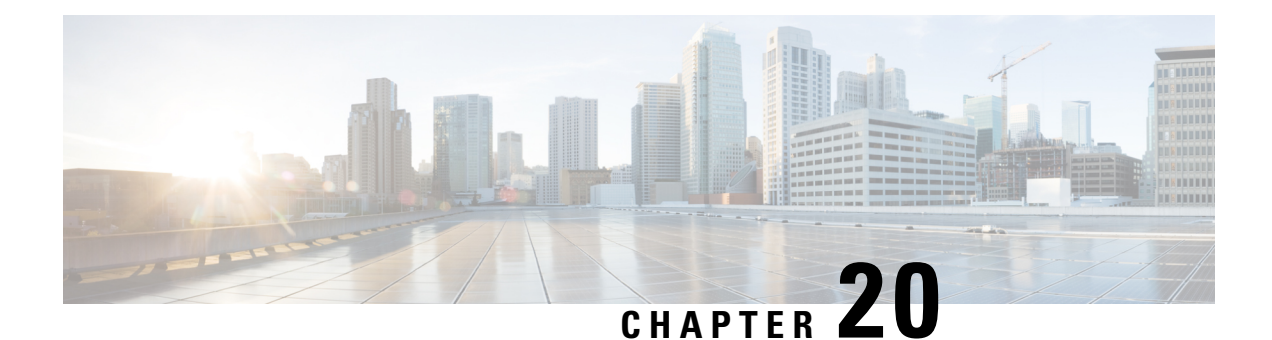

# **Enabling ISG to Interact with External Policy Servers**

Intelligent Services Gateway (ISG) is a software feature set that provides a structured framework in which edge devices can deliver flexible and scalable services to subscribers. This document describes how to enable the ISG to retrieve session policies or accept dynamic updates to session policies from external policy servers.

- Finding Feature [Information,](#page-254-0) on page 229
- [Restrictions](#page-254-1) for ISG Interaction with External Policy Servers, on page 229
- [Information](#page-255-0) About ISG Interaction with External Policy Servers, on page 230
- How to Enable ISG to Interact with [External](#page-256-0) Policy Servers, on page 231
- [Configuration](#page-260-0) Examples for ISG Interaction with External Policy Servers, on page 235
- Additional [References,](#page-261-0) on page 236
- Feature [Information](#page-262-0) for ISG Interaction with External Policy Servers, on page 237

# <span id="page-254-0"></span>**Finding Feature Information**

Your software release may not support all the features documented in this module. For the latest caveats and feature information, see Bug [Search](https://tools.cisco.com/bugsearch/search) Tool and the release notes for your platform and software release. To find information about the features documented in this module, and to see a list of the releases in which each feature is supported, see the feature information table.

Use Cisco Feature Navigator to find information about platform support and Cisco software image support. To access Cisco Feature Navigator, go to [www.cisco.com/go/cfn.](http://www.cisco.com/go/cfn) An account on Cisco.com is not required.

# <span id="page-254-1"></span>**Restrictions for ISG Interaction with External Policy Servers**

The ISG and external policy servers should be available in the same virtual routing and forwarding (VRF) instance.

# <span id="page-255-0"></span>**Information About ISG Interaction with External Policy Servers**

### **Initial and Dynamic Authorization**

ISG works with external devices, referred to as *policy servers* that store per-subscriber and per-service information. ISG supports two models of interaction between the ISG and external policy servers: initial authorization and dynamic authorization.

In the initial authorization model, ISG must retrieve policies from the external policy server at specific points in a session. In this model, the external policy server istypically an authentication, authorization, and accounting (AAA) server that uses RADIUS. ISG is the RADIUS client. Instead of a AAA server, some systems use a RADIUS proxy component that converts to other database protocols, such as Lightweight Directory Access Protocol (LDAP).

The dynamic authorization model allows the external policy server to dynamically send policies to ISG. These operations can be initiated in-band by subscribers (through service selection) or through the actions of an administrator, or applications can change policies on the basis ofsome algorithm (for example, change session quality of service (QoS) at a certain time of day). This model is facilitated by the Change of Authorization (CoA) RADIUS extension. CoA introduces peer-to-peer capability to RADIUS that enables ISG and the external policy server to act as the RADIUS client and server respectively.

### **Triple Key Authentication for ISG**

Triple key authentication is a method of authenticating users based on their username, password, and location after ISG redirects them to the Cisco Service Management Engine (SME) portal. The SME server provides the location based on the source IP address of the subscriber being authenticated. Before the Triple Key Authentication Support feature was introduced, users were authenticated only on the basis of the username and password (two-key authentication). The Triple Key Authentication Support feature also eases migration from Service Selection Gateway (SSG) to an ISG platform because SSG uses triple key authentication.

For SSG, the Cisco Subscriber Edge Services Manager (SESM) server populates RADIUS attribute 31 (calling-station ID) in the user-login request that it sends to the SSG with a string containing the subscriber's location. The SSG then includes this location string in the access-request message that it sends to the RADIUS server where the login is authenticated based on the username, password, and location string.

With ISG triple key authentication, the ISG sends the location string within a Cisco vendor-specific attribute (VSA) that is included in the access-request message to the RADIUS server.

The location information is received from SME as Cisco VSA 250. This location information is included in session authentication requests, session accounting requests from the ISG, and prepaid authorization requests.

The table below shows the Cisco vendor-specific non-AVPair attribute used for triple key authentication.

#### **Table 30: Cisco Vendor-Specific Non-AVPair Attribute**

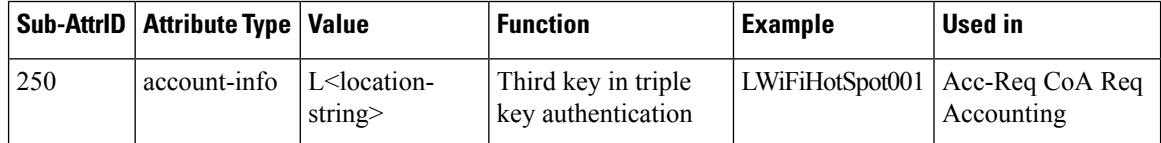

# <span id="page-256-0"></span>**How to Enable ISG to Interact with External Policy Servers**

# **Configuring ISG as a AAA Client**

Perform this task to configure AAA method lists and enable ISG to retrieve policies from a AAA server. This task must be performed for both initial and dynamic authorization models.

#### **Before you begin**

The servers and server groups referenced by the AAA methods must be configured.

### **SUMMARY STEPS**

- **1. enable**
- **2. configure terminal**
- **3. aaa authentication login** {**default** | *list-name*} *method1* [*method2*...]
- **4. aaa authentication ppp** {**default** | *list-name*} *method1* [*method2*...]
- **5. aaa authorization** {**network** | **exec** | **commands level** | **reverse-access** | **configuration**} {**default** | *list-name*} [*method1* [*method2*...]]
- **6. aaa authorization subscriber-service** {**default** | *list-name*} *method1* [*method2*...]
- **7. aaa accounting** {**auth-proxy** | **system** | **network** | **exec** | **connection** | **commands level**} {**default** | *list-name*} [**vrf** *vrf-name*] {**start-stop** | **stop-only** | **none**} [**broadcast**] **group** *group-name*
- **8. end**

### **DETAILED STEPS**

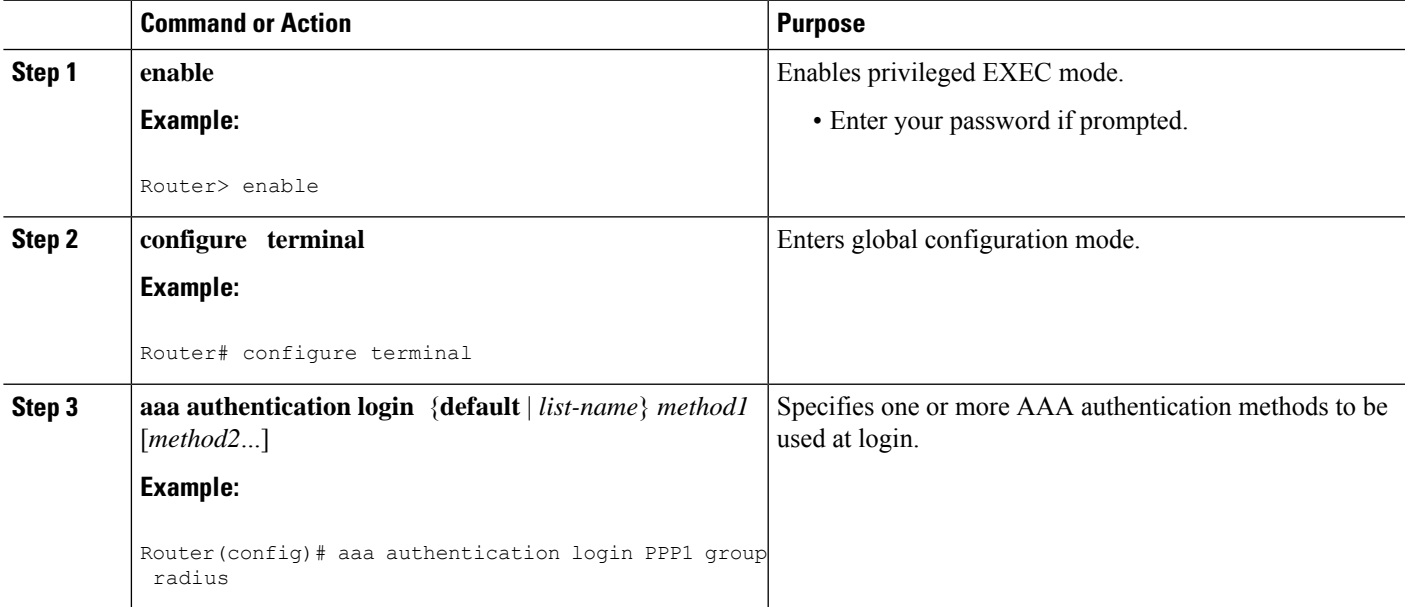

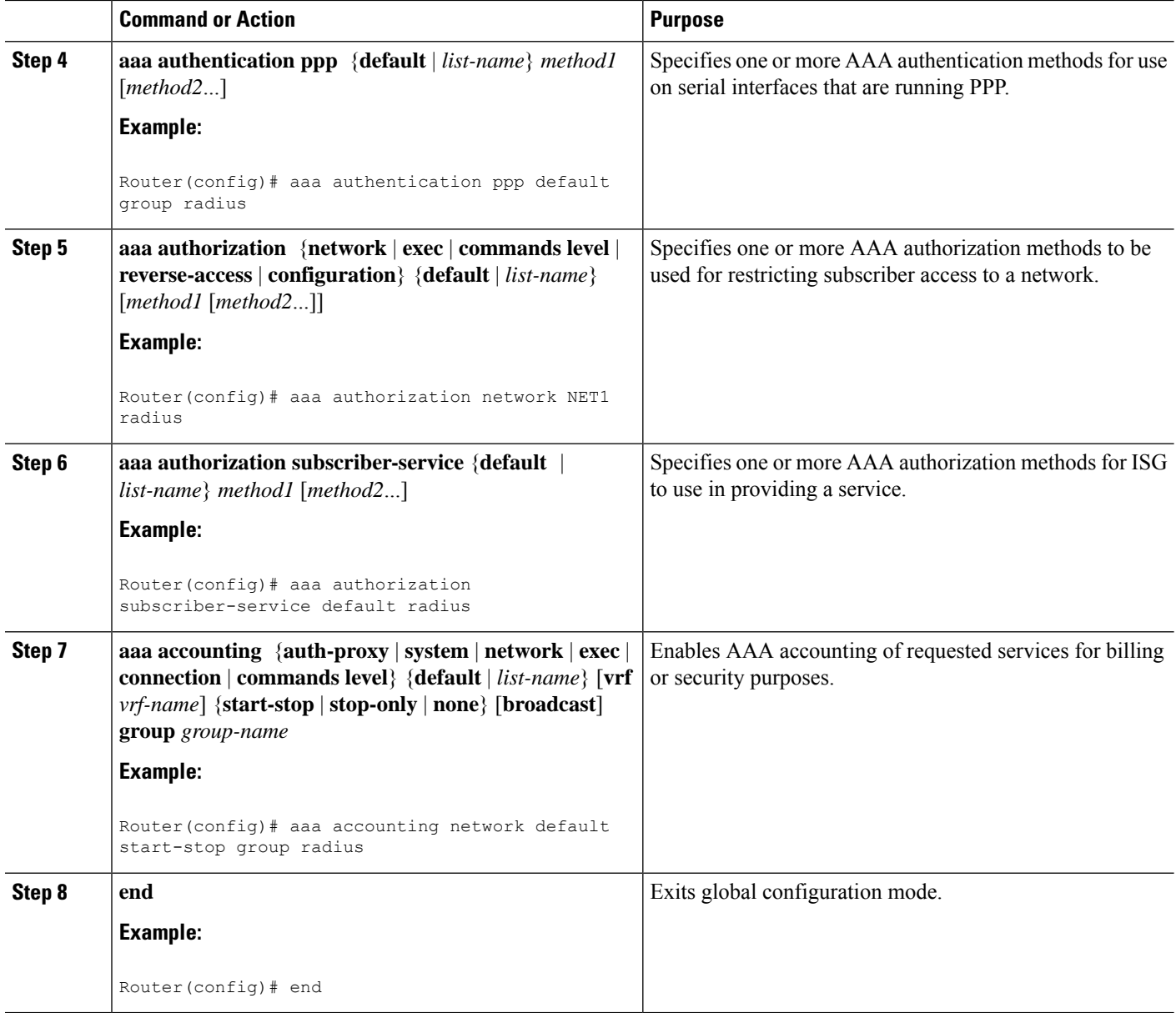

# **Configuring ISG as a AAA Server**

Dynamic authorization allows a policy server to dynamically send policies to ISG. Perform this task to configure ISG as a AAA server and enable dynamic authorization.

### **SUMMARY STEPS**

- **1. enable**
- **2. configure terminal**
- **3. aaa server radius dynamic-author**
- **4. client** {**name** | *ip-address*} [**key** [**0** | **7**] *word*] [**vrf** *vrf-id*]
- **5. port** *port-number*
- **6. server-key** [**0** | **7**] *word*
- **7. auth-type** {**all** | **any** | **session-key**}
- **8. ignore** {**server-key** | **session-key**}
- **9. end**

### **DETAILED STEPS**

 $\overline{\phantom{a}}$ 

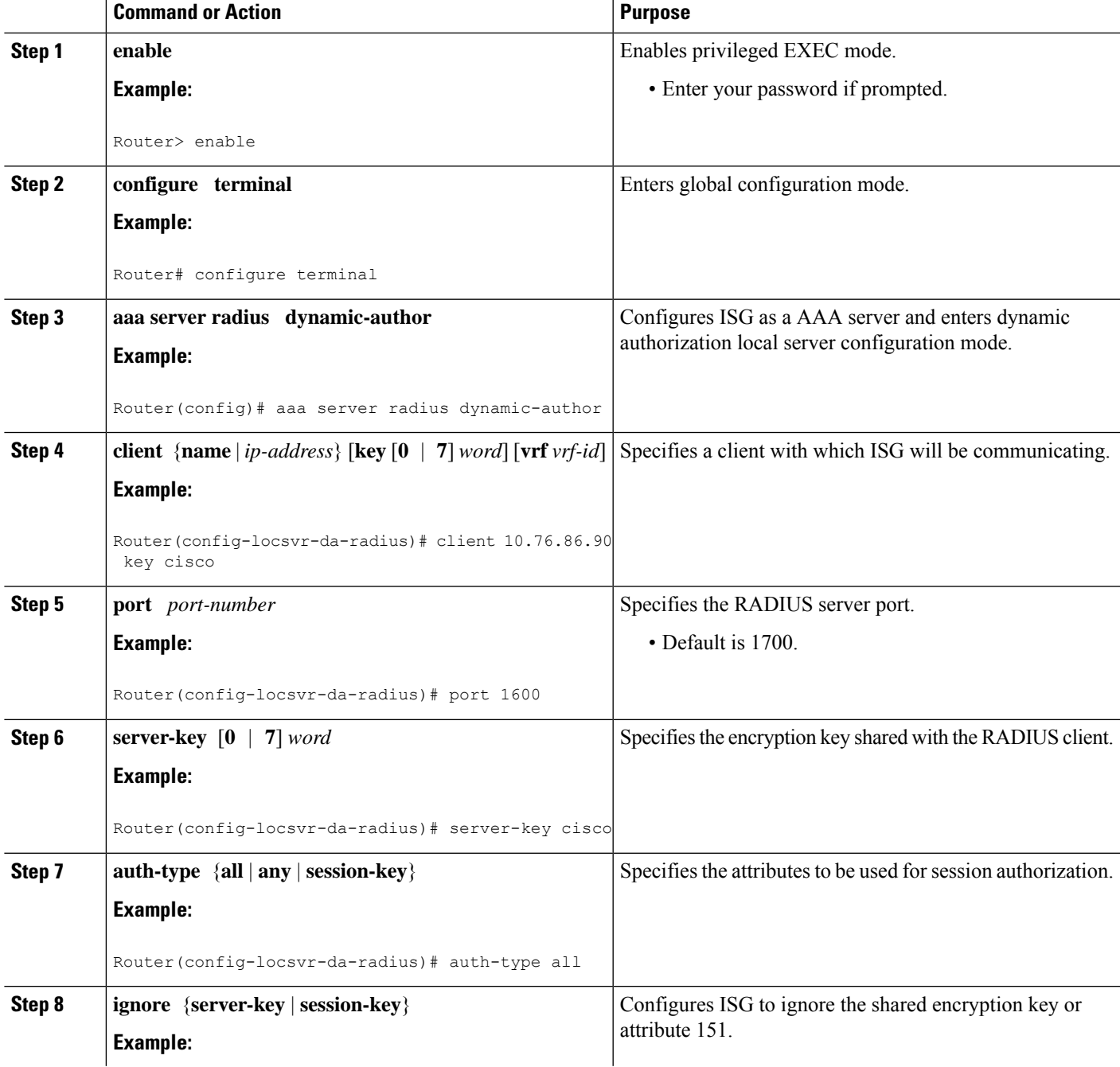

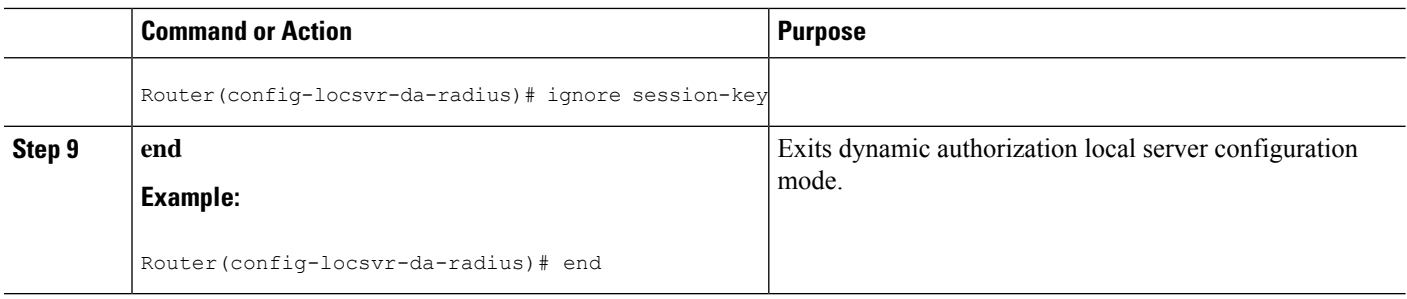

## **Enabling the Location VSA for Triple Key Authentication**

Perform this task to enable ISG to include the location VSA in authentication and accounting requests.

### **SUMMARY STEPS**

- **1. enable**
- **2. configure terminal**
- **3. aaa new-model**
- **4. radius-server vsa send accounting**
- **5. radius-server vsa send authentication**
- **6. end**

### **DETAILED STEPS**

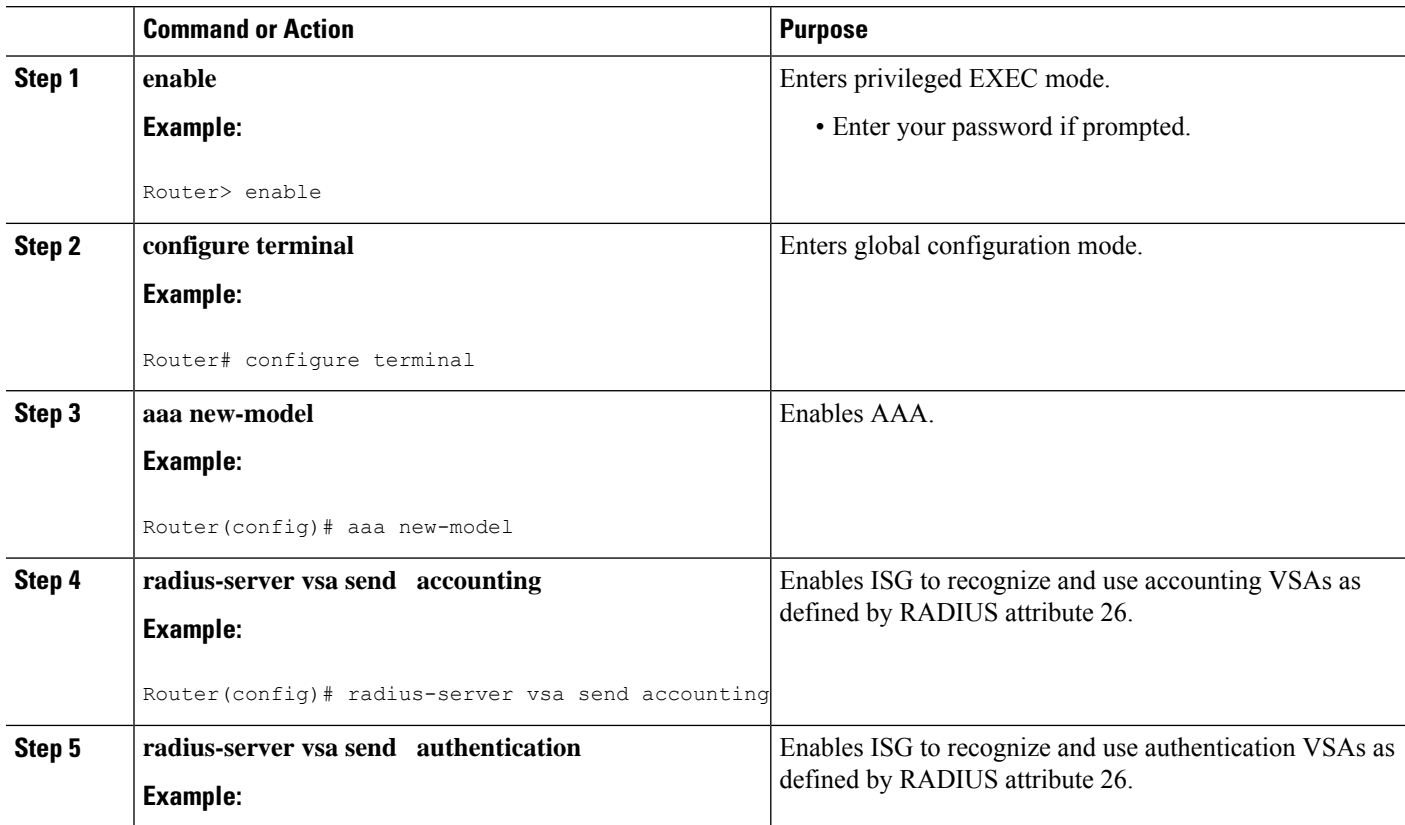

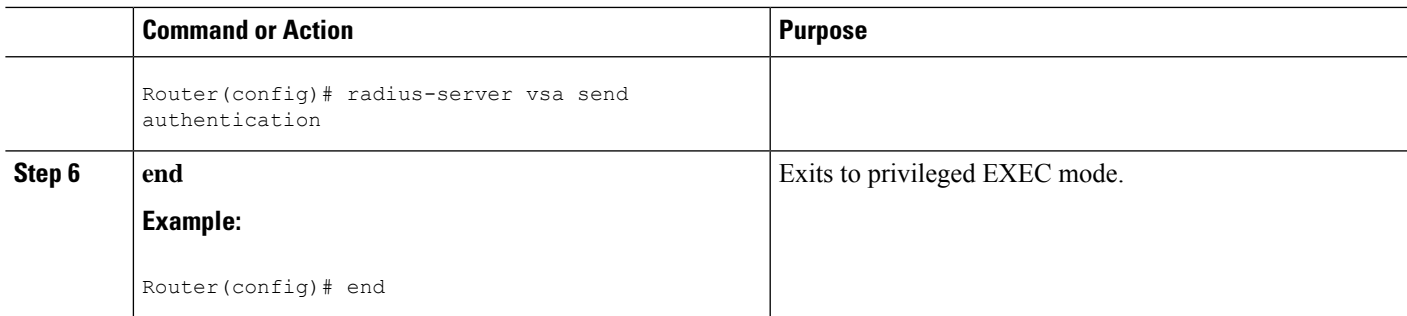

# <span id="page-260-0"></span>**ConfigurationExamples forISGInteractionwithExternalPolicy Servers**

### **Example: Enabling ISG to Interact with External Policy Servers**

The following example shows how to configure ISG as a AAA client.

```
aaa group server radius CAR_SERVER
server 10.100.2.36 auth-port 1812 acct-port 1813
aaa authentication login default none
aaa authentication login IP_AUTHEN_LIST group CAR_SERVER
aaa authentication ppp default group CAR_SERVER
aaa authorization network default group CAR_SERVER
aaa authorization subscriber-service default local group radius
aaa accounting network default start-stop group CAR_SERVER
```
The following example shows how to configure ISG as a AAA server.

```
aaa server radius dynamic-author
 client 10.76.86.90 server-key cisco
 port 1600
 server-key cisco
 auth-type all
  ignore session-key
```
### **Example: Enabling the Location VSA for Triple Key Authentication**

The following example shows how to enable ISG to use VSAs for accounting and authentication.

```
aaa new-model
radius-server vsa send accounting
radius-server vsa send authentication
```
The following example shows an authentication record with the session information, including the location attribute. You can display this output by using the**debug radius accounting** command or the **gw-accounting syslog** command.

```
Device# debug radius accounting
```

```
*Feb 5 01:20:50.413: RADIUS/ENCODE: Best Local IP-Address 10.0.1.1 for Radius-Server
10.0.1.2
*Feb 5 01:20:50.425: RADIUS(0000000F): Send Access-Request to 10.0.1.2:1645 id 1645/5, len
107
*Feb 5 01:20:50.425: RADIUS: authenticator 4D 86 12 BC BD E9 B4 9B - CB FC B8 7E 4C 8F
B6 CA
*Feb 5 01:20:50.425: RADIUS: Vendor, Cisco [26] 19
*Feb 5 01:20:50.425: RADIUS: ssg-account-info [250] 13 "LWiFiHotSpot001"
*Feb 5 01:20:50.425: RADIUS: Calling-Station-Id [31] 16 "AAAA.BBBB.CCCC"
*Feb 5 01:20:50.425: RADIUS: User-Name [1] 7 "george"<br>*Feb 5 01:20:50.425: RADIUS: User-Bassyord [2] 19 *
*Feb 5 01:20:50.425: RADIUS: User-Password [2] 18
*Feb 5 01:20:50.425: RADIUS: NAS-Port-Type [61] 6 Virtual [5] [5]<br>*Feb 5 01:20:50.425: RADIUS: NAS-Port [5] 6 0
*Feb 5 01:20:50.425: RADIUS: NAS-Port [5] 6 0<br>*Feb 5 01:20:50.425: RADIUS: NAS-Port-Id [87] 9 "0/0/0/0"
*Feb 5 01:20:50.425: RADIUS: NAS-Port-Id [87] 9
*Feb 5 01:20:50.425: RADIUS: NAS-IP-Address [4] 6 10.0.1.1
*Feb 5 01:20:50.425: RADIUS(0000000F): Started 5 sec timeout
*Feb 5 01:20:50.425: RADIUS: Received from id 1645/5 10.0.1.2:1645, Access-Accept, len 68
*Feb 5 01:20:50.425: RADIUS: authenticator 49 A1 2C 7F C5 E7 9D 1A - 97 B3 E3 72 F3 EA
56 56
*Feb 5 01:20:50.425: RADIUS: Vendor, Cisco [26] 17
*Feb 5 01:20:50.425: RADIUS: ssg-account-info [250] 11 "S10.0.0.2"
*Feb 5 01:20:50.425: RADIUS: Vendor, Cisco [26] 31
                              Cisco AVpair [1] 25 "accounting-list=default"
*Feb 5 01:20:50.433: RADIUS(0000000F): Received from id 1645/5
*Feb 5 01:20:50.437: RADIUS/ENCODE(0000000F):Orig. component type = Iedge IP SIP
*Feb 5 01:20:50.437: RADIUS(0000000F): Config NAS IP: 0.0.0.0
*Feb 5 01:20:50.437: RADIUS(0000000F): sending
```
# <span id="page-261-0"></span>**Additional References**

#### **Related Documents**

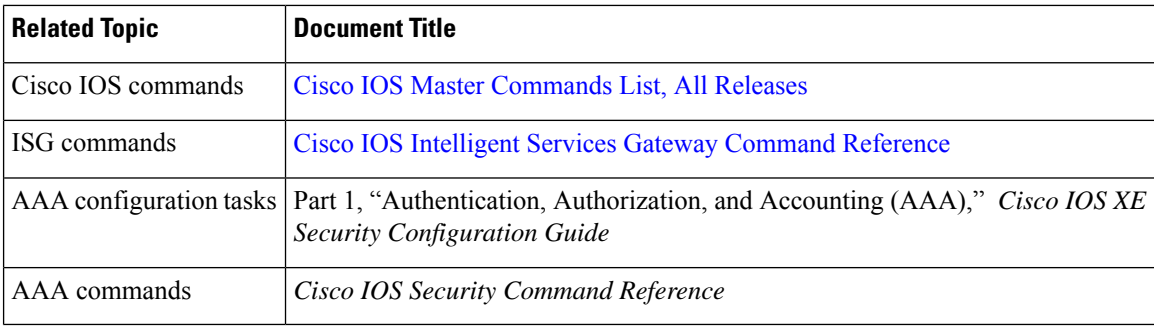

#### **MIBs**

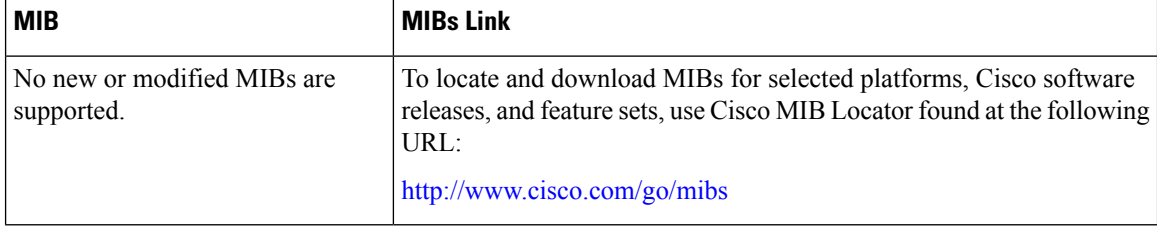

### **Technical Assistance**

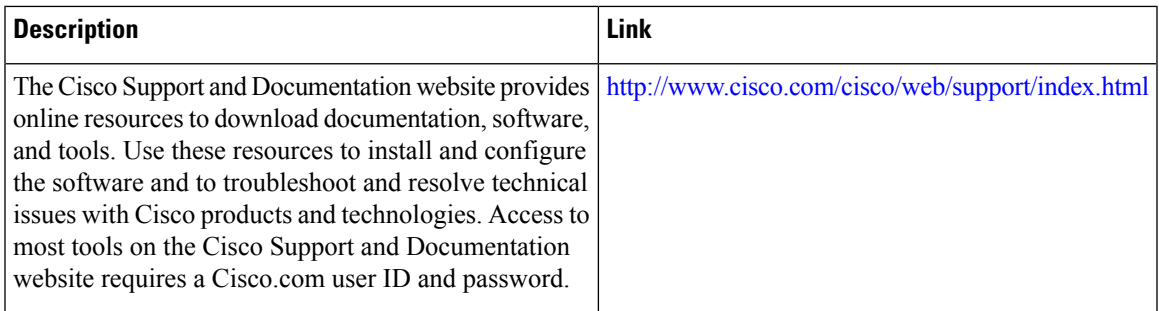

# <span id="page-262-0"></span>**Feature Information for ISG Interaction with External Policy Servers**

The following table provides release information about the feature or features described in this module. This table lists only the software release that introduced support for a given feature in a given software release train. Unless noted otherwise, subsequent releases of that software release train also support that feature.

Use Cisco Feature Navigator to find information about platform support and Cisco software image support. To access Cisco Feature Navigator, go to [www.cisco.com/go/cfn.](http://www.cisco.com/go/cfn) An account on Cisco.com is not required.

| Feature Name                                                                     | <b>Releases</b> | <b>Feature Information</b>                                                                                                    |
|----------------------------------------------------------------------------------|-----------------|----------------------------------------------------------------------------------------------------|
| ISG—Policy Control Policy Server   Cisco IOS XE Release 3.3SG<br>CoA             |                 | This feature provides ISG support<br>for the RADIUS Change of<br>Authorization (CoA) extension,<br>which facilitates dynamic<br>authorization.<br>This feature was integrated into<br>Cisco IOS XE Release 3.3SG. |
| ISG—Session Lifecycle Packet of   Cisco IOS XE Release 3.3SG<br>Disconnect (POD) |                 | This feature enables an external<br>policy server to terminate an ISG<br>session when it receives a RADIUS<br>Packet of Disconnect (POD).                                                                         |

**Table 31: Feature Information for ISG Interaction with External Policy Servers**

I

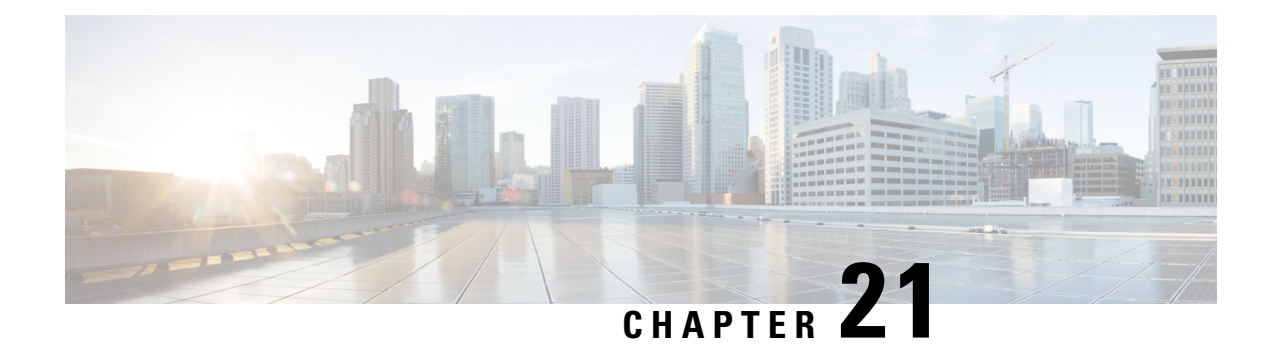

# **Configuring ISG Subscriber Services**

Intelligent Services Gateway (ISG) is a software feature set that provides a structured framework in which edge devices can deliver flexible and scalable services to subscribers. ISG defines a *service* as a collection of policies that can be applied to any subscriber session. This module describes how ISG subscriber services work, how to configure services and traffic classes that may be used to qualify policies defined within a service, and how to activate services.

- Finding Feature [Information,](#page-264-0) on page 239
- [Restrictions](#page-264-1) for ISG Subscriber Services, on page 239
- [Information](#page-265-0) About ISG Subscriber Services, on page 240
- How to [Configure](#page-268-0) ISG Services on the Router, on page 243
- [Configuration](#page-278-0) Examples for ISG Services, on page 253
- Additional [References,](#page-280-0) on page 255
- Feature [Information](#page-281-0) for ISG Subscriber Services, on page 256

# <span id="page-264-0"></span>**Finding Feature Information**

Your software release may not support all the features documented in this module. For the latest caveats and feature information, see Bug [Search](https://tools.cisco.com/bugsearch/search) Tool and the release notes for your platform and software release. To find information about the features documented in this module, and to see a list of the releases in which each feature is supported, see the feature information table.

Use Cisco Feature Navigator to find information about platform support and Cisco software image support. To access Cisco Feature Navigator, go to [www.cisco.com/go/cfn.](http://www.cisco.com/go/cfn) An account on Cisco.com is not required.

# <span id="page-264-1"></span>**Restrictions for ISG Subscriber Services**

- Only one nondefault traffic class can be configured in each service.
- When multiple services are active on a given session, class-based actions are executed on a first-match basis only; in other words, once a classis matched, the actions associated with that class will be executed, and no other class will be matched.
- Removing or modifying a feature in the configuration, for example an access control list (ACL), is not supported by active sessions that reference that feature.
- If the input ACL or output ACL that is configured in a traffic class map is not defined, or if the protocol of these ACLs is not the same (IPv4 versus IPv6), the traffic class installation fails and the service is not applied. If this failure occurs at session start, the session is not established. IPv4 ACLs are defined with the **ip access-list** command; IPv6 ACLs are defined with the **ipv6 access-list** command.
- ISG supports only single-stack traffic classes; a particular traffic class can classify either IPv4 or IPv6 traffic but not both.
- If any new service needs to be defined when the sessions are active, follow the order to update the configuration:
- **1.** ACL definition
- **2.** Class-map definition
- **3.** Policy-map service definition
- **4.** Service name in Policy rule or update dynamically through CoA.

# <span id="page-265-0"></span>**Information About ISG Subscriber Services**

### **ISG Services**

An ISG service is a collection of policies that may be applied to a subscriber session. ISG services can be applied to any session, regardless of subscriber access media or protocol, and a single service may be applied to multiple sessions. An ISG service is not necessarily associated with a destination zone or a particular uplink interface.

Services can be defined in two ways: in a service policy map that is configured on the ISG device by using the CLI, and in a service profile that is configured on an external device, such as an authentication, authorization, and accounting (AAA) server. Although they are configured differently, service policy maps and service profiles serve the same purpose: they contain a collection of traffic policies and other functionality that can be applied to a subscriber session. Traffic policies determine which functionality will be applied to which session traffic. A service policy map or service profile may also contain a network-forwarding policy, a specific type of traffic policy that determines how session data packets will be forwarded to the network.

### **Primary Services**

When a network-forwarding policy is included in a service profile or service policy map, the service is known as a *primary service* . Primary services are mutually exclusive and may not be simultaneously active. Upon activation of a new primary service, ISG will deactivate the existing primary service and any other services dependent on the existing primary service through association with a service group.

If a primary service is deactivated, sessions may be left without a network-forwarding policy, that is, with no meansto route or forward packets. A policy may be applied to defend against this condition such that a specific service is activated upon deactivation of all others (or all other primary services). This backup service would return network-forwarding policy to the session and allow the subscriber to reach a web portal. However, it should be noted that an IP session will not be automatically terminated when all services are deactivated unless such a policy has been defined and applied.

### **Traffic Classes and Traffic Class Priority**

ISG traffic classes provide differentiated behavior for different traffic streams to and from a particular subscriber. Each traffic stream is represented by a classification and a set of applied features. A traffic class, also known as a flow, is a kind of service.

For traffic to be classified into streams, you must specify an access control list (ACL) that classifies the traffic and the direction of the traffic to which the ACL applies (inbound or outbound). Optionally, the priority of the traffic class can also be specified. Traffic that meets the specifications of a traffic class is said to *match* the traffic class. Once a match is made, features defined in the traffic policy are executed for that traffic class.

The priority of a traffic class determines which class is used first for a specified match if more than one traffic policy has been activated for a single session. In other words, if a packet matches more than one traffic class, it is classified to the class with the higher priority.

Packets that do not match any of the ACLs are considered part of the default traffic class and are processed as if a traffic policy was not applied to the session. A default class exists for every service. The default action of the default class is to pass traffic, or the default class can be configured to drop traffic. Default traffic is accounted for in the main session accounting. A service can contain one traffic class and one default class.

ISG traffic classes are created dynamically, either at session start or later during the life of the session, when a service with a classification (the class definition of the service contains at least one named or numbered ACL) is applied to a session. A service with a classification is called a flow service. A service without a classification is called a classless service.

Traffic classes are assigned unique identifiers that can be tracked with Cisco IOS **show** commands.

### **Flow Classifiers**

In Cisco IOS XE Release 3.3S and later releases, separate sessions are no longer created for each traffic class; the traffic class is handled as a flow within the parent subscriber session.

A flow, or traffic class, represents a subset of subscriber traffic identified by a pair of class identifiers. Each class identifier, or classifier, represents a single class or a directional flow. Traffic can have a classifier in either or both directions. If there is no classifier in a particular direction, traffic in that direction is not subjected to the flow.

The ISG classifier is responsible for managing and enforcing classifiers and the corresponding policies associated with ISG subscriber sessions, also called targets. Each ISG subscriber session can have one or more classifiers associated with it. The different classifiers that can be associated with a subscriber session are:

- Match-Always Classifier—Identifies the entire traffic of a target in a particular direction. A target may have only one match-always classifier in each direction.
- Flow Classifier—Identifies a subset of traffic of a target in a particular direction. A target may have any number of flow classifiers in each direction.
- Default Classifier—Identifies the traffic of a target that does not match any of the flow classifiers in a particular direction. A target may have only one default classifier in each direction.

A set of features represent a policy attached to a classifier. Two classifiers on a target may have the same policy or different policies attached to it. ISG, however, considersthe policy of each classifier to be independent of the other classifiers on a target.

The priority defines the order in which a packet should be subjected to classifiers when multiple classifiers are associated with a target. If no priority is defined, the default priority is assumed, which is a lower priority than any of the defined priorities in other classes but higher than the default class.

### **Traffic Policies**

Traffic policies define the handling of data packets. A traffic policy contains a traffic class and one or more features. Whereas you can specify the event that will trigger an ISG control policy, the trigger for a traffic policy is implicit--the arrival of a data packet.

The features configured within a traffic policy apply only to the traffic defined by the traffic class. Multiple traffic policies with various features can be applied to a session.

### **ISG Features**

An ISG feature is a functional component that performs a specific operation on a session's data stream. A feature may or may not be associated with a traffic class. However, once associated with a traffic class, a feature can be applied only to the packets that match that traffic class. Otherwise, the feature is applied to all packets for that session.

The figure below shows how features apply to a subscriber session and to traffic flows within the session.

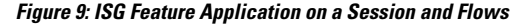

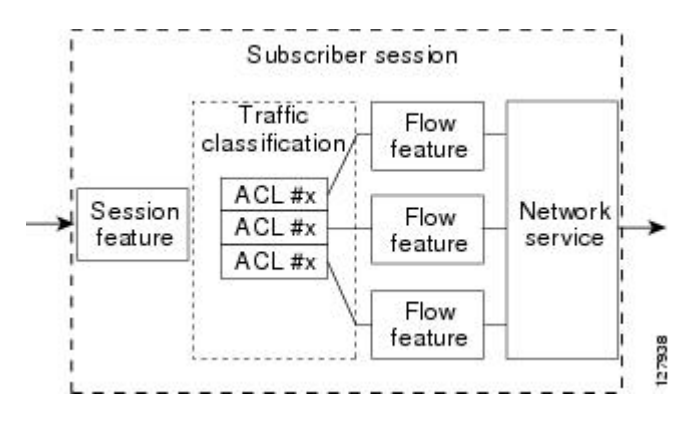

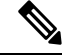

**Note**

Two or more services that specify the same feature and apply to the entire session rather than to a specified traffic flow should not be activated for a session simultaneously. If two or more of these services are activated for a session, deactivation of one of the services will remove the feature from the session. If you need to offer to a subscriber multiple services that specify the same feature and apply to the session rather than a specific flow, configure the services so that they are mutually exclusive. That is, the subscriber should not be able to activate more than one such service at the same time. Similarly, control policies should not activate more than one such service at the same time.

### **Service Groups**

A *service group* is a grouping of services that may be simultaneously active for a given session. Typically, a service group includes one primary service and one or more secondary services.

Secondary services in a service group are dependent on the primary service and should not be activated unless the primary service is already active. Once a primary service has been activated, any other services that reference the same group may also be activated. Services that belong to other groups, however, may be activated only if they are primary. If a primary service from another service group is activated, all services in the current service group will also be deactivated because they have a dependency on the previous primary service.

### **Service Activation Methods**

There are three methods by which services can be activated:

- Automatic service activation
- Control policy service activation
- Subscriber-initiated service activation

### **Automatic Service Activation**

The Auto Service attribute, which can be configured in user profiles, enables subscribers to be automatically logged in to specified services when the user profile is downloaded, usually following authentication. Features that are specified by the Auto Service attribute in a user profile are referred to as *auto services* . A user profile can specify more than one service as auto services.

#### **Control Policy Service Activation**

ISG control policies can be configured to activate services in response to specific conditions and events.

#### **Subscriber-Initiated Service Activation**

Subscriber-initiated service activation takes place when a subscriber manually selects a service at a portal.

When the system receives a subscriber request to activate a service, the ISG policy engine searches for a policy matching the event "service-start". If no such policy isfound, the policy engine will by default download the service via the default AAA network authorization method list. This default behavior is identical to the behavior generated by the following policy configuration:

class-map type control match-all SERVICE1 CHECK match service-name SERVICE1 policy-map type control SERVICE1\_CHECK event service-start 1 service-policy type service name SERVICE1

The same default behavior applies to subscriber logoffs, with the ISG policy engine searching for a policy that matches the event "service-stop".

If a policy is configured, it is the responsibility of the policy to specify how the service should be applied.

## <span id="page-268-0"></span>**How to Configure ISG Services on the Router**

There are two ways to configure an ISG service. One way is to configure a service policy map on the local device by using the CLI. The second way isto configure a service profile on a remote AAA server. To configure a service policy map directly on the ISG, perform the tasks in the following sections:

### **Configuring an ISG Service with Per-Session Functionality**

Certain types of functionality that are configured in a service must be applied to the entire subscriber session rather than to a specific traffic flow. Services that are configured with this type of per-session functionality must not contain a traffic class. Perform this task to configure a service policy map without a traffic class on the ISG.

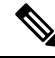

Some of the commands that can be configured in a service policy map require other configuration in order to work properly. Details on how to configure specific ISG features and functionality are provided in other modules. **Note**

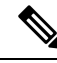

**Note** A service that is configured with per-session functionality and a traffic policy will not work correctly.

#### **SUMMARY STEPS**

- **1. enable**
- **2. configure terminal**
- **3. policy-map type service** *policy-map-name*
- **4. authenticate aaa list** *name-of-list*
- **5. classname** *dhcp-pool-name*
- **6. ip portbundle**
- **7. ip unnumbered** *interface-type interface-number*
- **8. ip vrf forwarding** *name-of-vrf*
- **9. service deny**
- **10. service relay pppoe vpdn group** *VPDN-group-name*
- **11. service vpdn group** *VPDN-group-name*
- **12. sg-service-group** *service-group-name*
- **13. sg-service-type** {**primary** | **secondary**}

### **DETAILED STEPS**

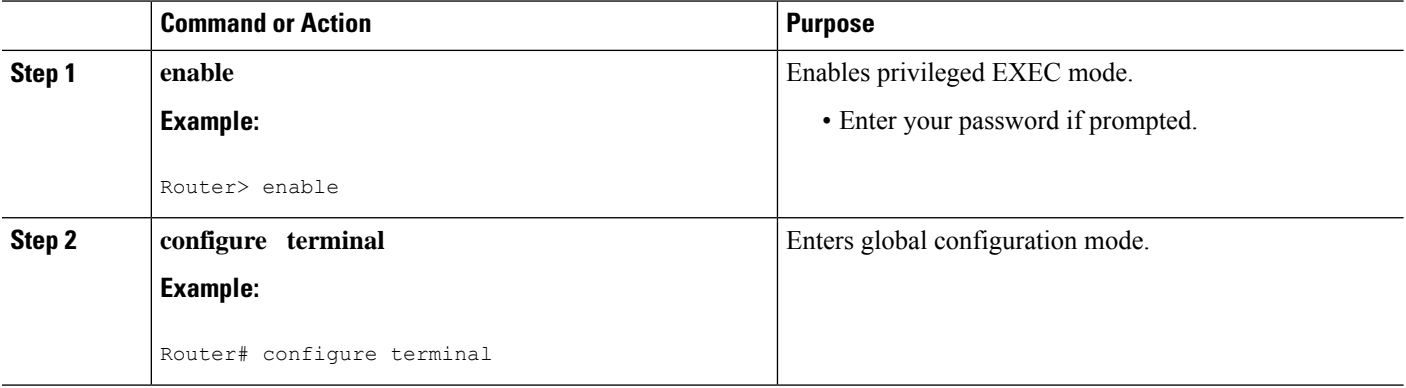

 $\mathbf{l}$ 

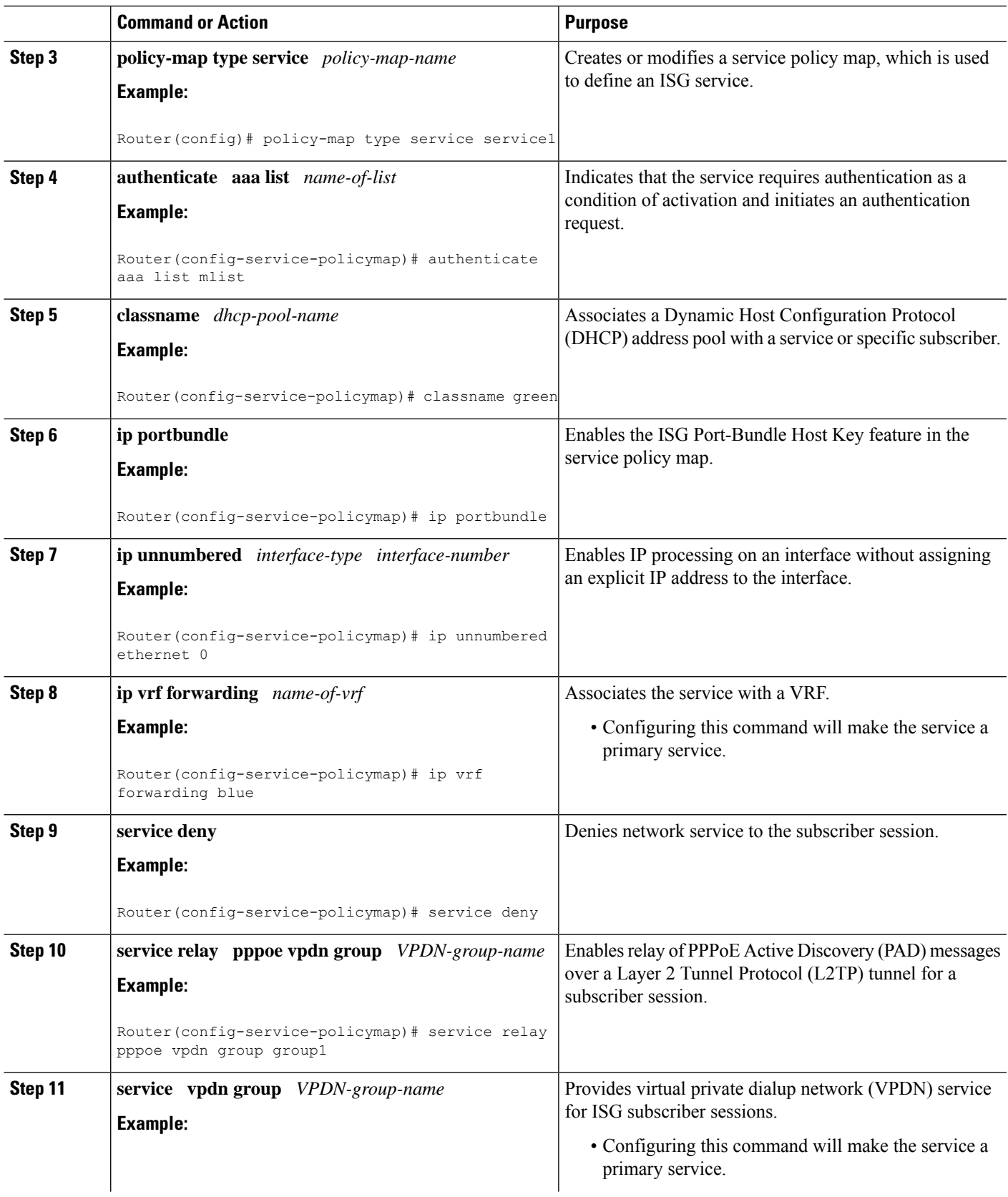

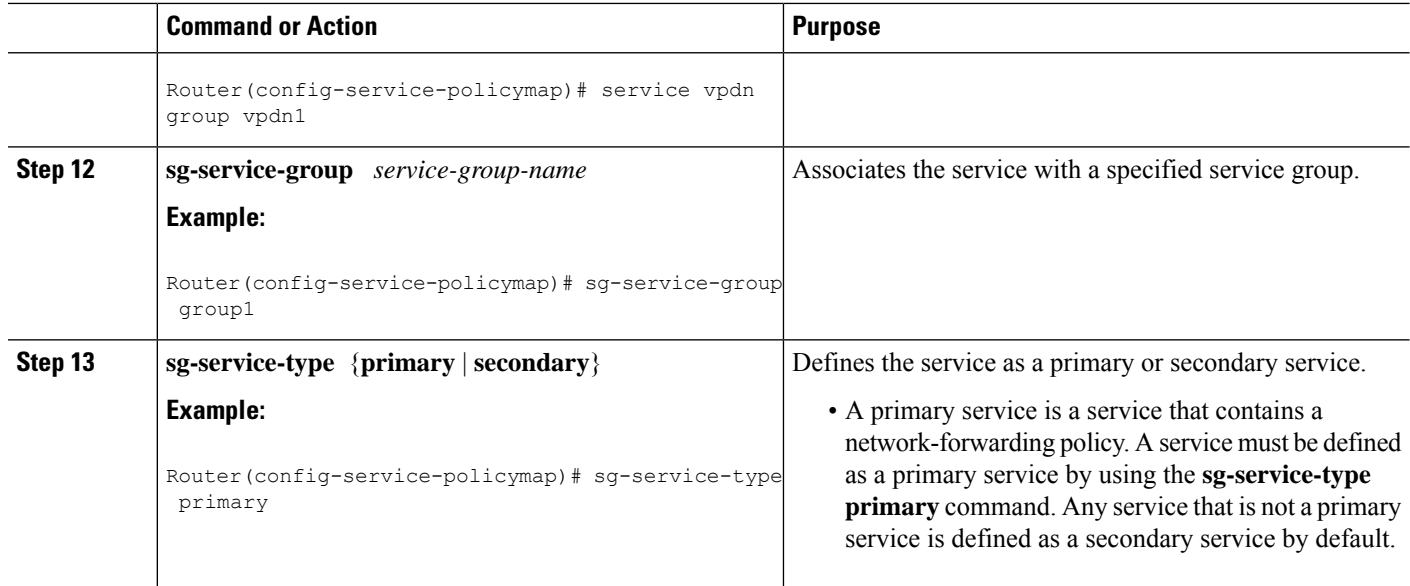

## **Configuring an ISG Service with a Traffic Policy**

An ISG traffic policy contains a traffic class and one or more ISG features. The traffic class defines the traffic to which the features will be applied. Perform the following tasks to configure an ISG service with a traffic policy on the router:

### **Defining an ISG Traffic Class Map**

Perform this task to configure a traffic class map. A traffic class map usually specifies an access control list (ACL) that classifies the flow and the direction of traffic to which the ACL applies (inbound or outbound).

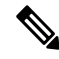

**Note**

You can also configure an empty traffic class map, that is, a traffic class map that does not specify an access list, in order to configure a service with a traffic policy that applies to all session traffic.

### **Before you begin**

This task assumes that access control lists (ACLs) have been configured for classifying traffic.

### **SUMMARY STEPS**

- **1. enable**
- **2. configure terminal**
- **3. class-map type traffic match-any** *class-map-name*
- **4. match access-group input** {*access-list-number* | **name** *access-list-name*}
- **5. match access-group output** {*access-list-number* | **name** *access-list-name*}
- **6. exit**

### **DETAILED STEPS**

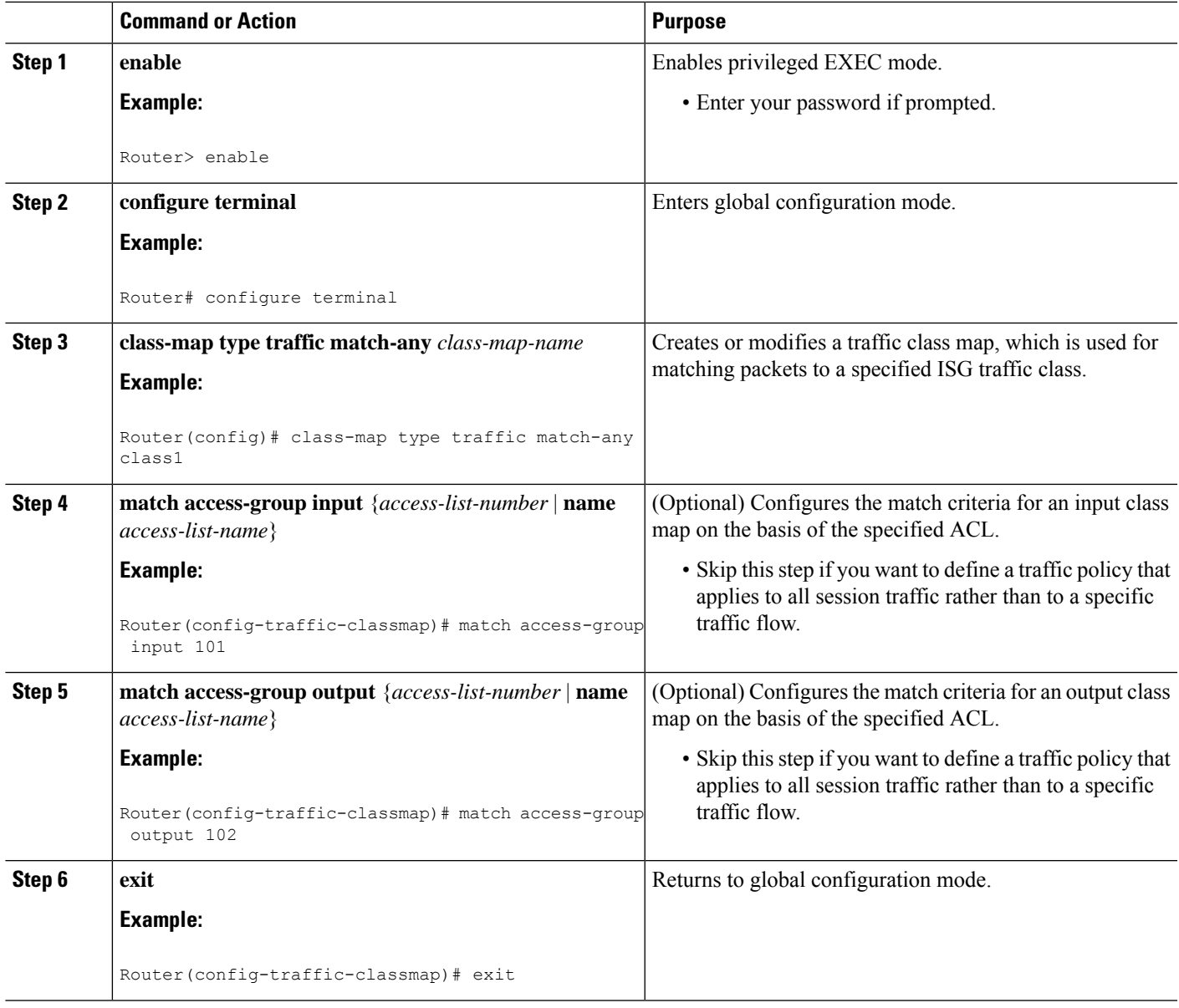

### **Configuring an ISG Service Policy Map with a Traffic Policy**

ISG services are configured by creating service policy maps on the ISG or service profiles on an external AAA server. Perform this task to configure a traffic policy in a service policy map on the ISG.

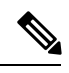

Some of the commands that can be configured in a service policy map require other configuration in order to work properly. Details on how to configure specific ISG features and functionality are provided in other modules in the *Cisco IOS Intelligent Services Gateway Configuration Guide*. **Note**

### **SUMMARY STEPS**

- **1. enable**
- **2. configure terminal**
- **3. policy-map type service** *policy-map-name*
- **4.** [*priority*] **class type traffic** *class-map-name*
- **5. accounting aaa list** *AAA-method-list*
- **6. police** {**input** | **output**} *committed-rate normal-burst excess-burst*
- **7. prepaid config** *name-of-configuration*
- **8. redirect** [**list** *access-list-number*] **to** {**group** *server-group-name* | **ip** *ip-address* [**port** *port-number*]} [**duration** *seconds*] [**frequency** *seconds*]
- **9. timeout absolute** *duration-in-seconds*
- **10. timeout idle** *duration-in-seconds*
- **11. end**

### **DETAILED STEPS**

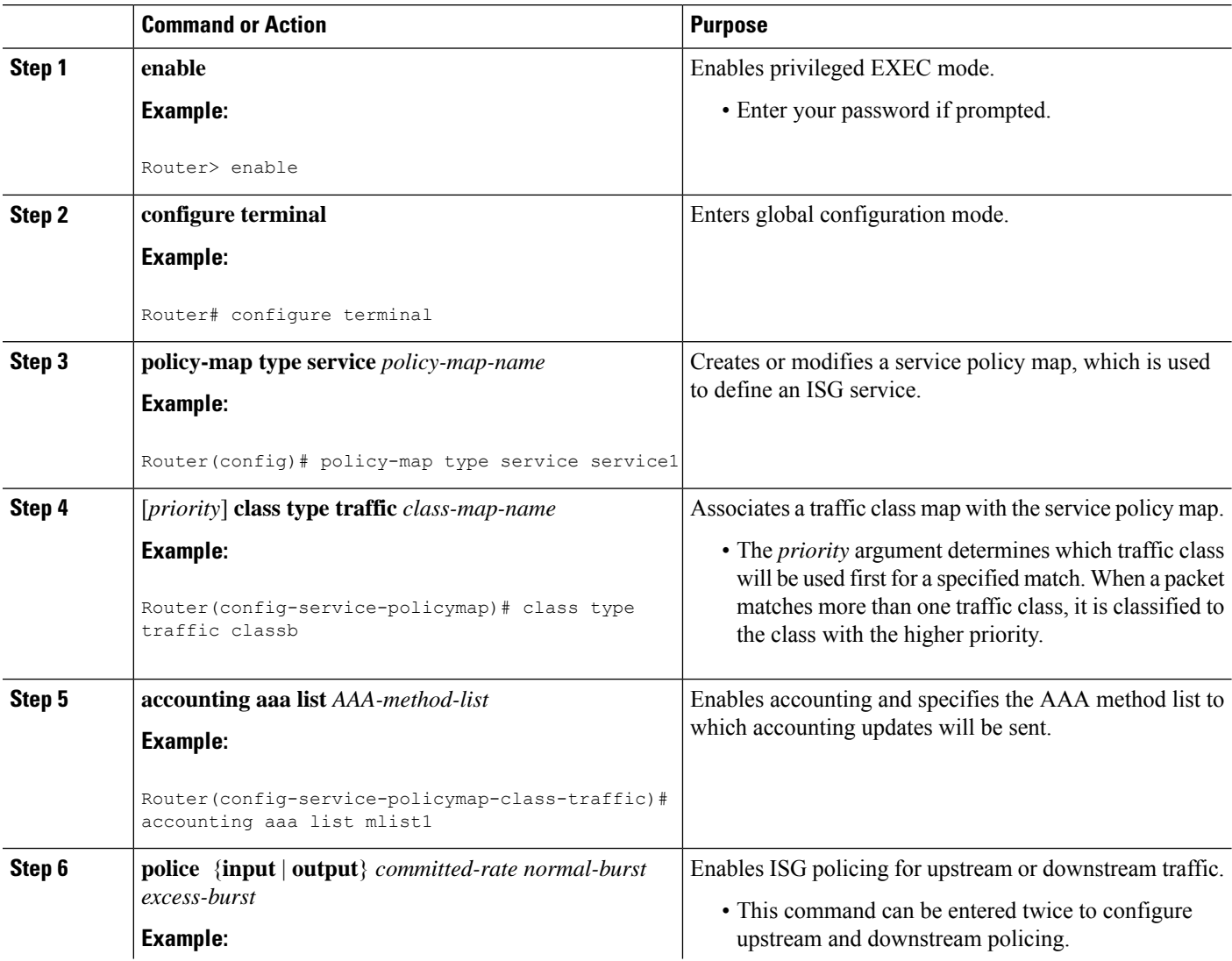

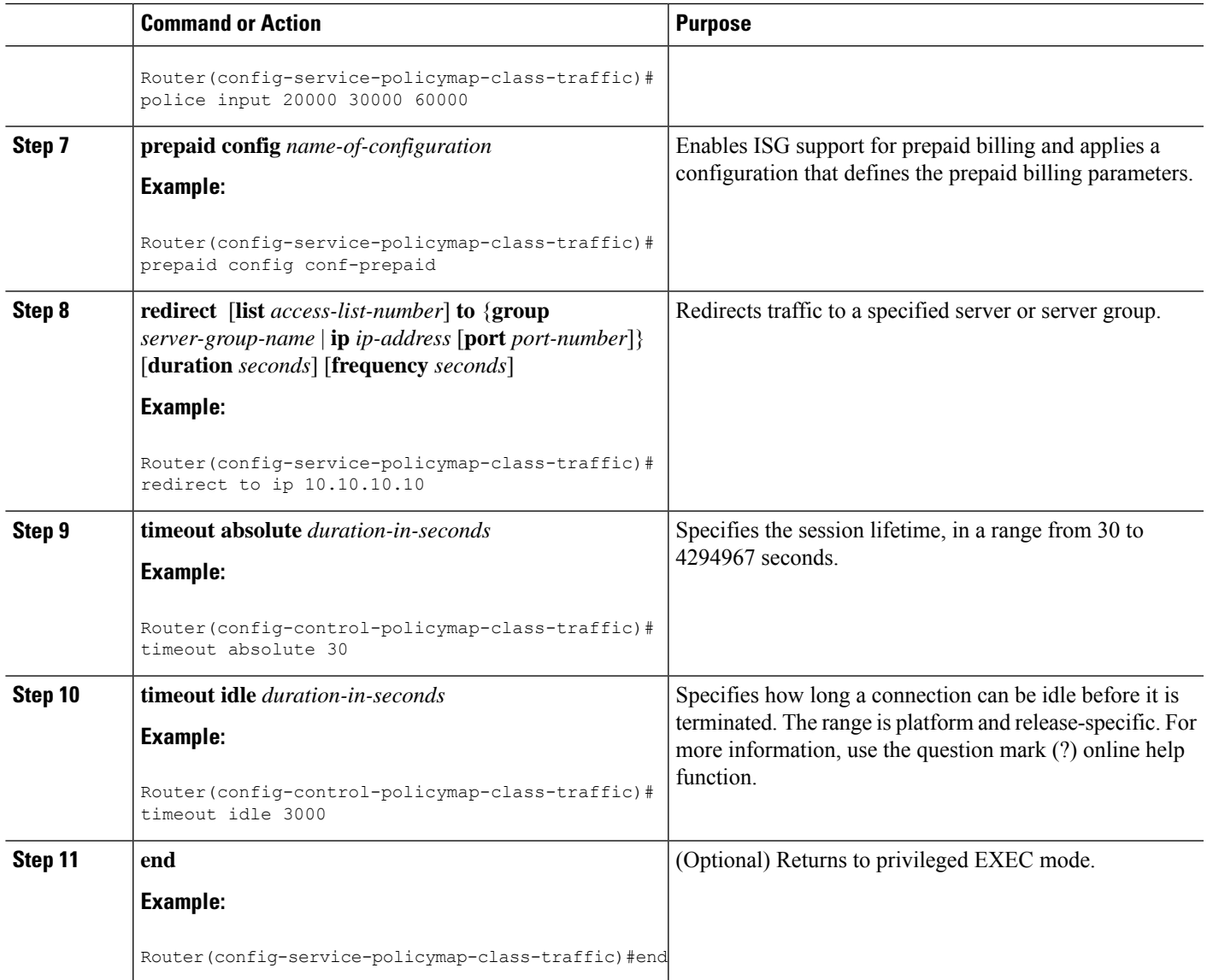

# **Configuring the Default Class in an ISG Service Policy Map**

Packets that do not match any traffic classes are considered to be part of default traffic and are processed as if a traffic policy were not applied to the session. A default class exists by default for every service, and the default action of the default class is to pass traffic. Perform this task to configure the default class.

### **SUMMARY STEPS**

- **1. enable**
- **2. configure terminal**
- **3. policy-map type service** *policy-map-name*
- **4. class type traffic default** {**in-out** | **input** | **output**}
- **5. drop**

#### **DETAILED STEPS**

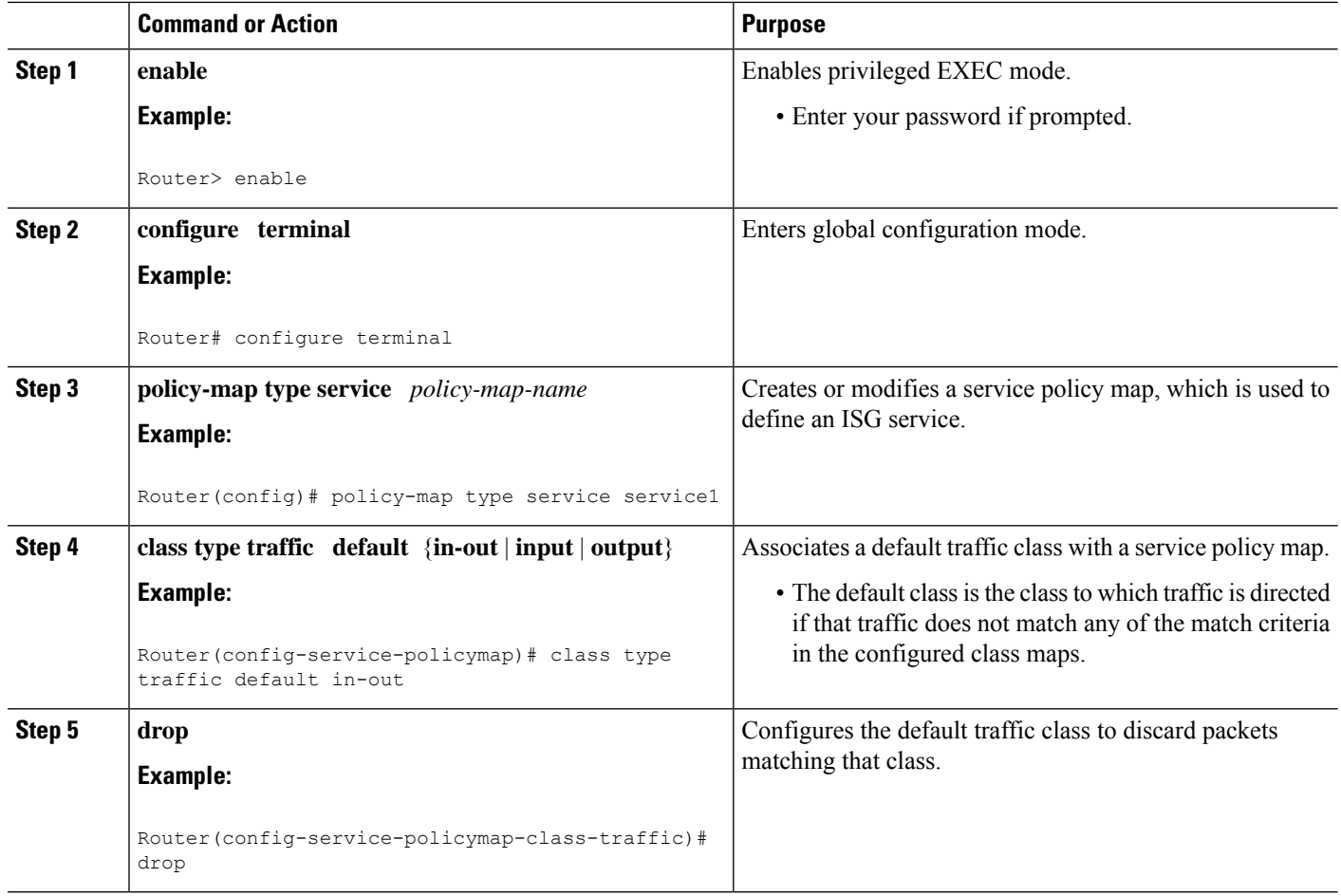

## **Activating ISG Subscriber Services**

There are three ways that ISG subscriber services can be activated: by specifying the service as an automatic activation service in a subscriber's user profile, by configuring control policies to activate the service, and by a subscriber-initiated service logon. No special configuration is necessary to enable a subscriber to log on to a service.

To configure a service for automatic activation and to configure control policies to activate services, perform the following tasks:

### **Configuring Automatic Service Activation in a User Profile**

Perform this task to configure automatic service activation for a service in a subscriber's user profile.

### **SUMMARY STEPS**

**1.** Add the Auto Service attribute to the user profile.

### **DETAILED STEPS**

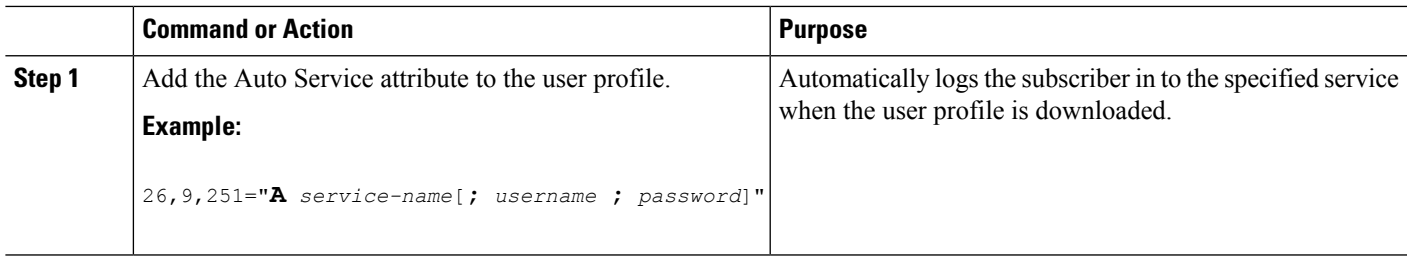

### **Configuring ISG Control Policies to Activate Services**

Perform this task to configure a control policy to activate a service.

### **Before you begin**

A control class map must be configured if you specify a named control class map in the control policy map. See the module "Configuring ISG Control Policies" for information about configuring control policies.

### **SUMMARY STEPS**

- **1. enable**
- **2. configure terminal**
- **3. policy-map type control** *policy-map-name*
- **4. classtype control** {**always**| *map-class-name*} [**event account-logon**| **credit-exhausted**|**quota-depleted** | **service-start** | **service-stop** | **session-default-service** | **session-service-found**| **session-start** | **timed-policy-expiry**]
- **5.** *action-number* **service-policy type service** {**name** | **unapply**} *policy-map-name*

### **DETAILED STEPS**

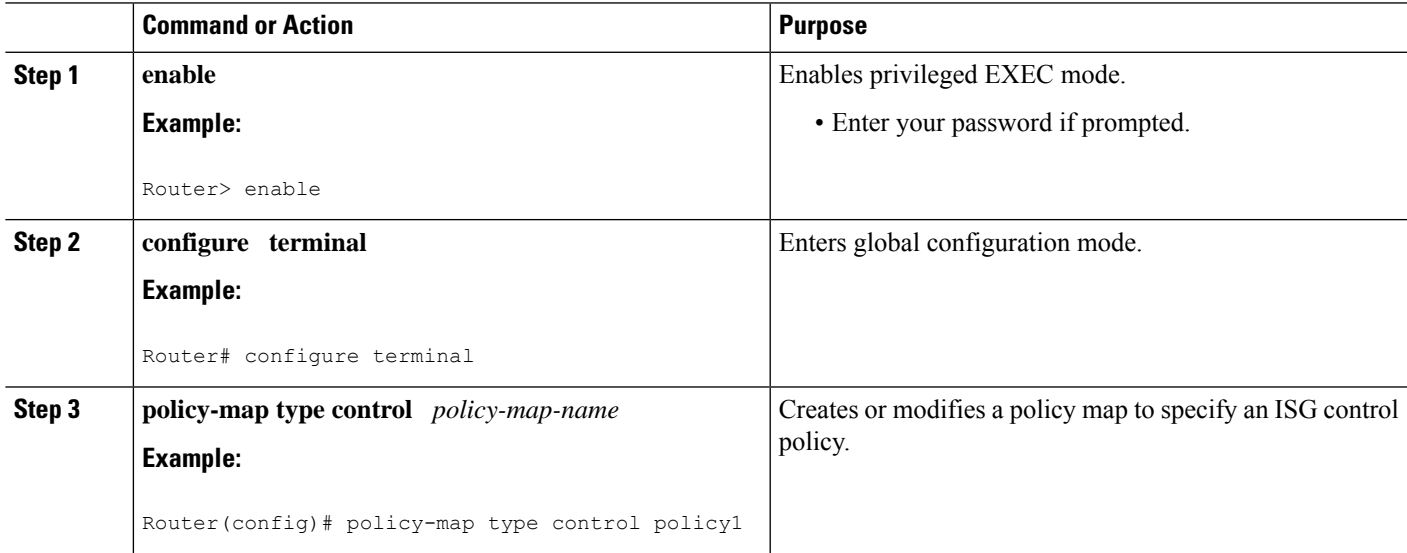

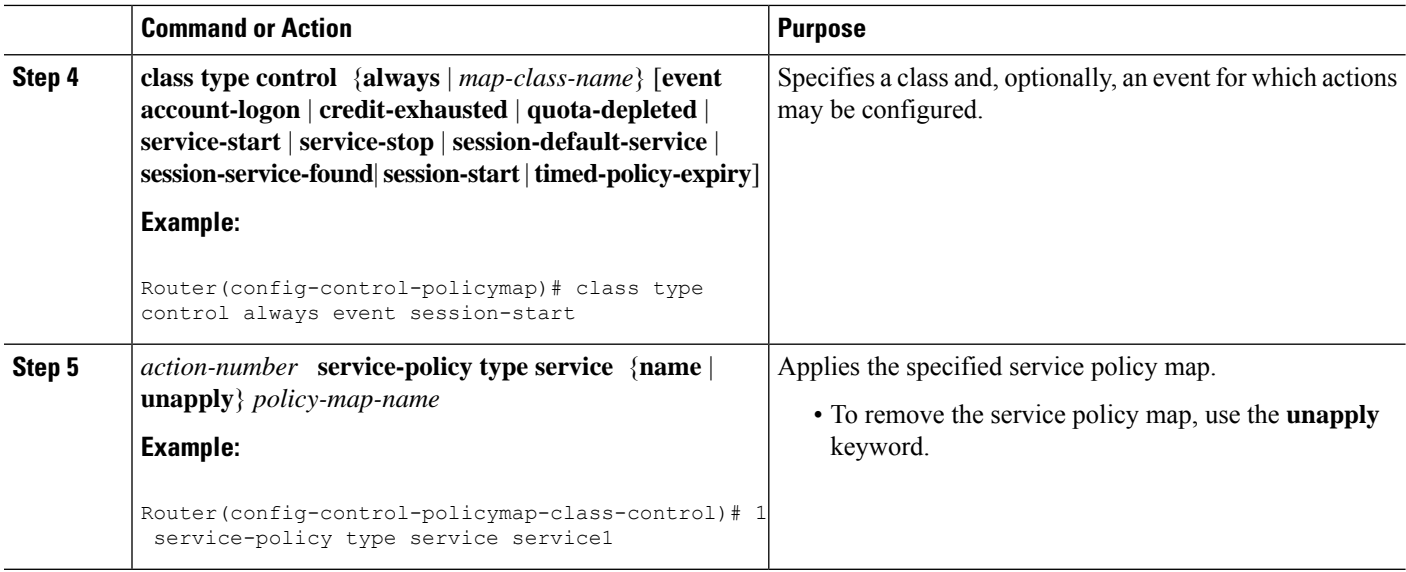

# **Verifying ISG Services**

Perform this task to verify ISG service configuration.

### **SUMMARY STEPS**

- **1. enable**
- **2. show class-map type traffic**
- **3. show policy-map type service**

### **DETAILED STEPS**

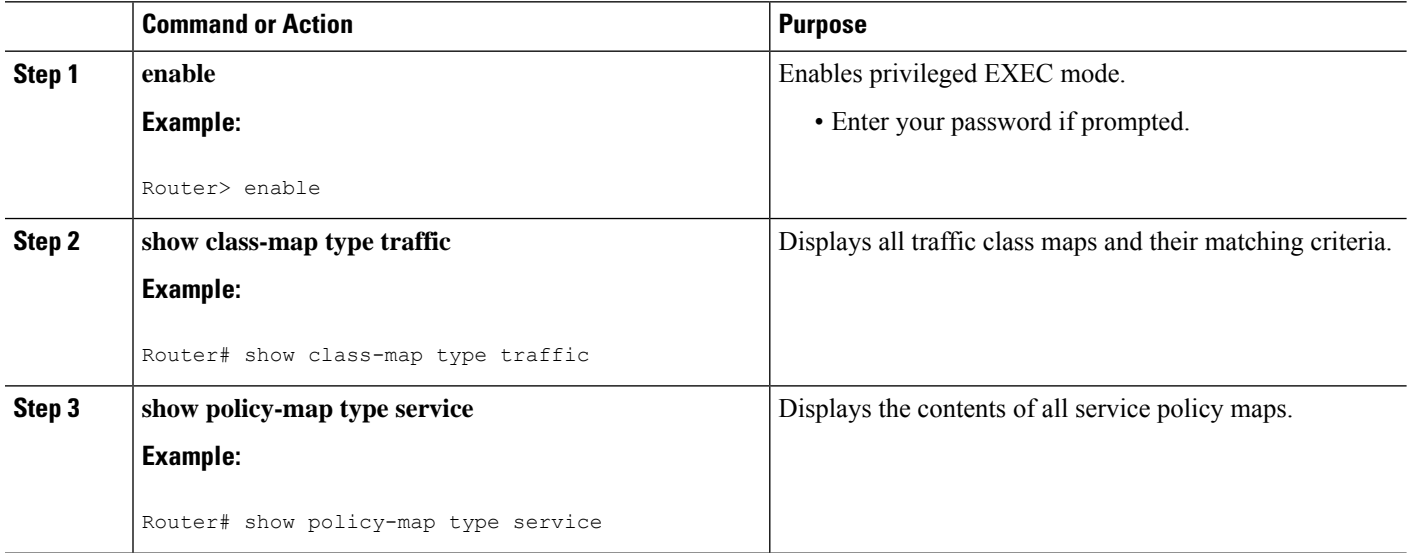

# <span id="page-278-0"></span>**Configuration Examples for ISG Services**

### **Example Service for Per-Flow Accounting**

In the following examples, the service "SERVICE1" is configured with per-flow accounting. The access lists "SERVICE1\_ACL\_IN" and "SERVICE1\_ACL\_OUT" are used to define the traffic class. These examples are equivalent and show the two alternative methods of service configuration: in a service policy map that is configured directly on the ISG, and in a service profile that is configured on a AAA server.

#### **ISG Configuration**

```
class-map type traffic match-any SERVICE1_TC
match access-group input name SERVICE1_ACL_IN
match access-group output name SERVICE1_ACL_OUT
!
policy-map type service SERVICE1
10 class type traffic SERVICE1_TC
 accounting aaa list CAR_ACCNT_LIST
 class type traffic default in-out
  drop
```
#### **AAA Server Configuration**

```
Attributes/
Cisco-AVPair = "ip:traffic-class=in access-group name SERVICE1_ACL_IN priority 10"
Cisco-AVPair = "ip:traffic-class=in default drop"
Cisco-AVPair = "ip:traffic-class=out access-group name SERVICE1_ACL_OUT priority 10"
Cisco-AVPair = "ip:traffic-class=out default drop"
 Cisco-AVPair = subscriber:accounting-list=CAR_ACCNT_LIST
Cisco-SSG-Service-Info = ISERVICE1
```
### **Example Service for Absolute Timeout and Idle Timeout**

In the following examples, the service "SERVICE1" is configured with per-flow accounting, an absolute timeout, and an idle timeout. The access lists "SERVICE1\_ACL\_IN" and "SERVICE1\_ACL\_OUT" are used to define the traffic class. These examples are equivalent and show the two methods of service configuration: in a service policy map that is configured directly on the ISG, and in a service profile that is configured on a AAA server.

#### **ISG Configuration**

```
class-map type traffic match-any SERVICE1_TC
match access-group input name SERVICE1_ACL_IN
match access-group output name SERVICE1_ACL_OUT
!
policy-map type service SERVICE1
10 class type traffic SERVICE1_TC
 timeout idle 600
 timeout absolute 1800
 accounting aaa list CAR_ACCNT_LIST
 class type traffic default in-out
  drop
```
#### **AAA Server Configuration**

```
Attributes/
 Cisco-AVPair = "ip:traffic-class=in access-group name SERVICE1_ACL_IN priority 10"
Cisco-AVPair = "ip:traffic-class=in default drop"
Cisco-AVPair = "ip:traffic-class=out access-group name SERVICE1_ACL_OUT priority 10"
Cisco-AVPair = "ip:traffic-class=out default drop"
Cisco-AVPair = subscriber:accounting-list=CAR_ACCNT_LIST
Cisco-SSG-Service-Info = ISERVICE1
  session-timeout = 1800
  idle-timeout = 600
```
### **Example Service for ISG Policing**

In the following examples, the service "BOD1M" is configured with per-flow accounting and ISG policing. The access lists "BOD1M\_IN\_ACL\_IN" and "BOD1M\_ACL\_OUT" are used to define the traffic class. These examples are equivalent and show the two methods of service configuration: in a service policy map that is configured directly on the ISG, and in a service profile that is configured on a AAA server.

#### **ISG Configuration**

```
class-map type traffic match-any BOD1M_TC
match access-group input name BOD1M_IN_ACL_IN
match access-group output name BOD1M_ACL_OUT
!
policy-map type service BOD1M
 10 class type traffic BOD1M_TC
 accounting aaa list CAR_ACCNT_LIST
 police input 512000 256000 5000
 police output 1024000 512000 5000
class type traffic default in-out
 drop
```
#### **AAA Server Configuration**

```
Attributes/
Cisco-AVPair = "ip:traffic-class=in access-group name BOD1M_IN_ACL priority 10"
Cisco-AVPair = "ip:traffic-class=in default drop"
Cisco-AVPair = "ip:traffic-class=out access-group name BOD1M _OUT_ACL priority 10"
Cisco-AVPair = "ip:traffic-class=out default drop"
Cisco-AVPair = subscriber:accounting-list=CAR_ACCNT_LIST
Cisco-SSG-Service-Info = IBOD1M
Cisco-SSG-Service-Info = OU; 512000; 256000; 5000; D; 1024000; 512000; 5000
```
### **Example Service for Per-Subscriber Firewall**

In the following examples, the service "SERVICE2" is configured with a per-subscriber firewall. The service does not include a traffic class, so it will apply to the entire session. These examples are equivalent and show the two methods of service configuration: in a service policy map that is configured directly on the ISG, and in a service profile that is configured on a AAA server.

#### **ISG Configuration**

```
policy-map type service SERVICE2
```

```
ip access-group INTERNET_IN_ACL in
ip access-group INTERNET_OUT_ACL out
```
### **AAA Server Configuration**

```
Attributes/
Cisco-AVPair = ip:inacl=INTERNET_IN_ACL
Cisco-AVPair = ip:outacl=INTERNET_OUT_ACL
```
## **Example Service for Redirecting Layer 4 Subscriber Traffic**

The following example shows the configuration of a service called "UNAUTHORIZED\_REDIRECT\_SVC". The control policy "UNAUTHEN\_REDIRECT" is configured to apply the service upon session start.

```
class-map type traffic match-any UNAUTHORIZED_TRAFFIC
match access-group input 100
policy-map type service UNAUTHORIZED_REDIRECT_SVC
class type traffic UNAUTHORIZED_TRAFFIC
  redirect to ip 10.0.0.148 port 8080
policy-map type control UNAUTHEN_REDIRECT
 class type control always event session-start
 1 service-policy type service name UNAUTHORIZED_REDIRECT_SVC
```
### **Example Deactivating a Layer 4 Redirection Service Following Authorization**

In the following example, a service configured with Layer 4 redirection is deactivated when traffic becomes authorized; that is, following activation of the appropriate service.

```
class-map traffic UNAUTHORIZED_TRAFFIC
match access-group input 100
policy-map type service UNAUTHORIZED_REDIRECT_SVC
class traffic UNAUTHORIZED_TRAFFIC
  redirect to ip 10.0.0.148 port 8080
class-map control match-all CHECK_ISP1
match service ISP1
policy-map control UNAUTHEN_REDIRECT
class control always event session-start
  1 service-policy type service name UNAUTHORIZED_REDIRECT_SVC
 class control CHECK_ISP1 event service-start
  1 service-policy type service unapply UNAUTHORIZED_REDIRECT_SVC
  1 service-policy type service name ISP1
```
# <span id="page-280-0"></span>**Additional References**

#### **Related Documents**

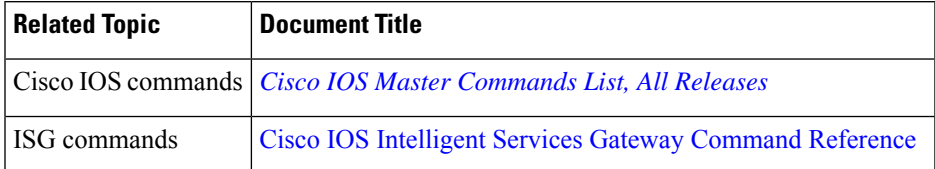

#### **Standards**

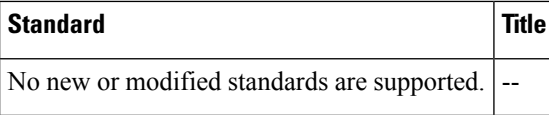

### **MIBs**

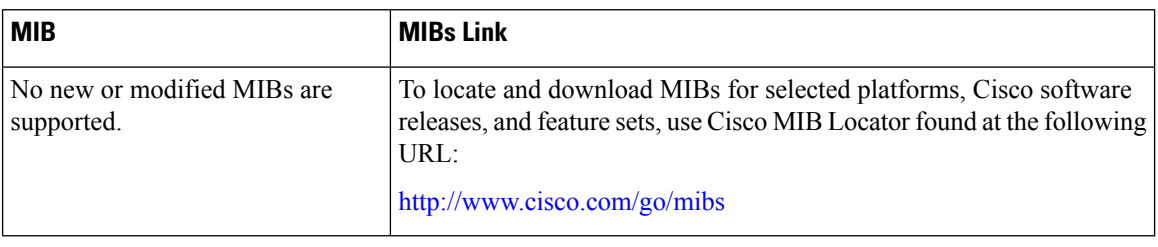

#### **RFCs**

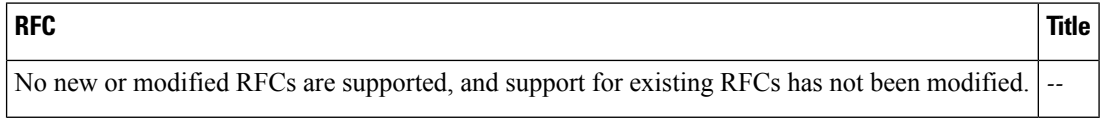

### **Technical Assistance**

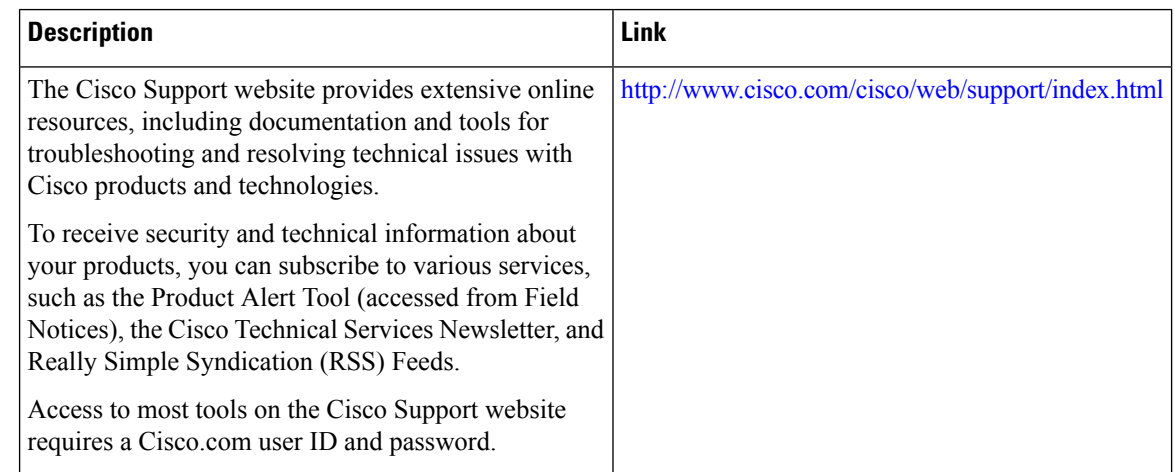

# <span id="page-281-0"></span>**Feature Information for ISG Subscriber Services**

The following table provides release information about the feature or features described in this module. This table lists only the software release that introduced support for a given feature in a given software release train. Unless noted otherwise, subsequent releases of that software release train also support that feature.

Use Cisco Feature Navigator to find information about platform support and Cisco software image support. To access Cisco Feature Navigator, go to [www.cisco.com/go/cfn.](http://www.cisco.com/go/cfn) An account on Cisco.com is not required.

 $\overline{\phantom{a}}$ 

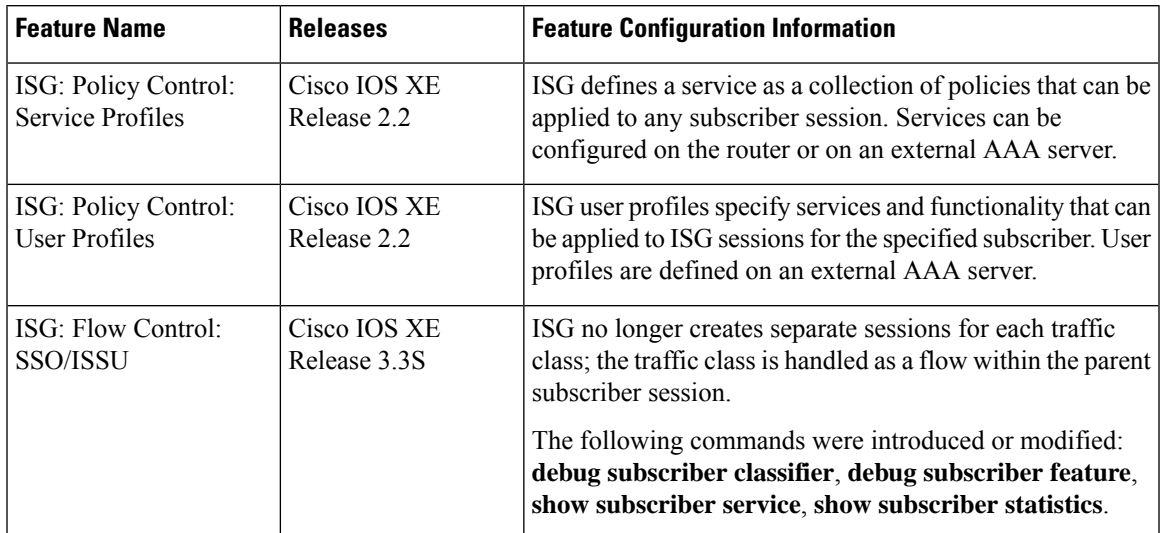

### **Table 32: Feature Information for ISG Subscriber Services**

L

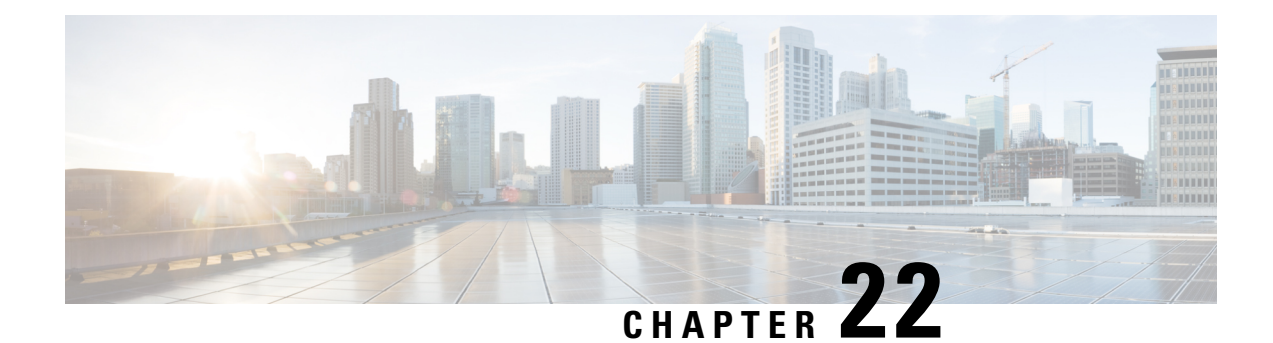

# **Configuring ISG Network Forwarding Policies**

Intelligent Services Gateway (ISG) is a software feature set that provides a structured framework in which edge devices can deliver flexible and scalable services to subscribers. An ISG network forwarding policy is a type of traffic policy that allows packets to be routed or forwarded to and from an upstream network. This module provides information about how to configure network forwarding policies.

- Finding Feature [Information,](#page-284-0) on page 259
- [Restrictions](#page-284-1) for ISG Network Forwarding Policies, on page 259
- [Information](#page-285-0) About ISG Network Policies, on page 260
- How to [Configure](#page-286-0) ISG Network Policies, on page 261
- [Configuration](#page-289-0) Examples for ISG Network Policies, on page 264
- Additional [References,](#page-289-1) on page 264
- Feature [Information](#page-290-0) for ISG Network Policies, on page 265

# <span id="page-284-0"></span>**Finding Feature Information**

Your software release may not support all the features documented in this module. For the latest caveats and feature information, see Bug [Search](https://tools.cisco.com/bugsearch/search) Tool and the release notes for your platform and software release. To find information about the features documented in this module, and to see a list of the releases in which each feature is supported, see the feature information table.

Use Cisco Feature Navigator to find information about platform support and Cisco software image support. To access Cisco Feature Navigator, go to [www.cisco.com/go/cfn.](http://www.cisco.com/go/cfn) An account on Cisco.com is not required.

# <span id="page-284-1"></span>**Restrictions for ISG Network Forwarding Policies**

A service can contain only one network forwarding policy.

For each subscriber session, only one instance of a network forwarding policy can be in effect at any one time.

# <span id="page-285-0"></span>**Information About ISG Network Policies**

### **Network Policies**

For subscriber packets to reach a network, some form of forwarding must be specified for a subscriber session. A traffic policy that allows packets to be routed or forwarded to and from an upstream network is known as a *network forwarding policy* .

Where the network forwarding policy type is routing, forwarding decisions are made at Layer 3, and a VRF (Virtual Routing and Forwarding) identifier must be specified to indicate which routing table should be used to make the routing decision (each VRF represents an independent routing context within a single router). Where the network policy type is forwarding, forwarding decisions are made at Layer 2, which means that all subscriber packets are forwarded to and from a single virtual endpoint within the system. This virtual endpoint represents a Layer 2 tunnel, and a tunnel identifier determines which tunnel should be used. If a network forwarding policy is not specified, the global routing table will be used to route traffic.

An ISG service that includes a network forwarding policy is known as a *primary service* . Primary services are mutually exclusive and may not be active simultaneously. Upon activation of a new primary service, ISG will deactivate the existing primary service and any other services dependent on the existing primary service through association with a service group.

### **Configuration Sources for Network Policies**

Network policies can be configured in user profiles and service profiles on an external authentication, authorization, and accounting (AAA) server or in service policy maps on the ISG-enabled device. A network forwarding policy configured in a user profile takes precedence over a network forwarding policy specified in a service.

If a network forwarding policy is not specified in a user profile or service, the ISG session will inherit the network service from another source. ISG can inherit a network service from the following sources:

- Global
- Interface
- Subinterface
- Virtual template

These configuration sources are listed in order of precedence. For example, a network forwarding policy that is configured for a virtual template takes precedence over a network forwarding policy that is configured on an interface.

For each subscriber session, only one instance of a network forwarding policy can be in effect at any point in time.

Ш

# <span id="page-286-0"></span>**How to Configure ISG Network Policies**

## **Configuring Network Policies for PPP Sessions in Service Policy Maps**

Network policies can be configured in user profiles or service profiles on an external AAA server or in a service policy map on the ISG device. Perform this task to configure a network forwarding policy for PPP sessions in a service policy map on the ISG device.

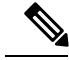

#### **Note**

If a network forwarding policy is not specified in a user profile, service profile, or service policy map, a subscriber session will inherit the network forwarding policy from another source. See the "Configuration Sources for Network Policies" section for more information.

#### **Before you begin**

This task assumes that virtual private dial up network (VPDN) groups have been configured.

### **SUMMARY STEPS**

- **1. enable**
- **2. configure terminal**
- **3. policy-map type service** *policy-map-name*
- **4.** Do one of the following:
	- **service vpdn group** *vpdn-group-name*
	- **service local**
	- **service relay pppoe vpdn group** *vpdn-group-name*
- **5. ip vrf forwarding** *name-of-vrf*

### **DETAILED STEPS**

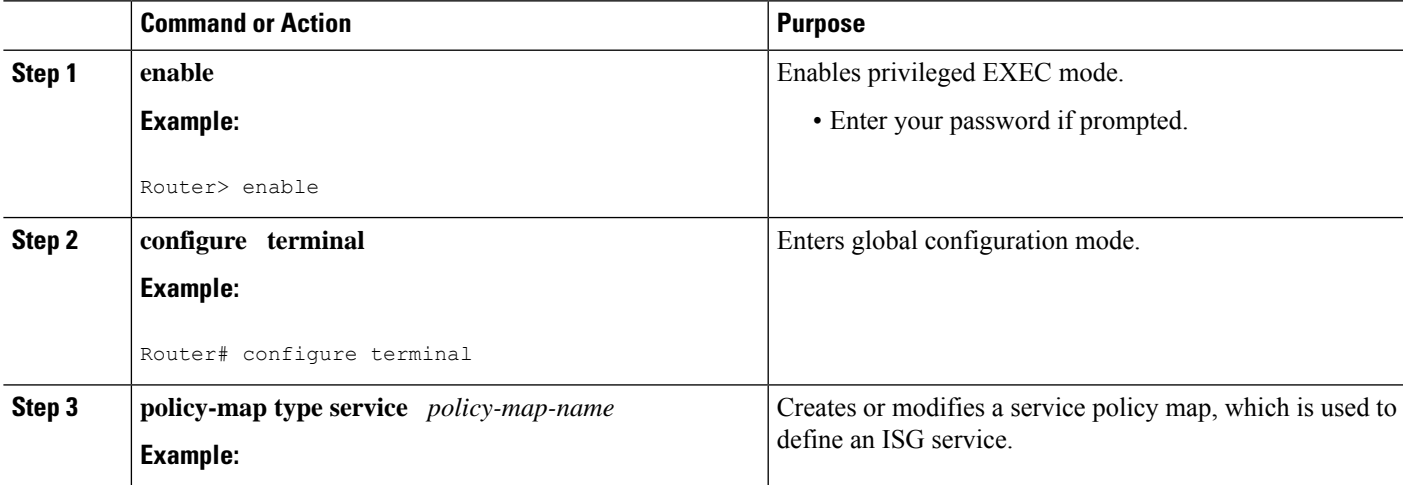

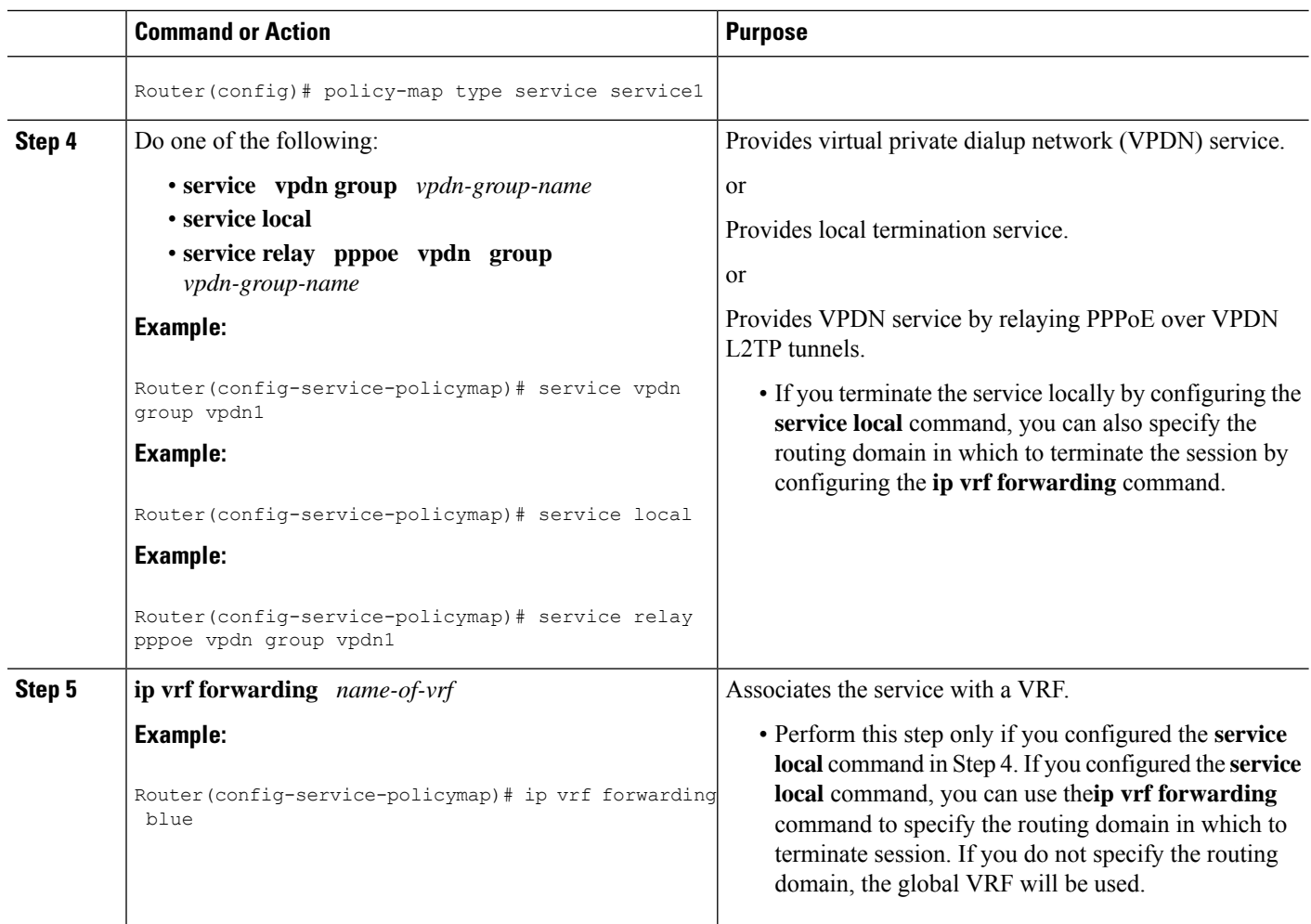

### **What to Do Next**

You may want to configure a method of activating the service policy map; for example, control policies can be used to activate services. For more information about methods of service activation, see the module "Configuring ISG Subscriber Services".

## **Configuring Network Policies for IP Sessions in Service Policy Maps**

Network policies can be configured in user profiles or service profiles on an external AAA server or in a service policy map on the ISG device. Perform this task to configure a network forwarding policy for IP sessions in a service policy map on the device.

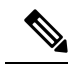

If a network forwarding policy is not specified in a user profile, service profile, or service policy map, a subscriber session will inherit the network forwarding policy from another source. See the "Configuration Sources for Network Policies" section for more information. **Note**
### **SUMMARY STEPS**

- **1. enable**
- **2. configure terminal**
- **3. policy-map type service** *policy-map-name*
- **4. ip vrf forwarding** *name-of-vrf*
- **5. sg-service-type primary**

### **DETAILED STEPS**

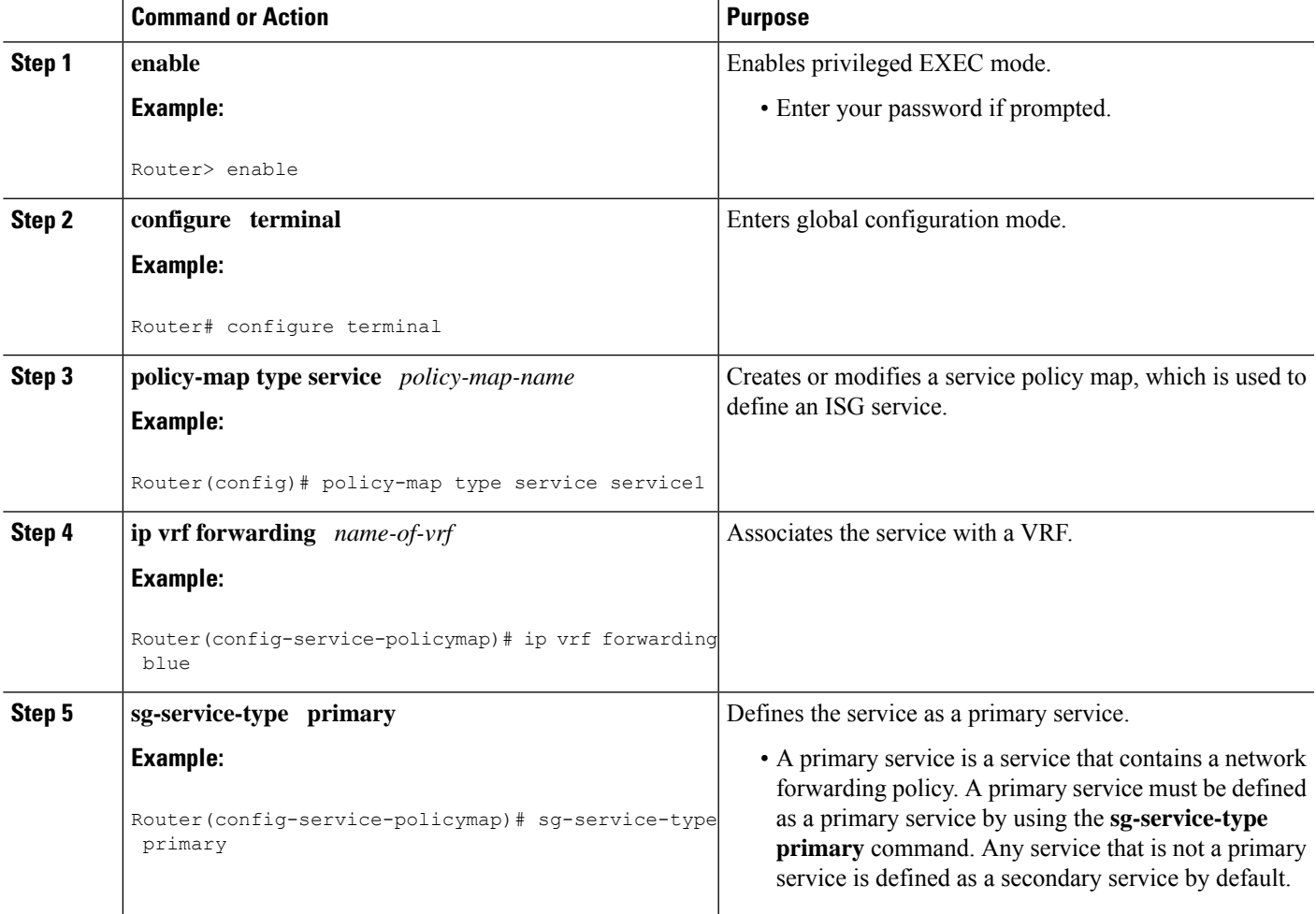

### **What to Do Next**

You may want to configure a method of activating the service policy map or service profile; for example, control policies can be used to activate services. For more information about methods of service activation, see the module "Configuring ISG Subscriber Services".

# **Configuration Examples for ISG Network Policies**

## **Network Forwarding Policy for PPP Sessions Example**

The following example shows a service policy map configured with a network forwarding policy for PPP sessions:

```
policy-map type service my_service
service vpdn group vpdn1
```
# **Network Forwarding Policy for IP Sessions Example**

The following example shows a service policy map configured with a network forwarding policy for IP sessions:

```
policy-map type service my_service
ip vrf forwarding vrf1
```
# **Additional References**

### **Related Documents**

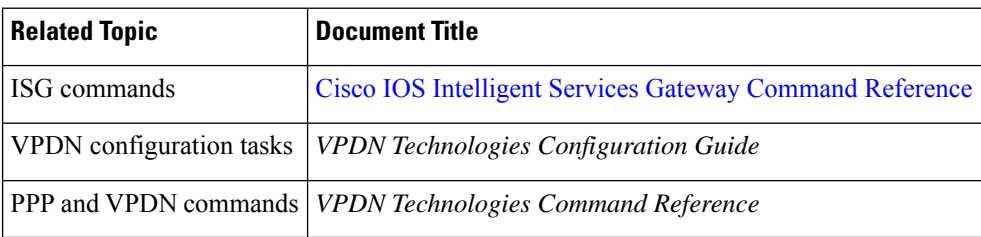

### **Technical Assistance**

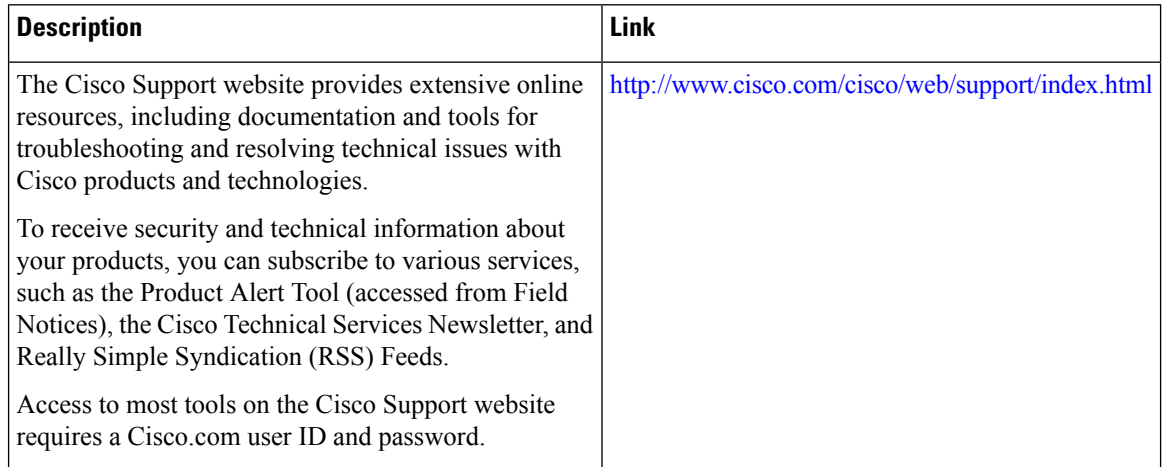

# **Feature Information for ISG Network Policies**

The following table provides release information about the feature or features described in this module. This table lists only the software release that introduced support for a given feature in a given software release train. Unless noted otherwise, subsequent releases of that software release train also support that feature.

Use Cisco Feature Navigator to find information about platform support and Cisco software image support. To access Cisco Feature Navigator, go to [www.cisco.com/go/cfn.](http://www.cisco.com/go/cfn) An account on Cisco.com is not required.

| <b>Feature Name</b>                                            | <b>Releases</b>             | <b>Feature Configuration Information</b>                                                                                                    |
|----------------------------------------------------------------|-----------------------------|----------------------------------------------------------------------------------------------------|
| ISG: Network Interface: IP<br>Routed, VRF-Aware<br><b>MPLS</b> | Cisco IOS XE<br>Release 2.2 | ISG supports multiple forwarding types to connect sessions<br>to networks. These connections can be to the Internet,<br>corporate intranets, ISPs, or walled gardens for content<br>delivery. ISG supports both routed and MPLS-enabled<br>interfaces for network access. |
| ISG: Network Interface:<br>Tunneled (L2TP)                     | Cisco IOS XE<br>Release 2.2 | ISG is flexible to support multiple interface types to<br>connect sessions to networks. These connections can be<br>to the Internet, corporate intranets, ISPs or walled gardens<br>for content delivery. ISG supports tunneled interfaces to<br>networks.                |

**Table 33: Feature Information for ISG Network Forwarding Policies**

L

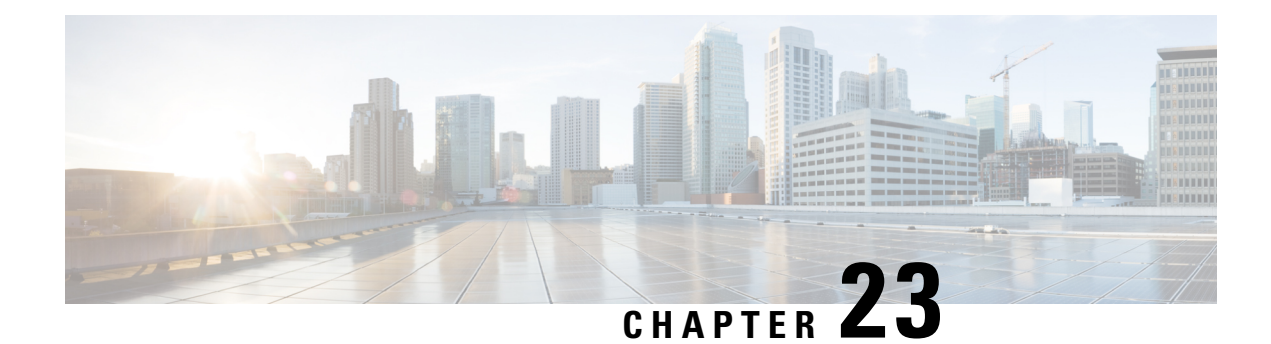

# **Configuring ISG Accounting**

The Intelligent Services Gateway (ISG) is a Cisco software feature set that provides a structured framework to edge devices that can deliver flexible and scalable services to subscribers. This module describes how to configure ISG accounting, including per-session accounting or per-flow accounting, broadcast accounting, and postpaid tariff switching.

- Finding Feature [Information,](#page-292-0) on page 267
- [Prerequisites](#page-292-1) for ISG Accounting, on page 267
- Restrictions for ISG [Accounting,](#page-293-0) on page 268
- Information About ISG [Accounting,](#page-293-1) on page 268
- How to Configure ISG [Accounting,](#page-297-0) on page 272
- [Configuration](#page-307-0) Examples for ISG Accounting, on page 282
- Additional [References,](#page-314-0) on page 289
- Feature Information for ISG [Accounting,](#page-314-1) on page 289

# <span id="page-292-0"></span>**Finding Feature Information**

Your software release may not support all the features documented in this module. For the latest caveats and feature information, see Bug [Search](https://tools.cisco.com/bugsearch/search) Tool and the release notes for your platform and software release. To find information about the features documented in this module, and to see a list of the releases in which each feature is supported, see the feature information table.

Use Cisco Feature Navigator to find information about platform support and Cisco software image support. To access Cisco Feature Navigator, go to [www.cisco.com/go/cfn.](http://www.cisco.com/go/cfn) An account on Cisco.com is not required.

# <span id="page-292-1"></span>**Prerequisites for ISG Accounting**

- Configure the authentication, authorization, and accounting (AAA) method list using the **aaa accounting** command before configuring Intelligent Services Gateway (ISG) accounting. ISG sends accounting records to the AAA method list specified in the user profile, service profile, or service policy map. For more information about the AAA commands, see the *Cisco IOS Security Command Reference: Commands A to C* .
- AAA servers must be configured to support ISG accounting.

# <span id="page-293-0"></span>**Restrictions for ISG Accounting**

- Intelligent Services Gateway (ISG) accounting supports only the RADIUS protocol.
- If authentication, authorization, and accounting (AAA) broadcast accounting is used with periodic accounting, you cannot configure different accounting periods for different accounting groups.

# <span id="page-293-1"></span>**Information About ISG Accounting**

## **Overview of ISG Accounting**

Intelligent Services Gateway (ISG) supports per-session, per-service, or per-flow accounting. Per-session accounting is the aggregate of all the flow traffic for a session and it can be enabled in a user profile.

Per-flow accounting, which accounts for a subset of session traffic as defined by a traffic class, is enabled in a service profile or service policy map. When per-flow accounting is configured, the Parent-Session-ID vendor-specific attribute (VSA) is included in accounting records so that per-session and per-flow accounting records can be correlated in the RADIUS server.

Within a subscriber session, per-service accounting enables RADIUS to track services when they become active and when they stop. Per-service accounting is the aggregate of all flow traffic for the duration of the service. Using this feature, the device includes all activated services for the session in a single accounting start message. Per-service accounting can be enabled in a service profile or service policy map. When per-service accounting is configured, the service name and Parent-Session-ID attributes are included in accounting records.

**Note**

When accounting is configured in a user profile, the service name attribute is not included in accounting records.

Session accounting is enabled if the **aaa accounting network default** command is configured and a authentication, authorization, and accounting (AAA) method list is specified. We recommend that you use a named method list rather than the default method list. Flow accounting is disabled by default and will take place only if a AAA method list is specified in the service profile or a service policy map. ISG accounting sends Accounting-Start, interim, and Accounting-Stop records to the specified AAA method list.

### **ISG Accounting Messages on ANCP Ports**

Accounting messages sent by Intelligent Services Gateway (ISG) for sessions on an Access Node Control Protocol (ANCP) port contain the following authentication, authorization, and accounting (AAA) attributes:

- nas-rx-speed
- nas-rx-speed-bps
- nas-tx-speed
- nas-tx-speed-bps

ISG retrieves the values for these attributes from the Digital Subscriber Line Access Multiplexer (DSLAM) ANCP notification sent to ISG or from the quality of service (QoS) policy configured on the interface.

When an ANCP port is in an up state, the attribute values are taken from the DSLAM ANCP notification sent to ISG. If the ANCP port state changes to a down state, the ANCP accounting messages will continue to contain the AAA attributes sent in the DSLAM notification.

If the ANCP port state has never been set to up, ISG can retrieve the nas-tx-speed, nas-tx-speed-bps, nas-rx-speed, and nas-rx-speed-bps AAA attributes from the QoS policy on that interface.

To retrieve the AAA attributes from the QoS policy, the policy must be configured before the configuration of the ANCP neighbor; otherwise, ISG uses the previous values (if any) for the AAA attributes when a session is established.

If the QoS policy values are changed, ISG continues to use the previous values until the ANCP neighbor is removed and reconfigured.

### **Service Activation and Deactivation Configuration on RADIUS**

You can configure Cisco VSA 250 and VSA 252 in the service profile on RADIUS to dynamically activate and deactivate services. RADIUS uses VSA 250 in Access-Accept and VSA 252 in Change of Authorization (CoA) messages. These VSAs have the following syntax:

```
252 0b "service(parameter1=value,parameter2=value,...)"
250 "service(parameter1=value,parameter1=value,...)"
```
When deactivating a service, RADIUS sends the same information in VSA 252 that was used for service activation, except that service deactivation uses 0c parameters in the VSA instead of the 0b parameter used for service activation. VSA 252 has the following syntax for service deactivation:

252 0xC "service(parameter1=value,parameter2=value,...)"

## **ISG Accounting Records**

Intelligent Services Gateway (ISG) accounting uses the RADIUS protocol to facilitate interaction between ISG and an external RADIUS-based authentication, authorization, and accounting (AAA)server or a mediation server. ISG sends accounting records with the associated attributes to the AAA accounting method list when the following events occur—account logon, account logoff, service logon, and service logoff. The accounting server can be configured to interpret the accounting records to generate bills for postpaid sessions.

#### **Account Logon and Logoff**

ISG sends a RADIUS Accounting-Request record to the specified AAA method list when a subscriber logs on to or out off ISG. The Acct-Status-Type attribute included in the Accounting-Request record indicates if the record marks the start (commencement) of the subscriber session or the stop (termination) of the session.

When the **aaa accounting** command is enabled with the **system**, **default**, **start-stop**, and **group** keywords, accounting records are sent to the AAA server. When a subscriber logs on, ISG sends an Accounting-Start record to the AAA server. When a subscriber logs off, ISG sends an Accounting-Stop record to the AAA server.

#### **Service Logon and Logoff**

ISG sends a RADIUS Accounting-Start record to the AAA server when a service is activated for a subscriber, and it sends an Accounting-Stop record when a service is deactivated. The record contains an accounting session ID that is different from the accounting session ID of the parent session.

The Acct-Status-Type attribute included in the Accounting-Request record indicates whether the record marks the start or the end of the service. The name of the service is included in accounting records for service logon and logoff.

Accounting records may be sent for events other than account and service logon and logoff. See the *Securing User Services Configuration Guide Library* for more information.

### **Interim ISG Accounting Updates**

Intelligent Services Gateway (ISG) supports interim (intermittent) RADIUS accounting updates that work the same way as "watchdog" RADIUS accounting. Accounting updates are sent between the time that ISG sends Accounting-Start and Accounting-Stop records.

ISG supports two types of interim accounting—accounting updates for new information (such as a new IP address) and periodic accounting, in which accounting records are sent at a configurable interval.

Interim accounting can be enabled or disabled globally for new information. Periodic accounting can be enabled for specific contexts, such as globally, in user profiles, and in services.

### **Broadcast Accounting**

Intelligent Services Gateway (ISG) supports authentication, authorization, and accounting (AAA) broadcast accounting, which is the ability to send user accounting records to multiple RADIUS servers. AAA broadcast accounting provides service providers with geographical redundancy for RADIUS servers and provides accounting records to partners in wholesale models. For information about configuring AAA broadcast accounting, see the "Configuring Accounting" chapter in the *Cisco Authentication, Authorization, and Accounting Configuration Guide.*

## **ISG Postpaid Tariff Switching**

The Intelligent Services Gateway (ISG) Postpaid Tariff Switching feature allows changes in tariffs during the lifetime of a connection. This feature applies to time-based or volume-based postpaid sessions in which the tariff changes at certain times of the day.

Typically, a service provider would use postpaid tariff switching to offer different tariffs to a subscriber while the subscriber is still connected. For example, changing a subscriber to a less expensive tariff during off-peak hours.

To handle tariff switches for postpaid connections, accounting packets log the usage information during the various tariff-switch intervals. The service profile contains a weekly tariff-switch plan detailing the times of day during which tariff changes occur. ISG monitors the usage at every tariff-switch point and records this information in interim accounting records. The billing server monitors all the interim accounting updates and obtains the information about the traffic sent at each tariff rate.

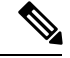

**Note**

Tariff switching is not required for time-based billing services. Because the billing server knows the service logon and logoff time stamps, it can calculate the various tariffs that apply during that time.

## **Subscriber Accounting Accuracy**

The Subscriber Accounting Accuracy feature guarantees that the I/O packet/byte statistics in the Accounting-Stop record are accurate to within one second.

Subscriber accounting data is sent to authentication, authorization, and accounting (AAA) servers during the following events:

- Configured intervals during the lifetime of the session or service
- Service logoff
- Session tear down

Use the **subscriber accounting accuracy** *milliseconds* command to set the value for the Subscriber Accounting Accuracy feature.

### **HA Support for ISG Accounting**

The accounting start and stop records that Intelligent Services Gateway (ISG) sends to an external RADIUS accounting server contains cumulative counters associated with subscribersessions. ISG can also send interim accounting records containing the latest time and volume statistics at periodic intervals during a session's lifetime. This information is correlated by a third-party billing software to generate billing records for the subscriber.

The ISG stateful switchover (SSO) and In Service Software Upgrade (ISSU) feature adds high availability (HA) support to the ISG session, service, and flow accounting. This HA support includes a periodic session update feature that enables ISG to retain cumulative accounting counters associated with the subscriber sessions after an SSO or ISSU event. Configuring this feature prevents the new active processor from restarting the accounting counters from zero after an SSO event. You can also specify that the first record sent after an SSO event is an interim accounting record for sessions, services, and flows that survive the switchover.

The following are some of the counters and their associated counters that retain their value after Route Processor (RP) SSO:

- Session counters:
	- Acct-Input-Octets
	- Acct-Input-Packets
	- Acct-Output-Octets
	- Acct-Output-Packets
	- Acct-Session-Time
- Service counters:
	- Acct-Input-Octets
	- Acct-Input-Packets
	- Acct-Output-Octets

• Acct-Output-Packets

For information about configuring HA on the ISG device, see the *High Availability Configuration Guide*.

# <span id="page-297-0"></span>**How to Configure ISG Accounting**

## **Enabling ISG per-Session Accounting**

Per-session accounting can be configured in the user profile of a authentication, authorization, and accounting (AAA) server.

This task contains the following sections:

### **Enabling ISG per-Session Accounting in a User Profile on a AAA Server**

Use the attributes given in this procedure to enable per-session accounting in a user profile on an authentication, authorization, and accounting (AAA) server.

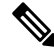

**Note**

You must configure a service for an accounting list before enabling a per-session accounting in a user profile. A per-session accounting list cannot be applied on a session in Intelligent Services Gateway (ISG) if a service is not configured; that is, you must have a dummy service configured under the accounting list when there is no service configured.

### **SUMMARY STEPS**

- **1.** Cisco-Attribute-Value pair (AVpair)="accounting-list=*accounting-mlist-name*"
- **2.** IETF RADIUS attribute Acct-Interim-Interval (attribute 85)

### **DETAILED STEPS**

**Step 1** Cisco-Attribute-Value pair (AVpair)="accounting-list=*accounting-mlist-name*"

Adds the Accounting attribute to the user profile. This attribute enables accounting and specifies the AAA method list to which accounting updates will be sent.

**Step 2** IETF RADIUS attribute Acct-Interim-Interval (attribute 85)

(Optional) Adds the Acct-Interim-Interval (attribute 85) to the user profile. This attribute specifies the number of seconds between interim updates.

### **Enabling a per-User Accounting List**

Perform this task to enable a dummy service on an accounting list. A dummy service is a string that is used to get an authorization from a server for a user profile when no service is configured.

### **SUMMARY STEPS**

- **1.** userxxx2@cisco.com Cleartext-Password := "cisco111"
- **2.** Cisco-Account-Info += "ADUMMYSERVICE",

### **DETAILED STEPS**

**Step 1** userxxx2@cisco.com Cleartext-Password := "cisco111" Adds the username and password account information for a RADIUS user profile.

**Step 2** Cisco-Account-Info += "ADUMMYSERVICE",

Adds a dummy service to a RADIUS user profile for an accounting list on an authentication, authorization, and accounting (AAA) server.

# **Enabling ISG per-Flow Accounting**

Intelligent Services Gateway (ISG) per-flow accounting can be configured in the following configuration sources:

- Service profile on a AAA server
- Service policy map on the ISG device

This procedure contains the following sections:

### **Enabling ISG per-Flow Accounting in a Service Profile on the AAA Server**

Perform this task to configure a per-flow accounting in a service profile on the authentication, authorization, and accounting (AAA) server.

### **Before you begin**

This task assumes that you have defined IP access lists for specifying the traffic.

### **SUMMARY STEPS**

- **1.** Cisco-AVpair="ip:traffic-class={in | out} access-group [*acl-number* | name *acl-name*] [priority *n*]"
- **2.** Cisco-AVpair="accounting-list=*accounting-mlist-name*"
- **3.** IETF RADIUS attribute Acct-Interim-Interval (attribute 85)

### **DETAILED STEPS**

**Step 1** Cisco-AVpair="ip:traffic-class={in | out} access-group [*acl-number* | name *acl-name*] [priority *n*]"

Adds the Intelligent Services Gateway (ISG) traffic class attribute to the service profile. This attribute specifies the input and output traffic to which the service will apply. Both an input and output traffic classifier can be added to a service profile.

**Step 2** Cisco-AVpair="accounting-list=*accounting-mlist-name*"

Adds the accounting attribute to the service profile on the AAA server. This attribute enables accounting and specifies the AAA method list to which accounting updates will be sent. The AAA method list must be configured.

If this attribute is configured in a service profile that does not include a traffic class, accounting is performed on the session rather than on the flow. **Note**

**Step 3** IETF RADIUS attribute Acct-Interim-Interval (attribute 85)

(Optional) Addsthe IETF RADIUSattribute Acct-Interim-Interval (attribute 85) to the service profile on the AAA server. This attribute specifies the number of seconds between interim updates.

### **Enabling ISG per-Flow Accounting in a Service Policy Map**

Perform this task to enable accounting in a local service policy map for the device for a specific flow.

#### **Before you begin**

This task assumes that you have defined a traffic class map and associated IP access lists. See the module "Configuring ISG Subscriber Services" for more information about configuring traffic classes.

### **SUMMARY STEPS**

- **1. enable**
- **2. configure terminal**
- **3. policy-map type service** *policy-map-name*
- **4. class type traffic** *class-map-name*
- **5. accounting aaa list** *AAA-method-list*
- **6. end**

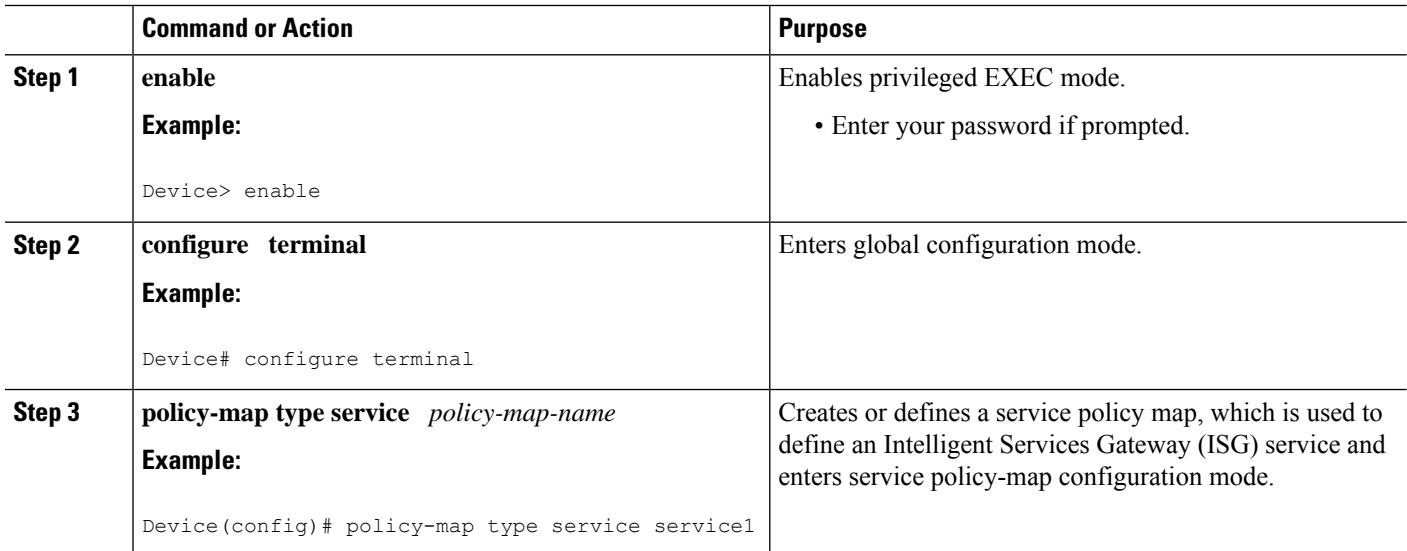

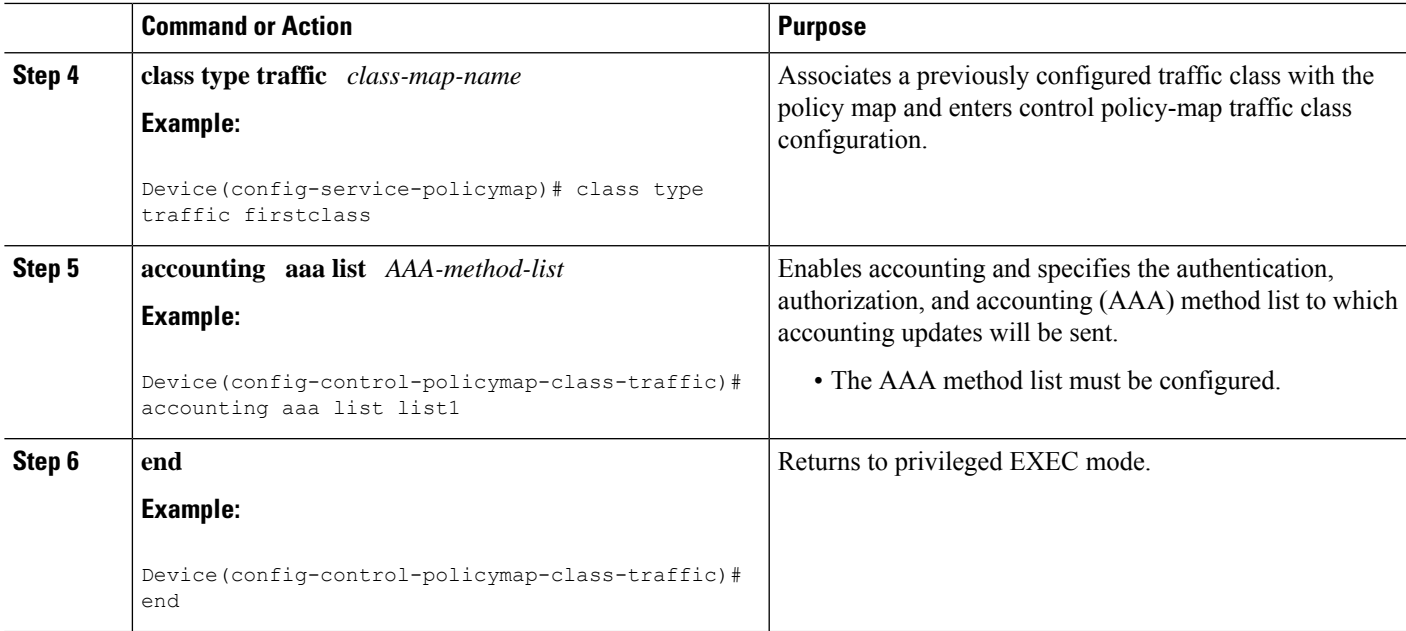

# **Enabling ISG per-Service Accounting**

Per-service accounting can be configured in the following configuration sources:

- Service profile on a AAA server
- Service policy map on the ISG device

This procedure contains the following sections:

### **Enabling per-Service Accounting on ISG**

### **SUMMARY STEPS**

- **1. enable**
- **2. configure terminal**
- **3. subscriber service multiple-accept**
- **4. subscriber service session-accounting**
- **5. end**

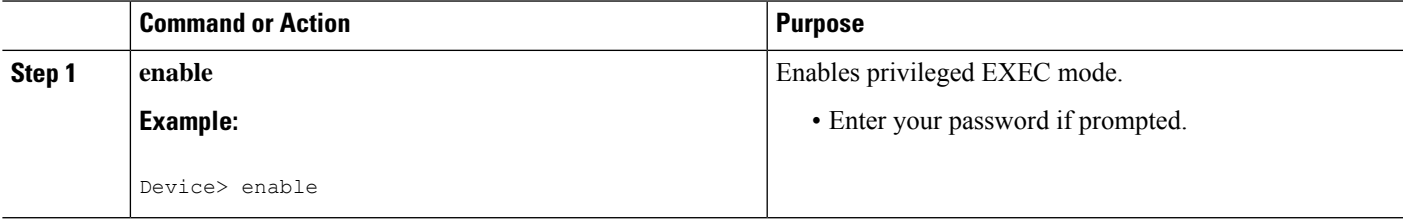

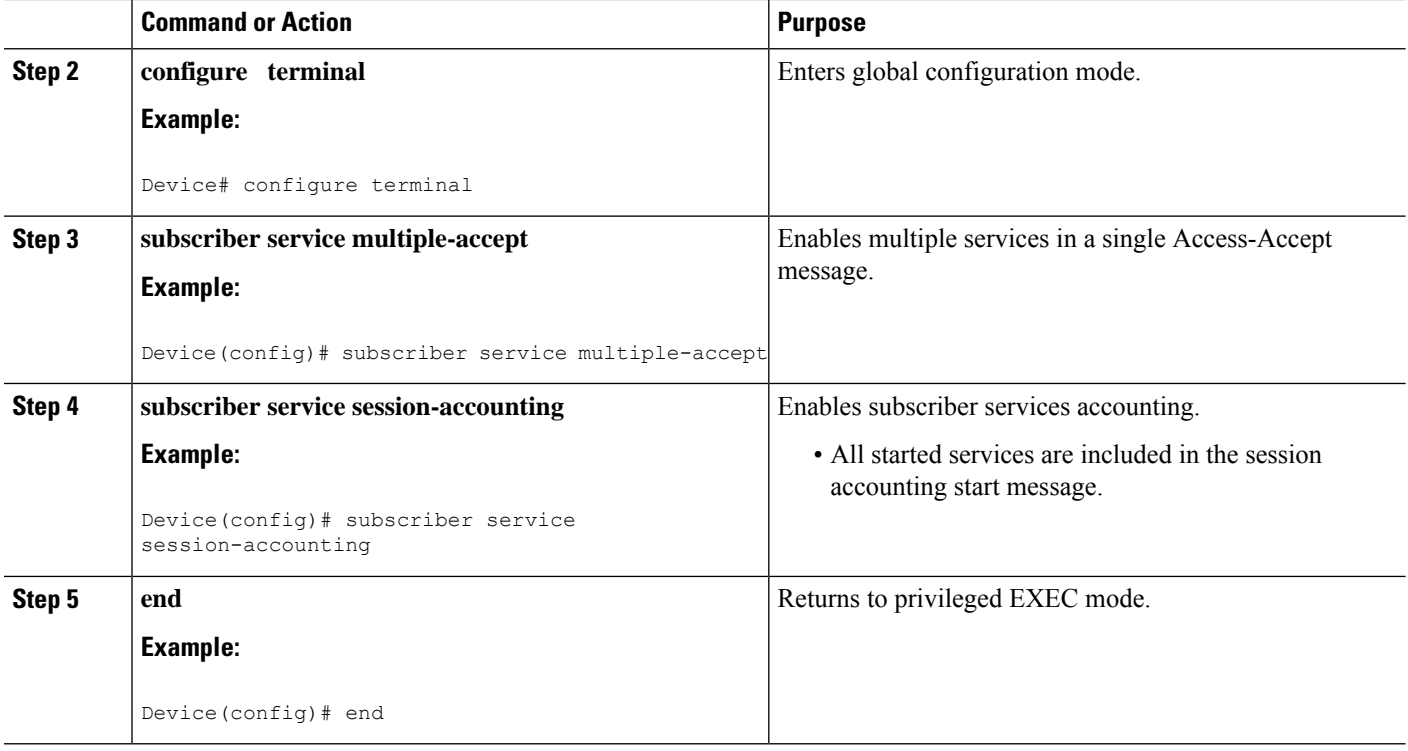

### **Enabling per-Service Accounting in a Service Profile on a AAA Server**

Use the attributes in this procedure to enable per-service accounting in a service profile on a authentication, authorization, and accounting (AAA) server. Note that for per-service accounting, the traffic class attribute should not be included in the service profile.

### **SUMMARY STEPS**

- **1.** Cisco-AVpair="accounting-list=*accounting\_mlist\_name*"
- **2.** IETF RADIUS attribute Acct-Interim-Interval (attribute 85)

### **DETAILED STEPS**

**Step 1** Cisco-AVpair="accounting-list=*accounting\_mlist\_name*"

Adds the Accounting attribute to the service profile. This attribute enables accounting and specifies the AAA method list to which accounting updates will be sent.

**Step 2** IETF RADIUS attribute Acct-Interim-Interval (attribute 85)

(Optional) Adds the Acct-Interim-Interval (attribute 85) to the service profile. This attribute specifies the number of seconds between interim updates.

### **Enabling per-Service Accounting in a Service Policy Map**

To configure a per-service accounting in a service policy map on the device, you must configure an empty traffic class map (a traffic class map that does not specify an access list) and enable accounting within the empty traffic class in the service policy map.

### **SUMMARY STEPS**

- **1. enable**
- **2. configure terminal**
- **3. class-map type traffic match-any** *class-map-name*
- **4. exit**
- **5. policy-map type service** *policy-map-name*
- **6. class type traffic** *class-map-name*
- **7. accounting aaa list** *AAA-method-list*
- **8. end**

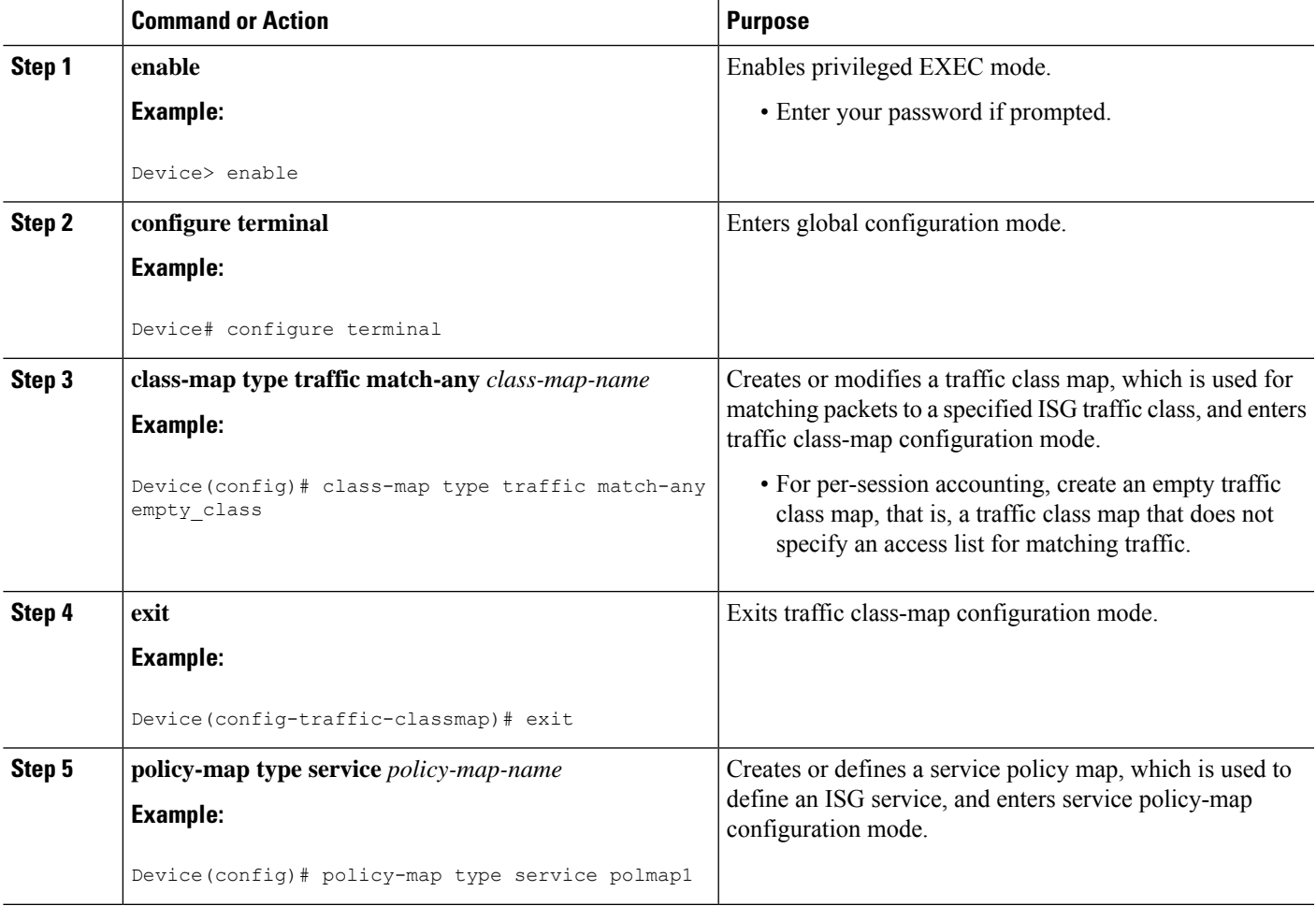

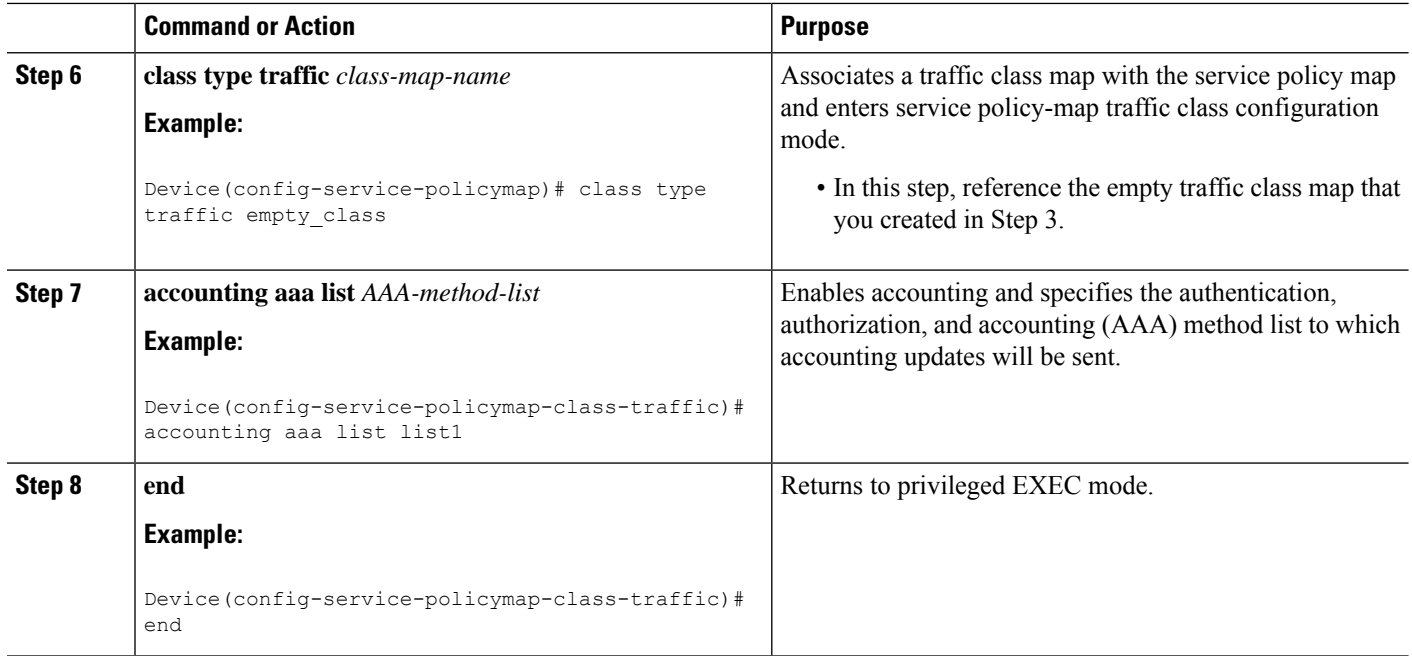

## **Configuring ISG Postpaid Tariff Switching**

ISG postpaid tariff switching can be configured in the service profile on a authentication, authorization, and accounting (AAA) server.

If you include a traffic class in the service profile, postpaid tariff switching will apply to the specified flow. If you do not configure a traffic class, postpaid tariff switching will apply to the session. Perform this task to configure per-session or per-flow postpaid tariff switching.

### **Before you begin**

Intelligent Services Gateway (ISG) per-session or per-flow accounting must be configured for postpaid tariff switching to work.

### **SUMMARY STEPS**

- **1.** Cisco-AVpair = "PPW*hh:mm:ss:d*"
- **2.** Cisco-AVpair = "ip:traffic-class={in | out} access-group [*acl-number* | name *acl-name* ] [priority *n* ]"

### **DETAILED STEPS**

**Step 1** Cisco-AVpair = "PPW*hh*:*mm*:*ss*:*d*"

Adds the postpaid VSA to the service profile. This attribute specifies the weekly tariff-switch points for postpaid tariff switching. The syntax description is as follows:

*hh* :*mm*:*ss*:*d*—Weekly tariff-switch time.

- hh = hour of day  $\leq 0.23$ >
- mm = minutes  $\leq 0.59$

Ш

•  $ss =$  seconds  $\leq 0.59$ 

- d = bitmap format for the days of week. Each weekday is represented by one bit, as follows:
	- 00000001 = Monday
	- $00000010 =$  Tuesday
	- $\cdot$  00000100 = Wednesday
	- $\cdot$  00001000 = Thursday
	- $00010000 =$  Friday
	- $\cdot$  00100000 = Saturday
	- $01000000 =$  Sunday
- **Step 2** Cisco-AVpair = "ip:traffic-class={in | out} access-group [*acl-number* | name *acl-name* ] [priority *n* ]"

Adds the ISG traffic class attribute to the service profile. This attribute specifies input and output traffic to which the service will apply. Both an input and output traffic classifier can be added to a service profile.

### **What to Do Next**

You may want to configure a method of activating the service policy map or service profile. For example, control policies can be used to activate services. For more information about methods of service activation, see the "Configuring ISG Subscriber Services" module.

## **Verifying ISG Accounting and Postpaid Tariff Switching**

To verify and troubleshoot Intelligent Services Gateway (ISG) accounting and postpaid tariff switching, use any of the following commands in privileged EXEC mode. You can use these commands in any order.

### **SUMMARY STEPS**

- **1. show subscriber session**
- **2. show aaa sessions**
- **3. show aaa user** {**all** | *unique id*}
- **4. show sss session** [**all**]

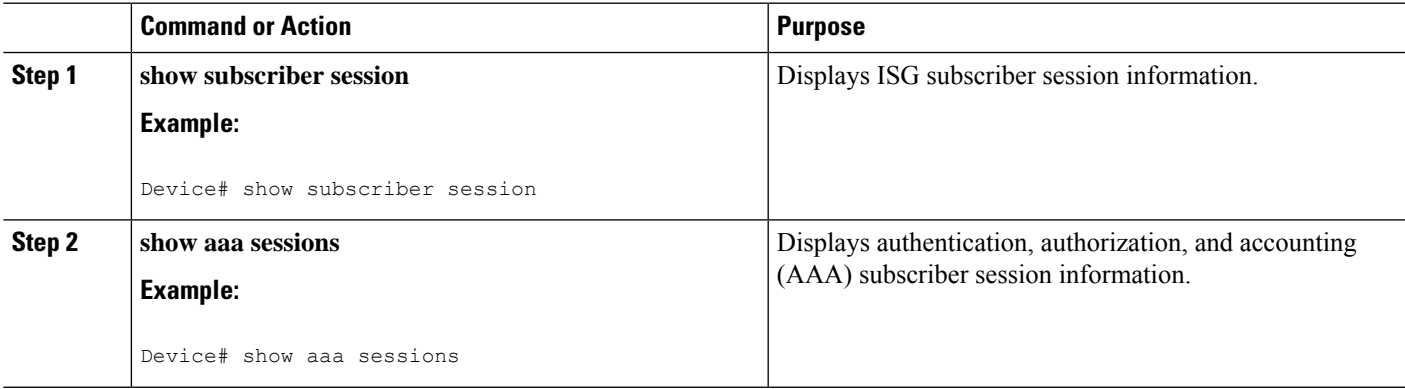

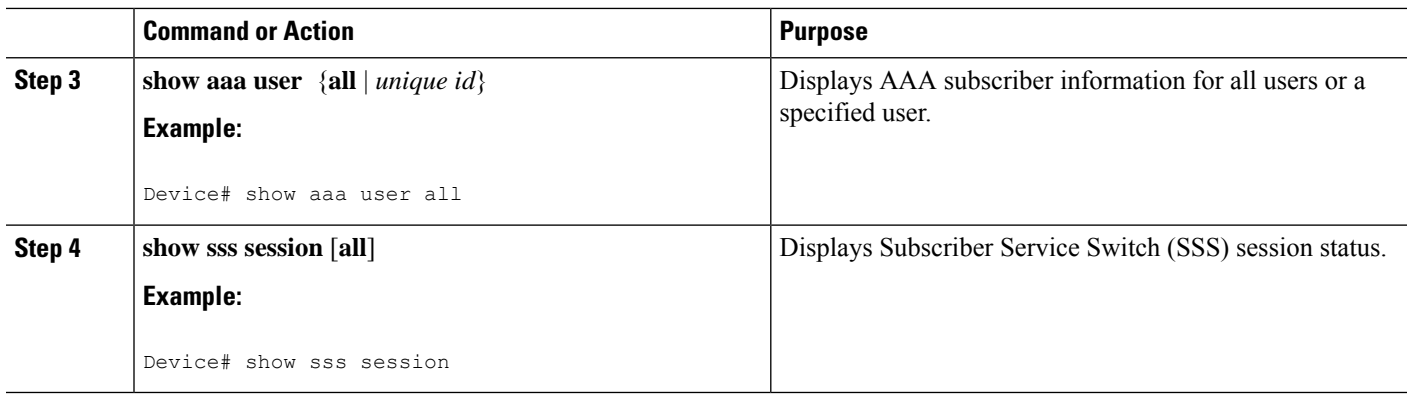

# **Enabling Periodic Session Update**

Perform this task to enable Intelligent Services Gateway (ISG) to periodically synchronize the dynamic accounting statistics (counters) for subscriber sessions on the standby processor, to suppress accounting on and accounting off messages during a switchover, or to send the interim accounting record first after a switchover.

### **SUMMARY STEPS**

- **1. enable**
- **2. configure terminal**
- **3. subscriber redundancy dynamic periodic-update interval** *minutes*
- **4. aaa accounting redundancy suppress system-records**
- **5. aaa accounting redundancy best-effort-reuse send-interim**
- **6. end**

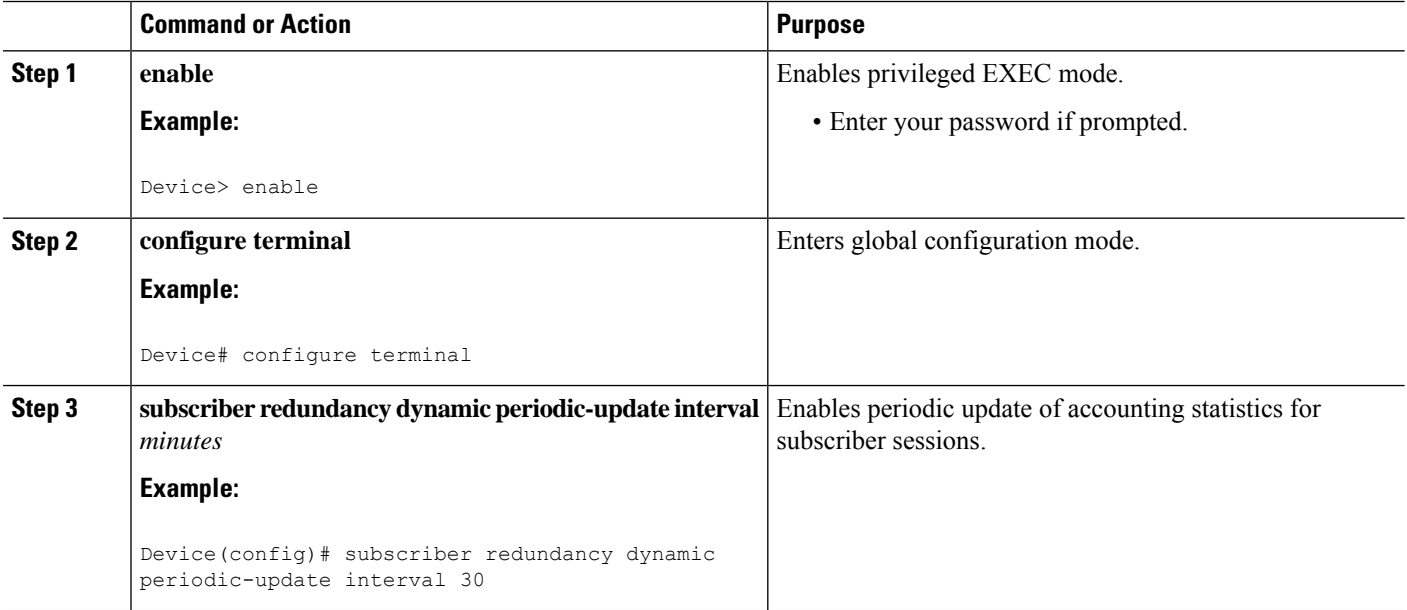

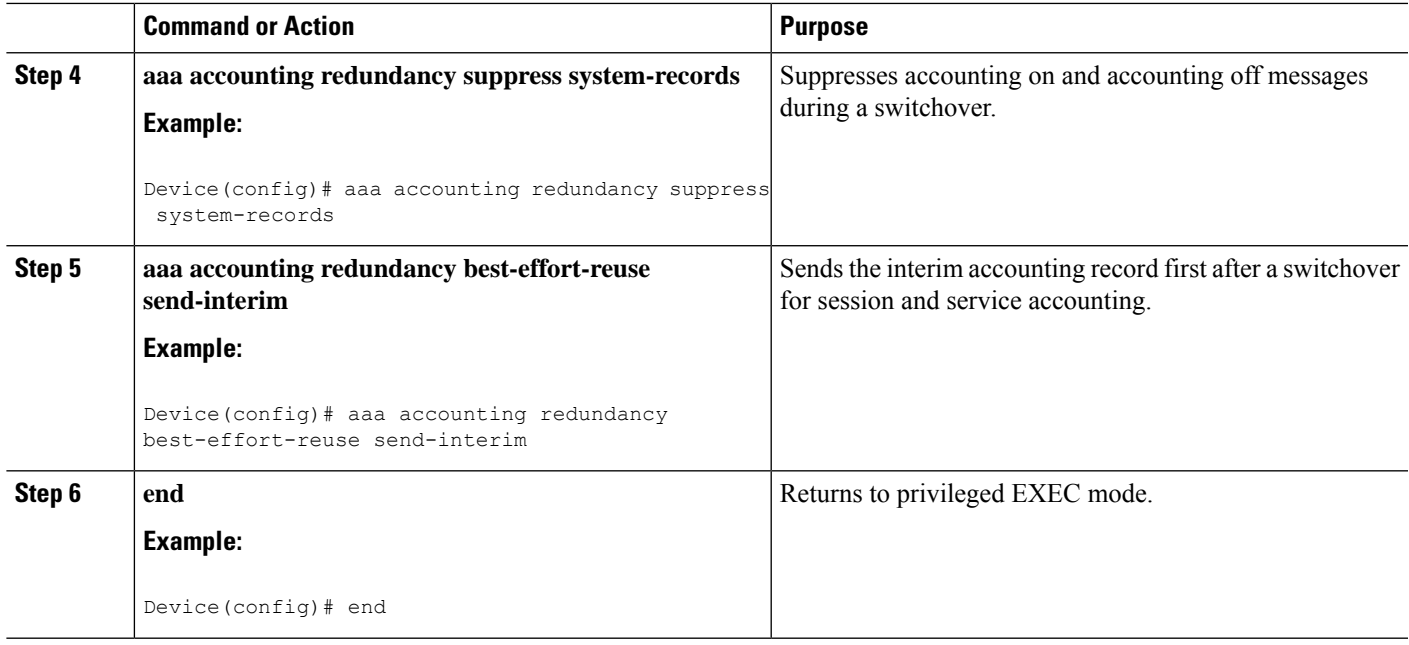

# **Verifying Periodic Session Update**

To verify and troubleshoot the configuration of the periodic session update on the ISG device, use any of the following commands in privileged EXEC mode. You can use these commands in any order.

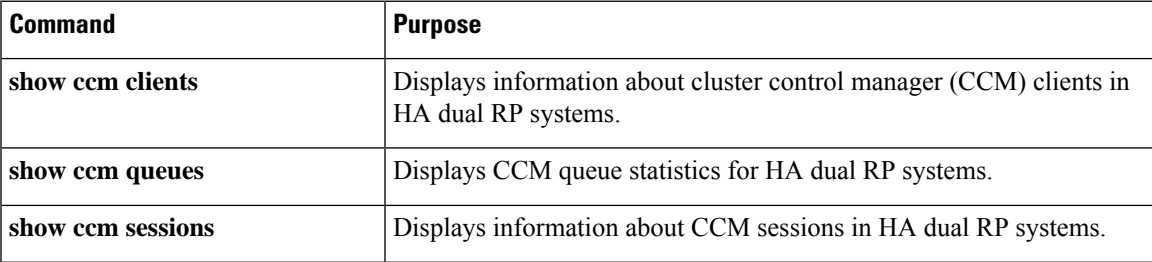

# **Troubleshooting ISG Accounting**

Use the commands in this task to monitor and troubleshoot Intelligent Services Gateway (ISG) accounting. All these commands are optional and can be entered in any order.

### **SUMMARY STEPS**

- **1. enable**
- **2. debug aaa accounting**
- **3. debug radius brief**
- **4. debug subscriber feature name accounting event**

### **DETAILED STEPS**

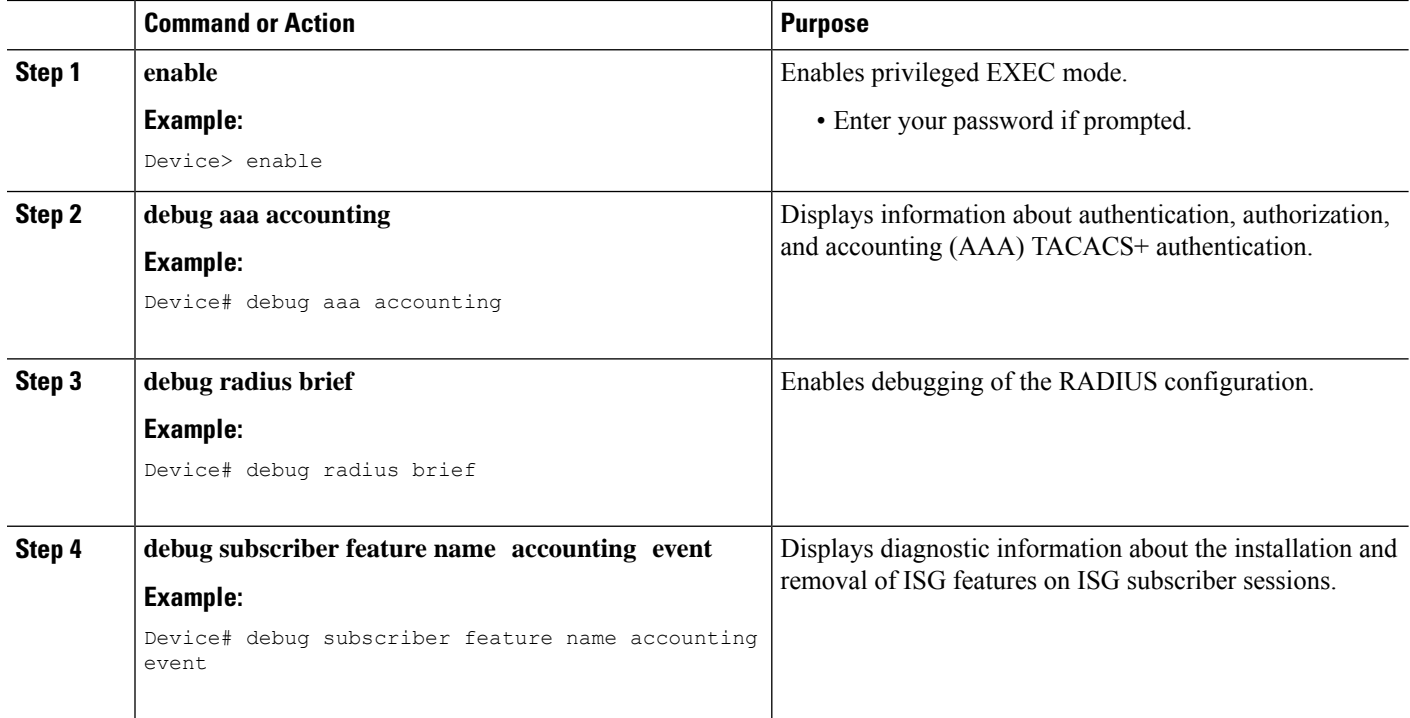

# <span id="page-307-0"></span>**Configuration Examples for ISG Accounting**

## **Example: Enabling ISG per-Flow Accounting**

### **Example: Enabling ISG per-Flow Accounting in a Service Profile on the AAA Server**

The following example shows Intelligent Services Gateway (ISG) per-flow accounting configured in a remote service profile for a service called "video1":

```
video1 Password = "cisco"
Cisco-AVpair = "traffic-class=input access-group 101 priority 20",
Cisco-AVpair = "traffic-class=output access-group 112 priority 20",
Cisco-Avpair = "accounting-list=remote-local",
Service-Info = "QU;8000",
Service-Info = "QD;64000"
```
#### **Example: Enabling ISG per-Flow Accounting in a Service Policy Map**

The following example showsISG per-flow accounting configured in a service policy map for a service called "video1":

```
class-map type traffic match-any video1
match access-group output 101
match access-group input 100
!
```
Ш

```
policy-map type service video1
class type traffic video1
  accounting aaa list mlist1
```
### **Example: Enabling ISG per-Service Accounting**

The following configuration example allows multiple servicesin a single Access-Accept message and enables session accounting for services. The example also shows how to enable RADIUS to authorize the subscriber to access services.

```
subscriber service multiple-accept
subscriber service session-accounting
subscriber authorization enable
```
### **Example: Enabling a per-User Accounting List**

The following example shows a dummy service configured for an Intelligent Services Gateway (ISG) per-session accounting list configured on an authentication, authorization, and accounting (AAA) server:

```
userxxx2@cisco.com Cleartext-Password := "cisco111"
         Service-Type = Framed-User,
         Framed-Protocol = PPP,
        Framed-IP-Address = 192.168.17.17,
        Cisco-Account-Info += "ADUMMYSERVICE",
DUMMYSERVICE Cleartext-Password := "cisco"
        Cisco-AVPair+= "accounting-list=testacct",
```
## **Example: Enabling ISG per-Service Accounting in a Service Policy Map**

The following example shows how to configure per-service accounting in a service policy map on the Intelligent Services Gateway (ISG) device:

```
class-map type traffic match-any classmap1
!
policy-map type service polmap1
 class type traffic classmap1
 accounting aaa list mlist1
```
## **Example: Configuring Postpaid Tariff Switching**

The following example shows the configuration of a postpaid tariff switch each day of the week at midnight:

 $Cisco-AV pair = "PPW00:00:00:127"$ 

The following example shows the configuration of a postpaid tariff switch Monday through Friday at 8:00 p.m.:

Cisco-AVpair = "PPW20:00:00:31"

The following example shows the configuration of a postpaid tariff switch Monday through Friday at 6:00 a.m.:

 $Cisco-AV pair = "PPW06:00:00:31"$ 

## **Example: Enabling Periodic Session Update**

The following example shows that the Intelligent Services Gateway (ISG) device is configured to suppress accounting on and accounting off messages during a switchover and to send the interim accounting record first after a switchover. The ISG device also synchronizes the accounting counters for subscriber sessions on the standby processor every 30 minutes.

```
subscriber redundancy dynamic periodic-update interval 30
!
aaa accounting redundancy suppress system-records
aaa accounting redundancy best-effort-reuse send-interim
```
## **Examples: Verifying ISG Accounting and Postpaid Tariff Switching**

Device# **show subscriber session uid 157 detailed**

This section contains examples of output for the "Verifying ISG Accounting and Postpaid Tariff Switching" task.

### **show subscriber session Output When ISG Accounting Is Applied to a Flow**

In the following example, Intelligent Services Gateway (ISG) accounting is configured in a service profile that specifies a traffic class, which means that accounting will be performed on the flow and not the parent session. In this example, 157 is the unique ID of the traffic class.

```
Subscriber session handle: E5000092, state: connected, service: Ltm Internal
Unique Session ID: 157
Identifier:
SIP subscriber access type(s): Traffic-Class
Root SIP Handle: 2B000011, PID: 76
Current SIP options: Req Fwding/Req Fwded
Session Up-time: 3 minutes, 45 seconds, Last Changed: 3 minutes, 45 seconds
AAA unique ID: 0
Switch handle: F300015F
Session inbound features:
Feature: Service accounting
Service: video1
Method List: remote-local
Outbound direction:
Packets = 84, Bytes = 33600
Feature: Policing
Upstream Params:
Average rate = 8000, Normal burst = 1500, Excess burst = 3000Config level = Service
Session outbound features:
Feature: Service accounting
Service: video1
Method List: remote-local
Outbound direction:
       Packets = 84, Bytes = 33600Feature: Policing
```

```
Dnstream Params:
Average rate = 64000, Normal burst = 12000, Excess burst = 24000Config level = Service
Configuration sources associated with this session:
Service: video1, Active Time = 3 minutes, 46 seconds
```
### **show subscriber session Output When ISG Accounting Is Applied to a Session**

The following is sample output from the **show subscriber session** command for a session rather than a flow:

#### Device# **show subscriber session uid 730 detailed**

```
Subscriber session handle: 3800009A, state: connected, service: Local Term
Unique Session ID: 730
Identifier: igq2acct
SIP subscriber access type(s): IP-Interface/Account-Logon-CH
Root SIP Handle: A600000E, PID: 75
Child SIP Handle: F9000018, PID: 73
Current SIP options: Req Fwding/Req Fwded
Session Up-time: 3 minutes, 57 seconds, Last Changed: 2 minutes, 59 seconds
AAA unique ID: 81
Switch handle: 890003A0
Interface: ATM6/0.1
Policy information:
  Authentication status: authen
  Config downloaded for session policy:
 From Access-Type: Account-Logon-CH, Client: SM, Event: Got More Keys
   Profile name: apply-config-only, 2 references
     ssg-account-info "SAfoo"
  Rules, actions and conditions executed:
    subscriber rule-map rule1
     condition always event any-event
       action 1 authenticate
Session inbound features:
Feature: Session accounting
Method List: foo
Outbound direction:
        Packets = 10, Bytes = 1000Session outbound features:
Feature: Session accounting
Method List: foo
Outbound direction:
        Packets = 10, Bytes = 1000Configuration sources associated with this session:
Interface: ATM6/0.1, Active Time = 3 minutes, 58 seconds
```
#### The following is sample output from the **show aaa sessions** command:

#### Device# **show aaa sessions**

```
Total sessions since last reload: 141
Session Id: 167
  Unique Id: 151
  User Name: *not available*
  IP Address: 192.168.0.1
  Idle Time: 0
  CT Call Handle: 0
```
#### **Output for a Specific User**

The following is sample output from the **show aaa user** command:

```
Device# show aaa user
Unique id 151 is currently in use.
Accounting:
  log=0x20C201
 Events recorded :
   CALL START
   NET UP
   IPCP_PASS
   INTERIM START
   VPDN NET UP
  update method(s) :
   PERIODIC
  update interval = 60
Outstanding Stop Records : 0
1A1CABE8 0 00000001 connect-progress(68) 4 Call Up
    1A1CABF8 0 00000001 pre-session-time(294) 4 0(0)
    1A1CAC08 0 00000001 nas-tx-speed(421) 4 423630024(194014C8)
    1A1CAC18 0 00000001 nas-rx-speed(71) 4 139317740(84DD1EC)
   1A1CAC28 0 00000001 elapsed_time(364) 4 46122(B42A)
    1A1CAC50 0 00000001 bytes_in(135) 4 11434660(AE7AA4)
    1A1CAC60 0 00000001 bytes_out(274) 4 0(0)
   1A1CAC70 0 00000001 pre-bytes-in(290) 4 0(0)
   1A1CAC80 0 00000001 pre-bytes-out(291) 4 0(0)
   1A1CAC90 0 00000001 paks_in(136) 4 92215(16837)
   1A1CADF0 0 00000001 paks_out(275) 4 0(0)
    1A1CAE00 0 00000001 pre-paks-in(292) 4 0(0)
   1A1CAE10 0 00000001 pre-paks-out(293) 4 0(0)
 No data for type EXEC
  No data for type CONN
 NET: Username=(n/a)
   Session Id=000000A7 Unique Id=00000097
    Start Sent=1 Stop Only=N
   stop has been sent=N
   Method List=189F046C : Name = CAR mlist
   Attribute list:
      1A1CADF0 0 00000001 session-id(361) 4 167(A7)
1A1CAE00 0 00000001 protocol(297) 4 ip
      1A1CAE10 0 00000001 addr(8) 4 192.168.0.1
      1A1CAE20 0 00000001 Framed-Protocol(101) 4 PPP
      1A1CAE30 0 00000009 clid-mac-addr(37) 6 00 00 04 00 00 2A
--------
 No data for type CMD
 No data for type SYSTEM
 No data for type RM CALL
 No data for type RM VPDN
 No data for type AUTH PROXY
 No data for type 8
 No data for type CALL
 No data for type VPDN-TUNNEL
 No data for type VPDN-TUNNEL-LINK
 No data for type 12
 No data for type IPSEC-TUNNEL
 No data for type RESOURCE
 No data for type 15
Debg: No data available
Radi: No data available
Interface:
 TTY Num = -1Stop Received = 0
 Byte/Packet Counts till Call Start:
Start Bytes In = 0 Start Bytes Out = 0
```

```
Start Paks In = 0 Start Paks Out = 0
 Byte/Packet Counts till Service Up:
   Pre Bytes In = 0 Pre Bytes Out = 0Pre Paks In = 0 Pre Paks Out = 0
 Cumulative Byte/Packet Counts :
   Bytes In = 11434660 Bytes Out = 0
   Paks In = 92215 Paks Out = 0
 StartTime = 12:02:40 IST Oct 16 2007
 AuthenTime = 12:02:40 IST Oct 16 2007
 Component = IEDGE_ACCOUNTING
Authen: service=NONE type=NONE method=RADIUS
Kerb: No data available
Meth: No data available
Preauth: No Preauth data.
General:
 Unique Id = 00000097
 Session Id = 000000A7
 Attribute List:
   1A1CADF0 0 00000001 port-type(198) 4 PPPoE over VLAN
   1A1CAE00 0 00000009 interface(194) 7 4/0/0/2
PerU: No data available
```
### **Output for All Users**

```
Device# show aaa user all
```

```
--------------------------------------------------
Unique id 151 is currently in use.
Accounting:
 log=0x20C201
 Events recorded :
   CALL START
   NET UP
   IPCP_PASS
   INTERIM START
   VPDN NET UP
  update method(s) :
   PERIODIC
  update interval = 60
Outstanding Stop Records : 0
  Dynamic attribute list:
    1A1CABE8 0 00000001 connect-progress(68) 4 Call Up
    1A1CABF8 0 00000001 pre-session-time(294) 4 0(0)
   1A1CAC08 0 00000001 nas-tx-speed(421) 4 423630024(194014C8)
   1A1CAC18 0 00000001 nas-rx-speed(71) 4 139317740(84DD1EC)
   1A1CAC28 0 00000001 elapsed_time(364) 4 46122(B42A)
    1A1CAC50 0 00000001 bytes_in(135) 4 11434660(AE7AA4)
    1A1CAC60 0 00000001 bytes_out(274) 4 0(0)
   1A1CAC70 0 00000001 pre-bytes-in(290) 4 0(0)
   1A1CAC80 0 00000001 pre-bytes-out(291) 4 0(0)
   1A1CAC90 0 00000001 paks_in(136) 4 92215(16837)
   1A1CADF0 0 00000001 paks_out(275) 4 0(0)
    1A1CAE00 0 00000001 pre-paks-in(292) 4 0(0)
    1A1CAE10 0 00000001 pre-paks-out(293) 4 0(0)
  No data for type EXEC
  No data for type CONN
  NET: Username=(n/a)
   Session Id=000000A7 Unique Id=00000097
    Start Sent=1 Stop Only=N
   stop has been sent=N
   Method List=189F046C : Name = CAR_mlist
   Attribute list:
      1A1CADF0 0 00000001 session-id(361) 4 167(A7)
```

```
1A1CAE00 0 00000001 protocol(297) 4 ip
     1A1CAE10 0 00000001 addr(8) 4 192.168.0.1
     1A1CAE20 0 00000001 Framed-Protocol(101) 4 PPP
     1A1CAE30 0 00000009 clid-mac-addr(37) 6 00 00 04 00 00 2A
--------
 No data for type CMD
 No data for type SYSTEM
 No data for type RM CALL
 No data for type RM VPDN
 No data for type AUTH PROXY
 No data for type 8
 No data for type CALL
 No data for type VPDN-TUNNEL
 No data for type VPDN-TUNNEL-LINK
 No data for type 12
 No data for type IPSEC-TUNNEL
 No data for type RESOURCE
 No data for type 15
Debg: No data available
Radi: No data available
Interface:
 TTY Num = -1Stop Received = 0
 Byte/Packet Counts till Call Start:
Start Bytes In = 0 Start Bytes Out = 0
   Start Paks In = 0 Start Paks Out = 0
 Byte/Packet Counts till Service Up:
   Pre Bytes In = 0 Pre Bytes Out = 0Pre Paks In = 0 Pre Paks Out = 0
 Cumulative Byte/Packet Counts :
   Bytes In = 11434660 Bytes Out = 0
   Paks In = 92215 Paks Out = 0
 StartTime = 12:02:40 IST Oct 16 2007
 AuthenTime = 12:02:40 IST Oct 16 2007
 Component = IEDGE_ACCOUNTING
Authen: service=NONE type=NONE method=RADIUS
Kerb: No data available
Meth: No data available
Preauth: No Preauth data.
General:
 Unique Id = 00000097
 Session Id = 000000A7
 Attribute List:
   1A1CADF0 0 00000001 port-type(198) 4 PPPoE over VLAN
   1A1CAE00 0 00000009 interface(194) 7 4/0/0/2
PerU: No data available
```
### **Example: Troubleshooting ISG Accounting**

The following is sample output from the **debug aaa accounting** command:

Device# **debug aaa accounting**

```
16:49:21: AAA/ACCT: EXEC acct start, line 10
16:49:32: AAA/ACCT: Connect start, line 10, glare
16:49:47: AAA/ACCT: Connection acct stop:
task id=70 service=exec port=10 protocol=telnet address=209.165.201.1 cmd=glare bytes in=308
bytes_out=76 paks_in=45
```
# <span id="page-314-0"></span>**Additional References**

### **Related Documents**

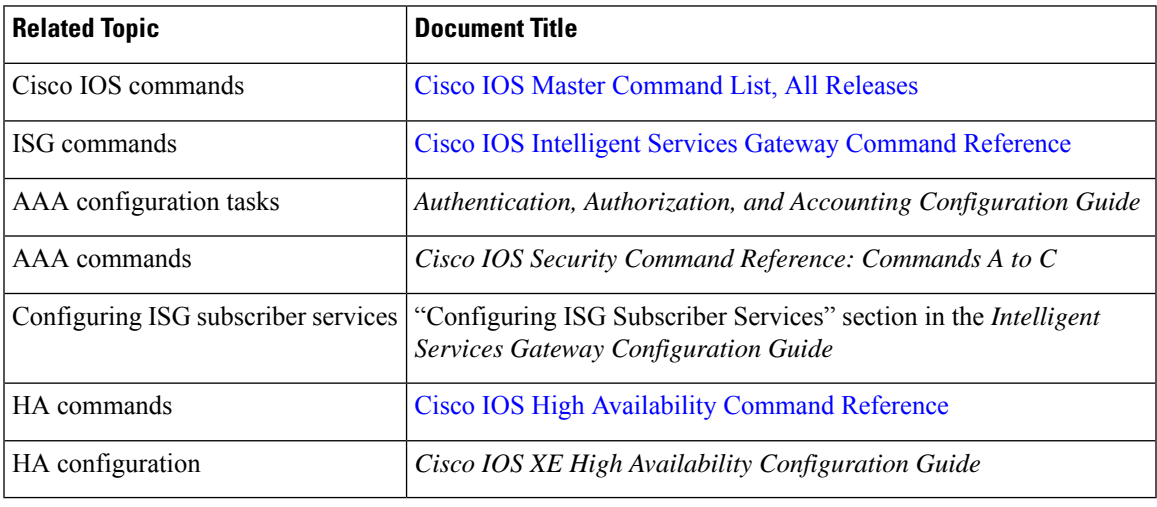

### **Technical Assistance**

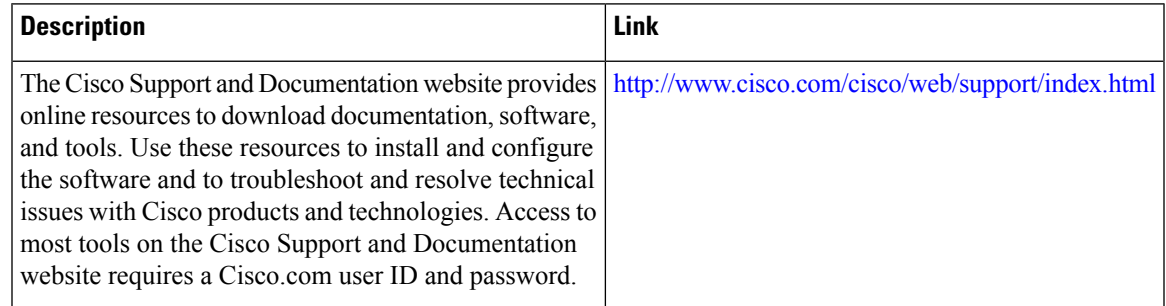

# <span id="page-314-1"></span>**Feature Information for ISG Accounting**

The following table provides release information about the feature or features described in this module. This table lists only the software release that introduced support for a given feature in a given software release train. Unless noted otherwise, subsequent releases of that software release train also support that feature.

Use Cisco Feature Navigator to find information about platform support and Cisco software image support. To access Cisco Feature Navigator, go to [www.cisco.com/go/cfn.](http://www.cisco.com/go/cfn) An account on Cisco.com is not required.

| <b>Feature Name</b>                                 | <b>Releases</b> | <b>Feature Information</b>                                                                                                    |
|-----------------------------------------------------|-----------------|----------------------------------------------------------------------------------------------------|
| session counters and<br>ISG <sub>v</sub> 6 services | 3.5S            | 1 second accuracy—IPv6 Cisco IOS XE Release Support for PPP IPv6 and dual-stack sessions was added<br>to the Subscriber Accounting Accuracy feature. |

**Table 34: Feature Information for ISG Accounting**

 $\mathbf I$ 

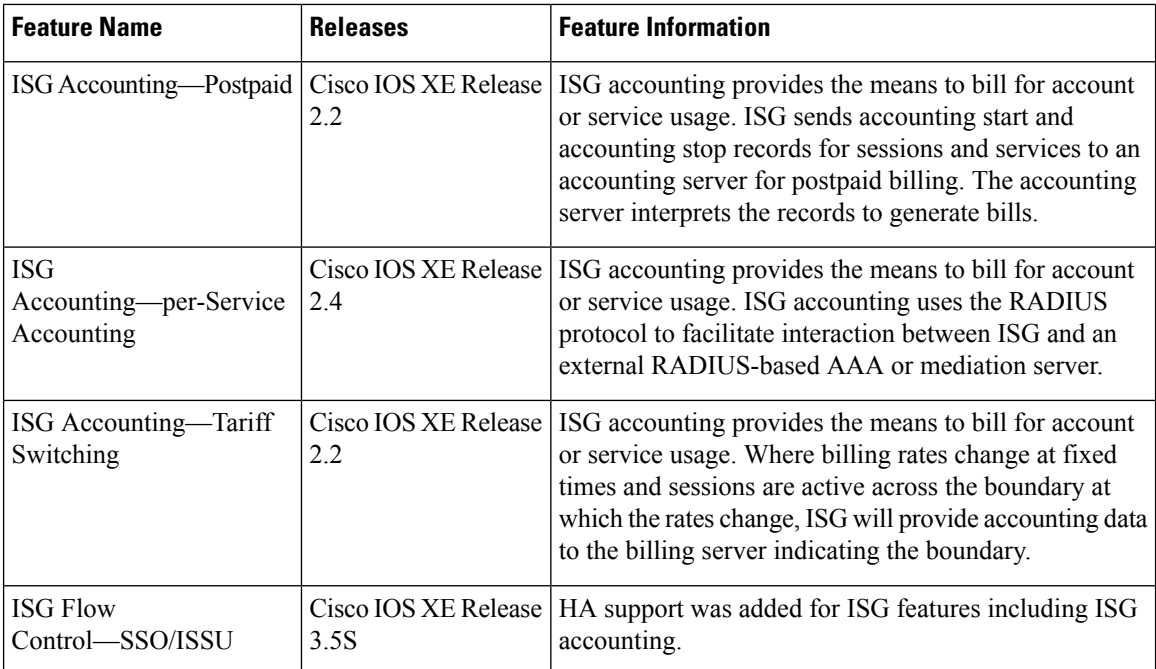

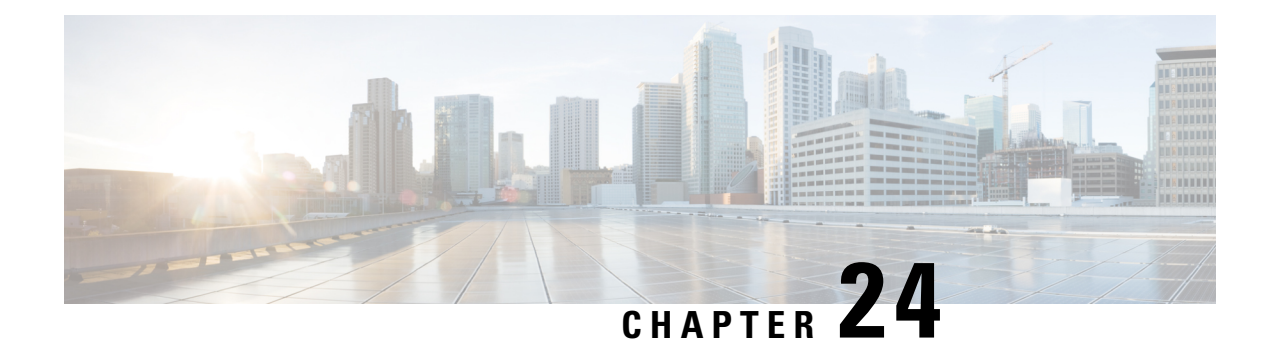

# **Configuring ISG Support for Prepaid Billing**

Intelligent Services Gateway (ISG) is a software feature set that provides a structured framework in which edge devices can deliver flexible and scalable services to subscribers. ISG prepaid billing support allows an ISG to check a subscriber's available credit to determine whether to allow the subscriber access to a service and how long the access can last. ISG prepaid billing works on a repeated re-authorization model in which fragments of credit, called *quotas*, are allotted by a prepaid billing server. This model allows a subscriber to be connected to multiple simultaneous prepaid services, each with a different billing rate. ISG supports time-based and volume-based prepaid billing.

This module describes how to configure ISG support for prepaid billing for IPv4, IPv6 and dual-stack sessions.

- Finding Feature [Information,](#page-316-0) on page 291
- [Prerequisites](#page-316-1) for ISG Prepaid Billing Support, on page 291
- [Restrictions](#page-317-0) for ISG Prepaid Billing Support, on page 292
- [Information](#page-317-1) About ISG Prepaid Billing Support, on page 292
- How to [Configure](#page-319-0) ISG Support for Prepaid Billing, on page 294
- [Configuration](#page-330-0) Examples for ISG Prepaid Billing Support, on page 305
- Additional [References,](#page-334-0) on page 309
- Feature [Information](#page-335-0) for ISG Support for Prepaid Billing, on page 310

# <span id="page-316-0"></span>**Finding Feature Information**

Your software release may not support all the features documented in this module. For the latest caveats and feature information, see Bug [Search](https://tools.cisco.com/bugsearch/search) Tool and the release notes for your platform and software release. To find information about the features documented in this module, and to see a list of the releases in which each feature is supported, see the feature information table.

Use Cisco Feature Navigator to find information about platform support and Cisco software image support. To access Cisco Feature Navigator, go to [www.cisco.com/go/cfn.](http://www.cisco.com/go/cfn) An account on Cisco.com is not required.

# <span id="page-316-1"></span>**Prerequisites for ISG Prepaid Billing Support**

- A subscriber session is created and a method of service activation is in place.
- Traffic classes for IPv4, IPv6, and dual-stack sessions are configured.

# <span id="page-317-0"></span>**Restrictions for ISG Prepaid Billing Support**

- ISG prepaid billing support can only be applied to traffic flows that have been defined by an ISG traffic class.
- ISG prepaid billing support can not be applied to per-user ACL on IPv6 traffic.
- Quotas are measured in seconds for time and in bytes for volume. There is no way to change the unit of measure.
- The volume quota is for combined upstream and downstream traffic.
- The volume quota supports a maximum value of 4 GB.

# <span id="page-317-1"></span>**Information About ISG Prepaid Billing Support**

## **Overview of ISG Support for Prepaid Billing**

ISG prepaid billing is supported for IPv4, IPv6, and dual-stack subscribers. This feature allows ISG to check the subscriber's available credit to determine whether to activate a specified service and how long the session can last. The subscriber's credit is administered by a prepaid billing server as a series of quotas representing either a duration of use (in seconds) or an allowable data volume (in bytes). A *quota* is an allotment, or fragment, of available credit. Allocating quotasin fragmentsrather than providing all the credit at once enables ISG to support the use of credit for multiple simultaneous prepaid sessions.

ISG usesthe RADIUSprotocol to facilitate interaction between ISG and external authentication, authorization, and accounting (AAA) servers and prepaid billing servers. A single device can serve as the AAA server and the billing server.

To obtain the first quota for a session, ISG submits an authorization request to the AAA server. The AAA server contacts the prepaid billing server, which forwards the quota values to ISG. ISG then monitors the session to track the quota usage. When the quota runs out or a specified limit is reached, ISG performs re-authorization. During re-authorization, the prepaid billing server may provide ISG with an additional quota if there is available credit. If no further quota is provided, ISG will log the user off from the service or perform some other specified action.

When a service is deactivated, the cumulative usage is provided to the prepaid billing server in an Accounting-Stop message.

### **ISG Prepaid Volume Monitor Polling Timer and QV Values**

The Cisco IOS prepaid volume monitor polling timer determines when ISG will initiate a prepaid reauthorization. The polling timer value is (15 seconds < polling-monitor-time < 300 seconds). This value is calculated dynamically based on the QV value (which defines the volume-based quota), the actual rate, and the configured volume threshold. The prepaid volume monitor polling timer is not directly configurable.

To avoid allocating more volume quota than the subscriber is entitled to during the first authorization (when usage rate is unknown), the QV value should be a minimum of (15 x access rate). In cases in which the usage rate is known, the QV value should be at least (15 x usage rate).

In cases in which the input access rate is much higher than the QV value, it is recommended that the correct QV value be calculated using the following formula: access rate x  $15 > QV <$  access rate x 300. For example, an ADSL2 or VDSL user access-rate can be up to 20 Mbps. That is approximately 2.5 megabytes (MB) of data in one second. Calculate the QV value by using the following formula: 2.5 MB x 15 seconds  $> QV < 2.5$ MB x 300 seconds. This calculation results in a QV value between 37.5 MB and 750 MB, however we recommend you do not choose either the highest or lowest value in this range. For example, you might pick a value of  $QV = 100$  MB.

### **ISG Prepaid Threshold**

By default, ISG sends reauthorization requests to the billing server when a subscriber's quota is exhausted. ISG prepaid thresholds allow ISG to send reauthorization requests before a quota is used up. When a prepaid threshold is configured, ISG sends a reauthorization request to the billing server when the amount of remaining quota is equal to the value of the threshold. Prepaid thresholds can be configured for both time and volume.

For example, if the prepaid threshold is configured for 10 seconds, and the prepaid billing server sends ISG a quota of 30 seconds, ISG willsend a reauthorization request to the prepaid billing server when the subscriber has used up 20 seconds of the quota and has 10 seconds remaining.

## **ISG Prepaid Idle Timeout**

The ISG prepaid idle timeout can be used to suspend a prepaid service session if no traffic is received for a specified period of time. ISG keeps the session up during the suspension but releases all quota previously received for the prepaid session. Subsequent traffic on the session will cause ISG to send a reauthorization request and download a new quota for the session.

## **Benefits of ISG Prepaid Billing**

### **Concurrent Prepaid Service Access**

The ISG Support for Prepaid Billing feature is capable of supporting concurrent prepaid service access while maintaining the same pool of quota at the prepaid billing server. ISG services can be configured for concurrent or sequential access. Concurrent access allows users to log on to a service while simultaneously connected to other services.

### **Real-Time Billing**

The ISG Support for Prepaid Billing feature allows for real-time billing with maximum flexibility, regardless of the type of service and billing scheme. Users can be billed on a flat rate, air-time, or volume basis.

#### **Redirection Upon Exhaustion of Quota**

When a user runs out of quota, ISG can redirect the user to a portal where the user can replenish the quota without being disconnected from the service.

#### **Returning Residual Quota**

ISG can return residual quota to the billing server from services that a user is logged into but not actively using. The quota that is returned to the billing server can be applied to other services that the user is actively using.

#### **Threshold Values**

ISG enables you to configure threshold values that cause prepaid sessions to be reauthorized before the subscriber completely consumes the allotted quota for a service.

#### **Traffic Status During Reauthorization**

You can prevent revenue leaks by configuring ISG to drop connected traffic during reauthorization of a service. The user remains connected to the service and does not need to log in to the service again, but no traffic is forwarded during the reauthorization process. This prevents a user from continuing to use a service for which the user has run out of quota while ISG sends a reauthorization request to the billing server.

#### **Simultaneous Volume-Based and Time-Based Prepaid Billing**

ISG supports rating on both time and volume simultaneously for prepaid services. The prepaid billing server may allocate quotas in both time and volume, and ISG monitors the session on both these parameters. ISG performs a reauthorization whenever either of these quota types is exhausted.

# <span id="page-319-0"></span>**How to Configure ISG Support for Prepaid Billing**

## **Configuring RADIUS Attribute Support for ISG Prepaid Billing**

Perform this task to enable ISG to include RADIUS attribute 44 in Access-Request packets and attribute 55 in Accounting-Request packets.

### **SUMMARY STEPS**

- **1. enable**
- **2. configure terminal**
- **3. radius-server attribute 44 include-in-access-req** [**vrf** *vrf-name*]
- **4. radius-server attribute 55 include-in-acct-req**
- **5. end**
- **6. show subscriber session** [**detailed**] [**identifier** *identifier* | **uid** *session-id*| **username** *name*]

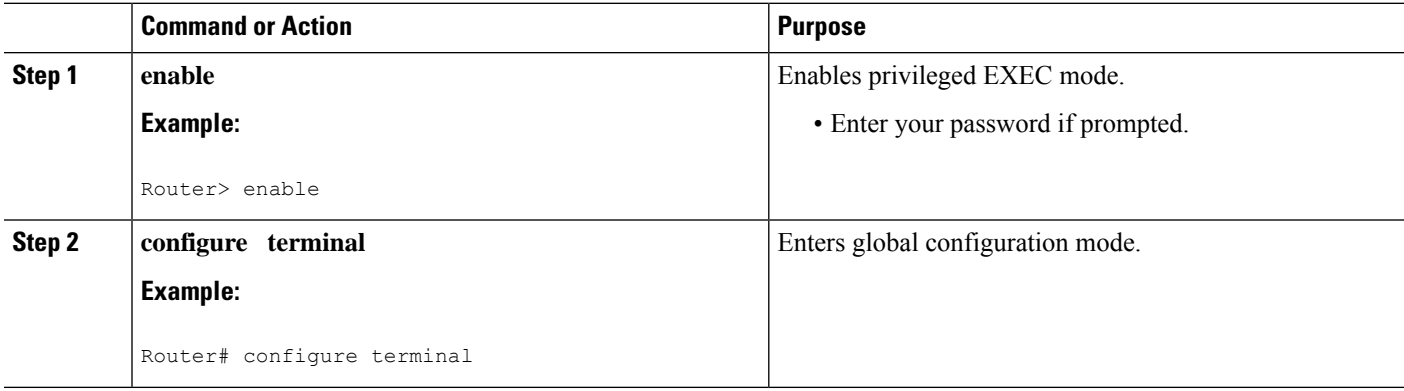

Ш

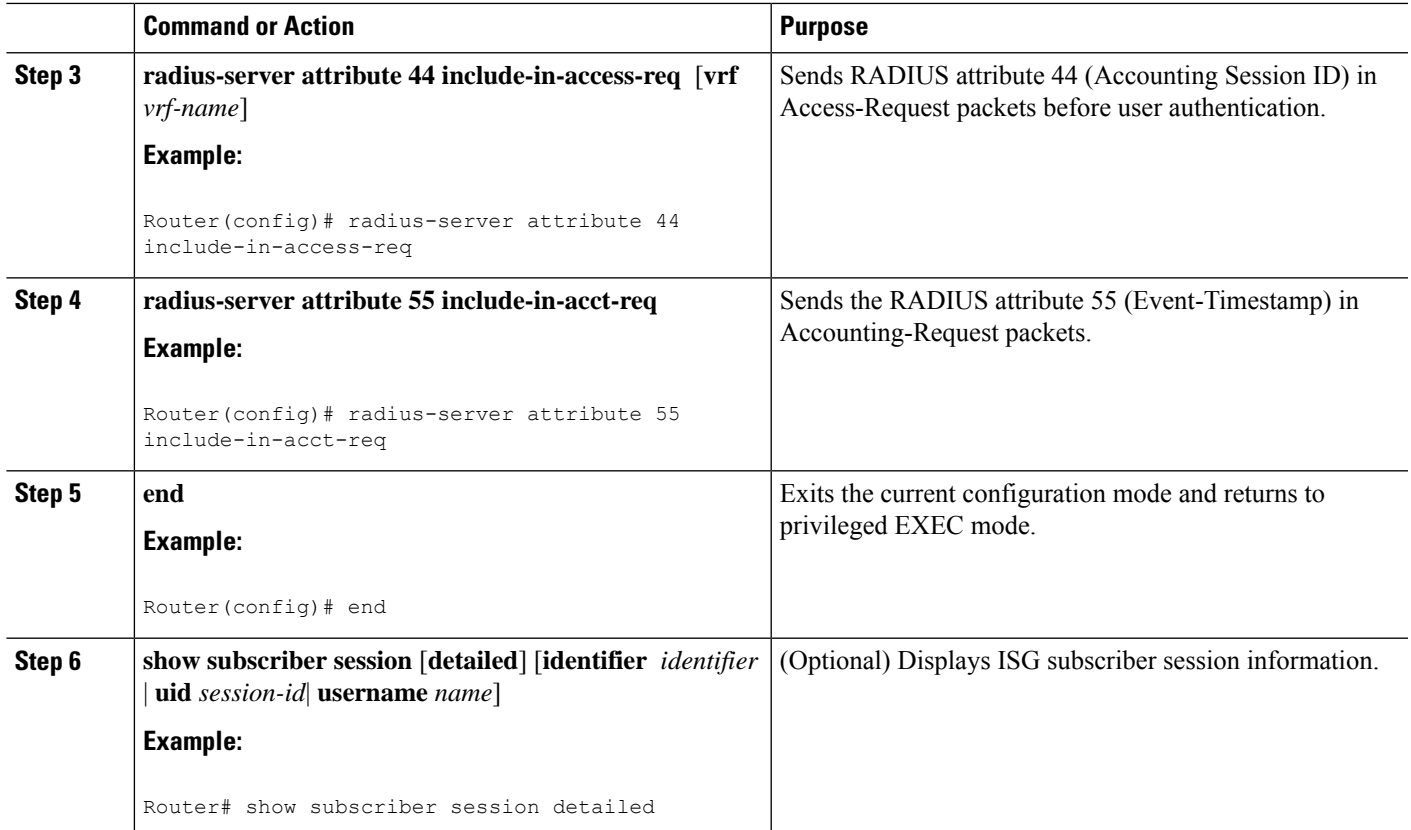

## **Creating an ISG Prepaid Billing Configuration**

Perform thistask to create or modify an ISG prepaid billing configuration. This configuration can be referenced in service profiles or service policy maps in which ISG prepaid support is enabled.

A default prepaid configuration exists with the following parameters:

```
subscriber feature prepaid default
threshold time 0 seconds
threshold volume 0 bytes
method-list authorization default
method-list accounting default
password cisco
```
The default configuration will not show up in the output of the **show running-config** command unless you change any one of the parameters.

The parameters of named prepaid configurations are inherited from the default configuration, so if you create a named prepaid configuration and want only one parameter to be different from the default configuration, you have to configure only that parameter.

### **Before you begin**

This task assumes that AAA method lists, server groups, and servers have been configured. See the Cisco IOS Security Configuration Guide: Securing User Services for more information.

### **SUMMARY STEPS**

- **1. enable**
- **2. configure terminal**
- **3. subscriber feature prepaid** {*name-of-config* | **default**}
- **4. interim-interval** *number-of-minutes*
- **5. method-list** {**accounting** | **authorization**} *name-of-method-list*
- **6. password** *password*
- **7. threshold** {**time** *seconds* | **volume** {*kilobytes* **Kbytes** | *megabytes* **Mbytes** | *bytes* **bytes**}}
- **8. end**
- **9. show subscriber session** [**detailed**] [**identifier** *identifier* | **uid** *session-id*| **username** *name*]

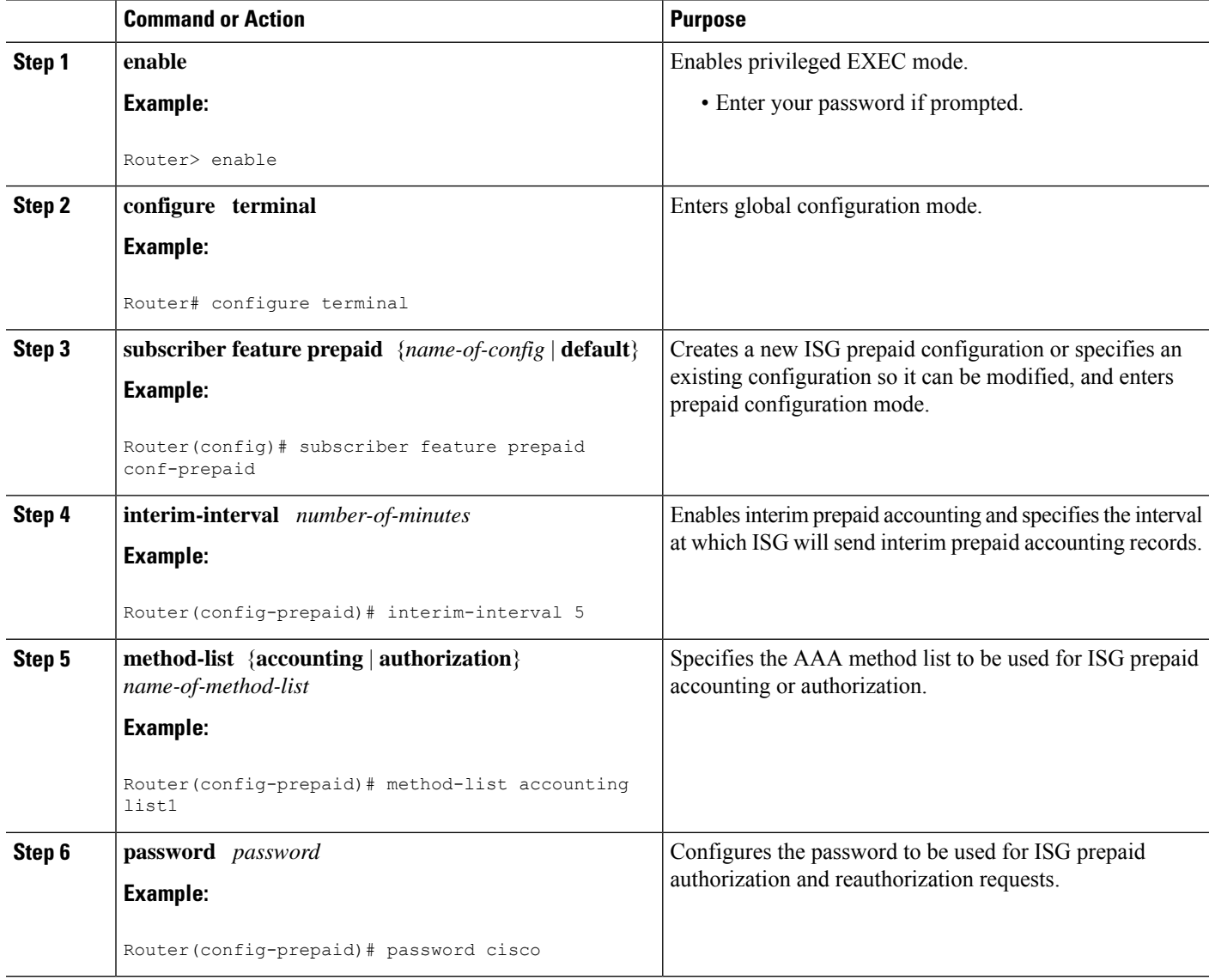

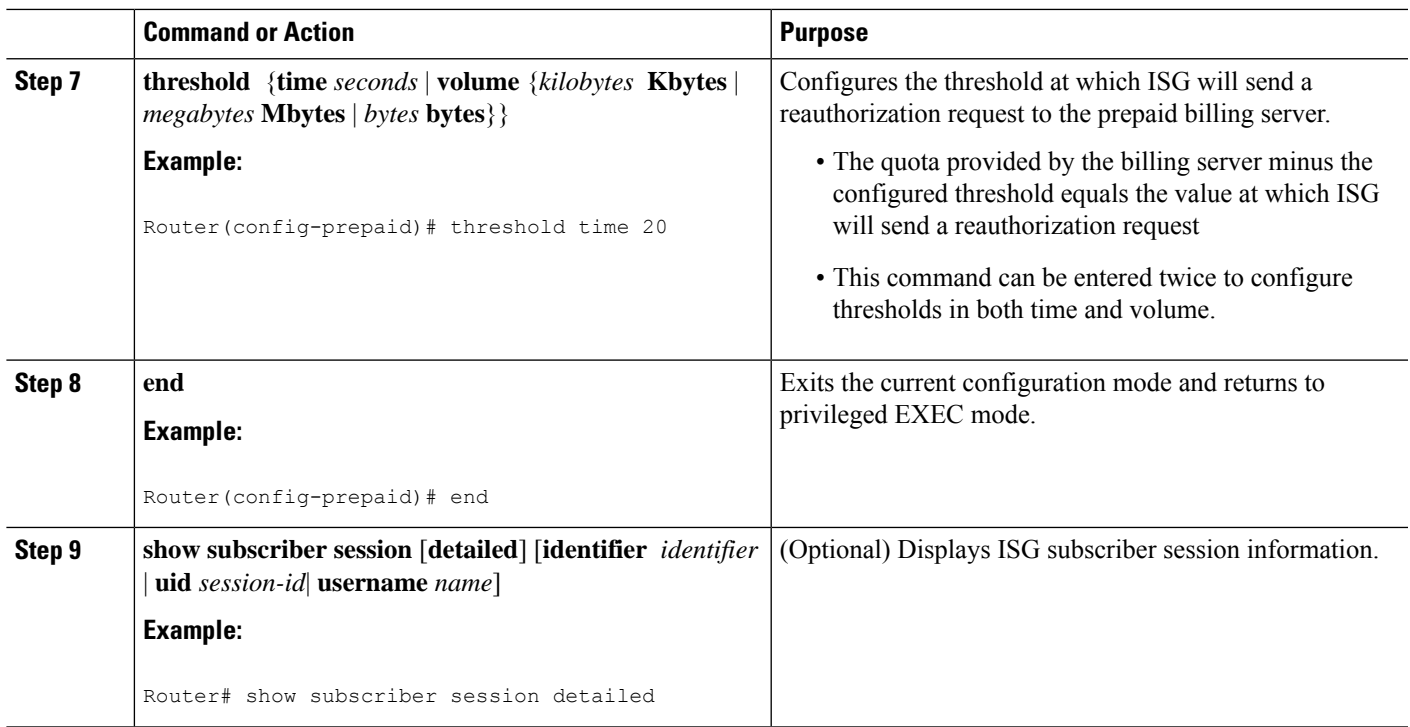

# **Enabling ISG Prepaid Billing**

Perform one of the following tasks to enable prepaid billing in a service policy map or a remote service profile:

### **Enabling ISG Prepaid Billing in a Service Policy Map**

Perform this task to enable ISG prepaid billing support in a service policy map.

### **Before you begin**

ISG prepaid billing is enabled in a traffic class within a service policy map. This task assumes that you have defined the traffic class map and associated IP access lists. See the module "Configuring ISG Subscriber Services" for more information.

### **SUMMARY STEPS**

- **1. enable**
- **2. configure terminal**
- **3. policy-map type service** *policy-map-name*
- **4.** [*priority*] **class type traffic** *class-map-name*
- **5. prepaid config** *name-of-configuration*
- **6. end**
- **7. show subscriber session** [**detailed**] [**identifier** *identifier* | **uid** *session-id*| **username** *name*]

I

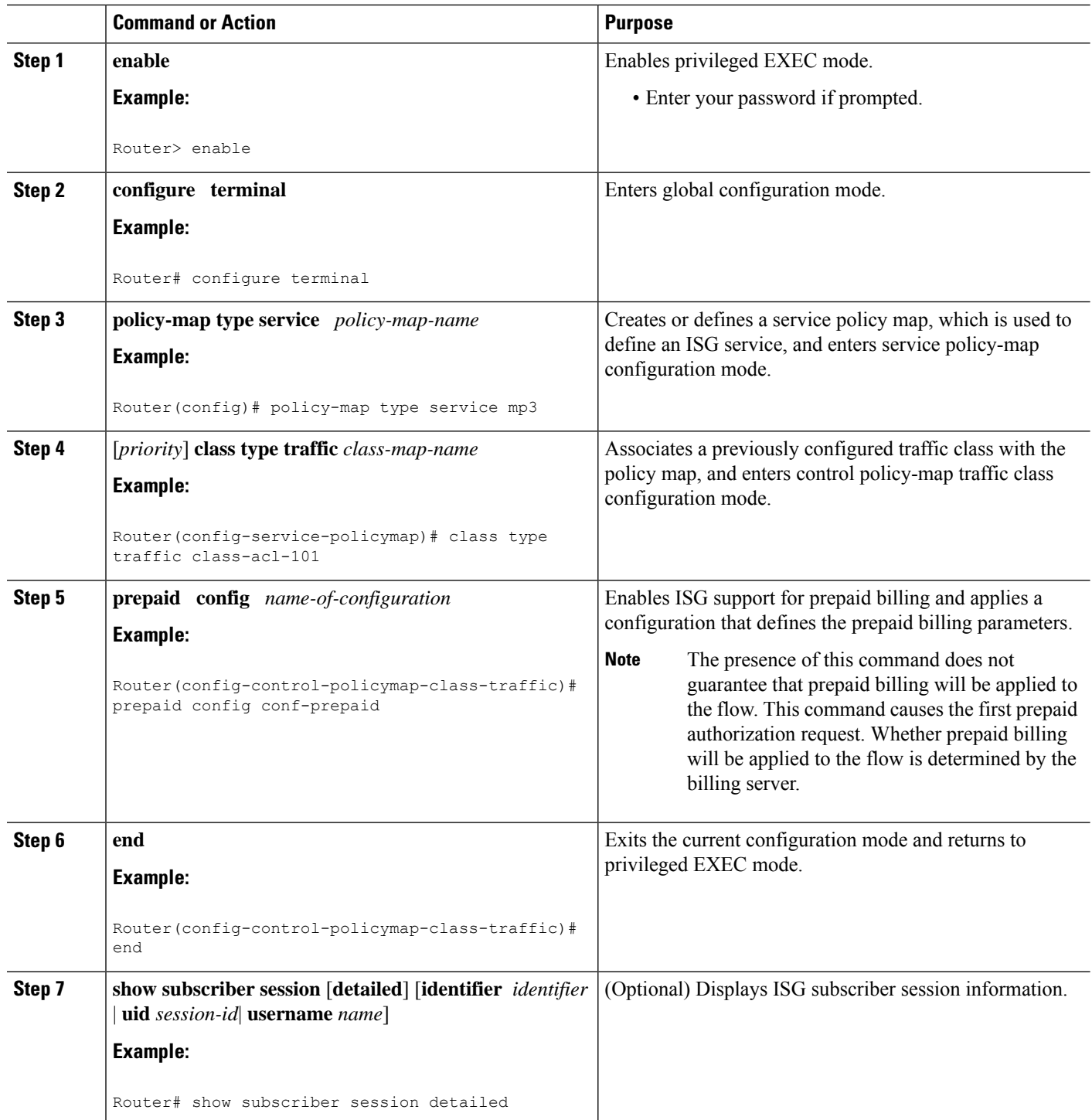
### **What to Do Next**

Ш

You may want to configure a method of activating the service policy map or service profile; for example, control policies can be used to activate services. For more information about methods of service activation, see the module "Configuring ISG Subscriber Services."

### **Enabling ISG Prepaid Billing in Service Profile on the AAA Server**

Perform this task to enable ISG support for prepaid billing in a service profile that is configured on a remote AAA server.

### **SUMMARY STEPS**

- **1.** Do one of the following:
	- Add the ISG Traffic Class attribute to the service profile.
	- Cisco-AVpair = "ip:traffic-class=in access-group [<acl\_number> | name <acl\_name>] [priority <n>]"
	- Cisco-AVpair = "ip:traffic-class=out access-group [<acl\_number> | name <acl\_name>] [priority  $\leq n$  $\geq$ ]"
- **2.** Add the ISG Prepaid Billing VSA to the service profile.

### **DETAILED STEPS**

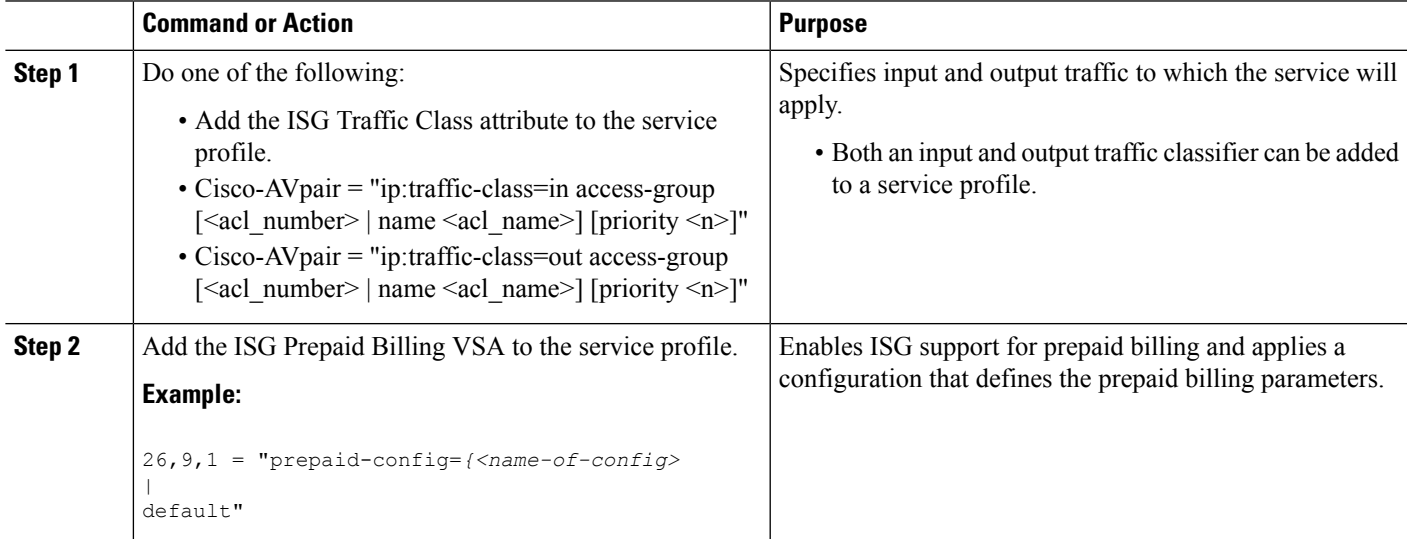

### **What to Do Next**

You may want to configure a method of activating the service policy map or service profile; for example, control policies can be used to activate services. For more information about methods of service activation, see the module "Configuring ISG Subscriber Services".

# **Redirecting Subscriber Traffic upon Exhaustion of Credit**

Service providers often want to offer subscribers an opportunity to recharge their accounts when they have run out of credit for their prepaid services. The tasks in this section enable you to redirect a subscriber's Layer 4 traffic to a specified server when the subscriber has run out of credit.

Before you configure ISG Layer 4 Redirect for exhaustion of credit, you should understand the following concept:

Perform the following tasks to redirect a subscriber's Layer 4 traffic upon exhaustion of credit:

### **Credit-Exhausted Event**

The ISG credit-exhausted event occurs when the prepaid server responds with an Access-Accept packet with a quota value of zero (time or volume) and an idle timeout greater than zero. In this case, the prepaid server has determined for certain that the subscriber does not have enough credit, but the idle timeout provides a grace period in which the subscriber could recharge the account. Typically, a service provider would want to redirect the subscriber's traffic to a web portal where the subscriber could recharge the account. At the end of the idle-timeout interval, ISG will send a reauthorization request.

The default ISG behavior is to drop subscriber packets when the credit-exhausted event occurs. However, in case of dual-stack subscriber, the ISG redirects the subscriber to the portal in case of credit exhaustion.

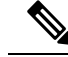

Layer 4 redirection is one action that a service provider could take when a subscriber has run out of credit. Other actions can be configured instead of or in addition to Layer 4 redirection. **Note**

### **Configuring L4 Redirection in a Service Policy Map**

Perform this task to configure ISG Layer 4 redirection in a service policy map.

The ISG Layer 4 Redirect feature can also be configured in a service profile on a AAA server. For more information about redirecting Layer 4 subscriber traffic, see the "Redirecting Subscriber Traffic Using ISG Layer 4 Redirect" module.

#### **Before you begin**

The ISG Layer 4 Redirect feature is configured under a traffic class within the service policy map. This task assumes that you have defined the traffic class map. See the "Configuring ISG Subscriber Services" module for more information.

Traffic can be redirected to a server or server group. If you are redirecting traffic to a server group, this task assumes that the server group has been configured. See the "Configuring ISG Subscriber Services" module for more information about configuring server groups.

### **SUMMARY STEPS**

- **1. enable**
- **2. configure terminal**
- **3. policy-map type service** *policy-map-name*
- **4.** [*priority*] **class type traffic** *class-name*
- **5. redirect to** {**group** *server-group-name* | **ip** *ip-address* [**port** *port-number*]}[**duration** *seconds*] [**frequency** *seconds*]
- **6. end**
- **7. show subscriber session** [**detailed**] [**identifier** *identifier* | **uid** *session-id*| **username** *name*]

### **DETAILED STEPS**

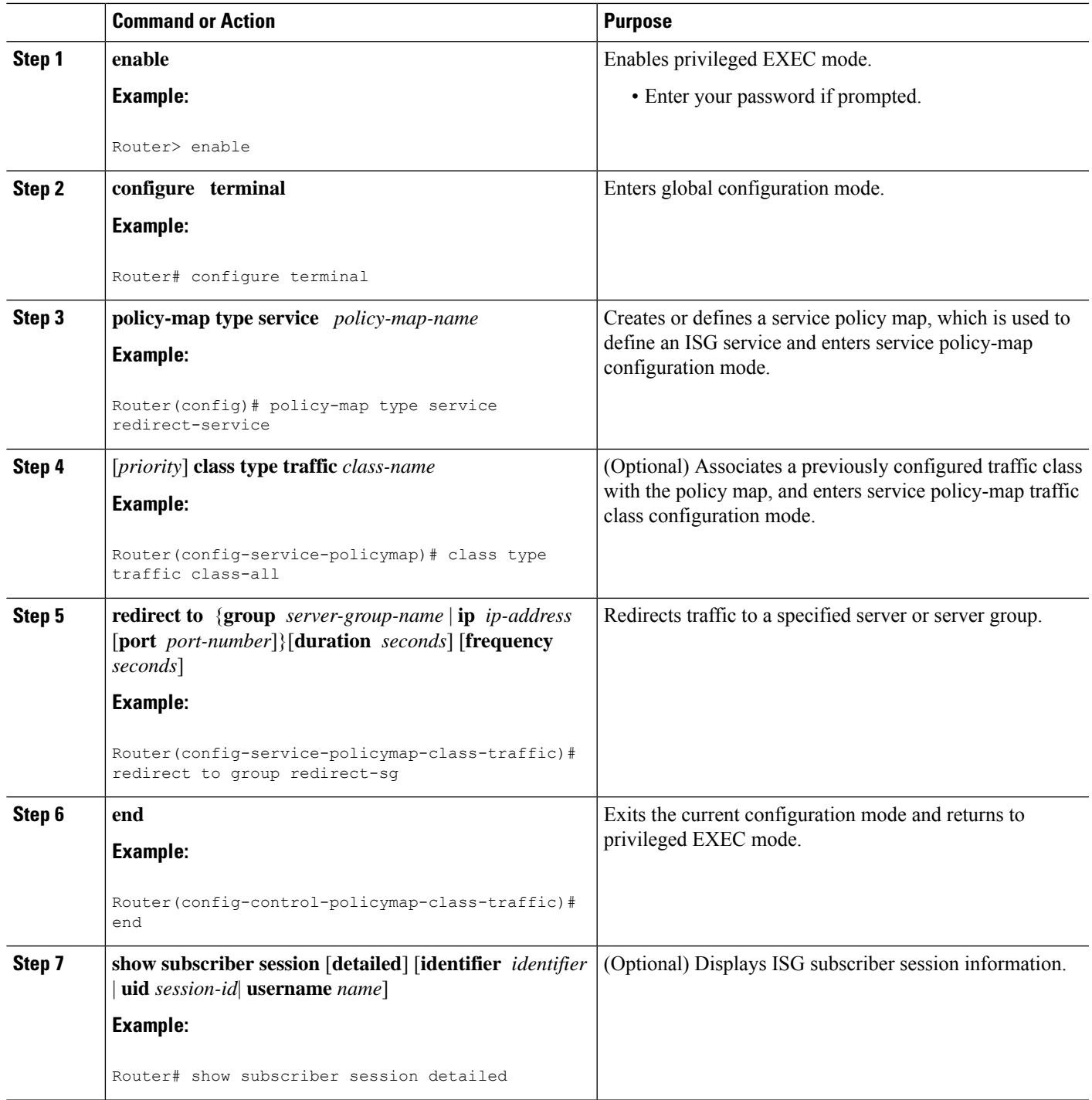

### **Applying a Service Policy Map to Subscriber Traffic upon Exhaustion of Credit**

Perform this task to configure a control policy and apply a service policy map to subscriber traffic upon exhaustion of credit.

### **Before you begin**

If you specify a named control class map, this task assumes that the class map has been configured. See the "Configuring ISG Control Policies" module for information about configuring control class maps.

### **SUMMARY STEPS**

- **1. enable**
- **2. configure terminal**
- **3. policy-map type control** *policy-map-name*
- **4. class type control** {*control-class-name* | **always**} **event credit-exhausted**
- **5.** *action-number* **service-policy type service name** *policy-map-name*
- **6. end**
- **7. show subscriber session** [**detailed**] [**identifier** *identifier* | **uid** *session-id*| **username** *name*]

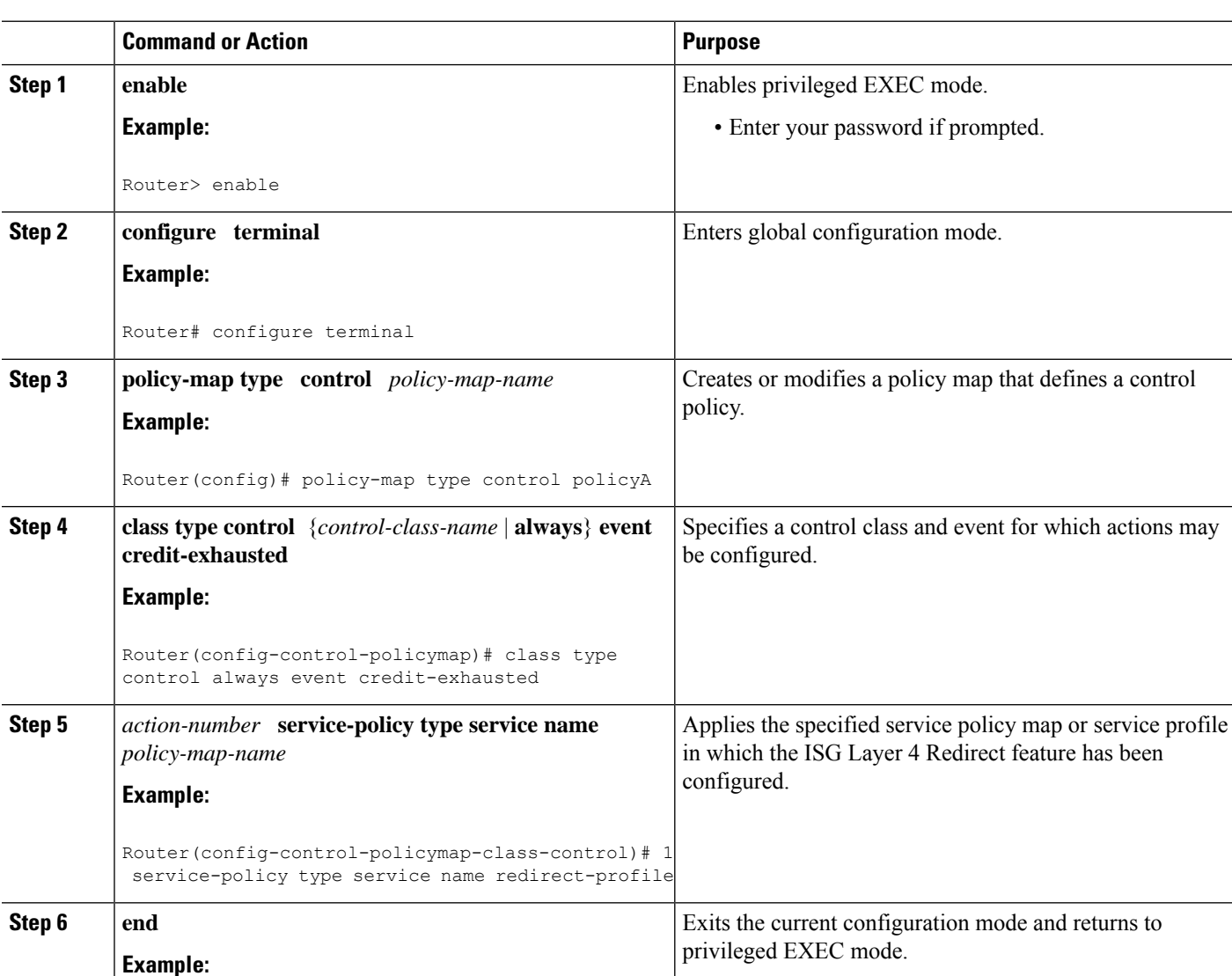

### **DETAILED STEPS**

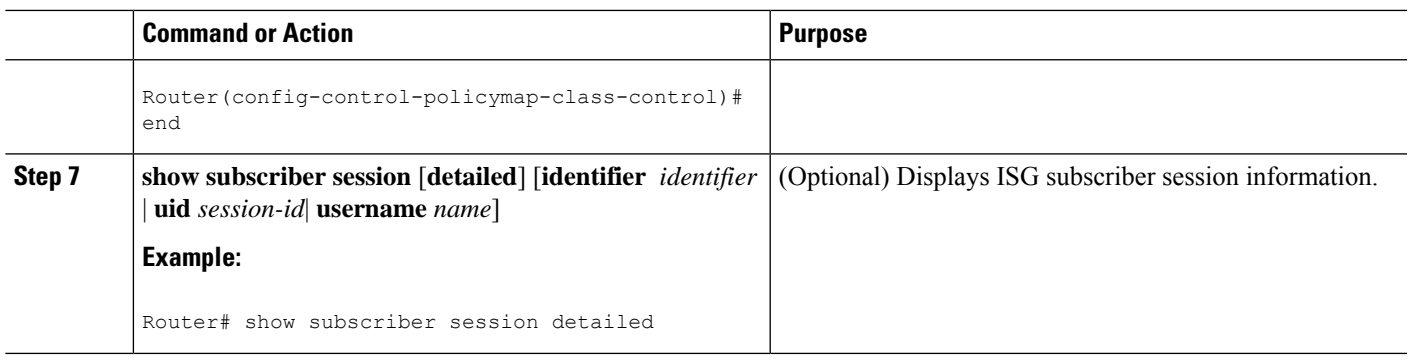

### **What to Do Next**

Control policies must be applied to a context by using the **service-policy type control** command.

# **Forwarding Subscriber Traffic upon Depletion of Quota**

By default, ISG drops subscriber packets when a subscriber's quota has been depleted. This task enables you to override the default and forward subscriber traffic when the quota-depleted event occurs.

Before you perform this task you should understand the concept described in the [Quota-Depleted](#page-328-0) Event, on [page](#page-328-0) 303 section.

### <span id="page-328-0"></span>**Quota-Depleted Event**

A quota-depleted event occurs when a subscriber's quota is exhausted and ISG has not yet received a reauthorization response from the billing server. This event can occur in two situations:

- When a prepaid threshold is not configured and the subscriber's quota is used up.
- When a prepaid threshold is configured but the quota is exhausted before the prepaid server responds to the reauthorization request that ISG sent when the threshold was met.

The quota-depleted event is not necessarily an indication that a subscriber does not have any more credit. ISG does not know for certain whether the subscriber has any more credit until a reauthorization response is returned from the billing server. For this reason, some service providers may choose to forward subscriber packets upon quota depletion until a reauthorization response is returned.

The default ISG behavior is to drop subscriber packets when a quota-depleted event occurs.

#### **Before you begin**

If you specify a named control class map, this task assumes that the class map has been configured. See the module "Configuring ISG Control Policies" for information about configuring control class maps.

### **SUMMARY STEPS**

- **1. enable**
- **2. configure terminal**
- **3. policy-map type control** *policy-map-name*
- **4. class type control** {*control-class-name* | **always**} **event quota-depleted**
- **5.** *action-number* **set-param drop-traffic false**

**6. end**

### **7. show subscriber session** [**detailed**] [**identifier** *identifier* | **uid** *session-id*| **username** *name*]

### **DETAILED STEPS**

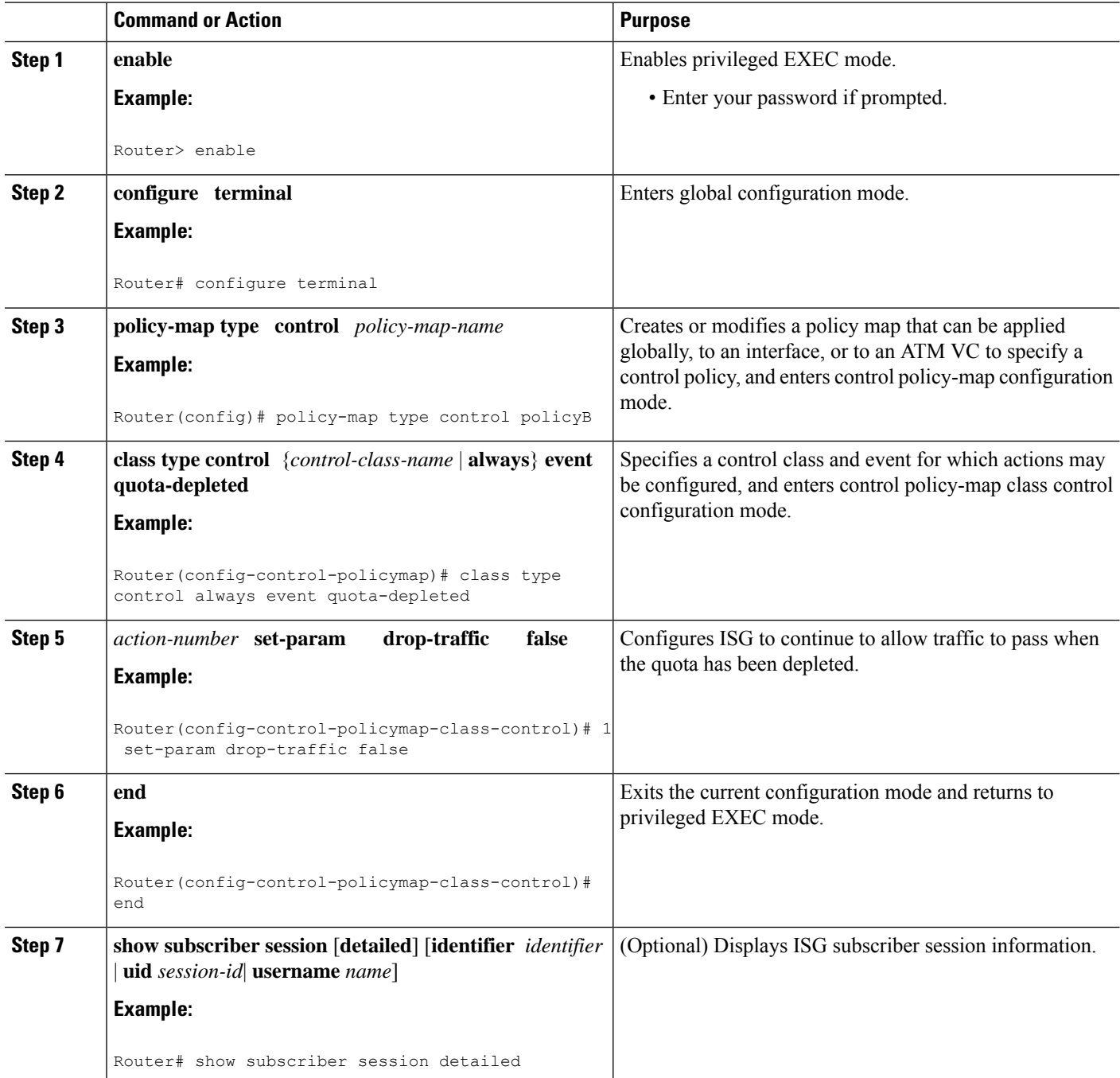

### **What to Do Next**

Control policies must be applied to a context by using the **service-policy type control** command.

# **Troubleshooting ISG Prepaid Billing Support**

Perform these steps to troubleshoot ISG prepaid billing support.

### **SUMMARY STEPS**

- **1.** Use the **show subscriber session** command to make sure the service in which prepaid billing support is configured has been activated.
- **2.** If the service requires service authentication, make sure the authentication succeeded.
- **3.** Make sure the AAA method list referred to in the prepaid billing configuration is valid and has been configured with the **aaa accounting network** command.
- **4.** Use the **test aaa** command to make sure the AAA server is reachable from ISG.
- **5.** Use the **debug subscriber policy prepaid** command to display debug messages about prepaid operation.

### **DETAILED STEPS**

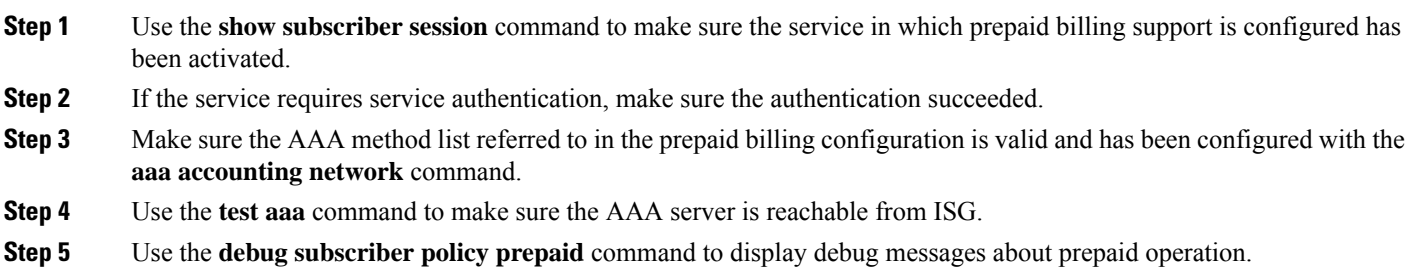

# **Configuration Examples for ISG Prepaid Billing Support**

# **ISG Prepaid Billing Support Example**

The following example shows ISG prepaid billing support configured with the following parameters:

- The time threshold is 20 seconds.
- The volume threshold is 1000 bytes.
- When the quota-depleted event occurs, ISG will drop subscriber packets until the billing server sends another quota.
- When the credit-exhausted event occurs, subscriber packets will be redirected to the server group "redirect-sg".
- The prepaid service is called "mp3" and is configured directly on the router in a service policy map.
- The AAA method list that will be used for this service to authenticate subscribers is called "cp-mlist". That is the same method list to which the service accounting records will be sent.
- Prepaid authorization, reauthorization and accounting messages will be sent to the AAA method list called "ap-mlist".

!

aaa authorization network default local aaa authorization network ap-mlist group sg2 aaa authentication login cp-mlist group sg1 aaa accounting network cp-mlist start-stop group sg1 aaa accounting network ap-mlist start-stop group sg2 service-policy type control RULEA ! class-map type traffic match-any CLASS-ALL ! class-map type traffic match-any CLASS-ACL-101 match access-group input 101 ! policy-map type control RULEA class type control always event credit-exhausted 1 service-policy type service name redirectprofile ! policy-map type service redirectprofile class type traffic CLASS-ALL redirect to group redirect-sg policy-map type service mp3 class type traffic CLASS-ACL-101 accounting aaa list cp-mlist ! authenticate aaa list cp-mlist ! subscriber feature prepaid conf-prepaid method-list accounting ap-mlist method-list authorization default password cisco threshold time 20 threshold volume 1000 bytes

# **ISGPoliciesforHandlingCredit-ExhaustedandQuota-DepletedPrepaidBilling Events Example**

In the following example, a single control policy called "RULEA" has been defined to override the ISG prepaid default behavior by forwarding subscriber packets after a quota-depleted event and redirecting subscriber packets after a credit-exhausted event:

```
!class-map type traffic match-any CLASS-ALL
!
policy-map type control RULEA
class type control always event quota-depleted
 1 set-param drop-traffic false
class type control always event credit-exhausted
 1 service-policy type service name l4redirect
!
policy-map type service l4redirect
class type traffic CLASS-ALL
 redirect to group SESM
!
subscriber feature prepaid conf-prepaid
threshold time 100
threshold volume 1000 bytes
method-list author prepaidlist
method-list accounting default
password cisco
```
Ш

## **Example: Configuring Prepaid Support for Simple IP Dual Stack Sessions**

```
#-------------------
# AAA Configuration
#-------------------
aaa group server radius PREPAID_V4
server-private 6.6.6.1
!
aaa group server radius PREPAID_V6
server-private 8.8.8.1
!
aaa group server radius SERVER GROUP1
server name RAD1
!
aaa authorization network PREPAID V4 group PREPAID V4
aaa authorization network PREPAID_V6 group PREPAID_V6
aaa authorization subscriber-service default local group SERVER GROUP1
#---------------------------
# Prepaid Service Definition
#---------------------------
subscriber feature prepaid V4_PREPAID
threshold time 100 seconds
threshold volume 1000 bytes
interim-interval 2 minutes
method-list author PREPAID
method-list accounting List3
password cisco
!
subscriber feature prepaid V6_PREPAID
threshold time 0 seconds
threshold volume 0 bytes
interim-interval 2 minutes
method-list author PREPAID_V6
method-list accounting List1
password cisco
#------------------------------
# Redirect Portal Configuration
#------------------------------
redirect server-group IPv6_PORTAL
server ip 3001::2 port 23
!
redirect server-group IPv4_PORTAL
server ip 4.4.4.1 port 23
#----------------------------
# Traffic Class Configuration
#----------------------------
class-map type traffic match-any IPv4_L4R
match access-group input name ipv4_l4r_in
match access-group output name ipv4_l4r_out
!
class-map type traffic match-any IPv6_L4R
match access-group input name ipv6_l4r_in
match access-group output name ipv6_l4r_out
class-map type traffic match-any IPv4_PRE
match access-group input name ipv4_in
match access-group output name ipv4_out
!
class-map type traffic match-any IPv6_PRE
match access-group input name ipv6_in
match access-group output name ipv6_out
```
class-map type control match-all PRE\_V4 match service-name PREPAID\_V4\_SERVICE ! class-map type control match-all PRE\_V6 match service-name PREPAID V6 SERVICE #-------------------------------------------- # IPv4 and IPv6 Prepaid Service Configuration #------------------------------------------- policy-map type service PREPAID\_V4\_SERVICE 10 class type traffic IPv4\_PRE prepaid config V4\_PREPAID ! class type traffic default in-out drop ! policy-map type service PREPAID\_V6\_SERVICE 10 class type traffic IPv6\_PRE prepaid config V6\_PREPAID ! class type traffic default in-out drop ! #------------------------------------- # IPv4 and IPv6 L4R Service Definition #------------------------------------ policy-map type service L4REDIRECT\_SERVICE\_V4 5 class type traffic IPv4\_L4R redirect to group DASHBOARD ! class type traffic default in-out drop ! policy-map type service L4REDIRECT\_SERVICE\_V6 5 class type traffic IPv6\_L4R redirect to group IPv6\_PORTAL ! class type traffic default in-out drop #----------------------------- # Service Policy Configuration #---------------------------- policy-map type control TAL class type control PRE\_V4 event credit-exhausted 1 service-policy type service name L4REDIRECT\_SERVICE\_V4 ! class type control PRE\_V6 event credit-exhausted 1 service-policy type service name L4REDIRECT\_SERVICE\_V6 ! class type control always event session-start 9 authorize identifier mac-address ! class type control always event quota-depleted 1 set-param drop-traffic TRUE ! #----------------------------------------- # IPv4 and IPv6 Access Lists Configuration #---------------------------------------- ip access-list extended ipv4\_in permit ip any 4.4.4.0 0.0.0.255 ! ip access-list extended ipv4\_out permit ip 4.4.4.0 0.0.0.255 any ! ip access-list extended ipv4\_l4r\_in

```
permit tcp any any
permit udp any any
!
ip access-list extended ipv4_l4r_out
permit tcp any any
permit udp any any
!
ipv6 access-list ipv6_in
permit ipv6 any 3001::/64
!
ipv6 access-list ipv6_out
permit ipv6 3001::/64 any
!
ipv6 access-list ipv6_l4r_in
permit tcp any any
permit udp any any
!
ipv6 access-list ipv6_l4r_out
permit udp any any
permit tcp any any
!
#----------------------------
# RADIUS Server Configuration
#----------------------------
radius-server host 6.6.6.1
radius-server host 8.8.8.1
!
radius server RAD1
address ipv4 4.4.4.1 auth-port 1645 acct-port 1646
```
# **Additional References**

#### **Related Documents**

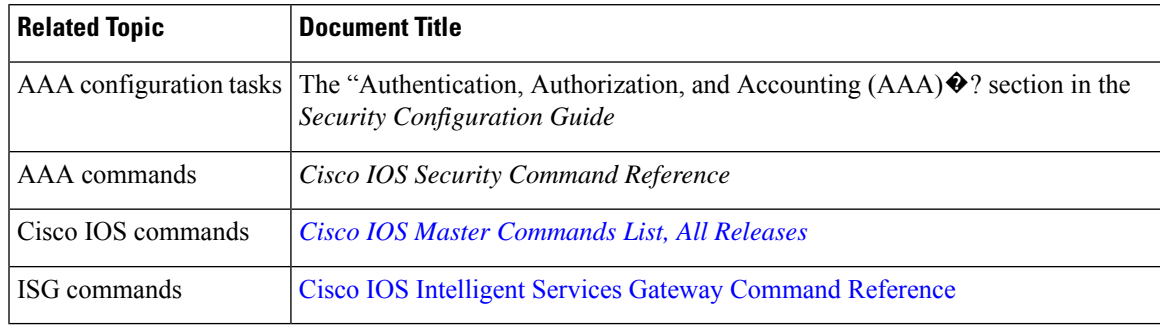

### **Standards**

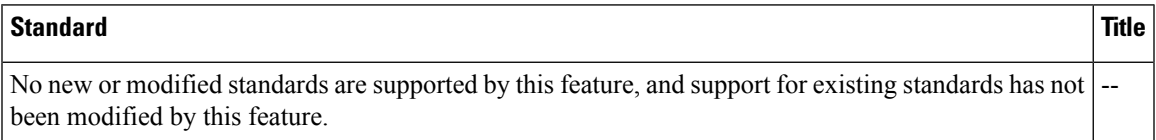

#### **MIBs**

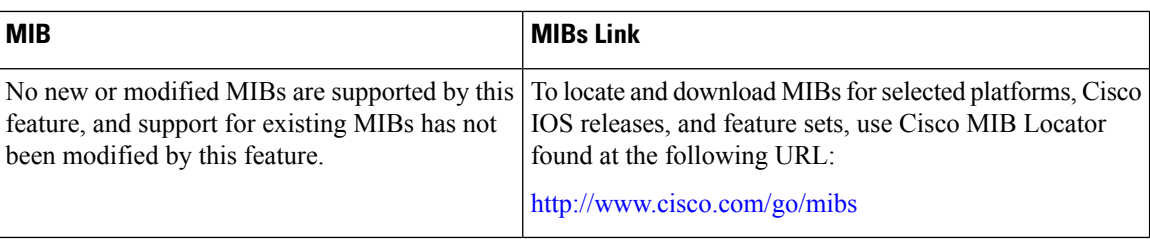

### **RFCs**

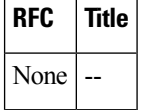

#### **Technical Assistance**

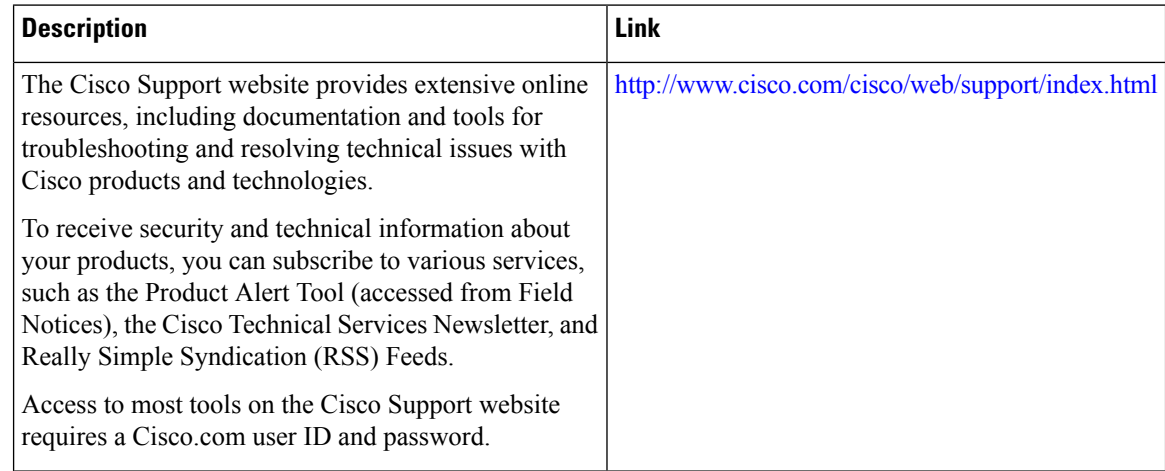

# **Feature Information for ISG Support for Prepaid Billing**

The following table provides release information about the feature or features described in this module. This table lists only the software release that introduced support for a given feature in a given software release train. Unless noted otherwise, subsequent releases of that software release train also support that feature.

Use Cisco Feature Navigator to find information about platform support and Cisco software image support. To access Cisco Feature Navigator, go to [www.cisco.com/go/cfn.](http://www.cisco.com/go/cfn) An account on Cisco.com is not required.

 $\mathbf l$ 

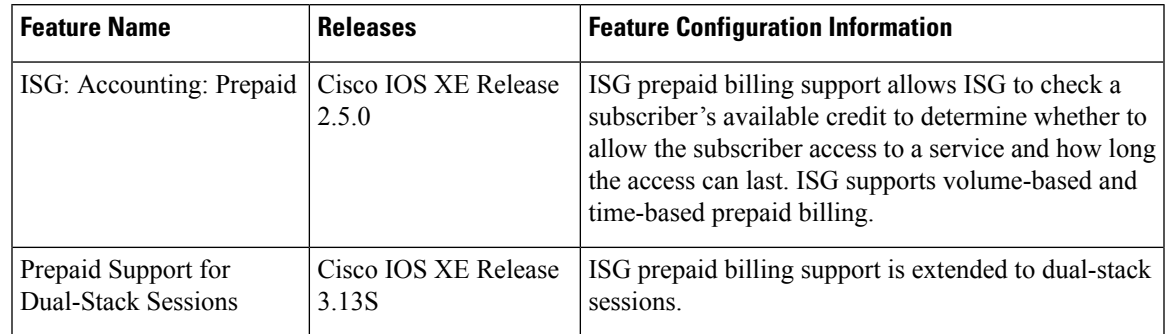

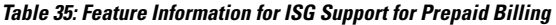

I

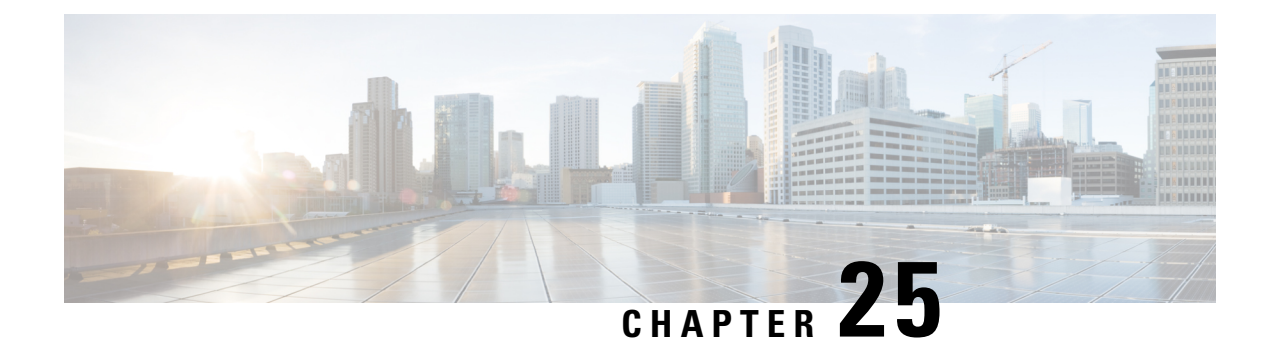

# **Configuring ISG Policies for Session Maintenance**

Intelligent Services Gateway (ISG) is a software feature set that provides a structured framework in which edge devices can deliver flexible and scalable services to subscribers. This module describes how to configure a session timer and connection timer through a service policy map. Additionally, the Internet Engineering Task Force (IETF) RADIUS attributes Session-Timeout (attribute 27) and Idle-Timeout (attribute 28) can be used in service profiles on an authentication, authorization, and accounting (AAA) server to configure the same session maintenance control.

IP subscriber session keepalive support is configured for monitoring session data traffic in the upstream direction for idleness. Address Resolution Protocol (ARP) is used for Layer 2 connected subscribers. For routed host (Layer 3 connected) subscribers, the protocol defaults to Internet Control Message Protocol (ICMP). ICMP is also used in configurations where the access interface does not support ARP.

- Finding Feature [Information,](#page-338-0) on page 313
- Prerequisites for ISG Policies for Session [Maintenance,](#page-339-0) on page 314
- Information About ISG Policies for Session [Maintenance,](#page-339-1) on page 314
- How to Configure ISG Policies for Session [Maintenance,](#page-341-0) on page 316
- [Configuration](#page-349-0) Examples for ISG Policies for Session Maintenance, on page 324
- Additional [References,](#page-352-0) on page 327
- Feature Information for ISG Policies for Session [Maintenance,](#page-352-1) on page 327

# <span id="page-338-0"></span>**Finding Feature Information**

Your software release may not support all the features documented in this module. For the latest caveats and feature information, see Bug [Search](https://tools.cisco.com/bugsearch/search) Tool and the release notes for your platform and software release. To find information about the features documented in this module, and to see a list of the releases in which each feature is supported, see the feature information table.

Use Cisco Feature Navigator to find information about platform support and Cisco software image support. To access Cisco Feature Navigator, go to [www.cisco.com/go/cfn.](http://www.cisco.com/go/cfn) An account on Cisco.com is not required.

# <span id="page-339-0"></span>**Prerequisites for ISG Policies for Session Maintenance**

A traffic class is required only if an idle timer or session timer is being installed on a service that has a traffic class definition in it. If the timer is installed on a session or service that has no traffic class, a traffic class is not required. See the "Configuring ISG Subscriber Services" module for information about how to configure a traffic class.

# <span id="page-339-1"></span>**Information About ISG Policies for Session Maintenance**

## **Session Maintenance Timers**

ISG provides two commands (each of which can be set independently) to maintain control over a session and its connection. The **timeout absolute** command controls how long a session can be connected before it is terminated. The **timeout idle** command controls how long a connection can be idle before it is terminated. Both commands detect both PPP and IP sessions and can be applied in a non-traffic-class-based service, on a per-session basis, or in a flow (traffic-class-based service). All subscriber traffic will reset the timers; however, non-network traffic such as PPP control packets will not reset the timers.

The scope of the session timers and connection timers is determined by the type of service within which the timer is specified. If specified in a service profile for which no traffic class is defined, the timer action will be to terminate the session or connection. If a traffic class specifier resides in the service profile, the timer action will be to deactivate the service.

## **Benefits of Session Maintenance Timers**

The PPP idle timeout functionality has been replaced by the ISG idle timeout feature. The idle timer is a generic feature that can be set to detect idle traffic in both PPP and IP sessions.

You set the idle timer in a service profile that is installed on a session to control how long that service stays installed before it is removed from the session because no traffic is flowing through that service. If the service has traffic class parameters associated with it, that traffic class is terminated when this timer expires, or when the session itself is terminated.

The same is true for the session timer, except that this timer determines how long the session or service stays up, regardless of traffic flowing through it.

### **Monitoring Sessions**

The IP subscriber session's data traffic in the upstream direction can be monitored for idleness using a keepalive feature configured for the subscriber. If a session is idle for a configured period of time, keepalive requests are sent to the subscriber. This action verifies that the connection is still active. The protocol to use for the keepalive request and response can be configured based on the IP subscriber session type. If it is a directly connected host (Layer 2 connection), ARP is used. For routed host (Layer 3 connected) subscribers, ICMP is used. If the access interface does not support ARP, the keepalive protocol defaults to ICMP.

### **ARP for Keepalive Messages**

When a session is established and the keepalive feature is configured to use ARP, the keepalive feature saves the ARP entry as a valid original entry for verifying future ARP responses.

**Note** In cases where the access interface does not support ARP, the protocol for keepalives defaults to ICMP.

When ARP is configured, the ARP unicast request is sent to the subscriber. After a configured interval of time, the ARP response (if received) is verified. If the response is correct and matches the original entry that was saved when the subscriber was initially established, the keepalive feature continues monitoring the data plane for the configured interval of time. If the response is not correct, the keepalive feature resends the ARP request until a correct response is received or the configured maximum number of attempts is exceeded.

# **ICMP for Keepalive Messages**

If ICMP is configured, the ICMP "hello" request is sent to the subscriber and checked for a response, until the configured maximum number of attempts is exceeded.

For IP subnet sessions, the peer (destination) IP address to be used for ICMP "hello" requests will be all the IP addresses within the subnet. This means "hello" requests will be sent sequentially (not simultaneously) to all the possible hosts within that subnet. If there is no response from any host in that subnet, the session will be disconnected.

Another option is to configure ICMP directed broadcast for keepalive requests. If the subscriber hosts recognize the IP subnet broadcast address, the ISG can send the ICMP "hello" request to the subnet broadcast address. The subscribers need not be on the same subnet asthe ISG for this configuration to work. A directed broadcast keepalive request can work multiple hops away as long as these conditions are satisfied:

- The group of subscribers identified by the subnet must have the same subnet mask provisioned locally as the subnet provisioned on the subnet subscriber session on the ISG. Otherwise, the subscriber hosts will not recognize the subnet broadcast address.
- The router directly connected to the hosts must enable directed-broadcast forwarding, so that the IP subnet broadcast gets translated into a Layer 2 broadcast.

When these two conditions are satisfied, you can optimize the ICMP keepalive configuration to minimize the number of ICMP packets.

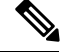

**Note**

Because enabling directed broadcasts increases the risk of denial of service attacks, the use of subnet directed broadcasts is not turned on by default.

# **HA Support for Session Maintenance Timers**

The SSO and ISSU feature provides high availability (HA) support for ISG timers including the connection timer, session timer, and the session keepalive. The timers and keepalive are restarted on the new standby Route Processor (RP) after a stateful switchover (SSO) or In Service Software Upgrade (ISSU) event.

For information about configuring HA on the ISG router, see the High Availability [Configuration](http://www.cisco.com/en/US/docs/ios-xml/ios/ha/configuration/xe-3s/ha-xe-3s-book.html) Guide, Cisco IOS XE [Release](http://www.cisco.com/en/US/docs/ios-xml/ios/ha/configuration/xe-3s/ha-xe-3s-book.html) 3S .

# <span id="page-341-0"></span>**How to Configure ISG Policies for Session Maintenance**

Configuring the session maintenance timers requires two separate tasks, one to set the idle timer and one to set the session timer. Either one or both of these tasks can be performed in order to set session maintenance control. The following tasks show how to set these timers in a service policy map and in a RADIUS AAA server profile:

# **Configuring the Session Timer in a Service Policy Map**

### **SUMMARY STEPS**

- **1. enable**
- **2. configure terminal**
- **3. policy-map type service** *policy-map-name*
- **4.** [*priority*] **class type traffic***class-map-name*
- **5. timeout absolute** *duration-in-seconds*
- **6. end**

### **DETAILED STEPS**

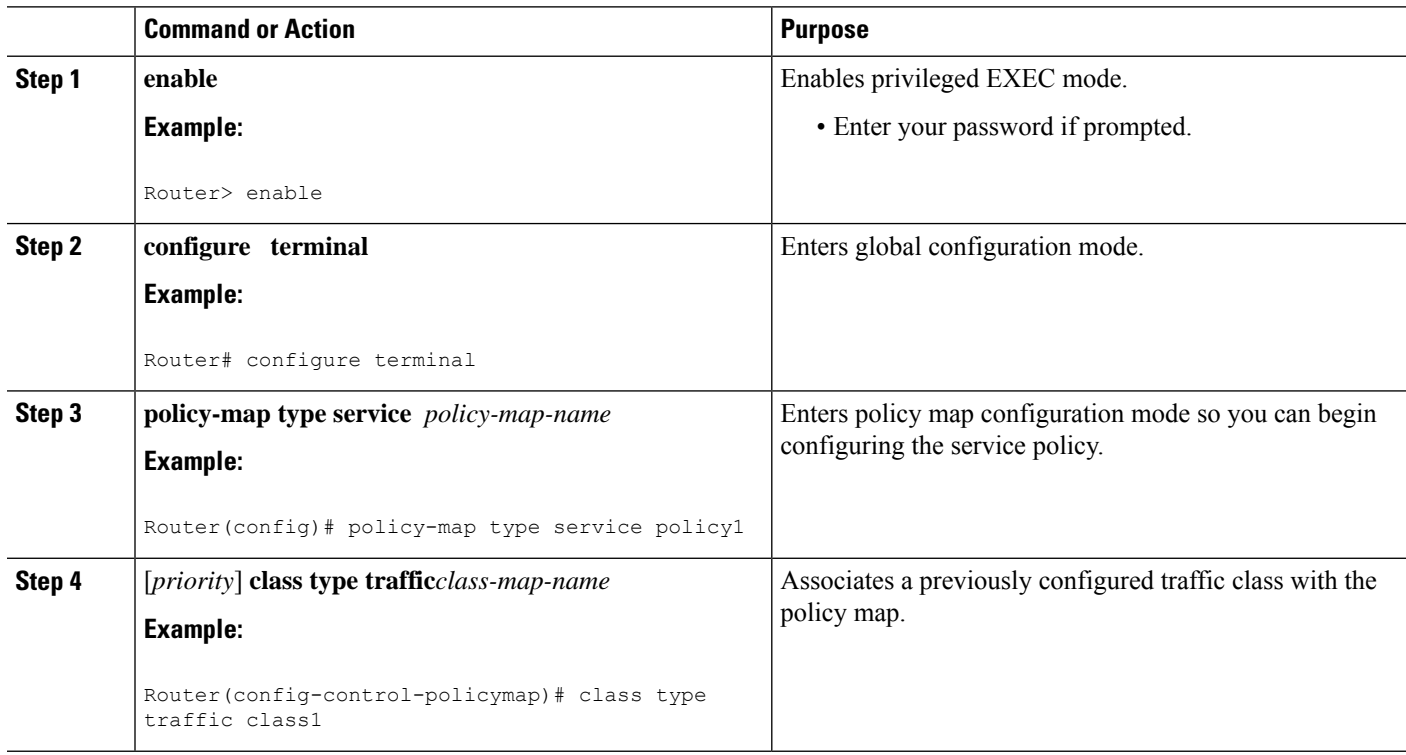

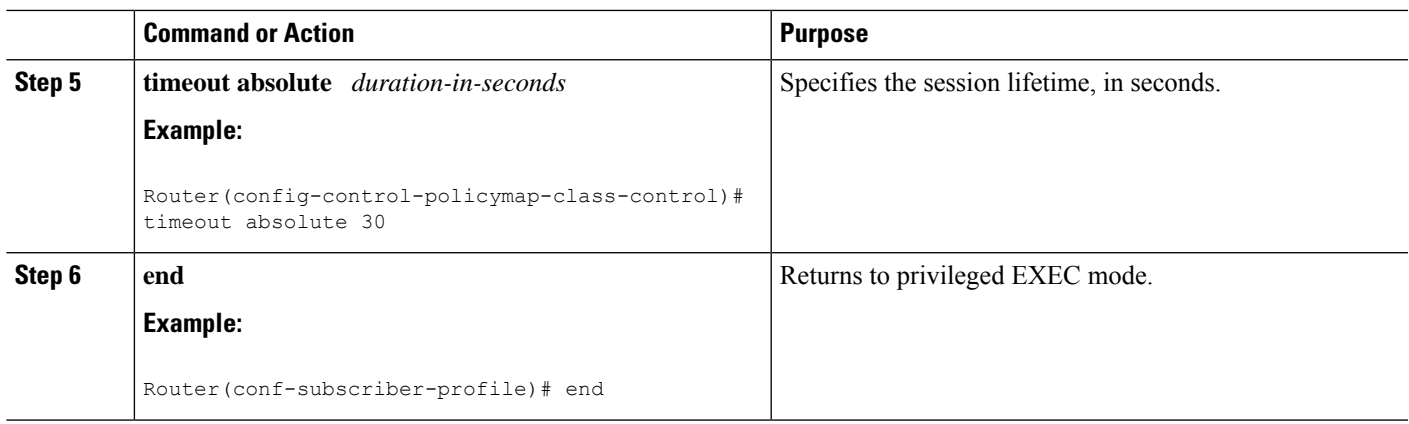

### **What to Do Next**

You may want to configure a method of activating the service policy map or service profile; for example, control policies can be used to activate services. For more information about methods of service activation, see the module "Configuring ISG Subscriber Services".

# **Configuring the Session Timer on a AAA Server**

Perform this task to configure the session timer in a service profile on a AAA server.

### **SUMMARY STEPS**

**1. Session-Timeout=***duration-in-seconds*

### **DETAILED STEPS**

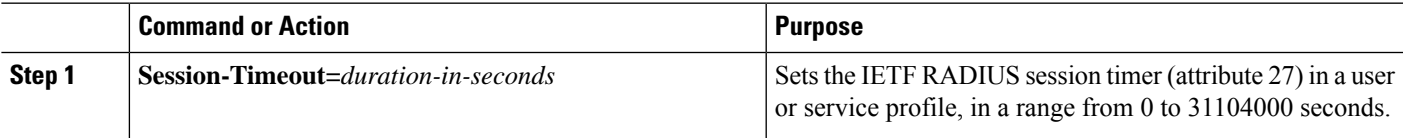

# **Configuring the Connection Timer in a Service Policy Map**

### **SUMMARY STEPS**

- **1. enable**
- **2. configure terminal**
- **3. policy-map type service** *policy-map-name*
- **4.** [*priority*] **class type traffic** *class-map-name*
- **5. timeout idle** *duration-in-seconds* [**both** | **inbound**]
- **6. end**

### **DETAILED STEPS**

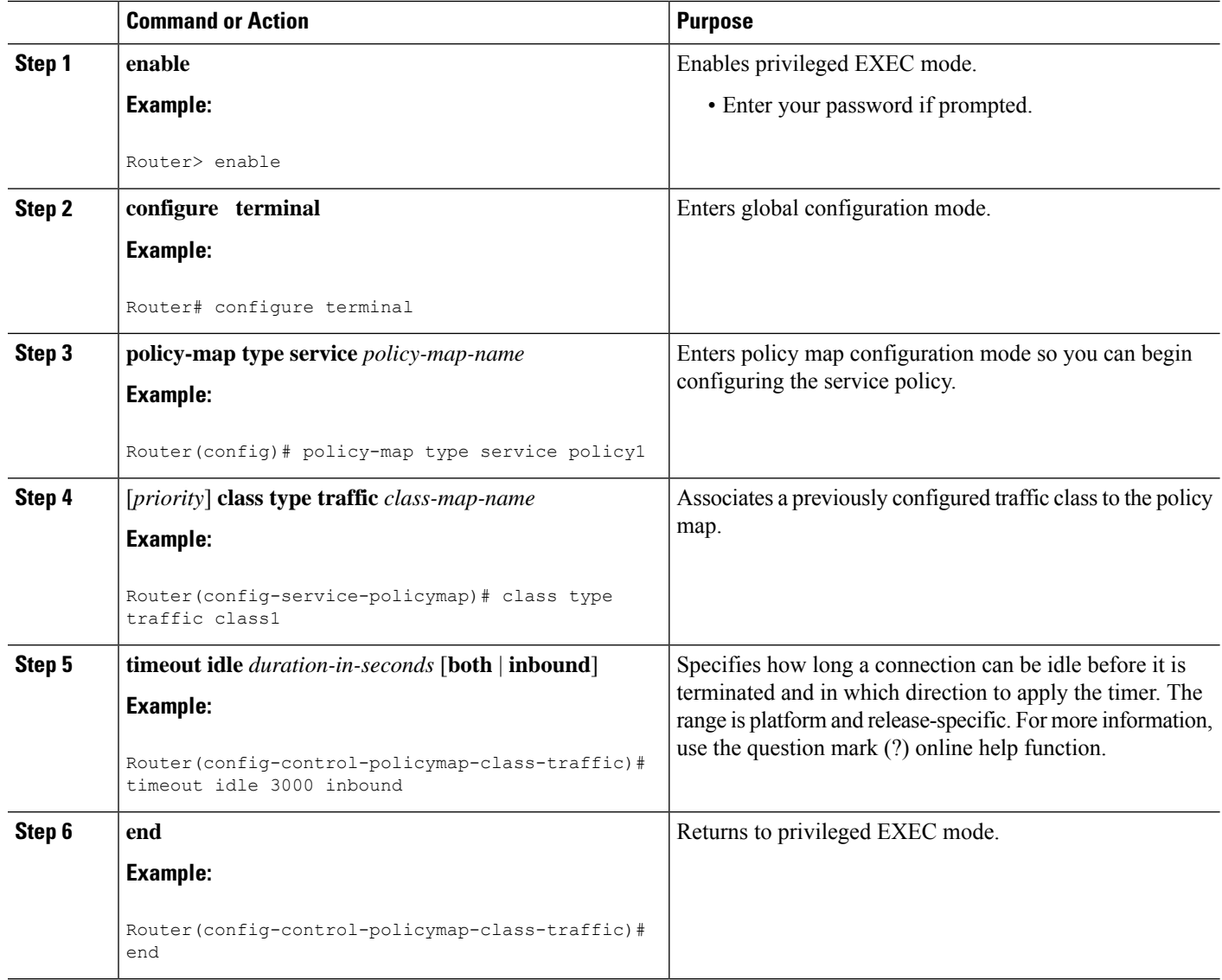

### **What to Do Next**

You may want to configure a method of activating the service policy map or service profile; for example, control policies can be used to activate services. For more information about methods of service activation, see the module "Configuring ISG Subscriber Services".

# **Configuring the Connection Timer on a AAA Server**

Perform this task to set the connection timer (idle timeout) in a AAA service profile.

### **SUMMARY STEPS**

**1. idle-timeout=** *duration-in-seconds*

### **2. idle-timeout-direction=** *direction*

### **DETAILED STEPS**

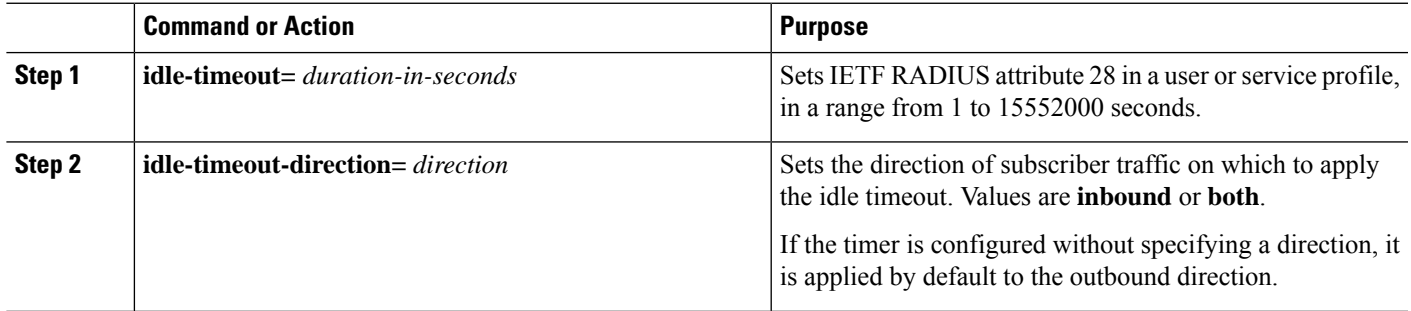

#### **Example**

```
simulator radius subscriber 999
attribute 28 numeric 100
vsa cisco generic 1 string "subscriber:idle-timeout-direction=inbound"
attribute 44 string "00000008"
```
# **Verifying the Session and Connection Timer Settings**

Perform this task to verify that the timers have been installed correctly.

### **SUMMARY STEPS**

- **1. enable**
- **2. show subscriber session all**
- **3. end**

### **DETAILED STEPS**

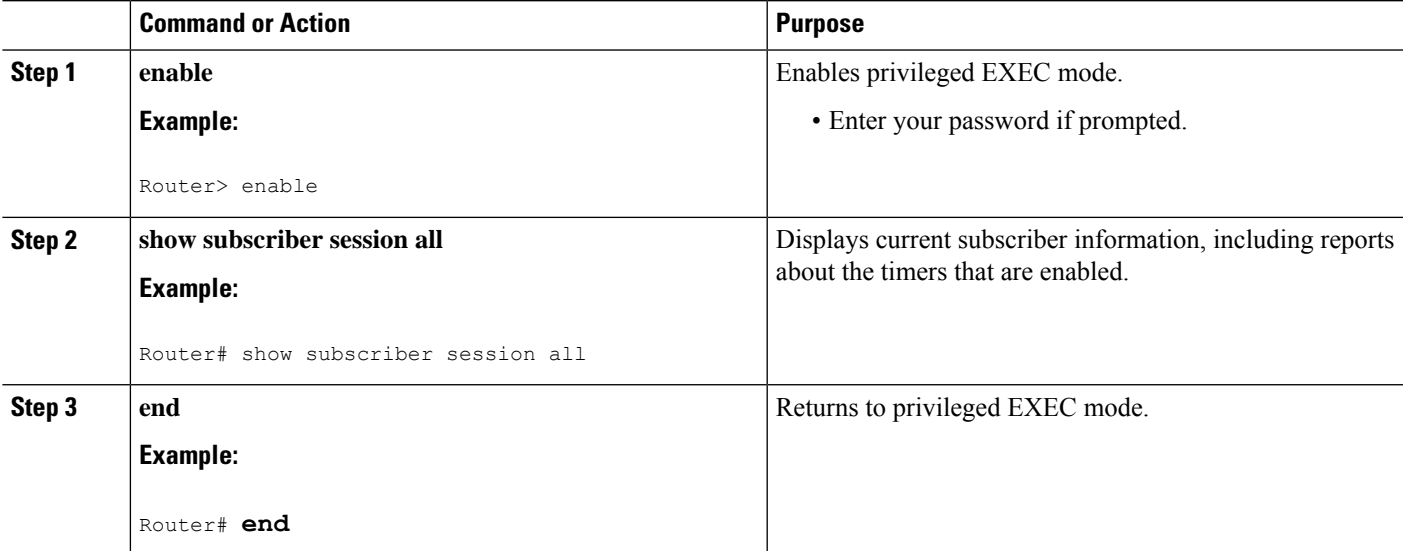

## **Troubleshooting the Session and Connection Timer Settings**

The following sections describe the**debug** commandsthat can be used to troubleshoot the session maintenance timers:

### **Prerequisites for Troubleshooting the Session Maintenance Timers**

Before performing the task in this section, it is recommended that you be familiar with the use of Cisco IOS **debug** commands described in the introductory chapters of the *Cisco IOS Debug Command Reference.* Also see the module "Troubleshooting ISG with Session Monitoring and Distributed Conditional Debugging."

### **Restrictions for Troubleshooting the Session Maintenance Timers**

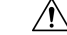

Because debugging output is assigned high priority in the CPU process, it can render the system unusable. For this reason, use the Cisco IOS **debug** commands only to troubleshoot specific problems or during troubleshooting sessions with Cisco technical support staff. Moreover, we recommend that you use **debug** commands during periods of lower network traffic and fewer users, or on a debug chassis with a single active session. Debugging during these periods decreases the likelihood that increased **debug** command processing overhead will affect system use. **Caution**

### **Debug Commands Available for the Session Maintenance Timers**

The table below lists the **debug** commands that can be used to diagnose problems with the session maintenance timers.

| <b>Command</b>                                    | <b>Purpose</b>                           |
|---------------------------------------------------|------------------------------------------|
| debug subscriber feature error                    | Displays general Feature Manager errors. |
| debug subscriber feature event                    | Displays general Feature Manager events. |
| debug subscriber feature name idle-timer error    | Displays idle timer errors.              |
| debug subscriber feature name idle-timer event    | Displays idle timer events.              |
| debug subscriber feature name session-timer error | Displays session timer errors.           |
| debug subscriber feature name session-timer event | Displays session timer events.           |

**Table 36: Debug Commands for Troubleshooting Session Maintenance Timers**

# **Configuring a Session Keepalive on the Router**

This task describes how to configure the keepalive feature on the router, using either ARP or ICMP.

Because the session keepalive feature is checking for the subscriber's health and presence, this feature is applied only to the session as a whole and not per-flow.

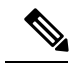

#### **Note**

- If a service profile includes an ISG traffic class configuration, the keepalive feature will be ignored. • If this feature is applied to a non-IP session, for example, a PPP over Ethernet (PPPoE) or PPP over ATM (PPPoA) session, this feature application will fail and the following applies:
	- If the feature is applied at a session-start event, both the feature application and the session will fail.
	- If this feature is pushed onto a session after the session-start event, the push will fail.

### **SUMMARY STEPS**

- **1. enable**
- **2. configure terminal**
- **3. policy-map type service** *policy-map-name*
- **4. keepalive** [**idle** *idle-seconds*] [**attempts** *max-retries*] [**interval** *retry-seconds*] [**protocol** {**ARP** | **ICMP** [**broadcast**]}]
- **5. exit**

### **DETAILED STEPS**

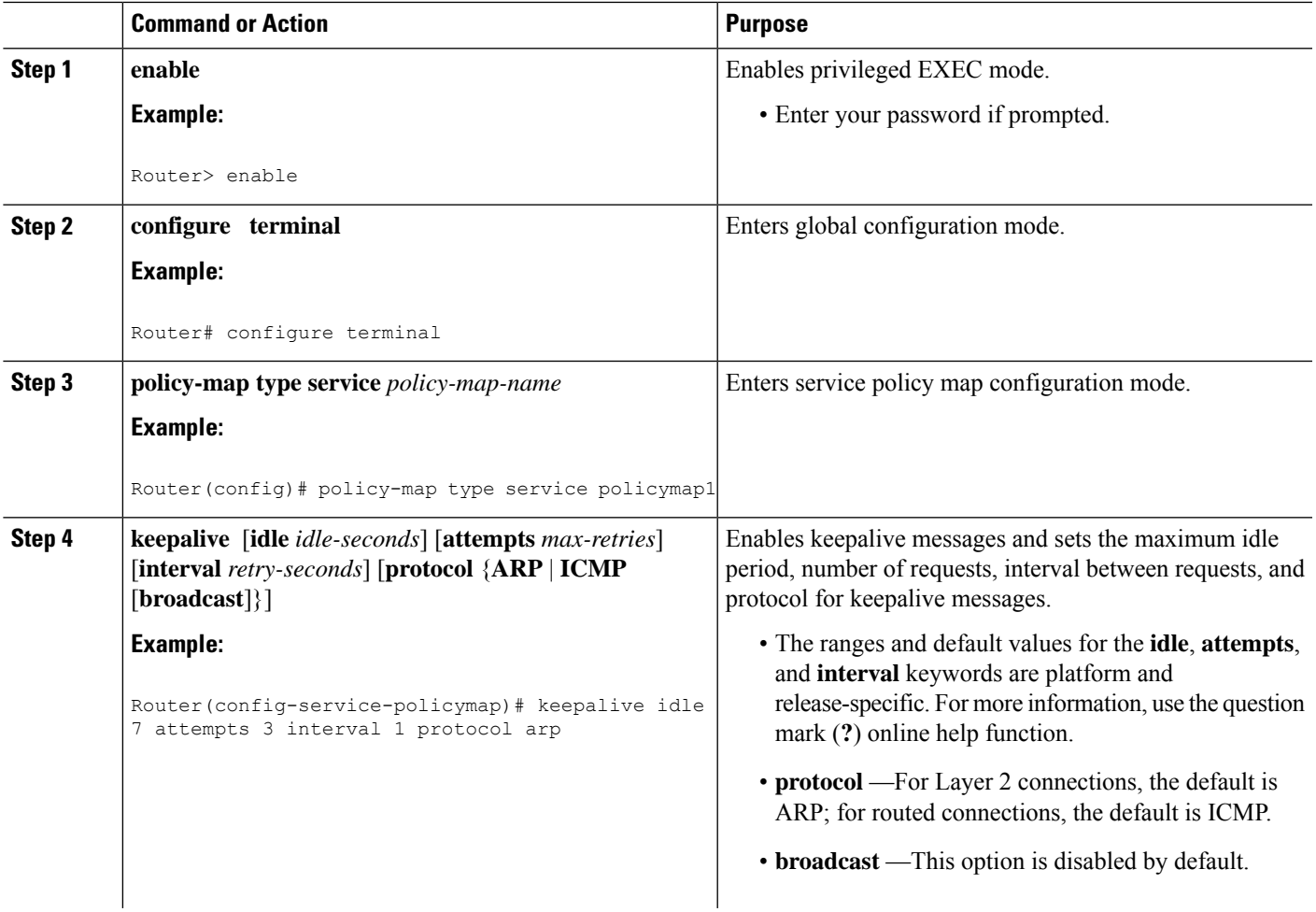

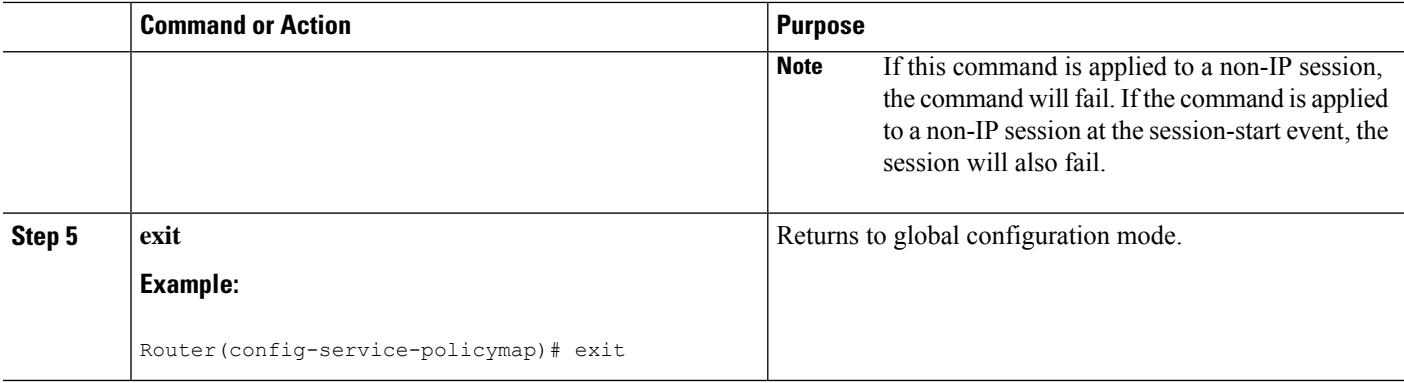

### **Example**

The following example configures the keepalive feature on a router using ARP:

```
policy-map type service accting_service
class type traffic ALL
 !
keepalive idle 7 attempts 3 interval 1 protocol arp
!
```
### **Configuring a Session Keepalive on a RADIUS Server**

This task describes how to configure the session keepalive parameters on a RADIUS server.

### **SUMMARY STEPS**

- **1.** Service-Name password = "cisco"
- **2.** Cisco-Avpair = "subscriber:keepalive = [idle *period1*] [attempts *Max-retries*] [interval *period2*] [protocol *ICMP* [broadcast] | *ARP*}"

### **DETAILED STEPS**

- **Step 1** Service-Name password = "cisco"
- **Step 2** Cisco-Avpair = "subscriber:keepalive = [idle *period1*] [attempts *Max-retries*] [interval *period2*] [protocol *ICMP* [broadcast] | *ARP*}"

Configures the allowable idle period, maximum number of attempts to connect, the interval between attempts, and the communication protocol to be used.

The ranges and defaults are as follows:

- Idle period: range is 5 to10 seconds; default is 10 seconds.
- Attempts: range is 3 to 10; default is 5.
- Interval: default is 1 to 10 seconds.
- Protocol: for Layer 2 connections, the default is ARP; for routed connections, the default is ICMP.
- Broadcast option: by default this option is disabled.
- **Note** If a service profile includes an ISG traffic class configuration, the keepalive feature will be ignored.

# **Configuring the ISG to Interact with the RADIUS Server**

The ISG device interacts with the RADIUS server to listen for the Packet of Disconnect (POD) message from the RADIUS server. On receipt, the POD and associated attributes are handed to the appropriate client to disconnect the session. Perform this task to configure the ISG to interact with the RADIUS server to listen for the POD message.

### **SUMMARY STEPS**

- **1. enable**
- **2. configure terminal**
- **3. aaa new-model**
- **4. aaa server radius dynamic-author**
- **5. client** *ip-address*
- **6. port** *port-number*
- **7. server-key** *word*
- **8. exit**

### **DETAILED STEPS**

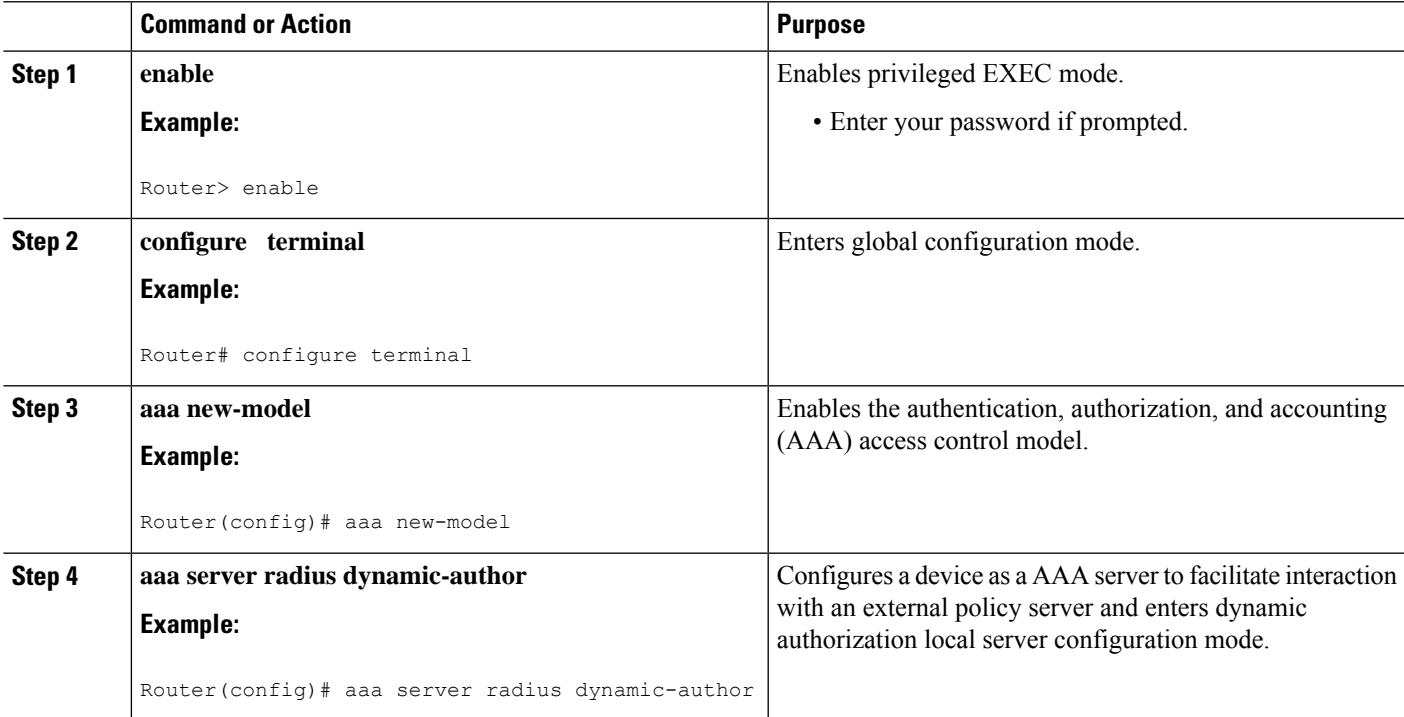

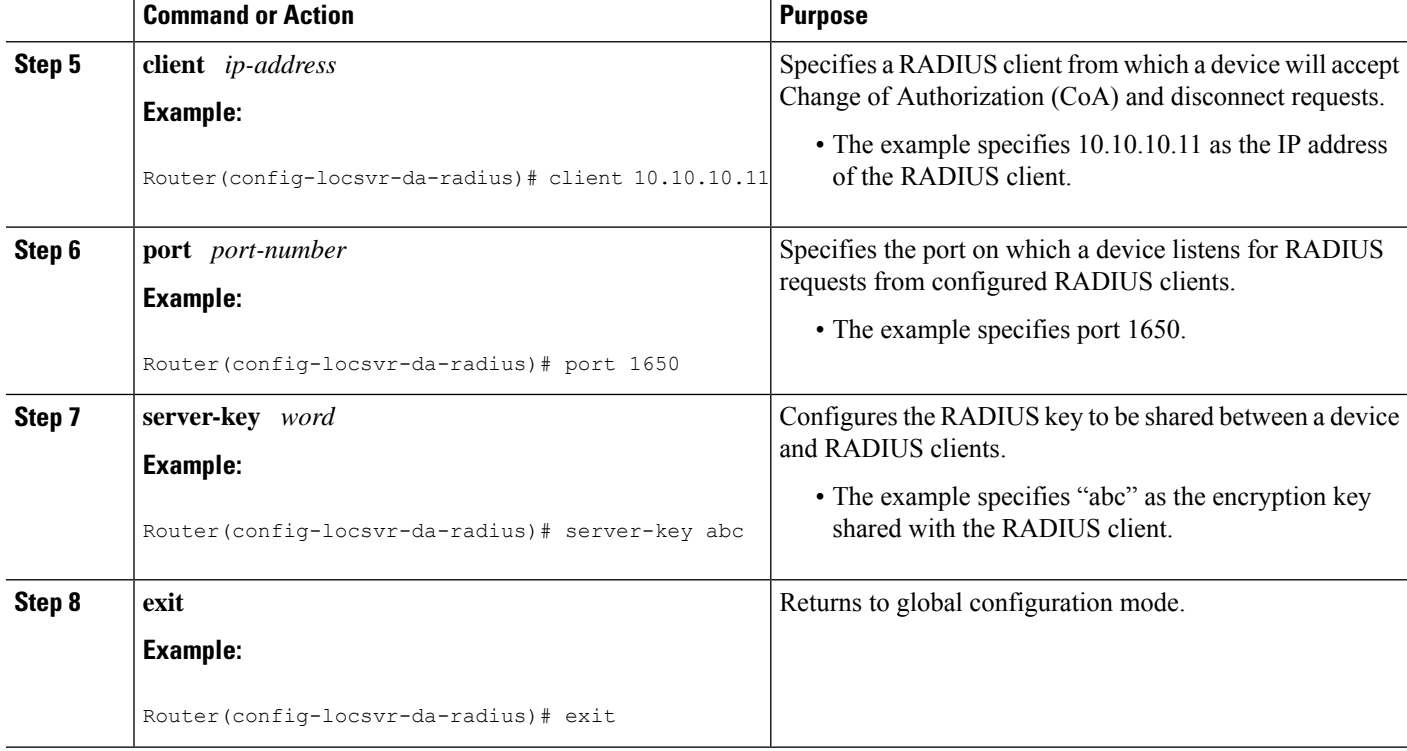

# <span id="page-349-0"></span>**Configuration Examples for ISG Policies for Session Maintenance**

## **Example: Session Timer Configuration in a Service Policy Map**

The following example limits session time in a service policy map to 4800 seconds (80 minutes):

```
class-map type traffic match-any traffic-class
match access-group input 101
match access-group output 102
policy-map type service video-service
class traffic-class
 police input 20000 30000 60000
 police output 21000 31500 63000
 timeout absolute 4800
class type traffic default
drop
```
### **Example: Connection Idle Timer Configuration in a Service Policy Map**

The following example limits idle connection time in a service policy map to 30 seconds:

```
class-map type traffic match-any traffic-class
match access-group input 101
```

```
match access-group output 102
policy-map type service video-service
class type traffic traffic-class
 police input 20000 30000 60000
 police output 21000 31500 63000
  timeout idle 30
 class type traffic default
 drop
```
### **Example: Session Timer Show Command Output**

The following example shows the settings for the session timer displayed by the **show subscriber session all** privileged EXEC command:

```
Current Subscriber Information: Total sessions 1
 --------------------------------------------------
Unique Session ID: 3
Identifier: user01
SIP subscriber access type(s): PPPoE/PPP
Current SIP options: Req Fwding/Req Fwded
Session Up-time: 00:02:50, Last Changed: 00:02:53
AAA unique ID: 4
Interface: Virtual-Access2.1
Policy information:
 Context 02DE7380: Handle 1B000009
 Authentication status: authen
  User profile, excluding services:
   Framed-Protocol 1 [PPP]<br>username "user01"
   username
   Framed-Protocol 1 [PPP]
   username "user01"
 Prepaid context: not present
Non-datapath features:
Feature: Session Timeout
 Timeout value is 180000 seconds
 Time remaining is 2d01h
Configuration sources associated with this session:
Interface: Virtual-Template1, Active Time = 00:02:52
```
### **Example: Connection Idle Timer Show Command Output**

The following example shows the settings for the idle timer as displayed by the **show subscriber session all** privileged EXEC command:

```
Current Subscriber Information: Total sessions 1
--------------------------------------------------
Unique Session ID: 4
Identifier: user01
SIP subscriber access type(s): PPPoE/PPP
Current SIP options: Req Fwding/Req Fwded
Session Up-time: 00:01:44, Last Changed: 00:01:46
AAA unique ID: 5
Interface: Virtual-Access2.1
Policy information:
 Context 02DE7380: Handle AD00000C
  Authentication status: authen
 User profile, excluding services:
   Framed-Protocol 1 [PPP]
```

```
username "user01"
   Framed-Protocol 1 [PPP]
   username "user01"
 Prepaid context: not present
Session outbound features:
 Feature: PPP Idle Timeout
 Timeout value is 2000
 Idle time is 00:01:44
Configuration sources associated with this session:
Interface: Virtual-Template1, Active Time = 00:01:47
```
### **Example: Session Timer Debug Output**

The following example shows output when the session timer debug commands (**debug subscriber feature error** , **debug subscriber feature event**, **debug subscriber feature name session-timer error** , and **debug subscriber feature name session-timer event**) are enabled:

```
*Jan 12 18:38:51.947: SSF[Vi2.1/Abs Timeout]: Vaccess interface config
update; not per-user, ignore
*Jan 12 18:38:53.195: SSF[Vt1/uid:3]: Install interface configured
features
*Jan 12 18:38:53.195: SSF[Vt1/uid:3]: Associate segment element handle
0x95000002 for session 1191182344, 1 entries
*Jan 12 18:38:53.195: SSF[Vt1/uid:3/Abs Timeout]: Group feature install
*Jan 12 18:38:53.195: SSF[uid:3/Abs Timeout]: Adding feature to none segment(s)
```
### **Example: Connection Idle Timer Debug Output**

The following example shows output when the idle timer debug commands(**debug subscriber feature error**, **debug subscriber feature event**, **debug subscriber feature name idle-timer error**, and **debug subscriber feature name idle-timer event**) are enabled:

```
*Jan 12 18:43:15.167: SSF[Vt1/uid:4]: Install interface configured
features
*Jan 12 18:43:15.167: SSF[Vt1/uid:4]: Associate segment element handle
0xF4000003 for session 67108875, 1 entries
*Jan 12 18:43:15.167: SSF[Vt1/uid:4/Idle Timeout]: Group feature install
*Jan 12 18:43:15.167: SSF[uid:4/Idle Timeout]: Adding feature to outbound
segment(s)
*Jan 12 18:43:15.167: Idle Timeout[uid:4]: Idle timer start, duration 2000
seconds, direction: outbound
*Jan 12 18:43:16.327: SSM FH: [SSS:PPPoE:8198:Idle Timeout:4097] created
02DFFDD8
*Jan 12 18:43:16.327: SSM FH: [SSS:PPPoE:8198:Idle Timeout:4097] added
02DFFDD8 [outbound]
*Jan 12 18:43:16.327: SSM FH: [SSS:PPPoE:8198:Idle Timeout:4097]
installed: ok
*Jan 12 18:43:16.327: SSM FH: [SSS:PPPoE:8198:Idle Timeout:4097]
installed: ok
*Jan 12 18:43:19.147: SSM FH: [SSS:PPPoE:8198:Idle Timeout:4097] bound
```
# <span id="page-352-0"></span>**Additional References**

### **Related Documents**

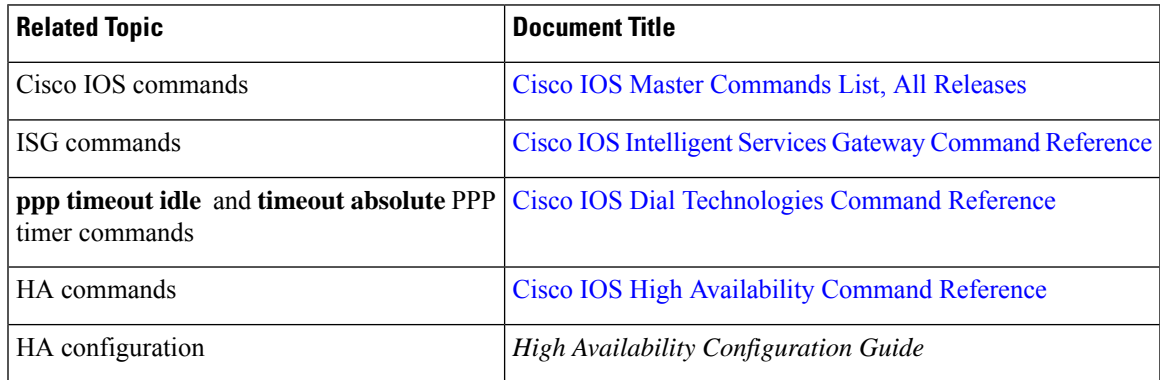

### **Technical Assistance**

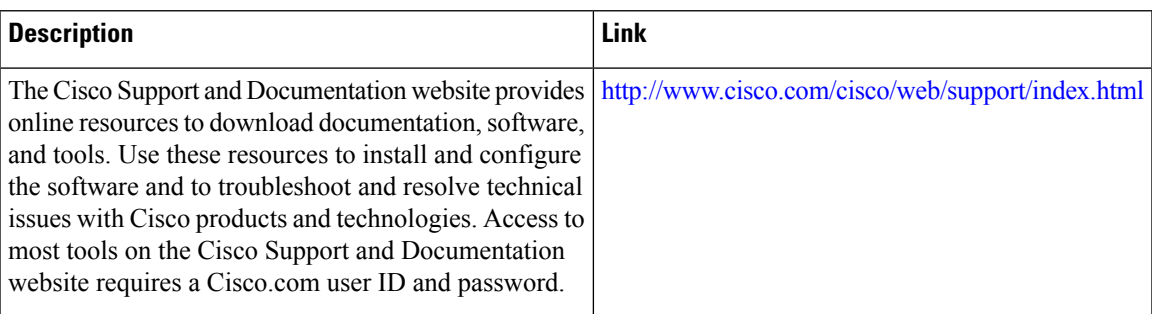

# <span id="page-352-1"></span>**Feature Information for ISG Policies for Session Maintenance**

The following table provides release information about the feature or features described in this module. This table lists only the software release that introduced support for a given feature in a given software release train. Unless noted otherwise, subsequent releases of that software release train also support that feature.

Use Cisco Feature Navigator to find information about platform support and Cisco software image support. To access Cisco Feature Navigator, go to [www.cisco.com/go/cfn.](http://www.cisco.com/go/cfn) An account on Cisco.com is not required.

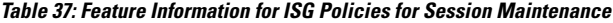

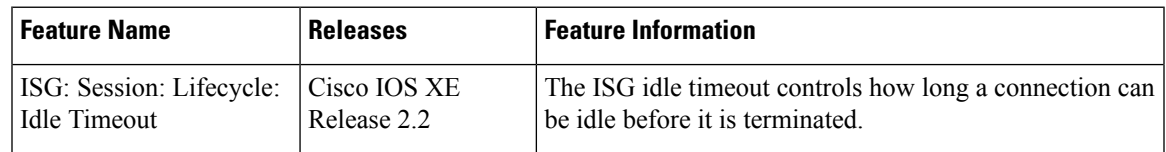

I

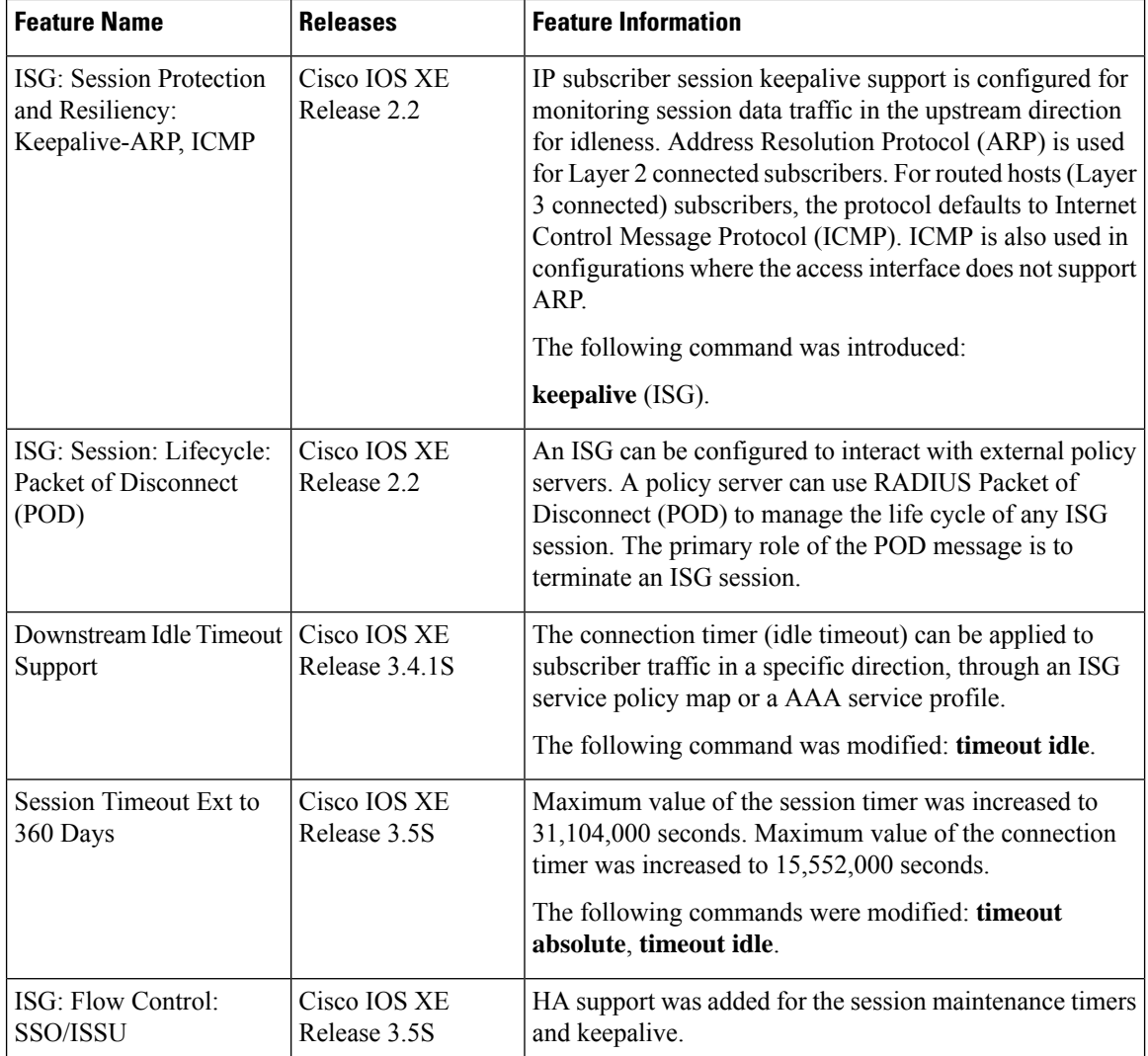

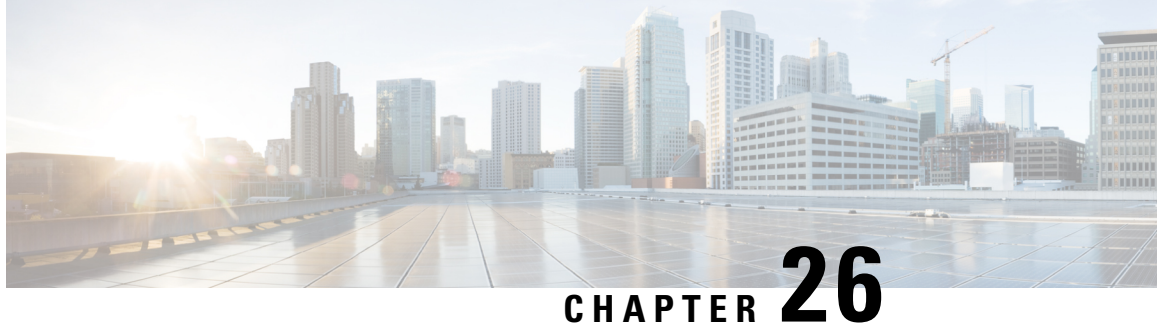

# **Redirecting Subscriber Traffic Using ISG Layer 4 Redirect**

Intelligent Services Gateway (ISG) is a software feature set that provides a structured framework in which edge devices can deliver flexible and scalable services to subscribers. This module describes how to configure ISG to redirect subscriber traffic by using the ISG Layer 4 Redirect feature. The ISG Layer 4 Redirect feature enables service providers to better control the user experience by allowing subscriber TCP or UDP packets to be redirected to specified servers for appropriate handling. ISG Layer 4 redirection can be used to facilitate subscriber authentication, initial and periodic advertising captivation, redirection of application traffic, and Domain Name System (DNS) redirection.

- Finding Feature [Information,](#page-354-0) on page 329
- [Restrictions](#page-354-1) for Redirecting ISG Subscriber Traffic, on page 329
- [Information](#page-355-0) About Redirecting ISG Subscriber Traffic, on page 330
- How to [Configure](#page-356-0) ISG Layer 4 Redirect, on page 331
- [Configuration](#page-361-0) Examples for ISG Layer 4 Redirect, on page 336
- Additional [References,](#page-363-0) on page 338
- Feature [Information](#page-364-0) for Redirecting ISG Subscriber Traffic, on page 339

# <span id="page-354-0"></span>**Finding Feature Information**

Your software release may not support all the features documented in this module. For the latest caveats and feature information, see Bug [Search](https://tools.cisco.com/bugsearch/search) Tool and the release notes for your platform and software release. To find information about the features documented in this module, and to see a list of the releases in which each feature is supported, see the feature information table.

Use Cisco Feature Navigator to find information about platform support and Cisco software image support. To access Cisco Feature Navigator, go to [www.cisco.com/go/cfn.](http://www.cisco.com/go/cfn) An account on Cisco.com is not required.

# <span id="page-354-1"></span>**Restrictions for Redirecting ISG Subscriber Traffic**

The ISG Layer 4 Redirect feature applies only to TCP or UDP traffic.

A Layer 4 Redirect feature and a traffic-class (TC) service containing a Layer 4 Redirect feature cannot be applied on the same session. A Layer 4 Redirect feature can be applied on a TC in a service, but not directly on a session.

# <span id="page-355-0"></span>**Information About Redirecting ISG Subscriber Traffic**

## **Overview of ISG Layer 4 Redirect**

The ISG Layer 4 Redirect feature redirects specified packets to servers that handle the packets in a specified manner. For example, packets sent upstream by unauthorized users can be forwarded to a server that redirects the usersto a login page.Similarly, if userstry to access a service to which they have not logged in, the packets can be redirected to a server that provides a service login screen.

The Layer 4 Redirect feature supports three types of redirection, which can be applied to subscriber sessions or to flows:

- Initial redirection—Specified traffic is redirected for a specific duration of the time only, starting from when the feature is applied.
- Periodic redirection—Specified traffic is periodically redirected. The traffic is redirected for a specified duration of time. The redirection is then suspended for another specified duration. This cycle is repeated. During periodic redirect, all new TCP connections are redirected until the duration of the redirect is over. After that time any new incoming TCP connections will not be redirected. However, all existing TCP connections that were initiated during this redirection will still be redirected so as not to break the connections.
- Permanent redirection—Specified traffic is redirected to the specified server all the time.

A redirect server can be any server that is programmed to respond to the redirected packets. If ISG is used with a web portal, unauthenticated subscribers can be sent automatically to a login page when they start a browser session. Web portal applications can also redirect to service login pages, advertising pages, and message pages.

Redirected packets are sent to an individual redirect server or redirect server group that consists of one or more servers. ISG selects one server from the group on a rotating basis to receive the redirected packets.

When traffic is redirected, ISG modifies the destination IP address and TCP port of upstream packets to reflect the destination server. For downstream packets, ISG changes the source IP address and port to the original packet's destination.

When traffic is selected by a policy map that includes a **redirection** command, packets are fed back into the policy map classification scheme for a second service selection. The modified IP headers can be subject to different classification criteria.For example, if two class maps exist, each with different **redirection**commands, packets could be redirected, selected by the first class map, and redirected a second time. To avoid this situation, configure traffic class maps so that two consecutive redirections cannot be applied to the same packet.

## **Layer 4 Redirect Applications**

The Layer 4 Redirect feature supports the following applications:

• TCP redirection for unauthenticated users and unauthorized services—HTTP traffic from subscribers can be redirected to a web dashboard where the subscribers can log in so that authentication and authorization can be performed.

- Initial and periodic redirection for advertising captivation—Subscriber traffic can be redirected to a sponsor's web page for a brief period of time at the start of the session or periodically throughout the session.
- Redirection of application traffic—Application traffic from a subscriber can be redirected so asto provide value-added services. For example, a subscriber's Simple Mail Transfer Protocol (SMTP) traffic can be redirected to a local mail server that can function as a forwarding agent for the mail.
- DNS redirection—DNS queries may be redirected to a local DNS server. In some deployments, such as public wireless LAN (PWLAN) hot spots, subscribers may have a static DNS server addresses, which may not be reachable at certain locations. Redirecting DNS queries to a local DNS server allows applications to work properly without requiring reconfiguration.

# **HA Support for Layer 4 Redirect**

The SSO and In ISSU feature provides high availability (HA) support for the ISG Layer 4 Redirect feature. Layer 4 redirect includes the selected service group in its checkpointed data during the initial session and bulk synchronization. The standby processor uses the service group instead of selecting a new one.

Because Layer 4 redirect translations are maintained on the forwarding processor, the translation entries and associated timers are preserved after a route processor stateful switchover (SSO) or In Service Software Upgrade (ISSU) event. The entries are re-created, however, on the new active processor after a forwarding processor switchover.

For information about configuring HA on the ISG router, see the High Availability [Configuration](http://www.cisco.com/en/US/docs/ios-xml/ios/ha/configuration/xe-3s/ha-xe-3s-book.html) Guide, Cisco IOS XE [Release](http://www.cisco.com/en/US/docs/ios-xml/ios/ha/configuration/xe-3s/ha-xe-3s-book.html) 3S .

# <span id="page-356-0"></span>**How to Configure ISG Layer 4 Redirect**

There are three ways to apply Layer 4 redirection to sessions. One way is to configure redirection directly on a physical main interface or logical subinterface. A second way is to configure a service profile or service policy map with the Layer 4 redirect attribute in it, and apply that service to the session. A third way is to configure the Layer 4 redirect attribute in the user profile.

The following tasks describe how to configure Layer 4 redirection. The first task is optional. One or more of the next three tasks is required. The last task is optional.

For examples of Layer 4 redirection configuration for specific applications (such as unauthenticated user redirect), see the "Configuration Examples for ISG Layer 4 Redirect" section.

### **Defining a Redirect Server Group**

Perform this task to define a group of one or more servers to which traffic will be redirected. Traffic will be forwarded to servers on a rotating basis.

### **SUMMARY STEPS**

- **1. enable**
- **2. configure terminal**
- **3. redirect server-group** *group-name*
- **4. server ip** *ip-address* **port** *port-number*

### **DETAILED STEPS**

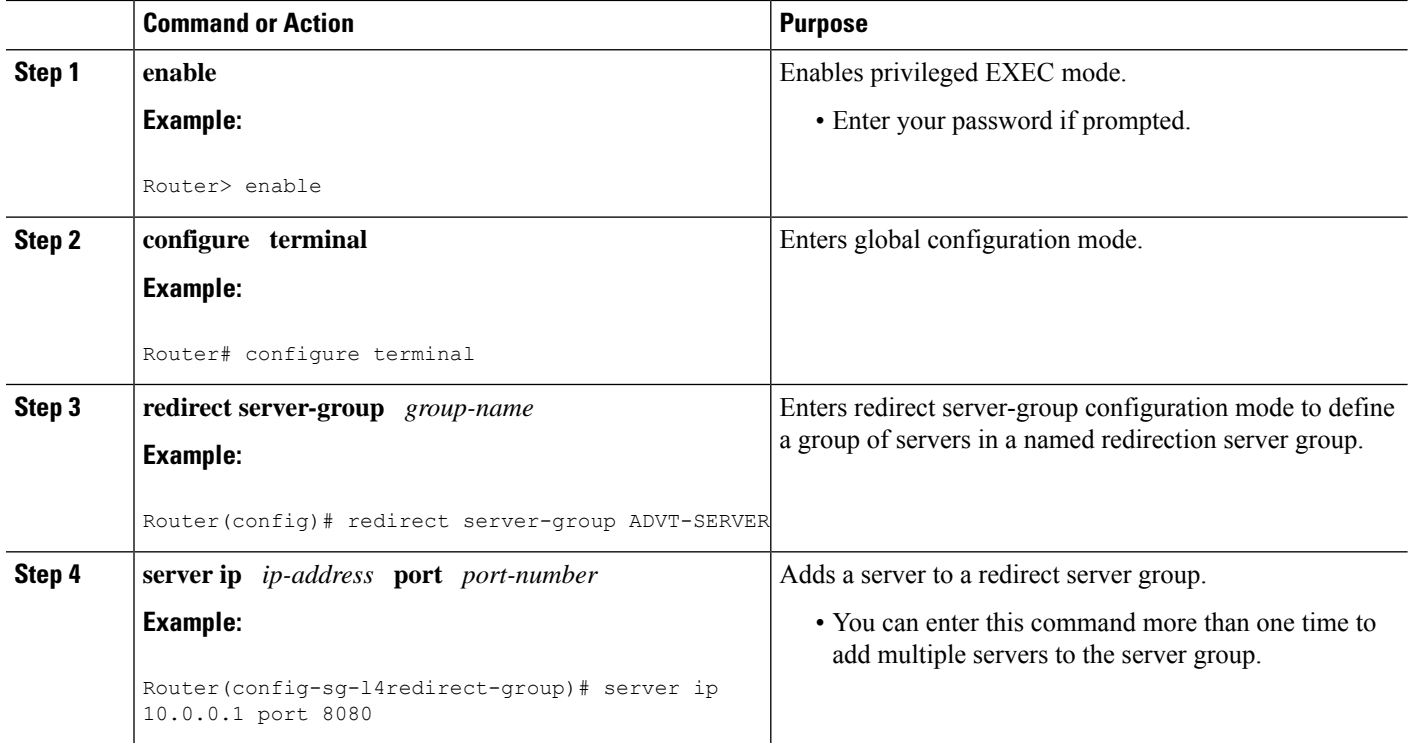

# **Configuring Layer 4 Redirection in a Service Policy Map**

Perform this task to configure Layer 4 redirection in a service policy map.

### **Before you begin**

The ISG Layer 4 Redirect feature is configured under a traffic class within a service policy map. This task assumes that you have defined the traffic class map. See the "Configuring ISG Subscriber Services" module for more information.

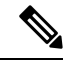

**Note**

Only ISG policing and accounting features can be enabled in conjunction with redirection on the same service policy.

#### **SUMMARY STEPS**

- **1. enable**
	- **2. configure terminal**
	- **3. redirect session-limit** *maximum-number*
	- **4. policy-map type service** *policy-map-name*
	- **5. class type traffic** *class-name*
	- **6. redirect to** {**group** *server-group-name* | **ip** *ip-address* [**port** *port-number*]}[**duration** *seconds*] [**frequency** *seconds*]

### **DETAILED STEPS**

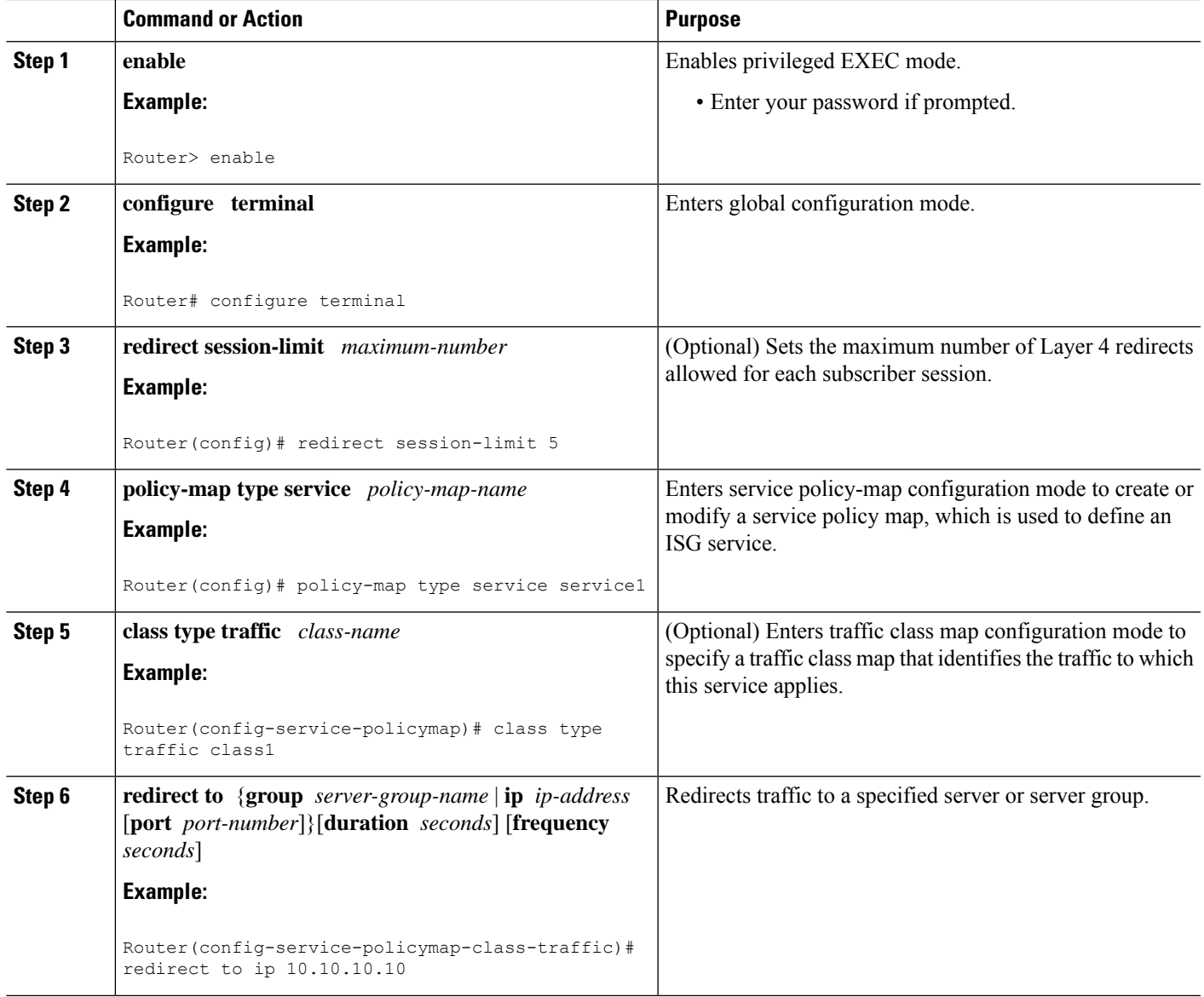

### **What to Do Next**

You may want to configure a method of activating the service policy map; for example, control policies can be used to activate services. For more information about methods of service activation, see the module "Configuring ISG Subscriber Services".

# **Configuring Layer 4 Redirection in a Service Profile or User Profile on the AAA Server**

The Layer 4 Redirect feature can be configured as a Cisco vendor-specific attribute (VSA) in a service profile on an authentication, authorization, and accounting (AAA) server. This attribute can appear more than once

in a profile to define different types of redirections for a session and can be used in both user and non-TC service profiles simultaneously.

### **SUMMARY STEPS**

**1.** Add the Layer 4 Redirect VSA to the user profile or subscriber profile on the AAA server.

#### **DETAILED STEPS**

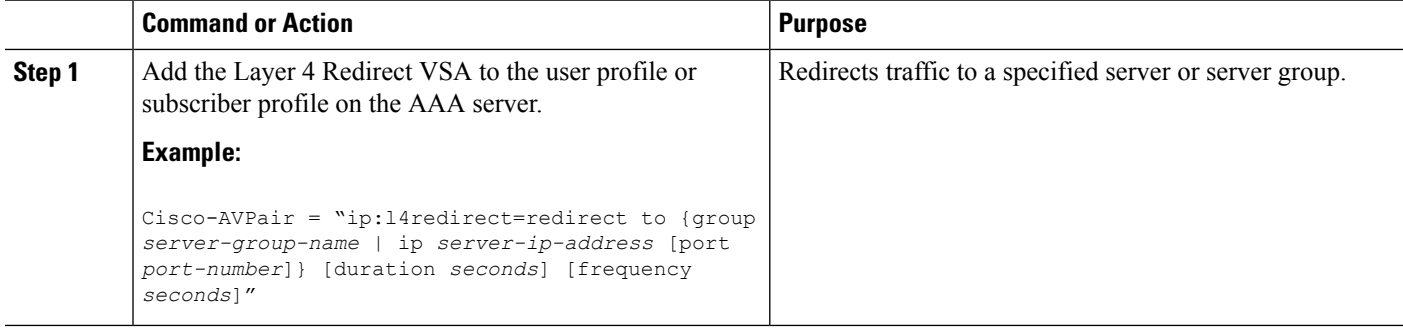

### **What to Do Next**

If you configure ISG Layer 4 redirection in a service profile, you may want to configure a method of activating the service profile; for example, control policies can be used to activate services. For more information about methods of service activation, see the "Configuring ISG Subscriber Services" module.

## **Verifying ISG Traffic Redirection**

Perform this task to verify the configuration and operation of ISG Layer 4 traffic redirection. The **show** commands can be used in any order.

### **SUMMARY STEPS**

- **1. enable**
- **2. show redirect translations** [**ip** *ip-address* | **ipv4** | **ipv6**] [**verbose**]
- **3. show redirect group** [*group-name*]
- **4. show subscriber session** [**detailed**] [**identifier** *identifier* | **uid** *session-id* | **username** *name*]

#### **DETAILED STEPS**

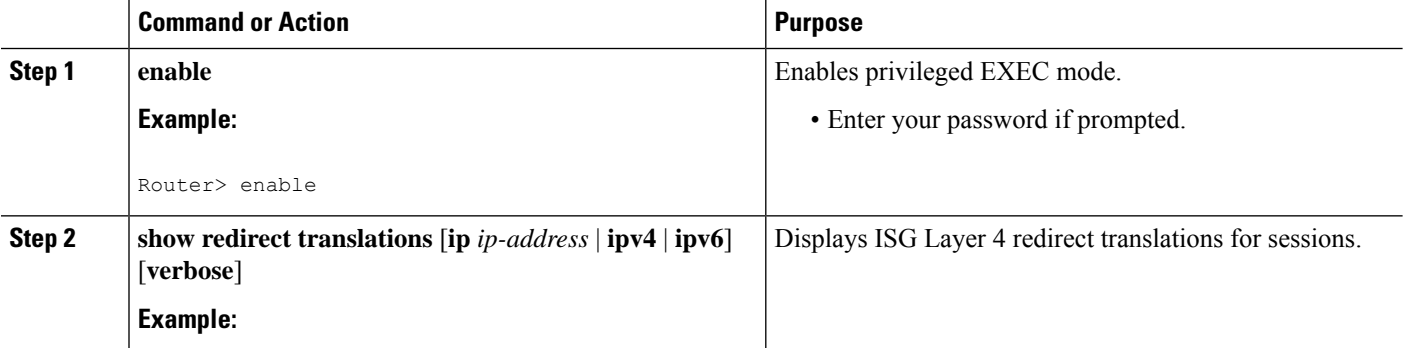
Ш

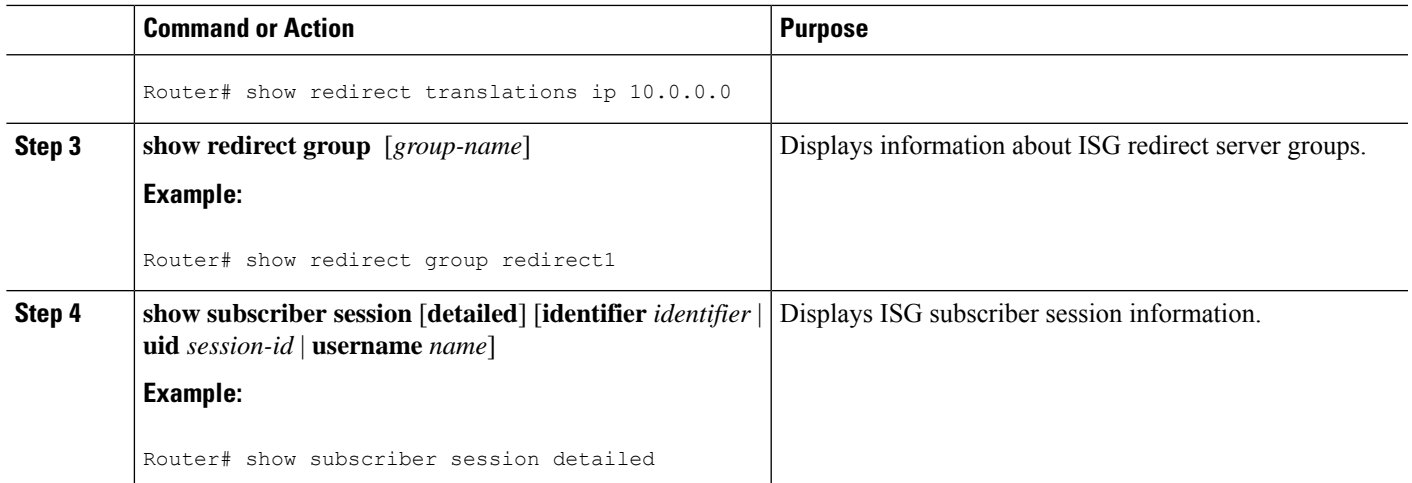

#### **Examples**

The following is sample output from the **show redirect translations** command showing the number of active redirect translations:

Router# **show redirect translations**

Maximum allowed number of L4 Redirect translations per session: 5 Destination IP/port Server IP/port Prot In Flags Out Flags Timestamp 10.0.1.2 23 10.0.2.2 23 TCP Oct 21 2009 11:48:01 10.0.1.2 23 10.0.2.2 23 TCP Oct 21 2009 11:48:01 10.0.1.2 23 10.0.2.2 23 TCP Oct 21 2009 11:48:01 Total Number of Translations: 3 Highest number of L4 Redirect: 3 by session with source IP 10.0.0.2

The following sample output from the **show subscriber session**command showsthat Layer 4 redirect is being applied from the service profile:

```
Router# show subscriber session uid 135
Subscriber session handle: 7C000114, state: connected, service: Local Term
Unique Session ID: 135
Identifier: blind-rdt
SIP subscriber access type(s): IP-Interface
Root SIP Handle: CF000020, PID: 73
Current SIP options: Req Fwding/Req Fwded
Session Up-time: 40 minutes, 30 seconds, Last Changed: 40 minutes, 30 seconds
AAA unique ID: 135
Switch handle: F000086
Interface: ATM2/0.53
Policy information:
  Authentication status: unauthen
  Config downloaded for session policy:
  From Access-Type: IP-Interface, Client: SM, Event: Service Selection Request, Service
    Profile name: blind-rdt, 2 references
      username "blind-rdt"<br>14 redirect "redirect t
                            "redirect to group sesm-grp"
  Rules, actions and conditions executed:
    subscriber rule-map blind-rdt
      condition always event session-start
        action 1 service-policy type service name blind-rdt
```

```
Session inbound features:
 Feature: Layer 4 Redirect
 Rule Cfg Definition<br>#1 SVC Redirect t
       SVC Redirect to group sesm-grp !! applied redirect
Configuration sources associated with this session:
Service: blind-rdt, Active Time = 40 minutes, 32 seconds
Interface: ATM2/0.53, Active Time = 40 minutes, 32 seconds
```
The following is sample output from the **show subscriber session**command for a session in which the Layer 4 redirection is applied on the interface:

Router# **show subscriber session uid 133**

```
Subscriber session handle: D7000110, state: connected, service: Local Term
Unique Session ID: 133
Identifier:
SIP subscriber access type(s): IP-Interface
Root SIP Handle: 1E, PID: 73
Current SIP options: Req Fwding/Req Fwded
Session Up-time: 42 minutes, 54 seconds, Last Changed: 42 minutes, 54 seconds
AAA unique ID: 133
Switch handle: 17000084
Interface: FastEthernet0/0/0.505
Policy information:
 Authentication status: unauthen
Session inbound features:
Feature: Layer 4 Redirect
 Rule Cfg Definition
  #1 INT Redirect to group sesm-grp
Configuration sources associated with this session:
Interface: FastEthernet0/0/0.505, Active Time = 42 minutes, 54 seconds
```
# **Configuration Examples for ISG Layer 4 Redirect**

## **Example: Redirecting Unauthenticated Subscriber Traffic**

In the following example, Layer 4 redirection is configured in the service policy map "BLIND-RDT." This policy is applied to all sessions at session start and redirects subscriber TCP traffic to the server group called "PORTAL." At account login the subscriber is authenticated and the redirection is not applied.

```
Service-policy type control DEFAULT-IP-POLICY
policy-map type control DEFAULT-IP-POLICY
class type control always event session-start
 1 service-policy type service name BLIND-RDT
!
class type control always event account-logon
  1 authenticate aaa list AUTH-LIST
 2 service-policy type service unapply name BLIND-RDT
policy-map type service BLIND-RDT
class type traffic CLASS-ALL
 redirect to group PORTAL
!
redirect server-group PORTAL
 server ip 2001:ABCD:14::6, Port 8000
```
## **Example: Redirecting Unauthorized Subscriber Traffic**

The following example shows the configuration of redirection for unauthorized subscribers. If the subscriber is not logged into the service called "svc," traffic that matches "svc" is redirected to the server group "PORTAL." Once the subscriber logs on to the service, the traffic is no longer redirected. When the subscriber logs off the service, redirection is applied again.

```
service-policy type control THE RULE
!
class-map type traffic match-any CLASS-ALL
!
class-map type traffic match-any CLASS-100_110
match access-group input 100
match access-group output 110
!
policy-map type service blind-rdt
class type traffic CLASS-ALL
 redirect to group PORTAL
!
policy-map type service svc-rdt
class type traffic CLASS-ALL
 redirect to group PORTAL
!
policy-map type service svc
 class type traffic CLASS-100_110
class type traffic default in-out
 drop
policy-map type control THE_RULE
 class type control alwyas event account-logon
  1 authenticate
 2 service-policy type service name svc-rdt
 class type control cond-svc-logon event service-start
 1 service-policy type service unapply name svc-rdt
  2 service-policy type service identifier service-name
 class type control cond-svc-logon event service-stop
 1 service-policy type service unapply name svc
 2 service-policy type service name svc-rdt
 !
class-map type control match-all cond-svc-logon
match identifier service-name svc
!
redirect server-group PORTAL
server ip 10.2.36.253 port 80
```
## **Example: Initial ISG Redirection**

The following example shows ISG configured to redirect the Layer 4 traffic of all subscribers to a server group called "ADVT" for the initial 60 seconds of the session. After the initial 60 seconds, ISG will stop redirecting the traffic for the rest of the lifetime of the session.

```
service-policy type control initial-rdt
policy-map type control intial-rdt
class type control always event session-start
  1 service-policy type service name initial-rdt-profile
 !
policy-map type service initial-rdt-profile
```
class type traffic CLASS-ALL redirect to group ADVT duration 60

## **Example: Periodic ISG Redirection**

The following example shows how to redirect all subscriber traffic for a period of 60 seconds every 3600 seconds:

```
service-policy control periodic-rdt session-start
!
policy-map type control periodic-rdt
class type control always event session-start
 1 service-policy service periodic-rdt-profile
 !
policy-map type service periodic-rdt-profile
redirect to group ADVT duration 60 frequency 3600
```
## **Example: Redirecting DNS Traffic**

The following example shows how to redirect all subscriber DNS packets to the server group "DNS-server:"

service-policy type control DNS-rdt

```
policy-map type control DNS-rdt
class type control event session-start
 1 service-policy type service name DNS-rdt-profile
  !
policy-map type service DNS-rdt-profile
class type traffic CLASS-ALL
 redirect to group DNS-server
```
# **Additional References**

### **Related Documents**

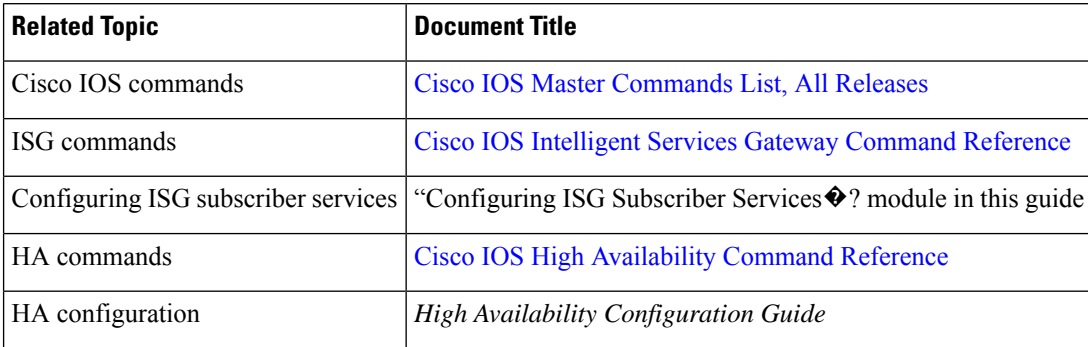

П

### **Technical Assistance**

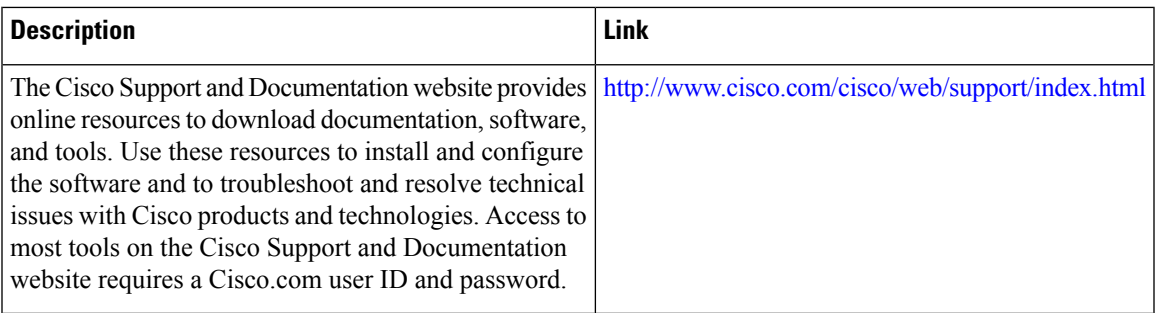

# **Feature Information for Redirecting ISG Subscriber Traffic**

The following table provides release information about the feature or features described in this module. This table lists only the software release that introduced support for a given feature in a given software release train. Unless noted otherwise, subsequent releases of that software release train also support that feature.

Use Cisco Feature Navigator to find information about platform support and Cisco software image support. To access Cisco Feature Navigator, go to [www.cisco.com/go/cfn.](http://www.cisco.com/go/cfn) An account on Cisco.com is not required.

| <b>Feature Name</b>                              | <b>Releases</b>              | <b>Feature Information</b>                                                                                                    |
|--------------------------------------------------|------------------------------|----------------------------------------------------------------------------------------------------|
| ISG: Flow Control: Flow<br>Redirect              | Cisco IOS XE Release<br>2.2  | The ISG Layer 4 Redirect feature enables service<br>providers to better control the user experience by allowing<br>subscriber TCP or UDP packets to be redirected to<br>specified servers for appropriate handling. ISG Layer 4<br>redirection can be applied to individual subscriber<br>sessions or flows. |
| Parameterization for ACL<br>and Layer 4 Redirect | Cisco IOS XE Release<br>2.4  | The Parameterization for ACL and Layer 4 Redirect<br>feature provides parameterization enhancements for<br>access control lists and Layer 4 redirect.                                                                                                    |
| ISG: IPv6 Support phase<br>Н                     | Cisco IOS XE Release<br>3.5S | IPv6 support was added for the Layer 4 Redirect feature.<br>The following commands were introduced or modified:<br>redirect session-limit, redirect to, server ip, show<br>redirect group, show redirect translations.                                                                                       |
| ISG: Flow Control:<br>SSO/ISSU                   | Cisco IOS XE Release<br>3.5S | HA support was added for ISG features including the<br>Layer 4 Redirect feature.                                                                                                    |

**Table 38: Feature Information for Redirecting ISG Subscriber Traffic**

L

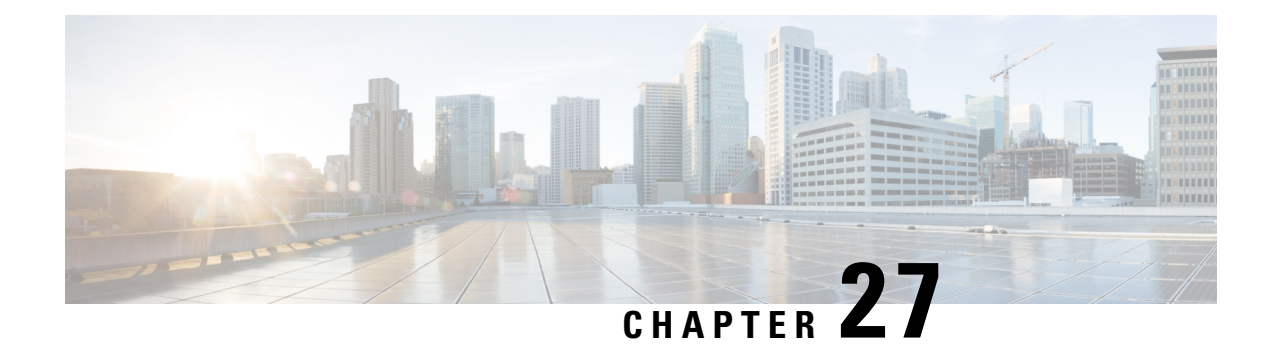

# **Configuring Layer 4 Redirect Logging**

Intelligent Services Gateway (ISG) is a software feature set that provides a structured framework in which edge devices can deliver flexible and scalable services to subscribers. This module describes the Layer 4 Redirect Logging feature.

- Finding Feature [Information,](#page-366-0) on page 341
- [Prerequisites](#page-366-1) for Layer 4 Redirect Logging, on page 341
- [Information](#page-367-0) About Layer 4 Redirect Logging, on page 342
- How to [Configure](#page-369-0) Layer 4 Redirect Logging, on page 344
- [Configuration](#page-371-0) Examples for Layer 4 Redirect Logging, on page 346
- Additional [References,](#page-371-1) on page 346
- Feature [Information](#page-372-0) for Layer 4 Redirect Logging, on page 347

# <span id="page-366-0"></span>**Finding Feature Information**

Your software release may not support all the features documented in this module. For the latest caveats and feature information, see Bug [Search](https://tools.cisco.com/bugsearch/search) Tool and the release notes for your platform and software release. To find information about the features documented in this module, and to see a list of the releases in which each feature is supported, see the feature information table.

Use Cisco Feature Navigator to find information about platform support and Cisco software image support. To access Cisco Feature Navigator, go to [www.cisco.com/go/cfn.](http://www.cisco.com/go/cfn) An account on Cisco.com is not required.

# <span id="page-366-1"></span>**Prerequisites for Layer 4 Redirect Logging**

The Layer 4 Redirect feature must be enabled. For configuration information, see the module "Redirecting Subscriber Traffic Using ISG Layer 4 Redirect" in the *Intelligent Services Gateway Configuration Guide, Cisco IOS XE.*

# <span id="page-367-0"></span>**Information About Layer 4 Redirect Logging**

## **ISG Layer 4 Redirect Logging**

The Layer 4 Redirect Logging feature allows ISG to capture records of the creation and deletion events for Layer 4 redirect translation entries. These records can identify users who have applications that do not react to HTTP redirect.

The ISG router acts as an exporter of the Layer 4 redirect logging information, sending a UDP packet periodically to the configured external collector. The packet contains all of the Layer 4 redirect logging records, in the NetFlow version 9 export format, for IPv4, IPv6, and dual-stack sessions. The ISG router tracks every creation and deletion event for Layer 4 redirect translation entries on the router. A packet containing the logging records is generated and sent to the external collector after the first of one of the following events occurs:

- A predefined amount of Layer 4 redirect logging data has accumulated in the local buffer.
- A predefined amount of time has passed without the router sending any data records to the collector, and there are data records in the local buffer to be sent.

If more than one type of logging feature is configured on the same router (for example, network address translation (NAT) or Firewall), the number of events that can be generated at one time is shared among all of the logging features. Logging requests are served on a first-come first-serve basis.

Any external collector that supports the NetFlow version 9 or IP information export (IPFIX) protocol can be used to process Layer 4 redirect logging data exported by the ISG router.

## **Template Formats for Layer 4 Redirect Logging**

The Layer 4 Redirect Logging records that the ISG router sends to the collector use a preconfigured template format. The NetFlow version 9 export packets include a NetFlow packet header followed by the data records and template records that define the structure of the data records, in a format corresponding to the configured template.

The following tables list the fields that are included in records sent to the external collector, in the basic and extended IPv4 and IPv6 templates. The fields are listed in the order in which they appear in the templates. All of the fields in the basic template are also included in the extended template. The last four fields listed in the tables below are the additional fields that are included only in the extended template.

| <b>Field Name</b>                   | <b>Field Type</b> | <b>Field Length</b><br>(bytes) | <b>Description</b>                          |
|-------------------------------------|-------------------|--------------------------------|---------------------------------------------|
| sourceIPv4Address                   | O                 | 4                              | Source IPv4 address.                        |
| sourceTransportPort                 |                   |                                | Source port number in the transport header. |
| destination <sub>IPv4</sub> Address |                   | 4                              | Destination IPv4 address.                   |

**Table 39: IPv4 Translation Entries Record in the Layer 4 Redirect Logging Template**

| <b>Field Name</b>        | <b>Field Type</b> | <b>Field Length</b><br>(bytes) | <b>Description</b>                                                                                                    |
|--------------------------|-------------------|--------------------------------|----------------------------------------------------------------------------------------------------|
| destinationTransportPort | 11                | $\overline{2}$                 | Destination port number in the transport<br>header.                                                                        |
| 14rServerIPv4Address     | 44000             | $\overline{4}$                 | Layer 4 redirect server IPv4 address.                                                                                      |
| l4rServerTransportPort   | 44001             | $\overline{2}$                 | Layer 4 redirect server port number.                                                                                       |
| protocolIdentifier       | $\overline{4}$    | 1                              | Protocol number in the IP header.                                                                                          |
| 14rEvent                 | 44003             | 1                              | 1—Translation Entry Create event<br>2—Translation Entry Delete event                                                       |
| 14rEventTimestamp        | 44004             | $\overline{4}$                 | Time stamp for this Layer 4 Redirect event.                                                                                |
| <i>inPackets</i>         | 2                 | $\overline{4}$                 | Incoming packet counter.                                                                                                   |
| outPackets               | 24                | $\overline{4}$                 | Outgoing packet counter.                                                                                                   |
| flowId                   | 148               | $\overline{4}$                 | ASR internal identifier (EVSI#) of the session<br>or traffic class on which the Layer 4 Redirect<br>feature is configured. |

**Table 40: IPv6 Translation Entries Record in the Layer 4 Redirect Logging Template**

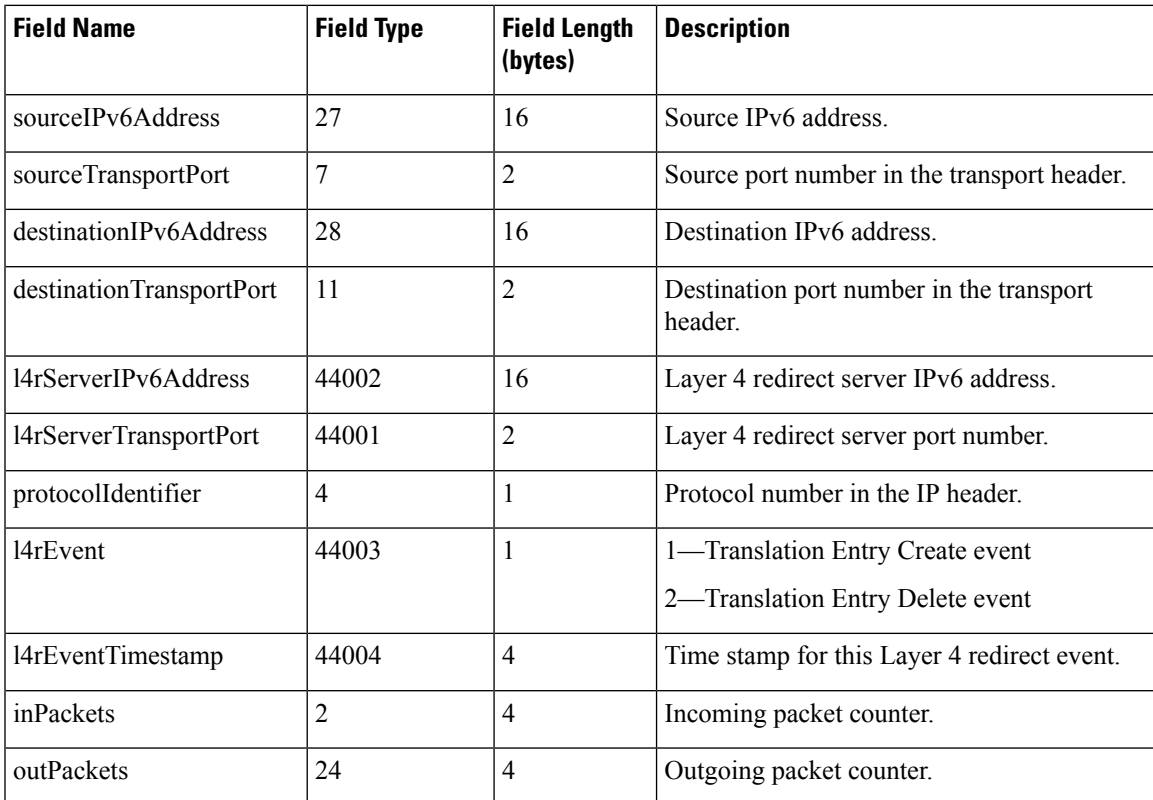

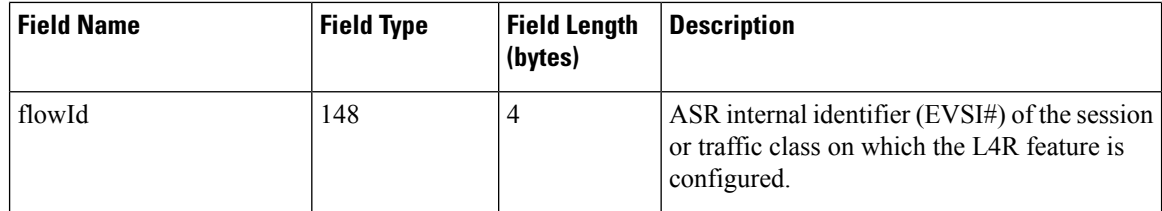

# <span id="page-369-0"></span>**How to Configure Layer 4 Redirect Logging**

# **Enabling ISG Layer 4 Redirect Logging**

### **SUMMARY STEPS**

- **1. enable**
- **2. configure terminal**
- **3. flow exporter** *exporter-name*
- **4. destination** {*ip-address* | *hostname*} [**vrf** *vrf-name*]
- **5. source** *interface-type interface-number*
- **6. transport udp** *udp-port*
- **7. export-protocol netflow-v9**
- **8. template data timeout** *seconds*
- **9. exit**
- **10. redirect log translations** {**basic** | **extended**} **exporter** *exporter-name*
- **11. exit**
- **12. show flow exporter** *exporter-name*

### **DETAILED STEPS**

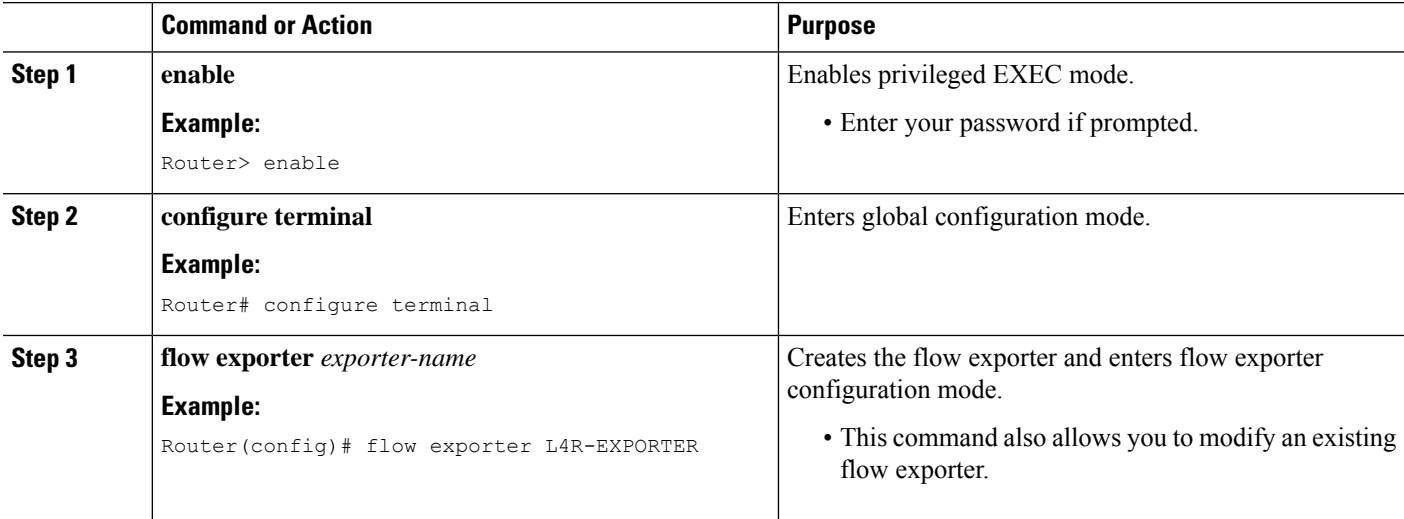

 $\mathbf l$ 

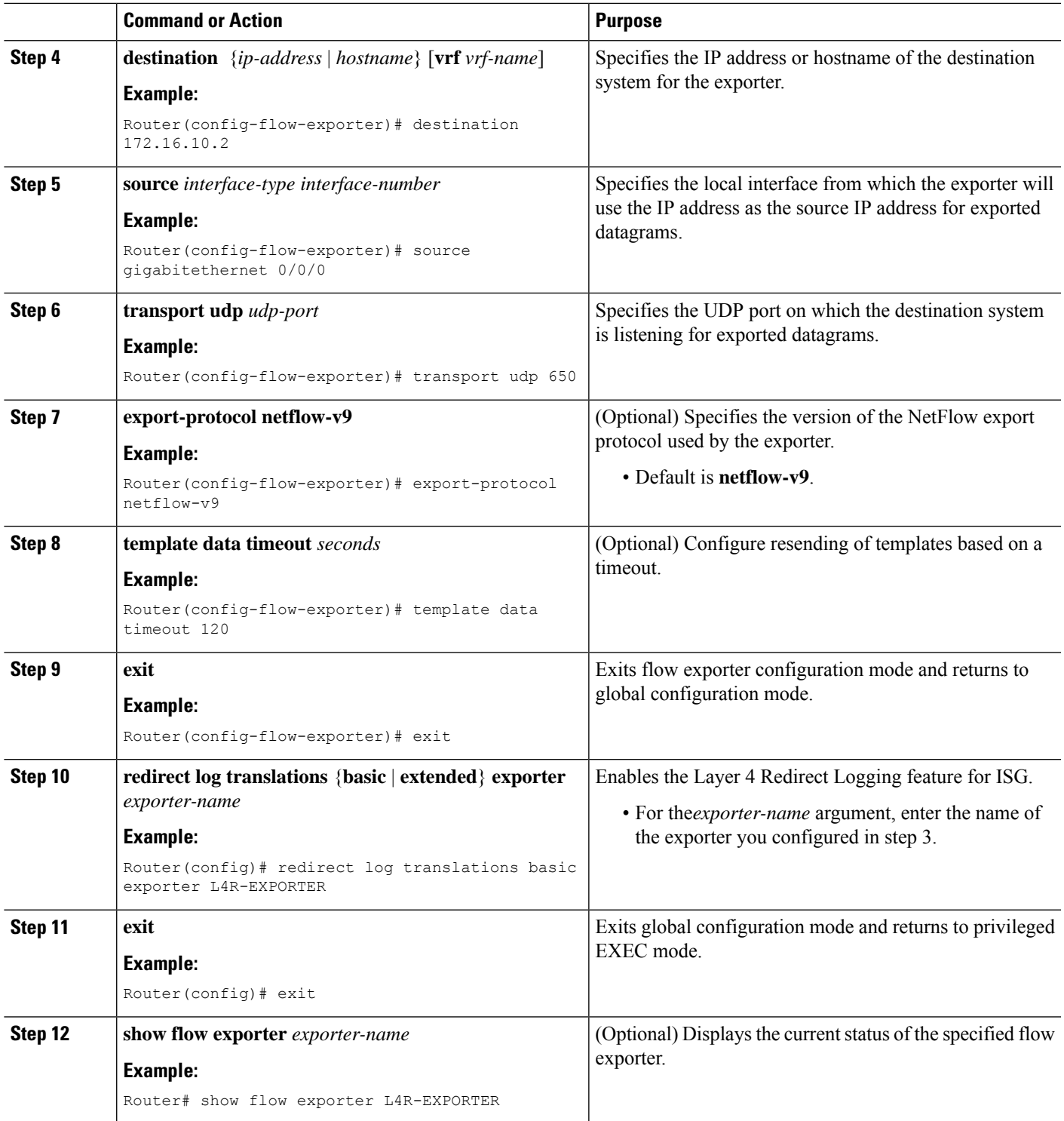

# <span id="page-371-0"></span>**Configuration Examples for Layer 4 Redirect Logging**

## **Example: Enabling Layer 4 Redirect Logging**

The following example showsthat a flow exporter named L4R-EXPORTER is enabled to send Layer 4 Redirect logging information to an external collector:

```
flow exporter L4R-EXPORTER
destination 172.16.10.2
source GigabitEthernet 0/0/0
transport udp 650
template data timeout 120
!
!
redirect log translations basic exporter L4R-EXPORTER
```
## **Example: Layer 4 Redirect Logging Events**

#### **Layer4 Redirect IPv4 Translation Entry Creation Event**

```
Source IPv4 Address 10.1.1.1, Port 1024,
Destination IPv4 Address 10.10.1.1, Port 80,
L4R Server IPv4 Address 10.1.10.1, Port 8000,
Protocol TCP, Translation Entry Create Event
```
#### **Layer 4 Redirect IPv6 Translation Entry Deletion Event**

```
Source IPv6 Address 1000::1, Port 1024,
Destination IPv6 Address 2000::1, Port 80,
L4R Server IPv6 Address 2001:ABCD:14::6, Port 8000,
Protocol UDP, Translation Entry Delete Event
```
# <span id="page-371-1"></span>**Additional References**

#### **Related Documents**

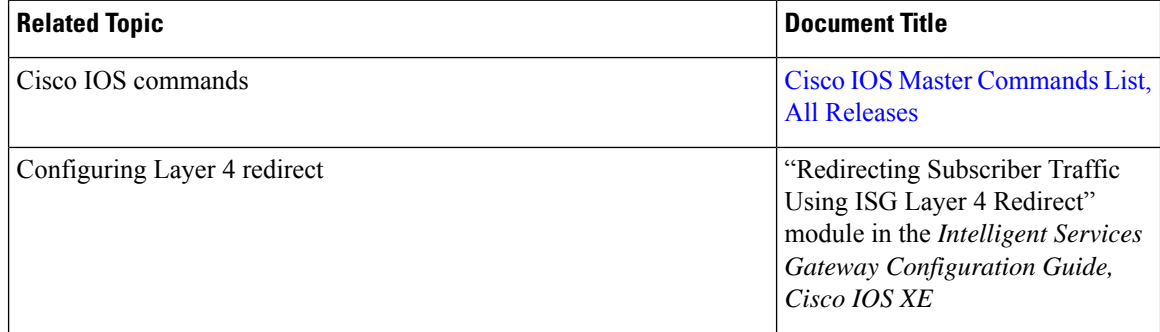

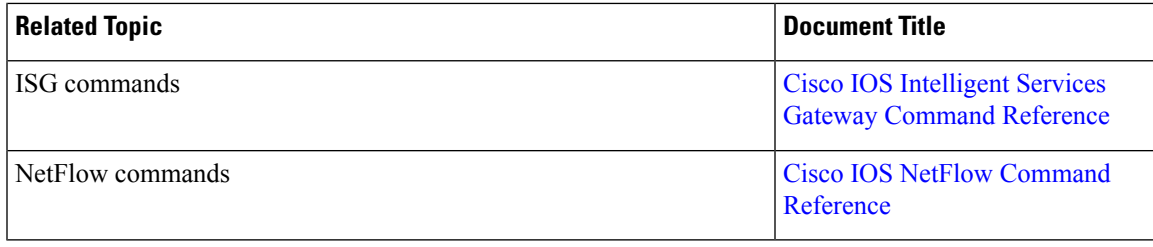

### **Technical Assistance**

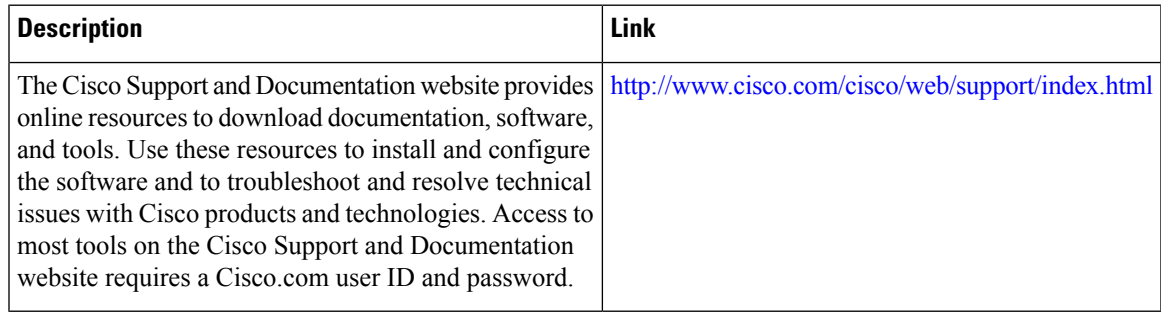

# <span id="page-372-0"></span>**Feature Information for Layer 4 Redirect Logging**

The following table provides release information about the feature or features described in this module. This table lists only the software release that introduced support for a given feature in a given software release train. Unless noted otherwise, subsequent releases of that software release train also support that feature.

Use Cisco Feature Navigator to find information about platform support and Cisco software image support. To access Cisco Feature Navigator, go to [www.cisco.com/go/cfn.](http://www.cisco.com/go/cfn) An account on Cisco.com is not required.

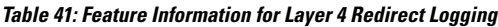

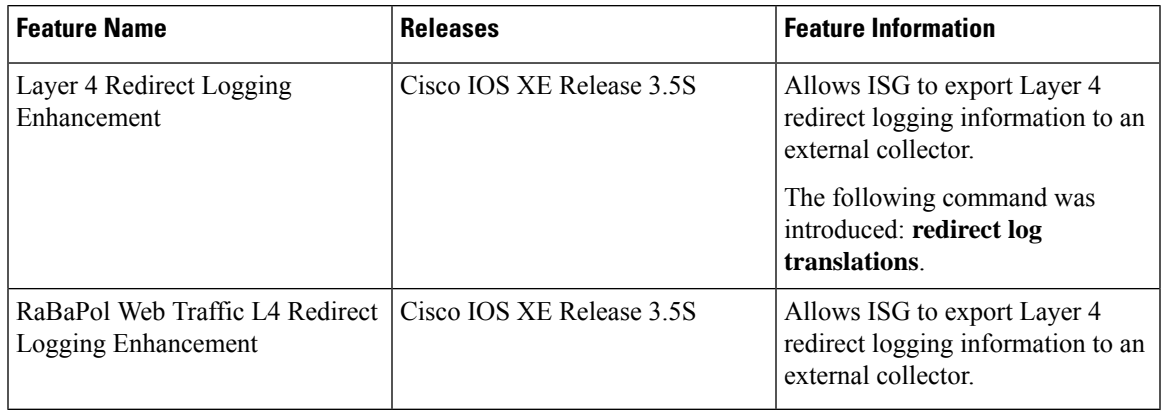

 $\mathbf I$ 

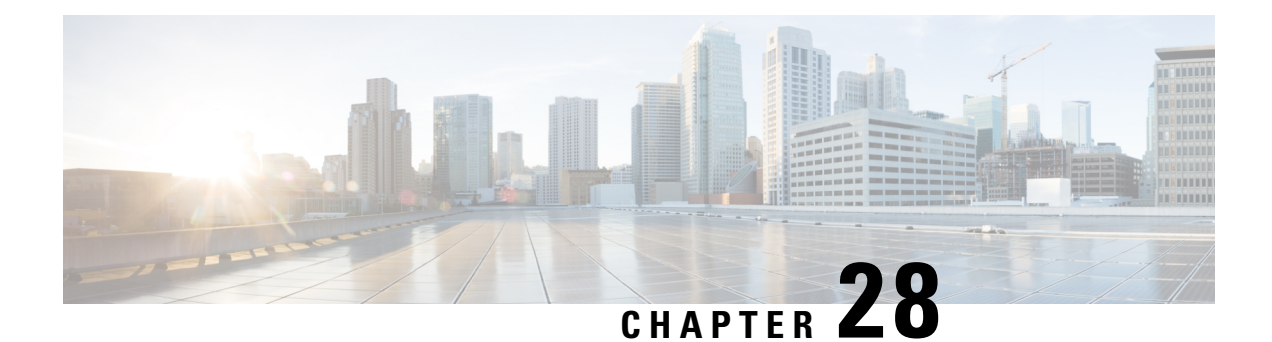

# **Configuring ISG Policies for Regulating Network Access**

Intelligent Services Gateway (ISG) is a Cisco IOS XE software feature set that provides a structured framework in which edge devices can deliver flexible and scalable services to subscribers. ISG supports the use of policies for governing subscriber session bandwidth and network accessibility. This module provides information about the following methods of regulating session bandwidth and network access: Modular Quality of Service (QoS) command-line interface (CLI) policies and ISG policing.

- Finding Feature [Information,](#page-374-0) on page 349
- [Information](#page-374-1) About ISG Policies for Regulating Network Access, on page 349
- How to Configure ISG Policies for [Regulating](#page-376-0) Network Access, on page 351
- [Configuration](#page-379-0) Examples for ISG Policies for Regulating Network Access, on page 354
- Additional [References,](#page-380-0) on page 355
- Feature [Information](#page-380-1) for ISG Policies for Regulating Network Access, on page 355

# <span id="page-374-0"></span>**Finding Feature Information**

Your software release may not support all the features documented in this module. For the latest caveats and feature information, see Bug [Search](https://tools.cisco.com/bugsearch/search) Tool and the release notes for your platform and software release. To find information about the features documented in this module, and to see a list of the releases in which each feature is supported, see the feature information table.

Use Cisco Feature Navigator to find information about platform support and Cisco software image support. To access Cisco Feature Navigator, go to [www.cisco.com/go/cfn.](http://www.cisco.com/go/cfn) An account on Cisco.com is not required.

# <span id="page-374-1"></span>**Information About ISG Policies for Regulating Network Access**

## **Methods of Regulating Network Access**

ISG supports the following methods of regulating network access. Each of these methods can be applied to an ISG session and can be dynamically updated.

#### **Modular QoS CLI (MQC) Policies**

QoS policies configured using the MQC are supported for subscriber sessions only. MQC policies cannot be applied to ISG services.

#### **ISG Policing**

ISG policing supports policing of upstream and downstream traffic. ISG policing differs from policing configured using the MQC in that ISG policing can be configured in service profiles to support policing of traffic flows. MQC policies cannot be configured in service profiles. ISG policing can also be configured in user profiles and service profiles to support session policing.

## **Overview of ISG Policing**

Traffic policing allows you to control the maximum rate of traffic sent or received on an interface. Policing is often configured on interfaces at the edge of a network to limit traffic into or out of the network. Traffic that falls within the rate parameters is sent, whereas traffic that exceeds the parameters is dropped or sent with a different priority.

ISG policing supports policing of upstream and downstream traffic and can be applied to a session or a flow. The following sections describe session-based policing and flow-based policing.

#### **Session-Based Policing**

Session-based policing applies to the aggregate of subscriber traffic for a session. In the figure below, session policing would be applied to all traffic moving from the PPPoE client to ISG and from ISG to the PPPoE client.

#### **Figure 10: Session-Based Policing**

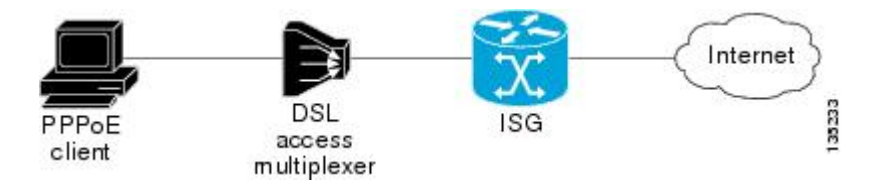

Session-based policing parameters can be configured on a AAA server in either a user profile or a service profile that does not specify a traffic class. It can also be configured on the router in a service policy map. Session-based policing parameters that are configured in a user profile take precedence over session-based policing parameters configured in a service profile or service policy map.

#### **Flow-Based Policing**

Flow-based policing applies only to the destination-based traffic flows that are specified by a traffic class. In the figure below, flow-based policing would allow you to police the traffic between the PPPoE client and Internet 1 or Internet 2.

Ш

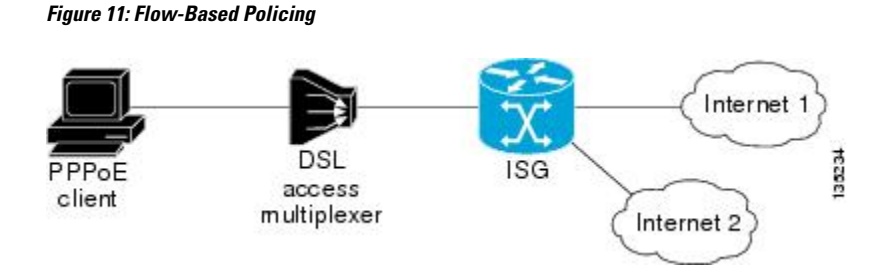

Flow-based policing can be configured on a AAA server in a service profile that specifies a traffic class. It can also be configured on the router under a traffic class in a service policy map. Flow-based policing and session-based policing can coexist and operate simultaneously on subscriber traffic.

# <span id="page-376-0"></span>**How to Configure ISG Policies for Regulating Network Access**

# **Configuring ISG Policing**

### **Configuring Policing in a Service Policy Map on the Router**

Perform this task to configure ISG policing on the router.

### **SUMMARY STEPS**

- **1. enable**
- **2. configure terminal**
- **3. policy-map type service** *policy-map-name*
- **4.** [*priority*]**class type traffic** *class-map-name*
- **5. police input** *committed-rate normal-burst excess-burst*
- **6. police output** *committed-rate normal-burst excess-burst*

### **DETAILED STEPS**

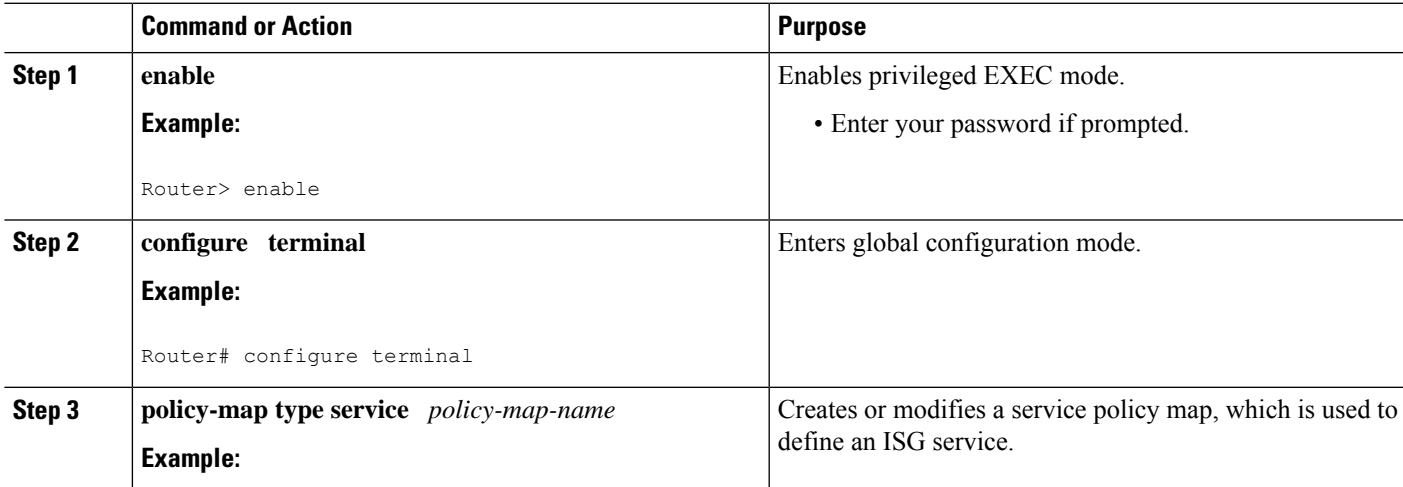

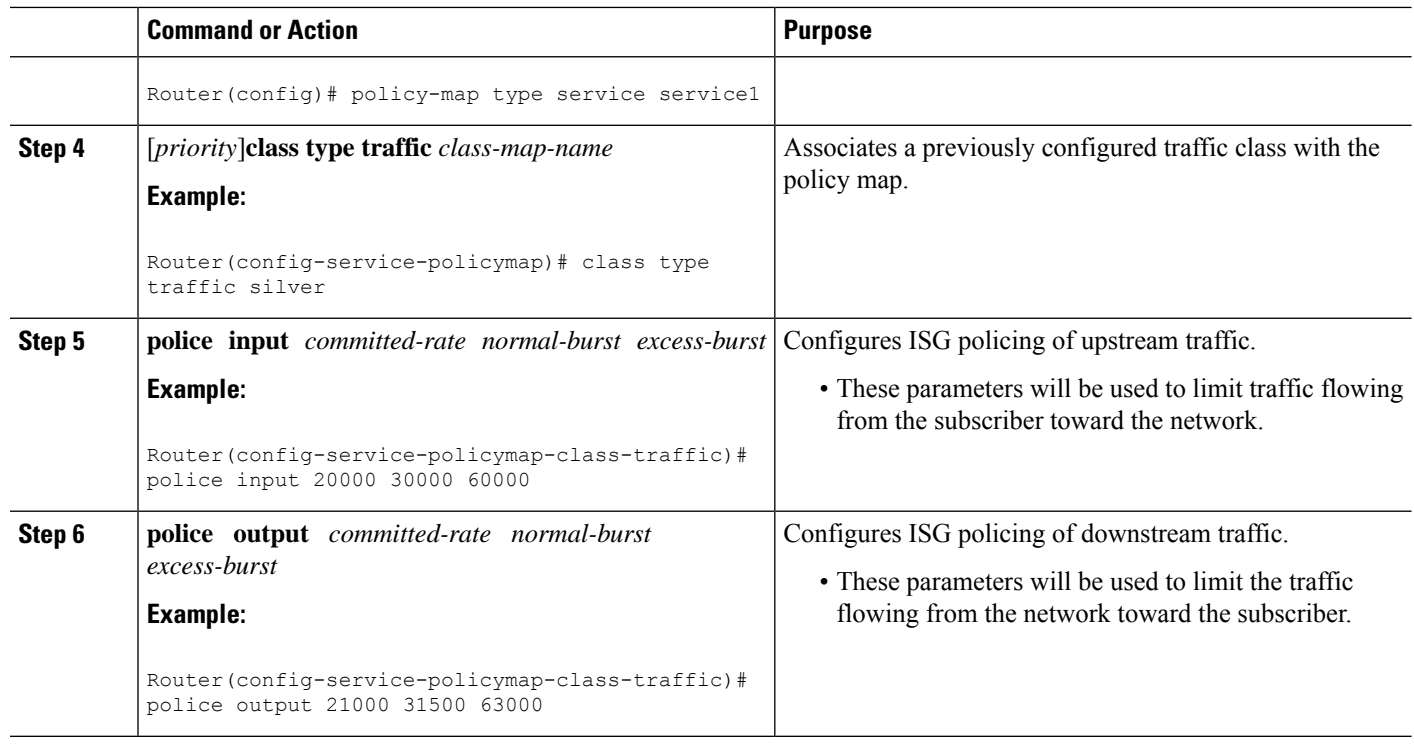

### **What to Do Next**

You may want to configure a method of activating the service policy map; for example, control policies can be used to activate services. For more information about methods of service activation, see the module "Configuring ISG Subscriber Services".

## **Configuring Policing in a Service Profile or User Profile on the AAA Server**

### **SUMMARY STEPS**

- **1.** Do one of the following:
	- Add the following Policing vendor-specific attribute (VSA) to the user profile on the AAA server.
	- $\cdot$  26, 9, 250

•

"QU;*committed-rate*;*normal-burst*;*excess-burst*;D;*committed-rate*;*normal-burst*;*excess-burst*"

• Add the following Policing VSA to the service profile on the AAA server.

#### **DETAILED STEPS**

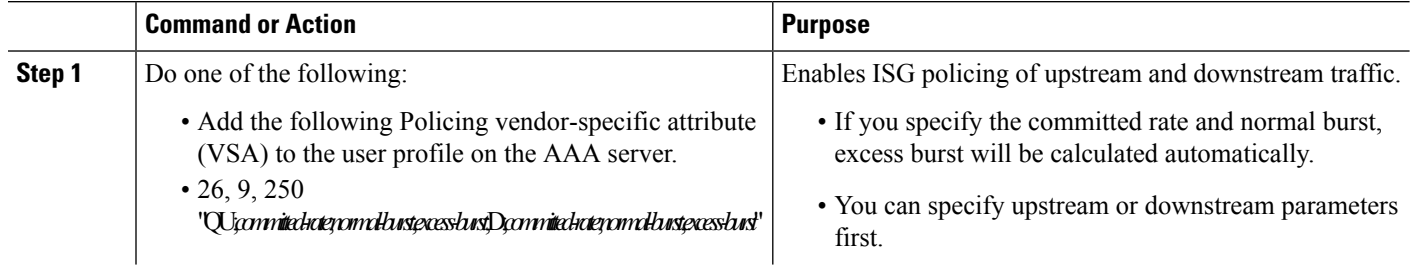

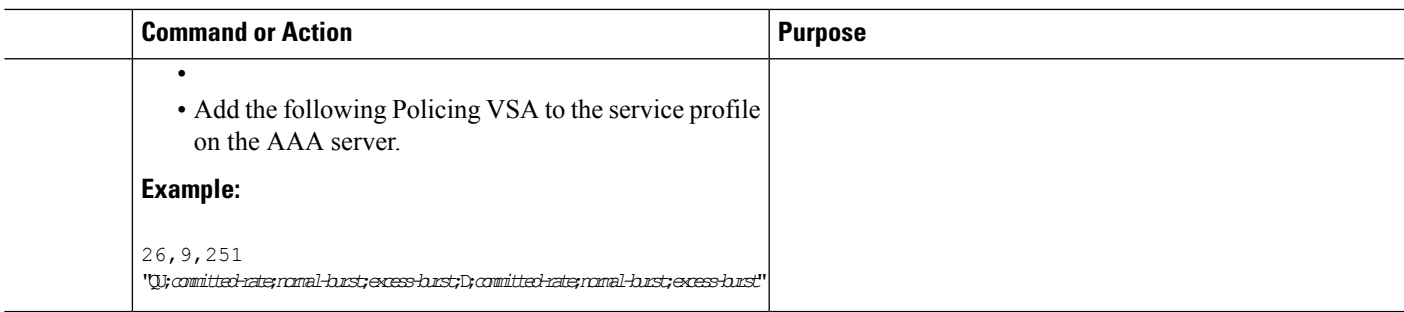

### **What to Do Next**

You may want to configure a method of activating the service profile; for example, control policies can be used to activate services. For more information about methods of service activation, see the module "Configuring ISG Subscriber Services".

### **Verifying ISG Policing**

Perform this task to verify ISG policing configuration.

### **SUMMARY STEPS**

- **1. enable**
- **2. show subscriber session** [**detailed**] [**identifier** *identifier* | **uid** *session-id*| **username** *name*]

#### **DETAILED STEPS**

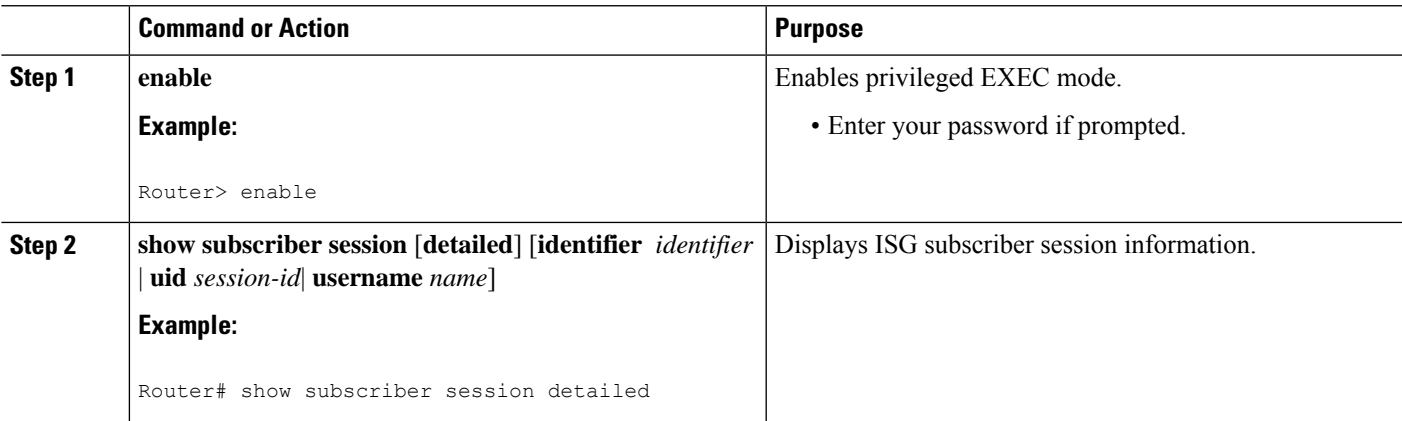

#### **Examples**

The following example shows output for the **show subscriber session** command when policing parameters have been configured in the service profile. The "Config level" field indicates where the policing parameters are configured; in this case, in the service profile.

```
Router# show subscriber session detailed
Current Subscriber Information: Total sessions 2
Unique Session ID: 1
.....
Session inbound features:
```

```
Feature: Policing
 Upstream Params:
Average rate = 24000, Normal burst = 4500, Excess burst = 9000Config level = Service
Session outbound features:
Feature: Policing
 Dnstream Params:
Average rate = 16000, Normal burst = 3000, Excess burst = 6000Config level = Service
.....
```
The following example shows output for the **show subscriber session** command where upstream policing parameters are specified in a user profile and downstream policing parameters are specified in a service profile.

```
Router# show subscriber session all
Current Subscriber Information: Total sessions 2
Unique Session ID: 2
.....
Session inbound features:
Feature: Policing
 Upstream Params:
Average rate = 24000, Normal burst = 4500, Excess burst = 9000Config level = Per-user ===========> Upstream parameters are specified in
the user profile.
Session outbound features:
Feature: Policing
 Dnstream Params:
Average rate = 16000, Normal burst = 3000, Excess burst = 6000Config level = Service ============> No downstream parameters in the user
profile, hence the parameters in the service profile are applied.
.....
```
# <span id="page-379-0"></span>**ConfigurationExamplesforISGPoliciesforRegulatingNetwork Access**

## **ISG Policing Examples**

#### **Flow-Based Policing Configured in a Service Policy Map Using the CLI**

The following example shows the configuration of ISG flow-based policing in a service policy map:

```
class-map type traffic match-any C3
match access-group in 103
match access-group out 203
policy-map type service P3
 class type traffic C3
 police input 20000 30000 60000
 police output 21000 31500 63000
```
#### **Session-Based Policing Configured in a User Profile on a AAA Server**

The following example shows policing configured in a user profile:

Cisco:Account-Info = "QU;23465;8000;12000;D;64000"

#### **Session-Based Policing Configured in a Service Profile on a AAA Server**

The following example shows policing configured in a service profile:

```
Cisco:Service-Info = "OU;16000;D;31000"
```
# <span id="page-380-0"></span>**Additional References**

#### **Related Documents**

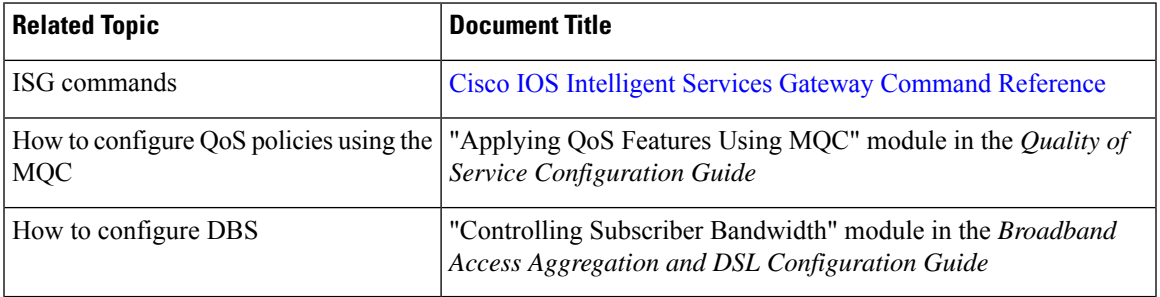

#### **Technical Assistance**

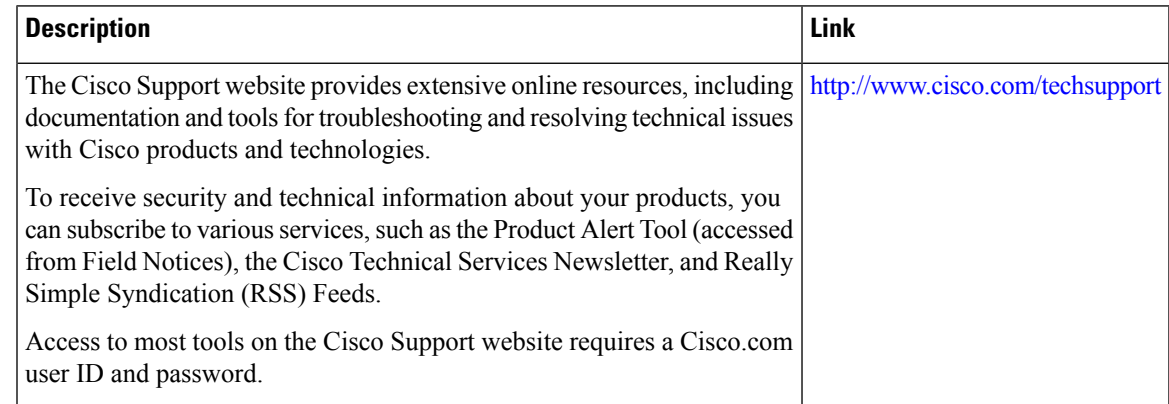

# <span id="page-380-1"></span>**Feature Information for ISG Policies for Regulating Network Access**

The following table provides release information about the feature or features described in this module. This table lists only the software release that introduced support for a given feature in a given software release train. Unless noted otherwise, subsequent releases of that software release train also support that feature.

Use Cisco Feature Navigator to find information about platform support and Cisco software image support. To access Cisco Feature Navigator, go to [www.cisco.com/go/cfn.](http://www.cisco.com/go/cfn) An account on Cisco.com is not required.

### **Table 42: Feature Information for Policies for Regulating Network Access**

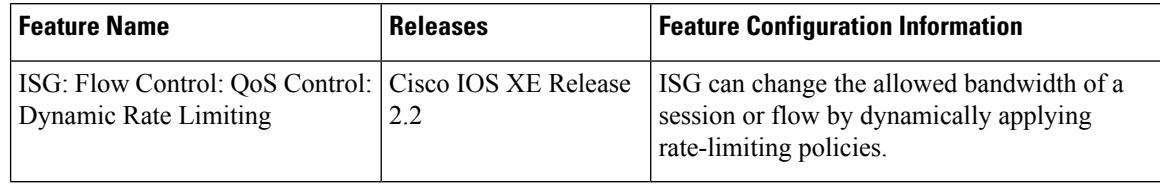

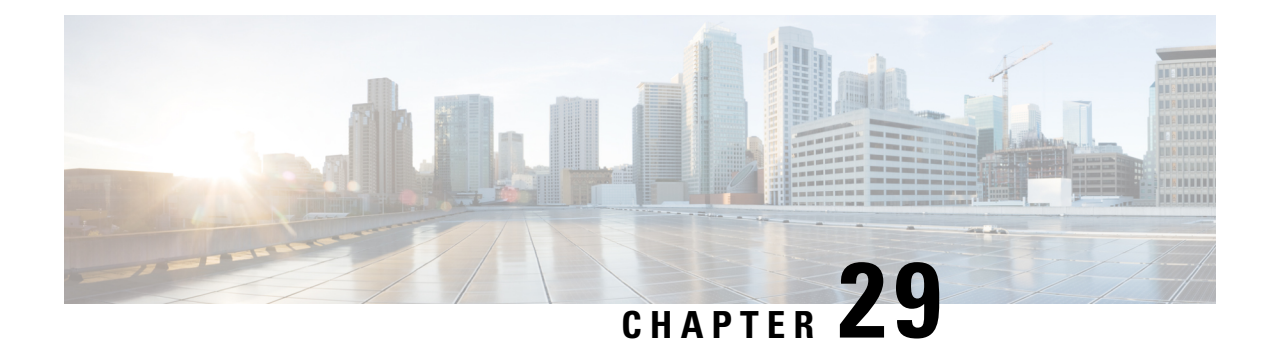

# **Configuring ISG Integration with SCE**

Intelligent Services Gateway (ISG) is a software feature set that provides a structured framework in which edge devices can deliver flexible and scalable services to subscribers. This module describes how to configure ISG and Cisco Service Control Engine (SCE) to function as a single policy enforcement point for subscriber sessions.

- Finding Feature [Information,](#page-382-0) on page 357
- [Prerequisites](#page-382-1) for Configuring ISG Integration with SCE, on page 357
- Restrictions for [Configuring](#page-383-0) ISG Integration with SCE, on page 358
- Information About [Configuring](#page-384-0) ISG Integration with SCE, on page 359
- How to Configure ISG [Integration](#page-385-0) with SCE, on page 360
- [Configuration](#page-392-0) Examples for ISG Integration with SCE, on page 367
- Additional [References,](#page-394-0) on page 369
- Feature Information for [Configuring](#page-394-1) ISG Integration with SCE, on page 369

# <span id="page-382-0"></span>**Finding Feature Information**

Your software release may not support all the features documented in this module. For the latest caveats and feature information, see Bug [Search](https://tools.cisco.com/bugsearch/search) Tool and the release notes for your platform and software release. To find information about the features documented in this module, and to see a list of the releases in which each feature is supported, see the feature information table.

Use Cisco Feature Navigator to find information about platform support and Cisco software image support. To access Cisco Feature Navigator, go to [www.cisco.com/go/cfn.](http://www.cisco.com/go/cfn) An account on Cisco.com is not required.

# <span id="page-382-1"></span>**Prerequisites for Configuring ISG Integration with SCE**

## **Hardware Requirements**

- An SCE platform
- Two connections between the ISG device and the SCE:
	- A control path, through which the ISG device and SCE can exchange policy information
	- A data path that carries the subscriber traffic

• A policy server configured to communicate with the ISG platform. The ISG-SCE integration removes any need for a communication layer between the policy server and the SCE.

## **Software Requirements**

- Configure control and access policies, accounting, session maintenance, and network access regulation for ISG. For details on these configurations, see the *Intelligent Services Gateway Configuration Guide.*
- Cisco Software Release 3.1.0 or later on the SCE
- ConfigureSCE appropriately.For instructions on configuringSCE,see the *Cisco Service Control Engine (SCE) Software Configuration Guide,* Release 3.1.

# <span id="page-383-0"></span>**Restrictions for Configuring ISG Integration with SCE**

The following restrictions apply to the integration of the ISG and an SCE:

- When an SCE policy is deactivated, the policy is removed from the session on the SCE, and the session policy reverts to the default SCE policy.
- Only one SCE policy at a time may be applied to a session. Applying additional policies will override the policy previously applied on the SCE.

This feature requires a control bus communication protocol, which runs over RADIUS and RADIUS extensions (as specified in RFC 3576), operating in two modes; PUSH and PULL.

- In PULL mode the ISG device waits for a query from the SCE.
- In PUSH mode the download of an external feature is initiated by the ISG device as soon as an external service is activated on the subscriber session.

To work with the SCE for subscriber management, the control bus protocol must do the following:

- Support pushing a session and make relevant changes to a session to the SCE.
- Allow a session, its relevant identity, and the SCE policy profile to be pulled from the ISG device by using an identity-based query.
- Support accounting events, including the following:
	- Accepting SCE initiated accounting events asynchronously.
	- Correlating SCE accounting data to the appropriate ISG session.
	- Parsing the SCE accounting data to perform protocol translation.

The per-user IP subnet assigned to Point-to-Point Protocol (PPP) users during login is not communicated to SCE. A per-user static route is downloaded to PPP users through the framed-route RADIUS attribute during login. ISG does not send the per-user subnet address for a PPP session to SCE in the CoA provision session (ProvSess) attribute.

# <span id="page-384-0"></span>**Information About Configuring ISG Integration with SCE**

## **Overview of ISG-SCE Integration**

The ISG Integration with SCE feature integrates ISG and SCE at the policy plane level so that for purposes of subscriber provisioning, ISG and SCE function as a single logical entity. The ISG device and SCE communicate to manage subscriber sessions jointly, minimizing the requirements for coordination with additional external components. ISG handles subscriber management at Layer 4 and below. SCE is primarily focused at Layer 4 and above. When ISG and SCE are configured to work together, they provide tools for these functions:

- Subscriber mapping--Subscriber awareness is distributed between ISG and the SCE. The shared subscriber session is referenced by both devices using a unique session identifier allocated by the ISG. Identity keys such as IP Address, IP Subnet, network access server (NAS) identifier, and NAS port are also associated to the session. SCE policies that should be enabled on the session are identified by their policy names.
- Subscriber policy updates--Change subscriber policies in real time.

## **ISG and SCE Roles in Subscriber Management**

The table below shows the specific roles of ISG and SCE in subscriber management.

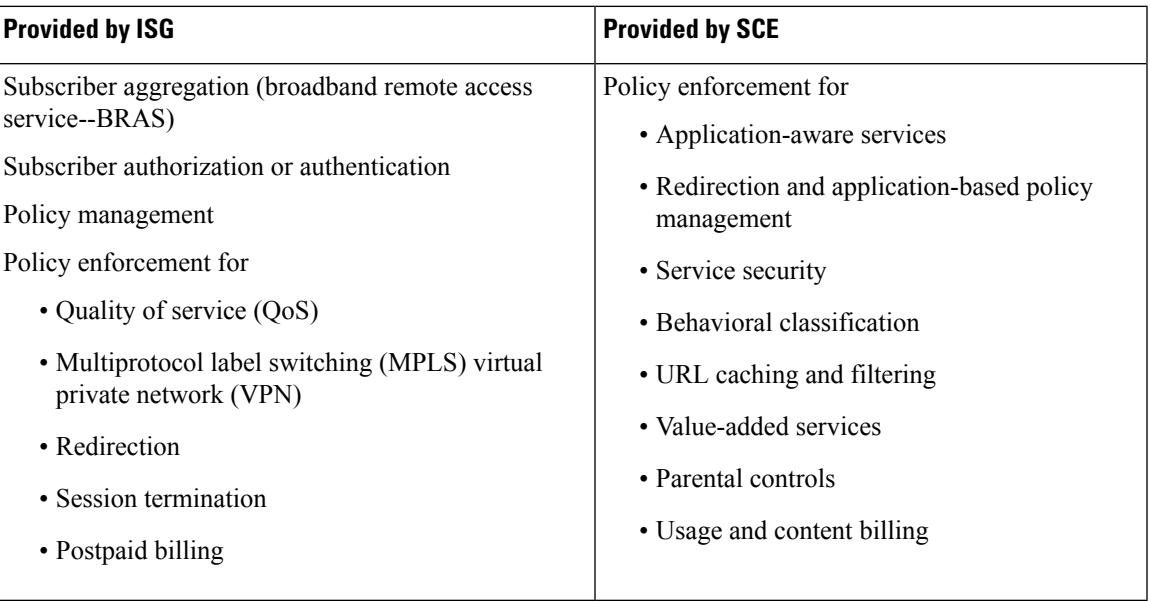

**Table 43: ISG and SCE Roles in Subscriber Management**

ISG pushes policies (or external services) to the SCE for a given subscriber session, in the form of RADIUS change of authorization (CoA) messages. External service activation can be triggered by the policy manager component inside the ISG or by an external authentication, authorization, and accounting (AAA) server. The SCE sees the ISG as the policy manager. ISG serves as a proxy for service activation requests from the external AAA server to the SCE. The SCE sends accounting records to the ISG. The ISG, if configured to do so, serves as a proxy that sends the accounting records to an external AAA server. SCE can also query the ISG about

session information for unprovisioned sessions. ISG informs SCE when a session terminates by means of a RADIUS Packet of Disconnect (PoD).

# <span id="page-385-0"></span>**How to Configure ISG Integration with SCE**

## **Configuring Communication Between SCE and ISG**

Communication between the SCE and the ISG device is managed by an external policy delegation (EPD) handler module in Cisco IOS software. The EPD implements the control bus on the ISG and handles all messaging between the ISG device and SCE. This task is necessary to establish the parameters for the communication between the ISG device and the SCE, including the following:

- Port to which CoA messages are sent from the ISG device and SCE
- Port on which ISG should receive access, accounting, and connection management requests from SCE
- Shared secret between the ISG device and SCE

To configure communication between SCE and the ISG device, enter the following commands on the ISG device.

#### **SUMMARY STEPS**

- **1. enable**
- **2. configure terminal**
- **3. aaa server radius** {**sesm** | **proxy** | **policy-device**}
- **4. client** *ipaddress* [**port** c*oa destination port*] [**key** *shared secret]*
- **5. authentication port** *port-number*
- **6. accounting port** *port-number*
- **7. key** *shared-secret*
- **8. exit**

#### **DETAILED STEPS**

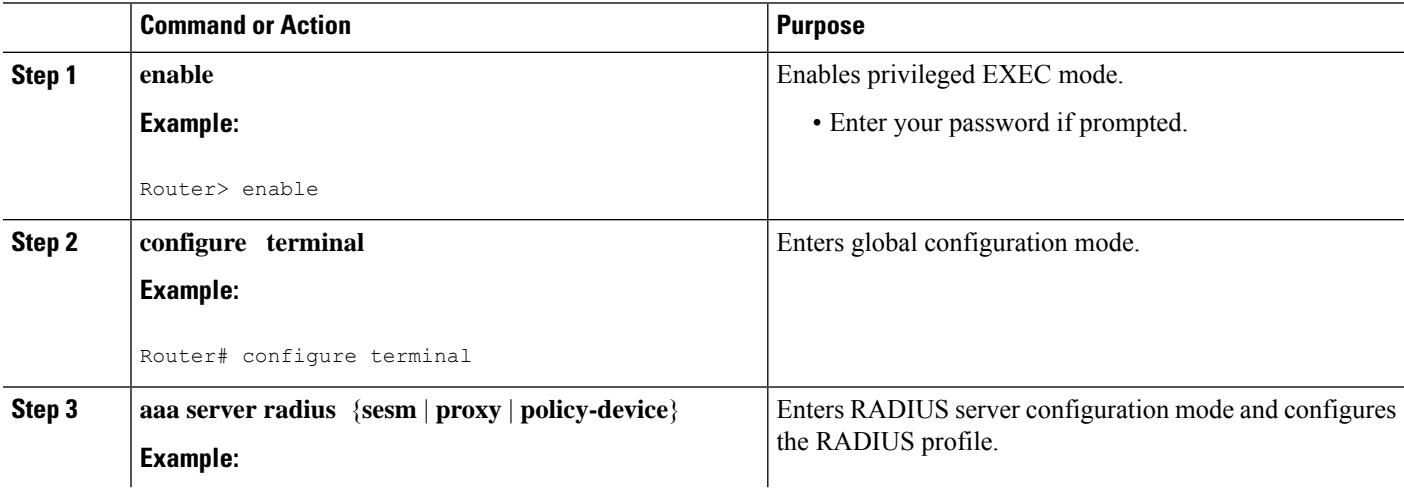

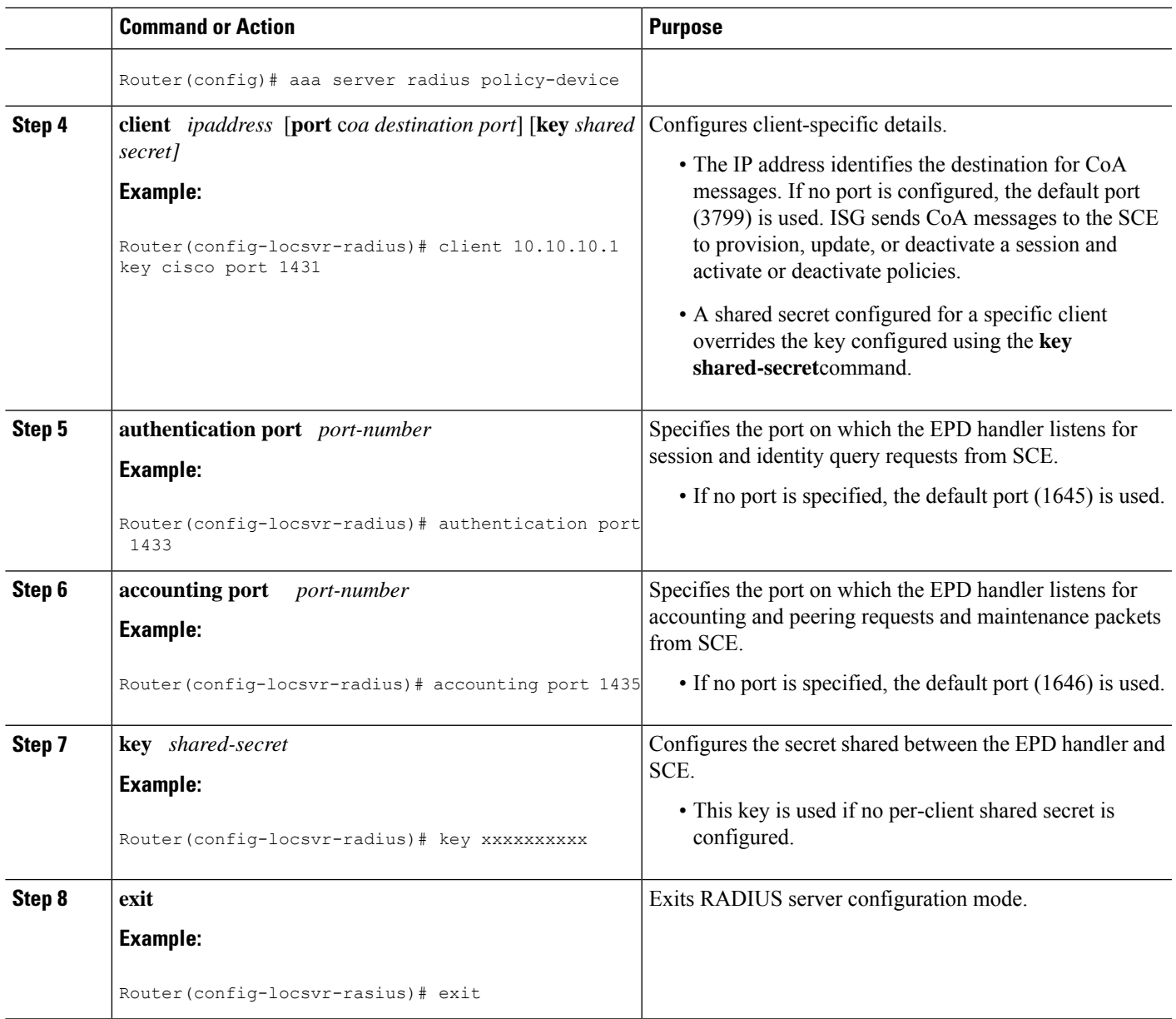

# **Configuring SCE Connection Parameter on ISG**

To configure the server connection management on either a per-server or a global basis, perform the steps in this section.

### **SUMMARY STEPS**

- **1. enable**
- **2. configure terminal**
- **3. policy-peer address** *ip-address* **keepalive** *seconds*
- **4. policy-peer keepalive** *seconds*

**5. exit**

### **DETAILED STEPS**

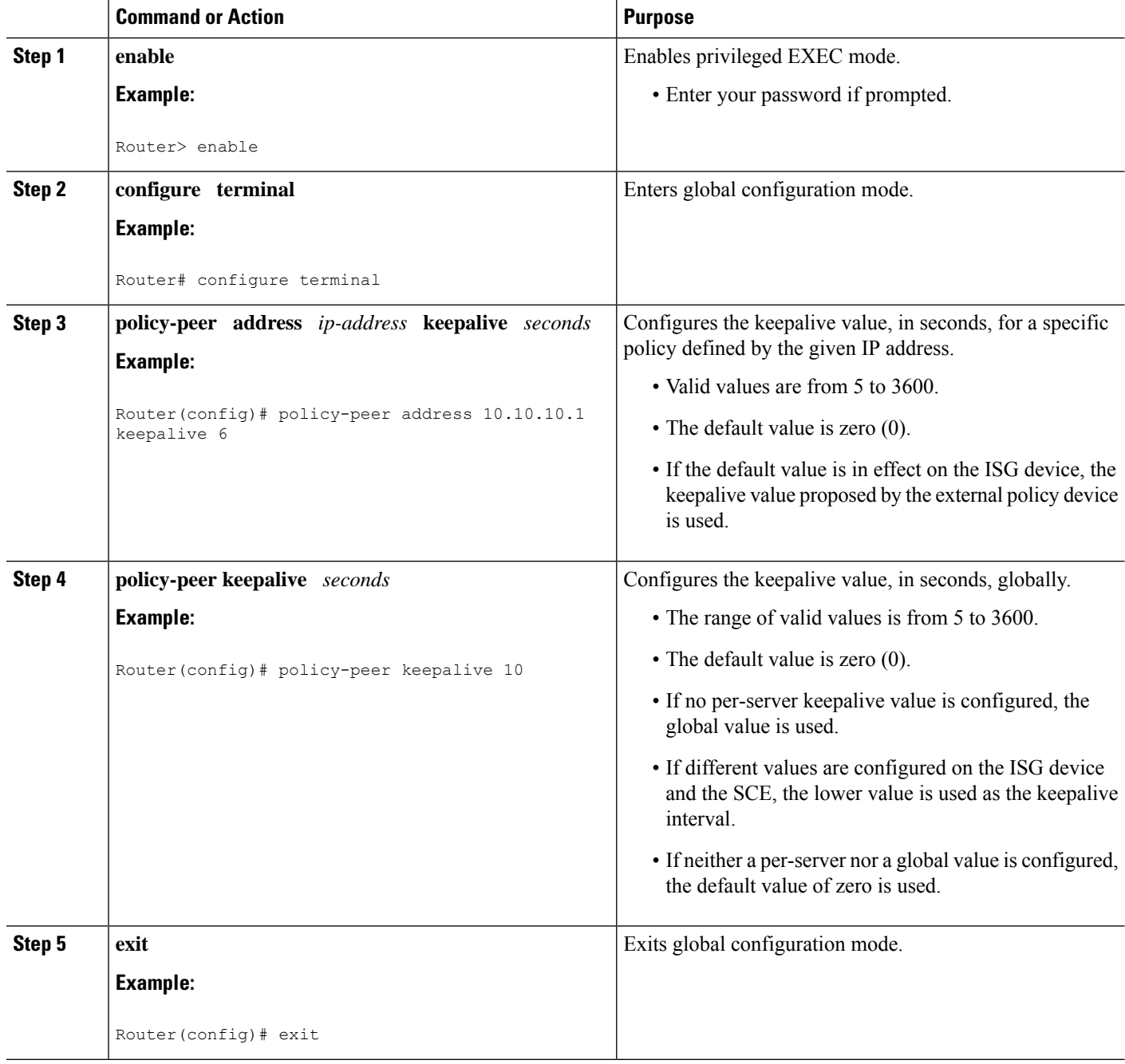

# **Configuring Control Policy on the Policy Manager**

To configure the policy manager to download a service, through rules configured by Cisco IOS commands, follow the steps in this section.

## **Configuring Control Policy on the ISG**

To configure the control policy on the ISG device, perform the steps in this section.

### **SUMMARY STEPS**

- **1. enable**
- **2. configure terminal**
- **3. policy-map type control** *policy-map-name*
- **4. class type control** {*class-map-name* | **always**} **event session-start**
- **5.** *action-number* **service-policy type service name** *service-name*
- **6. exit**

### **DETAILED STEPS**

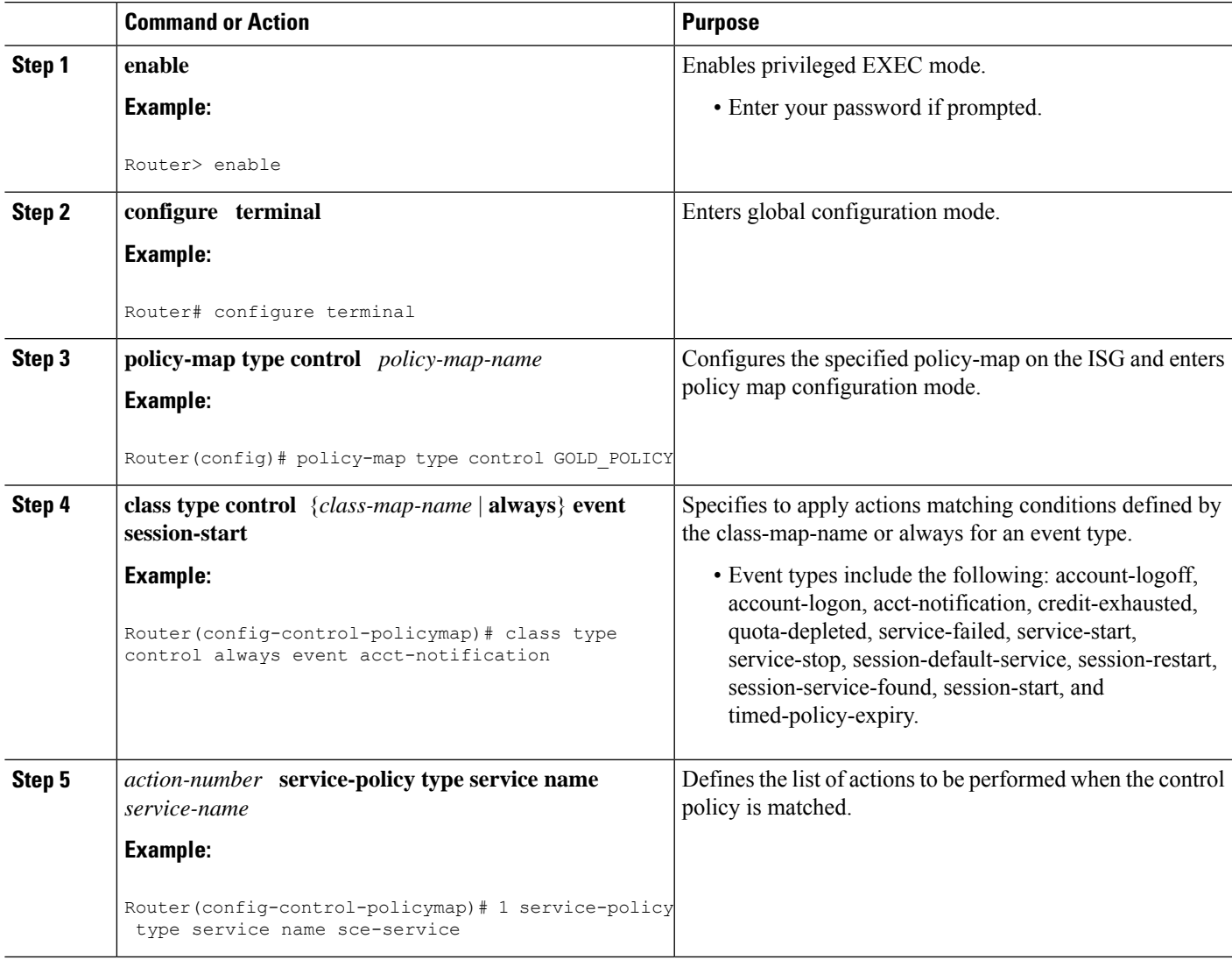

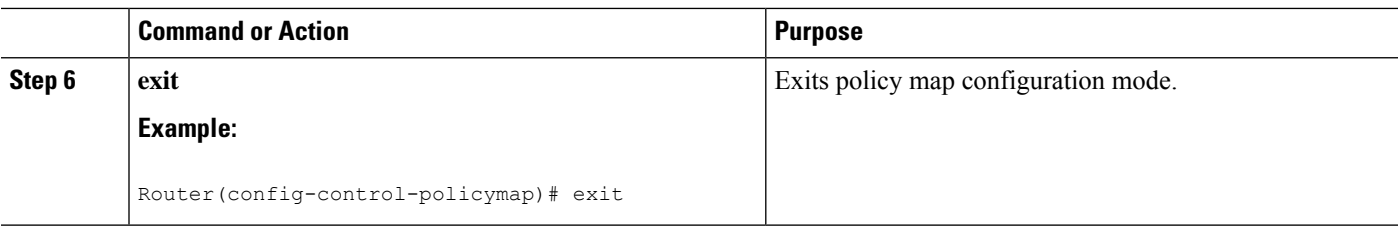

## **Configuring Auto Service on the AAA Server**

To download a service to the ISG by means of auto service, perform the steps in this section.

#### **SUMMARY STEPS**

**1.** Cisco-Avpair="subscriber: auto-logon-service=sce-service"

### **DETAILED STEPS**

Cisco-Avpair="subscriber: auto-logon-service=sce-service"

Downloads a service name from the SCE to the ISG device.

## **Configuring Services**

To configure services, perform the steps in this section. You can configure this feature either on the ISG device, using the Cisco IOS command line interface (CLI) commands, or on the AAA server.

### **Configuring Services on ISG**

To configure a service containing accounting features and to activate an external policy on the SCE device, follow the steps in this section.

### **SUMMARY STEPS**

- **1. enable**
- **2. configure terminal**
- **3. policy-map type service** *service-map-name*
- **4. class-map type traffic** *class-map-name*
- **5. accounting aaa list** *listname*
- **6. sg-service-type external-policy**
- **7. policy-name** *name*
- **8. service-monitor enable**
- **9. exit**

### **DETAILED STEPS**

 $\mathbf l$ 

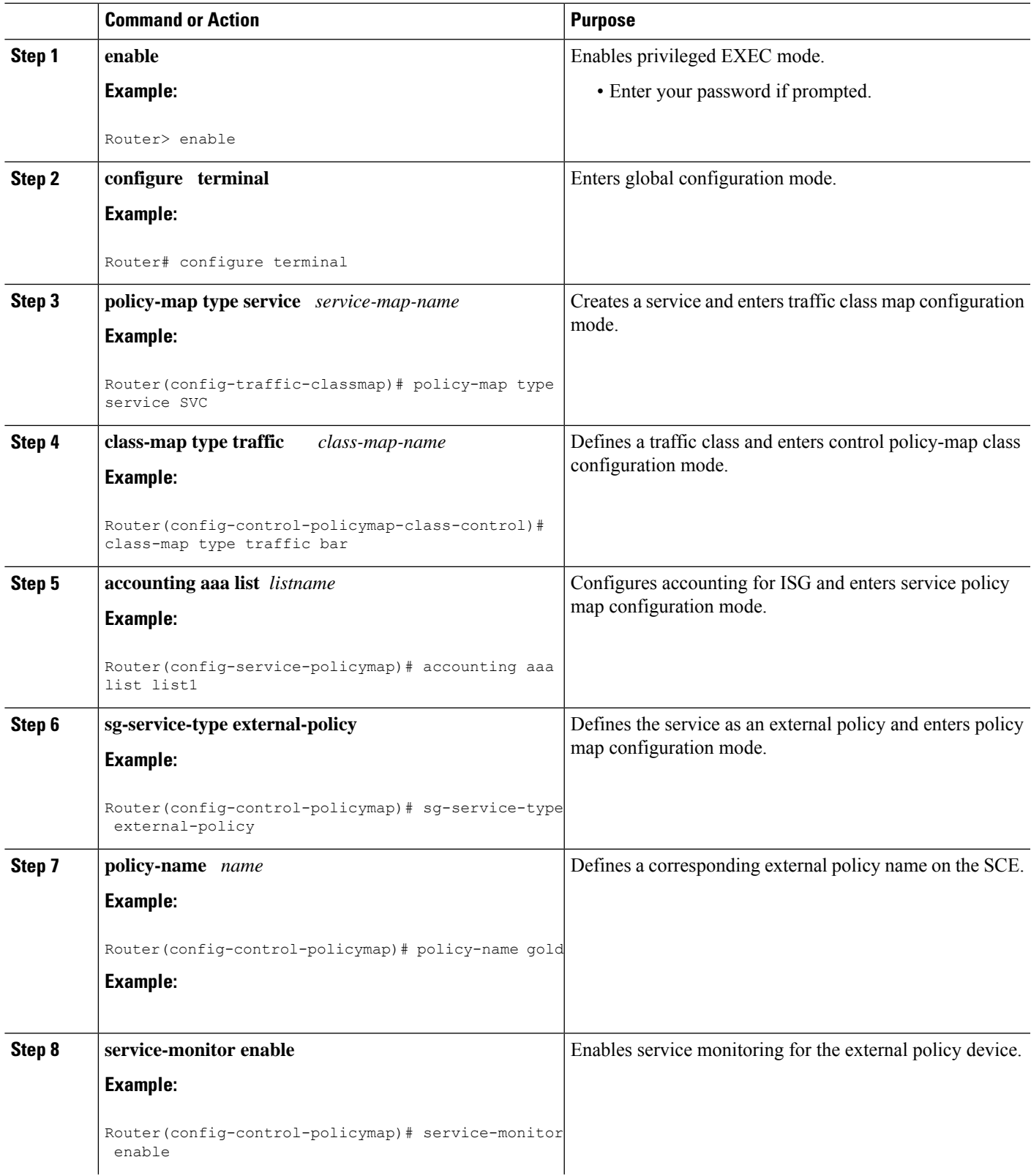

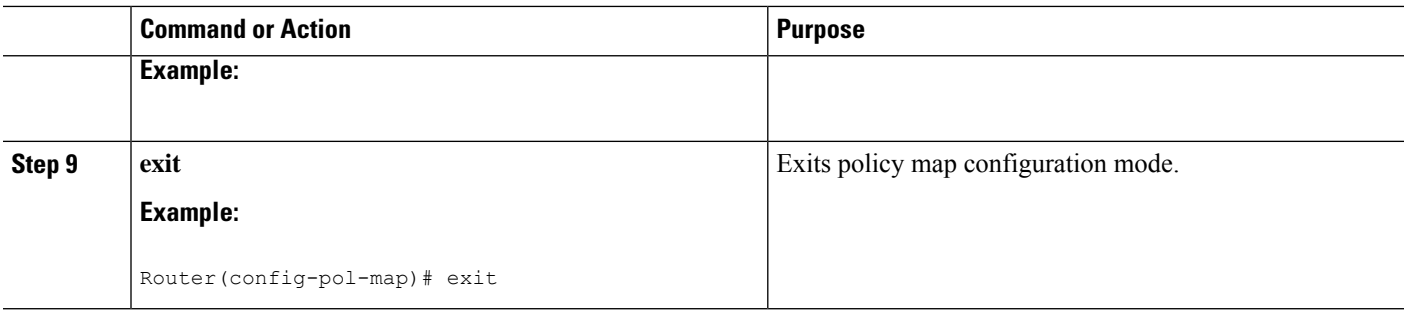

### **Configuring Services on the AAA Server**

To configure a service on the external AAA server, perform the steps in this section.

### **SUMMARY STEPS**

- **1.** Cisco:Avpair="subscriber:sg-service-type=external-policy"
- **2.** Cisco:Avpair="subscriber:policy-name=gold"
- **3.** Cisco:Avpair="subscriber:service-monitor=1"
- **4.** Cisco:Avpair="accounting-list=list1"

### **DETAILED STEPS**

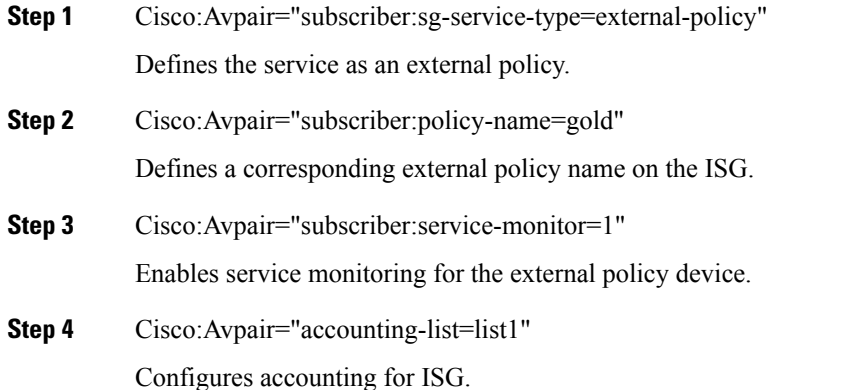

## **Troubleshooting Tips**

The following command can be used to troubleshoot the integration of ISG with SCE:

• **show subscriber policy peer { address** *ip-address* **| handle** *connection-handle* **|** *id* **| all }**

## **Examples**

This section contains sample output of the **show subscriber policy peer**command.

Ш

#### **show subscriber policy peer all**

The following example shows sample output of the command when the **all** keyword is used.

```
Router# show subscriber policy peer all
Peer IP: 10.0.0.10
Conn ID: 11
Mode : PULL
State : ACTIVE
Version: 1.0
Conn up time: 00:00:14
Conf keepalive: 0
Negotiated keepalive: 1000
Time since last keepalive: 00:00:14
Remove owner on pull: TRUE
```
#### **show subscriber policy peer all detail**

The following example shows sample output for the **show subscriber policy peer**command when the **detail** keyword is added.

```
Router# show subscriber policy peer all detail
Peer IP: 10.0.0.10
Conn ID: 11
Mode : PULL
State : ACTIVE
Version: 1.0
Conn up time: 00:04:00
Conf keepalive: 0
Negotiated keepalive: 1000
Time since last keepalive: 00:04:00
Remove owner on pull: TRUE
Associated session details:
12.134.4.5session_guid_str
12.34.4.5session_guid_str
```
# <span id="page-392-0"></span>**Configuration Examples for ISG Integration with SCE**

# **ISG Control Bus Configuration Example**

The following example shows how to configure the ISG control bus with the SCE management IP address and shared authentication key:

```
aaa server radius policy-device
client 10.10.10.10
key cisco
message-authenticator ignore
!
policy-peer address 10.10.10.10 keepalive 60
!
interface GigabitEthernet5/1/1
ip address 10.10.10.1 255.255.255.0
!
```
## **ISG Integration with SCE Example**

The following example shows how to configure two SCEs, each with the same authentication and accounting ports. ISG handles CoA messages on port 1700 for one SCE and on default port 3799 for the other SCE. Peering is maintained for each SCE with the ISG via different keepalive intervals.

When a user session starts, POLICY-LOCAL is applied. If the user's profile at the AAA server has auto-logon, the session will begin using the SCE-SERVICE-LOCAL service. This service has the SCE service-monitor facility enabled. If the user profile does not specify auto-logon to the SCE-SERVICE-LOCAL service, SCE will use its default values for the *policy-name* argument and the **service-monitor**command, which are configured at the SCE.

```
aaa accounting network service acct start-stop group radius
aaa accounting network session acct start-stop group radius
aaa server radius policy-device
authentication port 1343
accounting port 1345
message-authenticator ignore
client 10.10.10.1 port 1341 key cisco
class-map type traffic match-any bar
match access-group input 102
access-list 102 permit ip any any
policy-map type service sce_service
class type traffic bar
 accounting aaa list service acct
 sg-service-type external-policy
policy-name gold
service-monitor enable
policy-map type control sce_policy
 class type control always event session-start
   1 service-policy type service sce service
class type control always event acct-notification
 1 proxy aaa list session_acct
```
## **SCE Control Bus Configuration Examples**

#### **SCE Control Bus Setup Configured in PUSH Mode**

The following example shows how to configure the SCE control bus in PUSH mode:

```
scmp
scmp name ISG radius 10.10.10.2 secret cisco auth 1433 acct 1435
scmp subscriber send-session-start
interface LineCard 0
subscriber anonymous-group name all IP-range
 192.168.12.0:0xffffff00 scmp name ISG
```
#### **SCE Control Bus Setup Configured in PULL Mode**

The following example shows how to configure the SCE control bus in PULL mode:

```
scmp
scmp name ISG radius 10.10.10.2 secret cisco auth 1433 acct 1435
interface LineCard 0
 subscriber anaonymous-group name all IP-range
 192.168.12.0:0xffffff00 scmp name ISG
```
# <span id="page-394-0"></span>**Additional References**

#### **Related Documents**

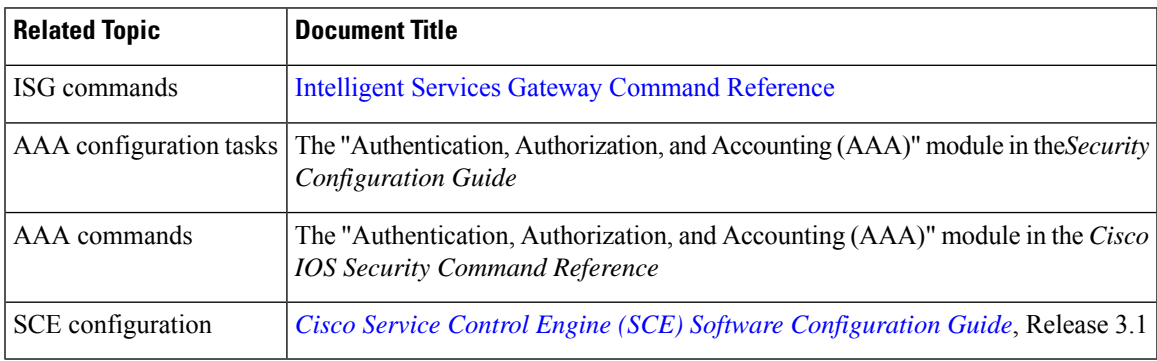

### **Technical Assistance**

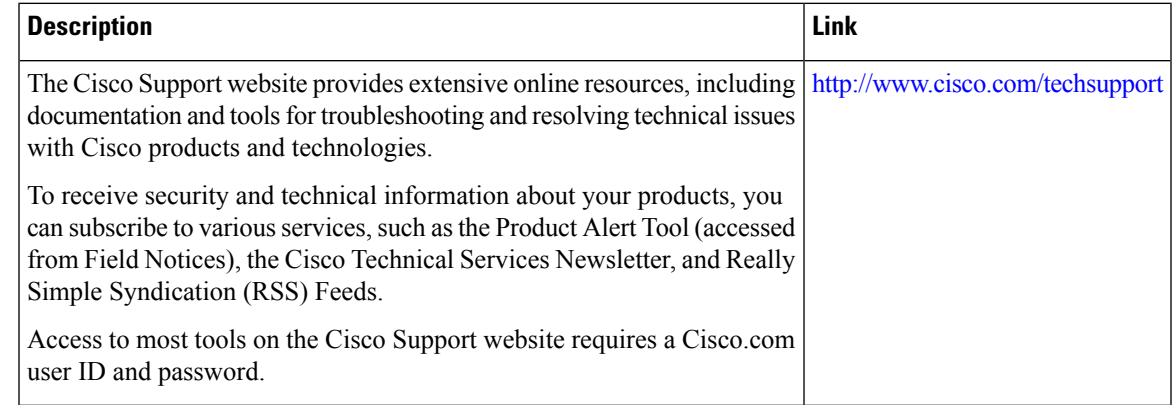

# <span id="page-394-1"></span>**Feature Information for Configuring ISG Integration with SCE**

The following table provides release information about the feature or features described in this module. This table lists only the software release that introduced support for a given feature in a given software release train. Unless noted otherwise, subsequent releases of that software release train also support that feature.

Use Cisco Feature Navigator to find information about platform support and Cisco software image support. To access Cisco Feature Navigator, go to [www.cisco.com/go/cfn.](http://www.cisco.com/go/cfn) An account on Cisco.com is not required.

 $\mathbf I$ 

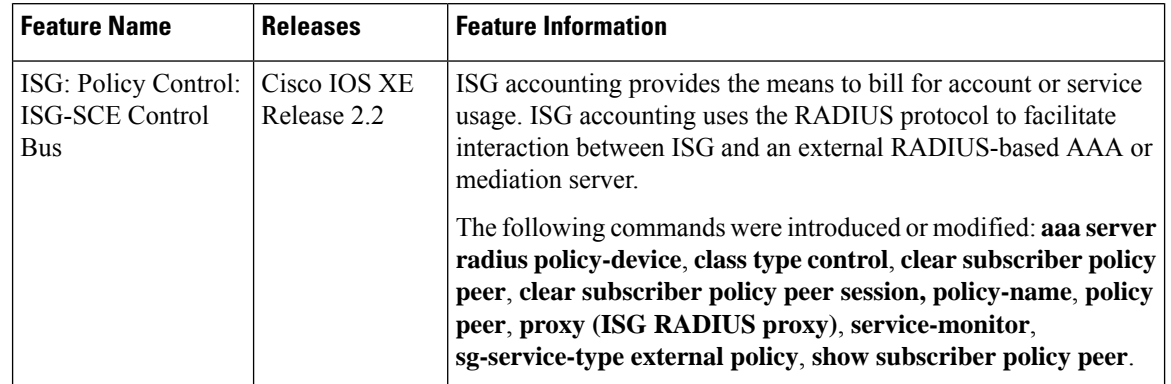

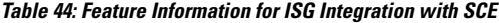
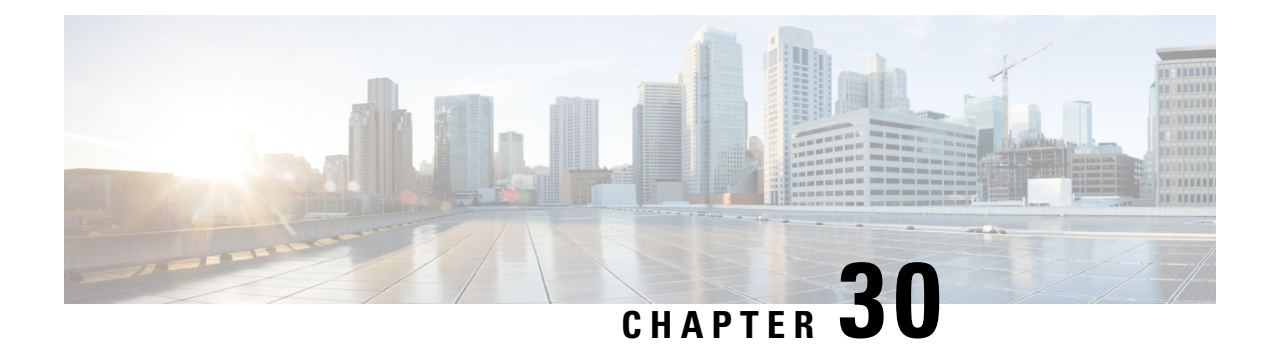

# **Service Gateway Interface**

The Service Gateway Interface (SGI) feature implements a web services interface to access the policy, subscriber, and session management functionality of the Intelligent Services Gateway (ISG). It allows application developers to author subscriber management applications using commonly available commercial and open source protocols, encoding, and toolkits.

ISG is a framework of components for the policy-based control of sessions and services on network devices. The SGI feature comprises the data model for policy and associated elements and the operational interface to provision, update, delete, and control activation of those policies.

- Finding Feature [Information,](#page-396-0) on page 371
- [Information](#page-396-1) About Service Gateway Interface, on page 371
- How to Enable Service Gateway [Interface,](#page-397-0) on page 372
- [Configuration](#page-399-0) Examples for Service Gateway Interface, on page 374
- Additional [References,](#page-400-0) on page 375
- Feature [Information](#page-401-0) for Service Gateway Interface, on page 376

# <span id="page-396-0"></span>**Finding Feature Information**

Your software release may not support all the features documented in this module. For the latest caveats and feature information, see Bug [Search](https://tools.cisco.com/bugsearch/search) Tool and the release notes for your platform and software release. To find information about the features documented in this module, and to see a list of the releases in which each feature is supported, see the feature information table.

Use Cisco Feature Navigator to find information about platform support and Cisco software image support. To access Cisco Feature Navigator, go to [www.cisco.com/go/cfn.](http://www.cisco.com/go/cfn) An account on Cisco.com is not required.

## <span id="page-396-1"></span>**Information About Service Gateway Interface**

**ISG**

ISG is a Cisco IOS and Cisco IOS XE software feature set that provides a structured framework in which edge devices can deliver flexible and scalable services to subscribers. See "Overview of ISG" for further information.

## **BEEP**

Block Extensible Exchange Protocol (BEEP) is a protocol standard that is scalable, efficient, simple, extensible, and robust. BEEP is a framework for designing application protocols.

## **Benefits of SGI**

SGI is a protocol that allows software to be controlled using third-party applications, toolkits, and development platforms for web services.

The SGI feature is a common model that can express ISG provisioning in many languages, and it is easy to use.

## <span id="page-397-0"></span>**How to Enable Service Gateway Interface**

## **Configuring BEEP Listener Connection**

Perform this task to enable SGI.

### **SUMMARY STEPS**

- **1. enable**
- **2. configure terminal**
- **3. sgi beep listener [** *port][* **acl** *access-list][* **sasl** *sasl-profile][* **encrypt** *trustpoint]*
- **4.** end

### **DETAILED STEPS**

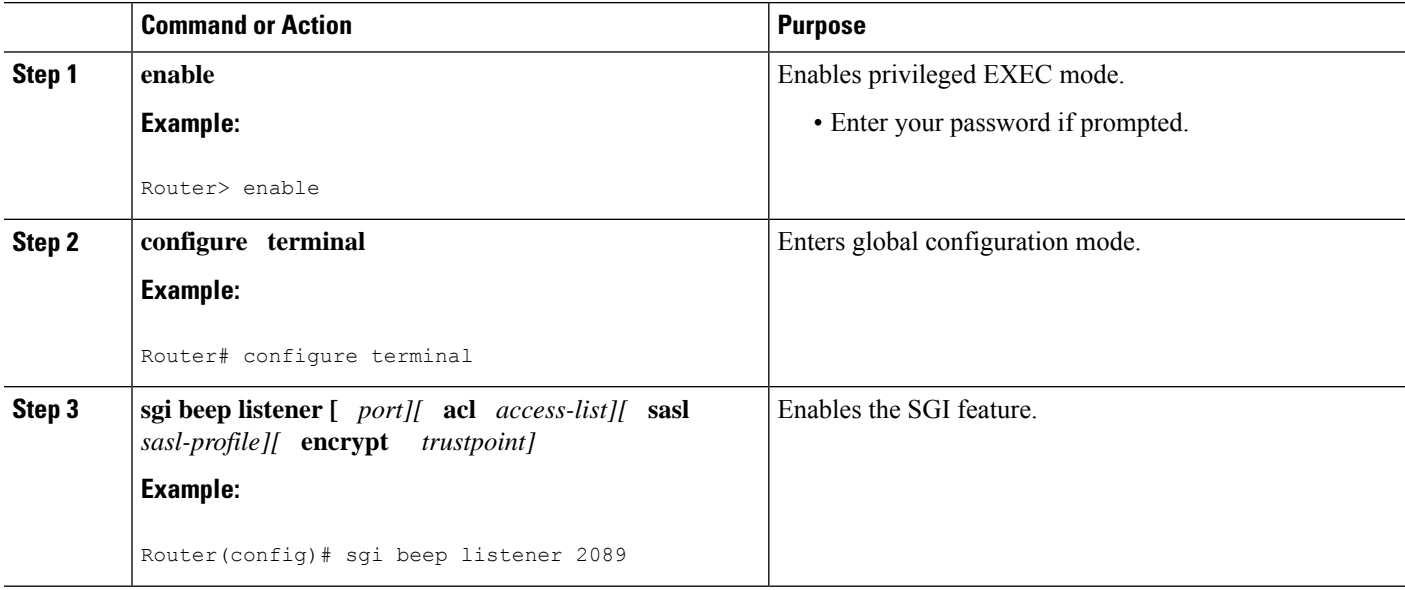

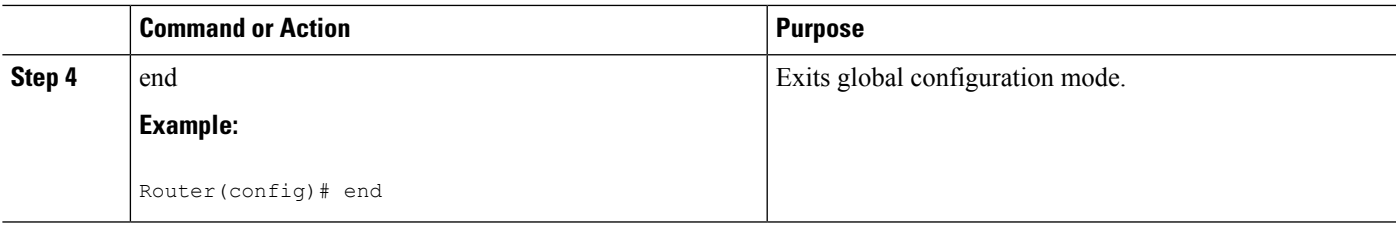

## **Troubleshooting SGI**

Perform this task to troubleshoot the SGI.

#### **SUMMARY STEPS**

- **1. enable**
- **2. show sgi** [**session**| **statistics**]
- **3. debug sgi** [**error**| **info**| **xml**| **gsi**| **isg-api**| **all**]
- **4. test sgi xml** *filename*

#### **DETAILED STEPS**

#### **Step 1 enable**

Enables privilege EXEC mode. Enter your password if prompted.

#### **Step 2 show sgi** [**session**| **statistics**]

Displays information about current SGI session. This command shows information about SGI sessions that have been started and are currently running, including the running state. It also shows statistical information about SGI sessions that have been started and are currently running. The following is sample output from this command:

#### **Example:**

```
Router# show sgi session
sgi sessions: open 1(max 10, started 15
session id:1;started at 9:08:05; state OPEN
Router# show sgi statistics
sgi statistics
total messages received 45
current active messages 5; maximum active messages 7
total isg service requests 4
current active services 2; maximum active services 2
sgi process statistics
process sgi handler 1
pid 95, cpu percent (last minute) 1, cpu runtime 10(msec), memory accocated 4200 (bytes)
```
#### **Step 3 debug sgi** [**error**| **info**| **xml**| **gsi**| **isg-api**| **all**]

Enables debugging of SGI sessions. The following is sample output from this command when all debugging has been enabled:

#### **Example:**

Router# **debug sgi all**

Router# **show debug**

```
SGI:
SGI All debugging is on
SGI Errors debugging is on
SGI XML debugging is on
SGI Informational debugging is on
SGI Generic Service Interface debugging is on
SGI ISG API Events debugging is on
SGI ISG API Errors debugging is on
Router#
Router#
*Jul 1 20:55:11.364: SGI: Session created, session Id 7
*Jul 1 20:55:11.372: sgi beep listen app beep[0x66245188]: frame_available: type=M number=1 answer=-1
more=* size=1400
*Jul 1 20:55:11.372: sgi beep listen app beep[0x66245188]: Content-Type: application/xml
<?xml version="1.0" encoding="UTF-8"?>
...
*Jul 1 20:55:11.372: sgi beep listen app beep[0x66245188]: frame_available: type=M number=1 answer=-1
more=. size=111
*Jul 1 20:55:11.372: sgi beep listen app beep[0x66245188]: gitypes:policyGroup>
</objects>
</sgiops:insertPolicyObjectsRequest>
...
*Jul 1 20:55:11.372: SGI: GSI message received, msgid 1, session 7
*Jul 1 20:55:11.376: SGI: XML parsed successfully, request insertPolicyObjectsRequest, msgid 1
*Jul 1 20:55:11.376: SGI: authentication request sent to AAA
*Jul 1 20:55:11.376: SGI: req = [0x67454088] authentication succeeded
*Jul 1 20:55:11.376: SGI: Processing insertPolicyObjectsRequest
*Jul 1 20:55:11.376: SGI: insertPolicyObjectsRequest processing policyGroup:VPDN1, type 1, result:
\Omega*Jul 1 20:55:11.376: SGI: Processing insertPolicyObjectsResponse
*Jul 1 20:55:11.376: SGI: GSI message sent, msgid 1, session 7
*Jul 1 20:55:12.088: sgi beep listen app beep[0x66245188]: close confirmation: status=+ no error
origin=L scope=C
*Jul 1 20:55:12.088: SGI: Session terminating, session Id 7
```
#### <span id="page-399-0"></span>**Step 4 test sgi xml** *filename*

Verifies the format ofan SGI XML request. The XML file must be copied to the router before it can be used.

## **Configuration Examples for Service Gateway Interface**

## **Configuring BEEP Listener Connection Example**

The following example shows how to configure the BEEP listener connection. The port number is set to 2089.

enable configure terminal sgi beep listener 2089

# <span id="page-400-0"></span>**Additional References**

#### **Related Documents**

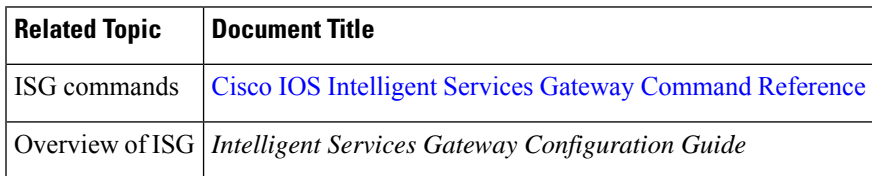

#### **Standards**

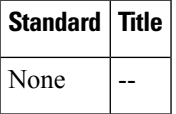

### **MIBs**

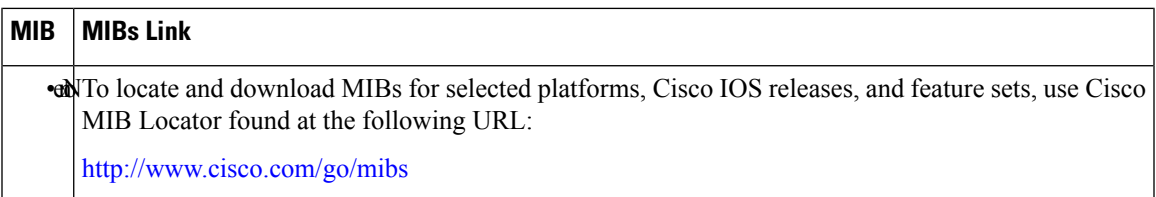

### **RFCs**

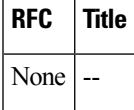

#### **Technical Assistance**

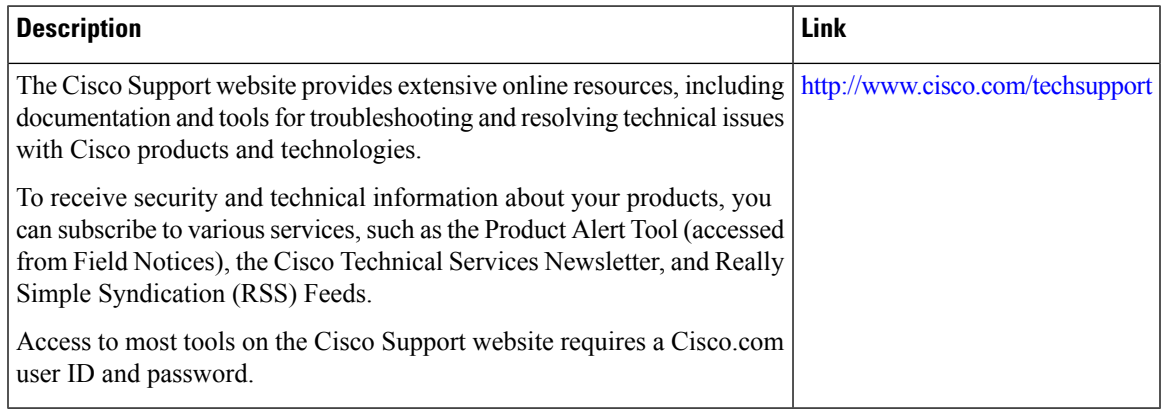

## <span id="page-401-0"></span>**Feature Information for Service Gateway Interface**

The following table provides release information about the feature or features described in this module. This table lists only the software release that introduced support for a given feature in a given software release train. Unless noted otherwise, subsequent releases of that software release train also support that feature.

Use Cisco Feature Navigator to find information about platform support and Cisco software image support. To access Cisco Feature Navigator, go to [www.cisco.com/go/cfn.](http://www.cisco.com/go/cfn) An account on Cisco.com is not required.

| <b>Feature Name</b>          | <b>Releases</b> | <b>Feature Information</b>                                                                                                    |
|------------------------------|-----------------|----------------------------------------------------------------------------------------------------|
| Service Gateway<br>Interface | 2.2             | Cisco IOS XE Release The SGI implements a web services interface to access the<br>policy, subscriber, and session management functionality<br>of ISG. |
|                              |                 | The following commands were introduced or modified:<br>debug sgi, sgi beep listener, show sgi, test sgi xml.                                          |

**Table 45: Feature Information for Service Gateway Interface**

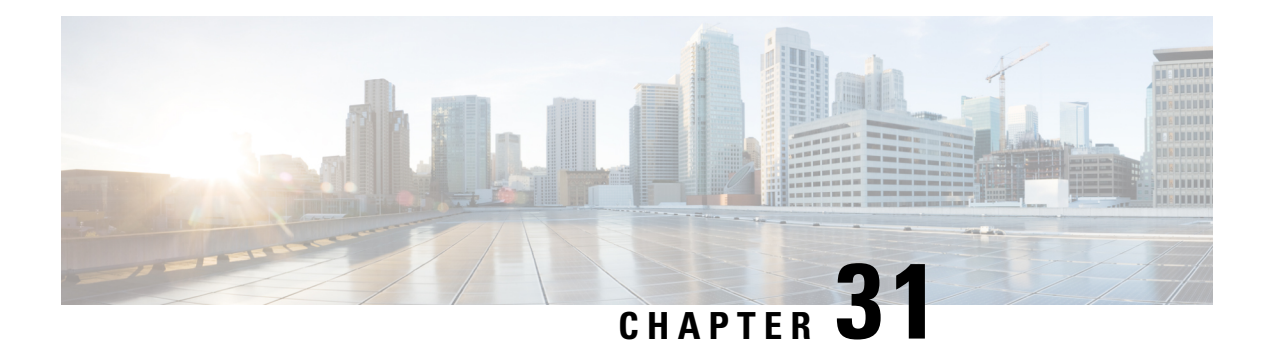

# **ISG MIB**

The Intelligent Services Gateway (ISG) MIB feature defines all objects relevant to subscriber session details, subscriber session statistics, and subscriber service information as MIB objects. These MIB objects are accessed using Simple Network Management Protocol (SNMP), and the network administrators can monitor their ISG box's session in a centralized management server for public wireless LAN deployment requirements.

- [Information](#page-402-0) About ISG MIB, on page 377
- Additional [References,](#page-403-0) on page 378
- Feature [Information](#page-404-0) for ISG MIB, on page 379

## <span id="page-402-0"></span>**Information About ISG MIB**

## **ISG MIB Overview**

The ISG MIB feature introduces MIB support in Cisco software. The ISG MIB is accessed using remote SNMP software clients. MIB table objects are accessed as read-only through GET, GETNEXT, GETBULK, SET, and TRAP (notification) requests.

## **Subscriber Session MIB**

The CISCO-SUBSCRIBER-SESSION-MIB contains objects to monitor subscriber session details, session statistics, and job tables to query specific subscriber information.

The following tables are implemented from this MIB:

- Subscriber Session Table—This table contains detailed information about a subscriber session. Each row in the table represents a subscriber session. The table row (subscriber session) can be indexed through the ifIndex object, which is unique for each subscriber session.
- Subscriber Session Statistics Table—This table provides ISG box-wide subscriber session aggregate statistics information. Each subscriber's session statistics are accessed based on the scope of aggregation. Session type and entity are used to define the scope of aggregation.
- Subscriber Session Job Tables and Notification—These tables allow an Element Management System (EMS) or Network Management System (NMS) to submit a job to perform a query on a subset of the current subscriber sessions maintained by the ISG system. The EMS or NMS can create a job and provision it to perform an operation with specified parameters. Every query is a job for the ISG MIB and has a unique Job ID associated with it.

## **Dynamic Template MIB**

The CISCO-DYNAMIC-TEMPLATE-MIB contains subscriber service information. This information is captured through Dynamic Template MIB definitions and presented in Object Identification (OID) format.

The following tables from the Dynamic Template MIB capture information about subscriber services, subscriber service association with sessions, and subscriber service usage:

- Template Table—This table stores basic subscriber service profile information. Each entry in the template table corresponds to a unique subscriber service. This table entry is uniquely identified with a service name.
- Template Association Table—This table is used to identify the list of subscriber services associated with each session.
- Template Usage Table—This table is used to identify the list of subscriber sessions using a particular subscriber service.

# <span id="page-403-0"></span>**Additional References**

#### **Related Documents**

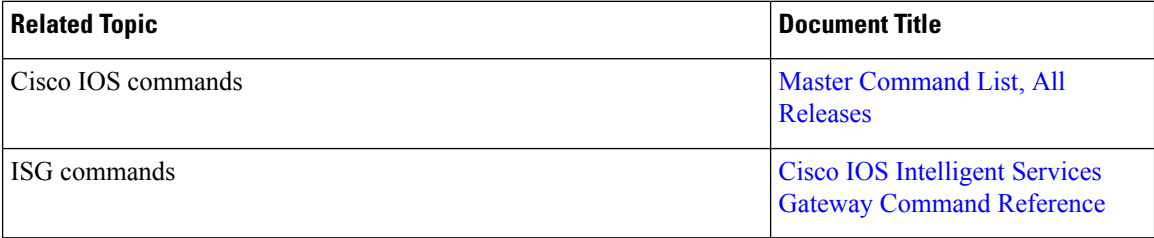

#### **MIBs**

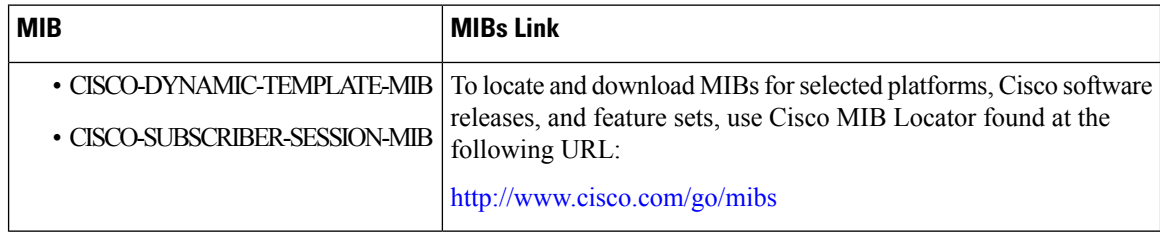

### **Technical Assistance**

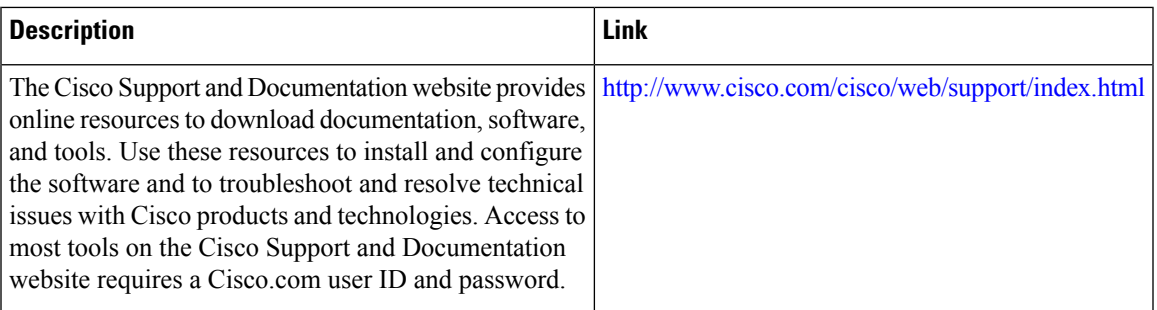

# <span id="page-404-0"></span>**Feature Information for ISG MIB**

The following table provides release information about the feature or features described in this module. This table lists only the software release that introduced support for a given feature in a given software release train. Unless noted otherwise, subsequent releases of that software release train also support that feature.

Use Cisco Feature Navigator to find information about platform support and Cisco software image support. To access Cisco Feature Navigator, go to [www.cisco.com/go/cfn.](http://www.cisco.com/go/cfn) An account on Cisco.com is not required.

| <b>Feature Name</b> | <b>Releases</b>           | <b>Feature Information</b>                                                                                                    |
|---------------------|---------------------------|----------------------------------------------------------------------------------------------------|
| <b>ISG MIB</b>      | Cisco IOS XE Release 3.7S | The Intelligent Services Gateway<br>(ISG) MIB feature defines all<br>objects relevant to subscriber<br>session details, subscriber session<br>statistics, and subscriber service<br>information as MIB objects. These<br>MIB objects are accessed using<br>Simple Network Management<br>Protocol (SNMP), and the network<br>administrators can monitor their<br>ISG box's session in a centralized<br>management server for public<br>wireless LAN deployment<br>requirements. |

**Table 46: Feature Information for ISG MIB**

I

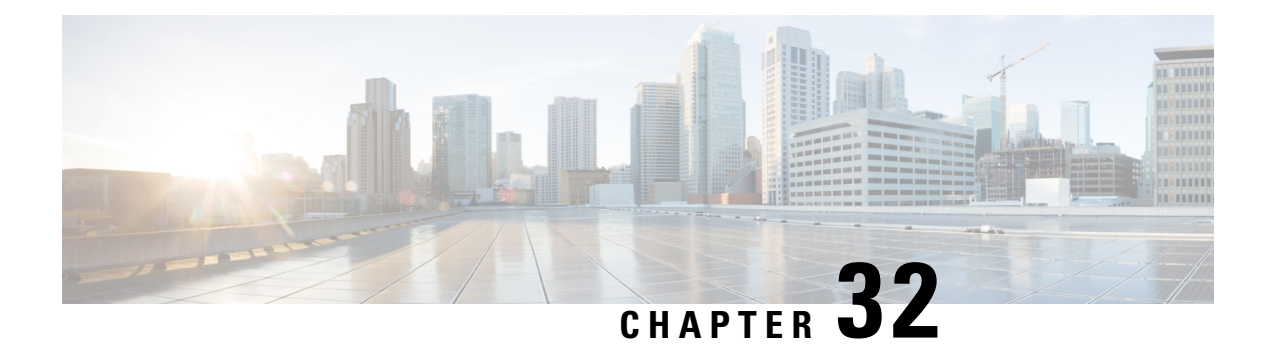

# **ISG SSO and ISSU**

The SSO and ISSU feature for Intelligent Services Gateway (ISG) adds high availability (HA) support to ISG features.

- Finding Feature [Information,](#page-406-0) on page 381
- [Prerequisites](#page-406-1) for ISG SSO and ISSU, on page 381
- [Information](#page-406-2) About ISG SSO and ISSU, on page 381
- Additional [References,](#page-407-0) on page 382
- Feature [Information](#page-408-0) for ISG SSO and ISSU, on page 383

## <span id="page-406-0"></span>**Finding Feature Information**

Your software release may not support all the features documented in this module. For the latest caveats and feature information, see Bug [Search](https://tools.cisco.com/bugsearch/search) Tool and the release notes for your platform and software release. To find information about the features documented in this module, and to see a list of the releases in which each feature is supported, see the feature information table.

Use Cisco Feature Navigator to find information about platform support and Cisco software image support. To access Cisco Feature Navigator, go to [www.cisco.com/go/cfn.](http://www.cisco.com/go/cfn) An account on Cisco.com is not required.

## <span id="page-406-2"></span><span id="page-406-1"></span>**Prerequisites for ISG SSO and ISSU**

SSO and ISSU must be enabled on the ISG router. For configuration information, see the High [Availability](http://www.cisco.com/en/US/partner/docs/ios-xml/ios/ha/configuration/xe-3s/ha-xe-3s-book.html) [Configuration](http://www.cisco.com/en/US/partner/docs/ios-xml/ios/ha/configuration/xe-3s/ha-xe-3s-book.html) Guide, Cisco IOS XE Release 3S .

# **Information About ISG SSO and ISSU**

## **High Availability for ISG Features**

The SSO and ISSU feature provides high availability (HA) support for the following ISG features during a stateful switchover (SSO) or In Service Software Upgrade (ISSU) event:

I

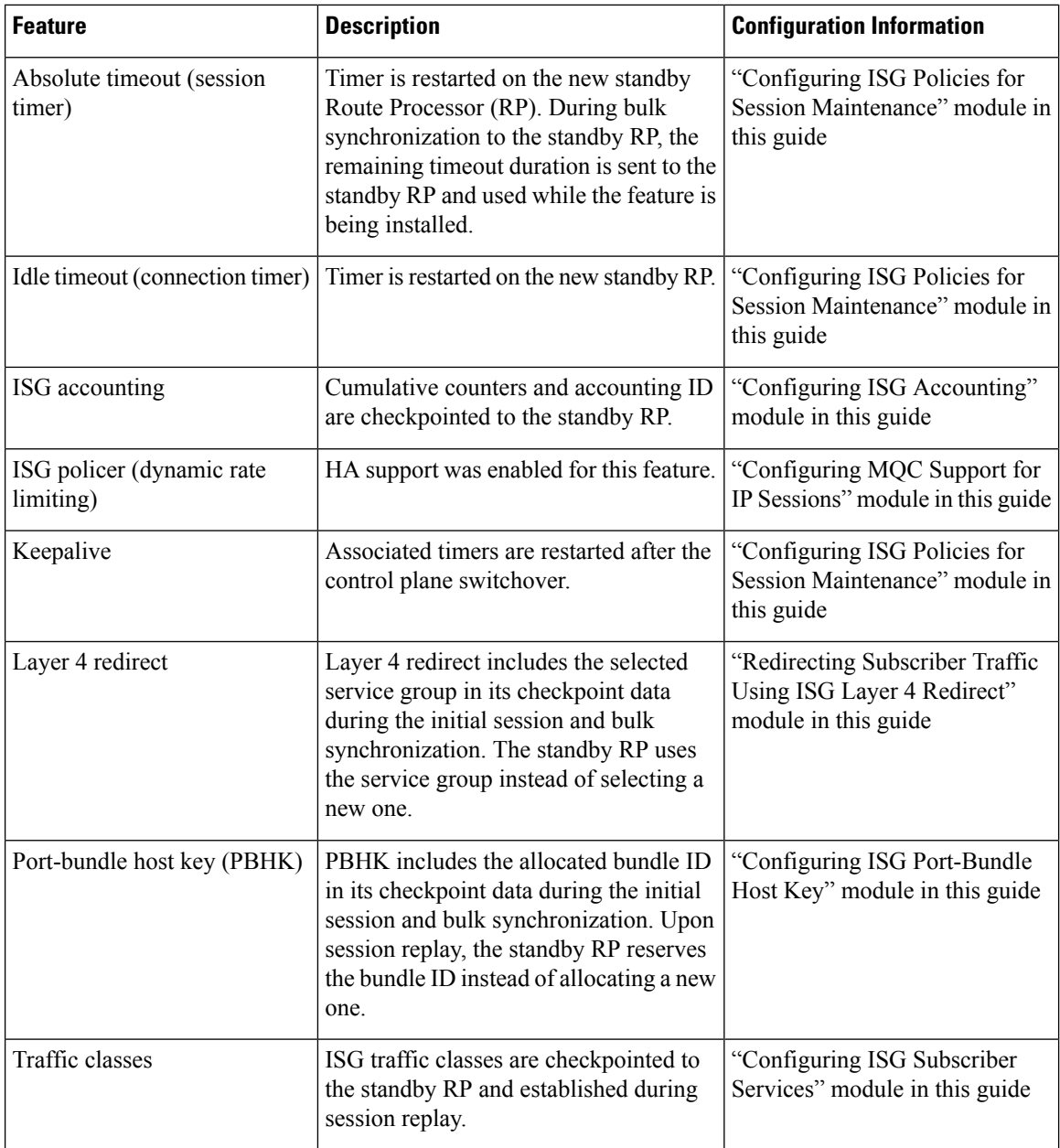

# <span id="page-407-0"></span>**Additional References**

#### **Related Documents**

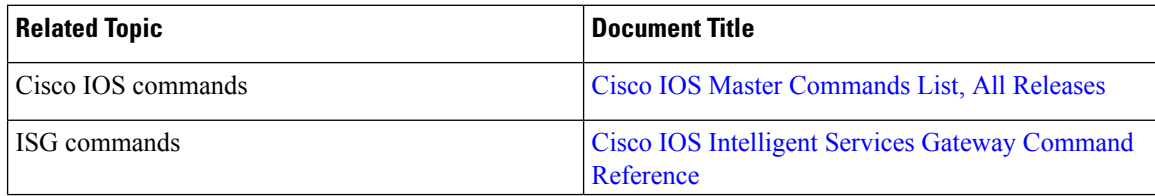

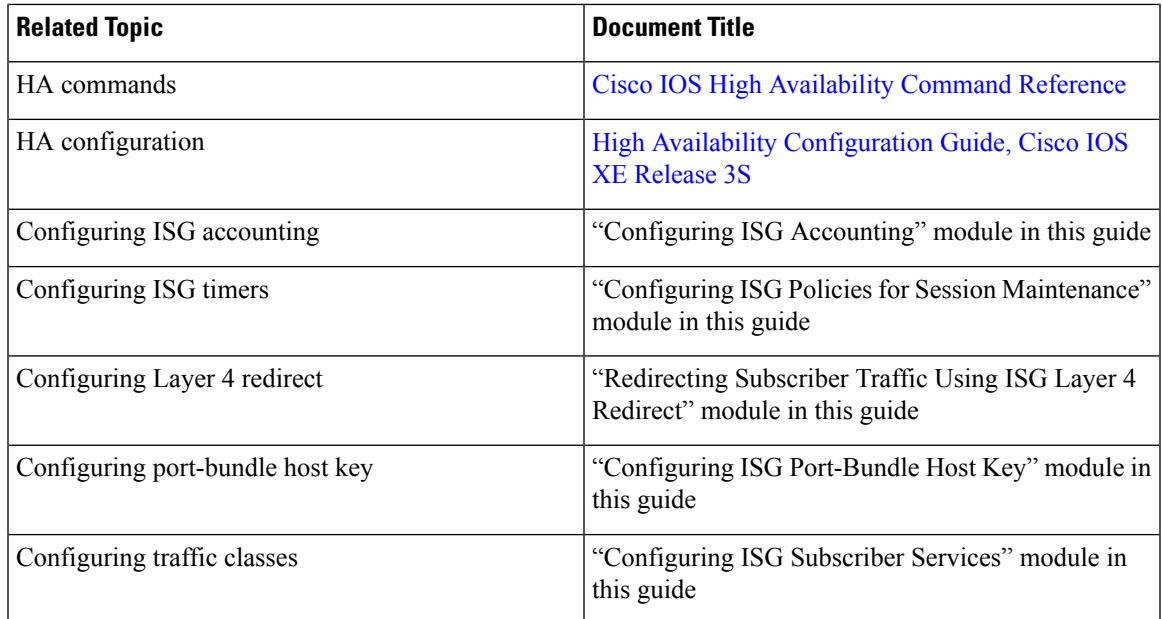

#### **Technical Assistance**

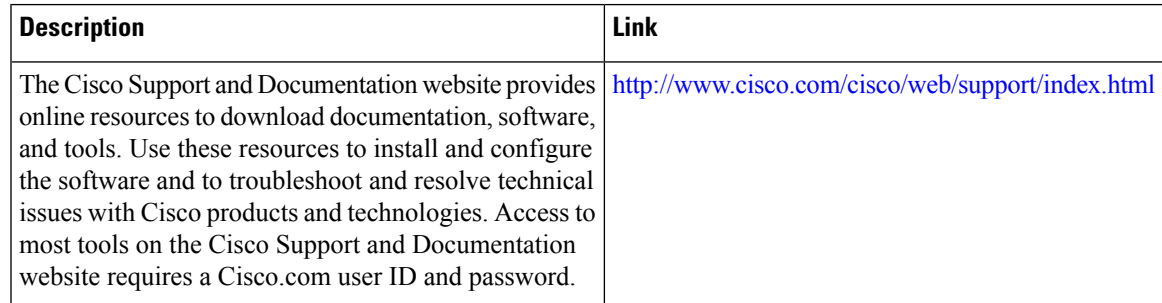

# <span id="page-408-0"></span>**Feature Information for ISG SSO and ISSU**

The following table provides release information about the feature or features described in this module. This table lists only the software release that introduced support for a given feature in a given software release train. Unless noted otherwise, subsequent releases of that software release train also support that feature.

Use Cisco Feature Navigator to find information about platform support and Cisco software image support. To access Cisco Feature Navigator, go to [www.cisco.com/go/cfn.](http://www.cisco.com/go/cfn) An account on Cisco.com is not required.

I

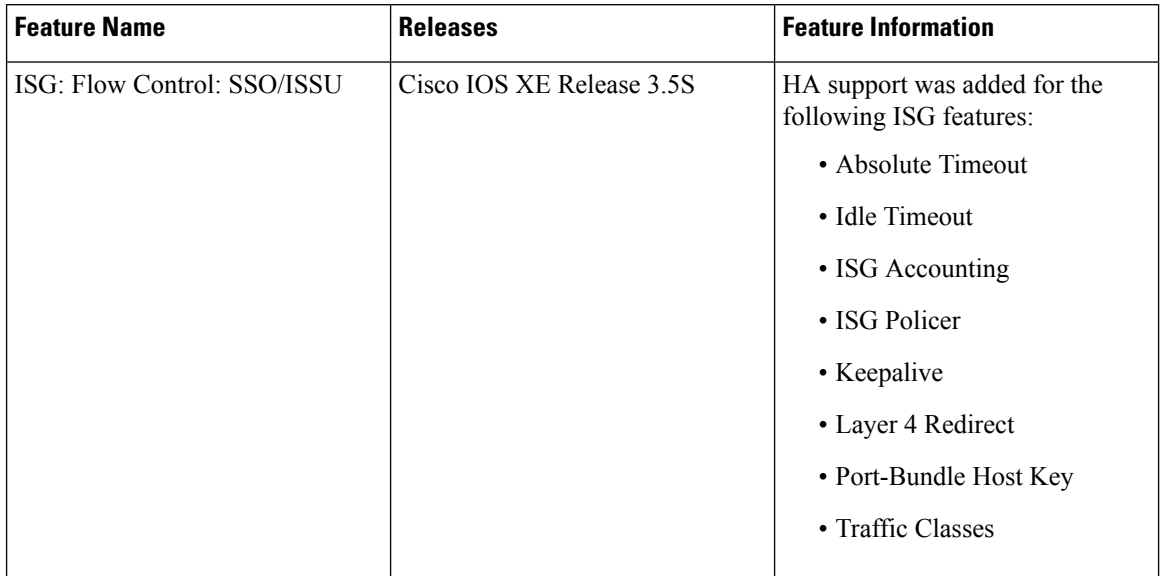

### **Table 47: Feature Information for ISG SSO and ISSU**

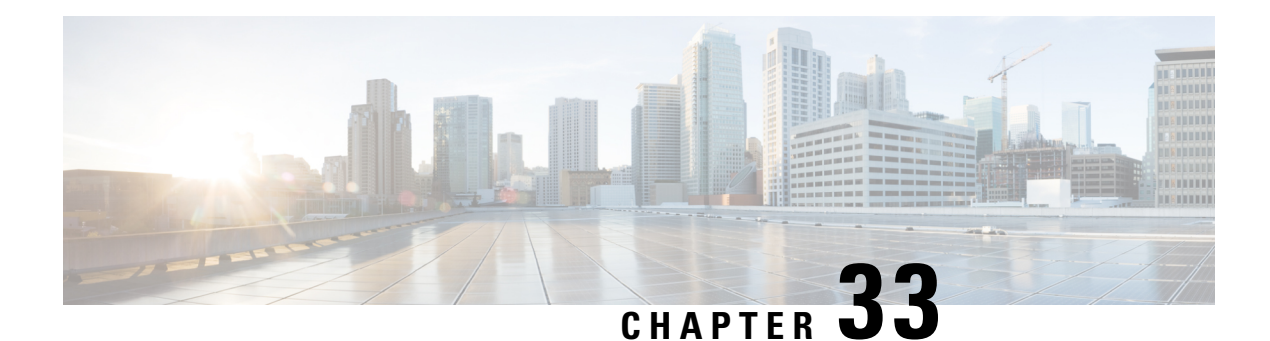

# **ISG Debuggability**

The ISG Debuggability feature supports conditional debugging of simple IP subscriber sessions whereby debugs of only specified sessions appear in the debug log. The conditions that can be applied to the subscriber sessions include IP address, VRF (IPv4 or IPv6), and MAC address. This module describes how to enable conditional debuggability on Cisco Intelligent Services Gateway (ISG) subscriber sessions.

- Restrictions for ISG [Debuggability,](#page-410-0) on page 385
- Information About ISG [Debuggability,](#page-410-1) on page 385
- Additional References for ISG [Debuggability,](#page-411-0) on page 386
- Feature Information for ISG [Debuggability,](#page-411-1) on page 386

# <span id="page-410-1"></span><span id="page-410-0"></span>**Restrictions for ISG Debuggability**

• Conditional debugging is not available for service manager, QOS policy, most of the command handler, EPD controller, ANCP, and CCM. Also, L2TP, VPDN, PPP, and PPP-based sessions can not be conditionally debugged.

# **Information About ISG Debuggability**

## **ISG Debugging Behavior**

Prior to this enhancement, debugging could be enabled for individual modules through module-wise debugging commands. These debugs provide the flexibility to limit the debugsto a specified subset of modules. However, when these debugs were enabled to debug session-related issues, the logs contained debug information for all sessions which would sometimes be unmanageable depending on the scale. With the conditional debugging enhancement, the debug logs are limited to only specified sessions.

To determine if session debug logs are printed for the specified module, check the following conditions:

- Debug condition is configured for the session identifier
- Debug condition is enabled on the device
- Module debugging is enabled

# <span id="page-411-0"></span>**Additional References for ISG Debuggability**

#### **Related Documents**

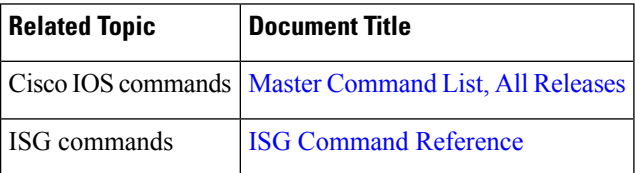

#### **Technical Assistance**

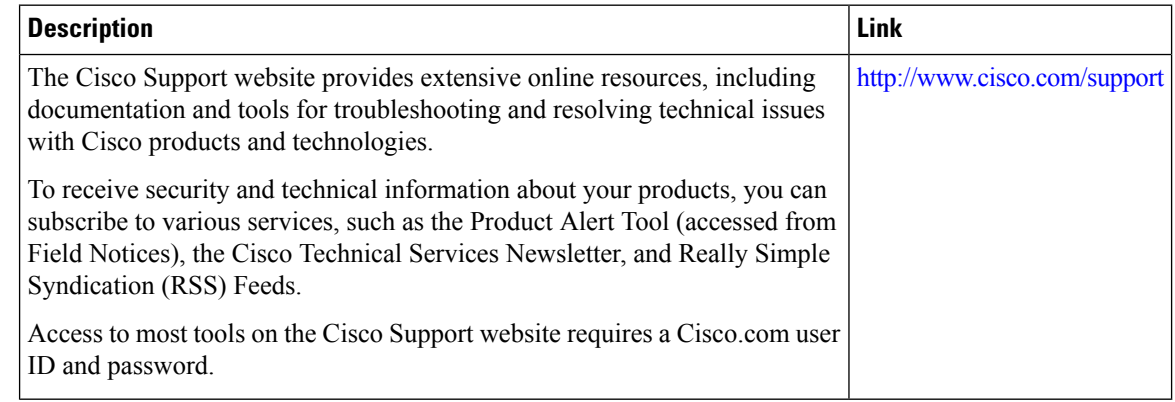

# <span id="page-411-1"></span>**Feature Information for ISG Debuggability**

The following table provides release information about the feature or features described in this module. This table lists only the software release that introduced support for a given feature in a given software release train. Unless noted otherwise, subsequent releases of that software release train also support that feature.

Use Cisco Feature Navigator to find information about platform support and Cisco software image support. To access Cisco Feature Navigator, go to [www.cisco.com/go/cfn.](http://www.cisco.com/go/cfn) An account on Cisco.com is not required.

| <b>Feature Name</b> | <b>Releases   Feature Information</b>                                                                                                    |
|---------------------|----------------------------------------------------------------------------------------------------|
| ISG Debuggability   | The ISG Debuggability feature supports conditional debugging of simple IP<br>subscriber sessions whereby debugs of only specified sessions appear in the<br>debug log. The conditions that can be applied to the subscriber sessions include<br>IP address, VRF (IPv4 or IPv6), and MAC address |
|                     | The following commands were introduced: subscriber per-session debug,<br>show subscriber log, show subscriber per-session debug sessions-hit, clear<br>subscriber log.                                                                                                    |

**Table 48: Feature Information for ISG Debuggability**

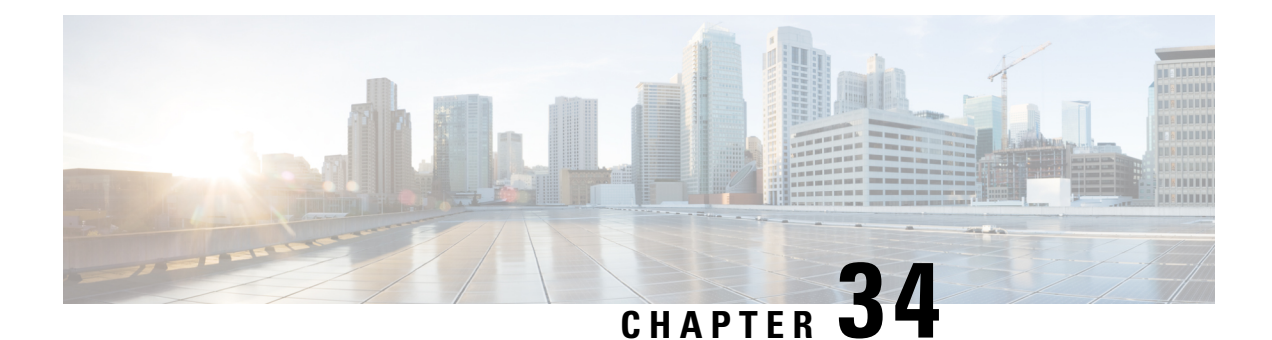

# **Troubleshooting ISG with Session Monitoring and Distributed Conditional Debugging**

Intelligent Services Gateway (ISG) is a software feature set that provides a structured framework in which edge devices can deliver flexible and scalable services to subscribers.This document describes ISG session monitoring and distributed conditional debugging. Conditional debugging facilitates debug filtering for ISG and is available as distributed conditional debugging.

- Finding Feature [Information,](#page-412-0) on page 387
- [Prerequisites](#page-412-1) for ISG Session Monitoring and Distributed Conditional Debugging, on page 387
- [Restrictions](#page-413-0) for Distributed Conditional Debugging, on page 388
- [Information](#page-413-1) About ISG Session Monitoring and Distributed Conditional Debugging, on page 388
- How to Enable ISG Session Monitoring and Distributed [Conditional](#page-414-0) Debugging, on page 389
- [Configuration](#page-420-0) Examples for ISG Distributed Conditional Debugging, on page 395
- Additional [References,](#page-421-0) on page 396
- Feature [Information](#page-422-0) for Distributed Conditional Debugging, on page 397

## <span id="page-412-0"></span>**Finding Feature Information**

Your software release may not support all the features documented in this module. For the latest caveats and feature information, see Bug [Search](https://tools.cisco.com/bugsearch/search) Tool and the release notes for your platform and software release. To find information about the features documented in this module, and to see a list of the releases in which each feature is supported, see the feature information table.

Use Cisco Feature Navigator to find information about platform support and Cisco software image support. To access Cisco Feature Navigator, go to [www.cisco.com/go/cfn.](http://www.cisco.com/go/cfn) An account on Cisco.com is not required.

# <span id="page-412-1"></span>**Prerequisites for ISG Session Monitoring and Distributed Conditional Debugging**

Before using the information in this module, it is recommended that you be familiar with the use of Cisco IOS debug commands and conditional debugging. See the "Additional References" section to find information about these topics.

## <span id="page-413-0"></span>**Restrictions for Distributed Conditional Debugging**

Conditions that are set for an active session take effect only when the session is terminated and reestablished.

Because debugging output is assigned high priority in the CPU process, it can render the system unusable. For this reason, use the Cisco IOS **debug**commands only to troubleshoot specific problems or during troubleshooting sessions with Cisco technical support staff. Moreover, it is best to use **debug** commands during periods of lower network traffic and fewer users, or on a debug chassis with a single active session. Debugging during these periods decreasesthe likelihood that increased**debug** command processing overhead will affect system use. **Caution**

# <span id="page-413-1"></span>**Information About ISG Session Monitoring and Distributed Conditional Debugging**

## **ISG Session and Flow Monitoring**

ISG introduces a mechanism that allows an administrator to monitor ISG sessions and flows continuously. The **show interface monitor** command, which displaysinterface statistics, and the **show process cpu monitor** command, which displays information about CPU usage, both update the information in their displays at specified intervals. These commands also provide the ability to freeze or clear the information in the display.

## **ISG Distributed Conditional Debugging**

### **Benefits of Enhanced Conditional Debugging for the ISG Platforms**

Because thousands of user sessions run on the ISG platforms, it is not practical to troubleshoot a problem with a session by enabling the various component **debug** commands that are available and trace through the messages for a single session or user. Instead, it is more practical to filter debugging messages for a single session or call across the various components that a session traverses. For this reason, the conditional debugging previously offered in the software has been enhanced to facilitate debug filtering for ISG and is available as distributed conditional debugging.

## **Cisco IOS XE Software Components Supported by Distributed Conditional Debugging**

The following components are supported for ISG distributed conditional debugging:

- Authentication, authorization, and accounting (AAA) and RADIUS
- Feature Manager
- Policy Manager
- PPP
- PPP over Ethernet (PPPoE)
- Session Manager
- Virtual Private Dialup Network (VPDN)

See Table 1 and Table 2 for specific commands that are supported for distributed conditional debugging.

# <span id="page-414-0"></span>**How to Enable ISG Session Monitoring and Distributed Conditional Debugging**

## **Monitoring ISG Sessions and Flows**

Perform this task to monitor interface and CPU statistics. The **show** commands are not required and may be entered in any order.

#### **SUMMARY STEPS**

Ш

- **1. enable**
- **2. show interface** *type number* **monitor** [**interval** *seconds*]
- **3. show processes cpu monitor** [**interval** *seconds*]

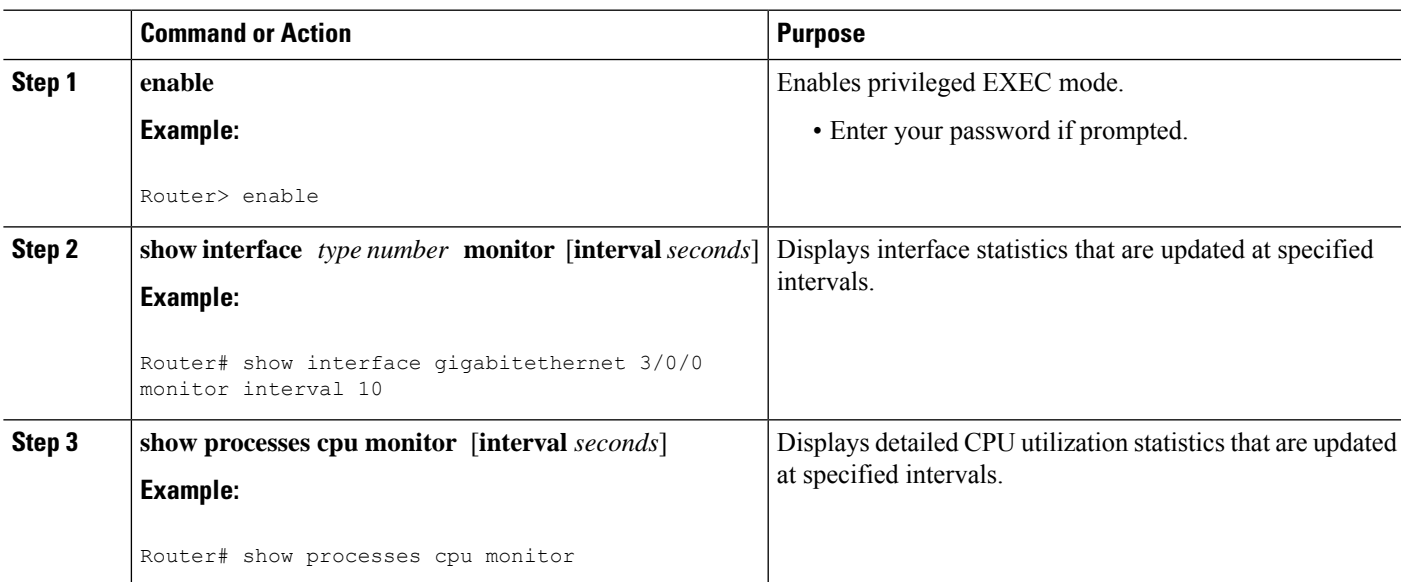

#### **DETAILED STEPS**

## **Configuring Distributed Conditional Debugging**

Two main tasks are required for configuring distributed conditional debugging: enabling conditional debugging, and issuing one or more supported **debug** commands. These required tasks are described in the following sections:

## **ISG Debug Condition Commands**

The table below lists the **debug condition** commands that you can issue at the EXEC prompt to enable distributed conditional debugging. You can set more than one condition.

#### **Table 49: Supported Conditional Debug Commands**

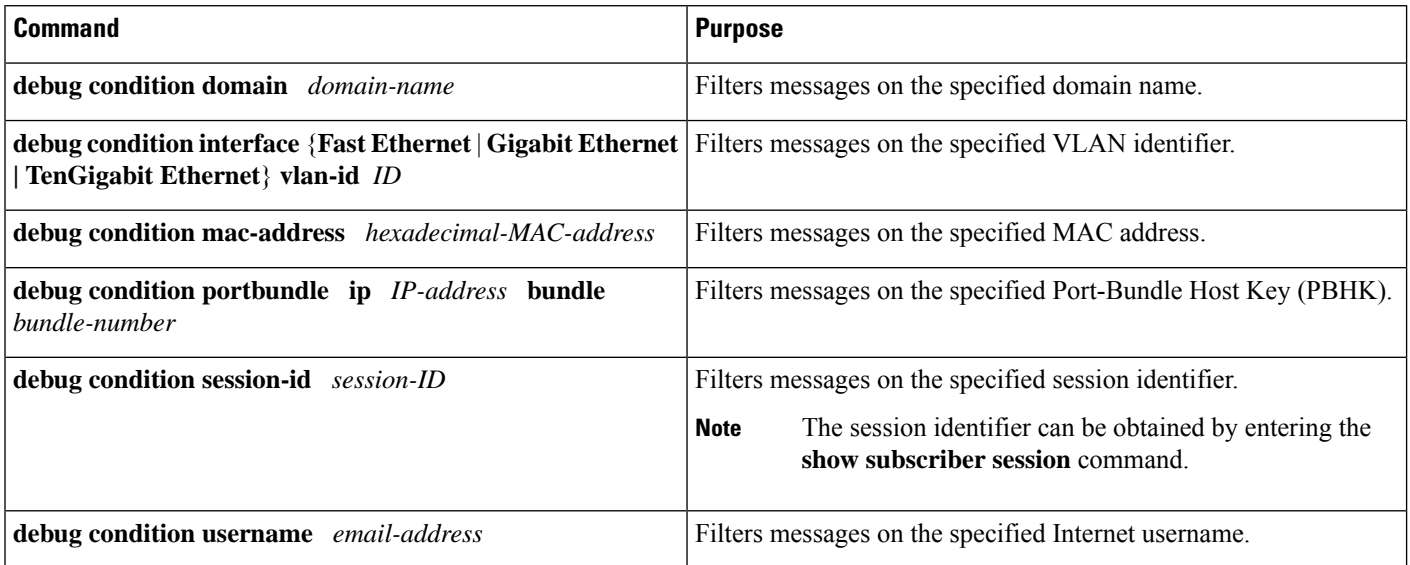

## **Debug Commands That Are Supported by ISG Conditional Debug**

The table below lists the Cisco IOS debugging commands that are supported for distributed conditional debugging. The commands are listed by component. One or more of these commands can be issued after enabling one of the **debug condition** commands listed in the below table.

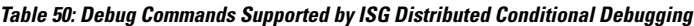

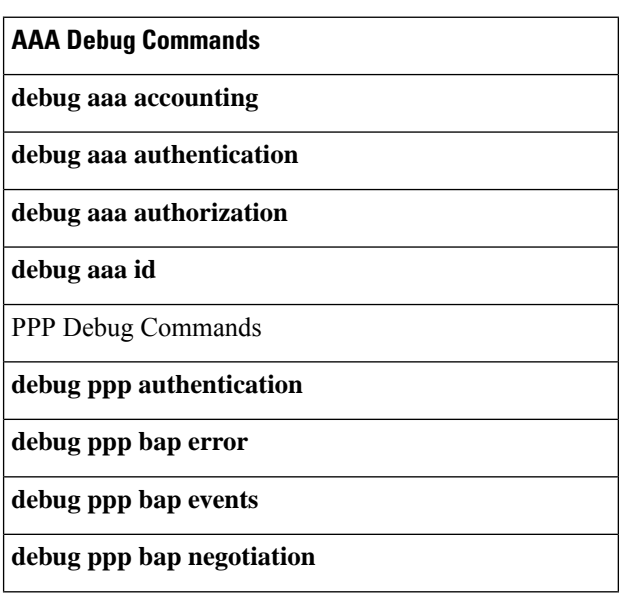

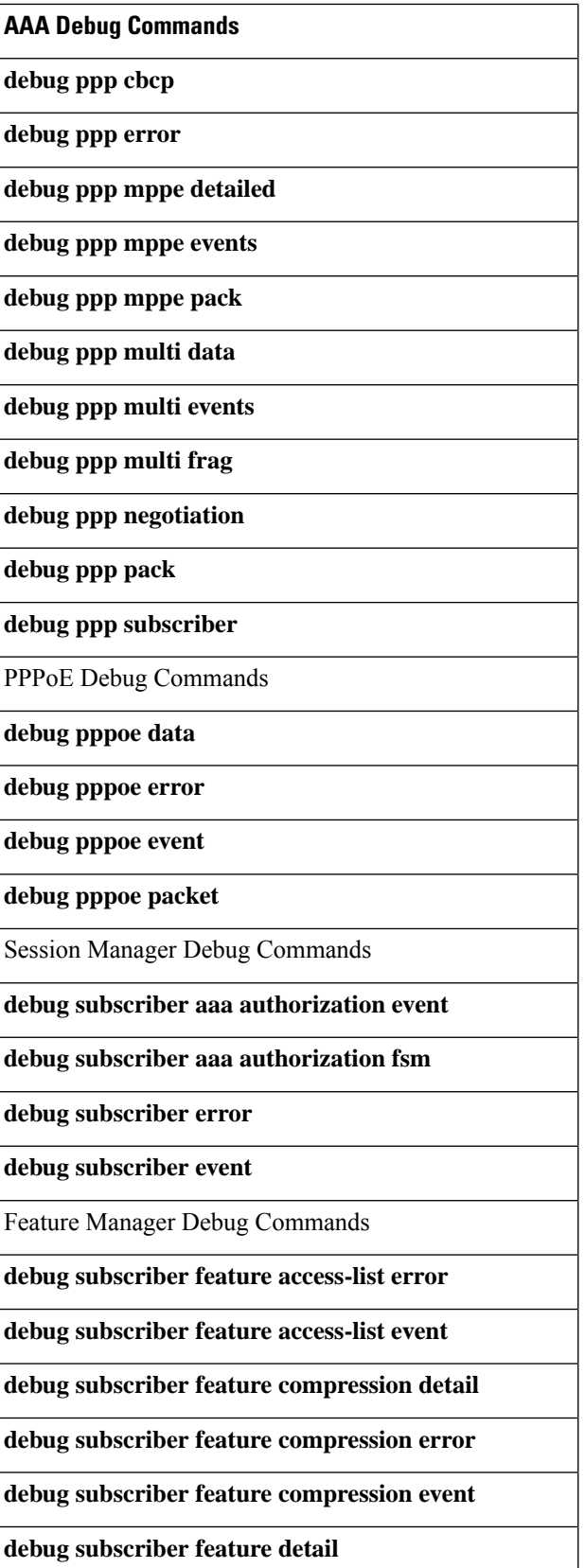

I

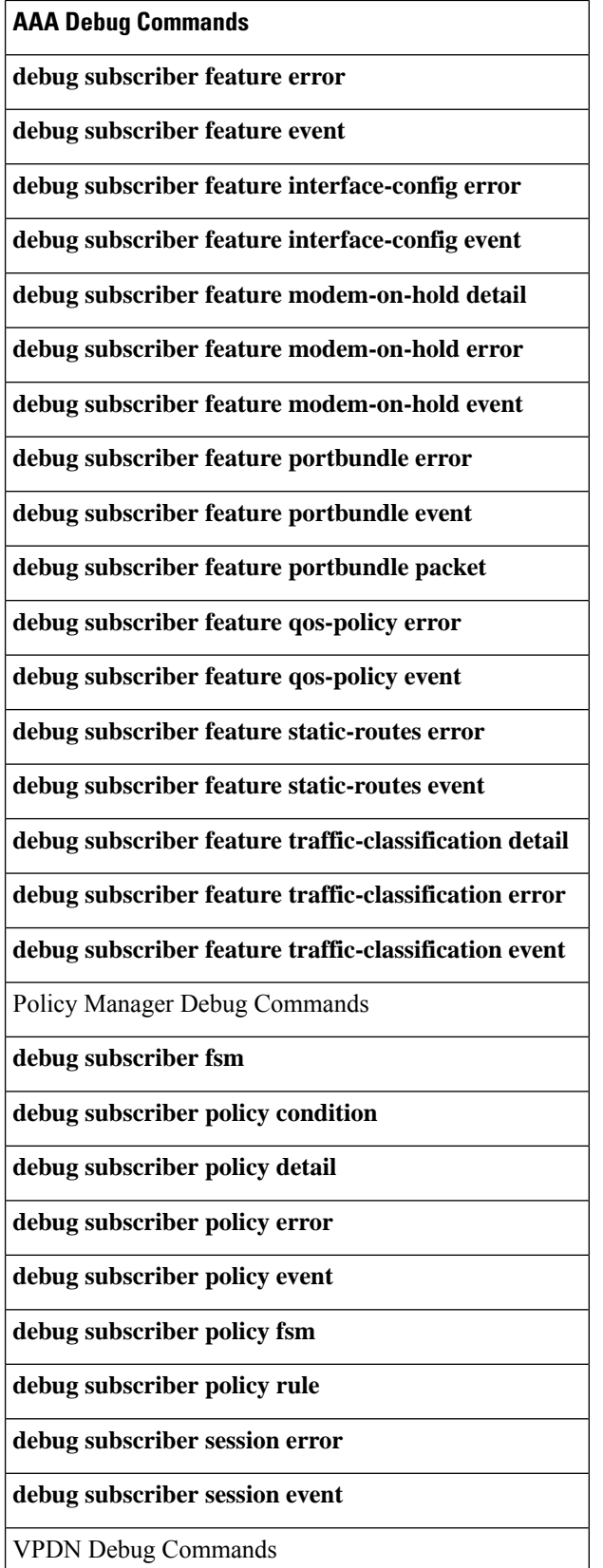

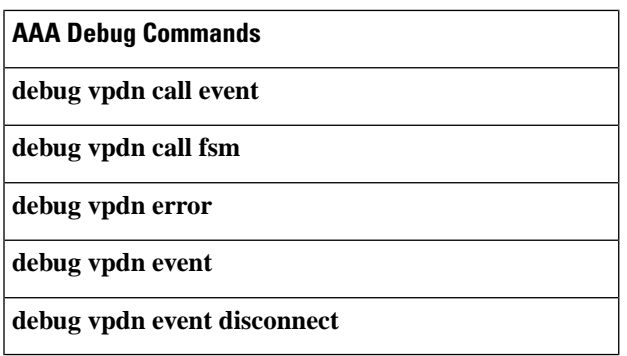

## **Restrictions**

The **debug condition session-id** command filters a session only after the session has been established. The session identifier is a unique dynamic number generated internally by the Cisco IOS software and assigned to each session when the session is established.

In VPDN, the **debug** commands and messages associated with tunnels cannot be filtered because they are not associated with a session, but are displayed during the tunnel-establishment phase. The debugging messages will be displayed even if filtering is enabled by one of the conditions.

If multiple conditions are set, the debugging messages corresponding to all the sessions that meet any of the conditions will be displayed. Some conditions, such as domain name, will trigger debugging messages for all the sessions that belong to the particular domain.

### **Enabling Distributed Conditional Debugging**

Perform this task to enable distributed conditional debugging for ISG.

#### **SUMMARY STEPS**

- **1. enable**
- **2. debug condition** *command*
- **3. debug** *command*

### **DETAILED STEPS**

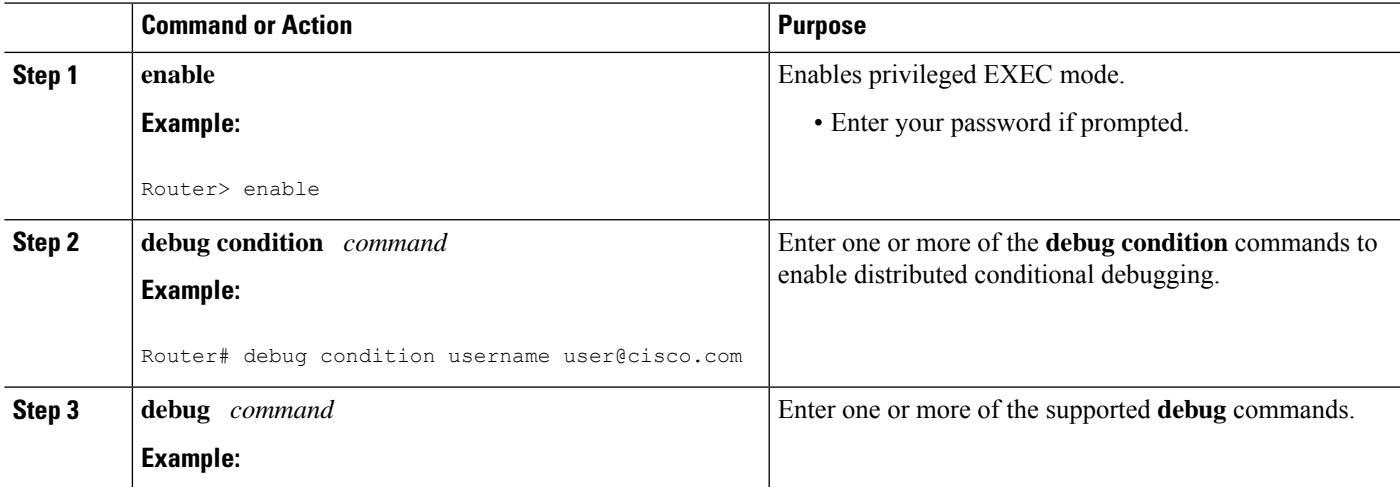

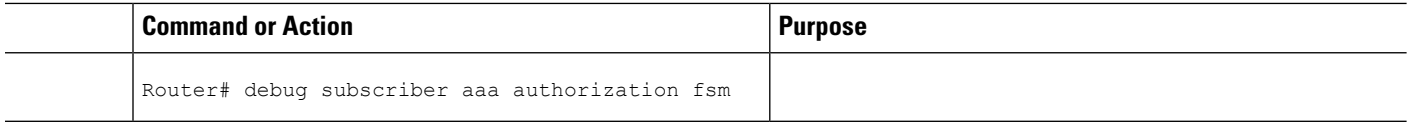

## **Displaying Debugging Conditions**

To display the debugging conditions that have been set, perform the following task:

#### **SUMMARY STEPS**

- **1. enable**
- **2. show debug condition**

### **DETAILED STEPS**

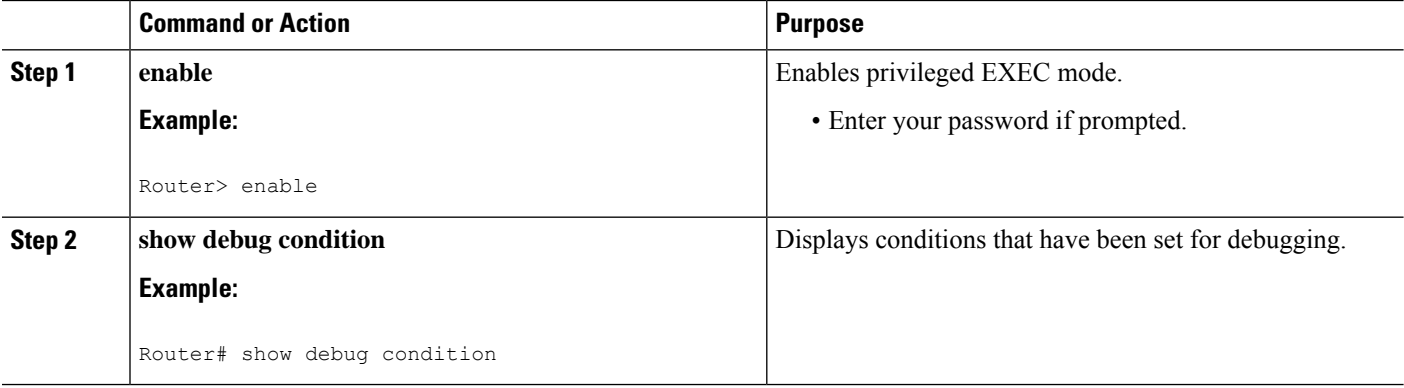

## **Troubleshooting Tips**

The Cisco IOS software displays messages as you set the conditions for filtering the debugging.

When a condition is set, it is assigned a number, as follows:

Condition 1 set

If a condition has already been set, the following message is displayed:

% Condition already set

The following messages and prompt are displayed when you attempt to disable the last condition using the **no** form of a **debug condition** command:

```
This condition is the last interface condition set.
Removing all conditions may cause a flood of debugging messages
to result, unless specific debugging flags are first removed.
Proceed with removal? [yes/no]: yes
Condition 1 has been removed
```
 $\omega$ 

Use the **no** form of the commands to disable all **debug** commands before disabling all of the debugging conditions that have been set. **Tip**

# <span id="page-420-0"></span>**Configuration Examples for ISG Distributed Conditional Debugging**

## **Monitoring Interface Statistics Example**

The following example shows sample output for the **show interface monitor** command. The display will be updated every 10 seconds.

```
Router> show interface gigabitethernet 0/0/0 monitor interval 10
Router Name: Scale3-Router8 Update Secs: 10
Interface Name: GigabitEthernet 0/0/0 Interface Status: UP, line is up
Line Statistics: Total: Rate(/s) Delta
Input Bytes: 123456 123 7890
Input Packets: 3456 56 560
Broadcast: 1333 6 60<br>
OutputBytes: 15717 123 1230
OutputBytes: 75717 123 1230<br>
Output Backets: 733 44 440
Output Packets: 733<br>Error Statistics: Total:
Error Statistics: Total: Delta:
Input Errors: 0 0
CRC Errors: 0 0
Frame Errors: 0 0
Ignored: 0 0
Output Errors: 0 0
Collisions: 0 0
No. Interface Resets: 2
End = e Clear = c Freeze = f
```
Enter Command:

## **Monitoring CPU Statistics Example**

The following example shows sample output for the **show processes cpu monitor** command:

```
Router> show processes cpu monitor
CPU utilization for five seconds: 0%/0%; one minute: 0%; five minutes: 0%
PID Runtime(ms) Invoked uSecs 5Sec 1Min 5Min TTY Process
  3 772 712 1084 0.08% 0.04% 0.02% 0 Exec
 67 276 4151 66 0.08% 0.03% 0.01% 0 L2TP mgmt daemon
116 604 2263 266 0.16% 0.05% 0.01% 0 IDMGR CORE
End = e Freeze = f
Enter Command:
```
## **Enabling ISG Distributed Conditional Debugging Example**

The following example shows how to filter PPP, PPPoE, and Session Manager debugs for a PPPoE session with username "user $@c$ isco.com". Only debugging messages for the defined user are displayed on the console. Any other debugging messages associated with other users will not be displayed.

Router# **debug condition username user@cisco.com**

Condition 1 set Router# **debug ppp negotiation** Router# **debug pppoe event** Router# **debug subscriber session event**

## **Displaying Debugging Conditions Example**

The following example shows how to display debugging conditions that have been set.

Router# **show debug condition**

Condition 1: domain cisco.com (0 flags triggered) Condition 2: username user@cisco.com (0 flags triggered) Condition 3: ip 172.19.200.10 (0 flags triggered)

## **Filtering Debug Output Example**

In the following example, the output of the **debug subscriber packet detail** command is filtered on the basis of the username "cpe6  $1$  $@$ isp.com":

```
Router# debug condition username cpe6_1@isp.com
Condition 1 set
Router# show debug
Condition 1: username cpe6_1@isp.com (0 flags triggered)
Router# debug subscriber packet detail
SSS packet detail debugging is on
Router# show debug
SSS:
 SSS packet detail debugging is on
Condition 1: username cpe6_1@isp.com (0 flags triggered)
```
## <span id="page-421-0"></span>**Additional References**

#### **Related Documents**

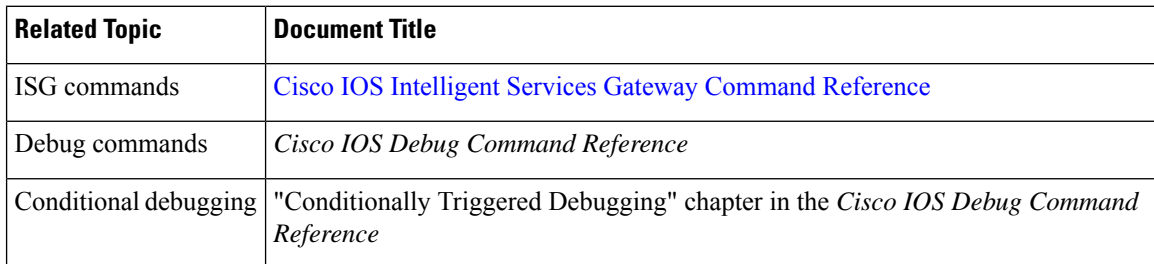

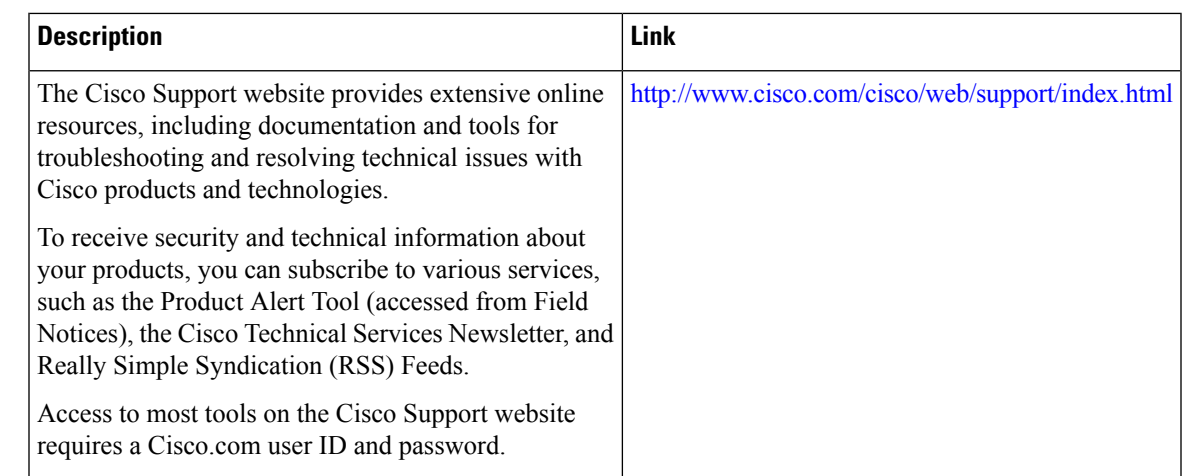

#### **Technical Assistance**

# <span id="page-422-0"></span>**Feature Information for Distributed Conditional Debugging**

The following table provides release information about the feature or features described in this module. This table lists only the software release that introduced support for a given feature in a given software release train. Unless noted otherwise, subsequent releases of that software release train also support that feature.

Use Cisco Feature Navigator to find information about platform support and Cisco software image support. To access Cisco Feature Navigator, go to [www.cisco.com/go/cfn.](http://www.cisco.com/go/cfn) An account on Cisco.com is not required.

| <b>Feature Name</b>                                               | <b>Releases</b>             | <b>Feature Configuration Information</b>                                                                                                    |
|-------------------------------------------------------------------|-----------------------------|----------------------------------------------------------------------------------------------------|
| ISG: Instrumentation:<br>Session and Flow<br>Monitoring           | Cisco IOS XE<br>Release 2.2 | ISG provides a mechanism for continuously monitoring<br>interface and CPU statistics. This feature introduces the<br>show interface monitor and show processes cpu<br>monitorcommands, which display statistics that are<br>updated at specified intervals. |
| ISG: Instrumentation:<br><b>Advanced Conditional</b><br>Debugging | Cisco IOS XE<br>Release 2.2 | ISG provides the ability to define various conditions for<br>filtering debug output. Conditional debugging generates<br>very specific and relevant information that can be used<br>for session, flow, subscriber, and service diagnostics.                  |

**Table 51: Feature Information for ISG Session Monitoring and Distributed Conditional Debugging**

I

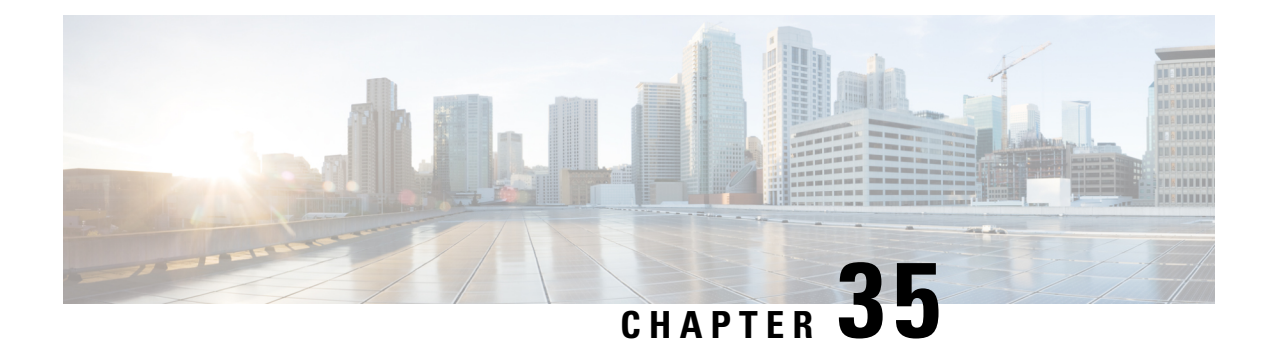

# **Configuring ISG Troubleshooting Enhancements**

The Intelligent Services Gateway (ISG) debugging enhancements enable you to more easily isolate issues with ISG subscriber sessions in a production network, such as a session getting stuck in a dangling state (never reaches the established state). The troubleshooting enhancements described in this module allow you to diagnose these issues by introducing expanded statistics collection and event tracing.

- Information About ISG [Troubleshooting](#page-424-0) Enhancements, on page 399
- How to Enable ISG [Troubleshooting](#page-425-0) Enhancements, on page 400
- Additional [References,](#page-427-0) on page 402
- Feature Information for ISG [Troubleshooting](#page-428-0) Enhancements, on page 403

# <span id="page-424-0"></span>**Information About ISG Troubleshooting Enhancements**

## **Event Tracing for Subscriber Sessions**

When trying to reproduce or capture customer issues, collecting debug output is not always practical or even possible. Network administrators often do not detect an error until long after the event that caused the error has occurred. By the time a fault is detected, it is usually too late to enable debug commands because the session is already in an error state, or the session was terminated because of an error.

Event tracing allows you to capture traces for existing sessions on the router and to retain the history of any past sessions that were marked as interesting, such as a session that became stuck in a dangling state. This enables you to look at existing sessions, as well as past sessions, and review the data after the session gets into an unexpected state or never comes up.

If a session is marked as interesting, its event trace information is sent to a history log, if history logging is enabled. A session is considered interesting if it becomes stuck in a state, enters an error state, or terminates without transitioning into a target state, because of a programming error, end-user action, packet drop, or other reason. The decision whether to log an event trace is determined by the after-the-factstatus of the object. Event traces for uninteresting sessions are removed to free up space in the history log buffer.

Previously, the event trace data for each subscriber session was attached to its session context. This data was purged when the session was terminated. These enhancements preserve the event trace data even after the sessions are gone.

Each session context that supports event trace creates a new event trace log to hold the event traces for that session context. The event trace logs can be displayed independently through **show** commands.

## **Dumping Event Traces**

ISG event traces are enabled to capture the trace logs by default. All the event trace logs are stored in the device memory. When the device reloads due to crash, the trace logs are lost and it becomes difficult to debug issues that causes the crash.

To prevent losing the trace logs, event trace logs are saved in a pre-configured file. ISG event traces are collected and saved in a file that is pre-configured in the device. If the filename is not configured, event traces cannot be collected.So, it isrecommended to configure the filename to collect and save event trace logs during a crash.

**Note**

To collect the event traces, ensure to configure the file location as bootflash. You cannot collect the event traces in a hard disk.

This example shows how to collect the event traces in a text file.

```
Device #
Device # configure terminal
Device(config)# monitor event-trace subscriber dump-file bootflash:isg_dump_file.txt
```
# <span id="page-425-0"></span>**How to Enable ISG Troubleshooting Enhancements**

## **Enabling Event Tracing for ISG Sessions**

Perform the following steps to enable event tracing for ISG subscriber sessions.

### **SUMMARY STEPS**

- **1. enable**
- **2. configure terminal**
- **3. monitor event-trace subscriber** *dump-file*
- **4. monitor event-trace subscriber enable**
- **5. exit**
- **6. no monitor event-trace subscriber**

### **DETAILED STEPS**

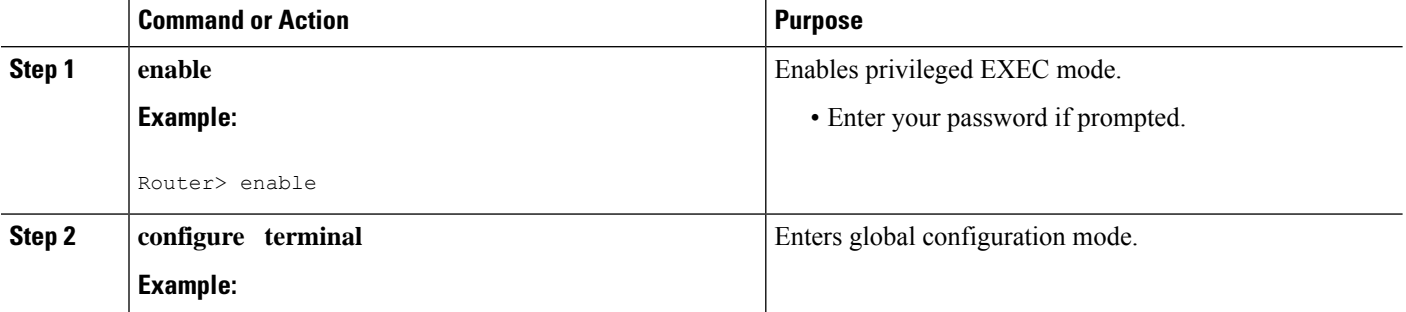

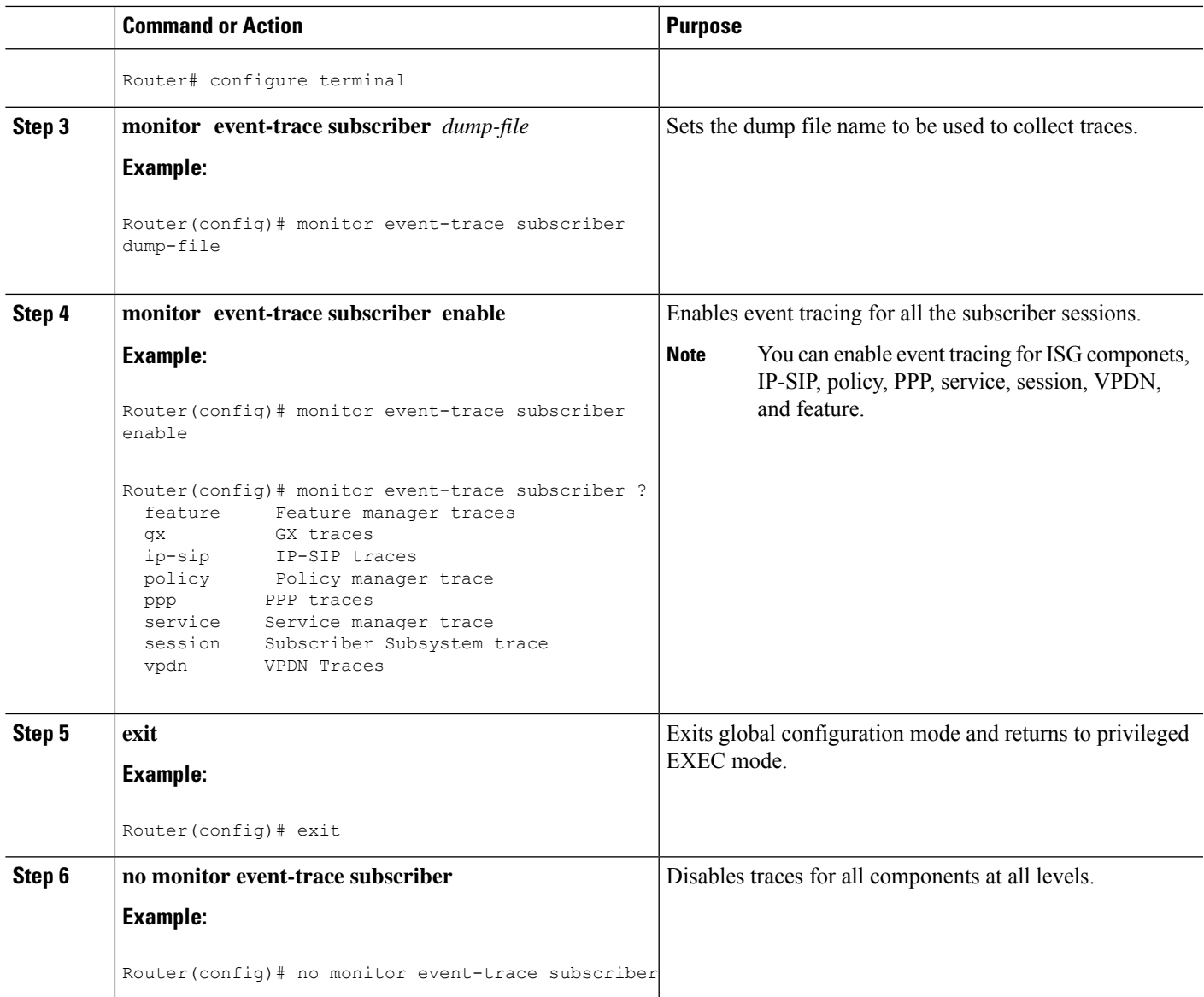

## **Displaying Event Traces for ISG Sessions**

Use the following commands to display information about the event traces that are saved in text file.

#### **SUMMARY STEPS**

**1. show monitor event-trace subscriber**

### **DETAILED STEPS**

#### **show monitor event-trace subscriber**

Use this command to display about the event traces that were saved in text file.

#### **Example:**

```
Router# show monitor event-trace subscriber
all-traces Show all the event traces
feature Feature manager trace
gx GX trace
identifier Filter traces based on identity of session
ip-sip IP-SIP trace
policy SSS Policy manager trace
ppp PPP trace
service Service manager trace
session SSS trace
vpdn VPDN trace
```
# <span id="page-427-0"></span>**Additional References**

#### **Related Documents**

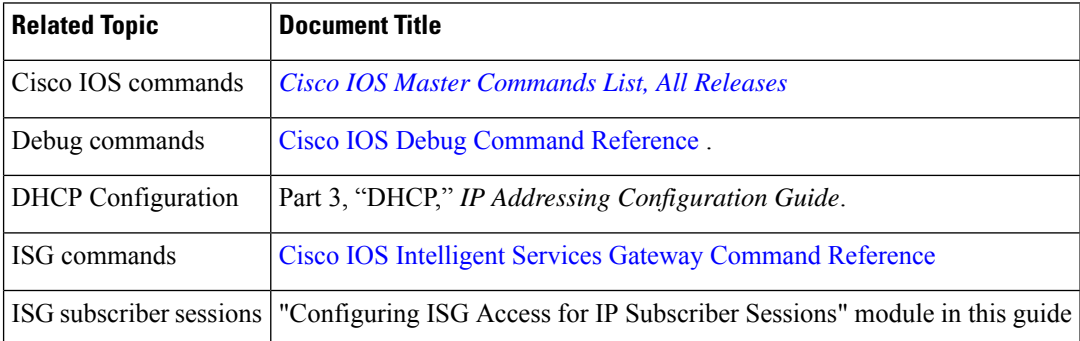

#### **Standards**

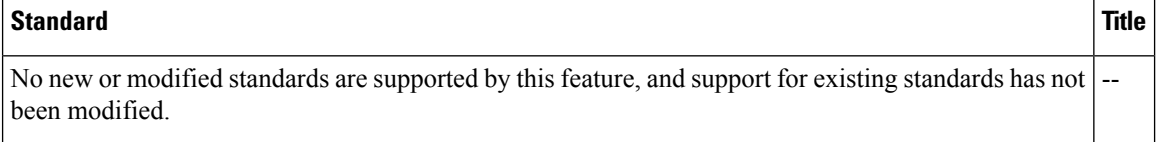

#### **MIBs**

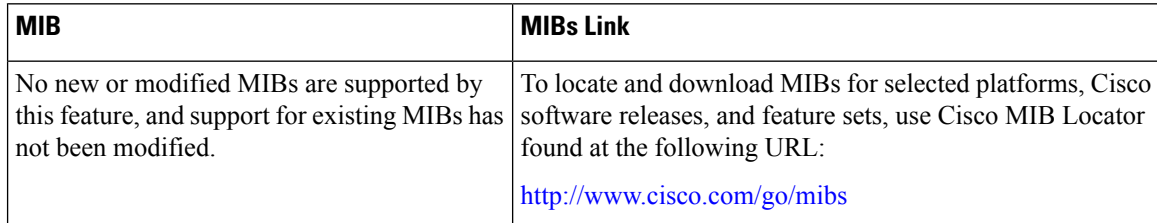

 $\mathbf{L}$ 

#### **RFCs**

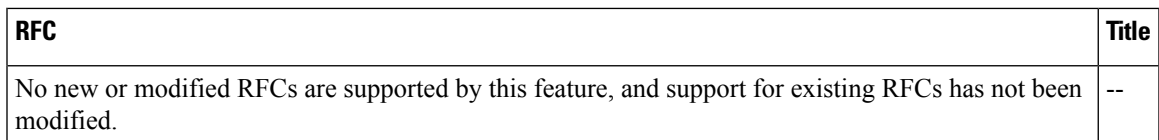

#### **Technical Assistance**

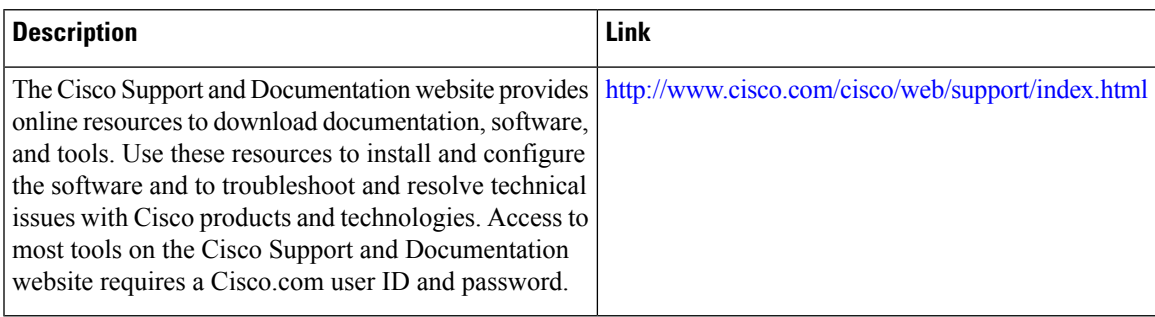

# <span id="page-428-0"></span>**Feature Information for ISG Troubleshooting Enhancements**

The following table provides release information about the feature or features described in this module. This table lists only the software release that introduced support for a given feature in a given software release train. Unless noted otherwise, subsequent releases of that software release train also support that feature.

Use Cisco Feature Navigator to find information about platform support and Cisco software image support. To access Cisco Feature Navigator, go to [www.cisco.com/go/cfn.](http://www.cisco.com/go/cfn) An account on Cisco.com is not required.

**Table 52: Feature Information for ISG Troubleshooting Enhancements**

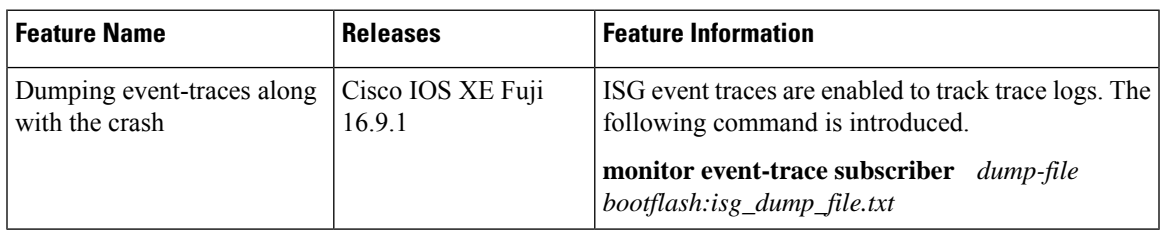

I

#### **Intelligent Services Gateway Configuration Guide, Cisco IOS XE Fuji 16.9.x**

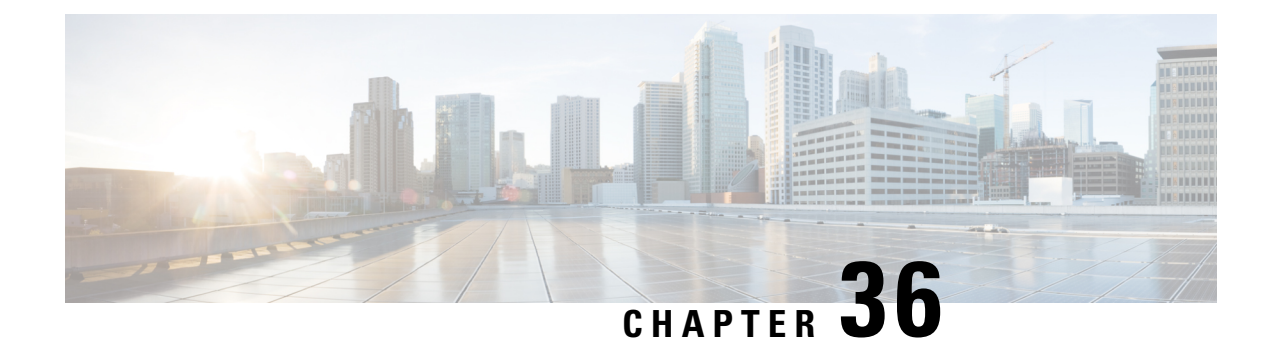

# **Gx Diameter Support for ISG sessions**

This chapter describes the Gx Diameter Support for Intelligent Services Gateway (ISG) sessions. This feature supports the Gx Diameter interface and the Diameter 3GPP Application Gx interface. The component that initiates the Gx communication is through the Intelligent Services Gateway (ISG). Diameter provides a base protocol that can be extended in order to provide authentication, authorization, and accounting (AAA)services to new access technologies.

- Finding Feature [Information,](#page-430-0) on page 405
- [Restrictions](#page-430-1) for Gx Diameter Support for ISG Sessions, on page 405
- [Information](#page-431-0) About Gx Diameter Support for ISG Sessions, on page 406
- How to [Configure](#page-437-0) Gx Diameter Support on ISG Sessions, on page 412
- Examples: [Configuring](#page-439-0) Gx Diameter Support for ISG Sessions, on page 414
- Additional [References,](#page-441-0) on page 416
- Finding Feature [Information](#page-441-1) for Gx Diameter Support for ISG Sessions, on page 416

## <span id="page-430-0"></span>**Finding Feature Information**

Your software release may not support all the features documented in this module. For the latest caveats and feature information, see Bug [Search](https://tools.cisco.com/bugsearch/search) Tool and the release notes for your platform and software release. To find information about the features documented in this module, and to see a list of the releases in which each feature is supported, see the feature information table.

Use Cisco Feature Navigator to find information about platform support and Cisco software image support. To access Cisco Feature Navigator, go to [www.cisco.com/go/cfn.](http://www.cisco.com/go/cfn) An account on Cisco.com is not required.

# <span id="page-430-1"></span>**Restrictions for Gx Diameter Support for ISG Sessions**

- GX Interface is supported only for IPoE Sessions
- Dynamic policy construction is restricted only for Dynamic Rate Limiting (DRL) and Differentiated Services Code Point (DSCP).
- ISG policies with the same name and different definitions are not supported.
- Gx Diameter in combination with radius is not supported.
- Subscription-ID Grouped AVP is shared only in credit-control messages.

The following base protocol features are not supported in ISG with Diameter:

- Communication with diameter peers that act as proxy, relay or a redirection agent
- Diameter peer discovery
- SCTP as the transport protocol for Diameter messages
- Internet Protocol Security (IPSec)

## <span id="page-431-0"></span>**Information About Gx Diameter Support for ISG Sessions**

## **Overview of the Diameter Protocol**

Diameter is a peer-to-peer protocol that consists of a base protocol and a set of applications that allows it to extend its services to provide authentication, authorization, and accounting (AAA) services to new access technologies. The base protocol provides basic mechanisms for reliable transport, message delivery, and error handling and the base protocol must be used in conjunction with a Diameter application. Each application relies on the services of the base protocol to support a specific type of network access. Each application is defined by an application identifier and associated with commands. Each command is defined with mandatory Attribute Value Pairs (AVPs) and non-mandatory AVPs including vendor-specific AVPs.

Diameter allows peers to exchange a variety of messages. The Diameter client generates Diameter messages to the Diameter server to perform the AAA actions for the user. This protocol also supports server-initiated messages, such as a request to cancel the service to a particular user.

## **Gx Diameter Interface in ISG**

The Gx Interface is located between the Policy and Charging Enforcement function (PCEF) and the Policy and Charging Rules Function (PCRF). Gx reference point is used to provision, modify and remove rules for policy and charging control from the PCRF to the PCEF. The policies downloaded are installed on the ISG session and any monitoring events installed is detected and notified to PCRF.

ISG Supports the download of policy information from radius server and the same is extended to integrate with GX interface for the PCEF functionality.

The following figure shows the network of the Diameter interface in ISG:
Ш

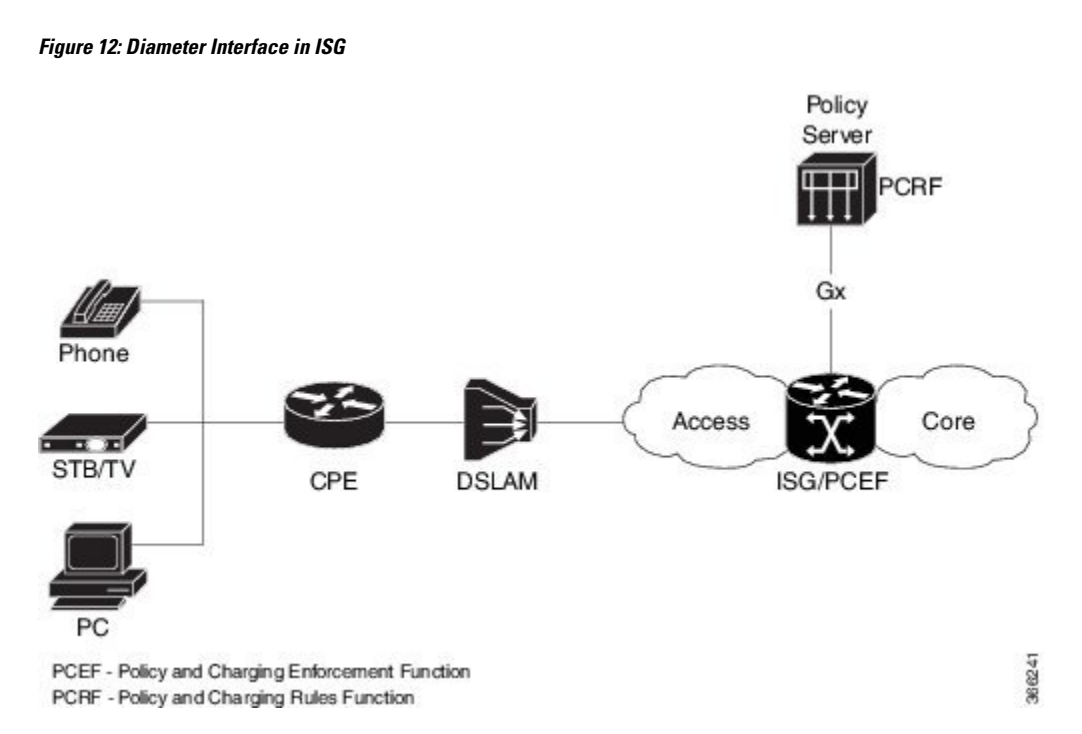

Along with the Diameter base protocol, the following Diameter applications are also supported in ISG:

- Diameter Credit Control Application (DCCA)
- Gx interface for Policy Control and Charging

The following table lists Internet Assigned Numbers Authority (IANA)-assigned application IDs for Diameter applications:

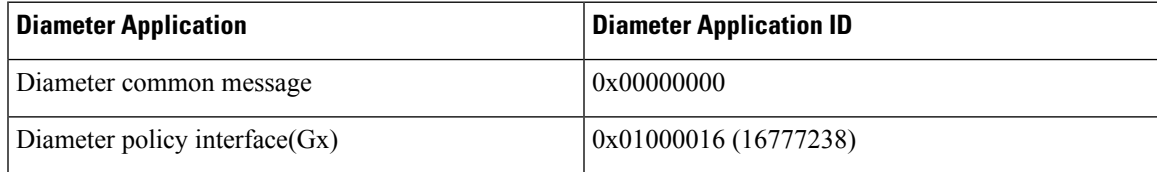

#### **Features supported for ISG with Diameter**

These base protocol features are supported in ISG with Diameter:

- Transmission Control Protocol (TCP) as the transport protocol for Diameter messages
- Transport Layer Security (TLS) support over TCP for secure communication
- IPv4 transport stack to the back end Diameter server

## **Diameter Credit Control Application Application**

Diameter Credit-Control Application (DCCA) interface implementation is based on the RFC 4006. The Diameter Gx application handles Gx messages and AVPs specific to Gx and DCCA application to provide support for the PCEF functionality. The DCCA messages supported on the Intelligent Services Gateway(ISG) are:

ISG supports these DCCA messages:

- Credit Control Request (CCR)
- Credit Control Answer (CCA)
- Re-Auth-Request (RAR)
- Re-Auth-Answer (RAA)

Every single CCR must be responded with a separate CCA.

#### **DCCA Session and Services**

Each ISG subscriber session is associated with a Diameter IPCAN-session when Gx is enabled. The device implements the state machine for an IPCAN-session as per RFC-4006.

A Diameter session-id uniquely identifies an IPCAN-session.

## **ISG Diameter Call Flow**

The following figure shows a call flow sequence of Gx Diameter:

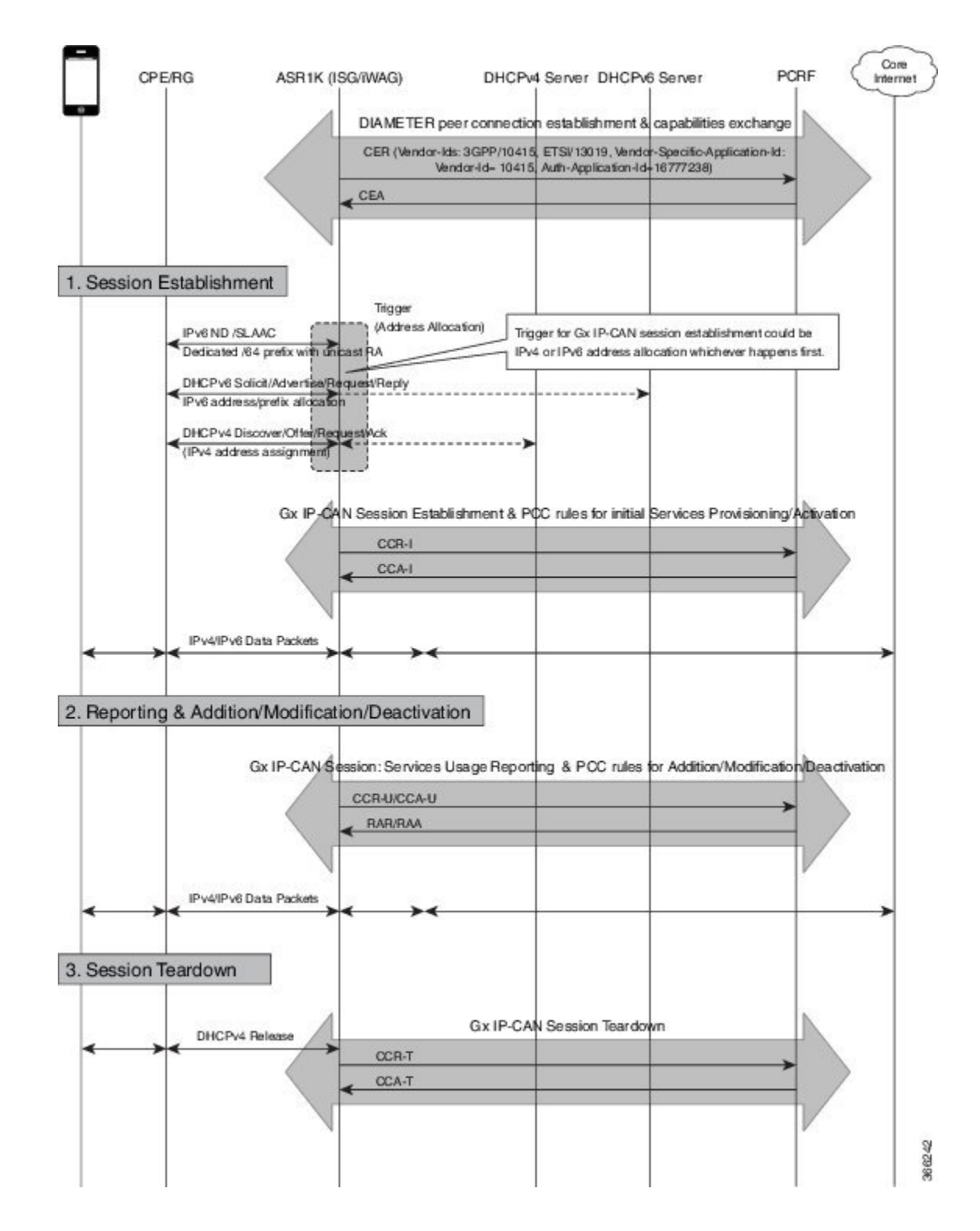

## **Supported AVPs for Gx Diameter on ISG**

The following table lists the AVPs supported for Gx Diamter on ISG.

I

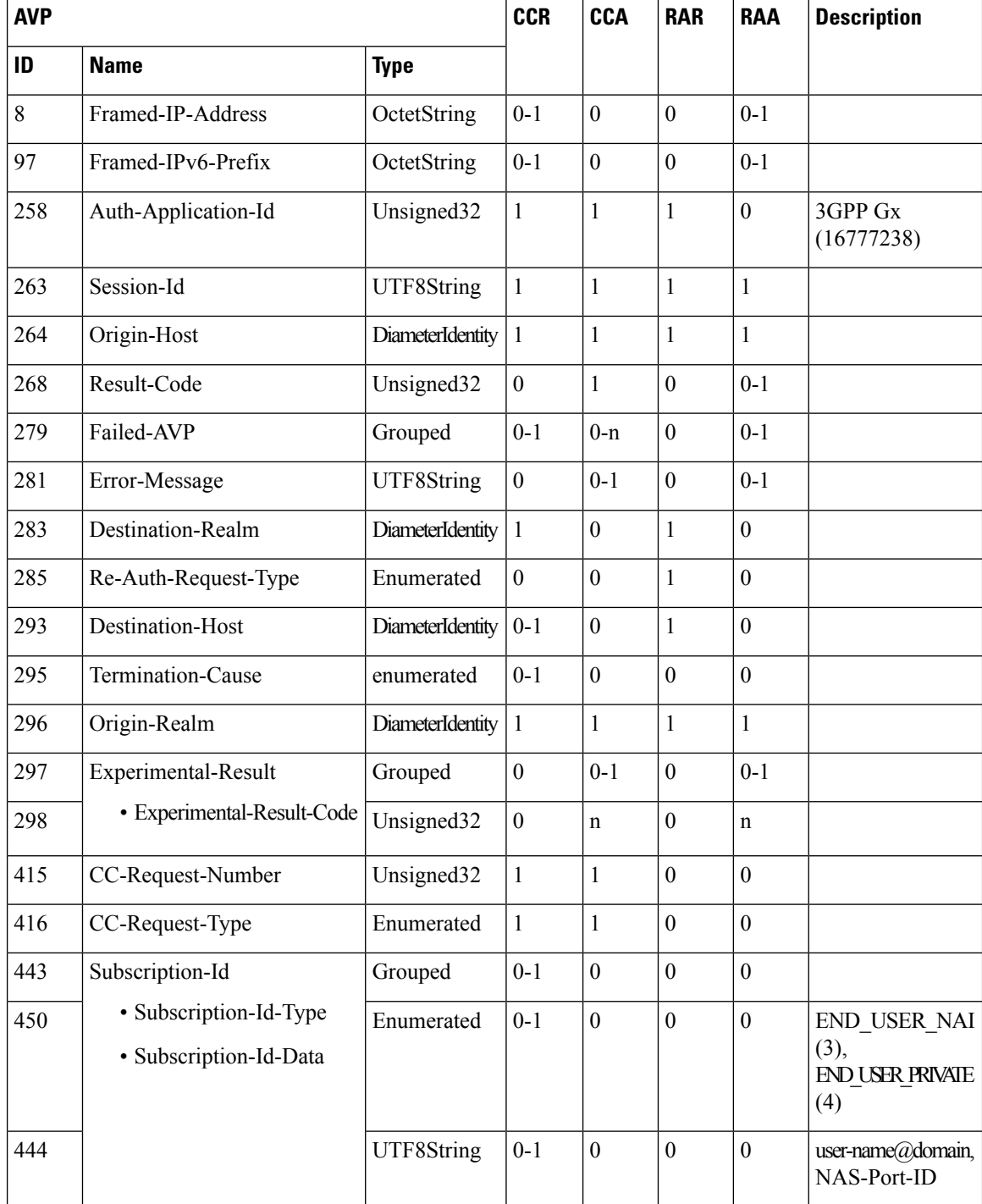

 $\mathbf I$ 

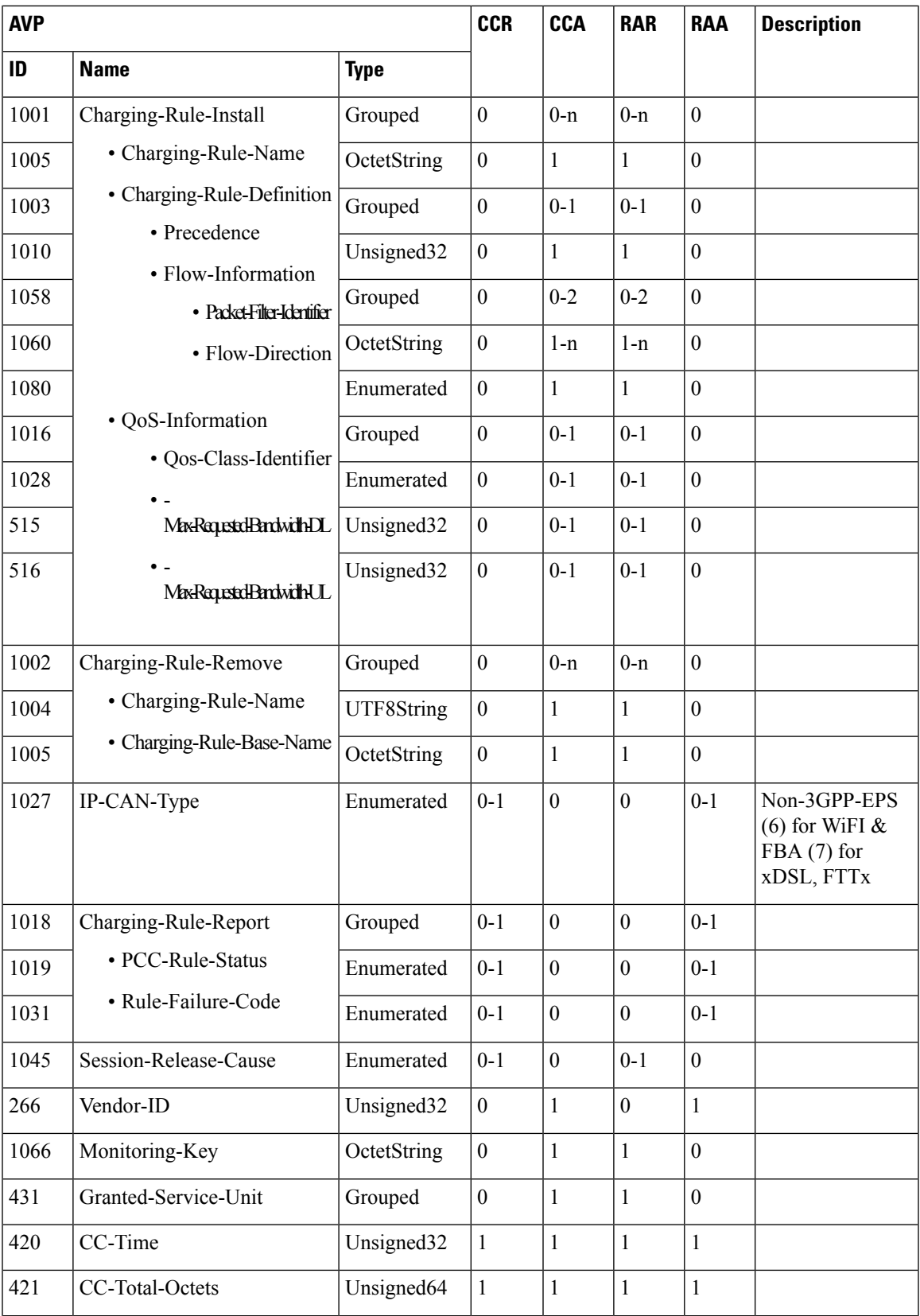

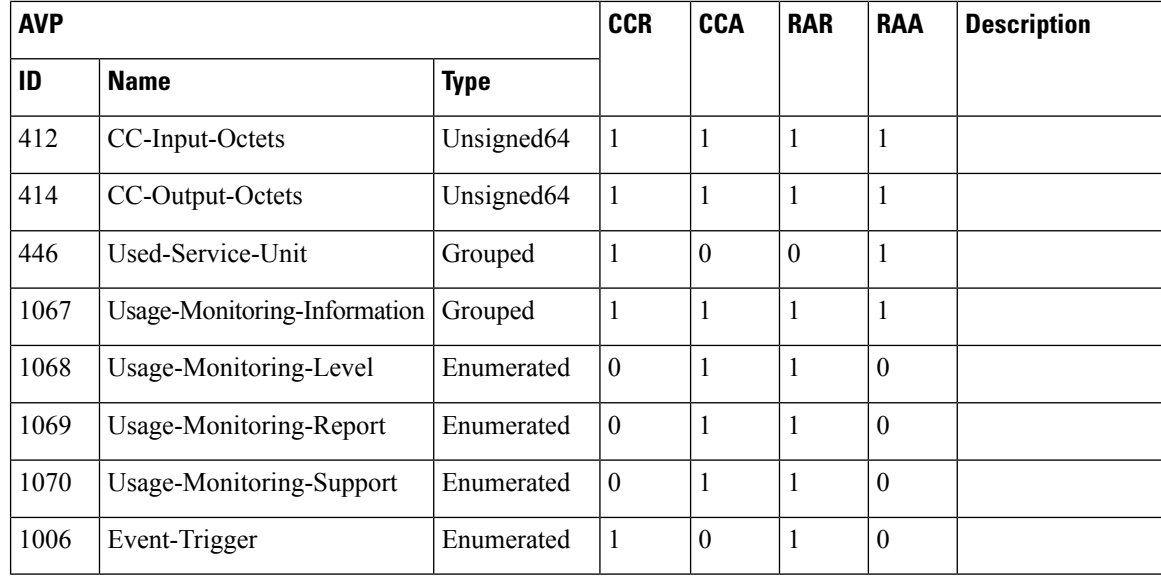

#### **RADIUS Server Configuration**

Following AVPs for Cisco IOS XE Release 16.7.1 are enabled through RADIUS server configuration. Use **radius-server** command for the configuration.

# **How to Configure Gx Diameter Support on ISG Sessions**

### **Configuring Diameter peer in ISG**

Perform this task to configure the Diameter connection on a ISG router.

The selection of Diameter server is mostly based on the AAA method list configuration.

```
diameter timer watchdog 300
diameter origin realm cisco.com
diameter origin host 10.0.0.1
diameter source interface gigabitethernet 0/0/0
diameter vendor supported 3gpp
diameter vendor app gx
diameter peer PCRF
    address ipv4 10.0.0.2
    transport tcp port port1
    source interface Ethernet0/0
```
### **Configuring AAA for Diameter Peer in ISG**

Perform this task to configure AAA for diameter server group.Prior to this task, you must set up the Diameter peer in ISG device.

```
aaa group server diameter GX_SG
server name PCRF
```
Ш

aaa authorization policy-if policy meth group GX SG aaa authorization subscriber-service default local

## **Configuring Diameter Interaction for ISG**

```
Note
```
The method-list used aaa configuration and diameter interation configuration must be the same. The control policy should trigger gx session in both session-start and session-restart. In case of session-start, it is recommended to configure **collect identifier source-ip-address** before authorization

Peform the following task to configure Diameter interaction for ISG:

```
policy-map type control GX_TEST
   class type control always event session-start
       5 collect identifier source-ip-address
       10 authorize aaa list policy_meth identifier nas-port
   class type control always event session-restart
       10 authorize aaa list policy_meth identifier nas-port
```
### **Verifying the Gx Diameter Support for ISG Sessions**

The following sample output is from the **show diameter gx session all** command.

Device#**show diameter gx session all**

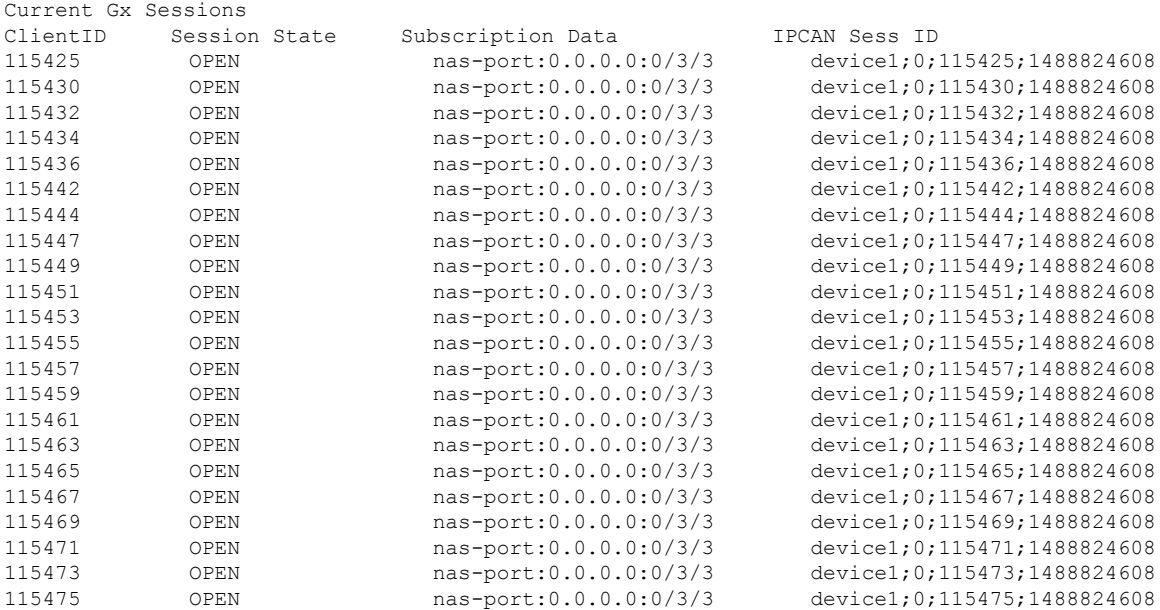

The following sample output is from the **show diameter gx session id** command.

Device# **show diameter gx session id device1;0;4120;1488910407**

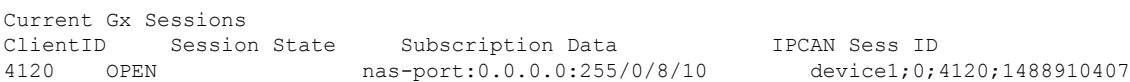

The following sample output is from the **show diameter gx statistics** command.

### Device#**show diameter gx statistics**

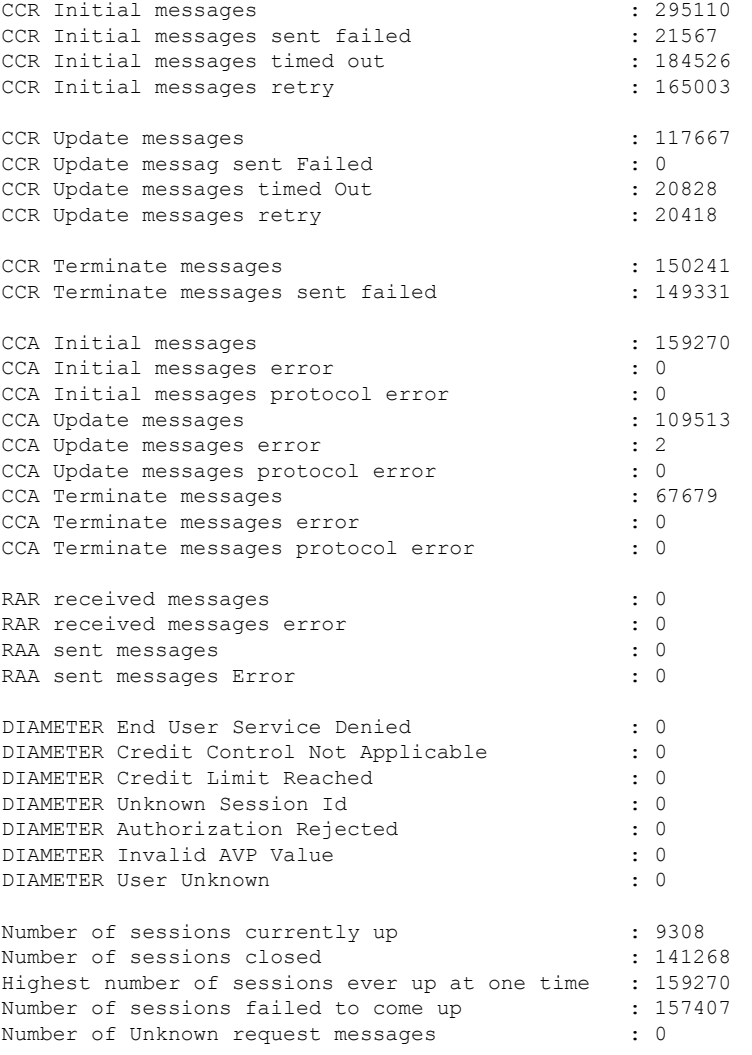

# **Examples: Configuring Gx Diameter Support for ISG Sessions**

The following example shows the AVP representation of pre-defined policy.

```
Policy-Install
Charging-Rule-Install
   Charging-Rule-Name = TC_SERVICE1
```
Ш

```
Charging-Rule-Name = ISG_L4R_SRV
Policy-Remove
Charging-Rule-Remove
   Charging-Rule-Name = TC_SERVICE2
    Charging-Rule-Name = TC_SERVICE1
Install and Remove
Charging-Rule-Insall
   Charging-Rule-Name = TC_SERVICE2
Charging-Rule-Remove
   Charging-Rule-Name = ISG_L4R_SRV
```
The following example shows the ISG-TC service representation of pre-defined policy.

```
policy-map type service TC_SERVICE1
   class type traffic VLAN_EFv4
       accounting aaa list EF_acct
       police input 300000
       police output 300000
    !
policy-map type service TC_SERVICE2
   class type traffic VLAN_EF
       accounting aaa list EF_acct
       police input 300000
       police output 300000
  !
Policy-map type service ISG_L4R_SRV
   Class type traffic class1
        Redirect to ip 10.10.10.10
```
The following example shows the AVP representation of static and dynamic policy.

```
Charging-Rule-Install
    Charging-Rule-Name = TC_SERVICE1
   Charging-Rule-Definition
      Charging-Rule-Name = TC_SERVICE2
      Flow-Information
        Flow-Direction = UPLINK
        Packet-Filter-Identifier = CS1_V6
      Qos-Information
        Max-Requested-Bandwidth-UL = 50000
```
The following example shows ISG-TC service for static and dynamic policy.

```
policy-map type service TC_SERVICE1
   class type traffic VLAN_EFv4
      police input 300000
       police output 300000
!
policy-map type service TC_SERVICE2
   class type traffic VLAN_CS1_V6
     police input 50000
!
class-type traffic match-any VLAN_CS1_V6
   match access-group input name CS1_V6
!
ipv6 access-list CS1_V6
```
permit ipv6 any any dscp cs1

# **Additional References**

#### **Related Documents**

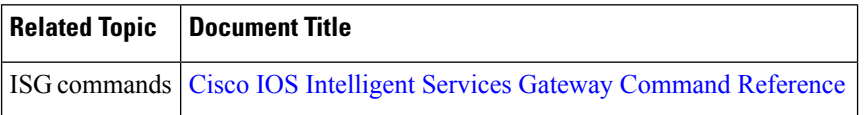

#### **Technical Assistance**

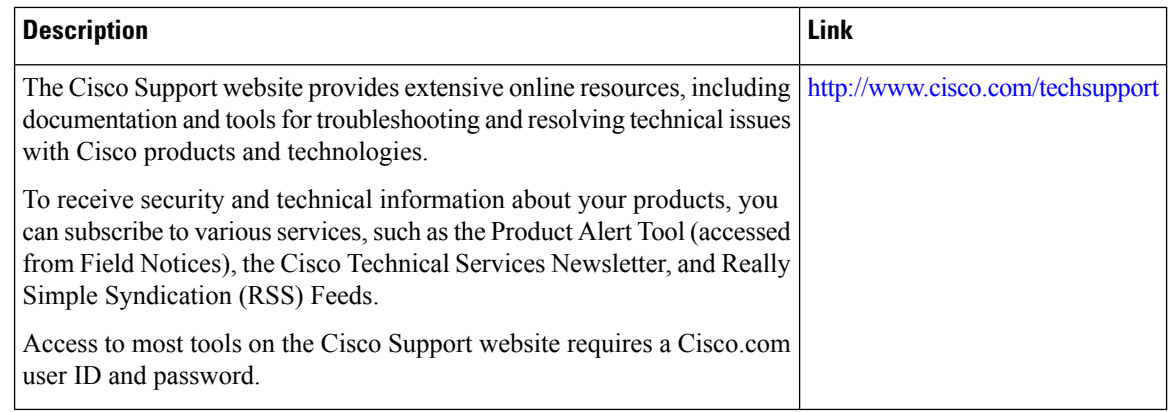

# **Finding Feature Information for Gx Diameter Support for ISG Sessions**

The following table provides release information about the feature or features described in this module. This table lists only the software release that introduced support for a given feature in a given software release train. Unless noted otherwise, subsequent releases of that software release train also support that feature.

Use Cisco Feature Navigator to find information about platform support and Cisco software image support. To access Cisco Feature Navigator, go to [www.cisco.com/go/cfn.](http://www.cisco.com/go/cfn) An account on Cisco.com is not required.

 $\mathbf I$ 

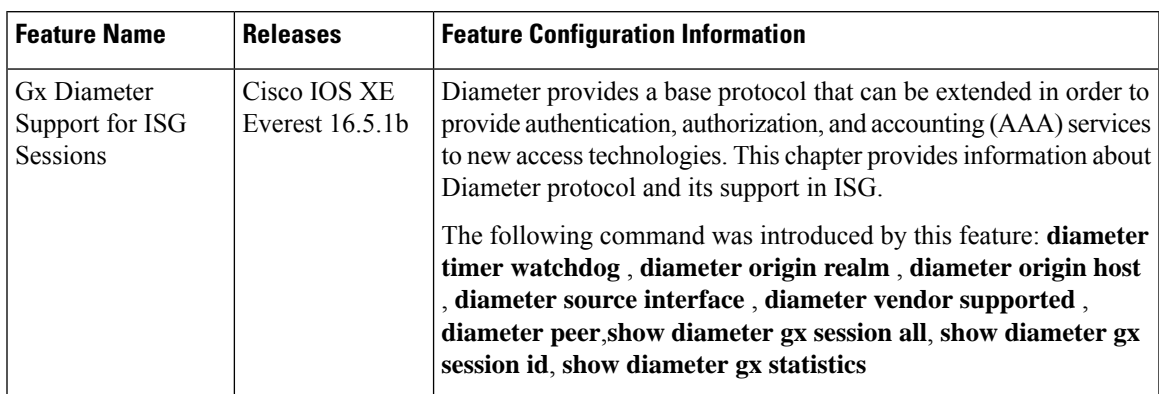

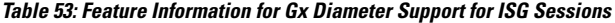

I

**Finding Feature Information for Gx Diameter Support for ISG Sessions**

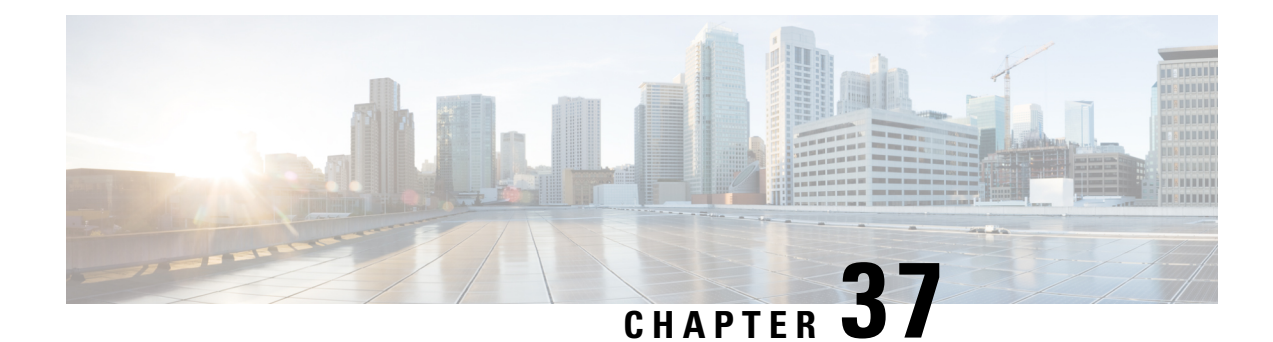

# **Gx Diameter Monitoring and Reporting**

This module describes how to configure an Internet Service Provider to monitor the data utilized by subscribers and enforce restrictions on the amount of data utilized and bandwidth consumed. This feature runs on a repeated authorization model and helps enforce quota restrictions on the volume of traffic flows in the iEdge architecture framework. Monitoring and reporting can be requested by the PCRF (Policy Control Rules Function) with a CCA (Credit Control Answer) or RAR (Re-Authorization Request) message for an individual PCC (Policy Control and Charging) rule or for all rules activated during a subscriber session

- [Prerequisites](#page-444-0) for Gx Diameter Monitoring and Reporting, on page 419
- [Restrictions](#page-444-1) for Gx Diameter Monitoring and Reporting, on page 419
- [Information](#page-445-0) About Gx Diameter Monitoring and Reporting, on page 420
- How to Configure Gx Diameter [Monitoring](#page-448-0) and Reporting, on page 423
- Configuration Examples on Using [Usage-Monitoring-Information](#page-451-0) AVP , on page 426
- [Monitoring](#page-452-0) and Reporting Call Flows, on page 427
- Additional References for Gx Diameter [Monitoring](#page-457-0) and Reporting, on page 432
- Feature [Information](#page-458-0) for Gx Diameter Monitoring and Reporting, on page 433

# <span id="page-444-1"></span><span id="page-444-0"></span>**Prerequisites for Gx Diameter Monitoring and Reporting**

- Rule based monitoring must be installed at the time of rule installation
- The user must have knowledge of configuring Diameter applications

# **Restrictions for Gx Diameter Monitoring and Reporting**

- GX Interface is supported only for IPoE Sessions
- Cisco IOS XR Everest 16.6.1 release supports monitoring of traffic flows based on the volume of data consumed. Monitoring of traffic flows based on the time utilized for a session is not supported in this release.
- This features works by reporting accumulated usage based on last reported data using a CCR message. If PCRF updates the quota before actual exhaustion of quota, ISG triggers a CCR-U (Credit Control Request- Update) immediately if the newly downloaded slice of quota has already exceeded the limit.
- It is not possible to use the same Monitoring-Key charging rule definition for session-level and rule-level configuration.
- Modification of session-level monitoring key is possible only after disabling the existing monitoring instance

# <span id="page-445-0"></span>**Information About Gx Diameter Monitoring and Reporting**

### **Overview of Usage and Report Monitoring**

This module describes how to configure an Internet Service Provider to monitor the data traffic utilized by subscribers and enforce restrictions on the amount of data utilized and bandwidth consumed. This feature runs on a repeated authorization model and helps enforce quota restrictions on the volume of traffic flows in the iEdge architecture framework. Monitoring and reporting can be requested by the PCRF (Policy Control Rules Function) with a CCA (Credit Control Answer) or RAR (Re-Authorization Request) message for an individual PCC (Policy Control and Charging) rule or all rules activated during a session.

The counters (octets/bytes) consumed by a subscriber in Subscriber Gateway (ISG) are monitored and reported back to the Diameter server. The monitoring criteria is defined and controlled by the Diameter server. You can use Monitoring-Key and Granted-Service-Unit AVP (Attribute Value Pair) to monitor all the sessions for a subscriber or monitor specific traffic flows in a subscriber session. By monitoring specific traffic flows, you can either exclude traffic for a specific session or monitor a combination of one or more traffic flows for a session

The ISG triggers monitoring of usage in the following scenarios:

- The downloaded prepaid quota is exhausted
- A RAR message is sent by PCRF
- All the services associated with the Monitoring-Key charging rule definition are removed
- When the subscriber session is terminated
- Monitoring is specifically disabled by PCRF by setting Usage-Monitoring-Support AVP to USAGE\_MONITORING\_DISABLED

The ISG keeps track of the volume usage from the moment monitoring is enabled and resets the counters after reporting the existing usage. For example, if the user is allocated 500 MB, 200 MB is downloaded at start of the session. After reporting that 200 MB is consumed, the counter is reset to zero.

### **Benefits**

- Provides the flexibility to monitor prepaid or postpaid traffic flows. This flexibility of configuration allows you to cover monitoring and reporting for varied customer needs
- Configure rules to monitor all the traffic of a subscriber session or monitor specific traffic flows in a subscriber session. You can also configure a combination of rules that will help you monitor varied usage patterns of the subscribe
- Utilize predefined ISG redirection policies to redirect the user to a portal where the user can replenish the quota without being disconnected from the service.

## **Types of Reporting and Monitoring**

The Monitoring and Reporting feature is supported in two models:

- **Prepaid** In this scenario, information about quota allocated is sent to ISG. Monitoring and reporting is based on this quota. Monitoring of prepaid quota can be performed in the following scenarios:
	- Prepaid at Session Level Quota is allocated for an entire subscriber session.
	- Prepaid at Flow Level Quota is allocated for only a specific traffic flow in a subscriber session.
	- Prepaid at Session Level excluding some flows Quota is allocated for an entire subscriber session except for a specific traffic flow in a session.
	- Prepaid at Flow Level with multiple flows Quota is allocated for multiple traffic flows in a subscriber session.

In all prepaid scenarios, the information in Granted-Service-Unit AVP is included in the Usage-Monitoring-Information AVP. Monitoring and reporting of prepaid quota automatically occur on the following triggers:

- The subscriber session ends.
- All the rules associated with the Monitoring-Key charging rule definition are removed.
- A RAR message is sent to PCRF
- The accumulated counters exceed the prepaid quota allocated

Monitoring by PCRF can be disabled by setting Usage-Monitoring-Support AVP to USAGE\_MONITORING\_DISABLED.

- **Postpaid** In this scenario no quota is provided, but data usage is monitored and reported to PCRF, when queried. Monitoring of postpaid can be performed in the following scenarios:
	- Postpaid at Session Level Monitoring is done for a subscriber session.
	- Post-Paid at Flow Level Monitoring is done for a specific traffic flow in a subscriber session.
	- Post-Paid at Session Level excluding some flows Monitoring is done for a subscriber session excluding specific traffic flows.
	- Post-Paid at Flow Level with Multiple flows Monitoring is done for one or more traffic flows in a subscriber session

In all Post-Paid scenarios the information on Granted-Service-Unit AVP is not included in Usage-Monitoring-Information AVP. Monitoring and reporting of postpaid session occurs on the following triggers.

- The subscriber session ends.
- All the rules associated with the Monitoring-Key charging rule definition are removed.
- A RAR message is sent to PCRF.
- Monitoring is disabled by PCRF.

## **Quota and Threshold**

The Granted-Service-Unit AVP contains the following parameters:

- CC-Total-Octets --- Total volume
- CC-Input-Octets --- Uplink volume
- CC-Output-Octets --- Downlink volume
- CC-Input-Octets and CC-Output-Octets --- Uplink and Downlink Volume

Any of the above parameters retrieved from Granted-Service-Unit AVP is termed as Quota.

### **Levels of Monitoring**

Monitoring and reporting of subscriber session usage can be performed at the following levels:

#### • **Session Level**

- All traffic flows for a subscriber session
- All traffic flows for a subscriber session excluding specific traffic flows
- **PCC Rule Level**
	- All traffic flows are monitored for a single PCC Rule
	- All traffic flows are monitored for multiple PCC Rules

### **Session Level Monitoring or Rule Level Monitoring**

Monitoring of a session based on a specific traffic flow can be configured using rules. To enable monitoring of traffic flows using rules, set Usage-Monitoring-Level AVP with RULE\_LEVEL (1). You can associate one or more rules with the M onitoring- Key parameter .

To enable session level monitoring, set Usage-Monitoring-Level AVP to value SESSION\_LEVEL (0). Monitoring of traffic flows in a session can be activated either when the session loads or when the session is in progress.

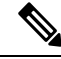

Monitoring at a RULE level can be enabled only at the time when the rule is installed. It is not possible to enable a rule after the rule installation is done. **Note**

П

## **Supported AVP for Gx Diameter on ISG**

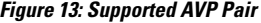

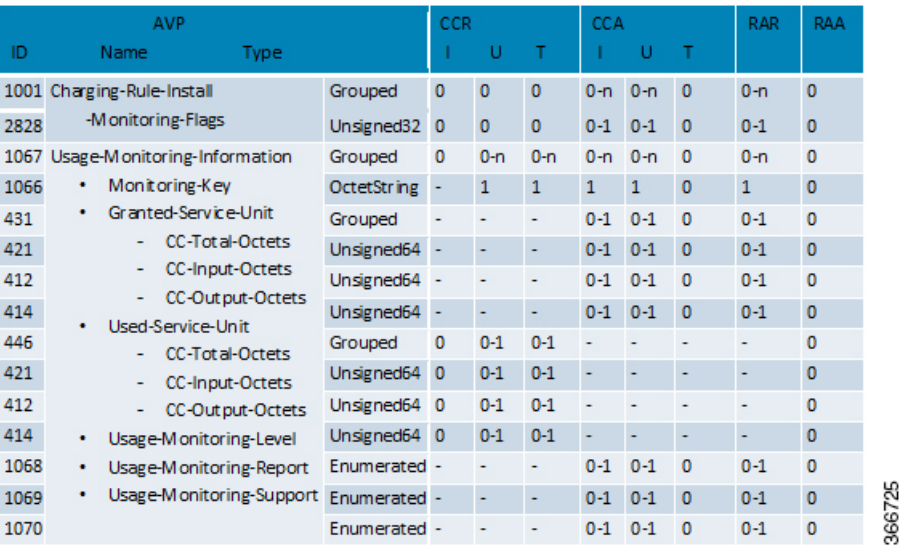

# <span id="page-448-0"></span>**How to Configure Gx Diameter Monitoring and Reporting**

### **Enable Diameter Configuration**

Configure Diameter base configuration with peer details like PCRF IP address and port

To enable diameter configuration:

```
aaa new-model
!
diameter timer watchdog 300
diameter redundancy
diameter origin realm cisco.com
diameter origin host isg-pcef1
diameter source interface GigabitEthernet0/0/0
diameter gx retransmit 3
diameter gx tx-timer 15
!
diameter peer PCRF
address ipv4 209.165.200.225
 transport tcp port 3868
source interface GigabitEthernet0/0/0
 timer connection 20
 timer watchdog 100
timer transaction 20
```
#### **Verifying Diameter Configuration**

Use **show diameter peer**command to check for Diameter server connection status. If diameter connection is up and running, the **Peer connection status** field will have value Open. The status Closed indicates that the Diameter server is not functional.

Device# show diameter peer PCRF Peer information for pcrf2 ------------------------------ Peer name : PCRF Peer type : undefined Peer IP address : 209.165.200.225 Peer transport protocol : TCP Peer listening port : 3868 Peer security protocol : IPSEC Peer connection timer value : 10 seconds Peer watchdog timer value : 300 seconds Peer transaction timer value : 10 seconds Peer VRF name : Peer connected interface : GigabitEthernet0/0/0 Peer destination realm : Peer destination host name : Peer connection status : Open

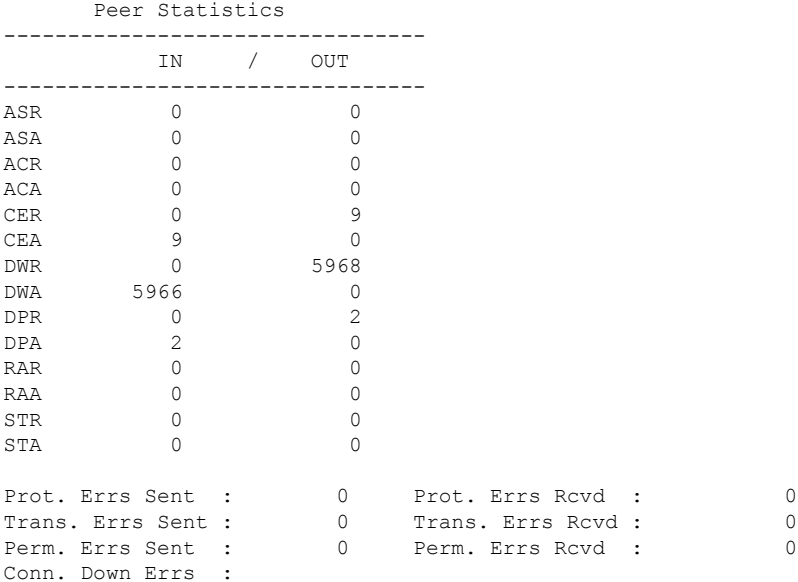

### **Enable AAA Configuration**

Configure AAA authorization method-lists. Authorization method-list is configured with details of the Diameter server

```
aaa new-model
!
aaa authorization policy-if AUTH group SERVER_GROUP1
aaa authorization subscriber-service default local
!
aaa group server diameter SERVER_GROUP1
    server name PCRF
```
#### **Verifying AAA Configuration**

Use show running-config aaa command to display the aaa and diameter configurations.

```
Device##show running-config aaa
aaa authorization subscriber-service default local
aaa authorization policy-if AUTH group SERVER GROUP1
!
diameter redundancy
diameter origin realm cisco.com
diameter origin host isg-pcef1
diameter source interface GigabitEthernet0/0/0
diameter timer watchdog 300
diameter gx retransmit 3
diameter gx tx-timer 15
!
diameter peer PCRF
address ipv4 209.165.200.225
timer connection 20
timer watchdog 100
 timer transaction 20
 source interface GigabitEthernet0/0/0
!
aaa group server diameter SERVER_GROUP1
server name PCRF
Conn. Down Errs :
```
### **Enable ISG Services**

Configure the ISG Service with details of network type and initiator

```
ip access-list extended drl_in
permit ip any any
!
ip access-list extended drl_out
permit ip any any
!
  class-map type traffic match-any DRL
   match access-group output name drl_out
   match access-group input name drl in
!
  policy-map type service DRL_TC
   100 class type traffic DRL
   gx-monitoring-key MK1
   police input 20000 50000 70000
   police output 8000 1000 1000
```
### **Create ISG Control Policy and Associate Policy to Access Interface**

Configure the ISG control policy using the following configuration:

policy-map type control GX\_TEST class type control always event session-start 10 collect identifier source-ip-address 20 authorize aaa list AUTH identifier <mac-address/source-ip-address/nas-identifier>

Associate ISG control policy to access interface

```
interface GigabitEthernet0/1
ip address 10.0.0.1 255.255.255.0
 service-policy type control GX_TEST
ip subscriber l2-connected
 initiator unclassified mac
```
initiator dhcp

# <span id="page-451-0"></span>**ConfigurationExamplesonUsingUsage-Monitoring-Information AVP**

## **Sample Usage-Monitoring-Information AVP Configuration for Session -Level Traffic Flow**

**Example: Configuration for Session Level Traffic Flow**

```
Usage-Monitoring-Information {
 Monitoring-Key = "Post-Session"
 Usage-Monitoring-Level = "Session-Level"
}
```
## **Sample Usage-Monitoring-Information AVP Configuration for Monitoring Rule-Level Traffic Flow**

**Example: Configuration for Monitoring Rule Level Traffic Flow**

```
Usage-Monitoring-Information {
 Monitoring-Key = "Post-Rule"
 Usage-Monitoring-Level = "Rule-Level"
}
Charging-Rule-Definition {
 Charging-Rule-Name = "Rule1"
 Monitoring-Key = "Post-Rule"
}
```
## **Sample Usage-Monitoring-Information AVP Configuration for Monitoring Multiple Traffic Flows**

**Example: Configuration for Monitoring Multiple Traffic Flows**

```
Usage-Monitoring-Information {
 Monitoring-Key = "Post-Session"
 Usage-Monitoring-Level = "Session-Level"
}
Charging-Rule-Install {
  Charging-Rule-Name = "Rule1"
 Charging-Rule-Name = "Rule2"}
```
Ш

# <span id="page-452-0"></span>**Monitoring and Reporting Call Flows**

## **Monitoring Using CCR-When a Session is Loaded**

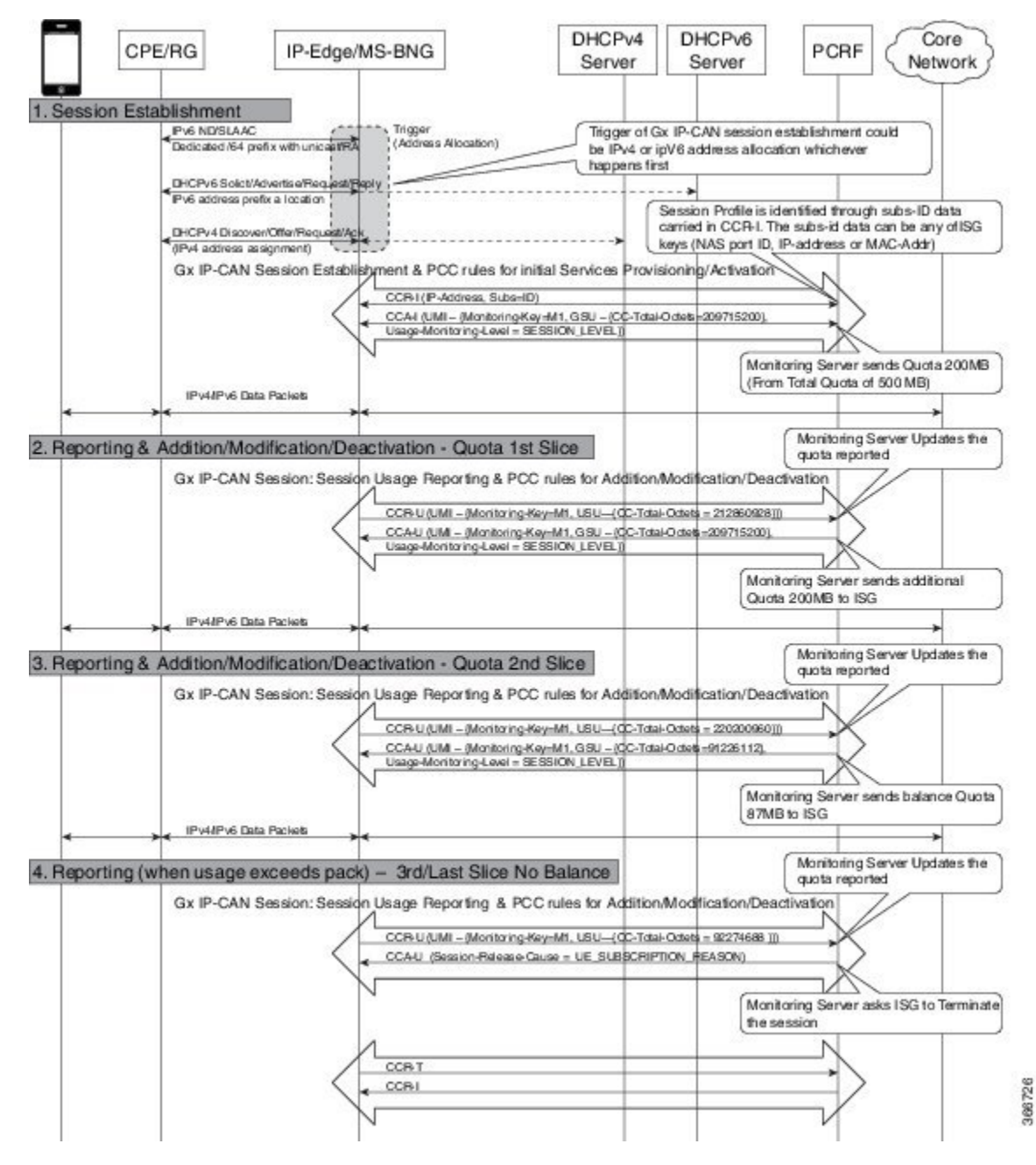

**Intelligent Services Gateway Configuration Guide, Cisco IOS XE Fuji 16.9.x**

## **EnablingService-LevelMonitoring andRemoving theRuleonExhaust ofQuota**

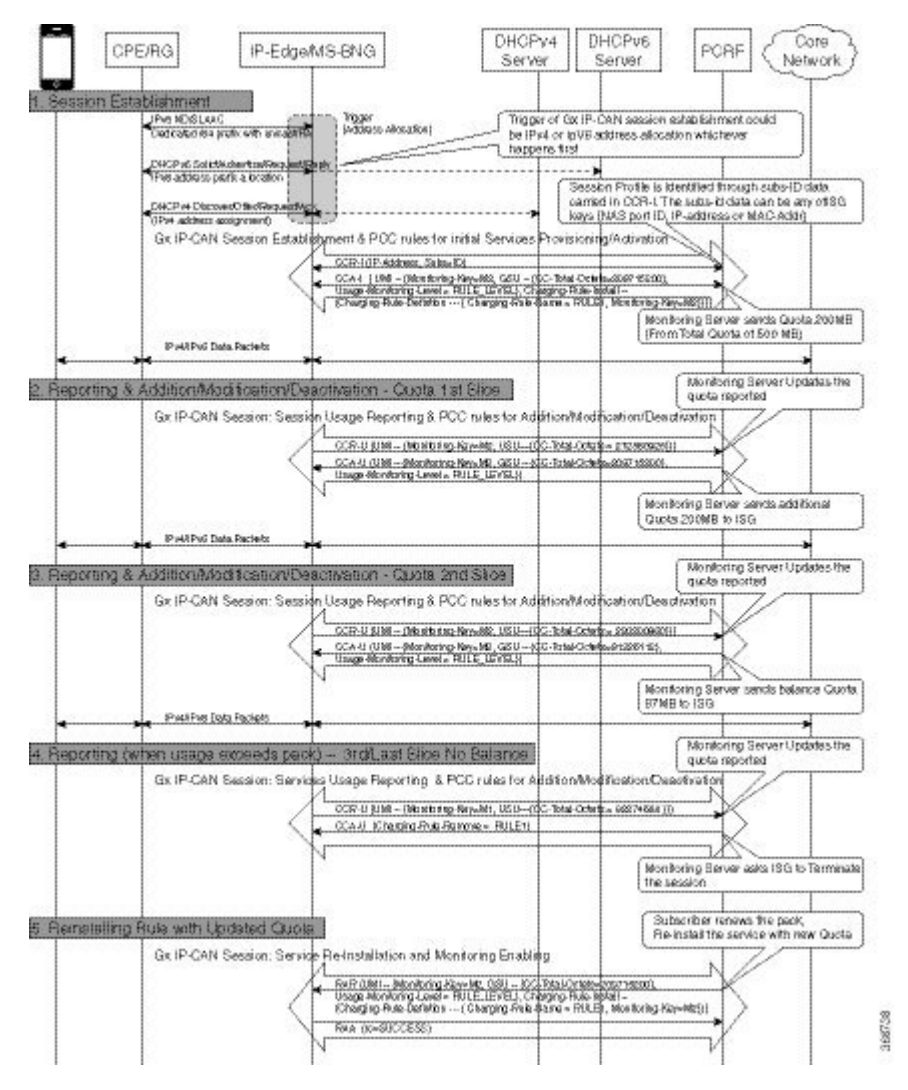

П

## **Enabling Monitoring for Multiple Services**

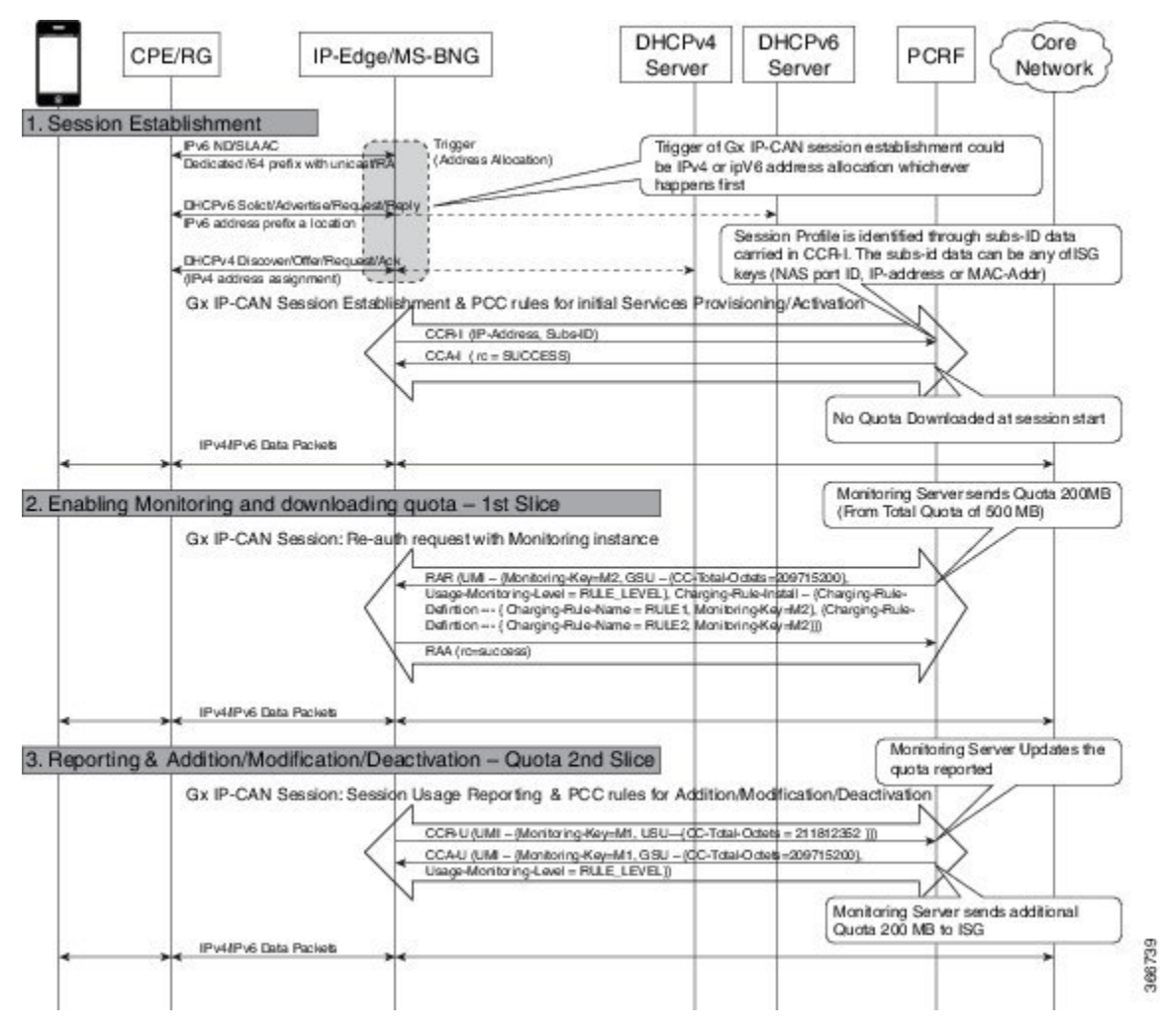

## **Enabling Session-Level and Service-Level Monitoring**

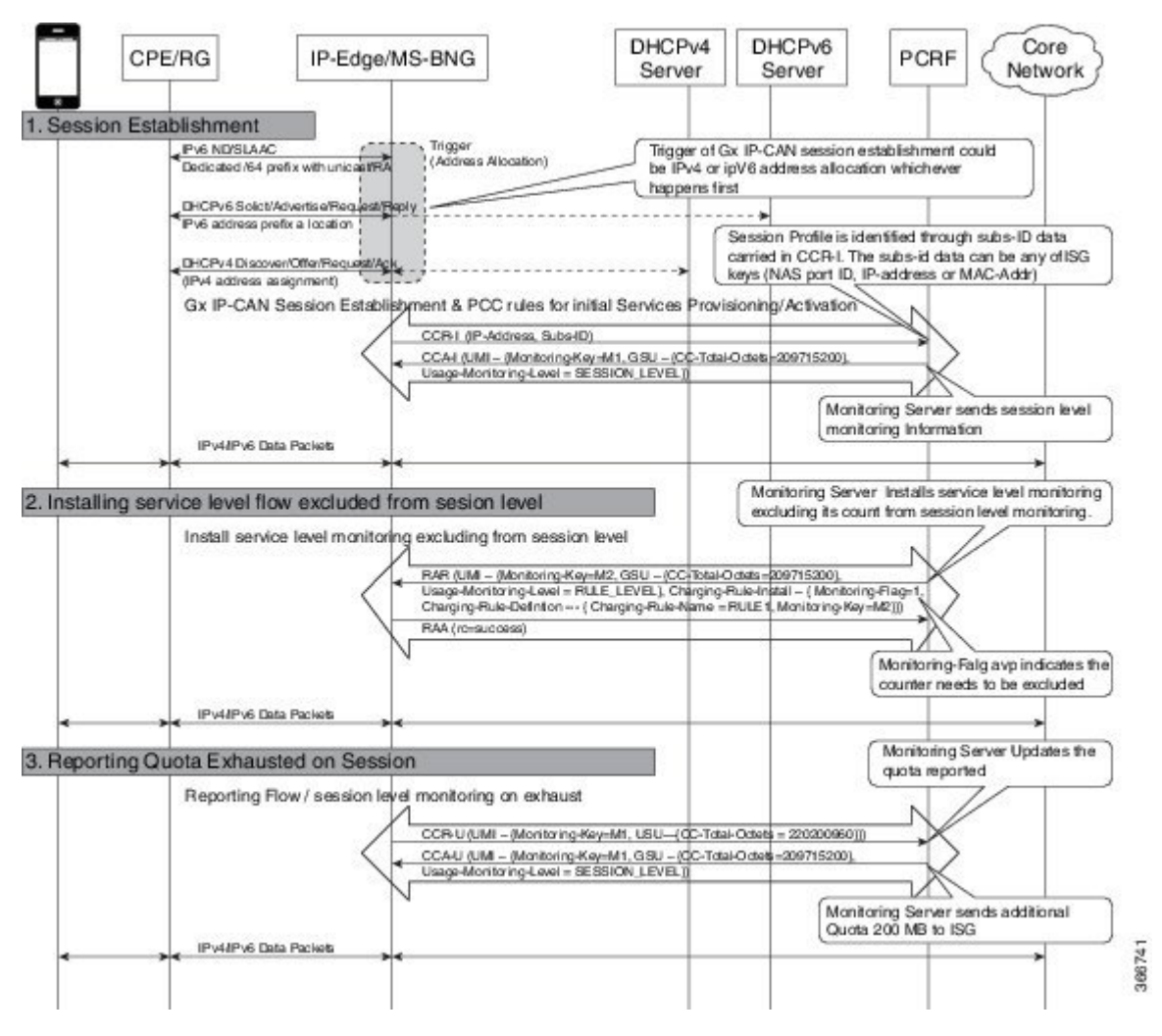

П

## **Excluding Session-Level Monitoring from Session Counters**

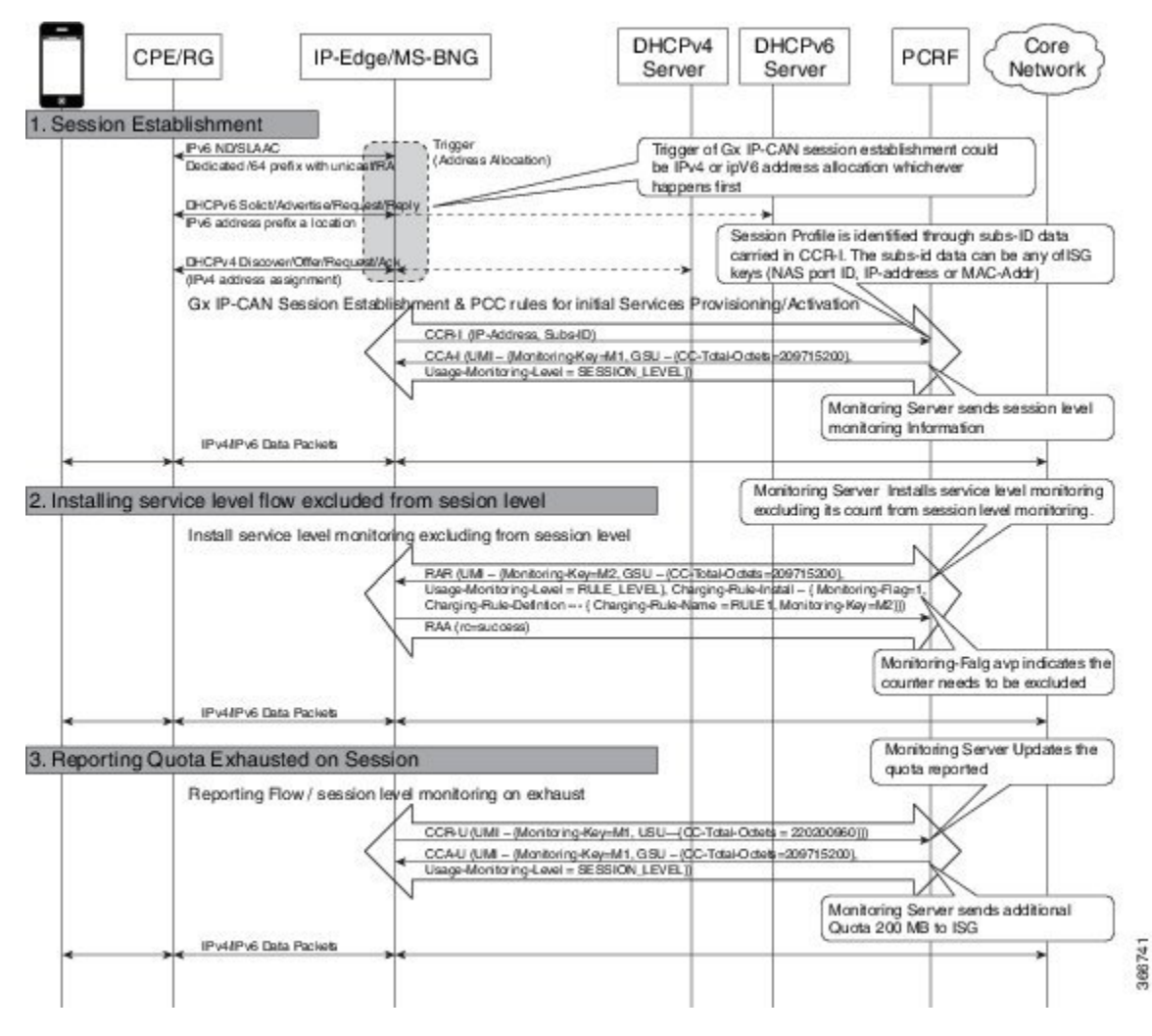

## **Monitoring Postpaid Services**

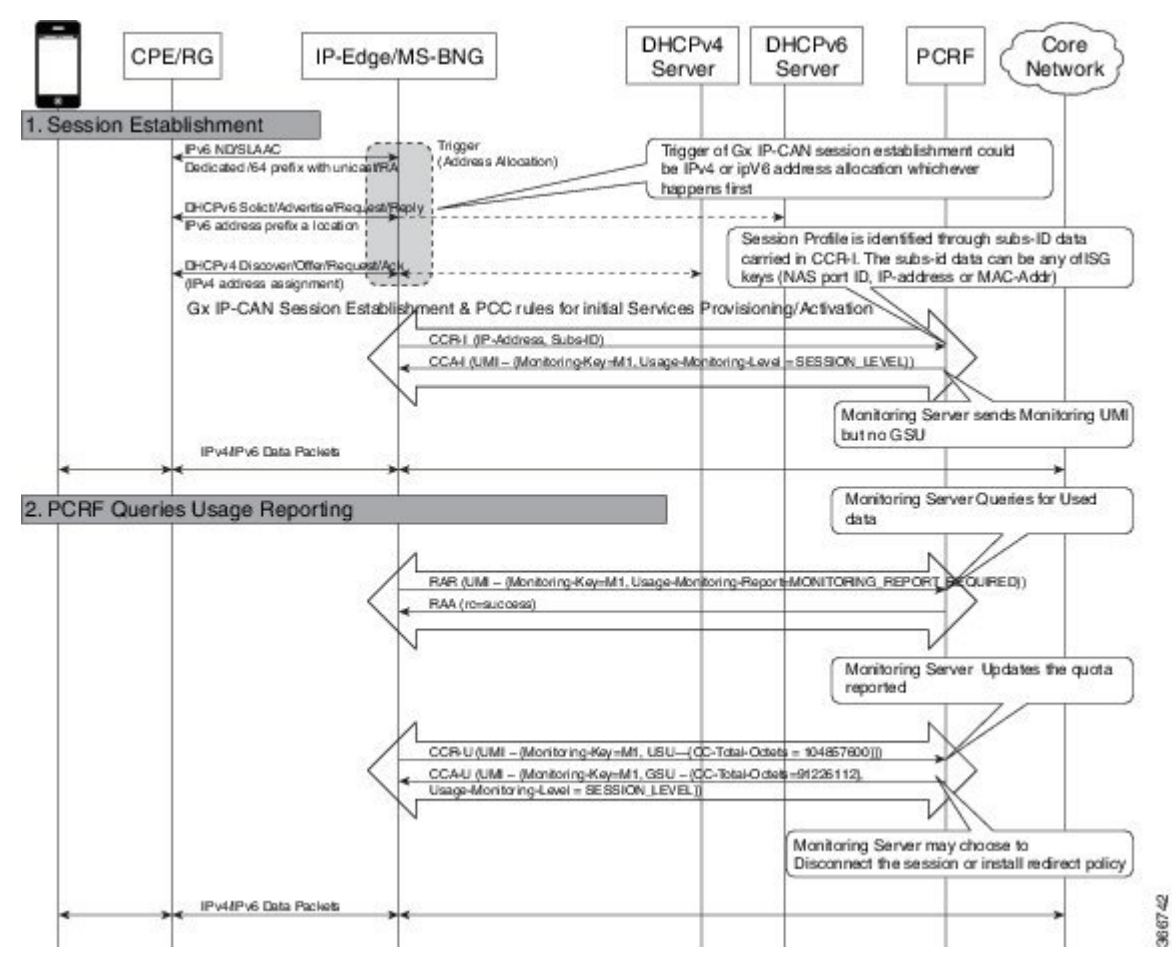

# <span id="page-457-0"></span>**Additional References for Gx Diameter Monitoring and Reporting**

#### **Related Documents**

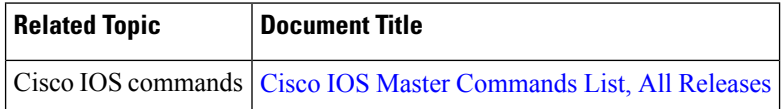

#### **Standards and RFCs**

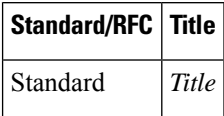

#### **MIBs**

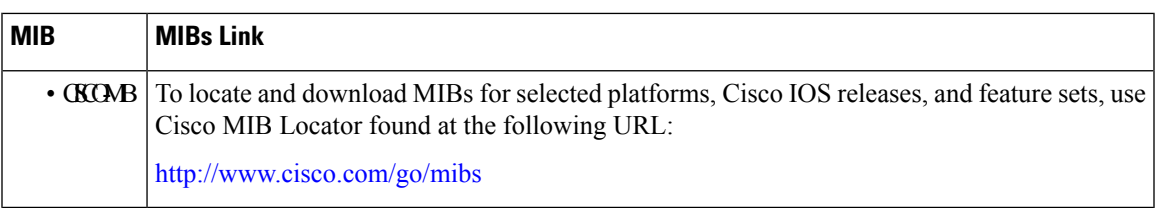

#### **Technical Assistance**

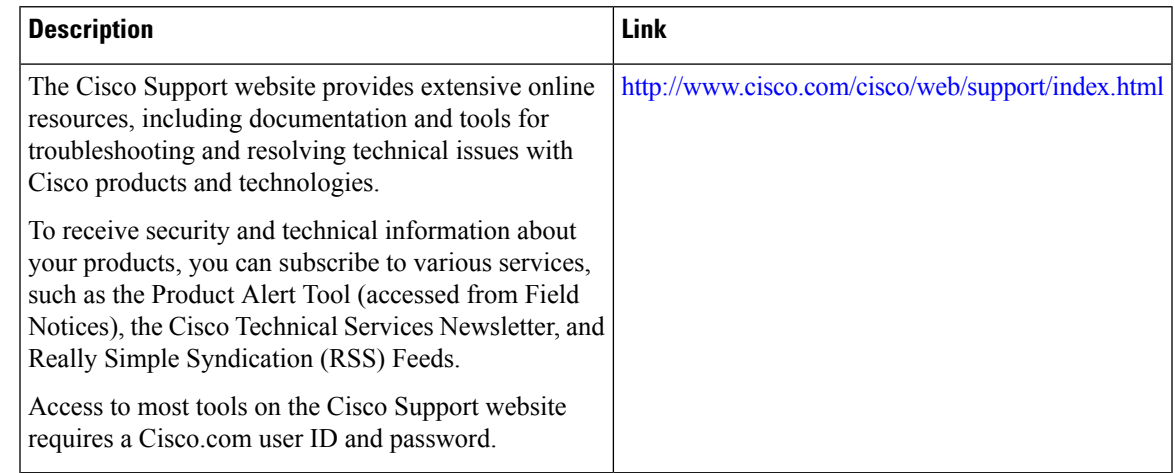

# <span id="page-458-0"></span>**Feature Information for Gx Diameter Monitoring and Reporting**

The following table provides release information about the feature or features described in this module. This table lists only the software release that introduced support for a given feature in a given software release train. Unless noted otherwise, subsequent releases of that software release train also support that feature.

Use Cisco Feature Navigator to find information about platform support and Cisco software image support. To access Cisco Feature Navigator, go to [www.cisco.com/go/cfn.](http://www.cisco.com/go/cfn) An account on Cisco.com is not required.

| <b>Feature Name</b>                                          | <b>Releases</b> | <b>Feature Information</b>                                                                                           |
|--------------------------------------------------------------|-----------------|----------------------------------------------------------------------------------------------------|
| Gx Diameter Monitoring and Cisco IOS XE Everest<br>Reporting | 16.6.1          | The Gx Diameter Monitoring and Reporting<br>The following commands were introduced by<br>this feature: <b>h225</b> . |

**Table 54: Feature Information for Gx Diameter Monitoring and Reporting**

I

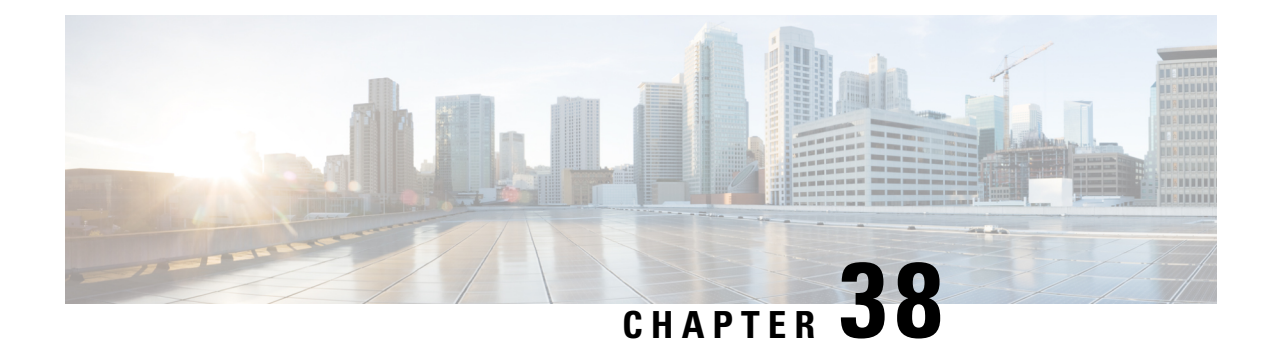

# **DHCPv6 Support for ISG**

Dynamic Host Configuration Protocol (DHCP) v6 supports Intelligent Services Gateway (ISG) session as a standalone application for allocating delegated prefixes to Customer Premises Equipment (CPE). The clients behind CPE are allocated addresses from the assigned prefixes.

- Finding Feature [Information,](#page-460-0) on page 435
- [Restrictions](#page-460-1) for DHCPv6 Support for ISG, on page 435
- [Information](#page-461-0) About DHCPv6 Support for ISG, on page 436
- How to [Configure](#page-462-0) DHCPv6 Support for ISG, on page 437
- [Configuration](#page-462-1) Examples for DHCPv6 Support for ISG, on page 437
- Additional [References](#page-463-0) for DHCPv6 Support for ISG, on page 438
- Feature [Information](#page-463-1) for DHCPv6 Support for ISG, on page 438

# <span id="page-460-0"></span>**Finding Feature Information**

Your software release may not support all the features documented in this module. For the latest caveats and feature information, see Bug [Search](https://tools.cisco.com/bugsearch/search) Tool and the release notes for your platform and software release. To find information about the features documented in this module, and to see a list of the releases in which each feature is supported, see the feature information table.

Use Cisco Feature Navigator to find information about platform support and Cisco software image support. To access Cisco Feature Navigator, go to [www.cisco.com/go/cfn.](http://www.cisco.com/go/cfn) An account on Cisco.com is not required.

# <span id="page-460-1"></span>**Restrictions for DHCPv6 Support for ISG**

- The first DHCPv6 packet does not load the ISG session.
- ISG sessions do not support Stateless Address Auto-Configuration (SLAAC) and DHCPv6.
- ISG interface does not support assigning of IPv6 prefixes to the subscriber through the RADIUS attribute: **Delegated-IPv6-Prefix**.

# <span id="page-461-0"></span>**Information About DHCPv6 Support for ISG**

### **Interaction with FHS**

In the Layer 2 connected subscriber sessions, the first hop security must be enabled This is the main requirement for ISG IPv6 Layer 2 connected subscriber sessions. On configuring control policy on the interface, ISG enables FHS snooping policy.

The First-Hop Security (FHS) intimates ISG about:

- FSoL on binding entry creation in the binding table for messages such as RS, NS, and NA.
- Removal of binding entry from the binding table with disassociation message.
- Data packets which are pushed to RP and not having the binding table entry in FHS.
- Interface change when you move from one interface to another.

ISG does not get information on any other control packets for session initiation.

Existing FHS behavior is modified and programmed to snoop DHCPv6 prefix.

### **Interaction with IPv6 ND**

IPv6 ND sends multicast Router Advertisement (RA) at regular intervals and on receiving RouterSolicitation (RS) from the host on bootup with all IPv6 prefixes. The interaction between the IPv6 ND and ISG happens with ISG integration. IPv6 ND sends unicast RA, instead of multicast RA, with prefixes assigned to the subscriber.

In case of DHCPv6, unicast RA is not advertised to client containing the prefix, to support this feature. Based on the type of the session (SLAAC or DHCPv6) ISG enables or disables RA session respectively.

## **Support for DHCPv6 Single or Dual Stack Session Bringup**

To support ISG dual stack sessions with DHCPv6, an interface is configured with ISG and FHS is programmed for prefix-glean snooping policy. After the DHCPv6 handshake, a prefix is allocated to the CPE. Binding for the assigned prefix is created in FHS and a notification is sent to the IPSUB along with the prefix.

ISG session initiator unclassified-mac is used to support DHCPv6. After the DHCPv6 handshake is complete, a binding is created in FHS and a notification is sent to trigger an IPSUP session.

Based on the configuration on the interface, ISG configuration handler will program FHS for SLAAC or DHCPv6 based sessions.

For DHCPv6, ISG session is provisioned for MAC-address of the CPE and the prefix is allocated through DHCPv6. So the DHCP session is provisioned for the CPE MAC and DHCPv6. Packets flowing from the clients allocated IP address through this delegated prefix is accounted for this session.

# <span id="page-462-0"></span>**How to Configure DHCPv6 Support for ISG**

## **Configuration for DHCPv6 Support for ISG**

Perform the following task to configure DHCPv6 support for ISG.

```
interface Port-channel8.10
   encapsulation dot1Q 10 primary GigabitEthernet1/1/0
   ip address 192.168.11.1 255.255.255.0
   ipv6 address 3002::1/64
   ipv6 enable
   ipv6 nd managed-config-flag
   ipv6 nd other-config-flag
   ipv6 dhcp relay destination 201:201:201:201::2
   service-policy type control GX_TEST
   ip subscriber l2-connected
       initiator unclassified mac-address
       initiator dhcp
```
## <span id="page-462-1"></span>**Configuration Examples for DHCPv6 Support for ISG**

## **Example: DHCPv6 Support for ISG**

**Example: DHCPv6 Support for ISG**

```
Device# show ipv6 neighbors binding
Binding Table has 3 entries, 1 dynamic
Codes: L - Local, S - Static, ND - Neighbor Discovery, DH - DHCP, PKT - Other Packet, API
- API created
Preflevel flags (prlvl):
0001:MAC and LLA match 0002:Orig trunk 0004:Orig access
0008:Orig trusted trunk 0010:Orig trusted access 0020:DHCP assigned
0040:Cga authenticated 0080:Cert authenticated 0100:Statically assigned
     IPv6 address Link-Layer addr
Interface vlan prlvl age state Time left
L FE80::A8BB:CCFF:FE02:F800 AABB.CC02.F800 Et0/0 0
0100 24mn REACHABLE<br>L ABCD::1
L ABCD::1 <br>Et0/0 00100 24mn REACHABLE <br>AABB.CC02.F800
             0 0100 24mn REACHABLE
DH 2010::/64 AABB.CC02.9401 Et0/0
         0 0024 24mn REACHABLE
```
# <span id="page-463-0"></span>**Additional References for DHCPv6 Support for ISG**

#### **Related Documents**

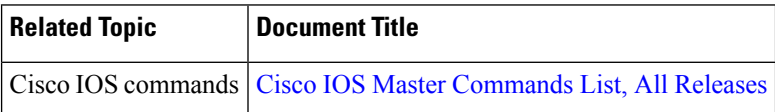

#### **MIBs**

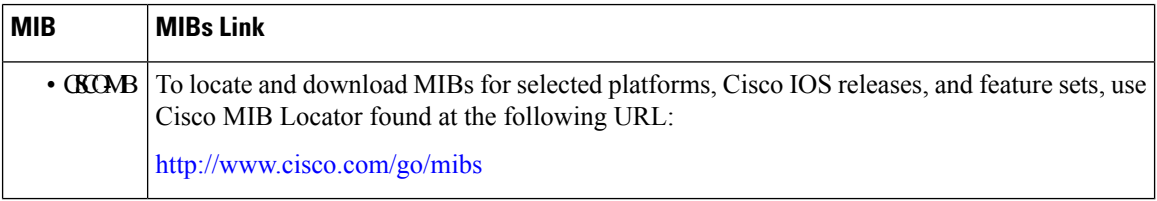

#### **Technical Assistance**

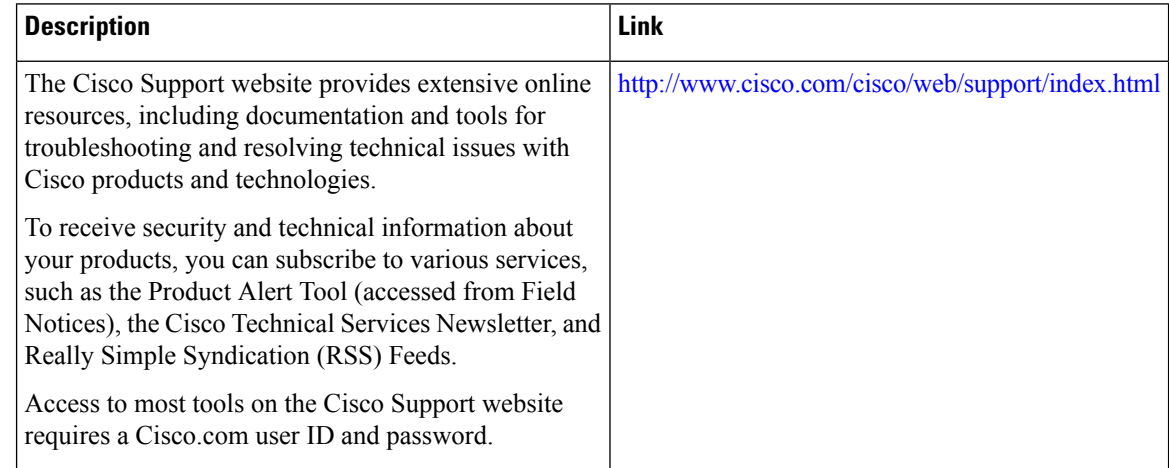

# <span id="page-463-1"></span>**Feature Information for DHCPv6 Support for ISG**

The following table provides release information about the feature or features described in this module. This table lists only the software release that introduced support for a given feature in a given software release train. Unless noted otherwise, subsequent releases of that software release train also support that feature.

Use Cisco Feature Navigator to find information about platform support and Cisco software image support. To access Cisco Feature Navigator, go to [www.cisco.com/go/cfn.](http://www.cisco.com/go/cfn) An account on Cisco.com is not required.

I

#### **Table 55: Feature Information for DHCPv6 Support for ISG**

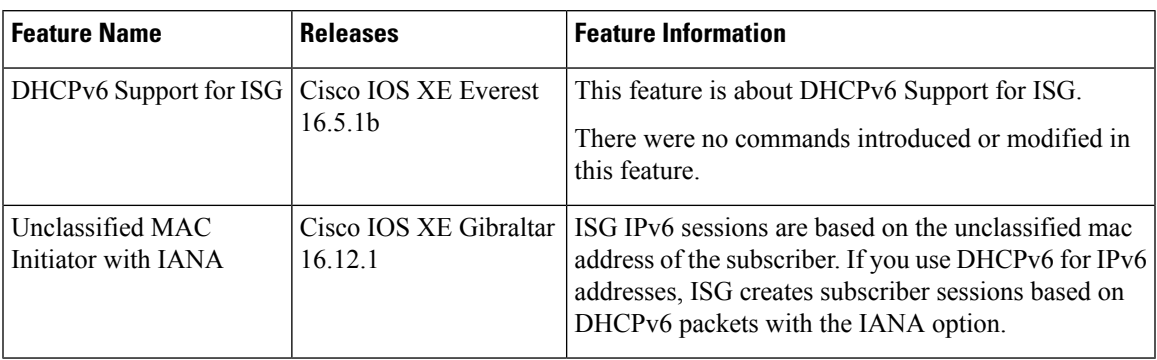

 $\mathbf I$